# **MS2690A/MS2691A/MS2692A and MS2830A Signal Analyzer Operation Manual Mainframe Remote Control**

### **32nd Edition**

- **For safety and warning information, please read this manual before attempting to use the equipment.**
- **Additional safety and warning information is provided within the MS2690A/MS2691A/MS2692A Signal Analyzer Operation Manual (Mainframe Operation) or MS2830A Signal Analyzer Operation Manual (Main Frame Operation). Please also refer to this document before using the equipment.**
- **Keep this manual with the equipment.**

# **ANRITSU CORPORATION**

# Safety Symbols

To prevent the risk of personal injury or loss related to equipment malfunction, Anritsu Corporation uses the following safety symbols to indicate safety-related information. Ensure that you clearly understand the meanings of the symbols BEFORE using the equipment. Some or all of the following symbols may be used on all Anritsu equipment. In addition, there may be other labels attached to products that are not shown in the diagrams in this manual.

## Symbols used in manual

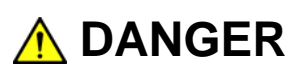

This indicates a very dangerous procedure that could result in serious injury or death if not performed properly.

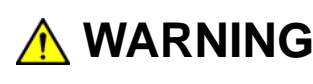

WARNING This indicates a hazardous procedure that could result in serious injury or death if not performed properly.

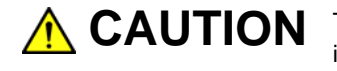

This indicates a hazardous procedure or danger that could result in light-to-severe **CAUTION**injury, or loss related to equipment malfunction, if proper precautions are not taken.

### Safety Symbols Used on Equipment and in Manual

The following safety symbols are used inside or on the equipment near operation locations to provide information about safety items and operation precautions. Ensure that you clearly understand the meanings of the symbols and take the necessary precautions BEFORE using the equipment.

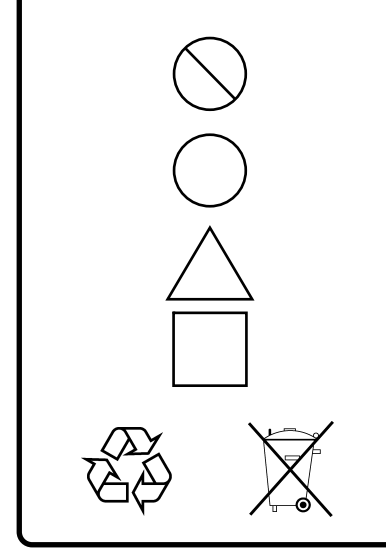

This indicates a prohibited operation. The prohibited operation is indicated symbolically in or near the barred circle.

 This indicates an obligatory safety precaution. The obligatory operation is indicated symbolically in or near the circle.

 This indicates a warning or caution. The contents are indicated symbolically in or near the triangle.

This indicates a note. The contents are described in the box.

These indicate that the marked part should be recycled.

MS2690A/MS2691A/MS2692A and MS2830A Signal Analyzer Operation Manual Mainframe Remote Control

- 1 March 2007 (First Edition)
- 17 September 2015 (32nd Edition)

#### Copyright © 2007-2015, ANRITSU CORPORATION.

All rights reserved. No part of this manual may be reproduced without the prior written permission of the publisher.

The contents of this manual may be changed without prior notice. Printed in Japan

# Notes on Export Management

This product and its manuals may require an Export License/Approval by the Government of the product's country of origin for re-export from your country.

Before re-exporting the product or manuals, please contact us to confirm whether they are export-controlled items or not.

When you dispose of export-controlled items, the products/manuals need to be broken/shredded so as not to be unlawfully used for military purpose.

# **About This Manual**

#### ■ Associated Documents

The operation manual configuration of the MS2690A/MS2691A/MS2692A or MS2830A Signal Analyzer is shown below.

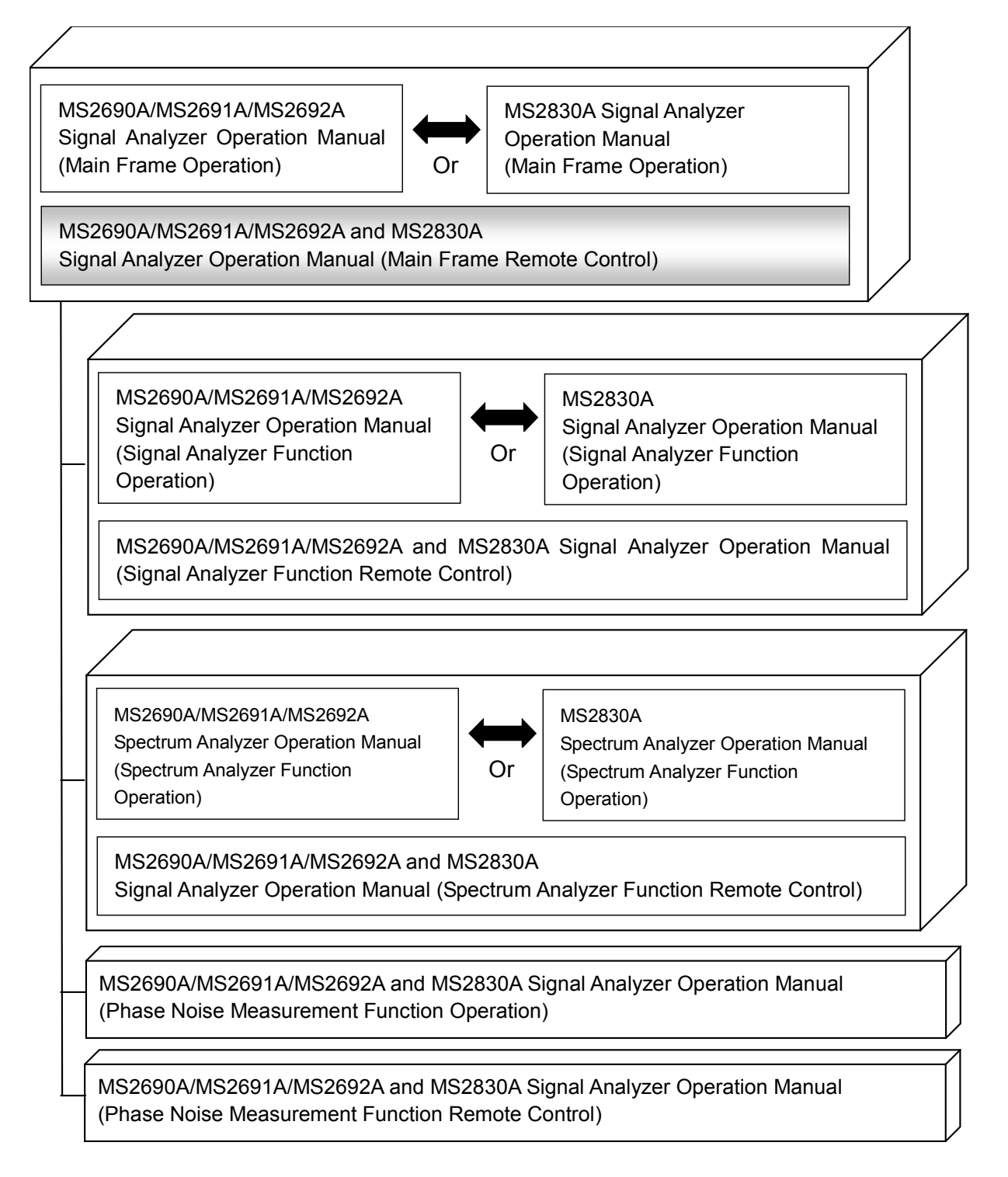

- Signal Analyzer Operation Manual (Mainframe Operation)
- Signal Analyzer Operation Manual (Mainframe Remote Control) <This document>

Description of basic operations, maintenance procedures, common functions and common remote functions of the mainframe

- Signal Analyzer Operation Manual (Signal Analyzer Function Operation)
- Signal Analyzer Operation Manual (Signal Analyzer Function Remote Control)

Description of basic operations, functions and remote functions of the signal analyzer

- Signal Analyzer Operation Manual (Spectrum Analyzer Function Operation)
- Signal Analyzer Operation Manual (Spectrum Analyzer Function Remote Control)

Description of basic operations, functions and remote functions of the spectrum analyzer

# **Convention Used in This Manual**

Throughout this document, the use of MS269x Series is assumed unless otherwise specified. If using MS2830A, change MS269xA to read MS2830A.

# **Table of Contents**

# **About This Manual ........................................ I Chapter 1 Basics of Remote Control ........ 1-1**

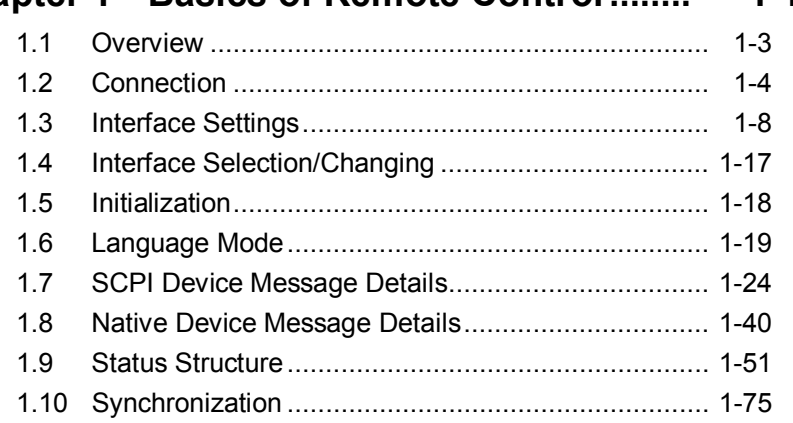

# **Chapter 2 IEEE488.2 Common Device Message**

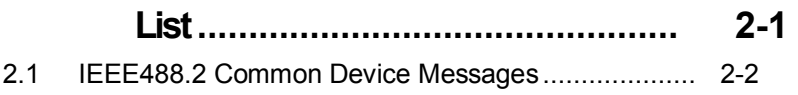

# **Chapter 3 IEEE488.2 Common Device Message Details .......................................... 3-1**

1

2

3

4

5

# **Chapter 4 SCPI Device Message Details.. 4-1**

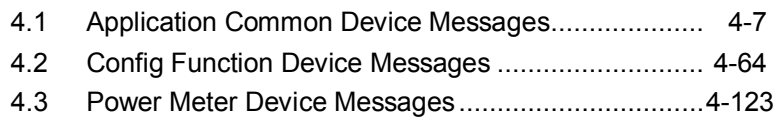

4.4 BER Settings ........................................................... 4-150

## **Chapter 5 Native Device Message List..... 5-1**

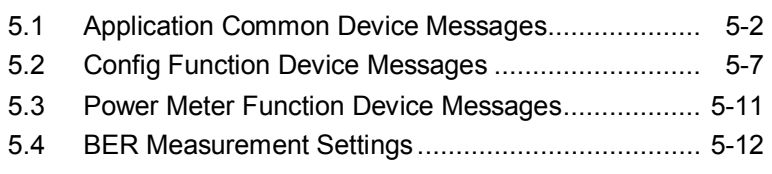

# **Chapter 6 Native Device Message Details 6-1**

# Chapter 1 Basics of Remote Control

This chapter provides an overview of the remote control of the MS2690A/MS2691A/MS2692A or MS2830A Signal Analyzer (hereinafter, referred to as "equipment").

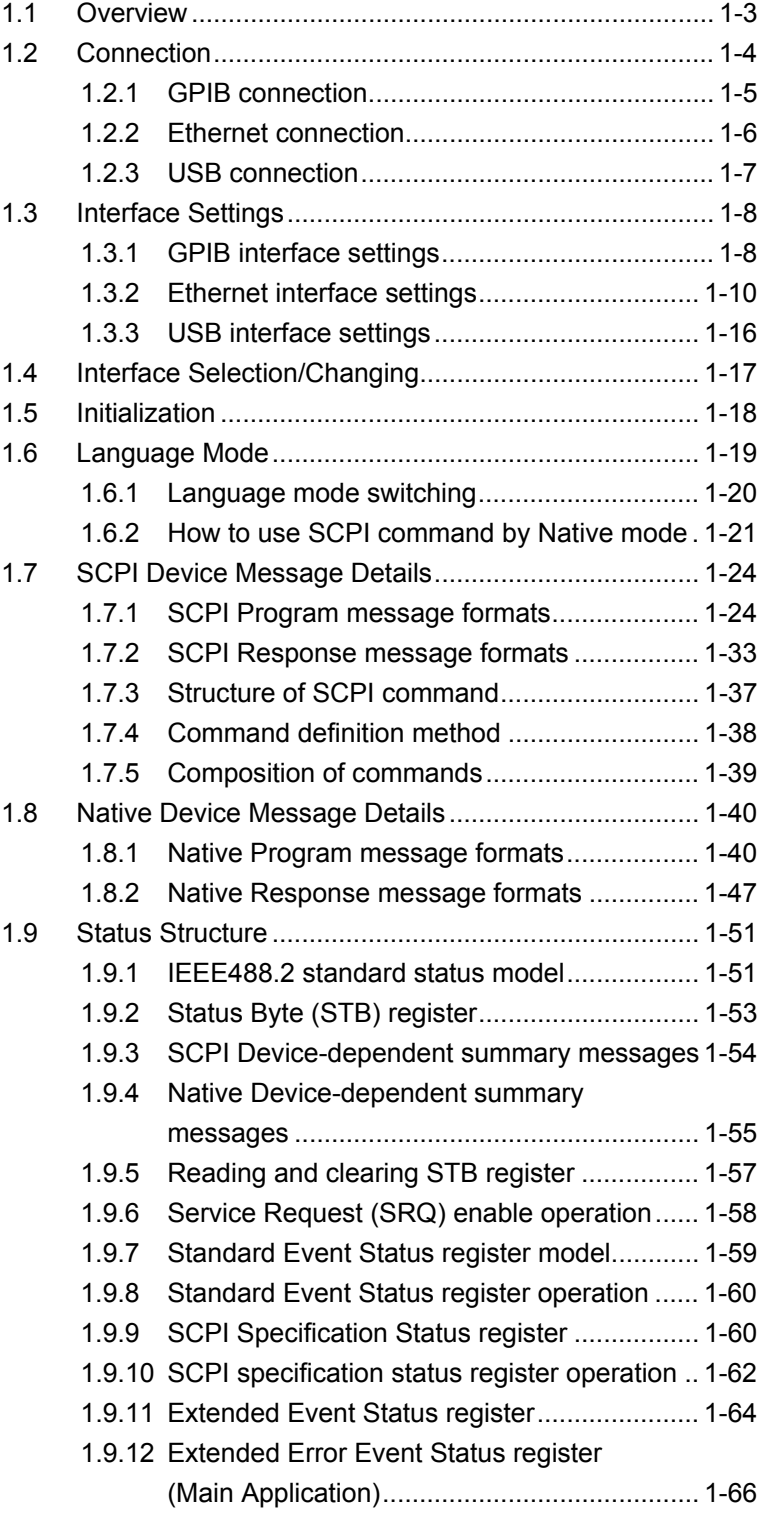

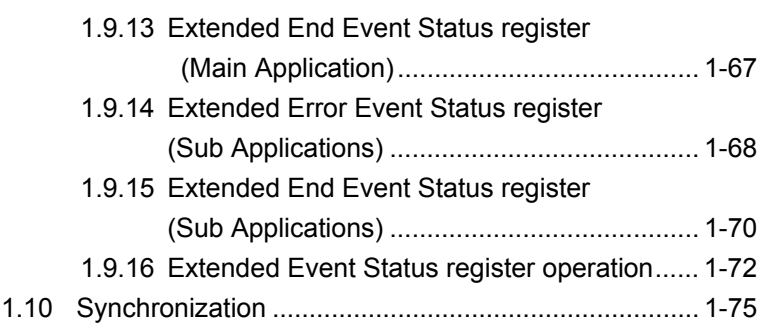

# <span id="page-10-0"></span>**1.1 Overview**

Automatic measurement can be performed in combination with an external controller (PC). The MS2690A/MS2691A/MS2692A or MS2830A is equipped with GPIB, Ethernet and USB interfaces as standard. The following functions are supported via these interfaces:

- Control of all functions, except for the power switch
- Reading of all the status and settings
- Interrupts and serial polls

An overview of each interface is shown below:

(1) GPIB

The GPIB interface of the MS2690A/MS2691A/MS2692A or MS2830A conforms to the IEEE488.1/IEEE488.2 standard. The interface functions shown below are supported:

- SH1, AH1, T6, L4, SR1, RL1, PP0, DC1, DT0, C0, E2
- (2) Ethernet (1000BASE-T)

The Ethernet interface of the MS2690A/MS2691A/MS2692A or MS2830A can be used as a remote control interface conforming to the VXI-11 protocol using TCP/IP. Control programs can be described using VISA software supporting the VXI-11 protocol. The interface functions shown below are supported:

• SH1, AH1, T6, L4, SR1, RL1, PP0, DC1, DT0, C0

 In addition, the Ethernet interface can be controlled by a Raw Socket connection using TCP/IP. Control programs can be described by using the VISA software or a Telnet client supporting Raw Socket connections. Interrupt functions and serial port operation are not supported at Raw Socket connection.

(3) USB

The USB interface of the MS2690A/MS2691A/MS2692A or MS2830A can be used as a remote control interface conforming to the USBTMC-USB488 protocol. Control programs can be described using VISA software supporting the USBTMC-USB488 protocol. The interface functions shown below are supported:

SH1, AH1, T6, L4, SR1, RL1, PP0, DC1, DT0, C0

# <span id="page-11-0"></span>**1.2 Connection**

Connect the MS2690A/MS2691A/MS2692A or MS2830A and an external controller (PC) to be used for remote control using the dedicated connector for the applicable interface on the rear panel. Connection cables are provided as additional parts with the MS2690A/MS2691A/MS2692A or MS2830A.

IF

mm

External controller (PC)

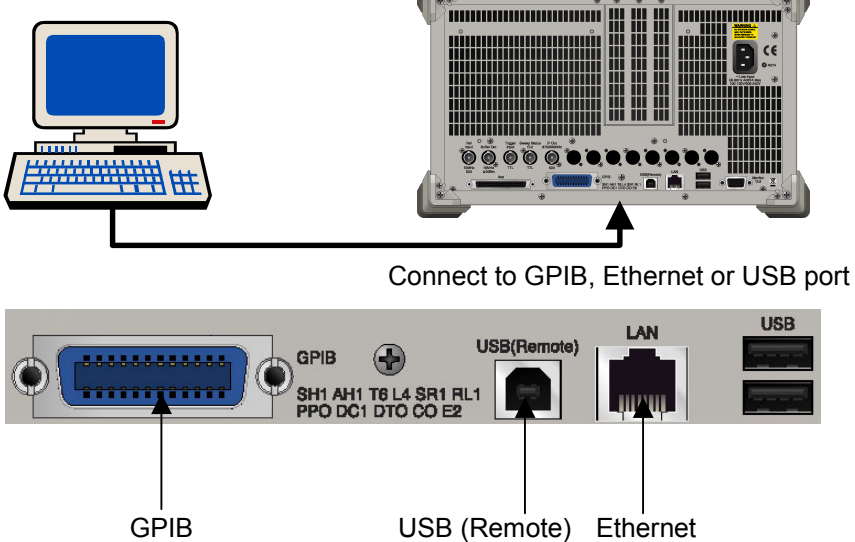

**Figure 1.2-1 Connection port connecting to external controller (PC)** 

### 1.2 Connection

**1** 

# <span id="page-12-0"></span>**1.2.1 GPIB connection**

Connect the GPIB connector on the rear panel of the MS2690A/MS2691A /MS2692A and an external device using a GPIB cable.

#### *Note:*

Be sure to connect the GPIB cable before turning power on to the MS2690A/MS2691A/MS2692A or MS2830A. Connecting it while the power is on may damage internal circuits.

Up to 15 devices, including the external controller (PC), can be connected into one unit. Be sure to abide by the conditions shown below when connecting devices.

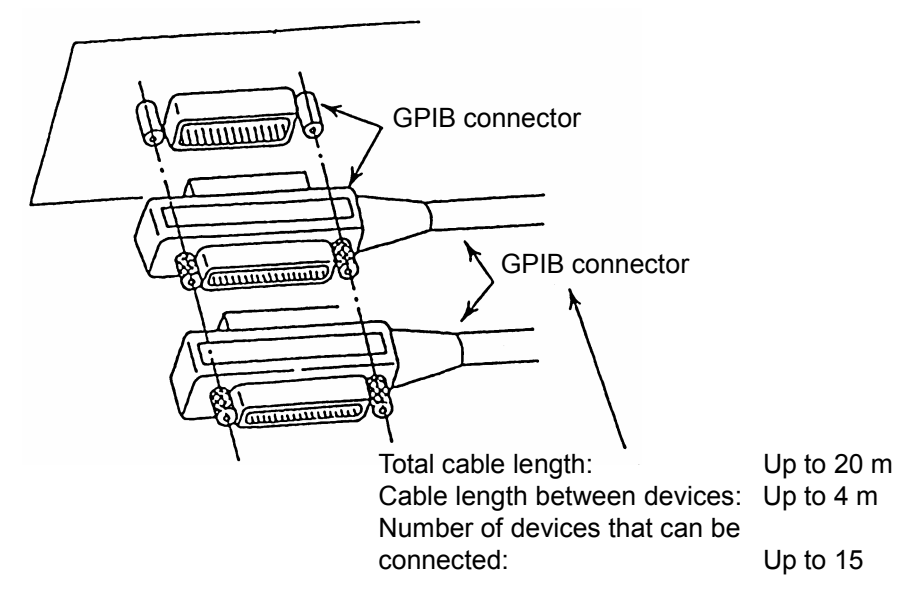

**Figure 1.2.1-1 GPIB cable connection** 

### <span id="page-13-0"></span>**1.2.2 Ethernet connection**

Connect the Ethernet connector on the rear panel and external devices using LAN cables.

#### *Note:*

Check the network settings before LAN connection. The destination LAN may be affected depending on settings.

Use a LAN crossover cable to connect the MS2690A/MS2691A/MS2692A or MS2830A and an external device. Use a network hub when connecting to multiple external devices.

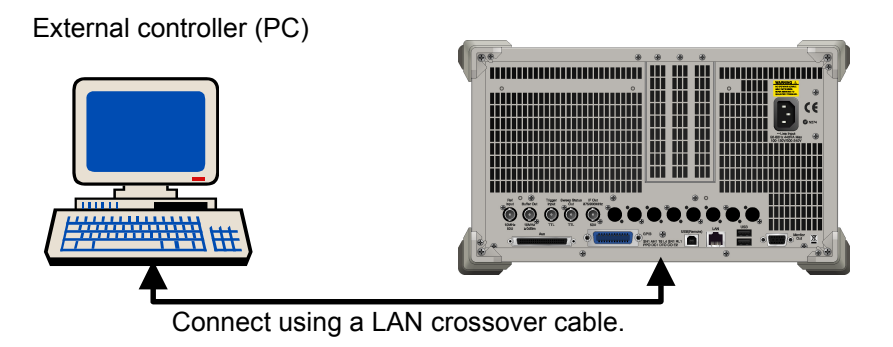

**Figure 1.2.2-1 Sample connection with one external device** 

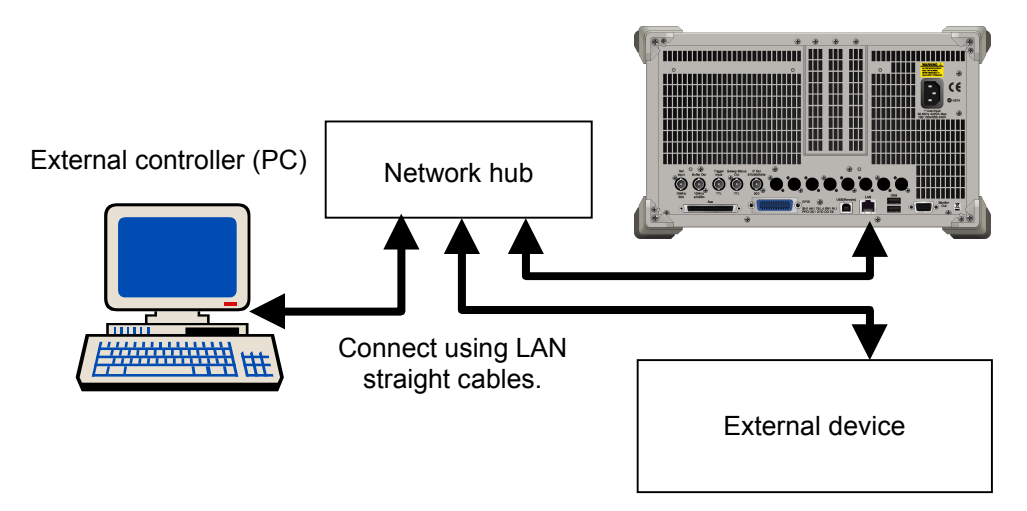

**Figure 1.2.2-2 Sample connection with multiple external devices** 

#### *Note:*

External devices may experience difficulty in communicating with the MS2690A/MS2691A/MS2692A or MS2830A, depending on the status of communications between them. A LAN crossover-cable connection is recommended to ensure communication stability.

### <span id="page-14-0"></span>**1.2.3 USB connection**

Connect the USB (Remote) connector on the rear panel and external devices using USB cables. The external controller (PC) can be connected to multiple devices via a USB hub, etc.

External controller (PC)

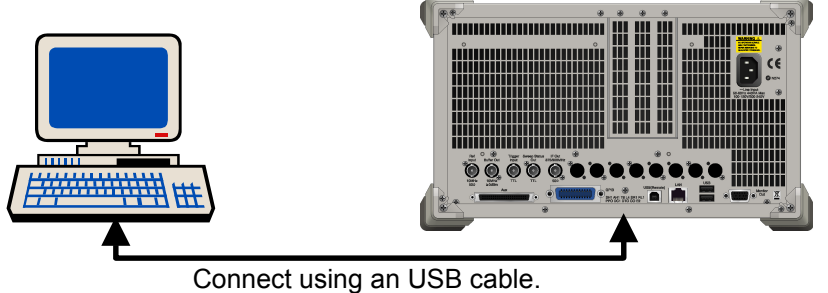

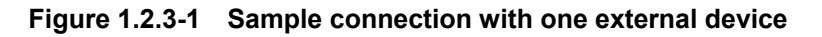

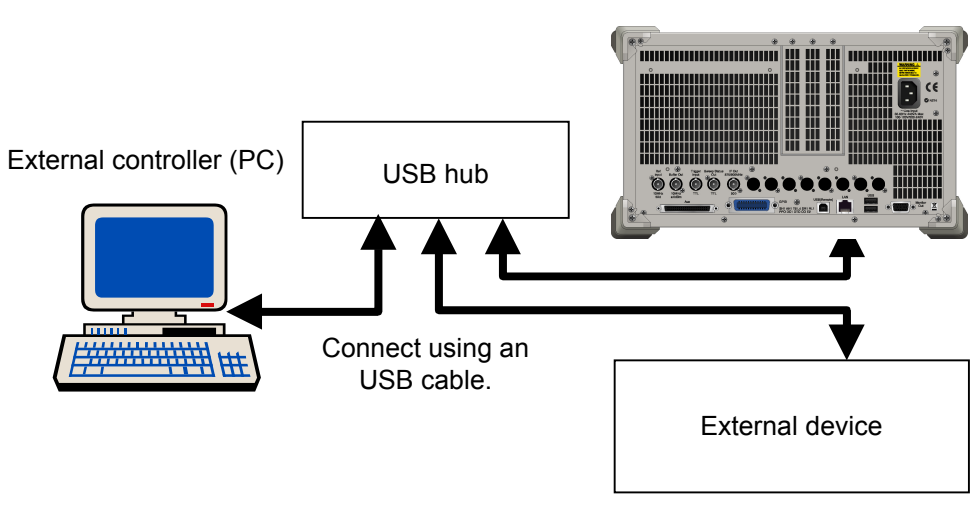

**Figure 1.2.3-2 Sample connection with multiple external devices** 

# <span id="page-15-0"></span>**1.3 Interface Settings**

This section describes setting methods for the MS2690A/MS2691A/MS2692A or MS2830A and the external controller (PC) for remote control. Connecting a mouse or keyboard may be required to perform settings.

## <span id="page-15-1"></span>**1.3.1 GPIB interface settings**

<Procedure>

- 1. Press to display the Configuration screen. Then press (Interface Settings) to display the Interface Settings tab window.
- 2. Change the GPIB primary address of the MS2690A/MS2691A/MS2692A or MS2830A. Set a value in the range from 0 to 30 for Address in the GPIB Settings field. The Resource Name used during control program description by VISA is as shown below:

When the GPIB primary address is 1: GPIB0::1::INSTR

3. Change the delimiter setting. Select "CR/LF," "LF," or "None (EOI only)" for Terminator in the Terminator Settings field.

# 1.3 Interface Settings

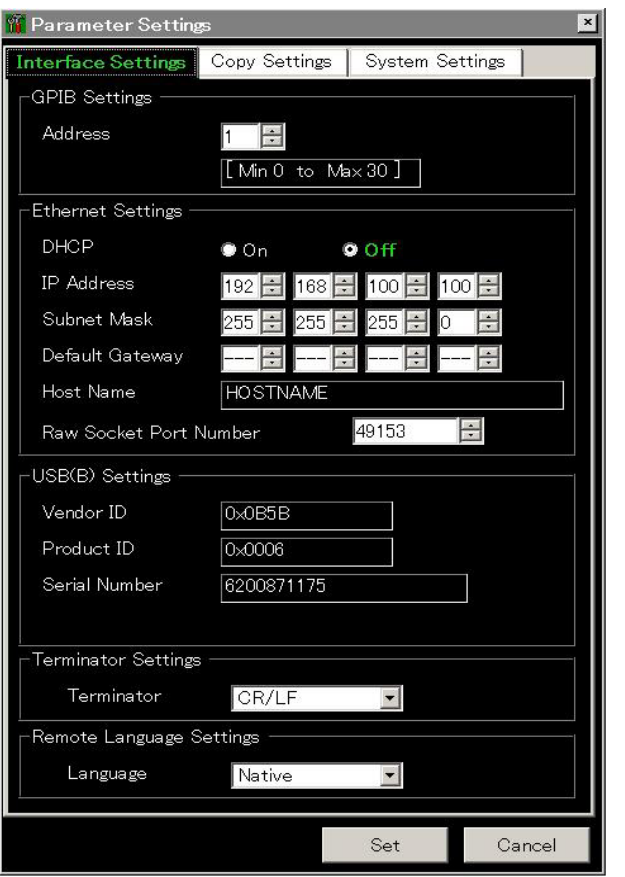

**Figure 1.3.1-1 Interface Settings tab window** 

### <span id="page-17-0"></span>**1.3.2 Ethernet interface settings**

#### <Procedure>

- 1. Press  $\left[\begin{array}{cc} \infty & \text{Stagger} \\ \infty & \text{Stagger} \end{array}\right]$  to display the Configuration screen. Then press  $\left[\begin{array}{cc} \infty & \text{Stagger} \\ \infty & \text{Stagger} \end{array}\right]$ (Interface Settings) to display the Interface Settings tab window.
- 2. The equipment network settings can be checked and set.

Check IP Address, Subnet Mask, and Host Name in the Ethernet Settings field. When changing the settings in Windows, follow the "How to change IP Address and Subnet Mask on Windows" procedure described on the next page. To set the IP Address, Subnet Mask, and Default Gateway at the Configuration screen, proceed after setting DHCP to Off.

The Resource Name used during control program description by VISA is as shown below:

When IP Address = 192.168.0.1: TCPIP::192.168.0.1::INSTR

- 3. Change the delimiter setting. Select "CR/LF," "LF," or "None (EOI only)" for Terminator in the Terminator Settings field.
- 4. Set the Raw Socket Port Number.

At Raw Socket connection, set the Raw Socket Port Number of the Ethernet Settings.

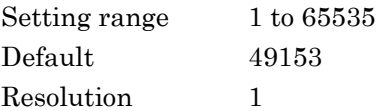

## 1.3 Interface Settings

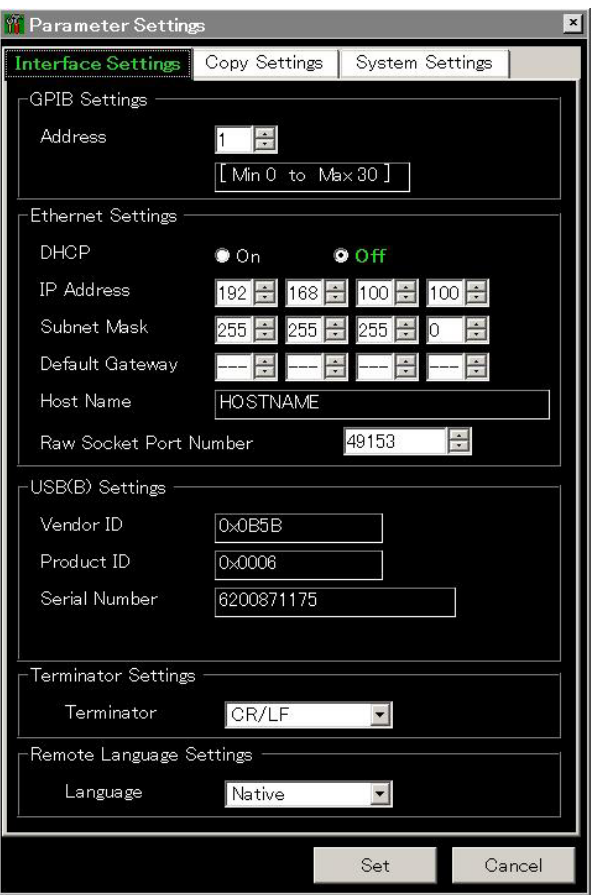

**Figure 1.3.2-1 Interface Settings tab window** 

<How to change IP Address and Subnet Mask on Windows> When the OS on MS2690A/MS2691A/MS2692A/MS2830A is Windows XP

1. Connect a keyboard. Press the Windows key to open the Start menu and then click Control Panel. (Or connect a mouse and move the pointer to the bottom of the screen by using it to open the Start menu.) The Control Panel window is displayed.

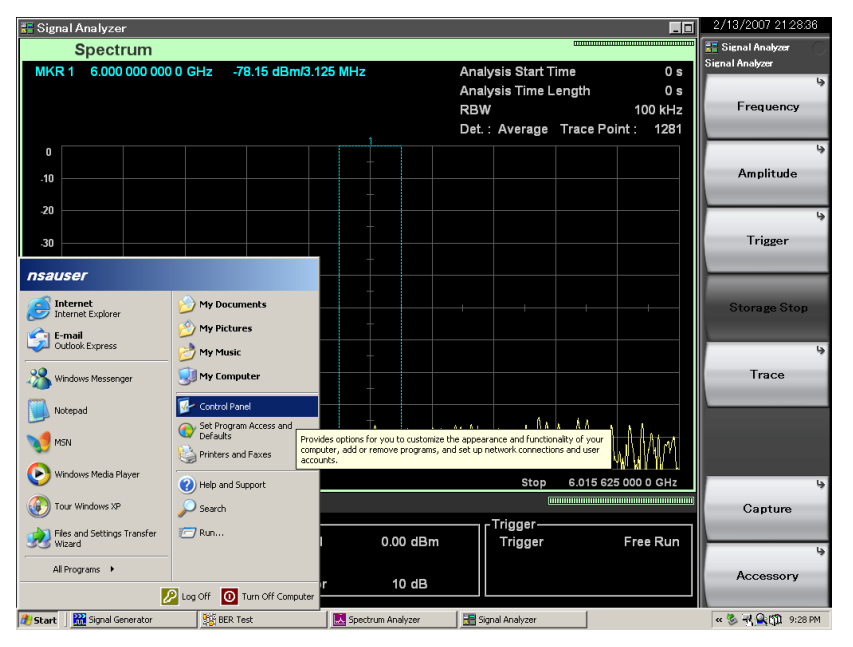

2. On the Control Panel window, click Network Connections to display the Network Connections window. Then click Local Area Connection on the Network Connections window to display the Local Area Connection Properties window.

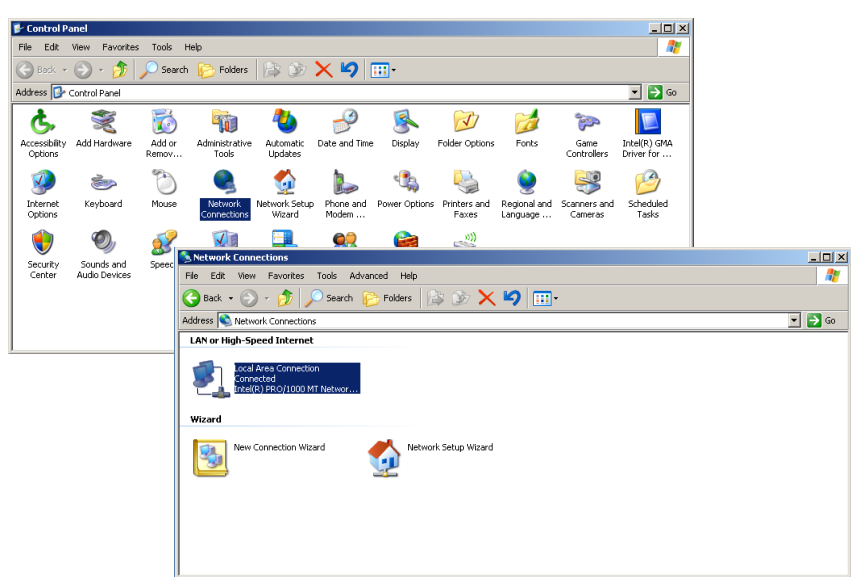

3. On the Local Area Connection Properties window, click Internet Protocol (TCP/IP) to display the Internet Protocol (TCP/IP) Properties window.

Change the settings according to the connection conditions.

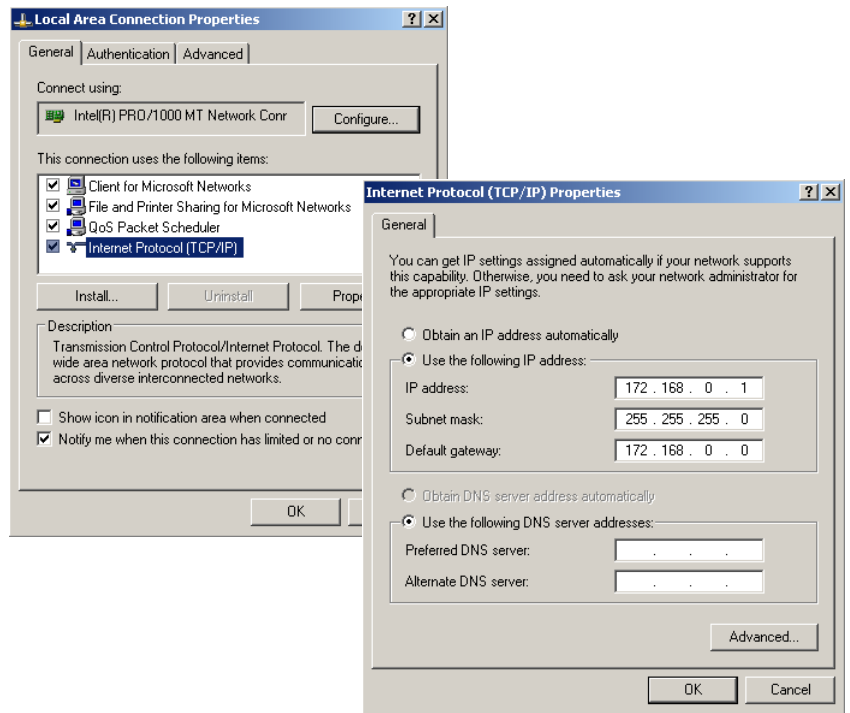

4. Check the changed settings on the Configuration screen.

When the OS on MS2690A/MS2691A/MS2692A/MS2830A is Windows Embedded Standard 7

1. On the keyboard, press the Windows logo key, and then the Start button, and click Control Panel. In Control Panel, click Network and Sharing Center, and then click Change adapter settings.

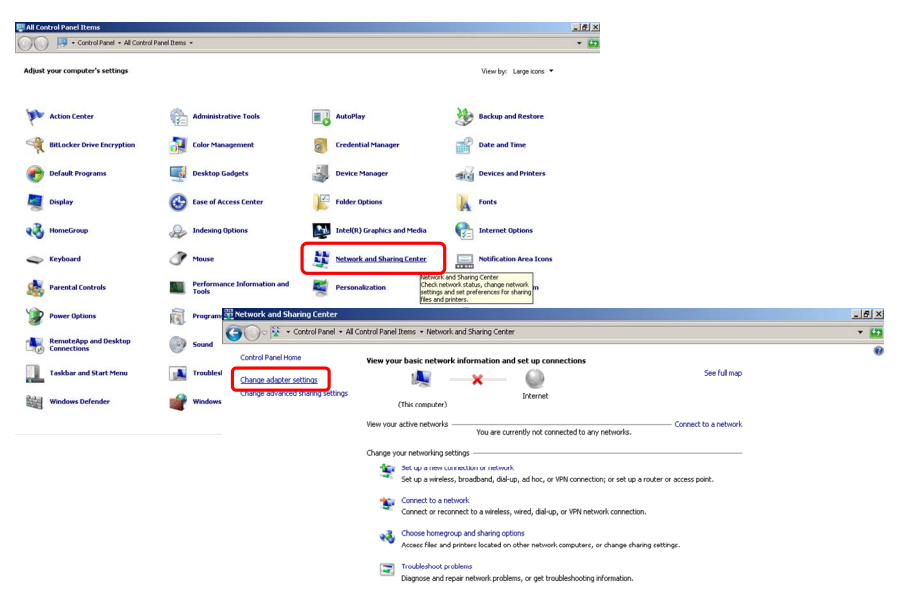

2. Right-click Local Area Connection, and then click Properties.

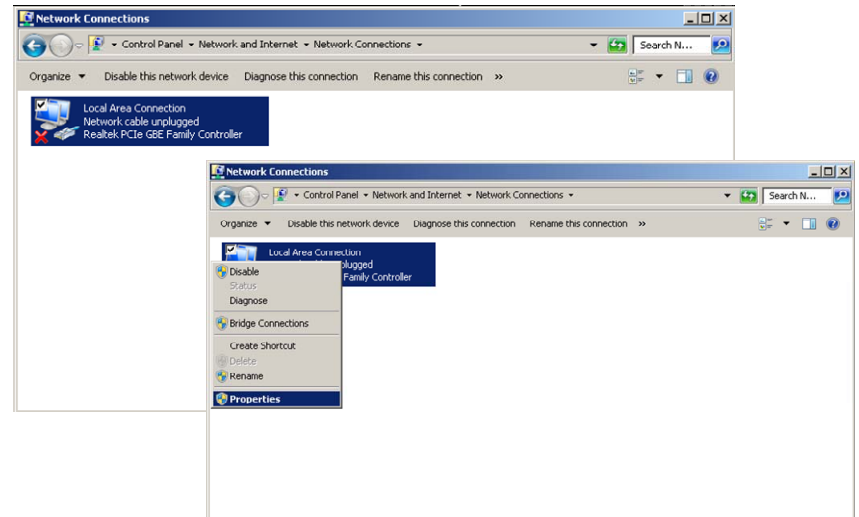

3. In the Local Area Connection Properties dialog box, click Internet Protocol Version 4 (TCP/IP), and then click Properties. In the Internet Protocol Version 4 (TCP/IP) Properties dialog box, change the settings according to the connection conditions.

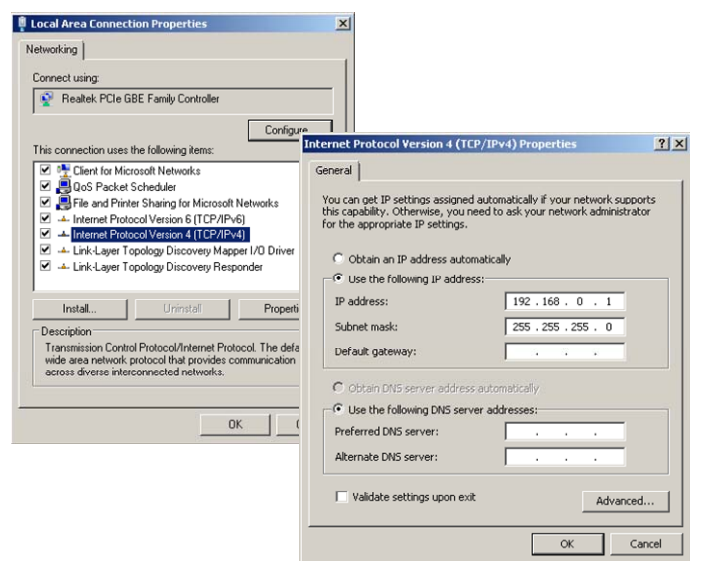

4. In the Configuration screen, check that the settings have changed.

## <span id="page-23-0"></span>**1.3.3 USB interface settings**

<Procedure>

- 1. Press  $\left[\begin{array}{c} \mathbb{S}_{\text{ystem}} \\ \mathbb{S}_{\text{config}}} \end{array}\right]$  to display the Configuration screen. Then press  $\left[\begin{array}{c} \mathbb{F}^{\text{f}} \end{array}\right]$ (Interface Settings) to display the Interface Settings tab window.
- 2. Check Vendor ID, Product ID, and Serial Number displayed in the USB(B) Settings field.

The Resource Name used during control program description by VISA is as shown below:

When Vendor ID =  $0x0B5B$ , Product ID =  $0x0006$ , Serial Number = 123456789:

USB0::0x0B5B::0x0006::123456789::INSTR

3. Change the delimiter setting.

Select "CR/LF," "LF," or "None (EOI only)" for Terminator in the Terminator Settings field.

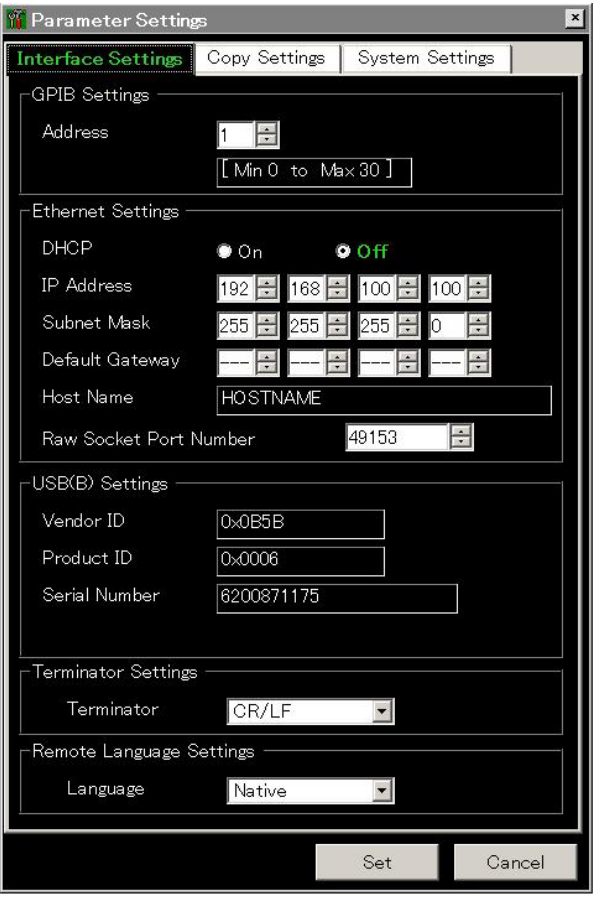

**Figure 1.3.3-1 Interface Settings tab window** 

# <span id="page-24-0"></span>**1.4 Interface Selection/Changing**

The MS2690A/MS2691A/MS2692A or MS2830A supports GPIB, Ethernet and USB as remote control interfaces. Only one of these can be used at once.

The interface to be used is determined automatically according to the communication start command received from the external controller (PC) while in Local status. It enters Remote status when the interface is determined. <sup>Remote</sup> on the front panel goes off in Local status and lights up in Remote status.

To change the interface, the MS2690A/MS2691A/MS2692A or MS2830A must enter Local status again. Press  $\sum_{\text{local}}^{\text{local}}$  on the front panel to enter Local status, then send a command via the desired interface.

# <span id="page-25-0"></span>**1.5 Initialization**

Initialization types and targets for the MS2690A/MS2691A/MS2692A or MS2830A are shown in the table below.

| <b>Item</b>                                                                                                    | <b>IFC</b> | <b>DCL/SDC</b> | <b>Power On</b> | *RST | *CLS |
|----------------------------------------------------------------------------------------------------|------------|----------------|-----------------|------|------|
| Interface bus initialization                                                                                                    |            |                |                 |      |      |
| Message exchange initialization<br>Input buffer and output queue<br>Message processing and status                                         |            |                |                 |      |      |
| OPC status initialization                                                                                                    |            |                |                 |      |      |
| Event status initialization                                                                                                    |            |                |                 |      |      |
| Protected settings initialization<br>(Calibration values, Correction)<br>values, OS settings, application<br>load/execution status, etc.) |            |                |                 |      |      |
| Initialization of settings saved at<br>power-off                                                                                          |            |                | $\star$         |      |      |
| Initialization of settings not saved at<br>power-off (window status,<br>measurement results, etc.)                                        |            |                |                 |      |      |

**Table 1.5-1 Initialization level** 

\*: Restores the settings from the last power-off.

(1) IFC (Interface Clear)

Reception of control command IFC from external controller (PC)

(GPIB)

- create\_link request from external controller (PC) (Ethernet)
- Establishment of USB2.0 link (USB)
- Pressing of [Local] key

#### (2) DCL (Device Clear)/SDC (Selectable Device Clear)

• Reception of control command, DCL or SDC, from external controller (PC) (GPIB) device\_clear request from external controller (PC) (Ethernet) Reception of INITIATE\_CLEAR from external controller (PC) (USB) (3) Power On Power-on of the MS2690A/MS2691A/MS2692A or MS2830A (4) \*RST

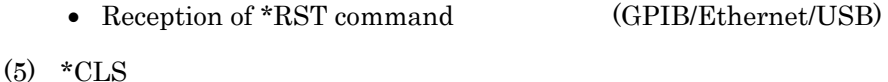

• Reception of \*CLS command (GPIB/Ethernet/USB)

# <span id="page-26-0"></span>**1.6 Language Mode**

You can select a remote control command from SCPI mode, which is the command format defined by the Standard Commands for Programmable Instrumentation (SCPI) Consortium, and Native mode, which is our unique format.

SCPI Mode

This is a command format defined by the SCPI Consortium and enables control of instruments offered by various manufacturers following a common rule.

Native Mode

This is one of our unique command formats. The SCPI mode command is not compatible with some applications of this instrument. The Native mode enables remote control of the applications.

Follow the procedure shown below to initialize the language mode to the Native mode.

- Execute System Reset.
- Execute the system recovery function.

### <span id="page-27-0"></span>**1.6.1 Language mode switching**

The language mode can be switched by the configuration tab window or a remote command. Follow the procedure below in order to switch the mode on the Configuration screen.

<Procedure>

- 1. Press  $\left\lceil \frac{\text{System}}{\text{Config}} \right\rceil$  to display the Configuration display. Next, press  $\left\lceil \frac{\text{F1}}{\text{Eq}} \right\rceil$ (Interface Settings) to display the Interface Settings screen.
- 2. Select Language of Remote Language Settings from either SCPI or Native.

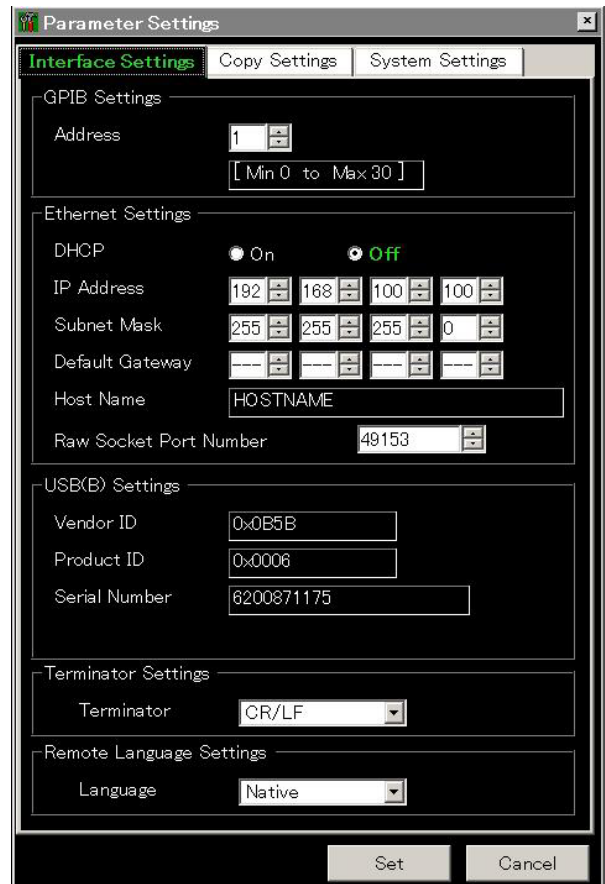

**Figure 1.6.1-1 Interface Settings tab window** 

The following command is used for changing into the SCPI mode, by using the remote command.

SYST:LANG SCPI

The following command is used for changing into the Native mode, by using the remote command.

:SYSTem:LANGuage NATive

### <span id="page-28-0"></span>**1.6.2 How to use SCPI command by Native mode**

Some functions of the applications of this instrument only support the SCPI commands. In order to enable remote control of the functions, convert the corresponding SCPI commands into the Native commands. The conversion rule is shown below.

Conversion rule

- (1) Delete the numeric parameter in the program header of an SCPI command, and describe the argument corresponding to the numeric parameter as the first argument. If the argument can have only one numeric value and the argument can be omitted, omit it. Describe the argument if it cannot be omitted.
- (2) Use the first one if multiple nodes can be selected.
- (3) Delete those layers which can be deleted.
- (4) Alter all long forms into short forms.
- (5) Delete the colon mark (":") at the head.

#### Example 1

Convert :CALCulate:MARKer[1]|2[:SET]:CENTer into a Native command.

(1) Put a numeric parameter of the program header at the head of the argument.

```
:CALCulate:MARKer[1]|2[:SET]:CENTer <freq> 
\perp:CALCulate:MARKer[:SET]:CENTer <integer>,<freq> 
(1 or 2 can be entered into <integer>.)
```
(2) Delete the layers that can be deleted.

:CALCulate:MARKer**[:SET]**:CENTer <integer>**,**<freq> ↓ :CALCulate:MARKer:CENTer <integer>**,**<freq>

- (3) Alter all long forms into short forms. :**CALCulate**:**MARKer**:**CENTer** <integer>**,**<freq>  $\perp$ :**CALC**:**MARK**:**CENT** <integer>**,**<freq>
- (4) Delete the colon mark (":") at the head. **:**CALC:MARK:CENT <integer>**,**<freq> ↓

CALC:MARK:CENT <integer>**,**<freq>

#### Example 2

Convert ":DISPlay:WINDow[1]:TRACe]Y[:SCALe]:PDIVision <percent>" into a Native command.

(1) Put a numeric parameter of the program header at the head of the argument. In this example, the numeric parameter should be deleted, since there is only one numeric parameter. :DISPlay:WINDow**[1]**:TRACe:Y[:SCALe]:PDIVision <percent>  $\perp$ 

:DISPlay:WINDow:TRACe:Y[:SCALe]:PDIVision <percent>

- (2) Delete the layers that can be deleted :DISPlay:WINDow:TRACe:Y[:SCALe]:PDIVision <percent> ↓ :DISPlay:WINDow:TRACe:Y:PDIVision <percent>
- (3) Alter all long forms into short forms. :**DISPlay**:**WINDow**:**TRACe**:Y:**PDIVision** <percent> ↓ :**DISP**:**WIND**:**TRAC**:Y:**PDIV** <percent>
- (4) Delete the colon mark (":") at the head. **:**DISP:WIND:TRAC:Y:PDIV <percent> ↓ DISP:WIND:TRAC:Y:PDIV <percent>

#### Example 3

Convert[:SENSe]:BPOWer|:TXPower[:STATe]? into a Native command.

- (1) Use the leading one if multiple nodes can be selected. [:SENSe]**:BPOWer|:TXPower**[:STATe]? ↓ [:SENSe]**:BPOWer**[:STATe]?
- (2) Delete the layers that can be deleted. **[:SENSe]**:BPOWer**[:STATe]**? ↓ :BPOWer?
- (3) Alter all long forms into short forms. :**BPOWer**?  $\perp$ :**BPOW**?
- (4) Delete the colon mark (":") at the head. **:**BPOW? ↓ BPOW?

# <span id="page-31-0"></span>**1.7 SCPI Device Message Details**

### <span id="page-31-1"></span>**1.7.1 SCPI Program message formats**

Among all device messages, those that are transmitted from the external controller (PC) to the MS2690A/MS2691A/MS2692A or MS2830A are called "program messages". Program messages fall into two groups: program commands, which set or specify instrument parameters, and program queries, which request parameters and measurement results.

An example of transmitting a program message from the external controller (PC) program to the MS2690A/MS2691A/MS2692A or MS2830A with a PRINT or any other statement is shown below.

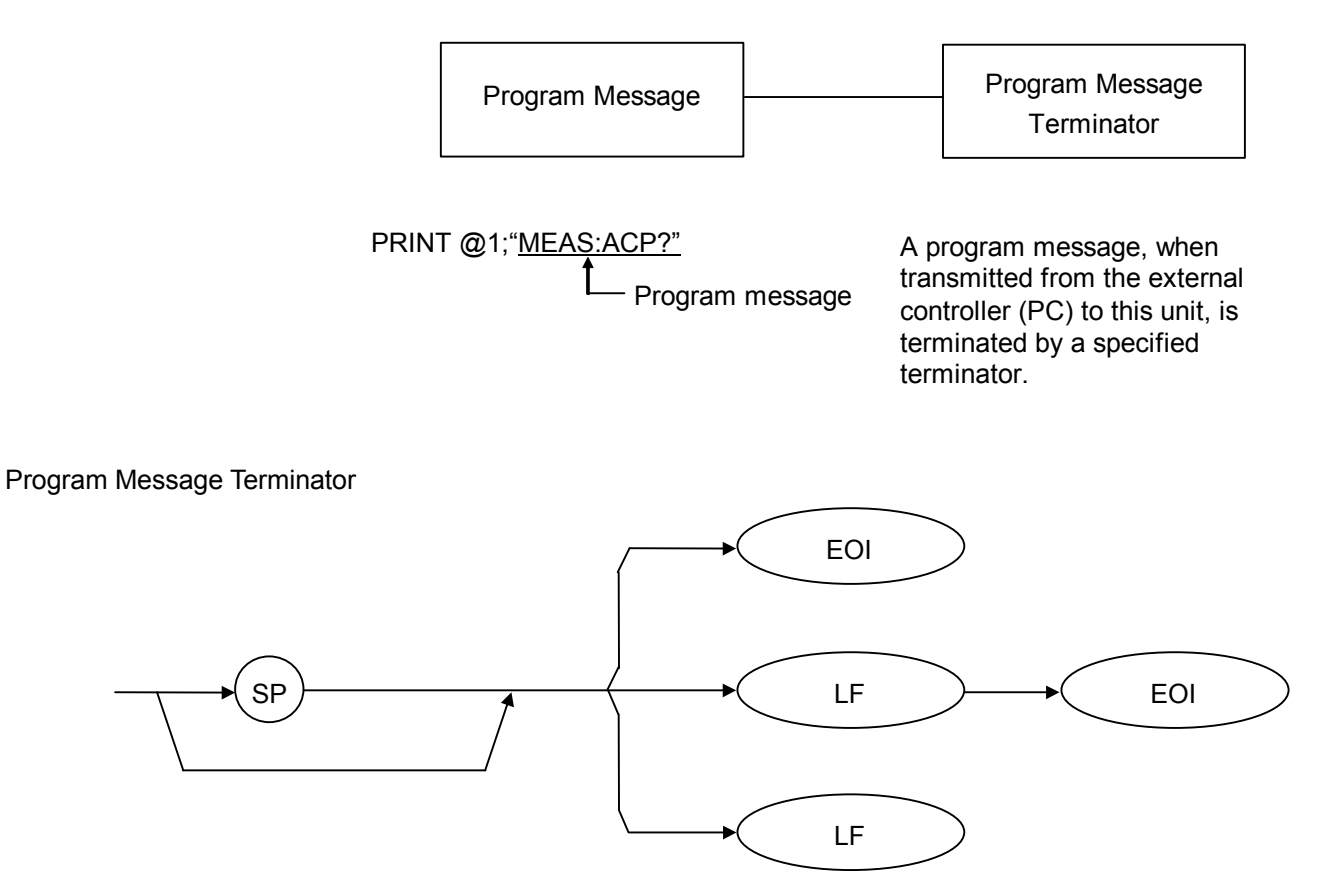

CR (Carriage Return) is ignored without being processed as a terminator.

### 1.7 SCPI Device Message Details

**1** 

Basics of Remote Control

**Basics of Remote Control** 

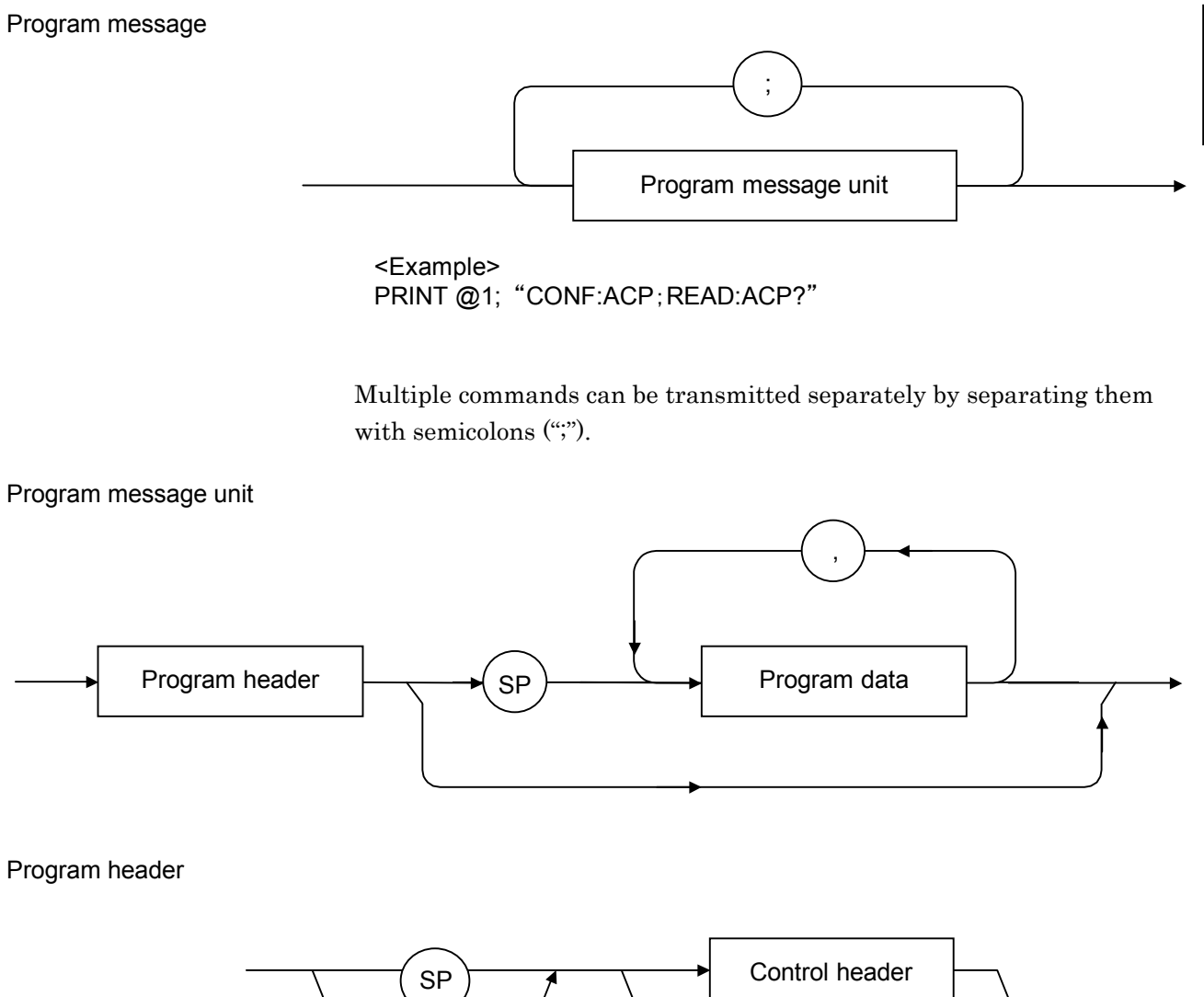

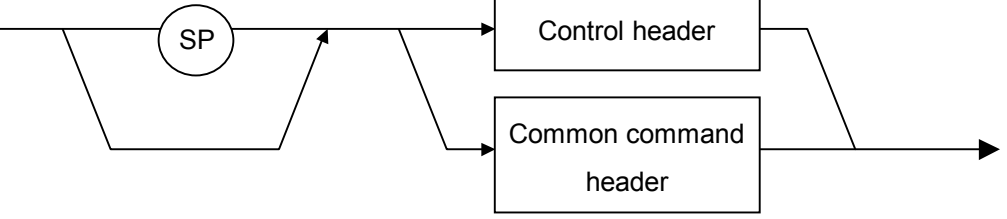

#### Chapter 1 Basics of Remote Control

Control header

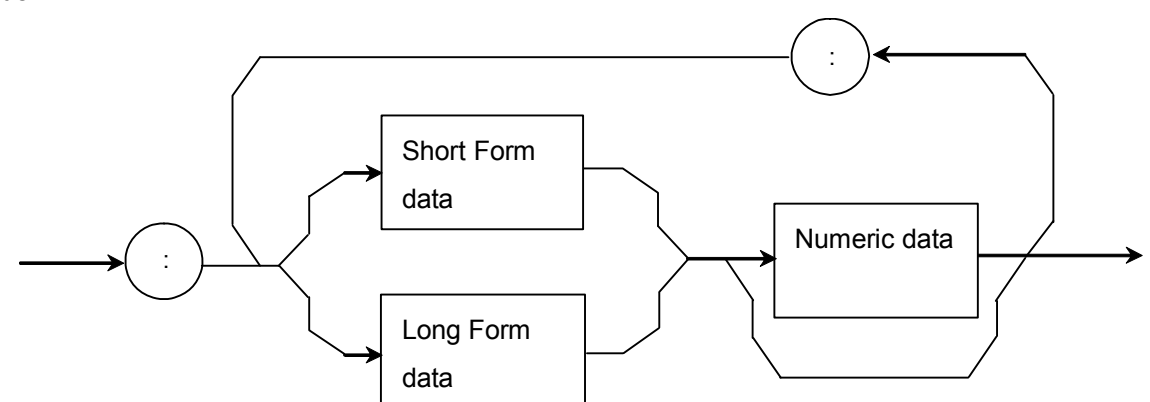

Short Form data corresponds to the short form of SCPI. Long Form data corresponds to the long form of SCPI. Refer to the character program data for each specification. The numeric data is specified as a single ASCII code byte indicating any value within the range of numeric data, from 0 to 9.0.

Common command header

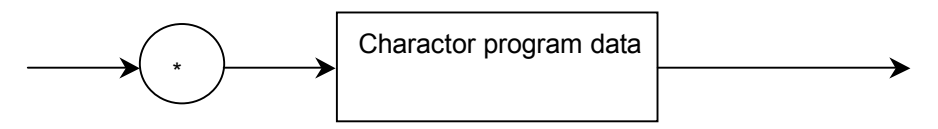

The common command header is denoted by an asterisk (\*) before the character program data.

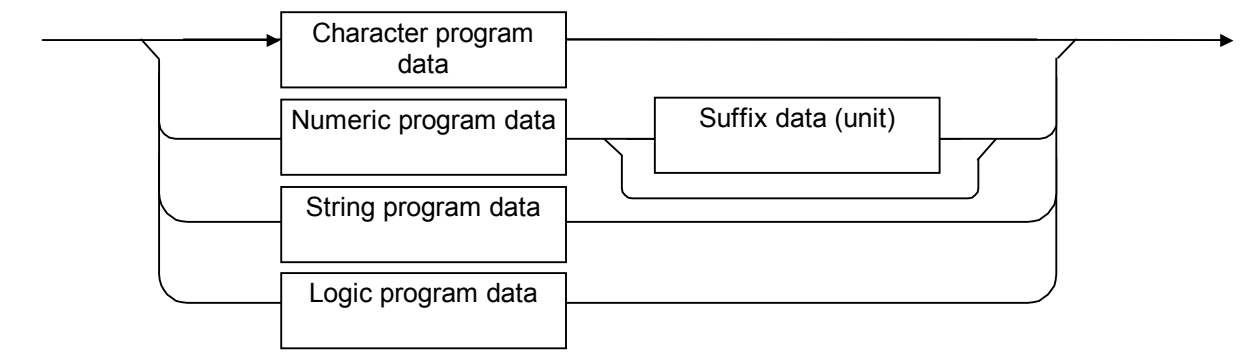

#### Program data

### 1.7 SCPI Device Message Details

#### Character program data

Defined strings of data are composed of any of the lowercase and uppercase alphanumeric characters A to Z and 0 to 9, and the underscore  $\binom{a^{\prime\prime}}{a^{\prime\prime}}$ . <Examples>

LOAD SIGANA................. Loads the Signal Analyzer. SOUND OFF .................... Sets sound to off.

#### Numeric program data

Numeric program data is grouped into four types: integral (NR1), fixed-point decimal (NR2), floating-point decimal (NR3), and hexadecimal formats.

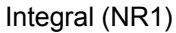

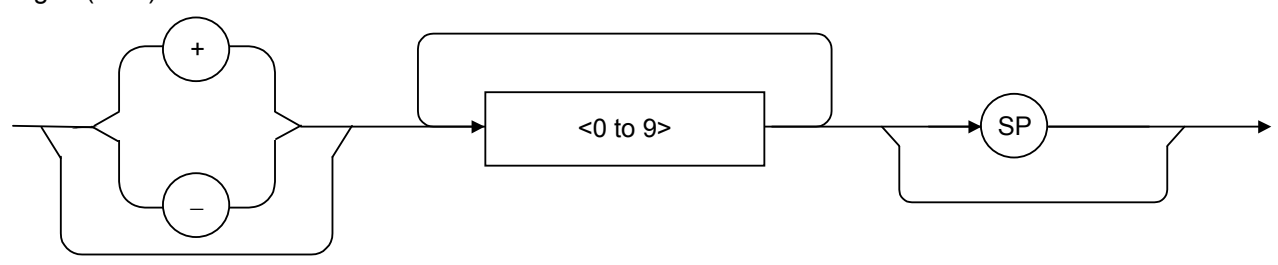

- $\bullet$  Integral data can have leading zeroes (e.g., 005, +005, -20).
- No space is allowed between a sign  $(+ or -)$  and the numeric value that follows it.
- The plus  $("+")$  sign can be omitted (e.g., 005, +005, -20).

### Chapter 1 Basics of Remote Control

Fixed-point decimal (NR2)

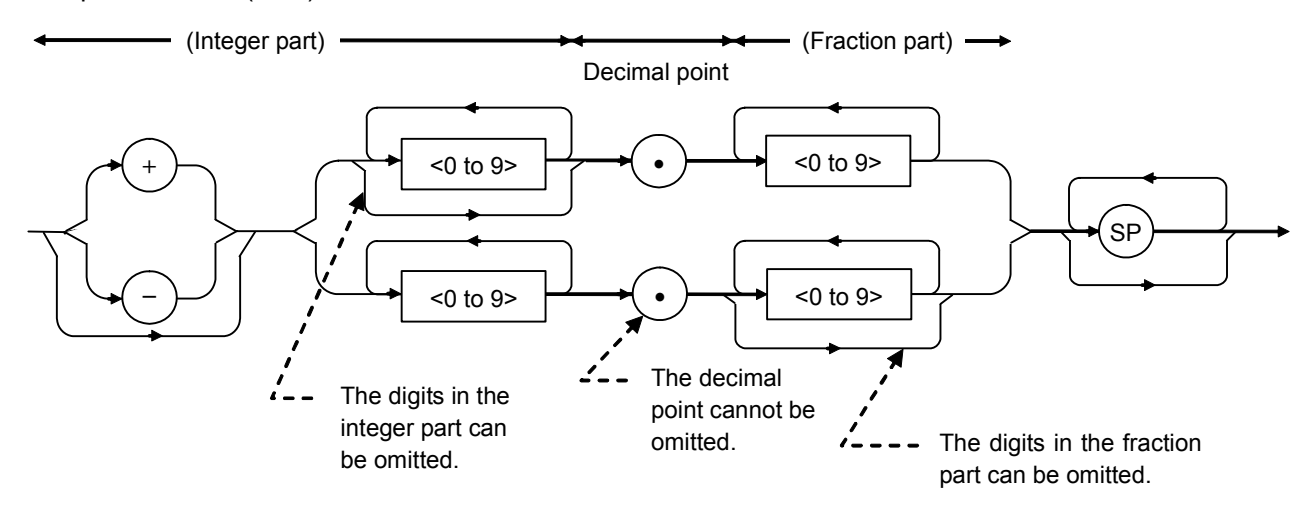

- An integer is represented in the integral part.
- No space is allowed between a digit and the decimal point that follows it.
- The plus  $("+")$  sign can be omitted.
- The digit 0 in the integral part may be omitted.
- Any number of zeroes, including none, may precede the numeric value in the integral part (e.g.,  $-0.5$ ,  $+00204$ ,  $-5$ ).
### 1.7 SCPI Device Message Details

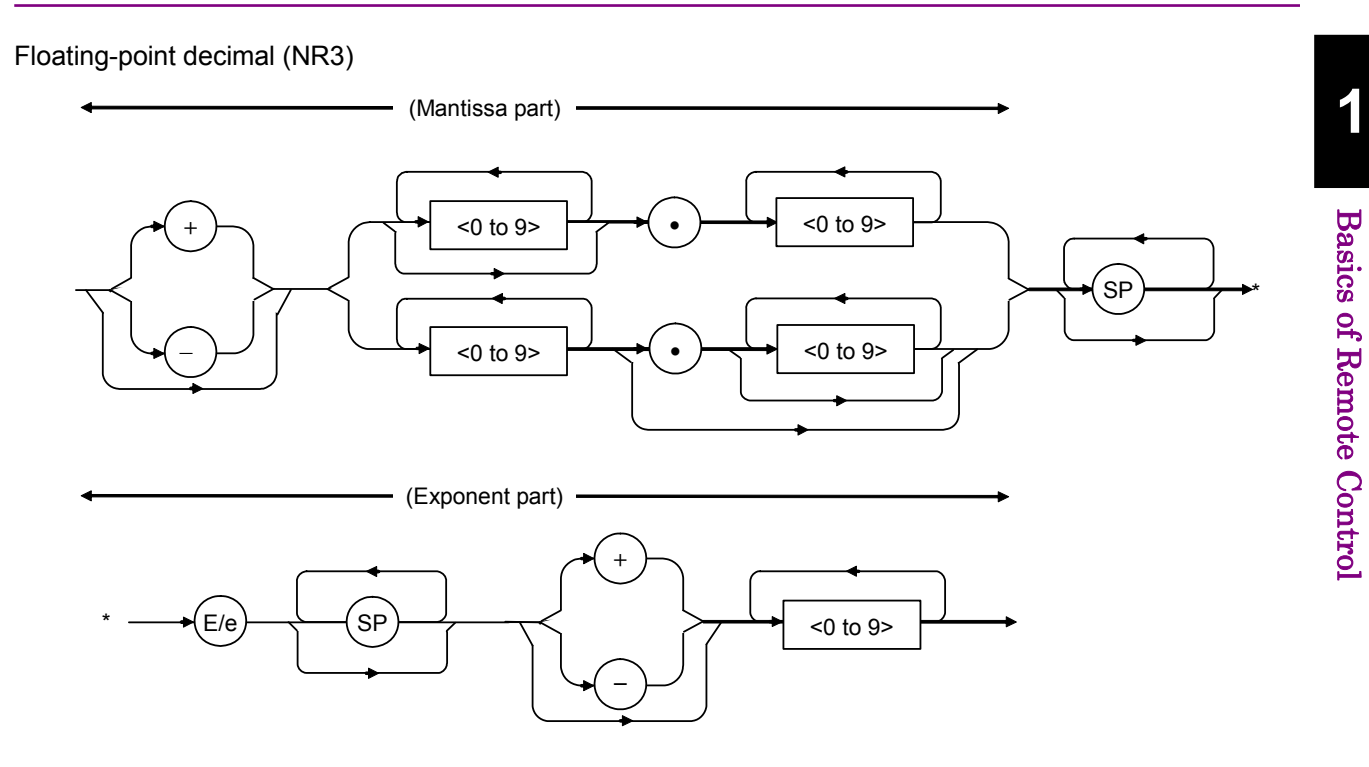

- E denotes the power of 10, or the exponent.
- $\bullet~$  Spaces are allowed both before and after, only before or only after E/e.
- A numeric value is required in the mantissa.
- Alternatively selectable numeric values (ex.  $1/2$ ) and character strings are unavailable.
- The plus ("+") sign can be omitted (from both the mantissa and the exponent).

<Examples>

 $-22.34E+6 \rightarrow -22.34 \times 10^6 (= -22.340,000)$  $5.3e-4 \rightarrow 5.3 \times 10^{-4} (= 0.00053)$ 

Hexadecimal data

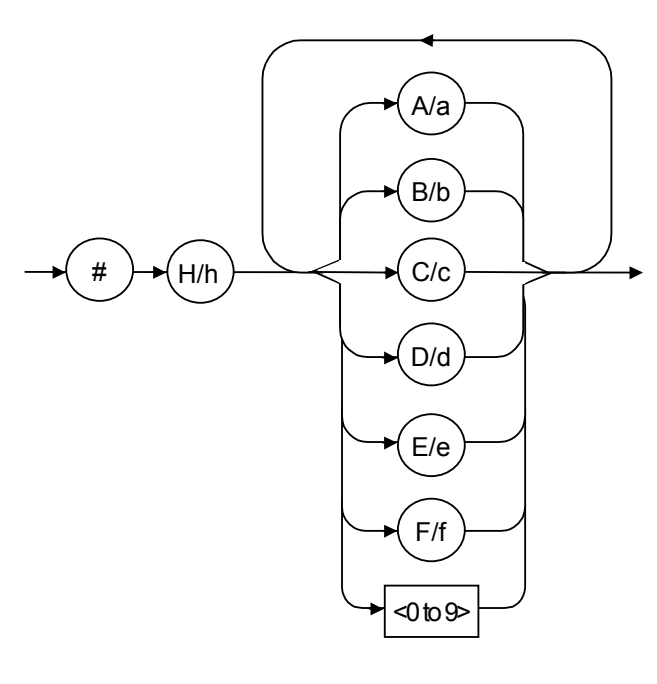

Binary data

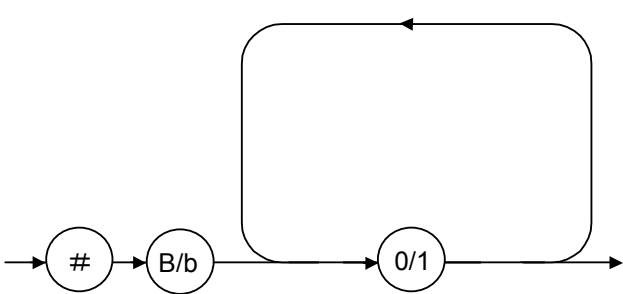

Suffix data

The table below lists the suffix data that is used in the MS2690A/MS2691A/MS2692A or MS2830A. The suffix codes available vary depending on the function.

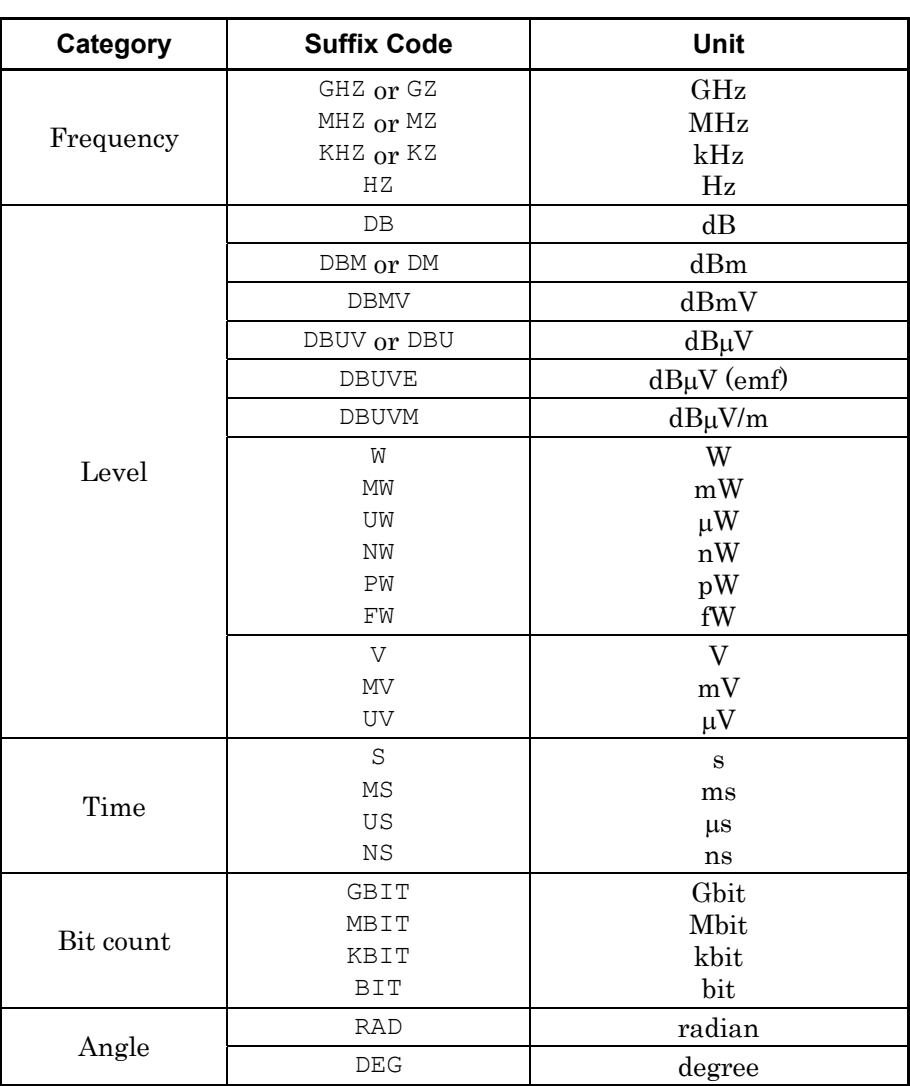

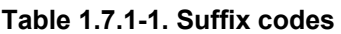

String program data

An arbitrary character string is enclosed by one pair of double quotation marks ("") or single quotation marks ("). The characters that can be used vary depending on their function.

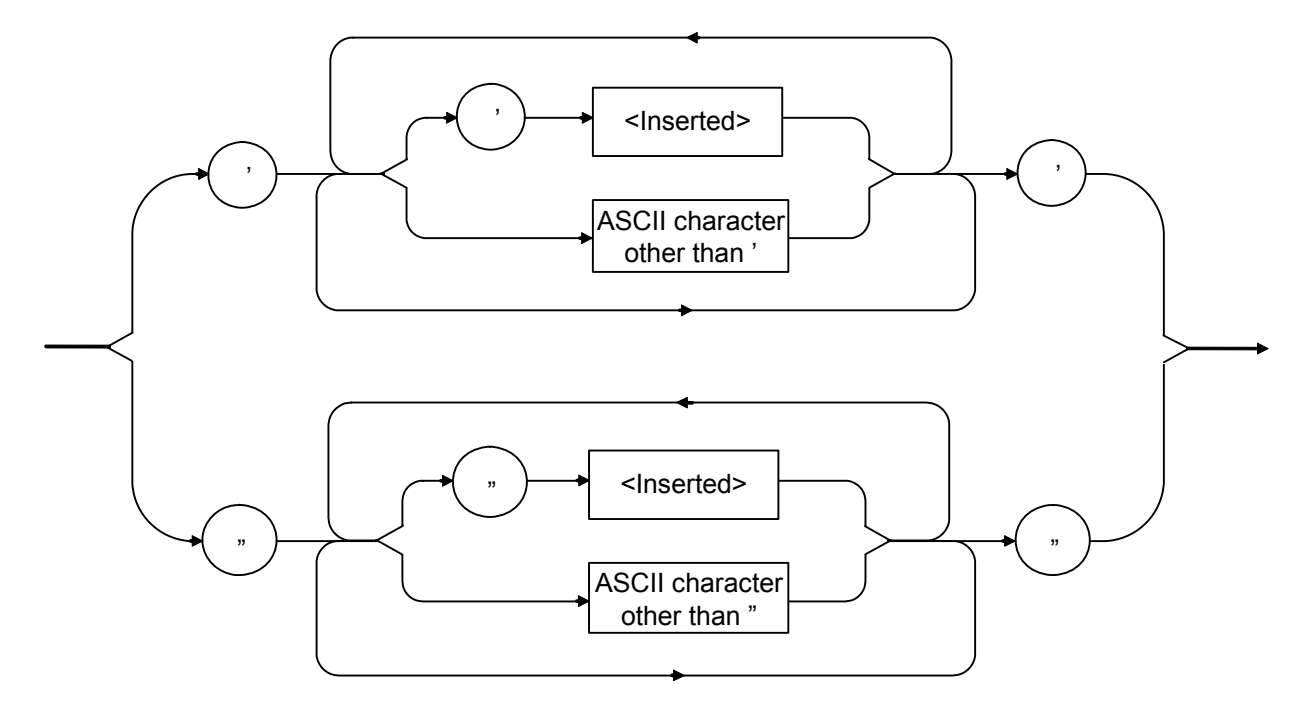

Logic program data

Logical program data indicates a logical value by the program data specified in SCPI. On/off of character program data and 1/0 of numeric program data are defined as values corresponding to true/false.

# **1.7.2 SCPI Response message formats**

The formats in which the external controller (PC) transmits response messages from the MS2690A/MS2691A/MS2692A or MS2830A by way of INPUT and other statements are described below.

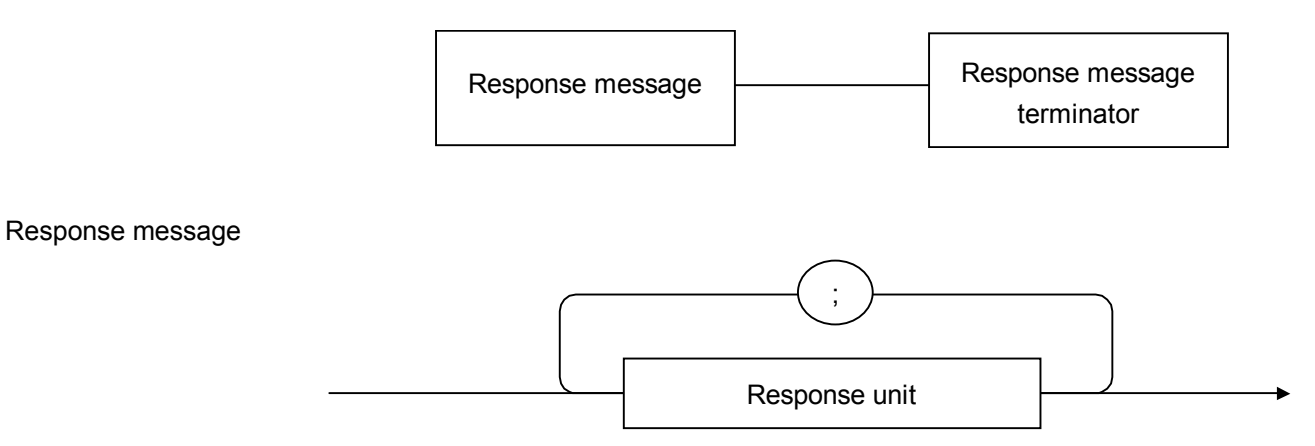

A response message is composed of one or more response message units to one or more program queries issued with one PRINT statement.

#### Response Message Terminator

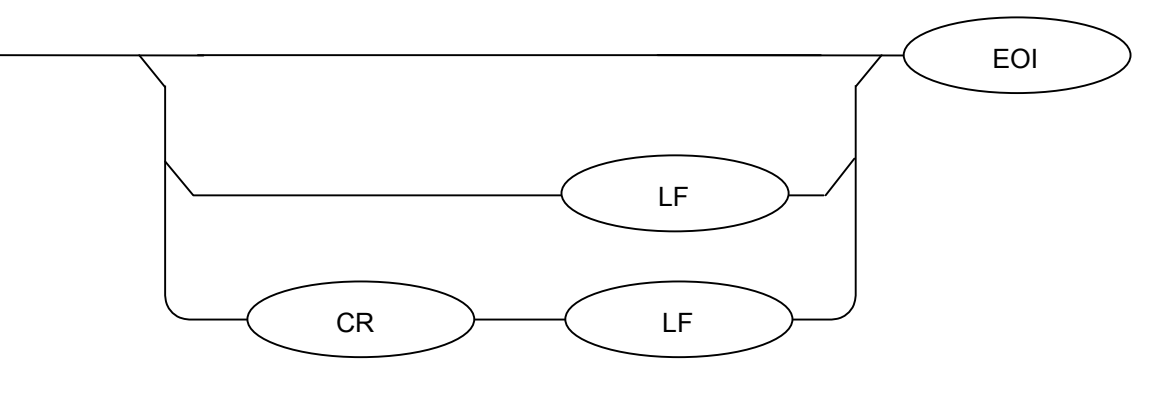

Use a ':SYSTem:COMMunicate:GPIB[1][:SELF]:DELimiter' command to specify the terminator format.

#### Response Unit

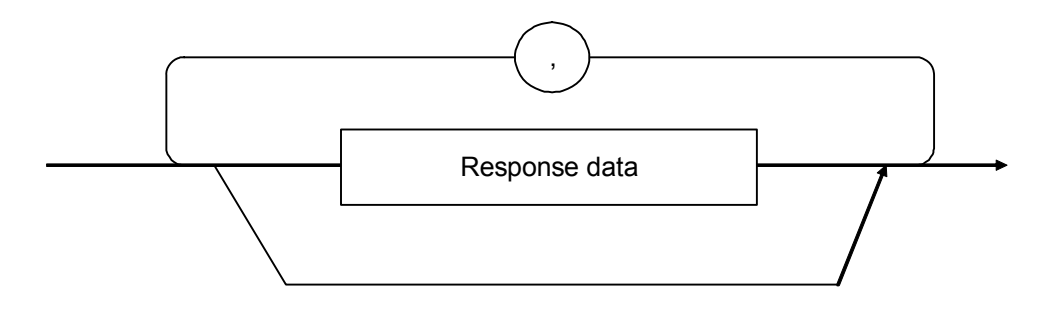

Response unit has no header and only returns the data of the measurement data.

Response data

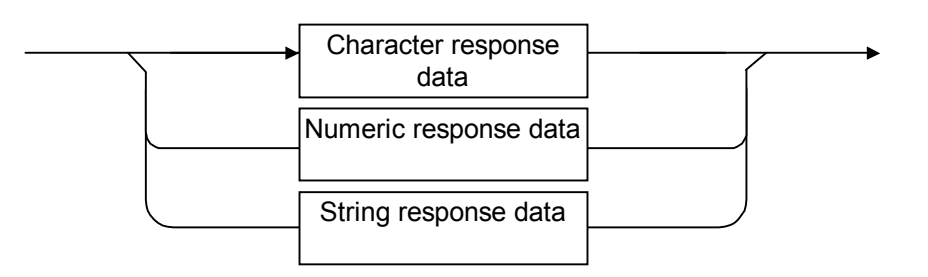

Character response data

Defined strings of data are composed of any of the lowercase and uppercase alphanumeric characters A to Z and the digits 0 to 9, and the underscore  $\binom{a - r}{-}$ .

Numeric response data Integer (NR1)

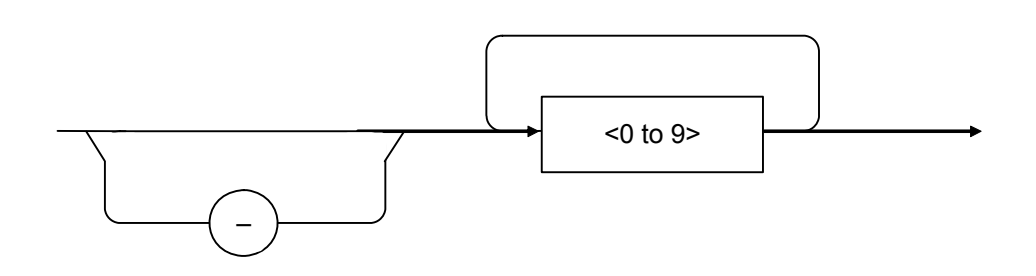

 The leading digit must be non-zero. <Examples> 123, 1234

### 1.7 SCPI Device Message Details

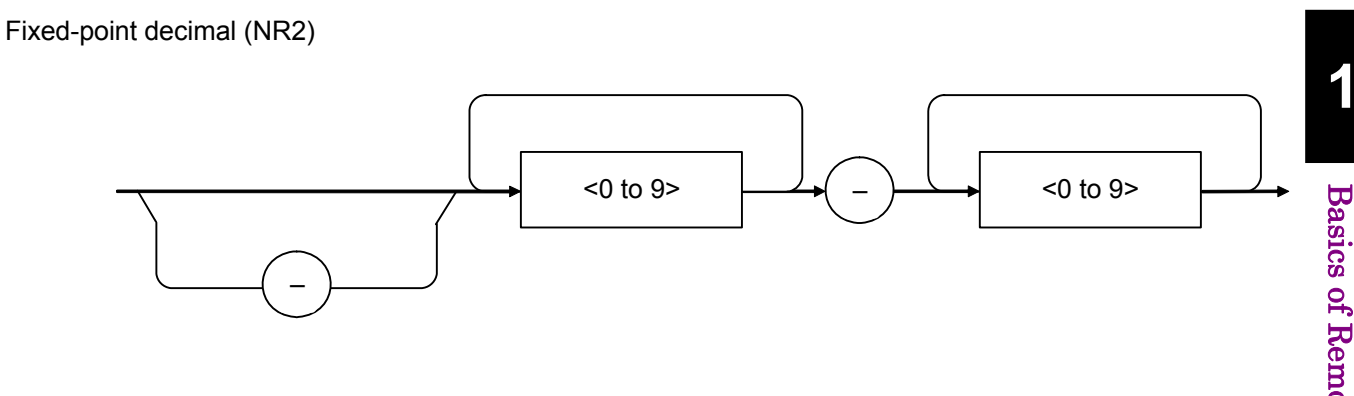

- The leading digit must be non-zero.
- A fixed-point decimal number having a value of 0 in its decimal place is output as an integer.

<Examples> 12.34, 12.345

Hexadecimal data

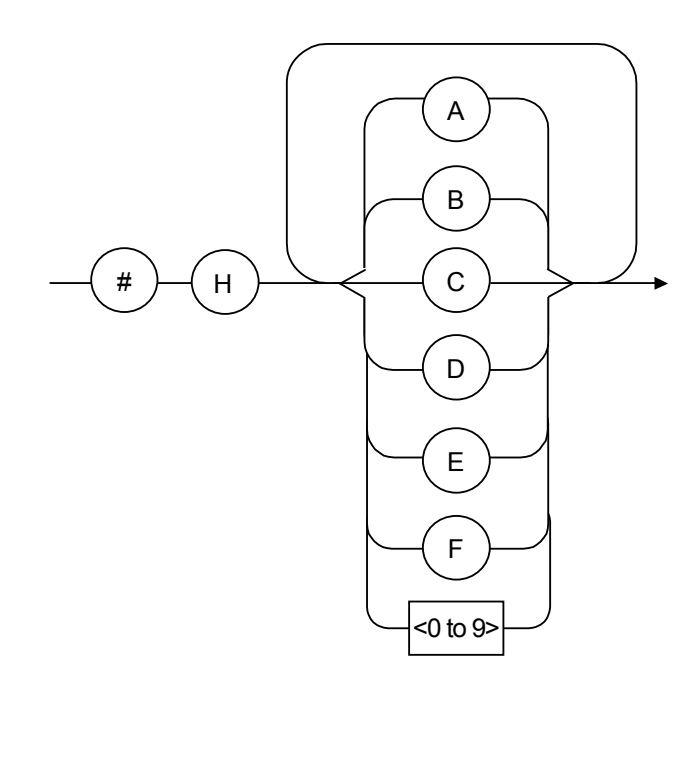

 $\#$   $\rightarrow$  (B)  $\rightarrow$   $\rightarrow$  0/1

Binary data

String response data

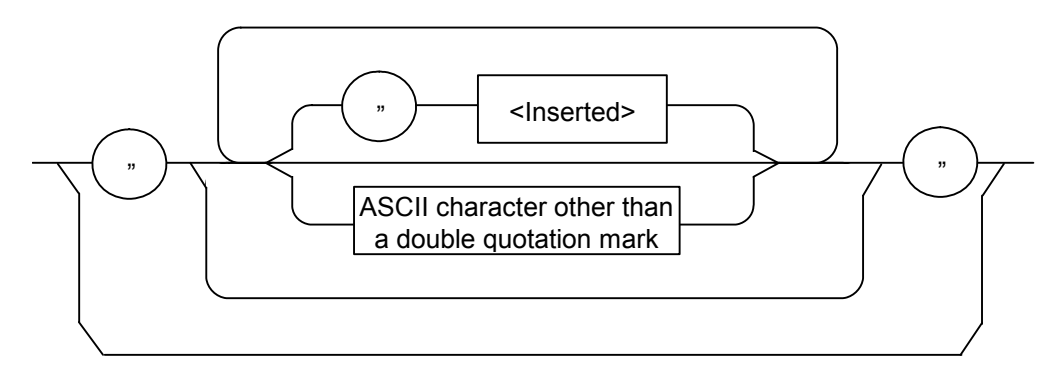

# **1.7.3 Structure of SCPI command**

The SCPI commands are based on a layered structure. The commands are grouped according to their related functions, and each of them has a layer structure called a "sub-system".

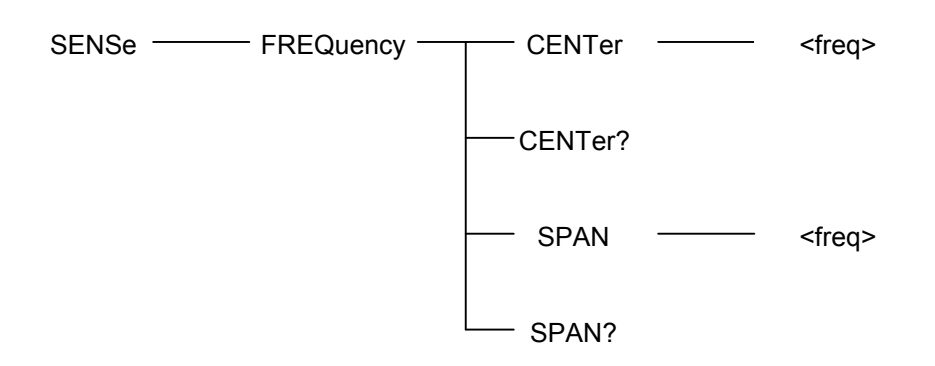

Example of SCPI command tree

Although the same header may be in the commands, it corresponds to each function, according to the position of the header. Therefore, the commands need to be described with all the headers available on the full path.

### **1.7.4 Command definition method**

:SENSe:FREQuency:CENTer <freq> :SENSe:FREQuency:CENTer? :SENSe:FREQuency:SPAN <freq> :SENSe:FREQuency:SPAN?

Example of SCPI command

The command tree in the previous page comprises the SCPI commands listed above. Overviews of the SCPI command definitions are shown below.

#### <Command Format>

The command starts with a colon  $(\dddot{\cdot})$ , and the commands are configured by consolidating a header with a header by a colon (":").

#### <Omission format of header>

The headers have both a short and a long form, the short form being an abbreviated version of the long form. The commands are interpreted as being the same, regardless of whether the short or long form is used (both can be used at the same time). Uppercase and lower case alphabetic characters are used in this manual to distinguish between the short and long forms. (Uppercase letters denote the short form.) It should be noted that the headers are not case sensitive.

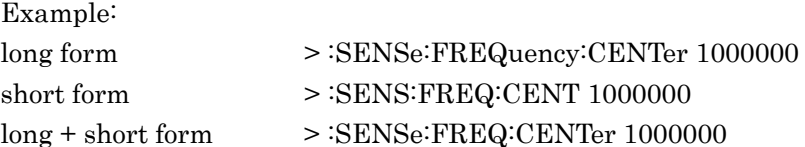

<Option Node>

[ ] indicates an Option Node.

A header enclosed by square brackets ("[ ]") may be omitted, and is treated as the same command whether omitted or not.

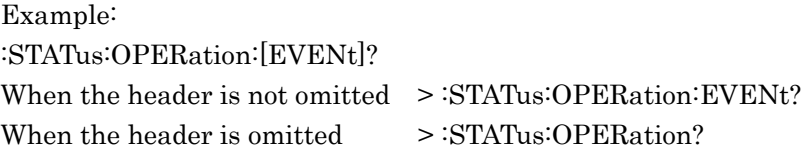

<Header Separator>

There must be at least one space between a command and a parameter. Furthermore, if there is more than one parameter, they need to be separated by commas.

# **1.7.5 Composition of commands**

As in the following examples, commands can be combined by a semi-colon (";"). The second command is referred to as the same level as the bottom layer of the first command. Thus, the second command can be described as in Example 1, or can be described without the upper header over FREQuency, as in Example 2.

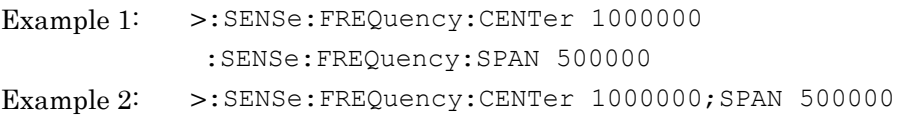

# **1.8 Native Device Message Details**

### **1.8.1 Native Program message formats**

Among all device messages, those that are transmitted from the external controller (PC) to the MS2690A/MS2691A/MS2692A or MS2830A are called "program messages". Program messages fall into two groups: program commands, which set or specify instrument parameters, and program queries, which request parameters and measurement results.

An example of transmitting a program message from the external controller (PC) program to the MS2690A/MS2691A/MS2692A or MS2830A with a PRINT or any other statement is shown below.

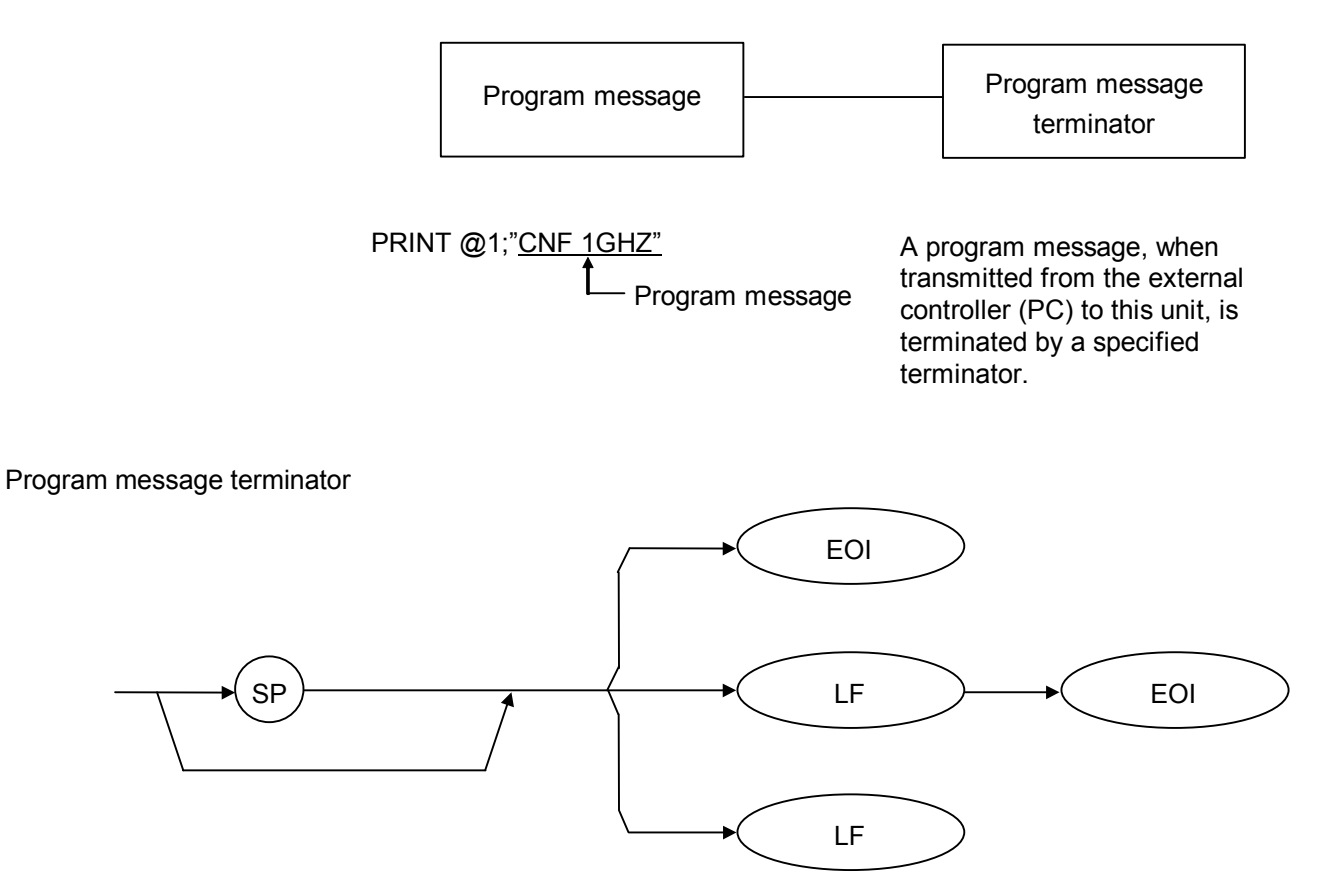

CR (Carriage Return) is ignored without being processed as a terminator.

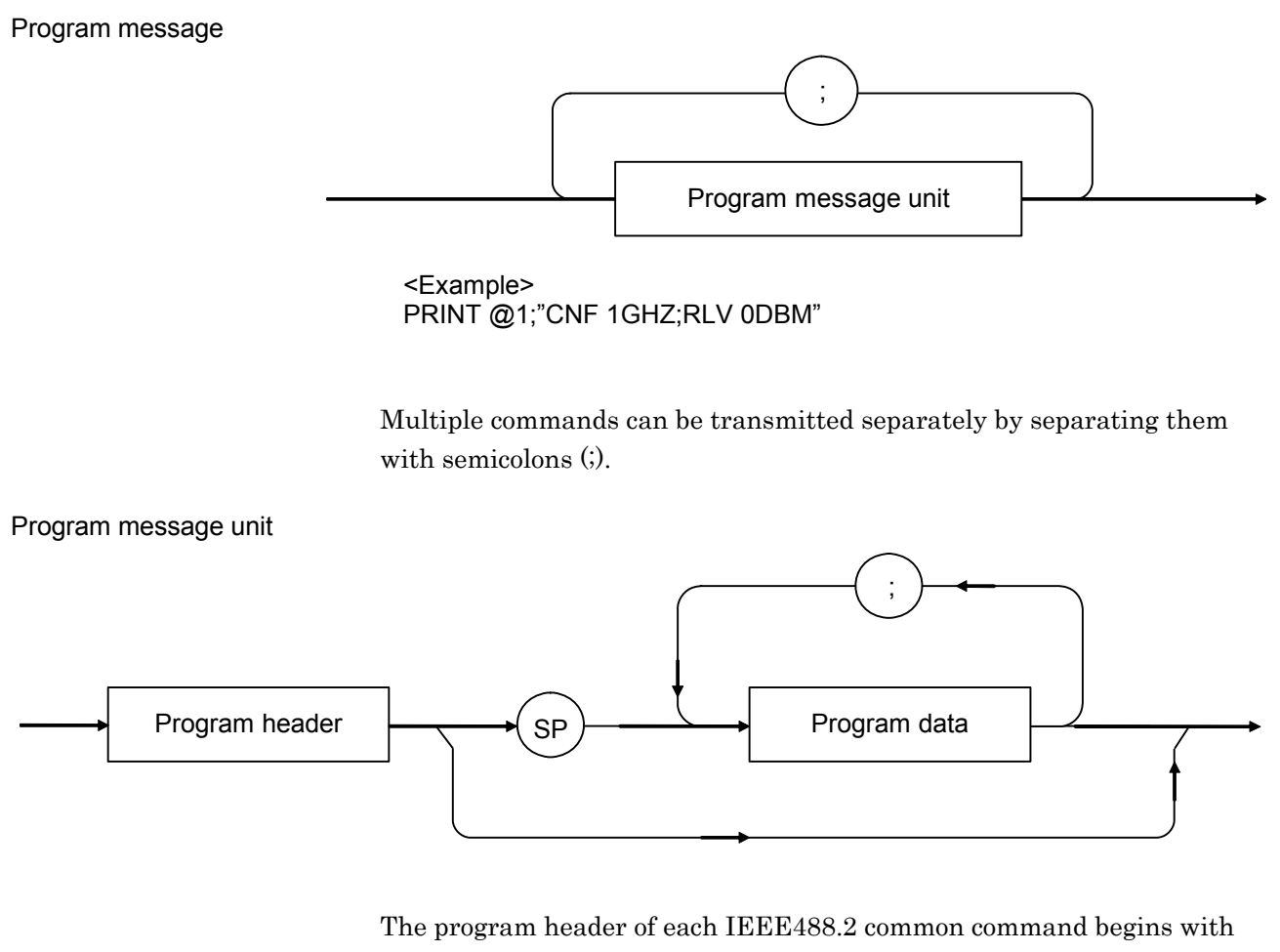

an asterisk  $(*)$ . The program header of each program query (query) generally ends with a question mark (?).

### Program data

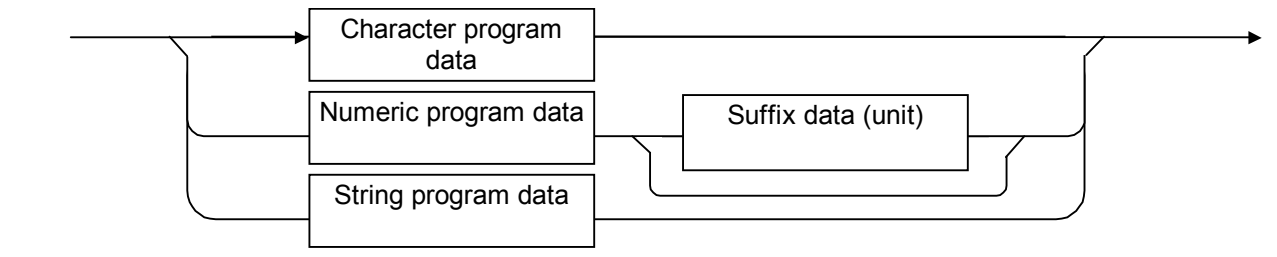

#### Character program data

Defined strings of data are composed of any of the alphabetical lower-case and upper-case characters A to Z, the digits 0 through 9, and the underscore (\_). <Examples> LOAD SIGANA................. Loads the Signal Analyzer. SOUND OFF .................... Sets sound to Off.

Numeric program data

Numeric program data is grouped into four types: integral (NR1), fixed-point decimal (NR2), floating-point decimal (NR3), and hexadecimal.

#### Integral (NR1)

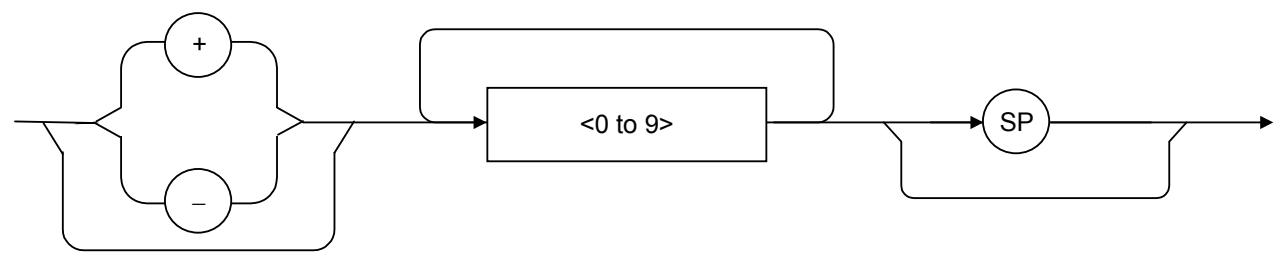

- Integral data can have leading zeroes (e.g., 005, +005).
- No space is allowed between a sign  $(+ or -)$  and the numeric value that follows it.
- The "+" sign can be omitted (e.g.,  $005, +005$ ).

#### Fixed-point decimal (NR2)

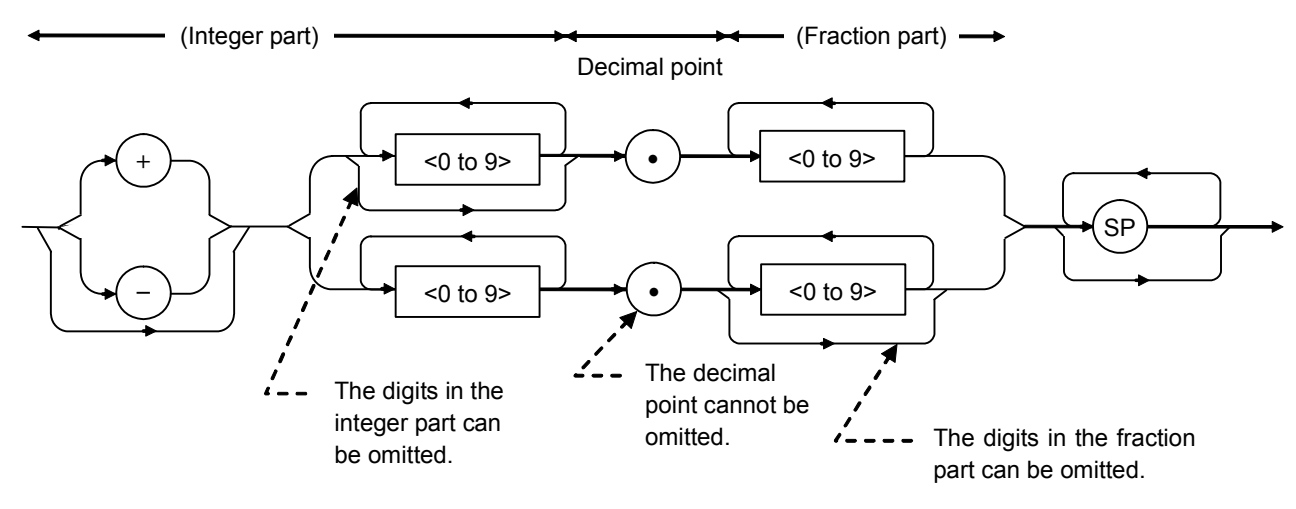

- An integer is represented in the integral part.
- No space is allowed between a digit and the decimal point that follows it.
- The "+" sign can be omitted.
- The digit 0 in the integral part may be omitted.
- Any number of zeroes may precede the numeric value in the integral part (e.g.,  $-0.5$ ,  $+00204$ ,  $-5$ ).

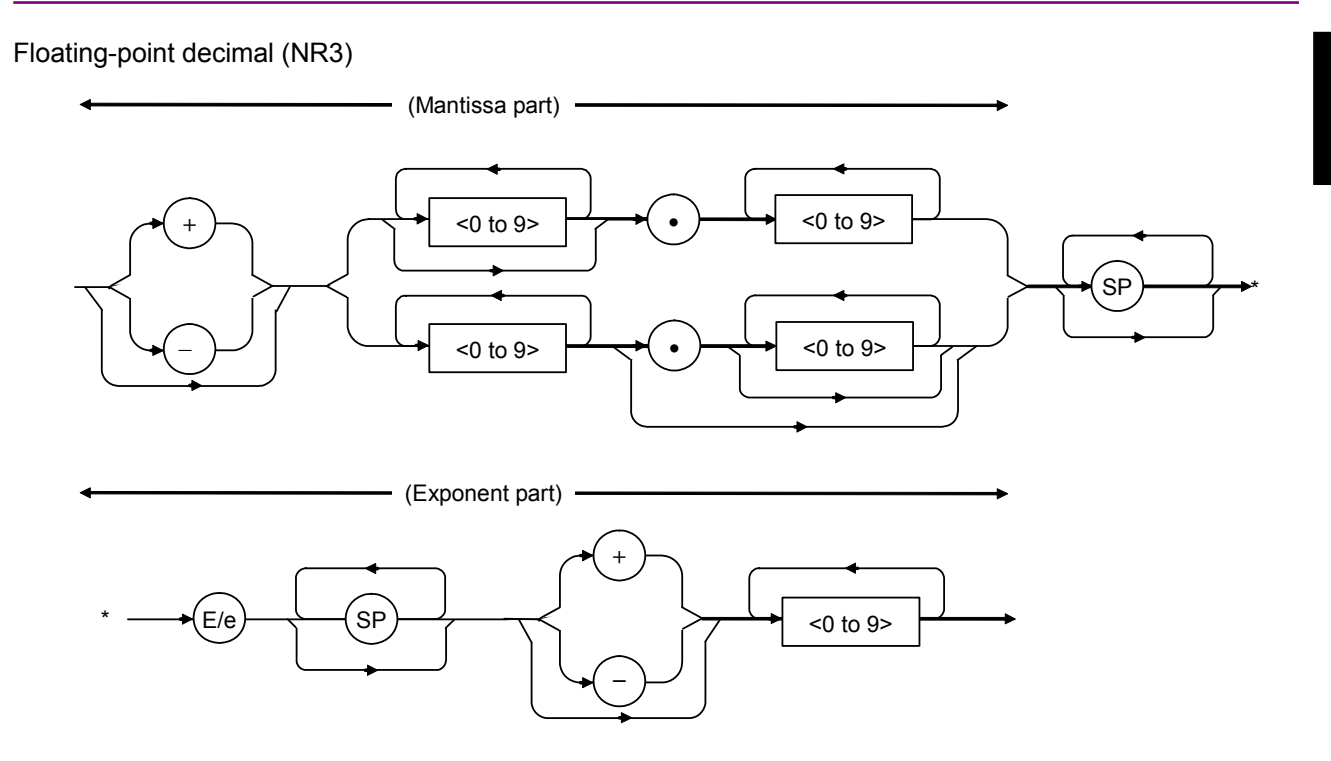

- E denotes the power of 10, or the exponent.
- $\bullet~$  Spaces are allowed both before and after, only before or only after E/e.
- A numeric value is required in the mantissa.
- Alternatively selectable numeric values (ex.  $1/2$ ) and character strings are unavailable.
- The "+" sign can be omitted (from both the mantissa and exponent). <Examples>

 $-22.34E+6 \rightarrow -22.34 \times 10^6$  (=  $-22.340,000$ )

$$
5.3e-4 \rightarrow 5.3 \times 10^{-4} (= 0.00053)
$$

**Basics of Remote Control** Basics of Remote Control

Hexadecimal data

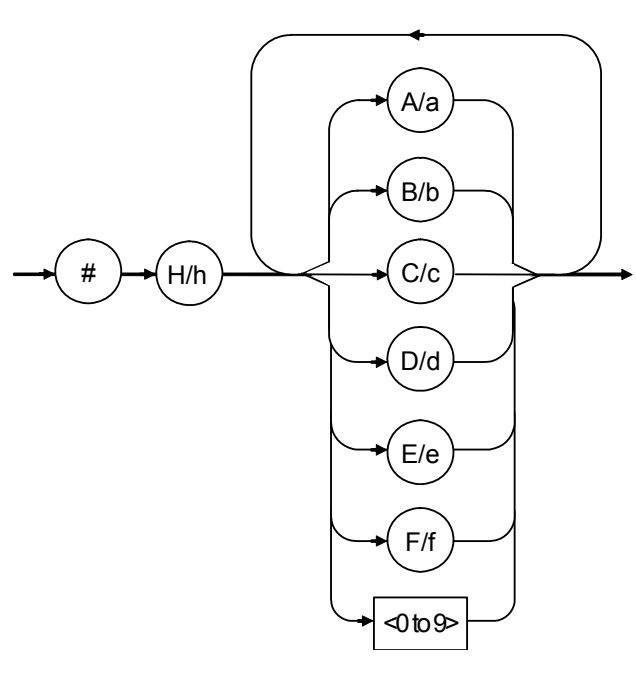

Binary data

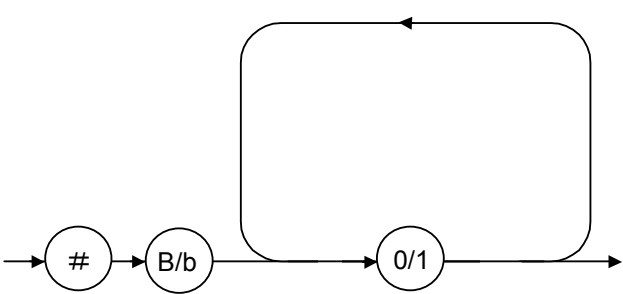

#### Suffix data

The table below lists the suffix data that is used. The suffix codes available vary depending on the function.

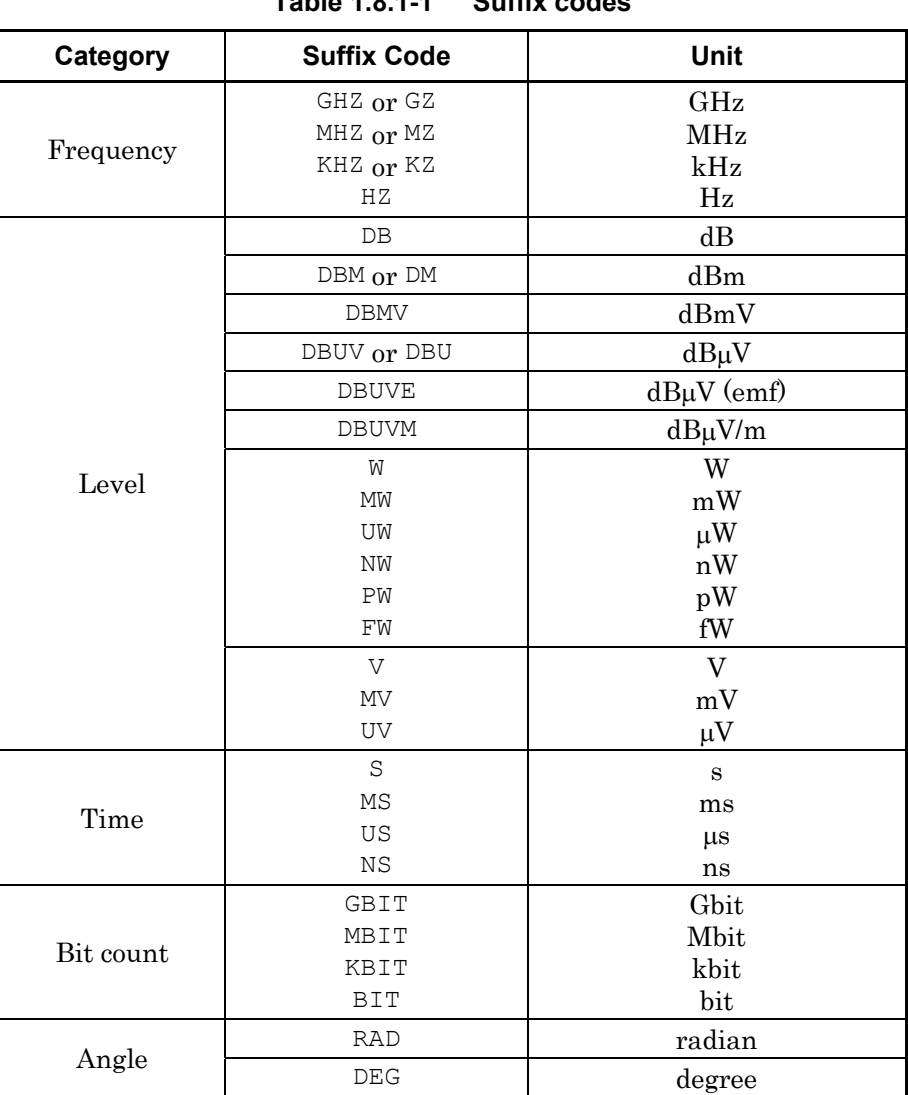

**Table 1.8.1-1 Suffix codes** 

String program data

Arbitrary character string enclosed by one pair of " " (double quotation marks) or '' (single quotation marks). The characters that can be used vary depending on the function.

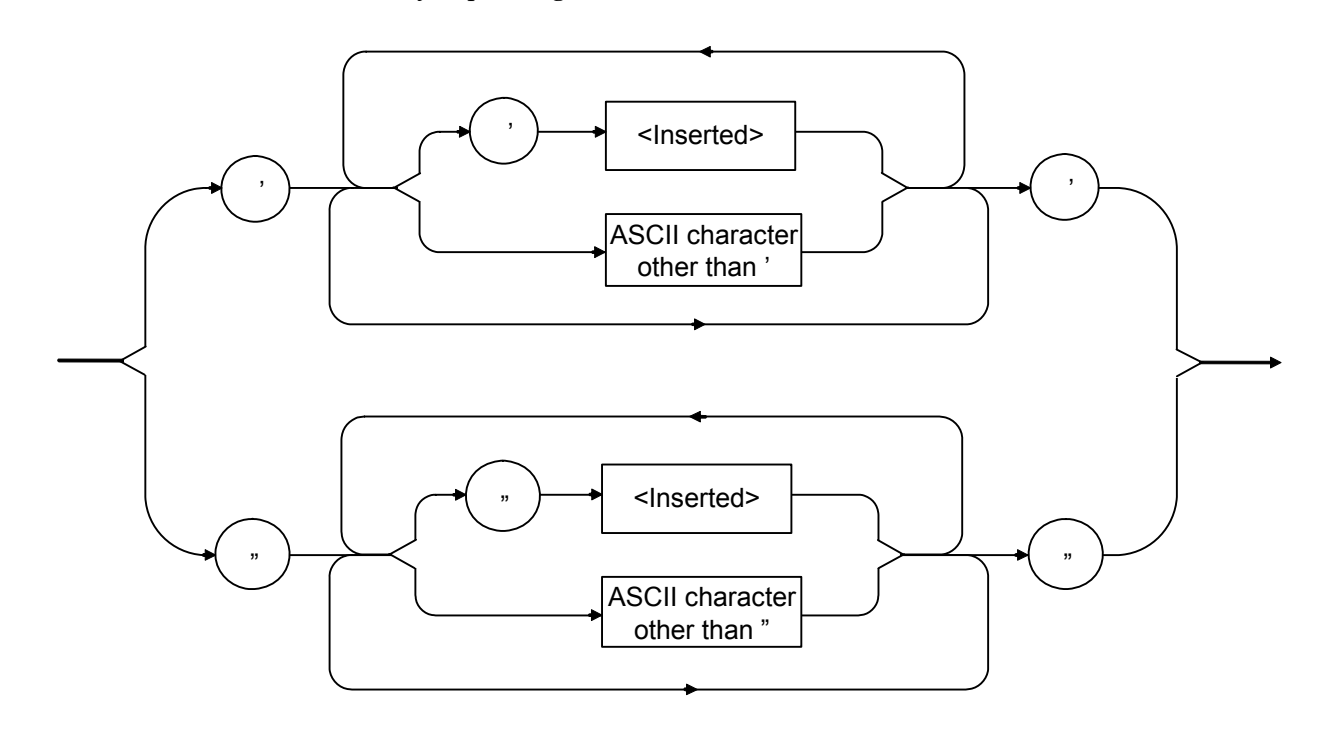

# **1.8.2 Native Response message formats**

The formats in which the external controller (PC) transmits response messages from the MS2690A/MS2691A/MS2692A or MS2830A by way of INPUT and other statements are described below.

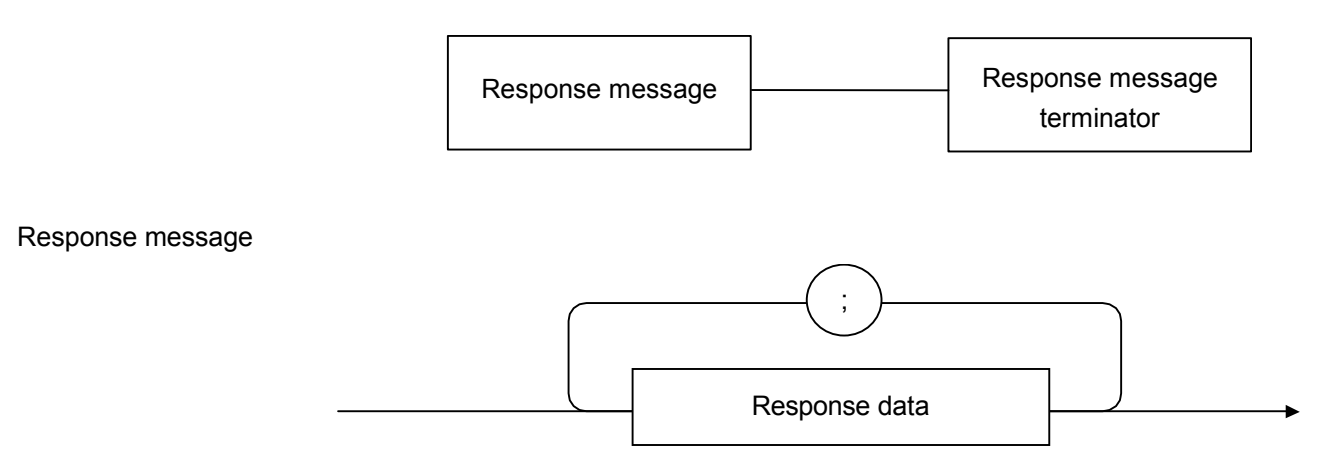

A response message is composed of one or more response message units to one or more program queries issued with one PRINT statement.

#### Response message terminator

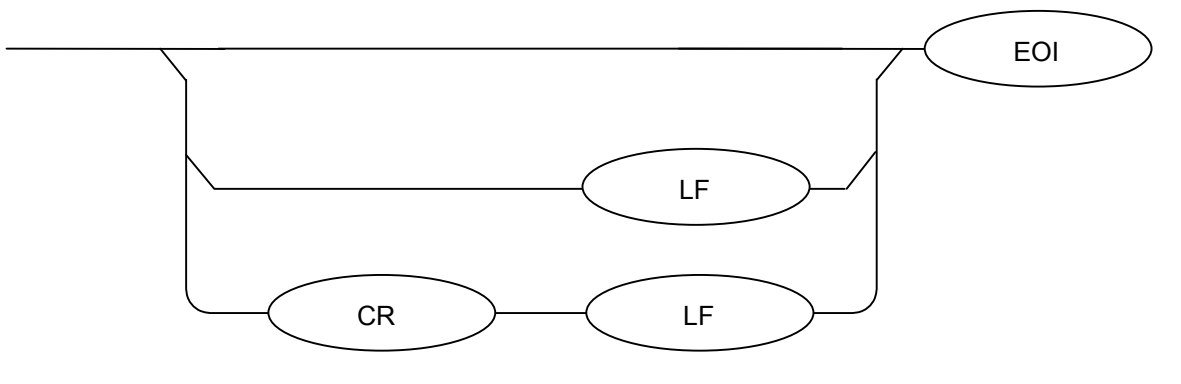

Use a TRM command to specify the terminator format.

Response data

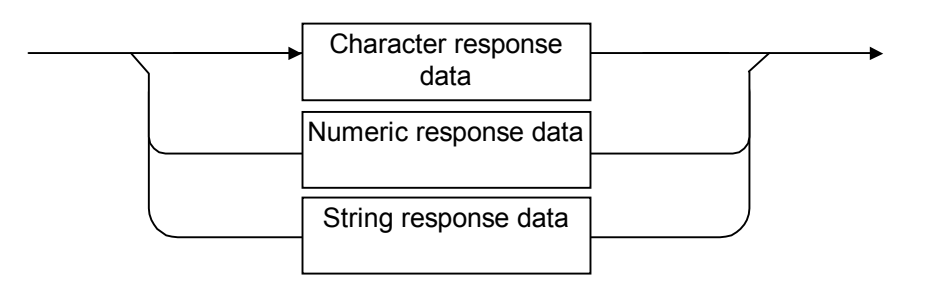

Character response data

Defined strings of data are composed of any of the alphabetical lower case and upper case characters A to Z, the digits 0 through 9, and the underscore  $(\_)$ .

Numeric response data Integer (NR1)

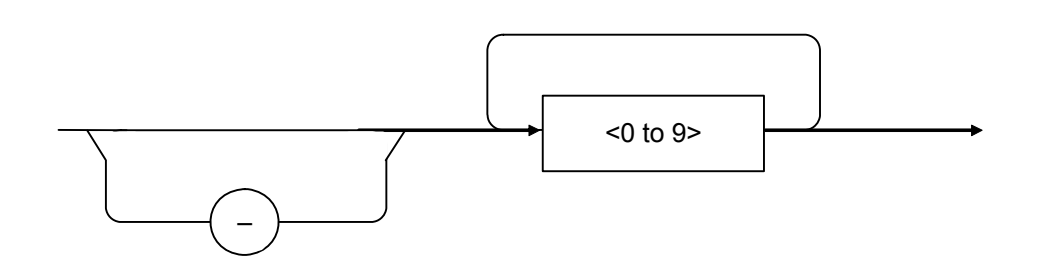

 The leading digit must be non-zero. <Examples> 123, 1234

### 1.8 Native Device Message Details

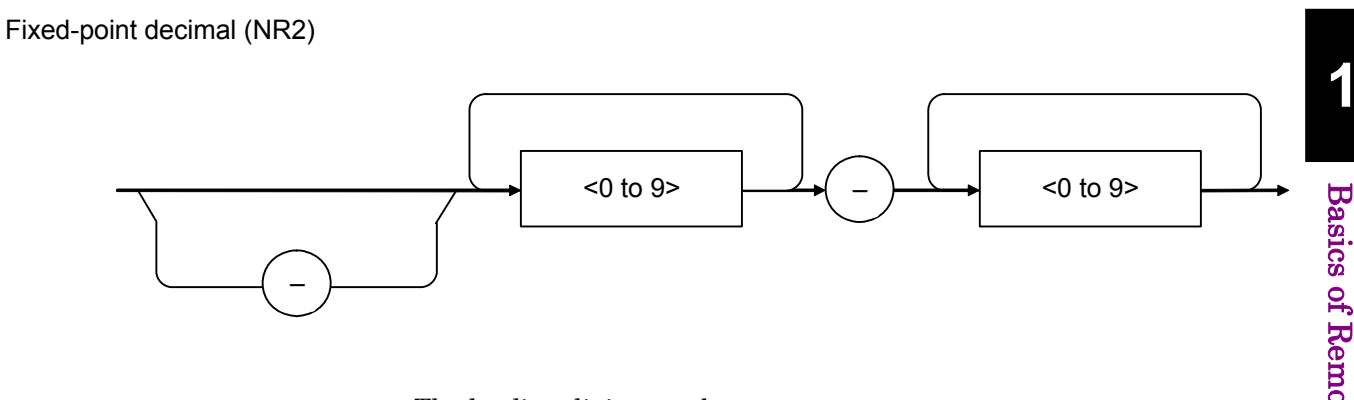

- The leading digit must be non-zero.
- A fixed-point decimal number having a value of 0 in its decimal place is output as an integer.

<Examples> 12.34, 12.345

Hexadecimal data

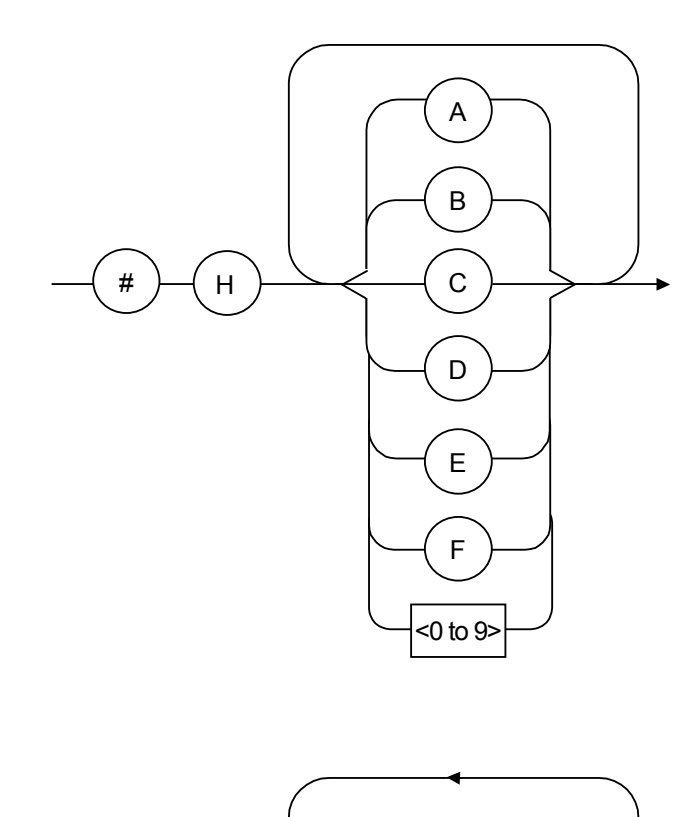

 $\#$   $\rightarrow$  (B)  $\rightarrow$   $\rightarrow$  0/1

Binary data

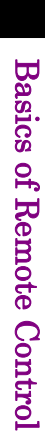

### String response data

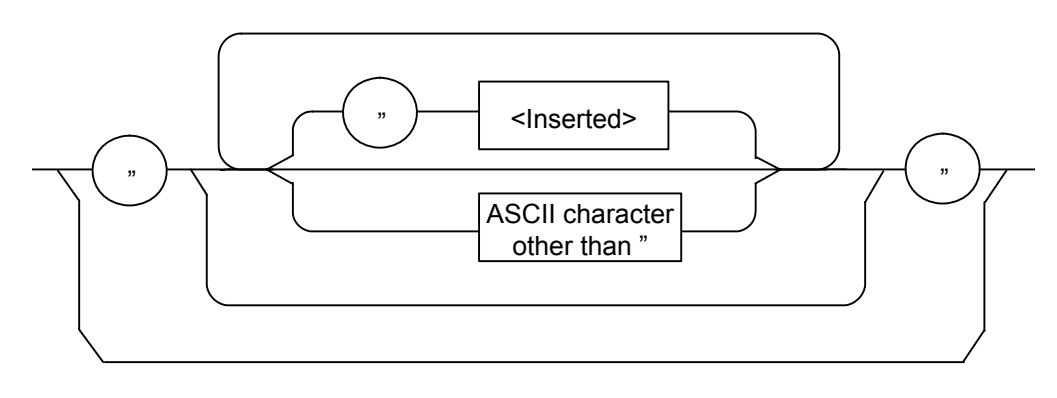

# **1.9 Status Structure**

The Status Byte (STB) that is transmitted to the external controller (PC) complies with the IEEE488.1 standard. Its bit string, called a "status summary message," provides summary information about the current data placed in a register or queue.

# **1.9.1 IEEE488.2 standard status model**

The standard model of the status structure defined by IEEE488.2 is shown below.

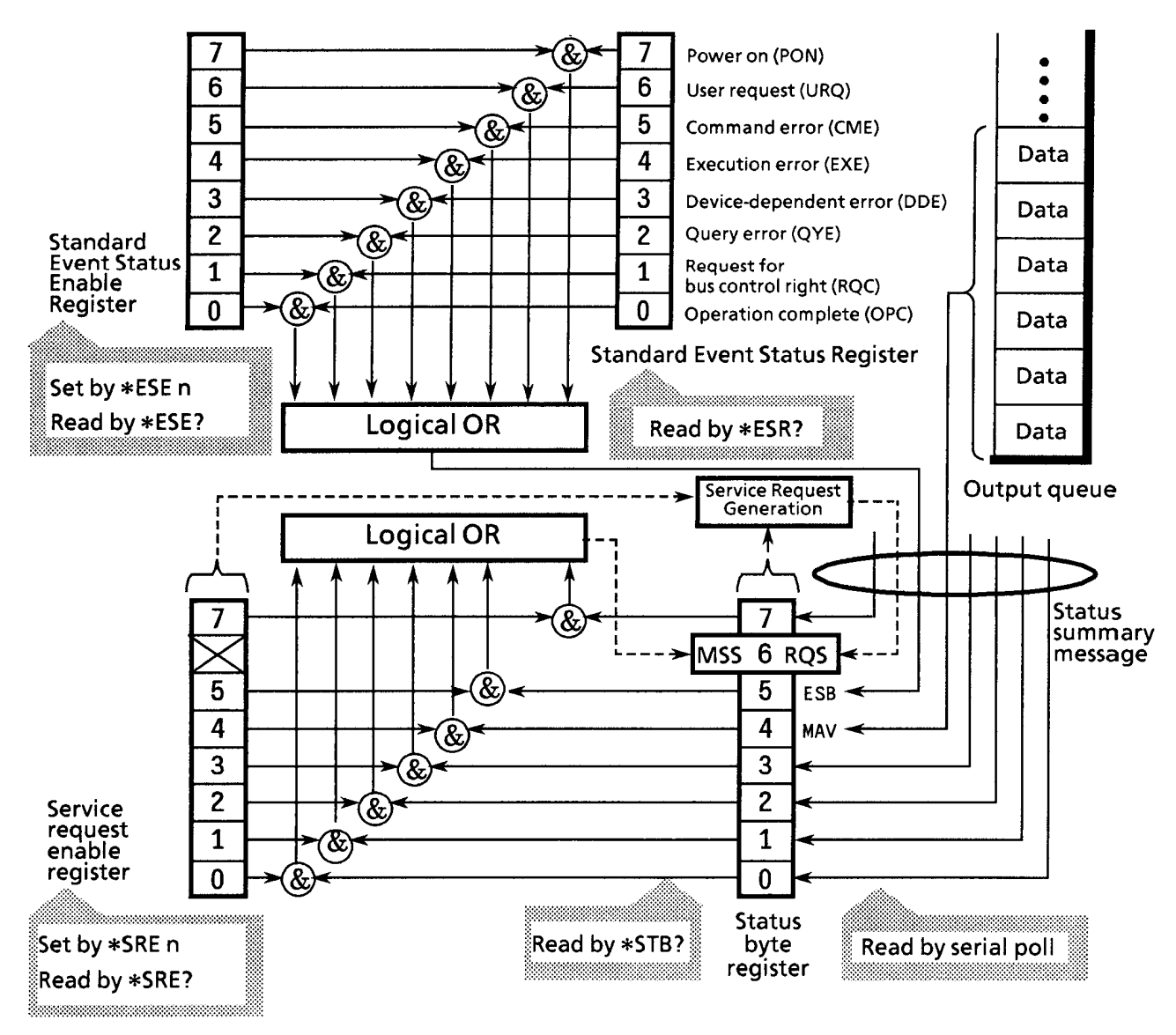

**Figure 1.9.1-1 IEEE488.2 standard status model** 

In the status model, an IEEE488.1 status byte is used as the lowest-level status, which consists of seven summary message bits that are supplied from an upper status structure. The status data structure is organized into a register model and a queue model to generate these summary message bits.

#### **Table 1.9.1-1 Register model and queue model**

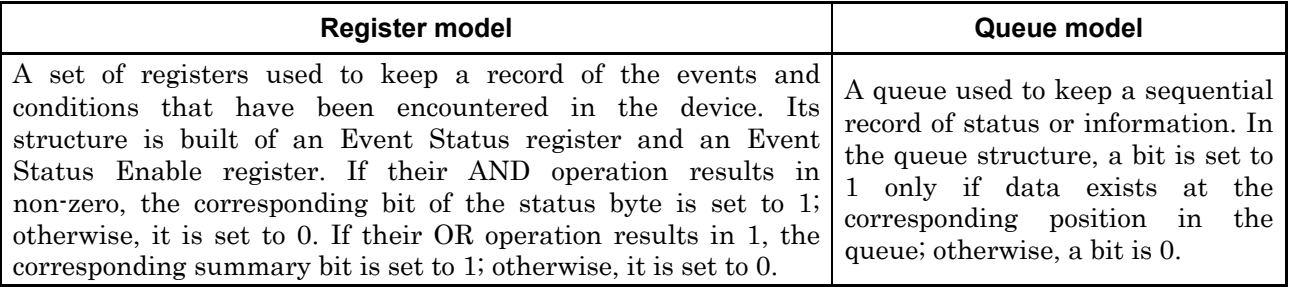

On the basis of the register model and the queue model thus described, the standard model in the IEEE488.2 status data structure is assembled of two kinds of register models and one queue model.

<1> Standard Event Status register and Event Status Enable register

<2> Status Byte register and Standard Event Enable register

<3> Output queue

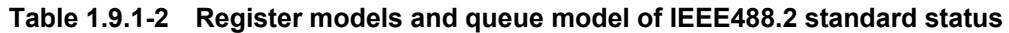

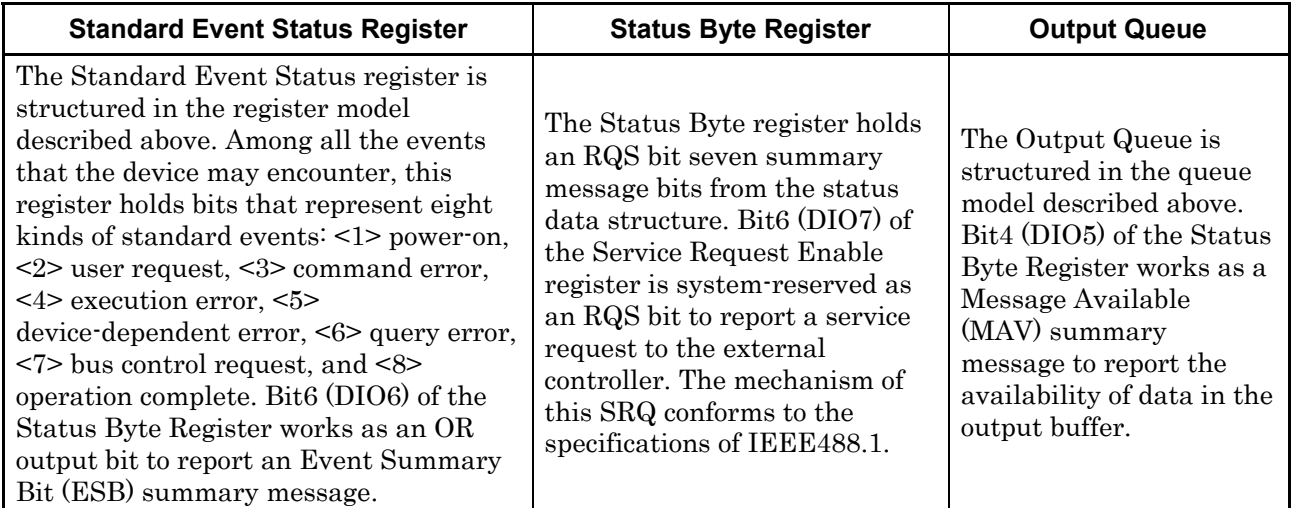

# **1.9.2 Status Byte (STB) register**

The STB register consists of an STB device and an RQS (or MSS) message.

(1) ESB and MAV summary messages

The ESB and MAV summary messages are described below.

#### ESB summary message

The ESB (Event Summary Bit) summary message is a message defined by IEEE488.2. It is reported by STB register bit5. The ESB summary message is set to 1 when any one of the bits registered in the Standard Event Status register is set to 1 where event occurrence is enabled. The ESB summary bit is, in turn, set to 0 when none of the events registered in the Status Event Status register occur where event occurrence is enabled.

#### MAV summary message

The MAV (Message Available) summary message is a message defined by IEEE488.2. It is reported by STB register bit4. This bit indicates whether the output queue is empty. It is used by the device to synchronize message exchanges with the external controller (PC). For example, the external controller (PC) might transmit a query command to the device and wait for MAV to be set to 1. If reading from the output queue is begun without first checking MAV, all system bus actions are deferred until the device responds.

# **1.9.3 SCPI Device-dependent summary messages**

The structure of the status byte register is as shown below when the SCPI mode is selected.

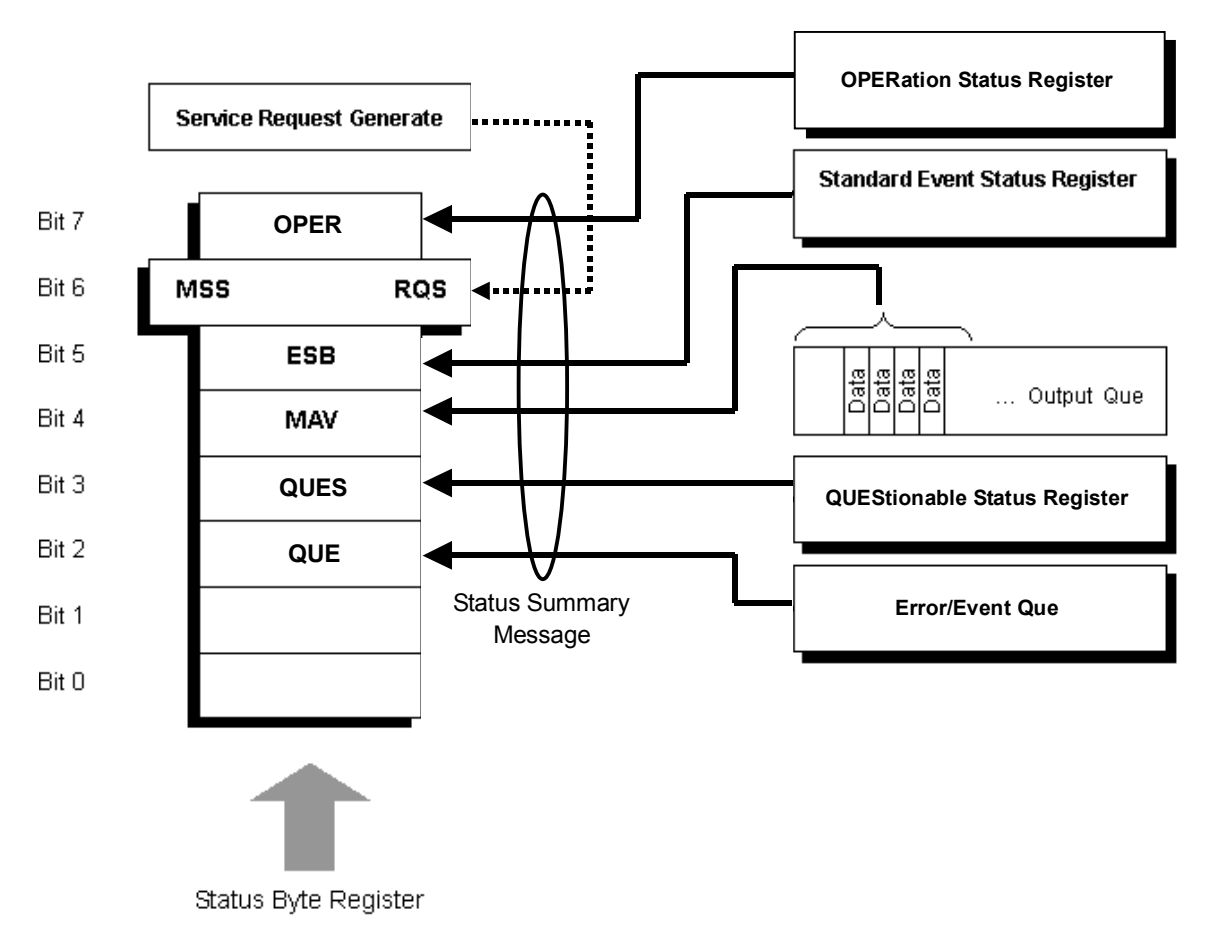

### **Figure 1.9.3-1 Status byte register in SCPI mode**

# **1.9.4 Native Device-dependent summary messages**

When language mode is Native, in addition to the Status Bite Register defined by IEEE488.2, Extended Event Status Bits (EESB) are defined individually. EESB 0 to 3 are used as summary bits for application-specific Extended Event Status registers.

EESB 3 and EESB 2 correspond to the extended event status of the main applications of the MS2690A/MS2691A/MS2692A (Signal Analyzer, Spectrum Analyzer, etc.) while EESB 1 and EESB 0 correspond to the extended event status of other sub applications (Signal Generator, etc.).

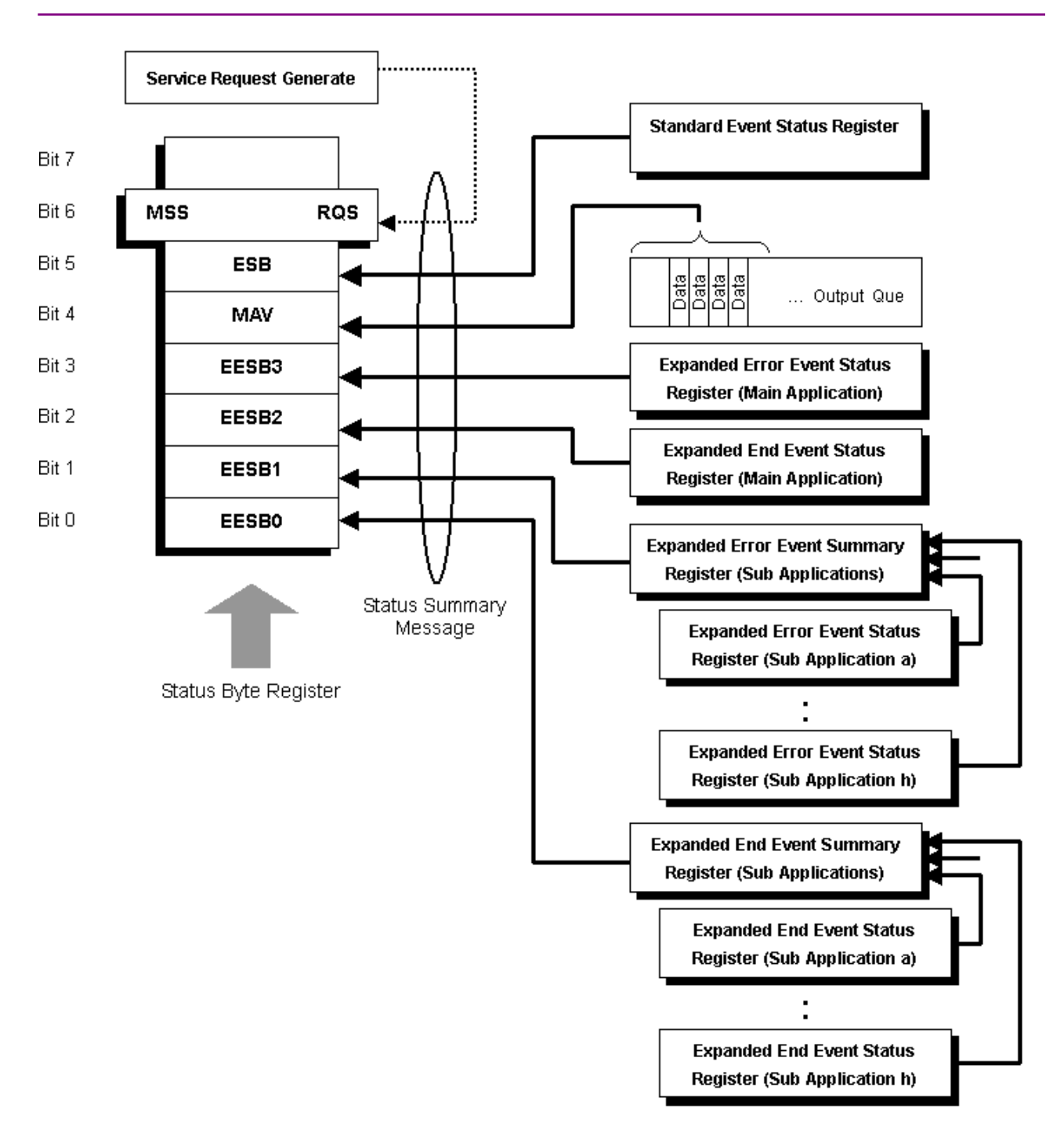

Chapter 1 Basics of Remote Control

**Figure 1.9.4-1 Status byte register in Native mode** 

# **1.9.5 Reading and clearing STB register**

The STB register is read by serial polling or by using an \*STB? query. Either way, an STB message as defined by IEEE488.1 is read, but the value that is transmitted to bit6 (position) varies with each method used. The STB register can be cleared using the \*CLS command.

#### Use Serial Polling to read STB register

If serial polling is implemented under IEEE488.1, a 7-bit status byte and an RQS message bit based on IEEE488.1 are returned. Serial polling does not alter the value of the status byte. The device will set the RQS message bit to 0 immediately on polling.

### Use an \*STB Common Query to read STB register

Issuing an \*STB common query causes the device to transmit a response message, in the integer format, comprising the MSS (Master Summary Status) message in the STB register. Hence, a response to \*STB? matches one to serial polling, except that an MSS summary message appears at the bit6 position, instead of an RQS message.

#### Define \*MSS (Master Summary Status)

The MSS message indicates that the device has at least one service request condition. The MSS message appears at the bit6 position as a device response to an \*STB query, but not as a response to serial polling. It must not be viewed as part of the IEEE488.1 status byte. MSS consists of total OR which is the combination of the bits of the STB register and the SRQ Enable (SRE) register with one another.

### Use the \*CLS Common Command to clear STB register

The \*CLS common command clears the entire status structure and also summary messages responding to it. The execution of \*CLS does not affect the settings of the enable registers.

### **1.9.6 Service Request (SRQ) enable operation**

Bits 0 to 7 of the Service Request Enable (SRE) register control whether the corresponding bits of the STB register will generate an SRQ. The SRB register bits are associated with the STB register bits. If the STB register bit associated with a SRE register bit that is 1 is set to 1, the device sets the RQS bit to 1, issuing a service request to the external controller (PC).

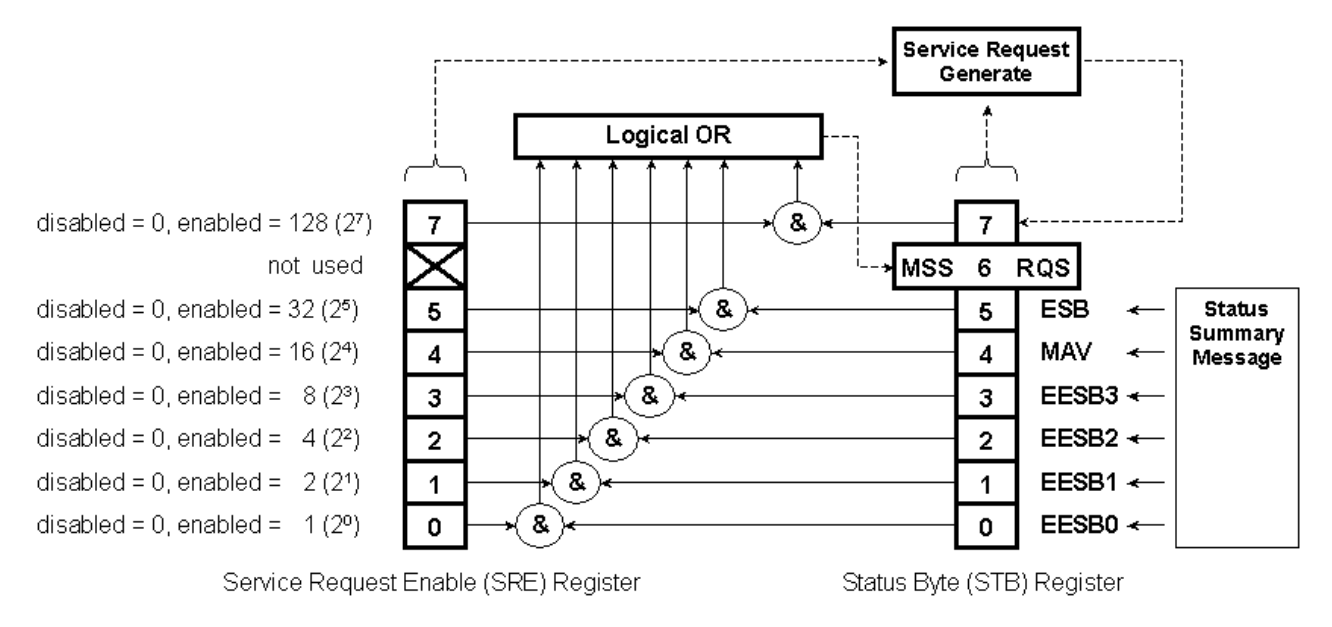

**Table 1.9.6-1 Service Request (SRQ) enable operation** 

#### Read from SRE register

The SRE register is read using an \*SRE? common query. A response message to this query is given as an integer between 0 and 255, equaling the sum of the values of the SRE register bits.

Update SRE register

The SRE register is written to using an \*SRE common command with an integer between 0 and 255 as a parameter and with the SRE register bits being set to 0 or 1. The value of bit6 is ignored.

# **1.9.7 Standard Event Status register model**

Bit definitions of Standard Event Status register

The operations of the Standard Event Status register are shown below.

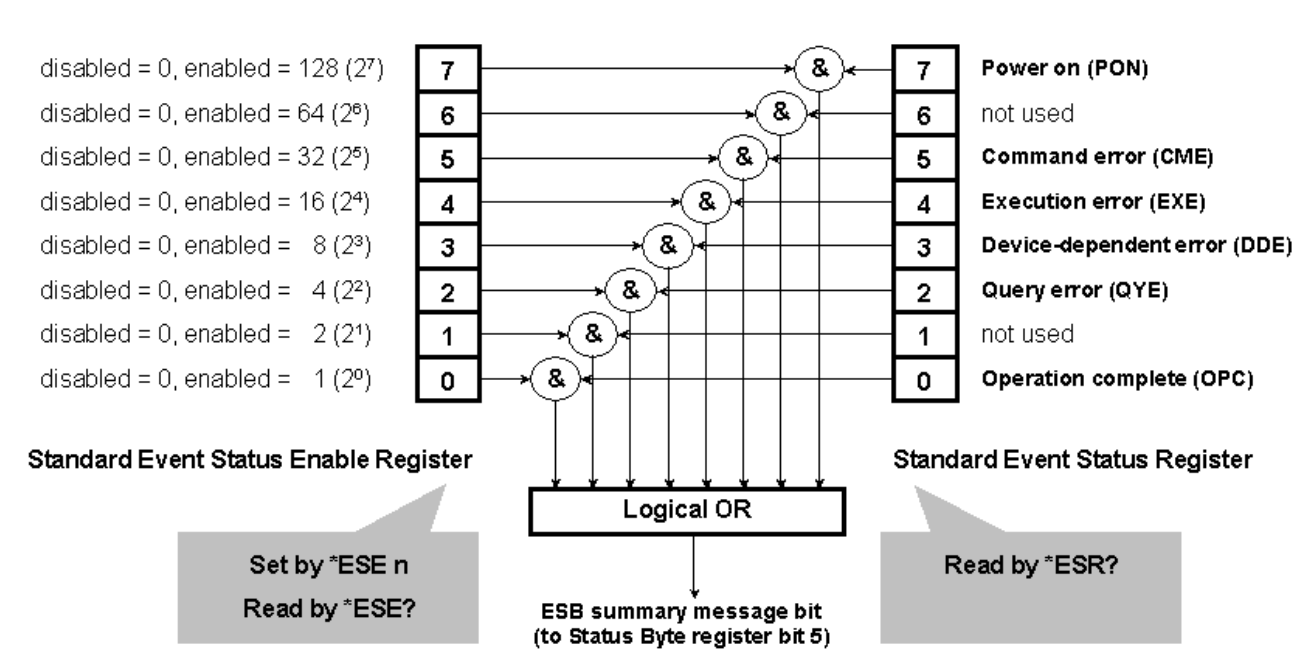

**Figure 1.9.7-1 Standard event status register** 

The Standard Event Status Enable (ESE) register specifies which bit of the Event Status register will cause a summary message to become true when it is set.

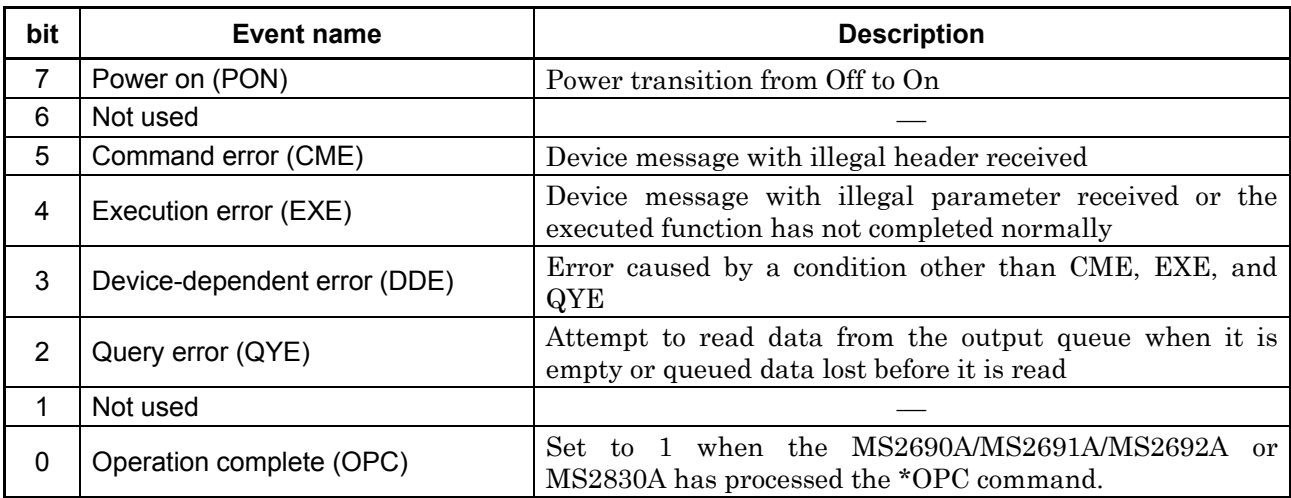

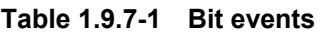

# **1.9.8 Standard Event Status register operation**

The operation methods for the Standard Event Status registers and Standard Event Status Enable registers are shown in the table below.

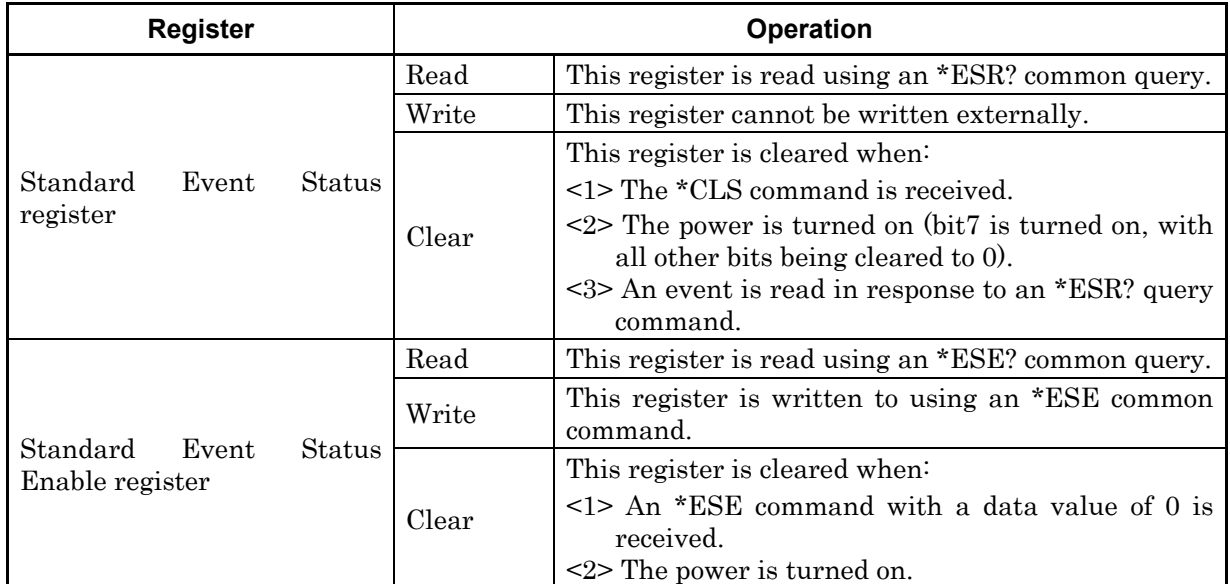

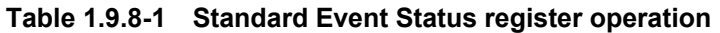

# **1.9.9 SCPI Specification Status register**

The following registers are available, in addition to the status register specified in IEEE488.2 by the specification of SCPI in the SCPI mode.

| Register Filter                        | <b>Operation</b>                                                                                                    |  |  |
|----------------------------------------|----------------------------------------------------------------------------------------------------|--|--|
| <b>QUEStionable</b><br>Status register | Reports the status of signals such as measurement results. It is<br>used to require service to external controller when an error<br>occurs. It is not used in this instrument. |  |  |
| OPERation<br>Status register           | Reports some of the statuses of this instrument.                                                                                                    |  |  |

**Table 1.9.9-1 SCPI Specification Status registers** 

## 1.9 Status Structure

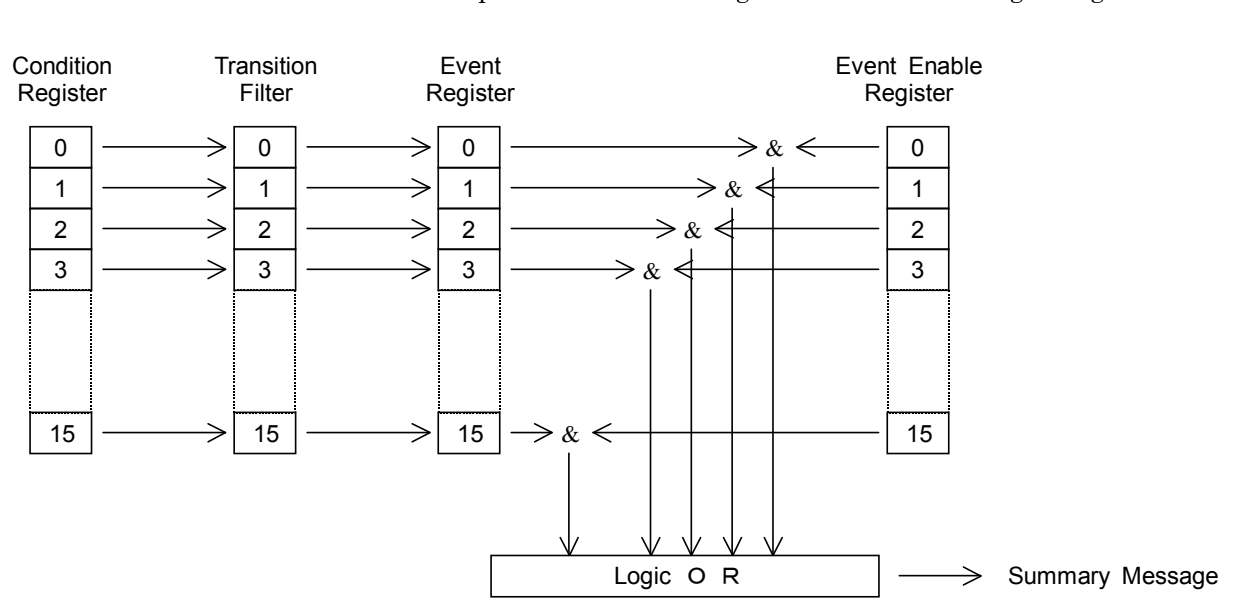

The SCPI specification status register has the following configuration.

**Figure 1.9.9-1 Configuration of SCPI Specification Status Register** 

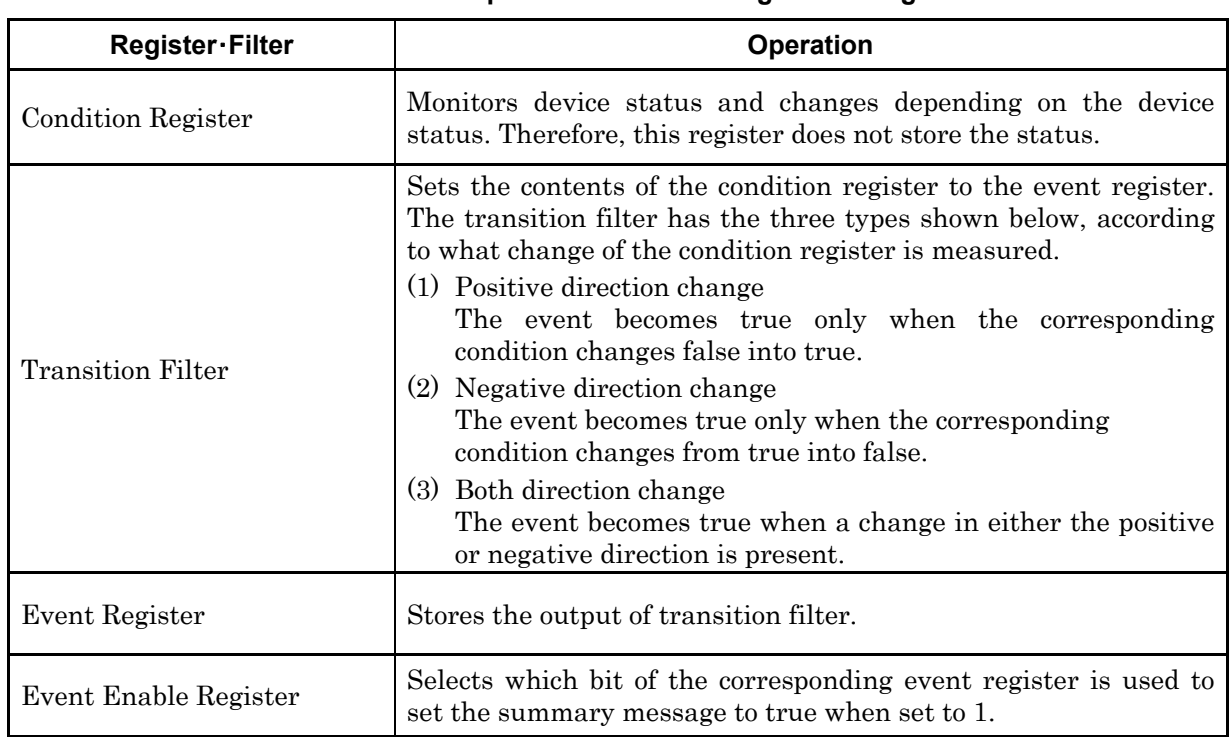

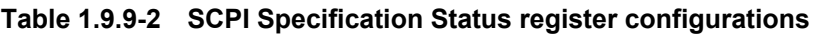

# **1.9.10 SCPI specification status register operation**

How to operate the SCPI specification status register and error/event queue is shown below.

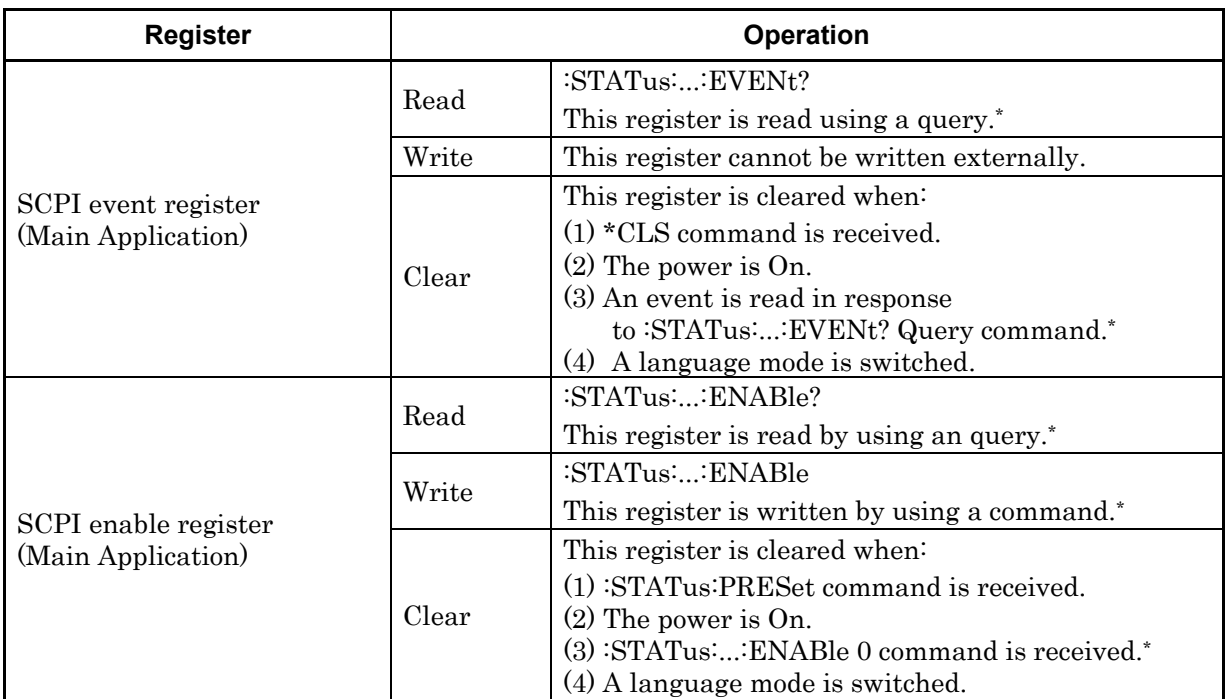

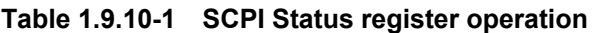

\*: The target applications need to be specified by Application Switch as the control targets.

## 1.9 Status Structure

| <b>Register</b>                                     |       | <b>Operation</b>                                                 |  |  |
|-----------------------------------------------------|-------|------------------------------------------------------------------|--|--|
| <b>SCPI</b> Transition Filter<br>(Main Application) |       | :STATus::PTRansition?                                            |  |  |
|                                                     | Read  | :STATus::NTRansition?                                            |  |  |
|                                                     |       | This register is read using a query.*                            |  |  |
|                                                     |       | :STATus::PTRansition                                             |  |  |
|                                                     | Write | :STATus::NTRansition                                             |  |  |
|                                                     |       | This register is written using a command.*                       |  |  |
|                                                     |       | This register is cleared when.                                   |  |  |
|                                                     |       | (1) :STATus:PRESet command is received.                          |  |  |
|                                                     | Clear | $(2)$ The power is on.                                           |  |  |
|                                                     |       | $(3)$ : STATus:: PTRansition 0 command is received. <sup>*</sup> |  |  |
|                                                     |       | (4) A language mode is switched.                                 |  |  |
|                                                     | Read  | :SYSTem:ERRor?                                                   |  |  |
|                                                     |       | This register is read using a query.*                            |  |  |
| Error/Event Queue<br>(Main Application)             | Write | This register cannot be written externally.                      |  |  |
|                                                     |       | This register is cleared when:                                   |  |  |
|                                                     |       | $(1)$ *CLS command is received.                                  |  |  |
|                                                     | Clear | $(2)$ The power is on.                                           |  |  |
|                                                     |       | (3) An event is read in response to: SYSTem: ERRor?              |  |  |
|                                                     |       | Query command.                                                   |  |  |
|                                                     |       | (4) A language mode is switched.                                 |  |  |

**Table 1.9.10-2 SCPI Status register operation (Cont'd)** 

\*: The target applications need to be specified by Application Switch as the control targets.

The values after the register and filter influenced by :STATus:PRESet have been reset are shown in the following table.

**Table 1.9.10-3 Values after the register and filter influenced by :STATus:PRESet have been reset.** 

| <b>Register</b>                     | <b>Enable Filter</b>      | <b>Reset Value</b> |
|-------------------------------------|---------------------------|--------------------|
| <b>OPERational Status Register</b>  | Enable Register           | All 0              |
| <b>QUEStionable Status Register</b> | <b>PTRansition Filter</b> | A11-1              |
|                                     | <b>NTRansition Filter</b> | All 0              |

### **1.9.11 Extended Event Status register**

When language mode is Native, each application operating on the MS2690A/MS2691A/MS2692A or MS2830A has a unique Extended Event Status register and Extended Event Status Enable register. Only the statuses specified to be controllable in the Application Switch menu can be read.

The Extended Event Status register of each application transmits summary messages to EESB 0 to EESB 3 of the Status Byte register. Events that occur simultaneously in up to nine applications can be detected by service requests.

Applications are roughly classified into main applications (Signal Analyzer, Spectrum Analyzer, etc.) mainly for RF signal analysis, and other Sub Applications (Signal Generator, etc.).

The Extended Event Status register of the Main Application specified as the control target in the Application Switch menu can be read. The summary messages are transmitted to EESB 3 and EESB 2 of the Status Byte register.

Of the eight Extended Event Status registers of the Sub Applications, only those specified as control targets in the Application Switch menu can be read. The summary messages are transmitted to the summary register, and its logical sum is then transmitted to EESB 1 and EESB 0 of the Status Byte register.
#### 1.9 Status Structure

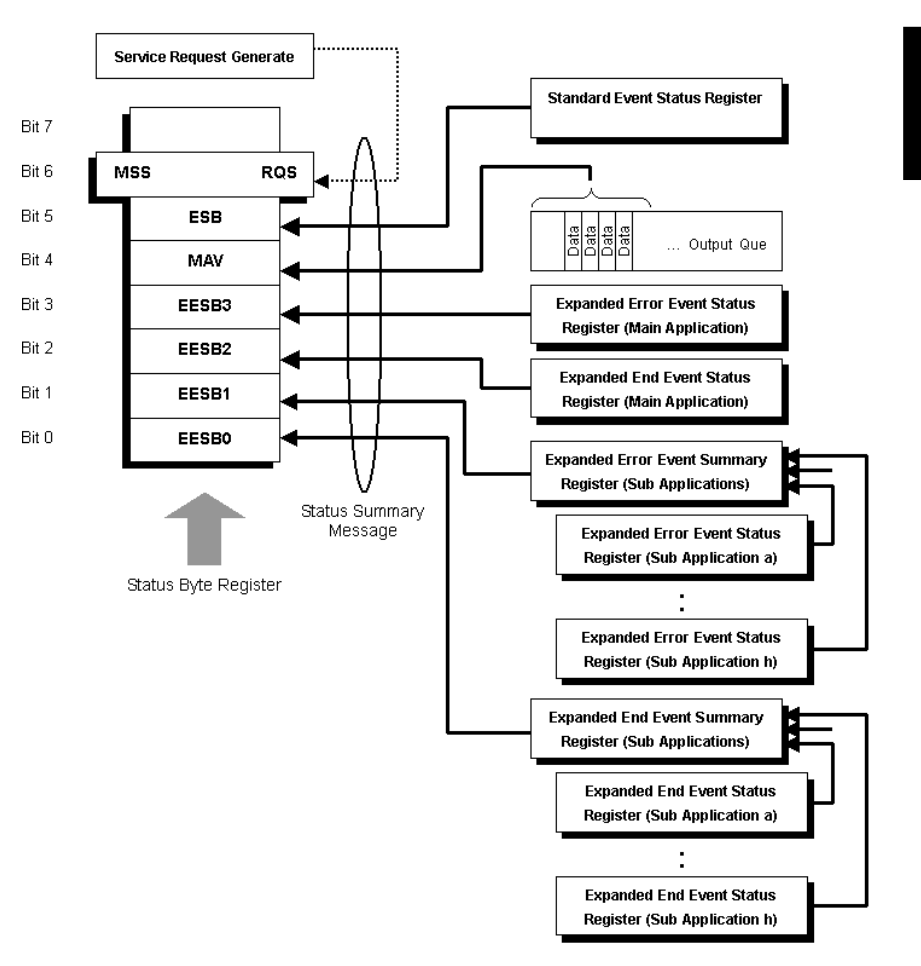

**Figure 1.9.11-1 Extended event status register model** 

## **1.9.12 Extended Error Event Status register (Main Application)**

The operation model of the Extended Error Event Status registers for the Main Applications is shown below.

Main Application indicates an application mainly with RF signal analysis functionality (Signal Analyzer, Spectrum Analyzer, etc.). Only the Extended Error Event Status register and the Extended Error Event Status Enable register of the applications specified as control targets in the Application Switch menu can be read.

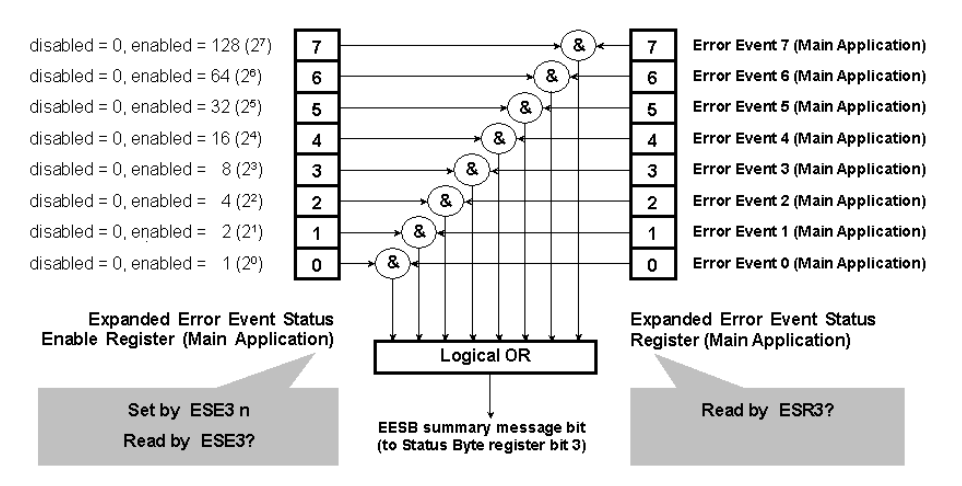

**Figure 1.9.12-1 Extended Error Event Status register (Main Application)** 

The Extended Error Event Status Enable register (on the left of the figure above) specifies which bit of the Event Status register will cause a summary message to become true when it is set.

The specifications of the Extended Error Event Status register (on the right in the figure above) vary depending on the application. Refer to the Operation Manual (Remote Control) of each application for details.

The summary message of this register is transmitted to EESB 3 of the Status Byte register.

<Program example>

To create a service request when error event 0 of the Spectrum Analyzer function occurs:

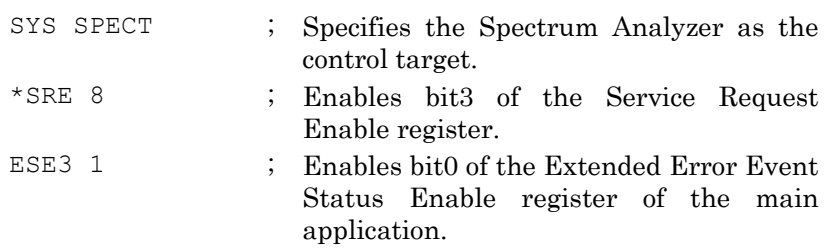

# **1.9.13 Extended End Event Status register (Main Application)**

The operation model of the Extended End Event Status registers of Main Applications is shown below.

Main application indicates an application mainly with RF signal analysis functionality (Signal Analyzer, Spectrum Analyzer, etc.). Only the Extended End Event Status register and the Extended End Event Status Enable register of the applications specified as control targets in the Application Switch menu can be read.

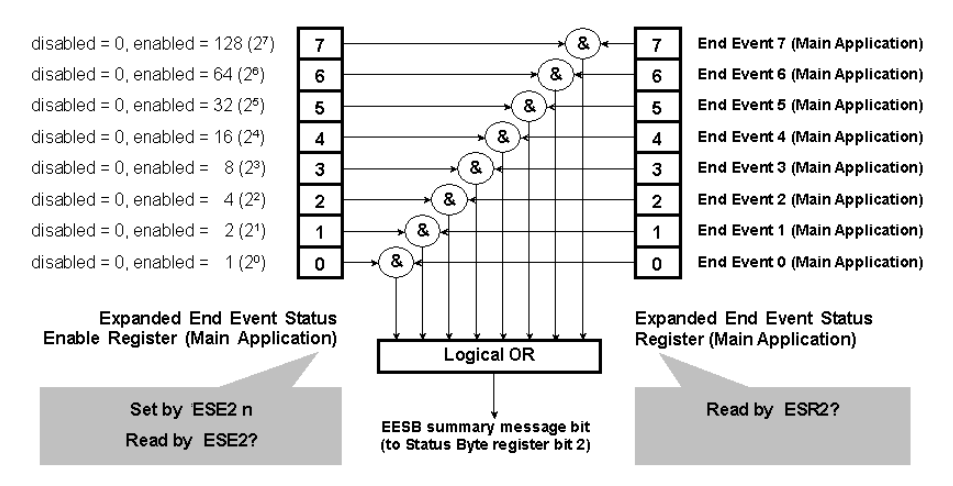

**Figure 1.9.13-1 Extended End Event Status register (Main Application)** 

The Extended End Event Status Enable register (on the left of the figure above) specifies which bit of the Event Status register will cause a summary message to become true when it is set.

The specifications of the Extended End Event Status register (on the right in the figure above) vary depending on the application. Refer to the Operation Manual (Remote Control) of each application for details.

The summary message of this register is transmitted to EESB 2 of the Status Byte register.

<Program example>

To create a service request when end event 0 of the Spectrum Analyzer function occurs:

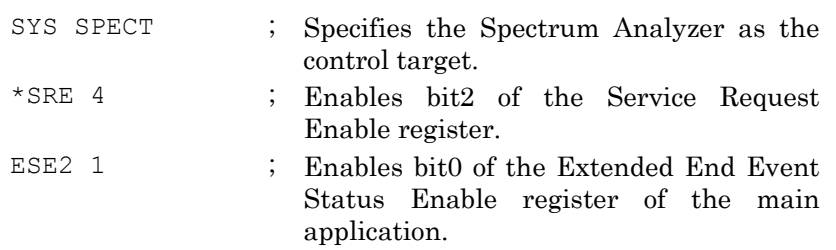

### **1.9.14 Extended Error Event Status register (Sub Applications)**

The operation model of the Extended Error Event Status registers for Sub Applications (an example with Application a) is shown below.

Sub Application indicates an application other than the Main Applications (Signal Generator, etc.). Only the Extended Error Event Status register and the Extended Error Event Status Enable register of the applications specified as control targets in the Application Switch menu can be read. The summary register that sums up the logical OR of Sub Application event registers can be read regardless of whether the application is specified as a control target or not.

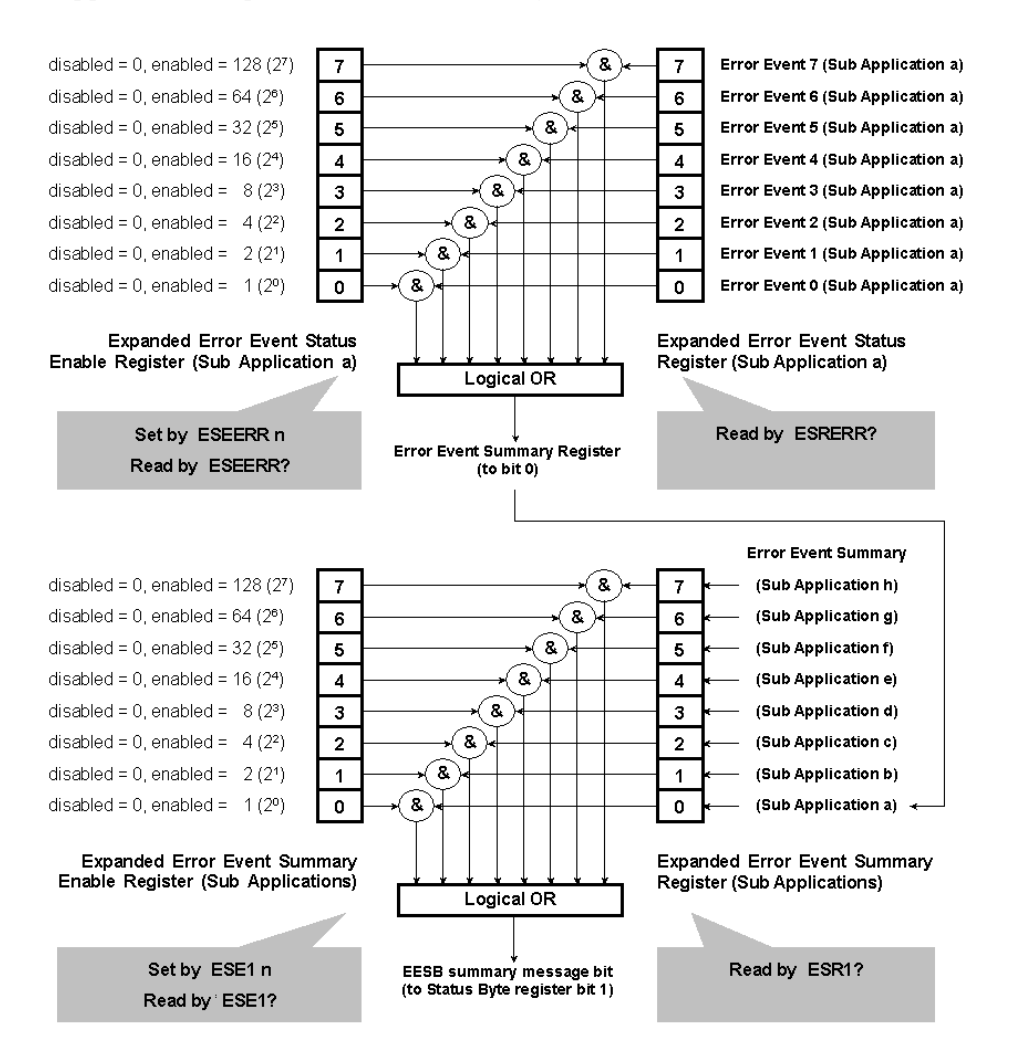

**Fig 1.9.14-1 Extended Error Event Status register (Sub Application a)** 

The Extended Error Event Status Enable register (on the left of the figure above) specifies which bit of the Event Status register will cause a summary message to become true when it is set.

#### 1.9 Status Structure

The specifications of the Extended Error Event Status register (on the right in the figure above) vary depending on the application. Refer to the Operation Manual (Remote Control) of each application for details.

The summary message of this register is transmitted to EESB 1 of the Status Byte register.

<Program example>

To create a service request when error event 0 of the Signal Generator function (Application a) occurs:

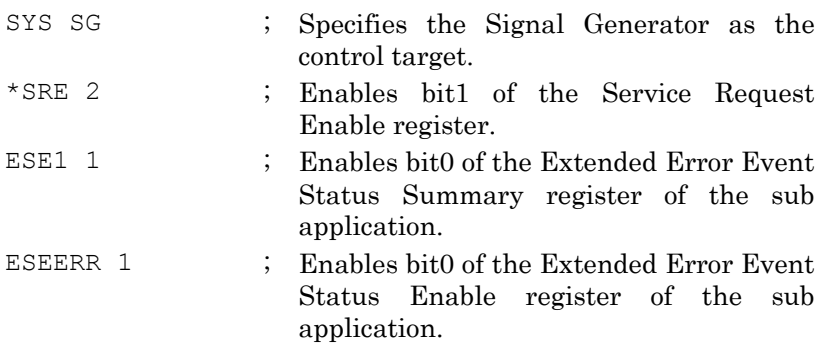

## **1.9.15 Extended End Event Status register (Sub Applications)**

The operation model of the Extended End Event Status registers of Sub Applications (an example with Application a) is shown below.

Sub Application indicates an application other than the main applications (Signal Generator, etc.). Only the Extended End Event Status register and the Extended End Event Status Enable register of the applications specified as control targets in the Application Switch menu can be read. The summary register that sums up the logical OR of Sub Application event registers can be read regardless of whether the application is specified as a control target or not.

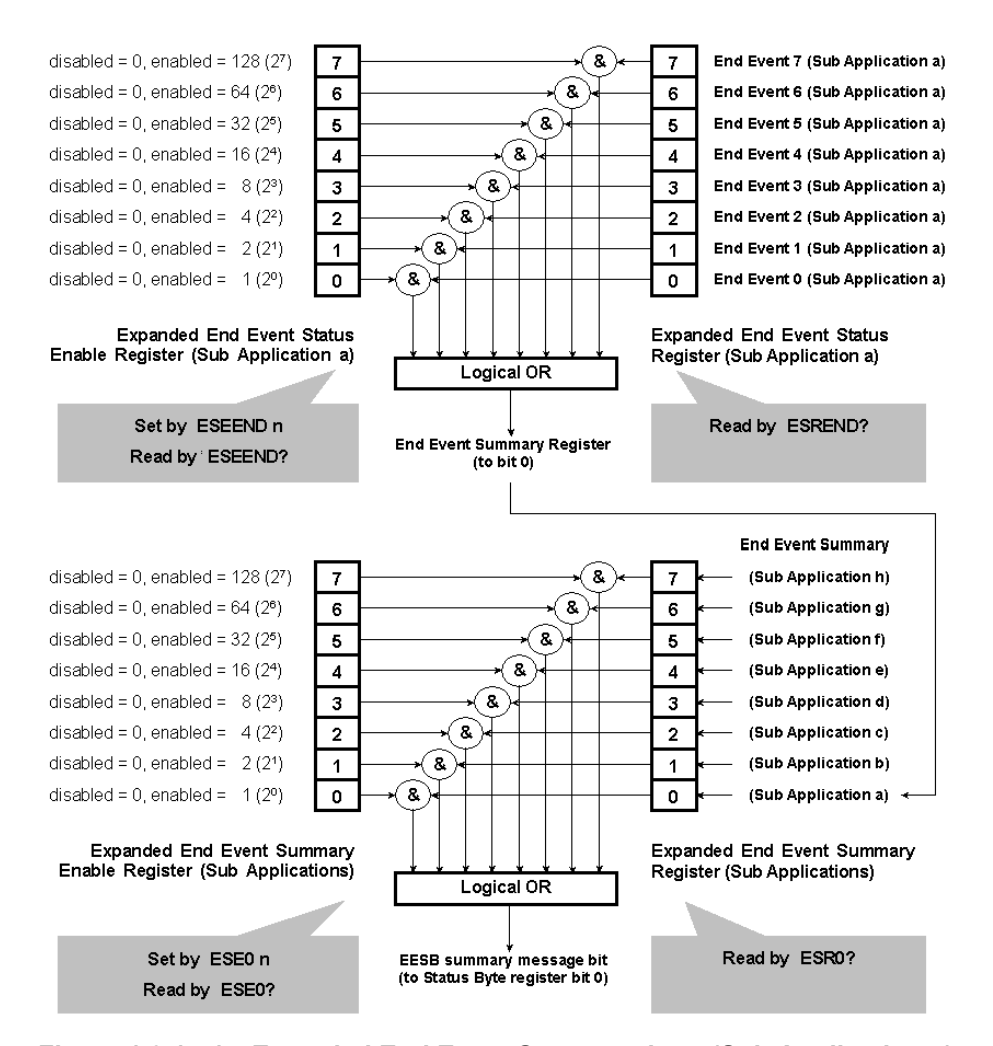

**Figure 1.9.15-1 Extended End Event Status register (Sub Application a)** 

The Extended End Event Status Enable register (on the left of the figure above) specifies which bit of the Event Status register will cause a summary message to become true when it is set.

#### 1.9 Status Structure

The specifications of the Extended End Event Status register (on the right in the figure above) vary depending on the application. Refer to the Operation Manual (Remote Control) of each application for details.

The summary message of this register is transmitted to EESB 0 of the Status Byte register.

<Program example>

To create a service request when end event 0 of the Signal Generator function (Application a) occurs:

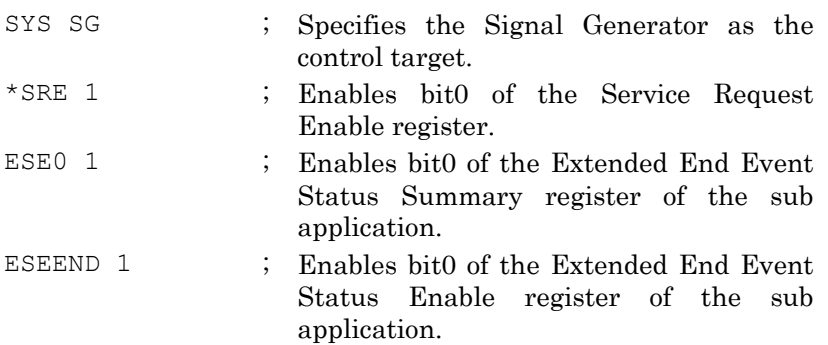

# **1.9.16 Extended Event Status register operation**

The operation methods for the Extended Event Status registers and Extended Event Status Enable registers are shown in the table below.

| <b>Register</b>                                                            | Operation |                                                                                                    |  |
|----------------------------------------------------------------------------|-----------|----------------------------------------------------------------------------------------------------|--|
| Extended<br>Error<br>Event<br><b>Status Register</b><br>(Main Application) | Read      | This register is read using an ESR3? query.*                                                                                                    |  |
|                                                                            | Write     | This register cannot be written externally.                                                                                                    |  |
|                                                                            | Clear     | This register is cleared when:<br><1>The *CLS command is received.<br>$\langle 2 \rangle$ The power is turned on.<br><3> An event is read in response to an ESR3? query<br>command.*<br><4> When the language mode has been switched.        |  |
| Extended<br>Error<br>Event<br>Status Enable Register<br>(Main Application) | Read      | This register is read using an ESE3? query.*                                                                                                    |  |
|                                                                            | Write     | This register is written to using<br>ESE <sub>3</sub><br>an<br>command.*                                                                                                    |  |
|                                                                            | Clear     | This register is cleared when:<br>$\langle$ 1> An ESE3 command with a data value of 0 (i.e.,<br>ESE3 0) is received. $*$<br><2> The power is turned on.<br><4> When the language mode has been switched.                                     |  |
| Extended End Event Status<br>Register<br>(Main Application)                | Read      | This register is read using an ESR2? query.*                                                                                                    |  |
|                                                                            | Write     | This register cannot be written externally.                                                                                                    |  |
|                                                                            | Clear     | This register is cleared when:<br>$\leq$ 1> The *CLS command is received.<br>$\langle 2 \rangle$ The power is turned on.<br><3> An event is read in response to an ESR2? query<br>command.*<br><4> When the language mode has been switched. |  |
| Extended End Event Status<br>Enable Register<br>(Main Application)         | Read      | This register is read using an ESE2? query.*                                                                                                    |  |
|                                                                            | Write     | ESE <sub>2</sub><br>This register is written to using<br>an<br>command.*                                                                                                    |  |
|                                                                            | Clear     | This register is cleared when:<br><1> An ESE2 command with a data value of 0 (i.e.,<br>ESE2 0) is received.*<br>$\langle 2 \rangle$ The power is turned on.<br><3> When the language mode has been switched.                                 |  |

**Table 1.9.16-1 Extended Event Status register operation** 

\*: The application must be specified as a control target in the Application Switch menu.

# 1.9 Status Structure

| <b>Register</b>                                                                                   | <b>Operation</b> |                                                                                       |  |
|---------------------------------------------------------------------------------------------------|------------------|---------------------------------------------------------------------------------------|--|
| Extended<br>Error<br>Event<br><b>Status Summary Register</b><br>(Sub Application)                 | Read             | This register is read using an ESR1? query.                                           |  |
|                                                                                                   | Write            | This register cannot be written externally.                                           |  |
|                                                                                                   | Clear            | This register is cleared when:                                                        |  |
|                                                                                                   |                  | <1>The *CLS command is received.                                                      |  |
|                                                                                                   |                  | $\langle 2 \rangle$ The power is turned on.                                           |  |
|                                                                                                   |                  | $\langle 3 \rangle$ An event is read in response to an ESR1? query<br>command.        |  |
|                                                                                                   |                  | <4> When the language mode has been switched.                                         |  |
| Event<br>Extended<br>Error<br><b>Status</b><br>Enable<br>Summary<br>Register<br>(Sub Application) | Read             | This register is read using an ESE1? query.                                           |  |
|                                                                                                   | Write            | This register is written to using an ESE1 command.                                    |  |
|                                                                                                   | Clear            | This register is cleared when:                                                        |  |
|                                                                                                   |                  | $\langle$ 1> An ESE1 command with a data value of 0 (i.e.,<br>ESE1 $0$ ) is received. |  |
|                                                                                                   |                  | <2> The power is turned on.                                                           |  |
|                                                                                                   |                  | <3> When the language mode has been switched.                                         |  |
|                                                                                                   | Read             | This register is read using an ESR0? query.                                           |  |
|                                                                                                   | Write            | This register cannot be written externally.                                           |  |
| Extended End Event Status                                                                         | Clear            | This register is cleared when:                                                        |  |
| Summary Register<br>(Sub Application)                                                             |                  | <1>The *CLS command is received.                                                      |  |
|                                                                                                   |                  | $\langle 2 \rangle$ The power is turned on.                                           |  |
|                                                                                                   |                  | <3> An event is read in response to an ESR0? query                                    |  |
|                                                                                                   |                  | command.                                                                              |  |
|                                                                                                   |                  | <4> When the language mode has been switched.                                         |  |
|                                                                                                   | Read             | This register is read using an ESE0? query.                                           |  |
|                                                                                                   | Write            | This register is written to using an ESE0 command.                                    |  |
| Extended End Event Status<br>Enable Summary Register<br>(Sub Application)                         | Clear            | This register is cleared when:                                                        |  |
|                                                                                                   |                  | $\langle$ 1> An ESE0 command with a data value of 0 (i.e.,                            |  |
|                                                                                                   |                  | ESEO $0$ ) is received.                                                               |  |
|                                                                                                   |                  | $\langle 2 \rangle$ The power is turned on.                                           |  |
|                                                                                                   |                  | <3> When the language mode has been switched.                                         |  |

**Table 1.9.16-1 Extended Event Status register operation (Cont'd)** 

### Chapter 1 Basics of Remote Control

| <b>Register</b>                                                           | Operation |                                                                                                 |  |
|---------------------------------------------------------------------------|-----------|-------------------------------------------------------------------------------------------------|--|
| Error<br>Event<br>Extended<br><b>Status Register</b><br>(Sub Application) | Read      | This register is read using an ESRERR? query.*                                                  |  |
|                                                                           | Write     | This register cannot be written externally.                                                     |  |
|                                                                           | Clear     | This register is cleared when:                                                                  |  |
|                                                                           |           | <1>The *CLS command is received.                                                                |  |
|                                                                           |           | $\langle 2 \rangle$ The power is turned on.                                                     |  |
|                                                                           |           | <3> An event is read in response to an ESRERR?<br>query command.*                               |  |
|                                                                           |           | <4> When the language mode has been switched.                                                   |  |
|                                                                           | Read      | This register is read using an ESEERR? query.*                                                  |  |
|                                                                           | Write     | This register is written to using an ESEERR<br>command.*                                        |  |
| Extended<br>Error<br>Event<br>Status Enable Register                      | Clear     | This register is cleared when:                                                                  |  |
| (Sub Application)                                                         |           | $\langle 1 \rangle$ An ESEERR command with a data value of 0<br>$(i.e., ESERR 0)$ is received.* |  |
|                                                                           |           | $\langle 2 \rangle$ The power is turned on.                                                     |  |
|                                                                           |           | <3> When the language mode has been switched.                                                   |  |
|                                                                           | Read      | This register is read using an ESREND? query.*                                                  |  |
|                                                                           | Write     | This register cannot be written externally.                                                     |  |
| Extended End Event Status                                                 | Clear     | This register is cleared when:                                                                  |  |
| Register<br>(Sub Application)                                             |           | <1>The *CLS command is received.                                                                |  |
|                                                                           |           | $\langle 2 \rangle$ The power is turned on.<br><3> An event is read in response to an ESREND?   |  |
|                                                                           |           | query command.*                                                                                 |  |
|                                                                           |           | <4> When the language mode has been switched.                                                   |  |
| Extended End Event Status<br><b>Enable Register</b><br>(Sub Application)  | Read      | This register is read using an ESEEND? query.*                                                  |  |
|                                                                           | Write     | This register is written to using an ESEEND<br>command.*                                        |  |
|                                                                           | Clear     | This register is cleared when:                                                                  |  |
|                                                                           |           | <1> An ESEEND command with a data value of 0                                                    |  |
|                                                                           |           | $(i.e., ESEEND 0)$ is received.*                                                                |  |
|                                                                           |           | $\langle 2 \rangle$ The power is turned on.                                                     |  |
|                                                                           |           | <3> When the language mode has been switched.                                                   |  |

**Table 1.9.16-1 Extended Event Status register operation (Cont'd)** 

\*: The application must be specified as a control target in the Application Switch menu.

# **1.10 Synchronization**

This section describes synchronized control of the MS2690A/MS2691A/MS2692A or MS2830A (completing processing of a command message before proceeding to the next one).

Synchronized control methods are shown below:

- (1) Using sequential commands
- (2) Using the \*WAI command
- (3) Using the \*OPC command
- (4) Using the \*OPC? query
- (5) Using the status query
- (6) Monitoring extended end event statuses
- (1) Using sequential commands

Commands that are not processed until the currently executing command function completes are called sequential commands.

<Program example>

To query the marker level after measurement using the Spectrum Analyzer function completes:

(The sequential command SWP is used in this example.)

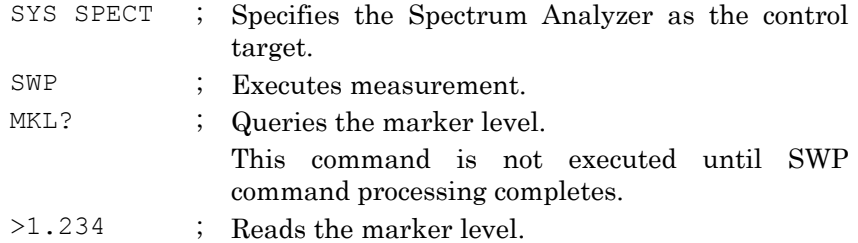

(2) Using the \*WAI command

The \*WAI (Wait to Continue) command pauses processing until the preceding command processing completes. It is useful when using overlapping commands  $(\Leftrightarrow$  sequential commands).

<Program example>

To query the marker level after measurement using the Spectrum Analyzer function completes:

(The overlapping command SNGLS is used in this example.)

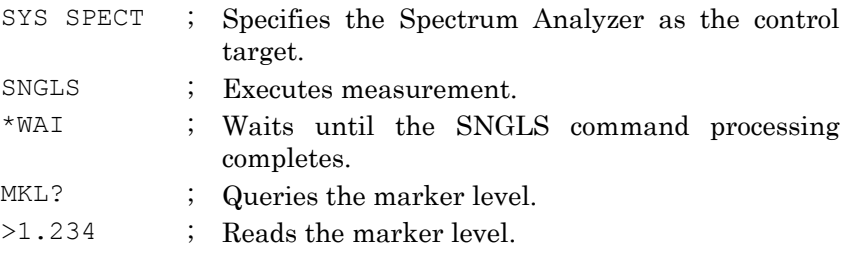

#### (3) Using the \*OPC command

Transmitting the common IEEE488.2 command \*OPC (Operation Complete) is a method for waiting until bit0 (OPC) of the Standard Event Status register indicating that the processing being executed completes is enabled. To wait for the event, read the Standard Event Status register directly or use a service request.

#### <Program example>

To query the marker level after measurement using the Spectrum Analyzer function completes:

(In this example, the Standard Event Status register is read directly and the overlapping command SNGLS is used.)

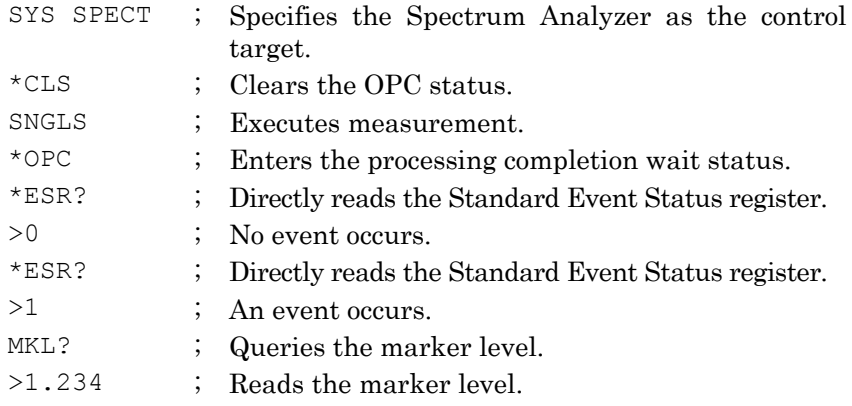

#### (4) Using the \*OPC? query

Reads the response of the common IEEE488.2 command \*OPC? (Operation Complete Query).

#### <Program example>

To query the marker level after measurement using the Spectrum Analyzer function completes:

(The overlapping command SNGLS is used in this example.)

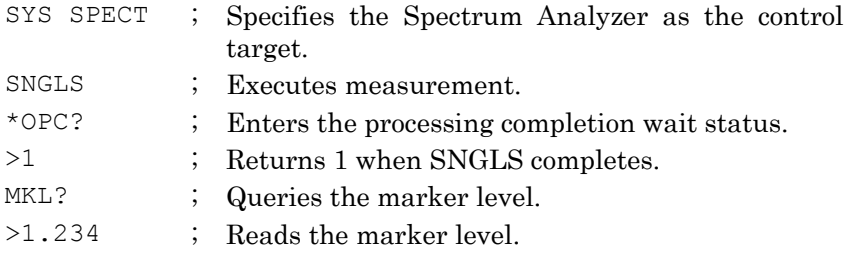

#### (5) Using the status query

Queries the processing status and waits until the response indicating completion is returned.

#### <Program example>

To query the marker level after measurement using the Spectrum Analyzer function completes:

(The measurement status query SWP? is used in this example.)

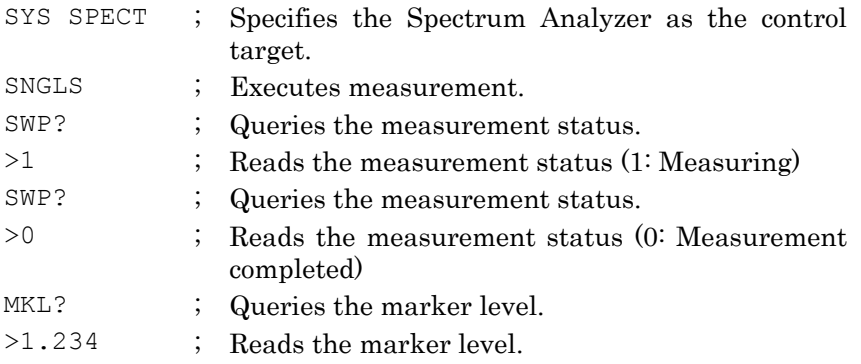

#### (6) Monitoring extended end event status

Each application has a unique Extended End Event Status register and can be synchronized by monitoring it. To monitor the event, read the Extended End Event Status register directly or use a service request.

#### <Program example>

To query the marker level after measurement using the Spectrum Analyzer function completes:

(The Extended End Event Status register is read directly and the overlapping command SNGLS is used in this example.)

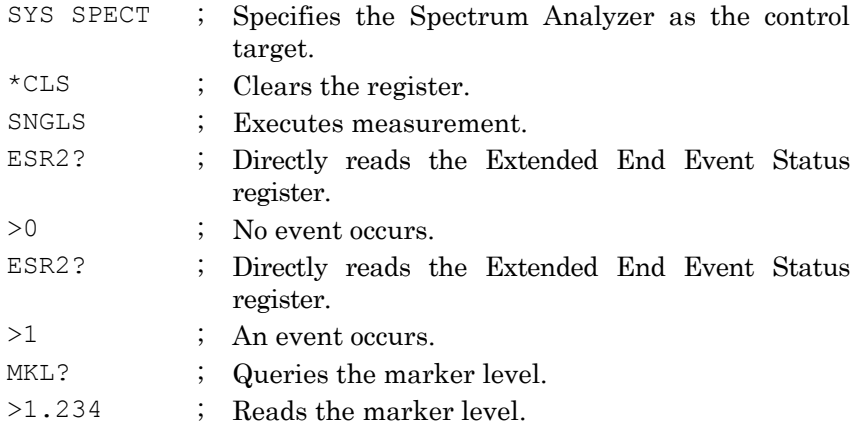

# Chapter 2 IEEE488.2 Common Device Message List

This chapter describes IEEE488.2 Common Device Message for executing MS2690A/MS2691A/MS2692A or MS2830A functions (hereinafter, referred to as "this application") using a list organized by function. Refer to Chapter 3 "IEEE488.2 Common Device Message Details" for detailed specifications for each command.

2.1 [IEEE488.2 Common Device Messages](#page-87-0) ....................... 2-2

#### 2-2 **2.1 IEEE488.2 Common Device Messages**

 $\begin{bmatrix} 1 & 1 & 1 & 1 \\ 1 & 1 & 1 & 1 \\ 1 & 1 & 1 & 1 \\ 1 & 1 & 1 & 1 \\ 1 & 1 & 1 & 1 \\ 1 & 1 & 1 & 1 \\ 1 & 1 & 1 & 1 \\ 1 & 1 & 1 & 1 \\ 1 & 1 & 1 & 1 \\ 1 & 1 & 1 & 1 \\ 1 & 1 & 1 & 1 \\ 1 & 1 & 1 & 1 \\ 1 & 1 & 1 & 1 \\ 1 & 1 & 1 & 1 \\ 1 & 1 & 1 & 1 & 1 \\ 1 & 1 & 1 & 1 & 1 \\ 1 & 1 & 1 & 1 & 1 \\$ 

<span id="page-87-0"></span>Register

Command/Query

Standard Event Status Register

IEEE488.2 common device messages available in this application are shown in Table 2.1-1.

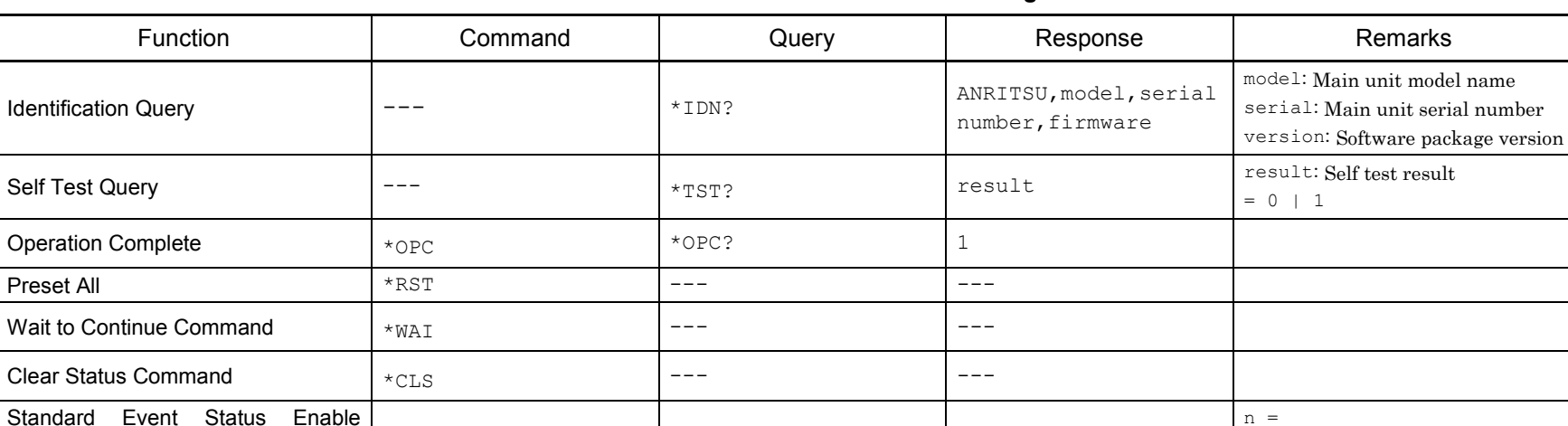

\*ESE n  $*$ ESE?

#### **Table 2.1-1 IEEE488.2 Common Device messages**

bit7: Power on bit6: User request bit5: Command error bit4: Execution error bit3: Device error bit2: Query error bit1: Not used

bit0: Operation complete

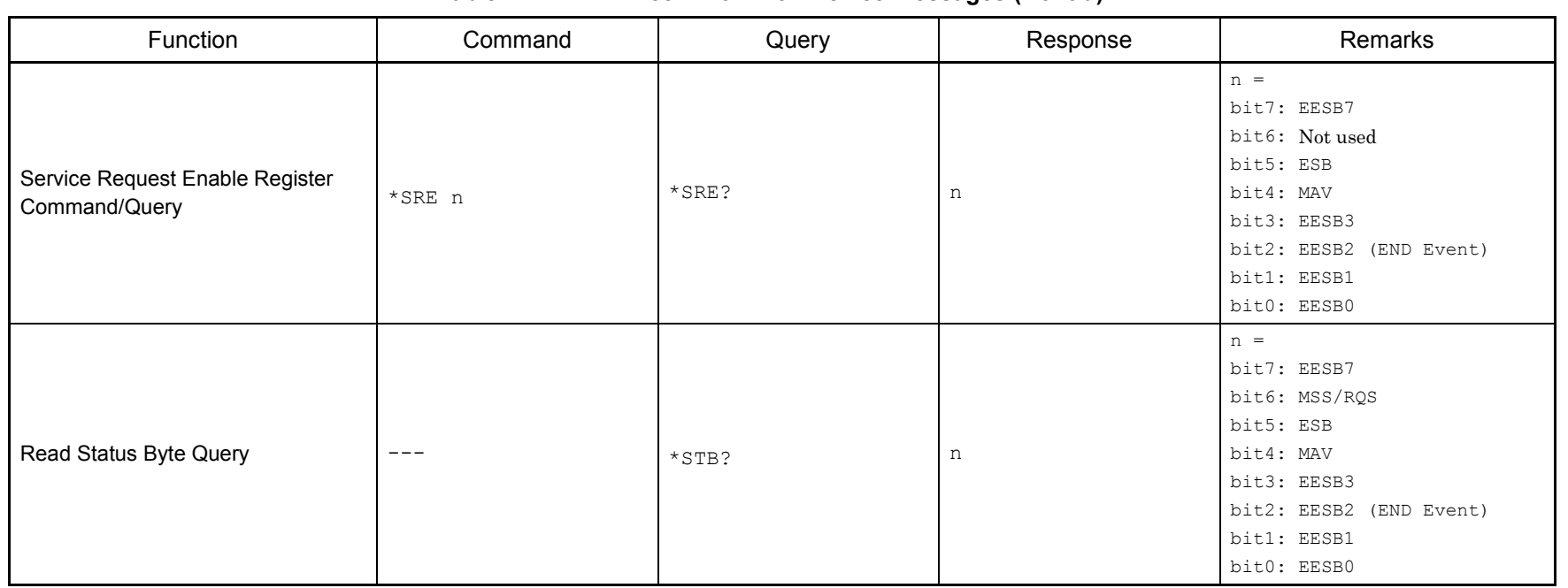

#### **Table 2.1-1 IEEE488.2 Common Device messages (Cont'd)**

Chapter 2 IEEE488.2 Common Device Message List Chapter 2 IEEE488.2 Common Device Message List

# Chapter 3 IEEE488.2 Common Device Message Details

This chapter describes detailed specifications on IEEE488.2 common device message  $\rm remote$ control commands for executing MS2690A/MS2691A/MS2692A or MS2830A functions in alphabetical order.

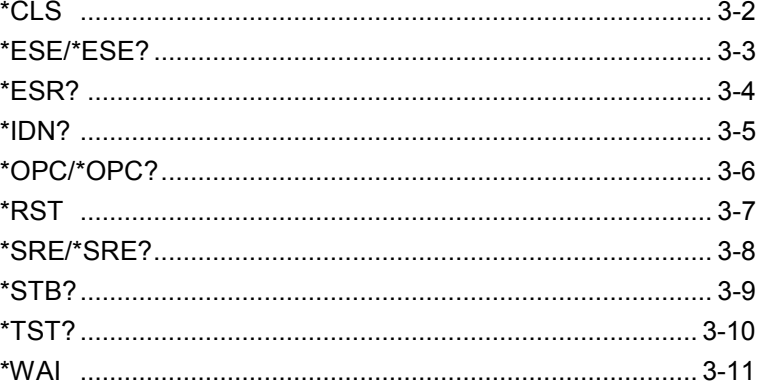

# <span id="page-91-0"></span>\*CLS

Clear Status Command

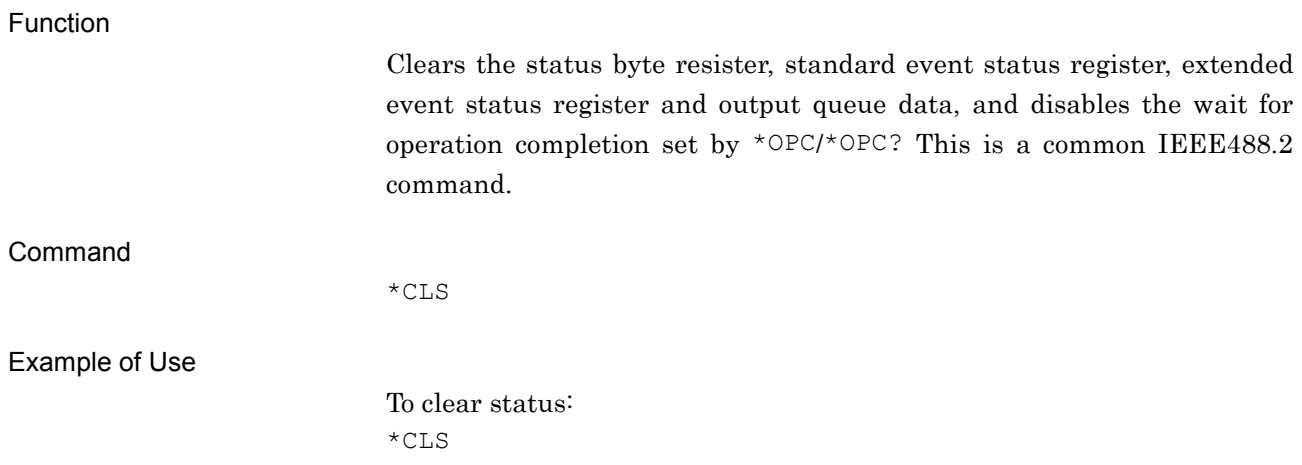

# <span id="page-92-0"></span>\*ESE/\*ESE?

Standard Event Status Enable Command/Query

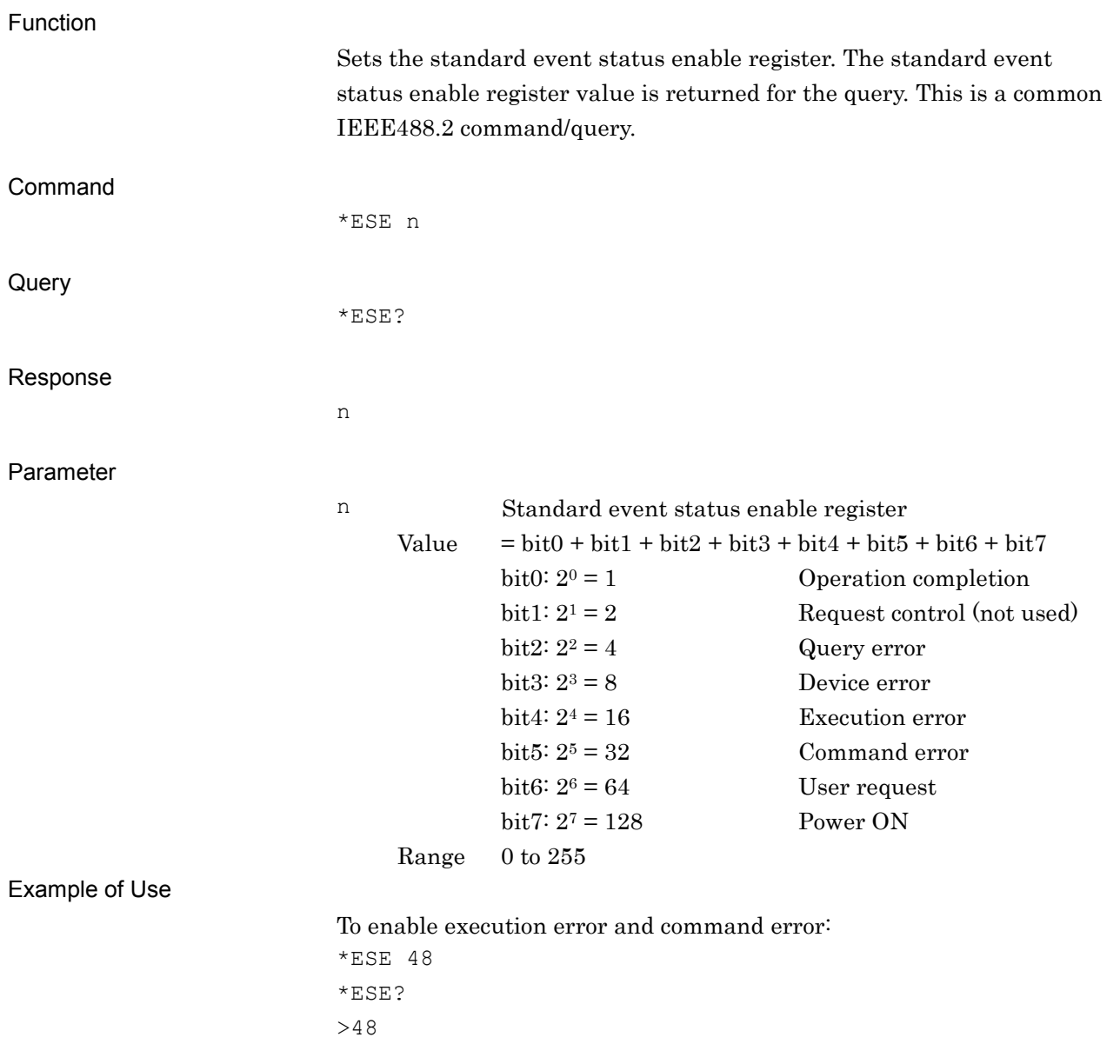

# <span id="page-93-0"></span>\*ESR?

Standard Event Status Register Query

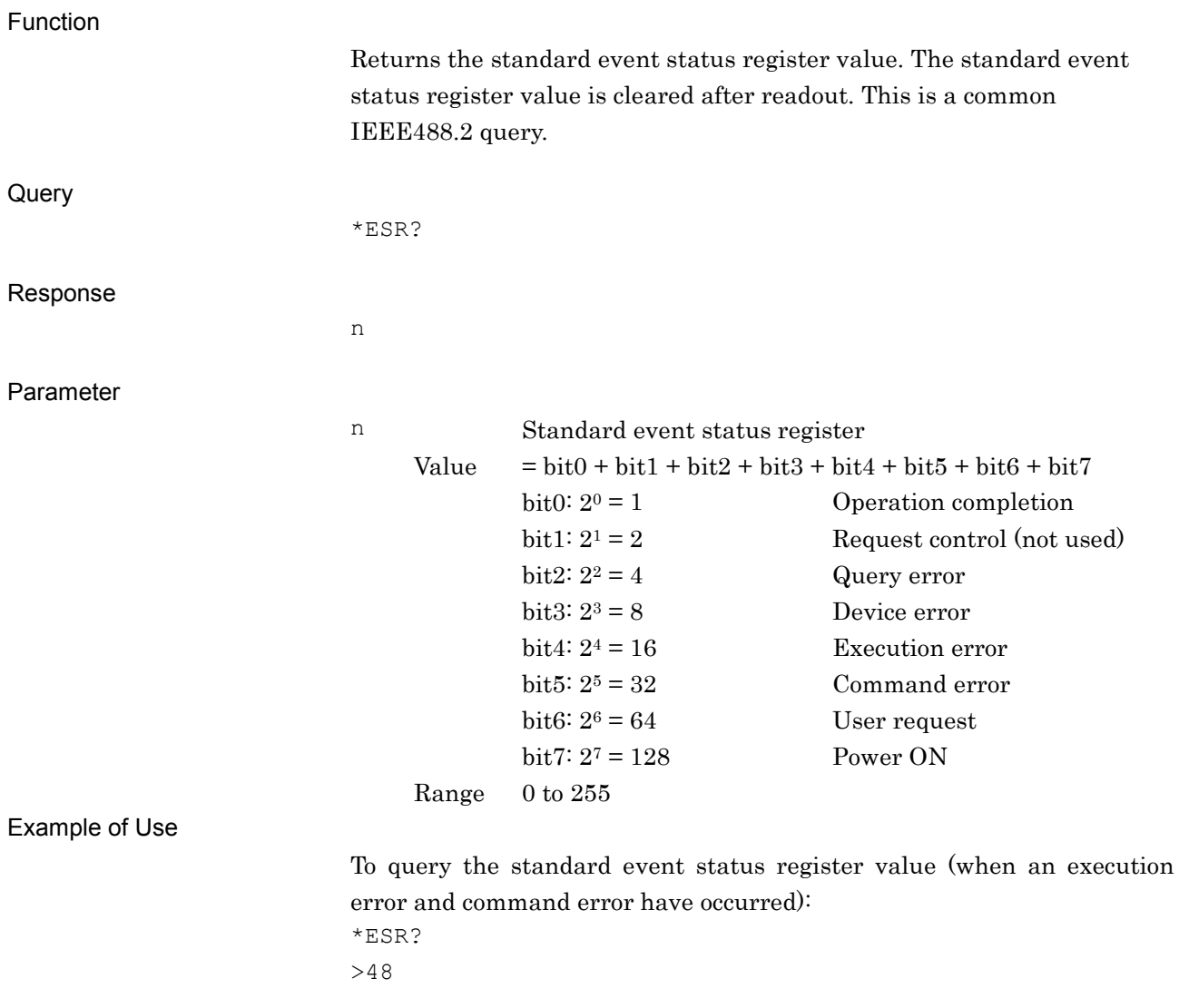

<span id="page-94-0"></span>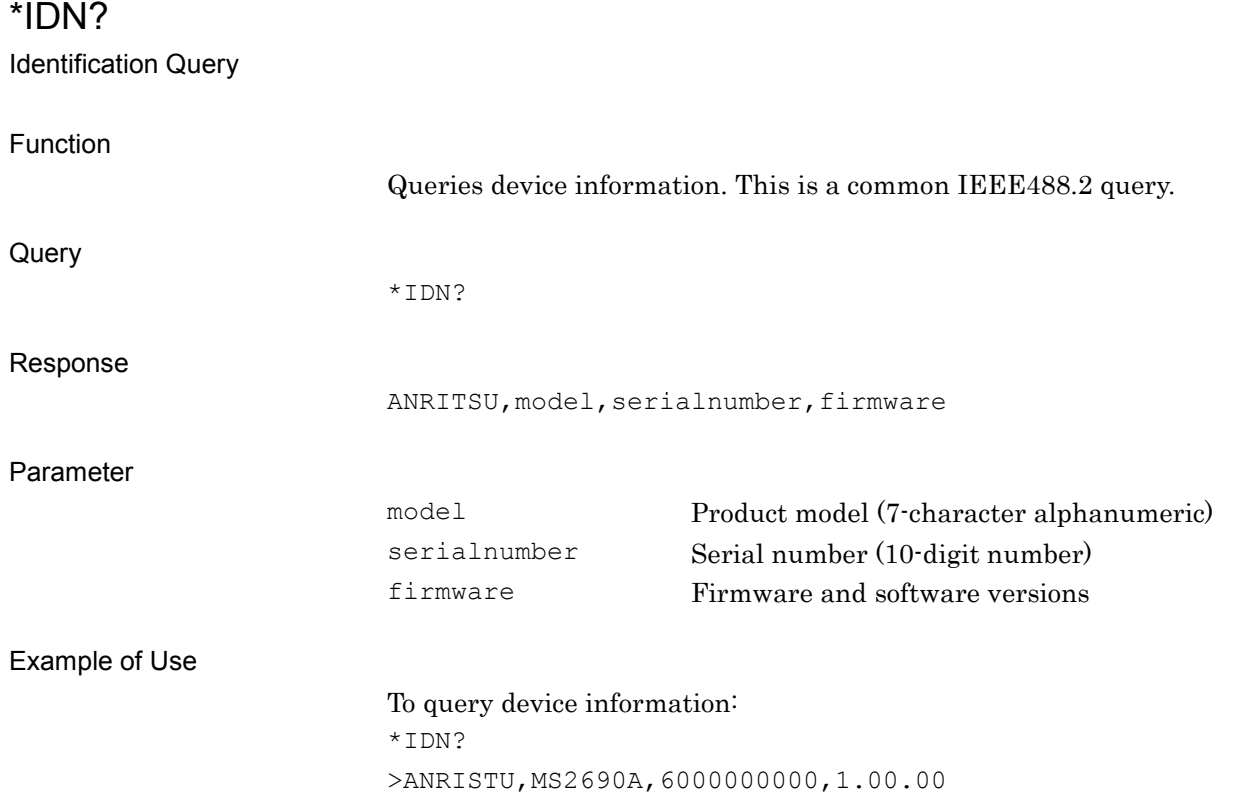

# Chapter 3 IEEE488.2 Common Device Message Details

# <span id="page-95-0"></span>\*OPC/\*OPC?

### Operation Complete Command/Query

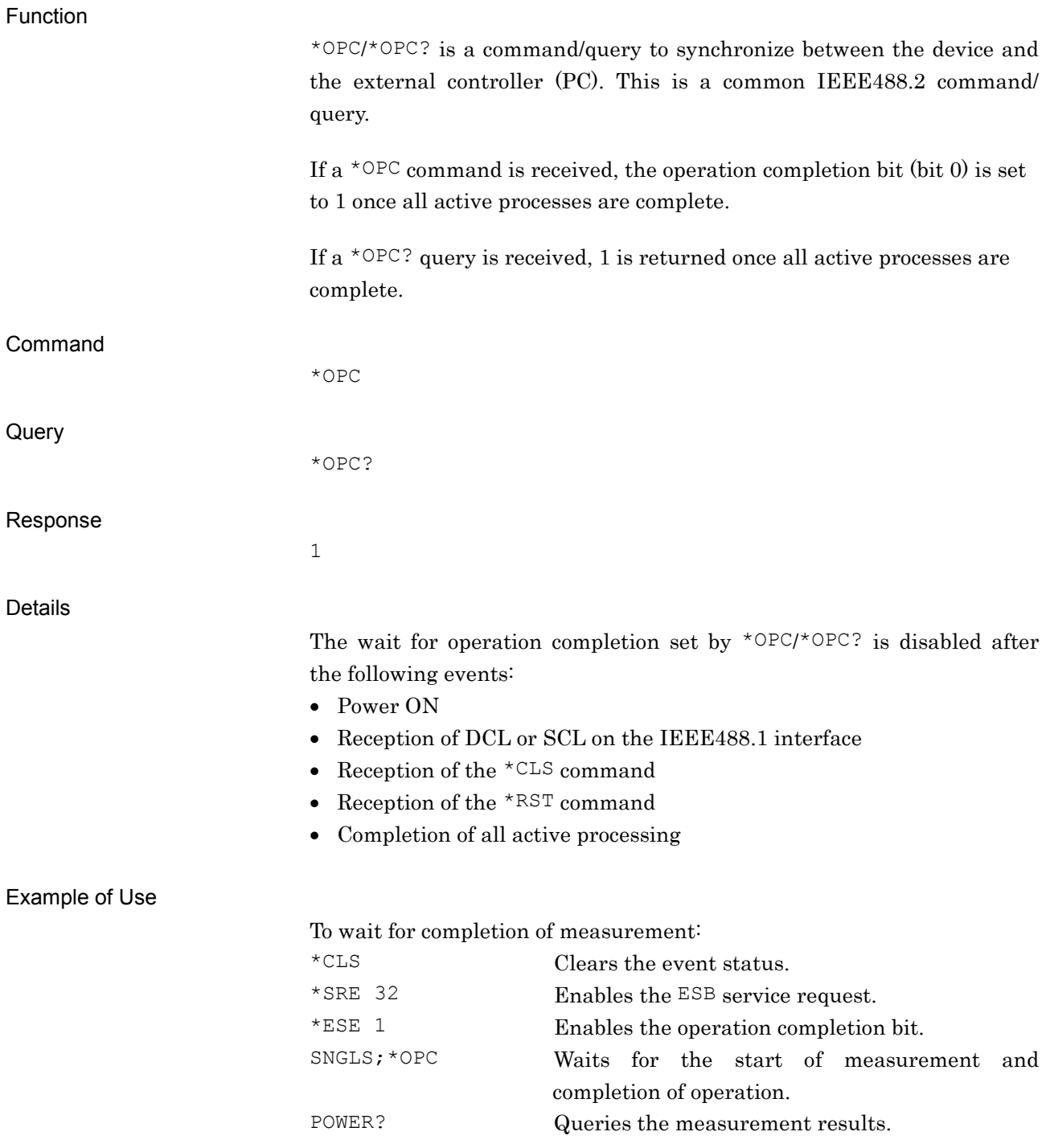

<span id="page-96-0"></span>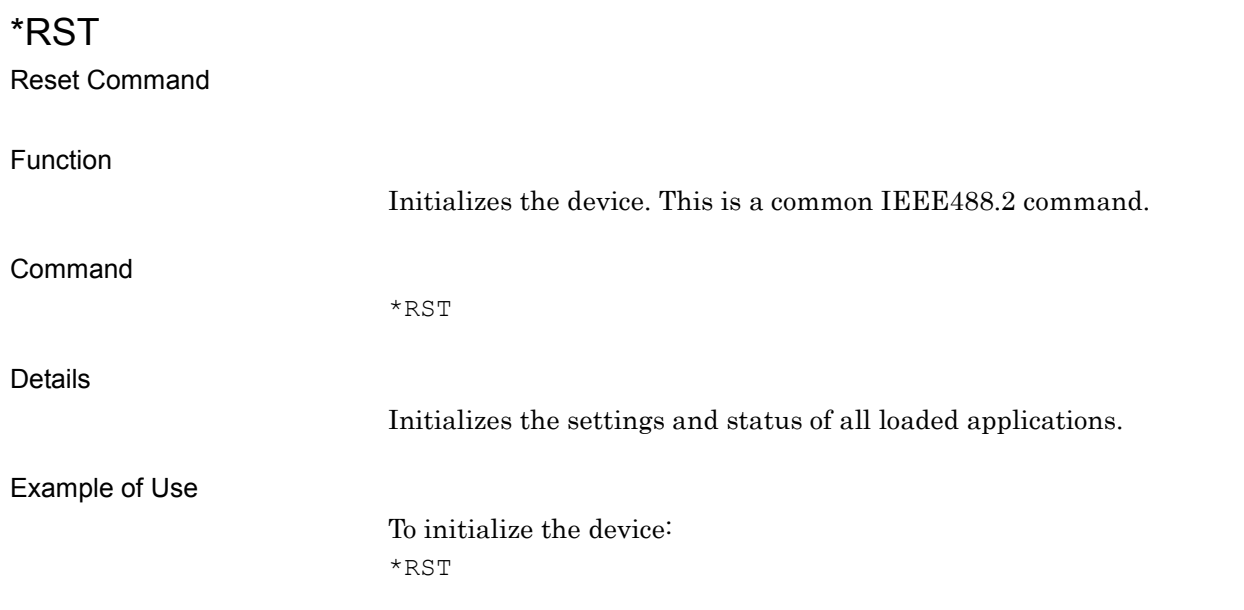

# Chapter 3 IEEE488.2 Common Device Message Details

# <span id="page-97-0"></span>\*SRE/\*SRE?

Service Request Enable Command/Query

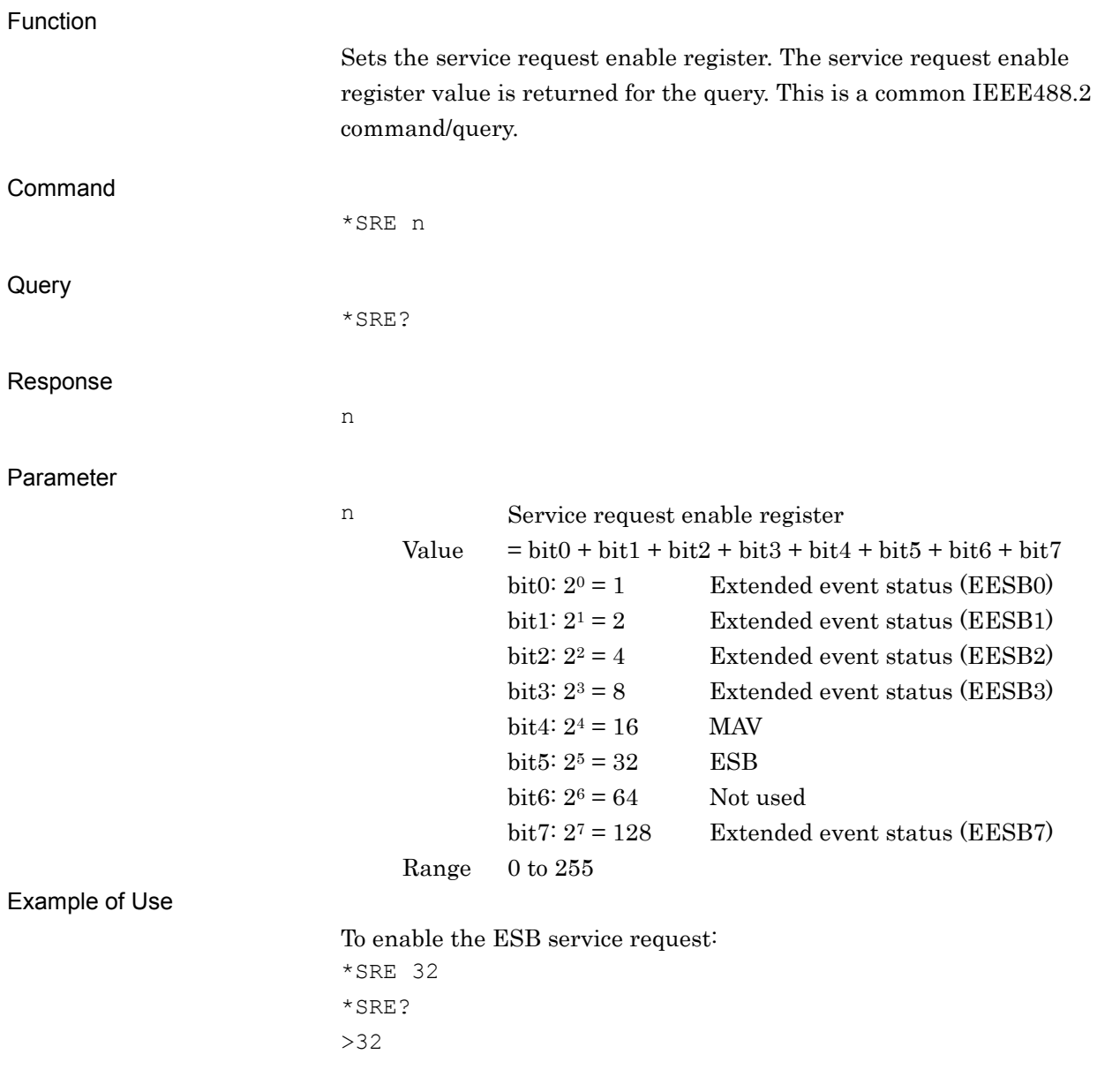

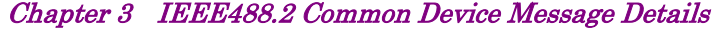

<span id="page-98-0"></span>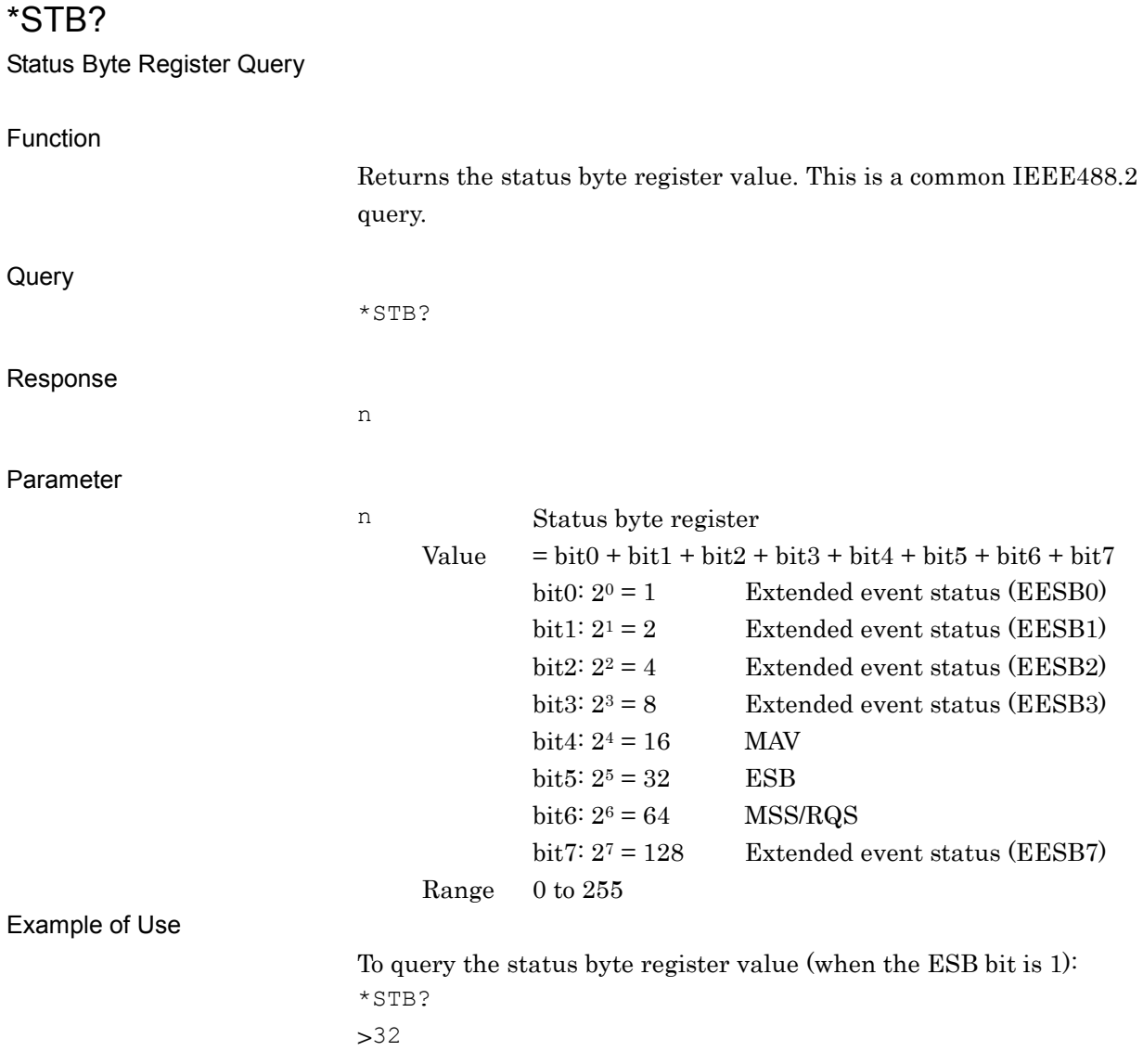

<span id="page-99-0"></span>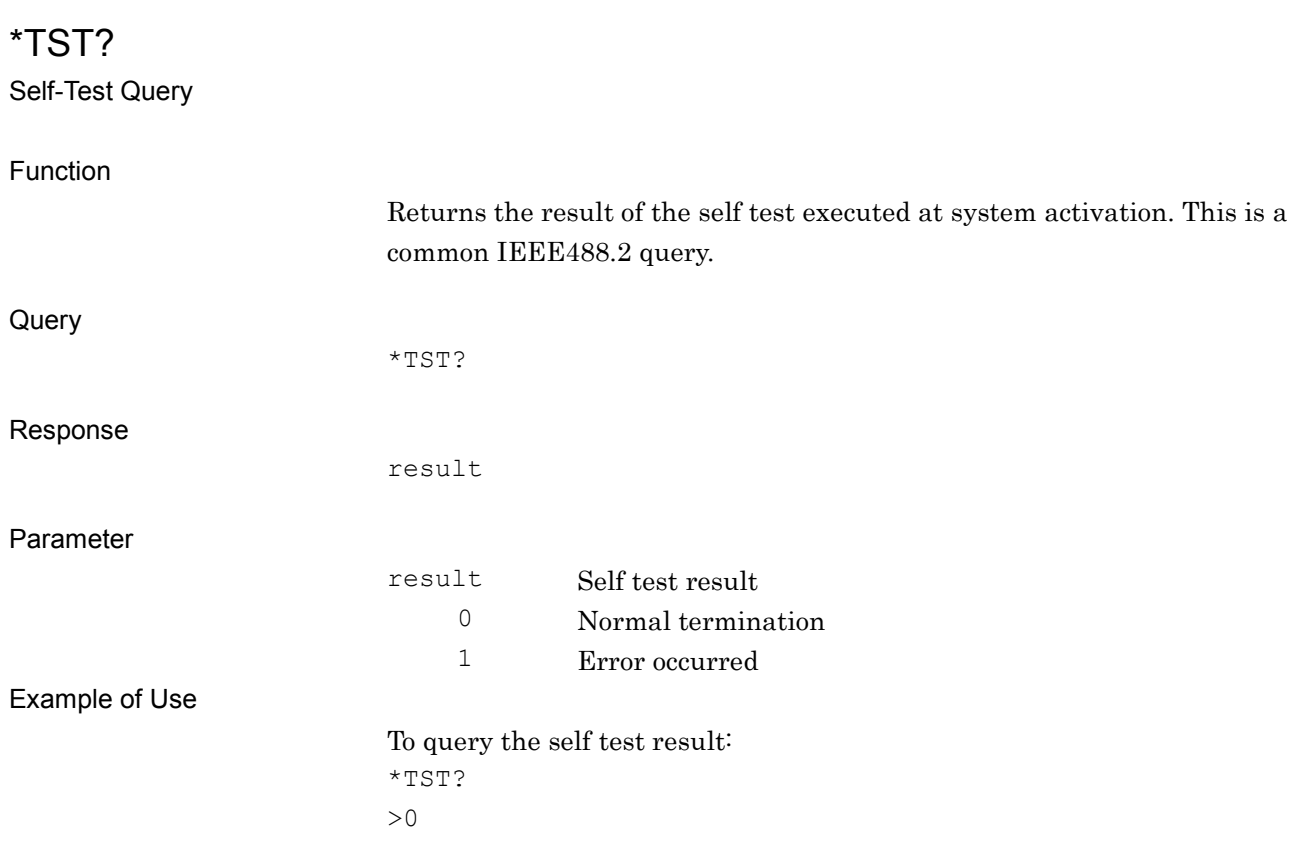

## Chapter 3 IEEE488.2 Common Device Message Details

# <span id="page-100-0"></span>\*WAI

Wait-to-Continue Command

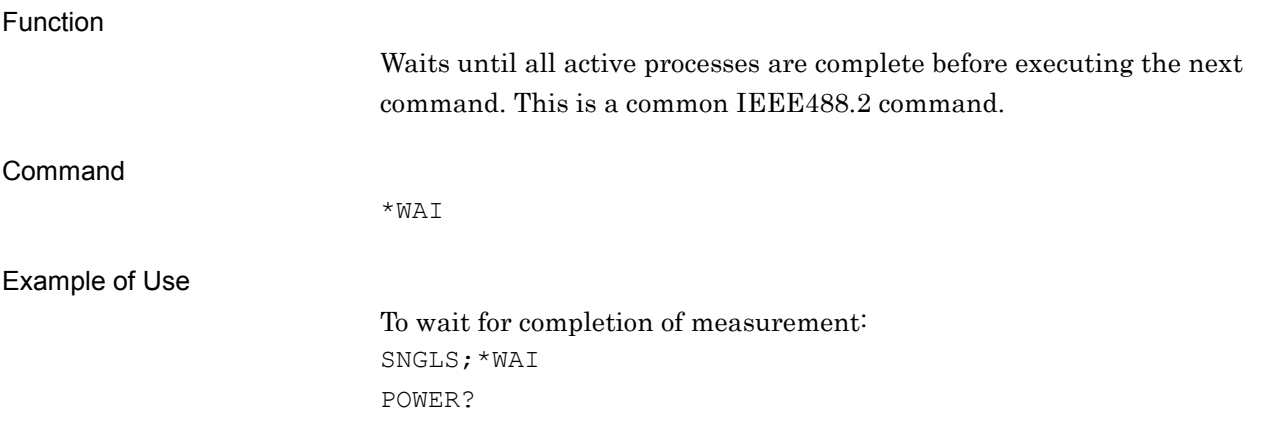

This chapter describes the detailed specifications of SCPI remote control commands for executing the functions of this equipment. The device messages are listed according to function.

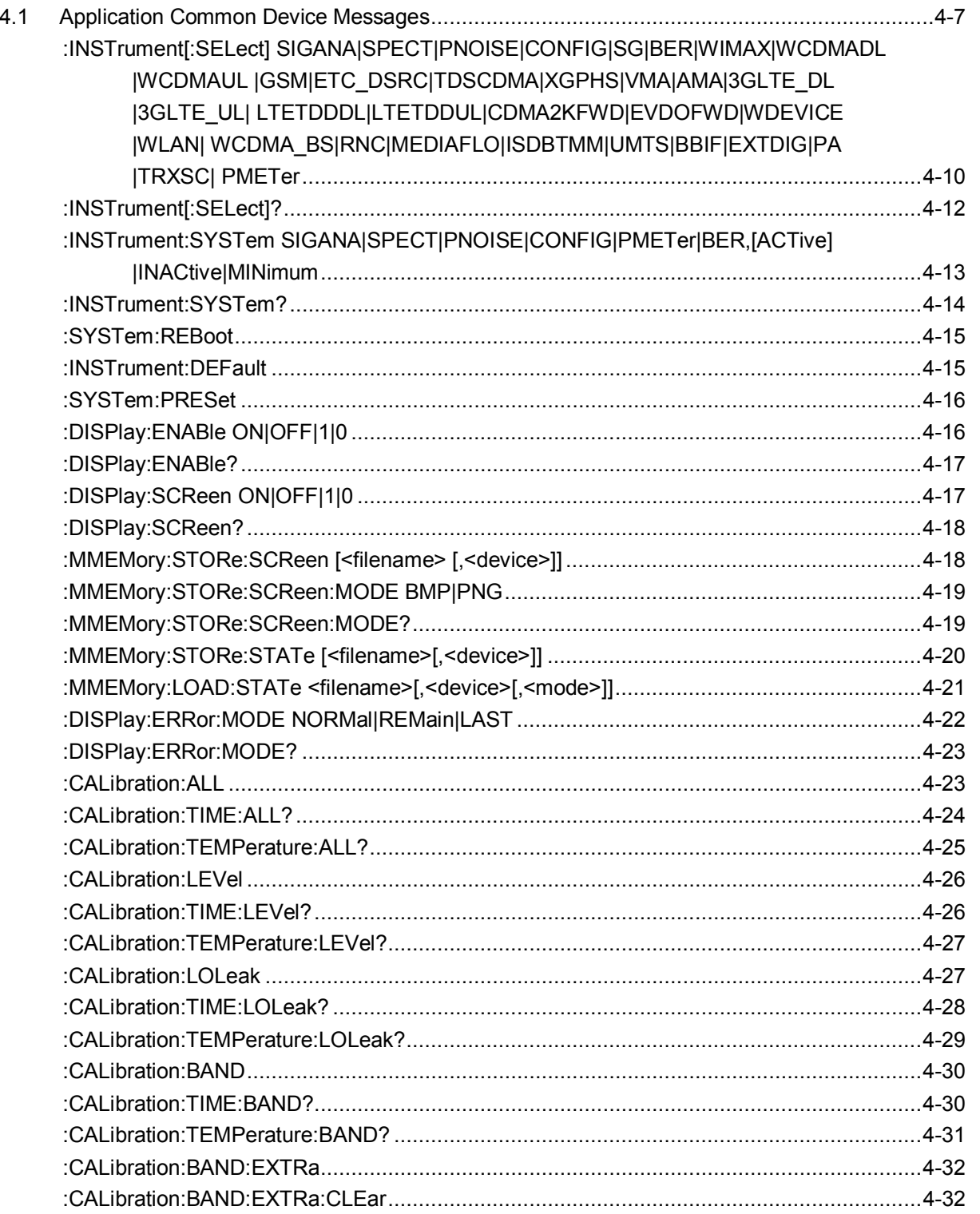

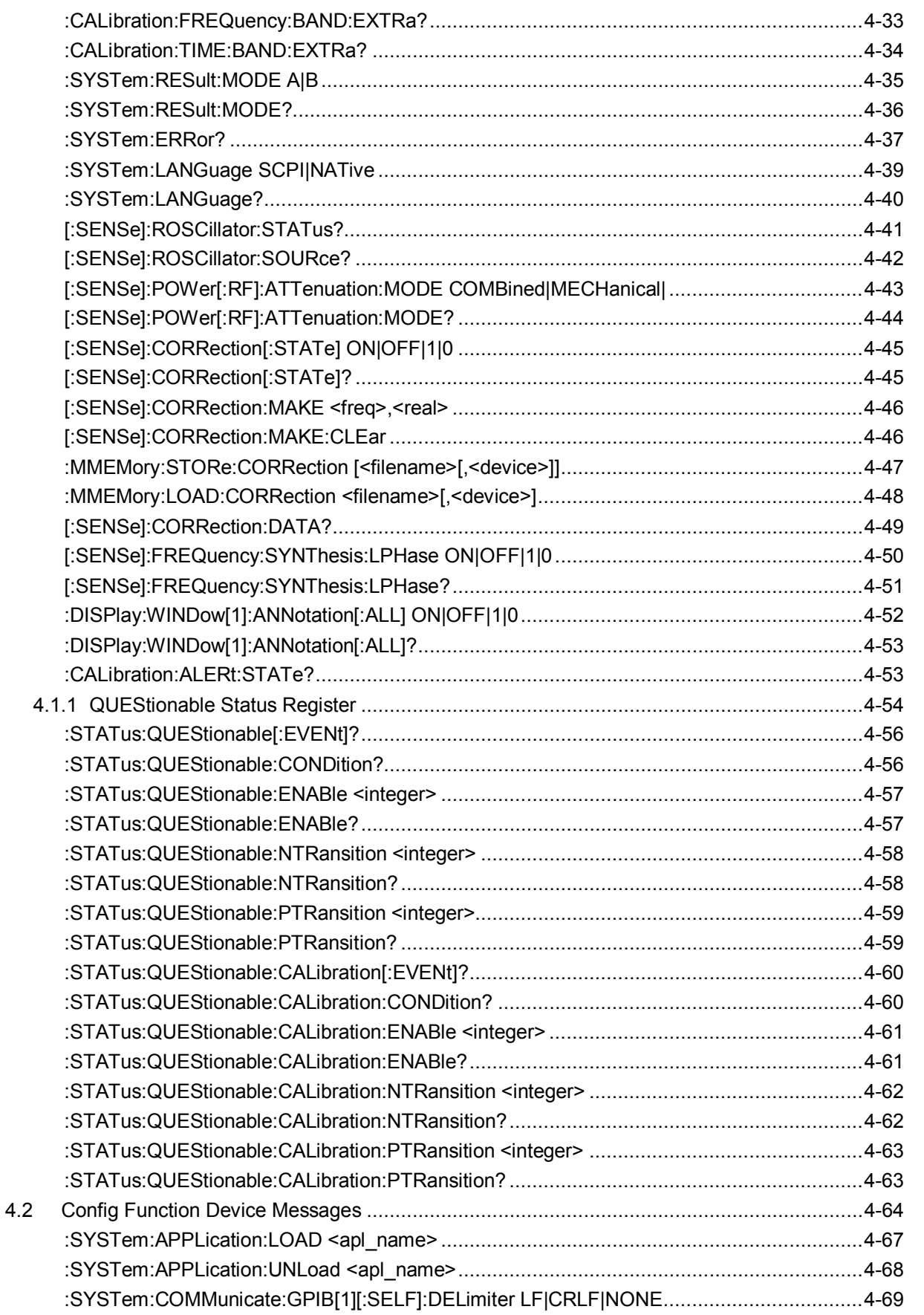

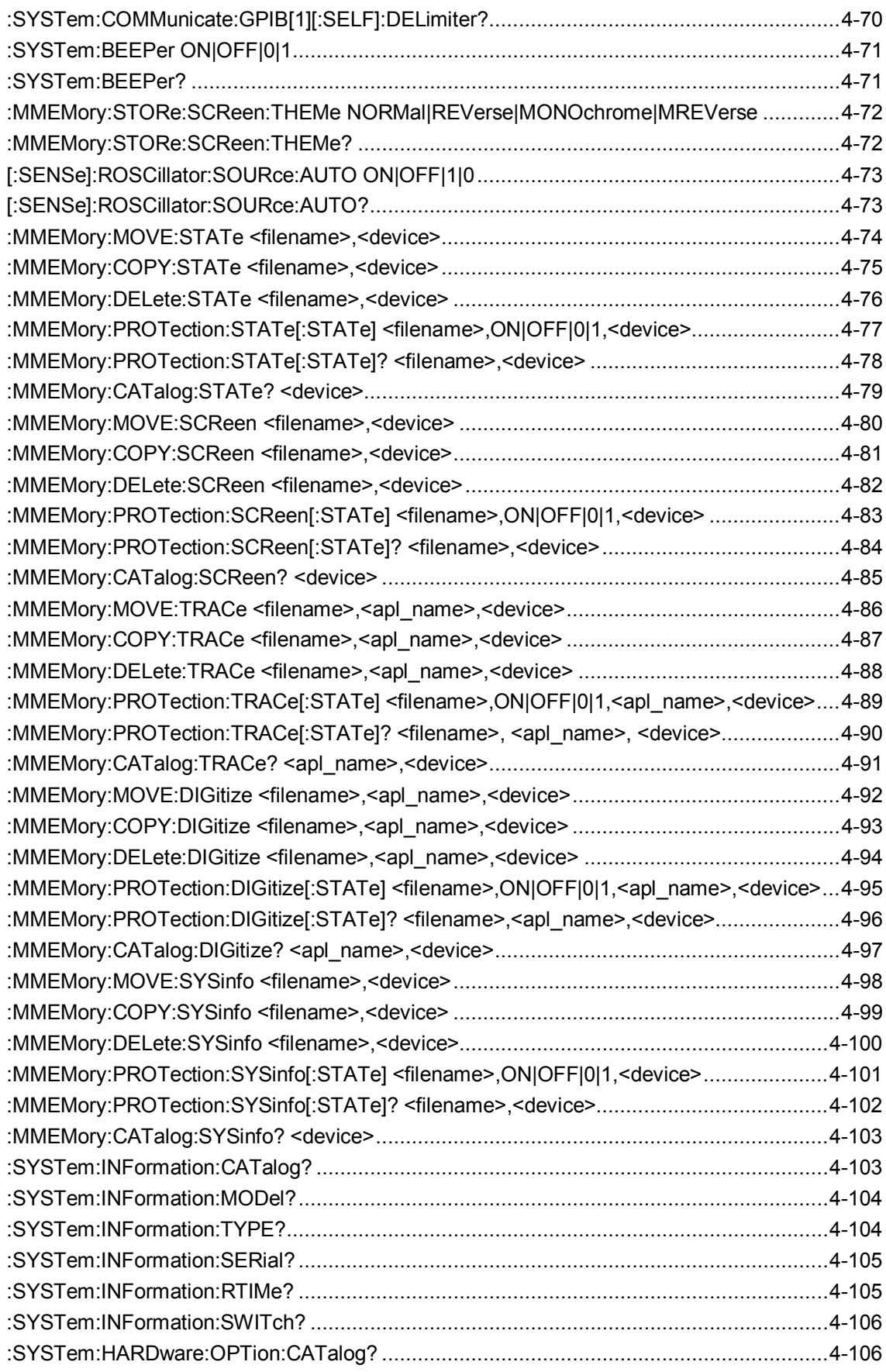

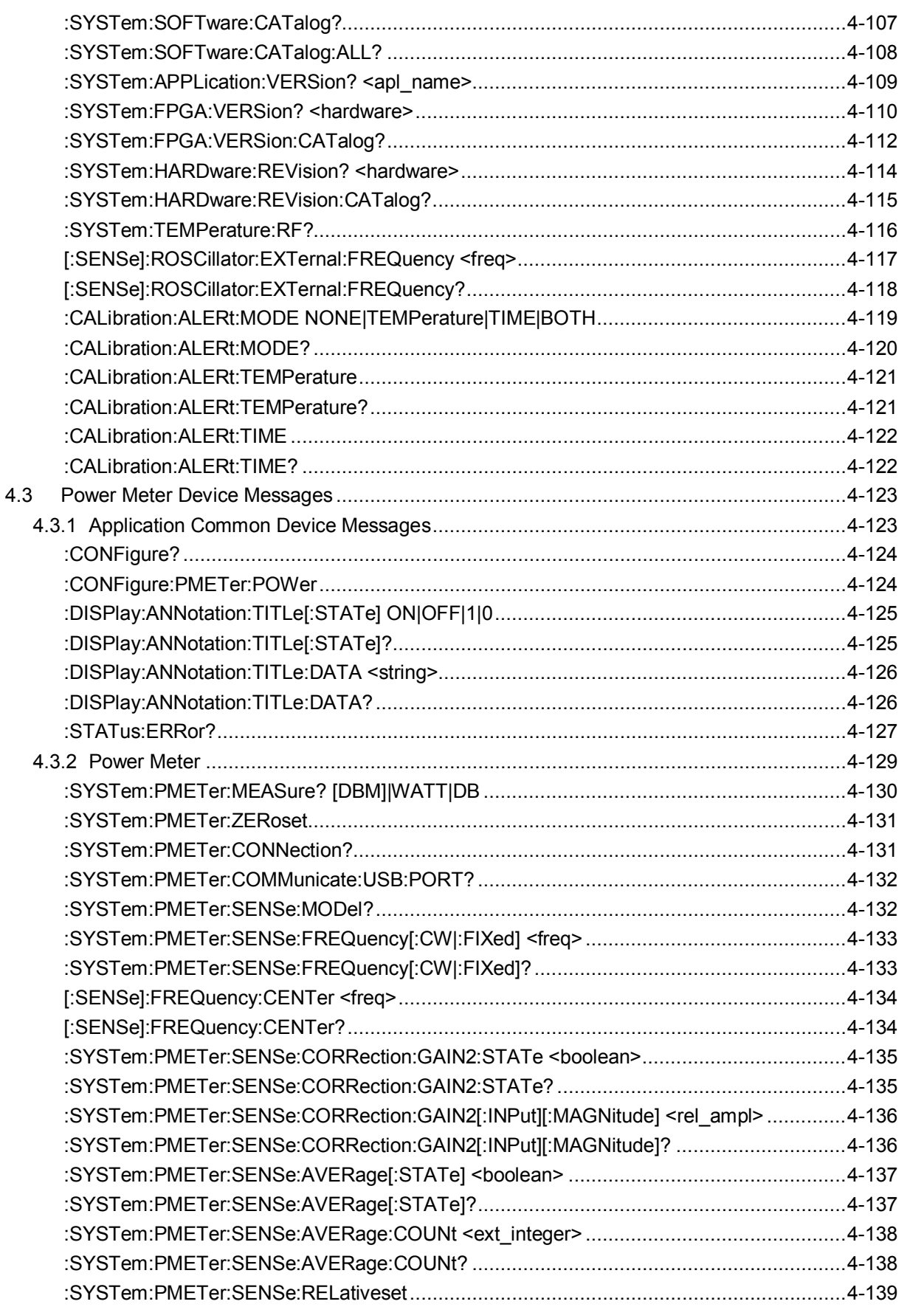

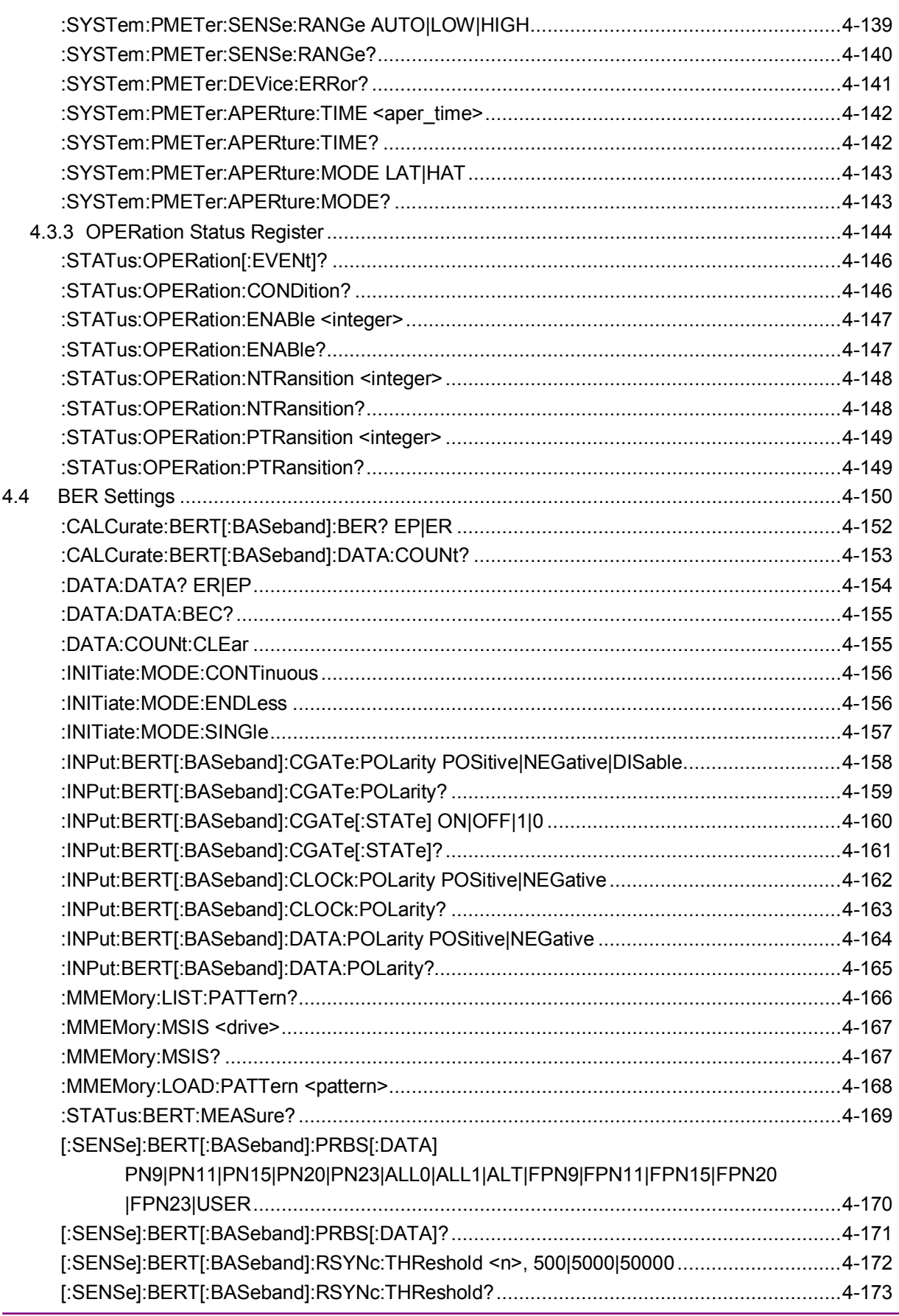

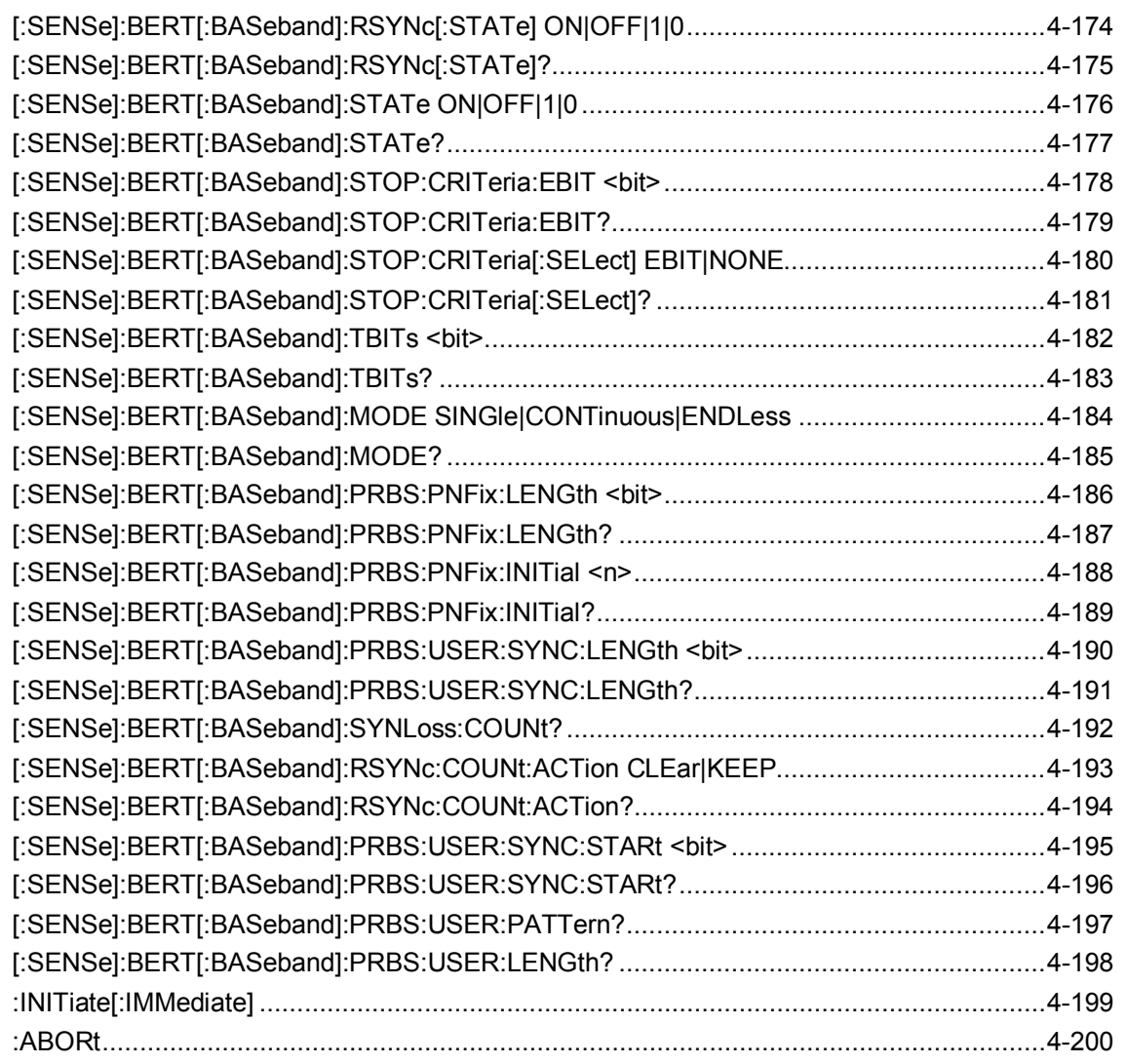
# **4.1 Application Common Device Messages**

Application common device messages available in this application are shown in Table 4.1-1.

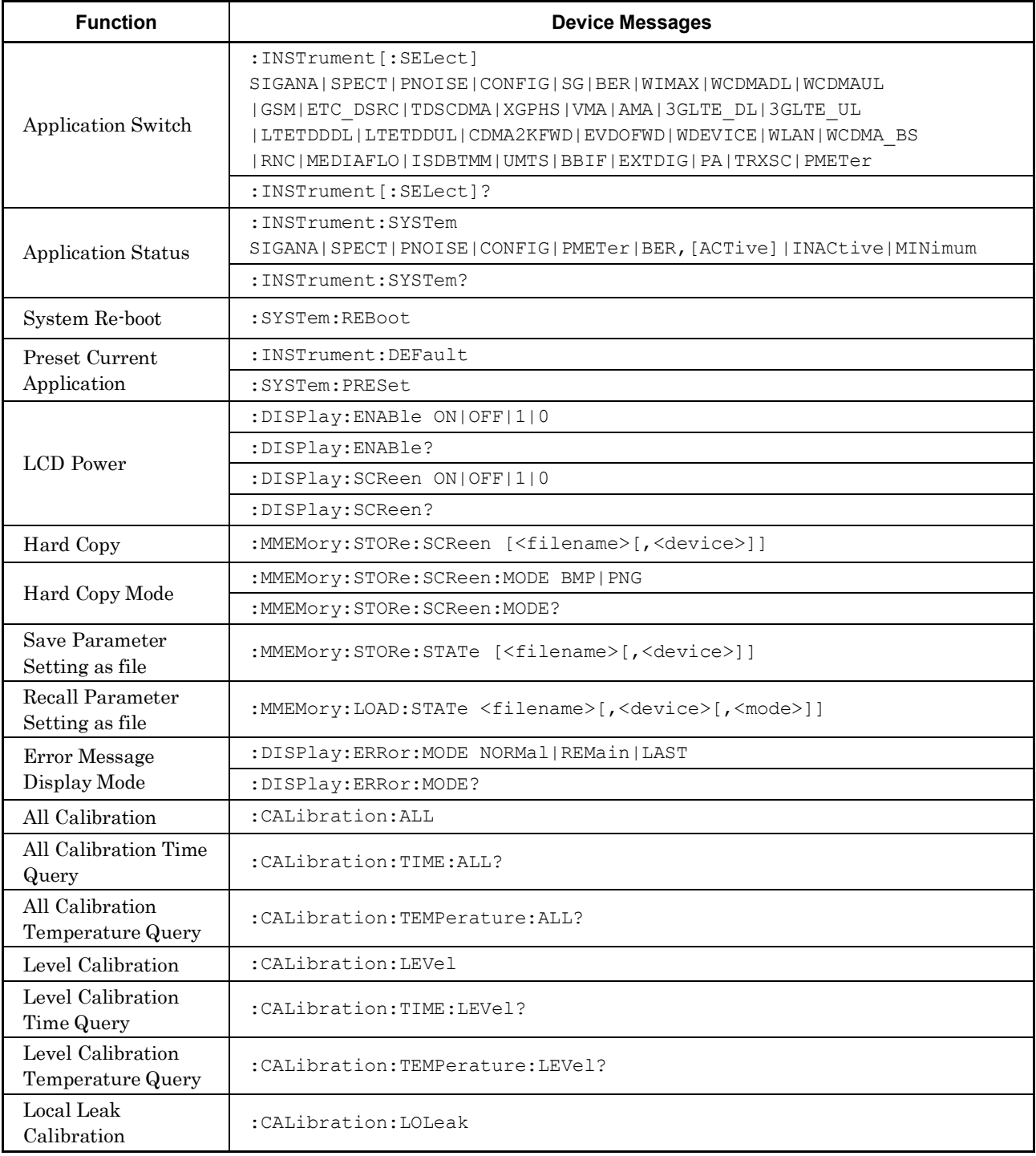

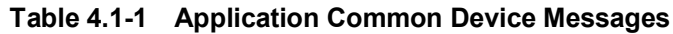

| <b>Function</b>                                   | <b>Device Messages</b>                                                 |
|---------------------------------------------------|------------------------------------------------------------------------|
| Local Leak<br>Calibration Time<br>Query           | :CALibration:TIME:LOLeak?                                              |
| Local Leak<br>Calibration<br>Temperature Query    | : CALibration: TEMPerature: LOLeak?                                    |
| Bandwidth<br>Calibration                          | :CALibration:BAND                                                      |
| Bandwidth<br>Calibration<br>Time Query            | : CALibration: TIME: BAND?                                             |
| Bandwidth<br>Calibration<br>Temperature Query     | : CALibration: TEMPerature: BAND?                                      |
| Extra Bandwidth<br>Calibration                    | : CALibration: BAND: EXTRa                                             |
| Extra Bandwidth<br>Calibration Clear              | : CALibration: BAND: EXTRa: CLEar                                      |
| Extra Bandwidth<br>Calibration<br>Frequency Query | : CALibration: FREQuency: BAND: EXTRa?                                 |
| Extra Bandwidth<br>Calibration Time<br>Query      | : CALibration: TIME: BAND: EXTRa?                                      |
| Result Mode                                       | :SYSTem:RESult:MODE A B                                                |
|                                                   | :SYSTem:RESult:MODE?                                                   |
| System Error Query                                | :SYSTem:ERRor?                                                         |
| Language mode<br>switching                        | : SYSTem: LANGuage SCPI   NATive                                       |
|                                                   | :SYSTem:LANGuage?                                                      |
| Reference Clock<br><b>Status Query</b>            | [:SENSe]:ROSCillator:STATus?                                           |
| Reference Signal<br>Query                         | [:SENSe]:ROSCillator:SOURce?                                           |
| <b>Attenuation Mode</b>                           | [:SENSe]:POWer[:RF]:ATTenuation:MODE COMBined MECHanical               |
|                                                   | [:SENSe]: POWer [:RF]: ATTenuation: MODE?                              |
| Correction (On/Off)                               | [:SENSe]:CORRection[:STATe] ON OFF 1 0                                 |
|                                                   | [:SENSe]: CORRection [:STATe]?                                         |
| Correction Make Up                                | [:SENSe]: CORRection: MAKE <freq>, <real></real></freq>                |
| Correction Make Up<br>All Clear                   | [:SENSe]:CORRection:MAKE:CLEar                                         |
| Correction File Save                              | :MMEMory:STORe:CORRection [ <filename>[,<device>]]</device></filename> |

**Table 4.1-1 Application Common Device Messages (Cont'd)**

### 4.1 Application Common Device Messages

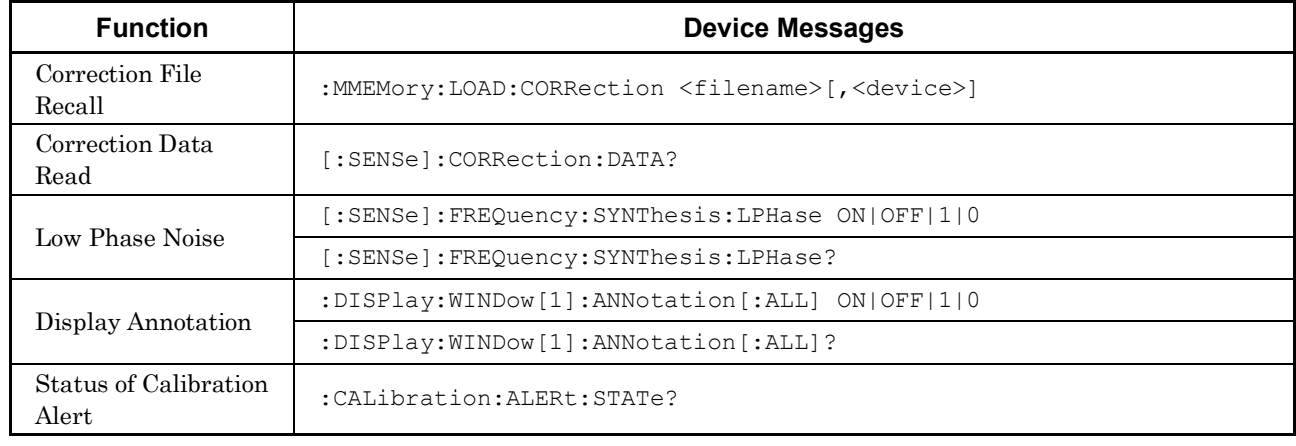

#### **Table 4.1-1 Application Common Device Messages (Cont'd)**

## :INSTrument[:SELect] SIGANA|SPECT|PNOISE|CONFIG|SG|BER|WIMAX|WCDMADL|WCDMAUL |GSM|ETC\_DSRC|TDSCDMA|XGPHS|VMA|AMA|3GLTE\_DL|3GLTE\_UL| LTETDDDL|LTETDDUL|CDMA2KFWD|EVDOFWD|WDEVICE|WLAN| WCDMA\_BS|RNC|MEDIAFLO|ISDBTMM|UMTS|BBIF|EXTDIG|PA|TRXSC| PMETer

Application Switch

Function

Command

Parameter

This command switches the target application for control.

:INSTrument[:SELect] <apl\_name>

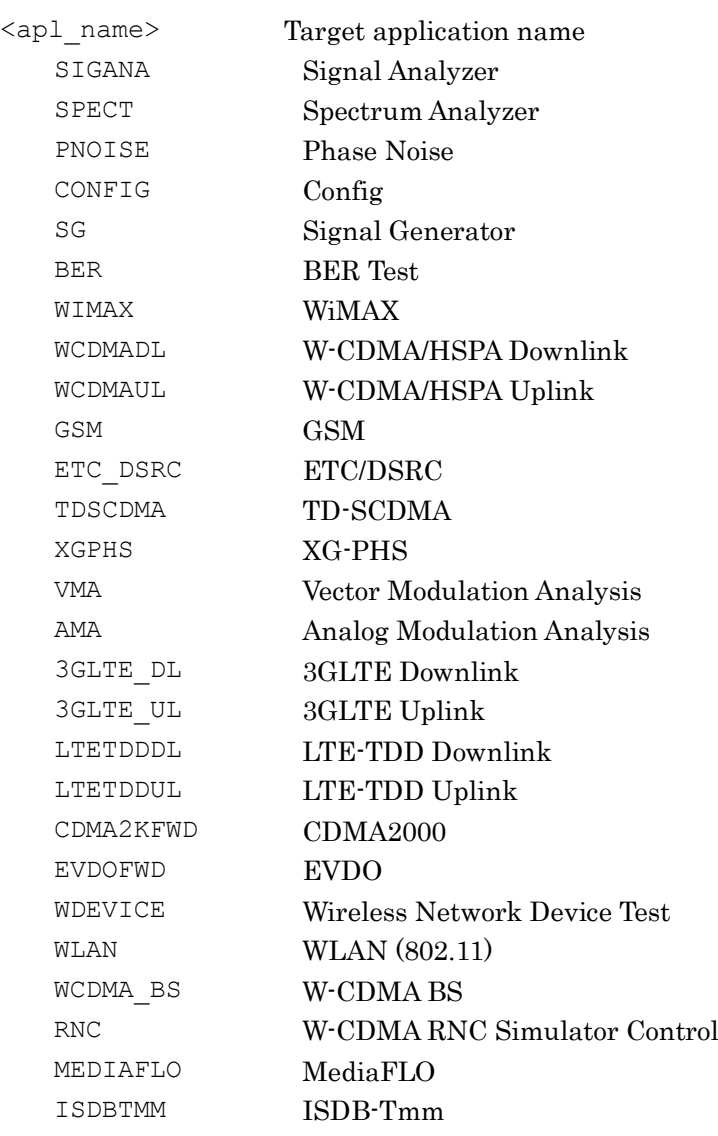

### 4.1 Application Common Device Messages

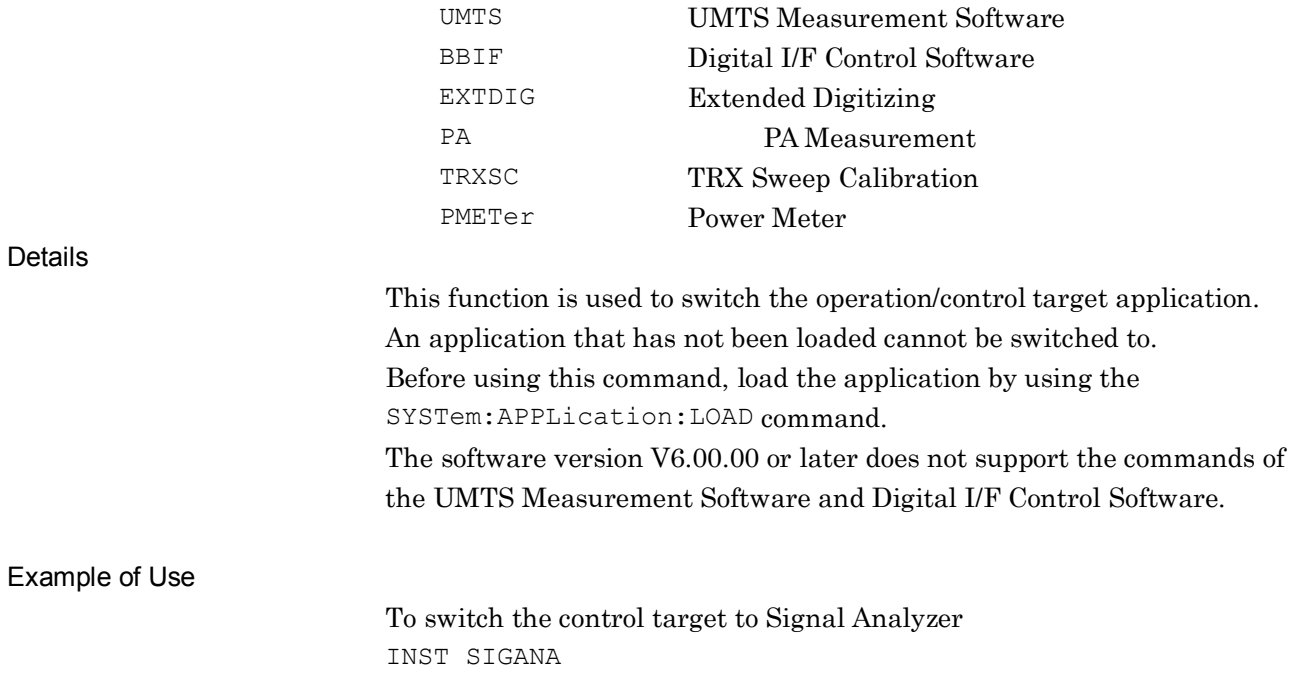

## :INSTrument[:SELect]?

Application Switch Query

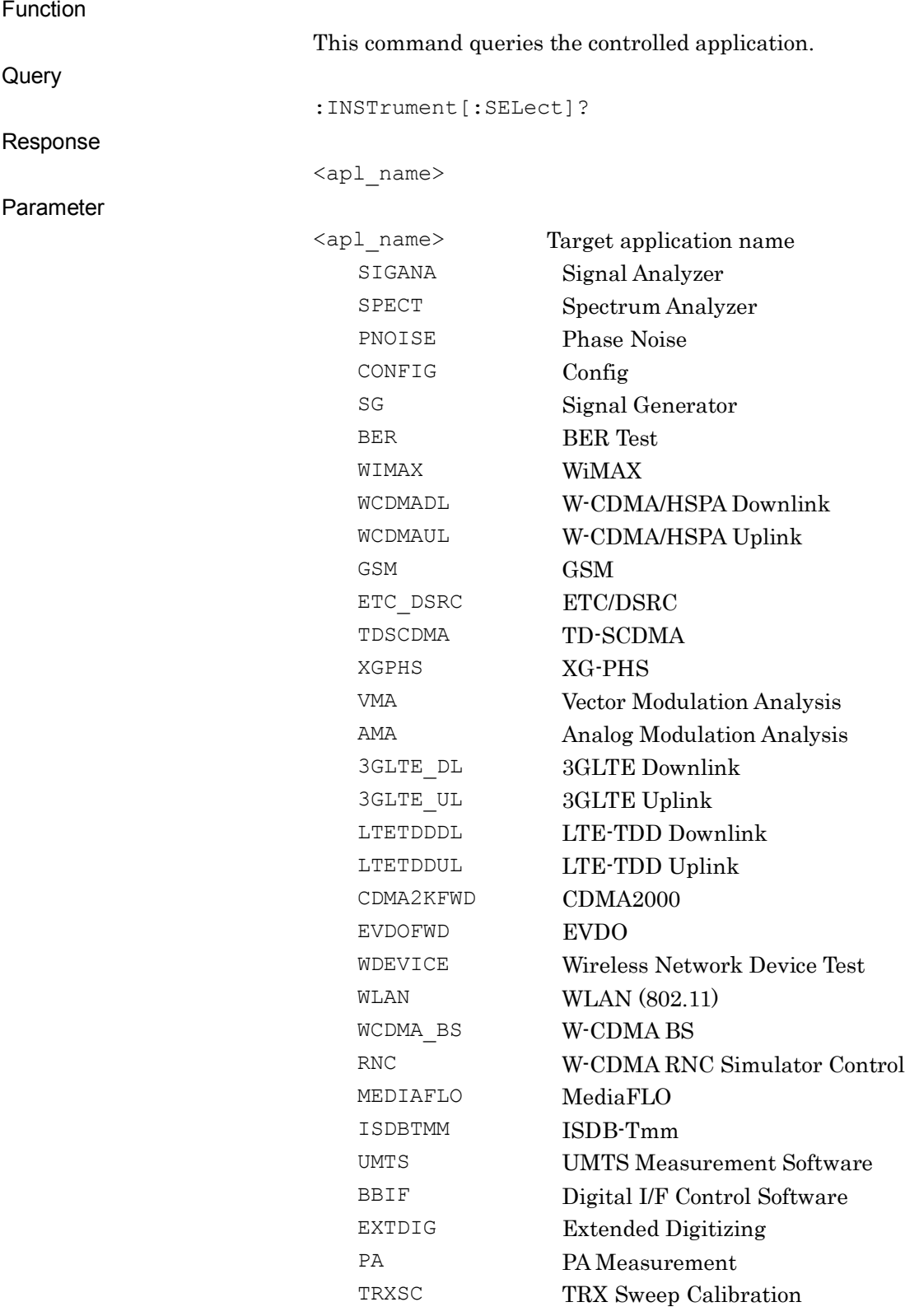

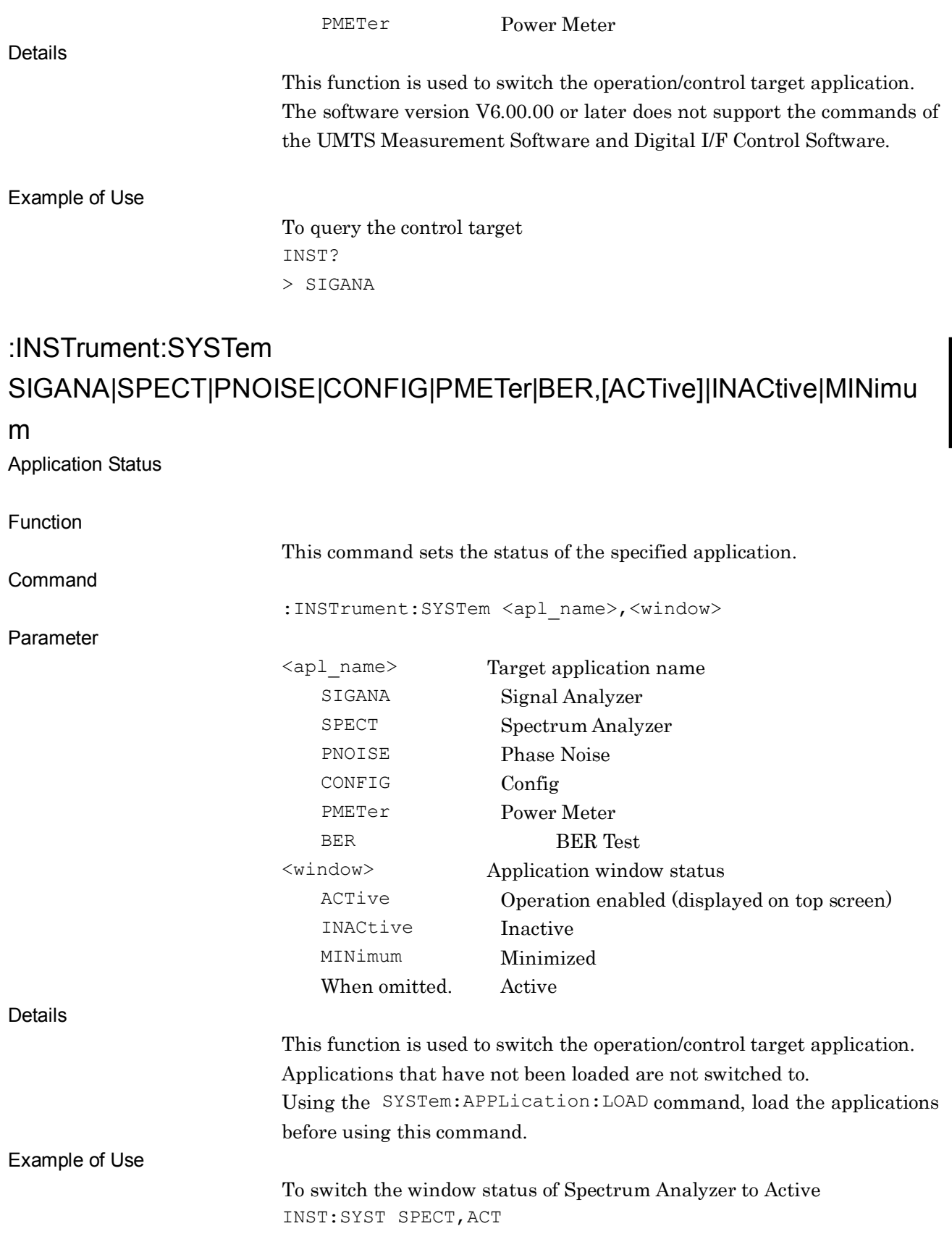

## :INSTrument:SYSTem?

Application Status Query

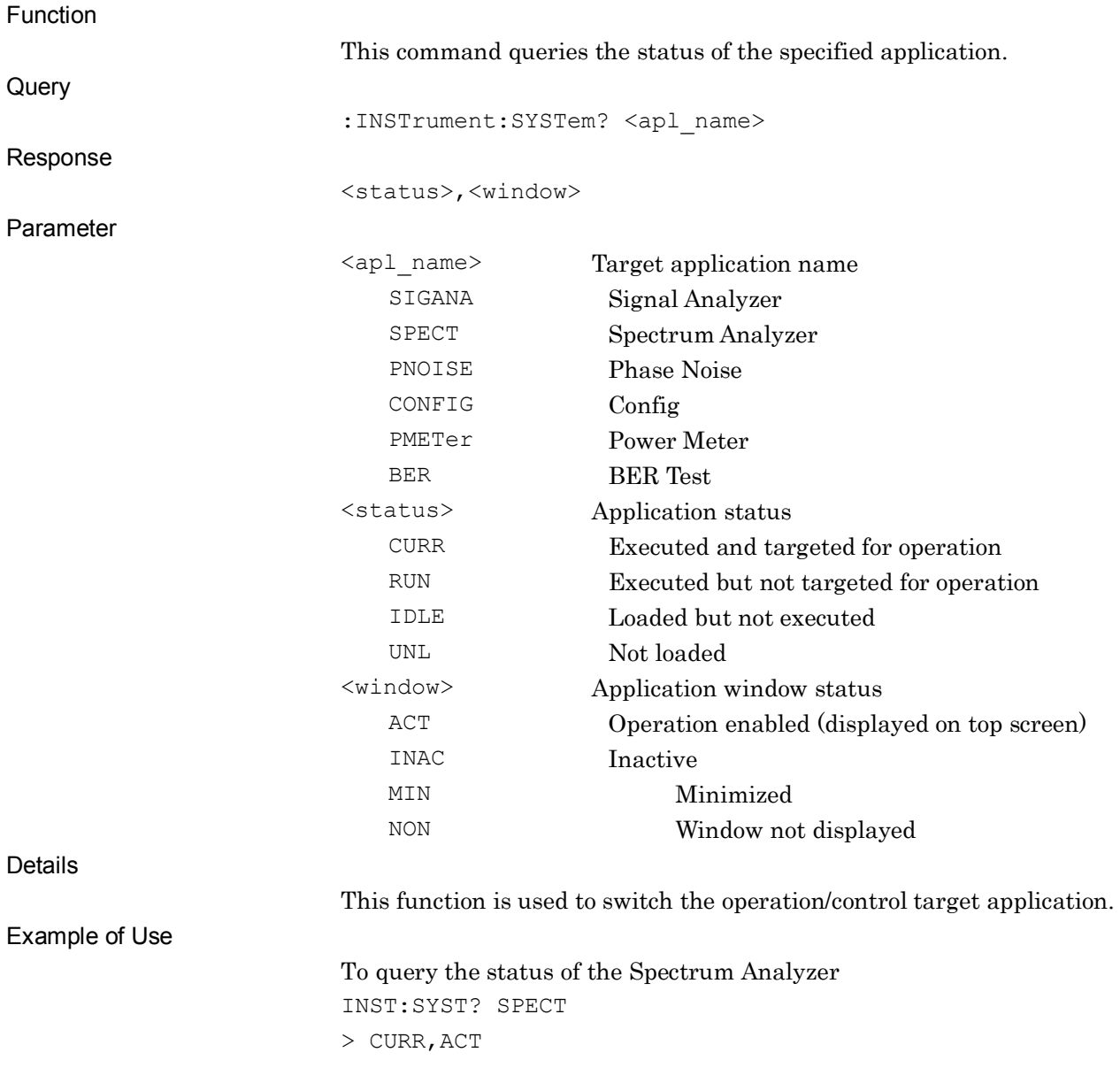

### :SYSTem:REBoot

System Re-boot

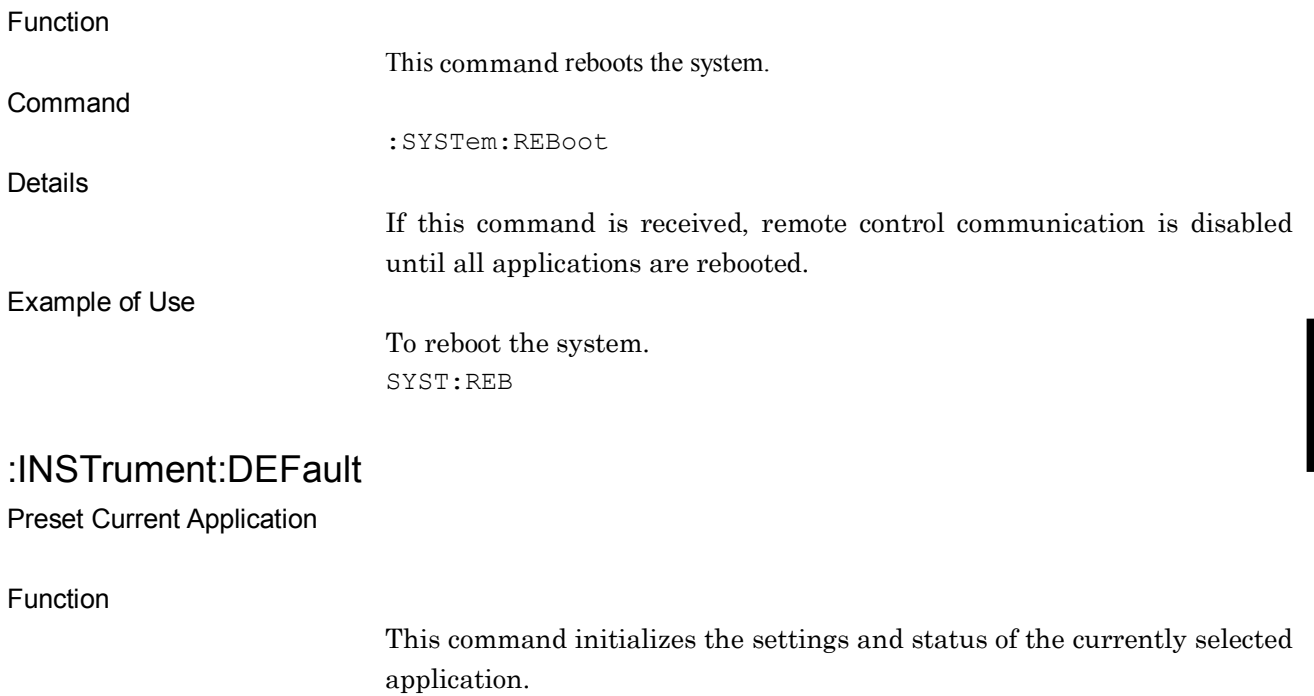

Command

:INSTrument:DEFault

Example of Use

To initialize the settings and status of the currently selected application INST:DEF

### :SYSTem:PRESet

Preset Current Application

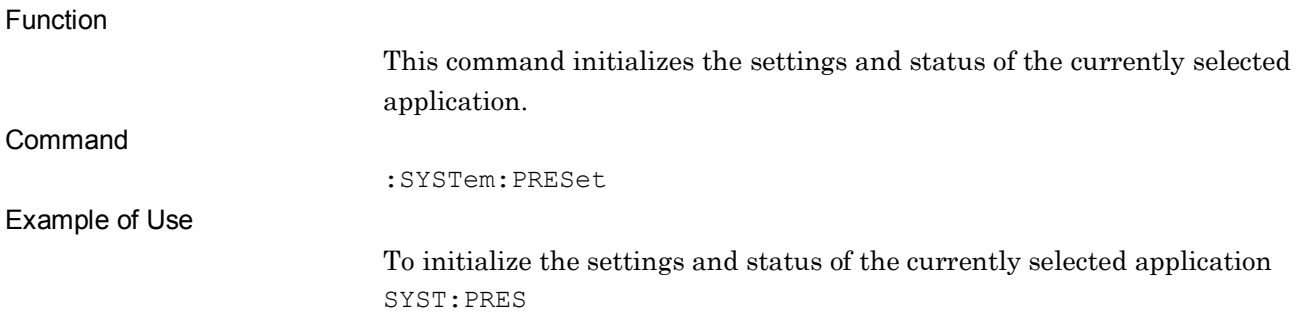

## :DISPlay:ENABle ON|OFF|1|0

LCD Power

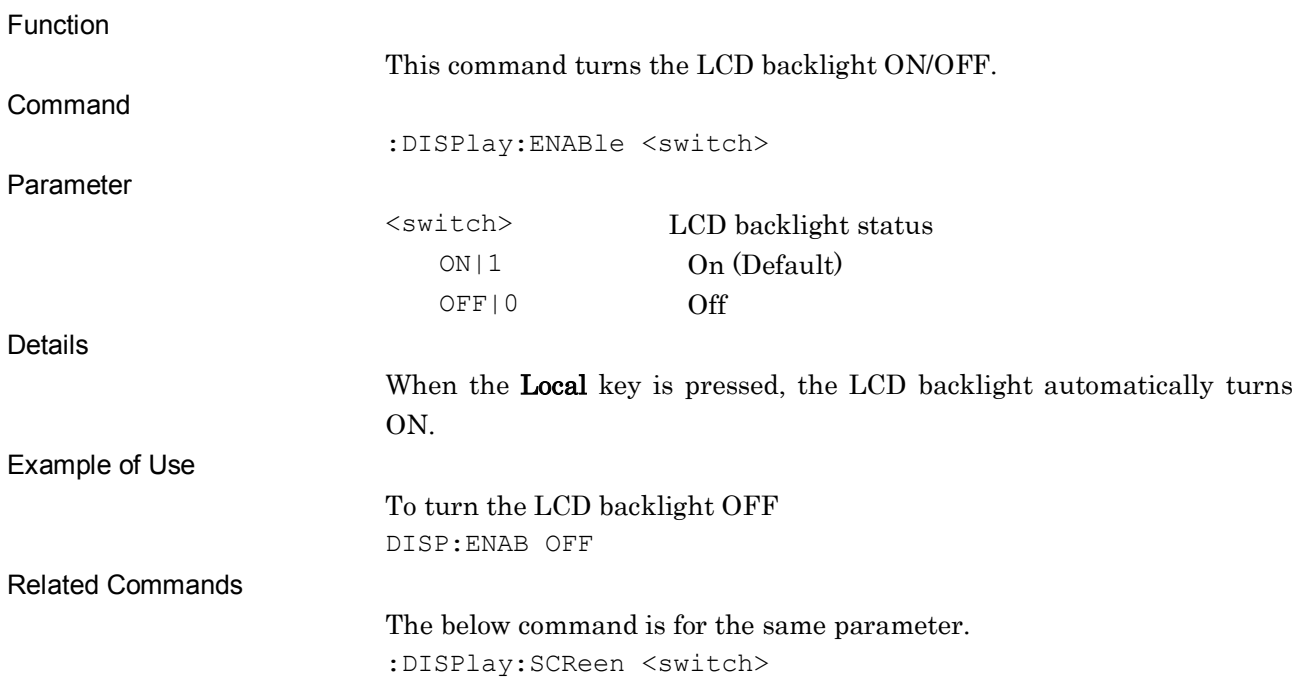

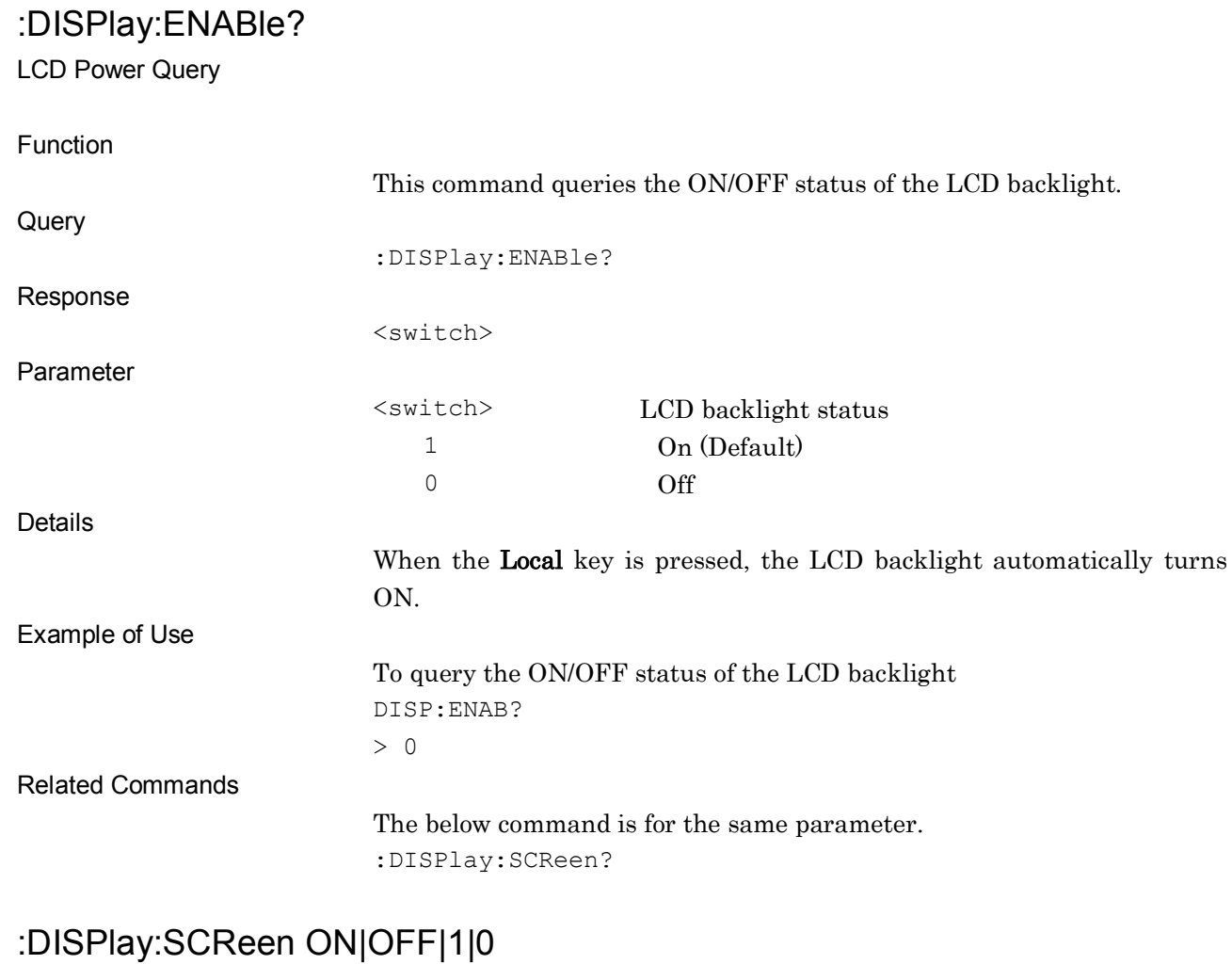

## LCD Power

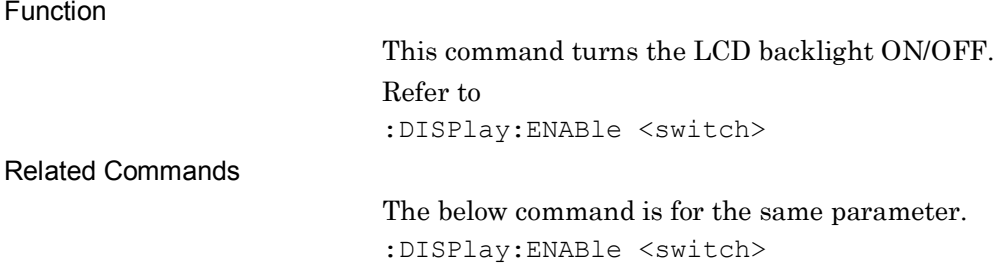

**4**

## :DISPlay:SCReen?

LCD Power Query

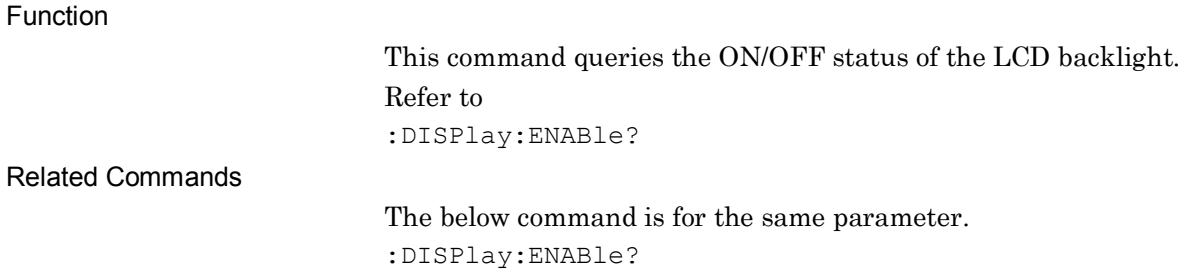

# :MMEMory:STORe:SCReen [<filename> [,<device>]]

Hard Copy

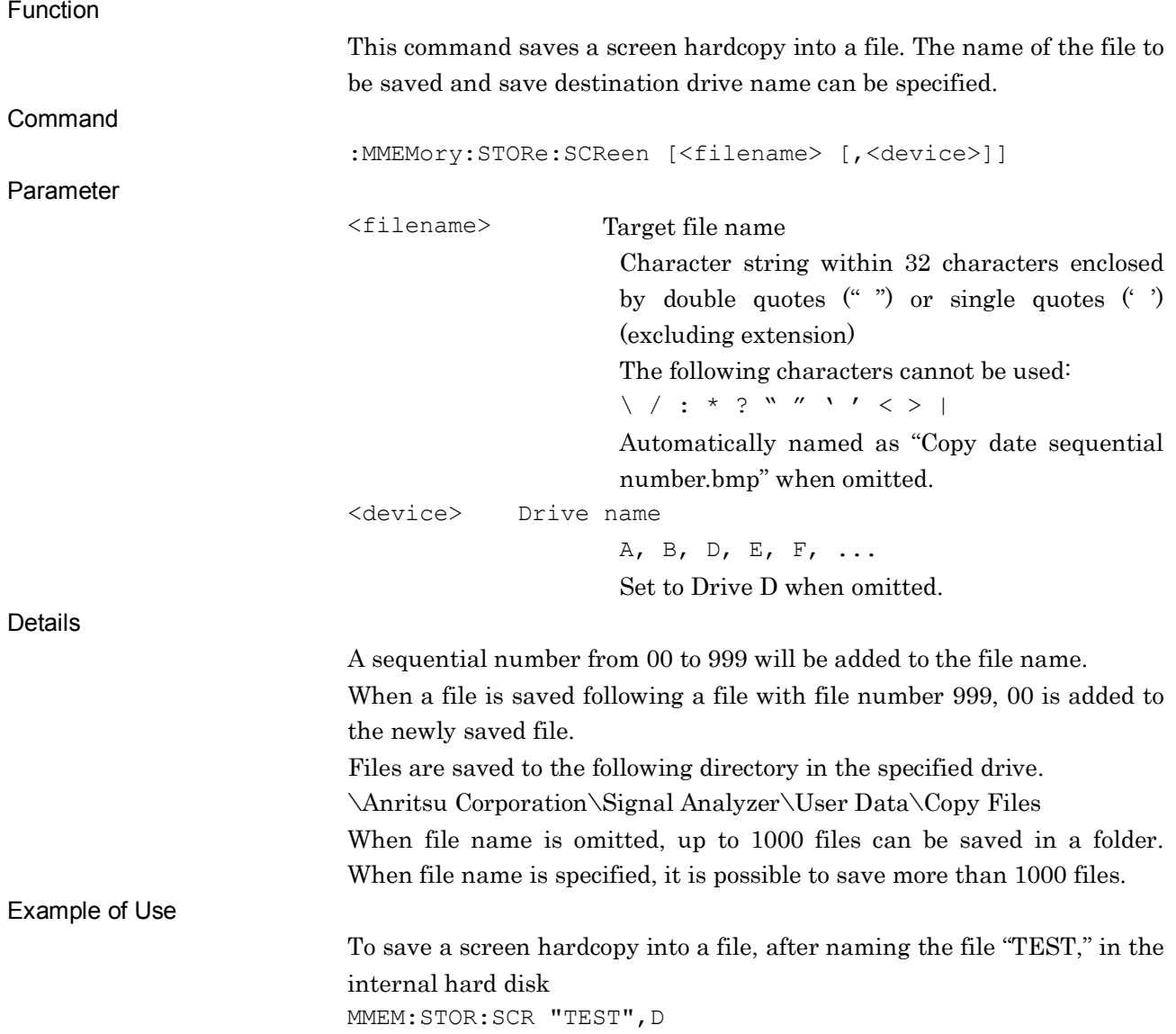

## :MMEMory:STORe:SCReen:MODE BMP|PNG

Hard Copy Mode

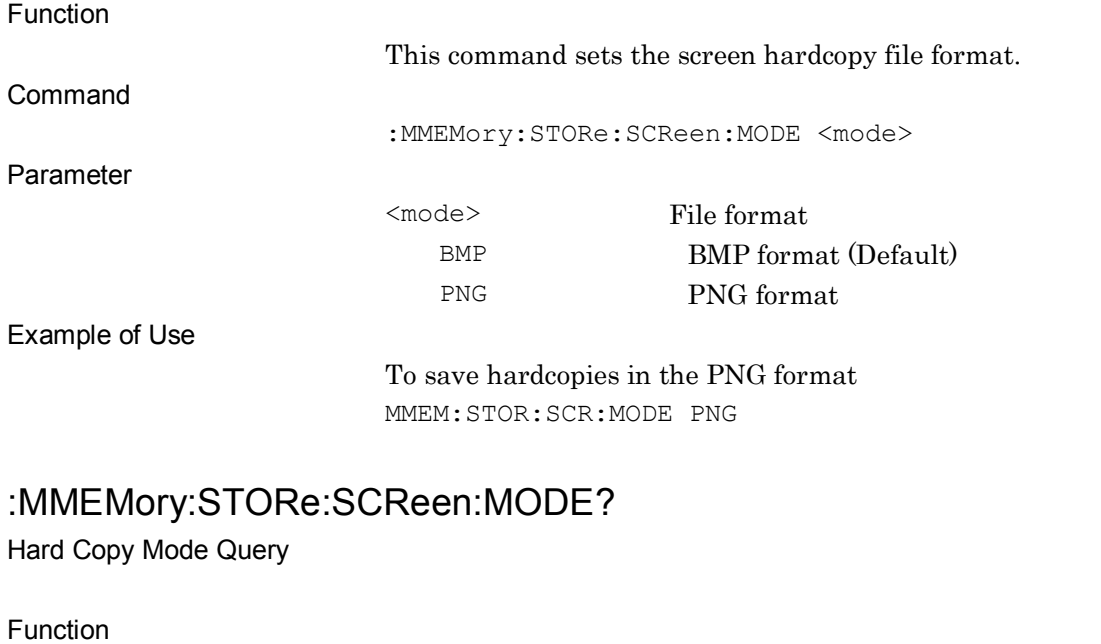

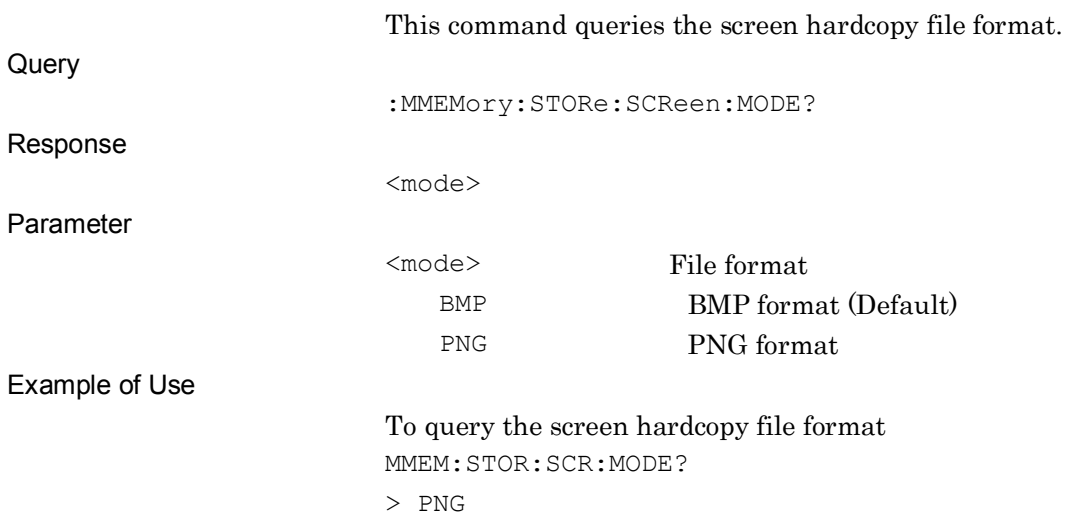

## :MMEMory:STORe:STATe [<filename>[,<device>]]

Save Parameter Setting as file

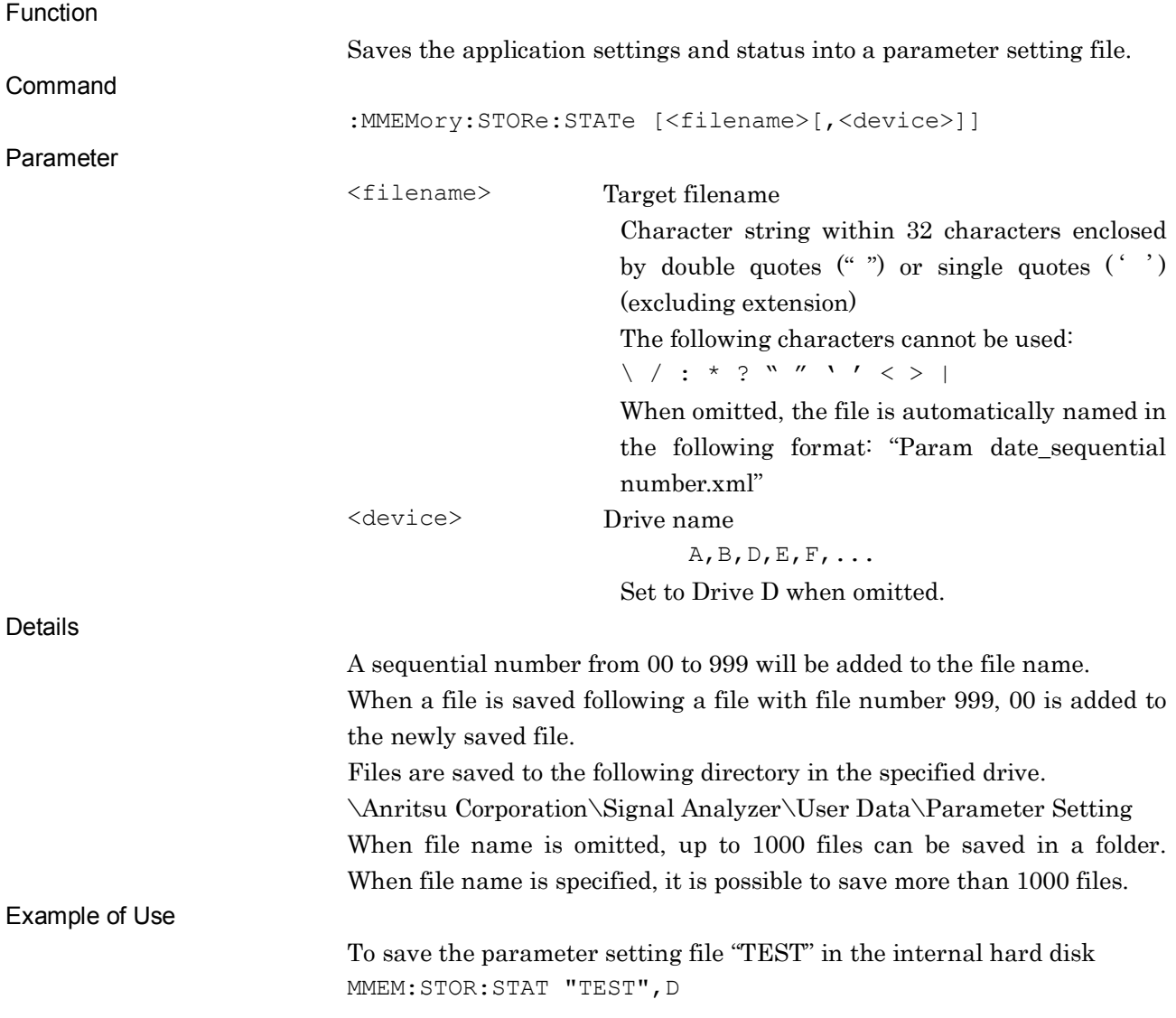

## :MMEMory:LOAD:STATe <filename>[,<device>[,<mode>]]

Recall Parameter Setting file

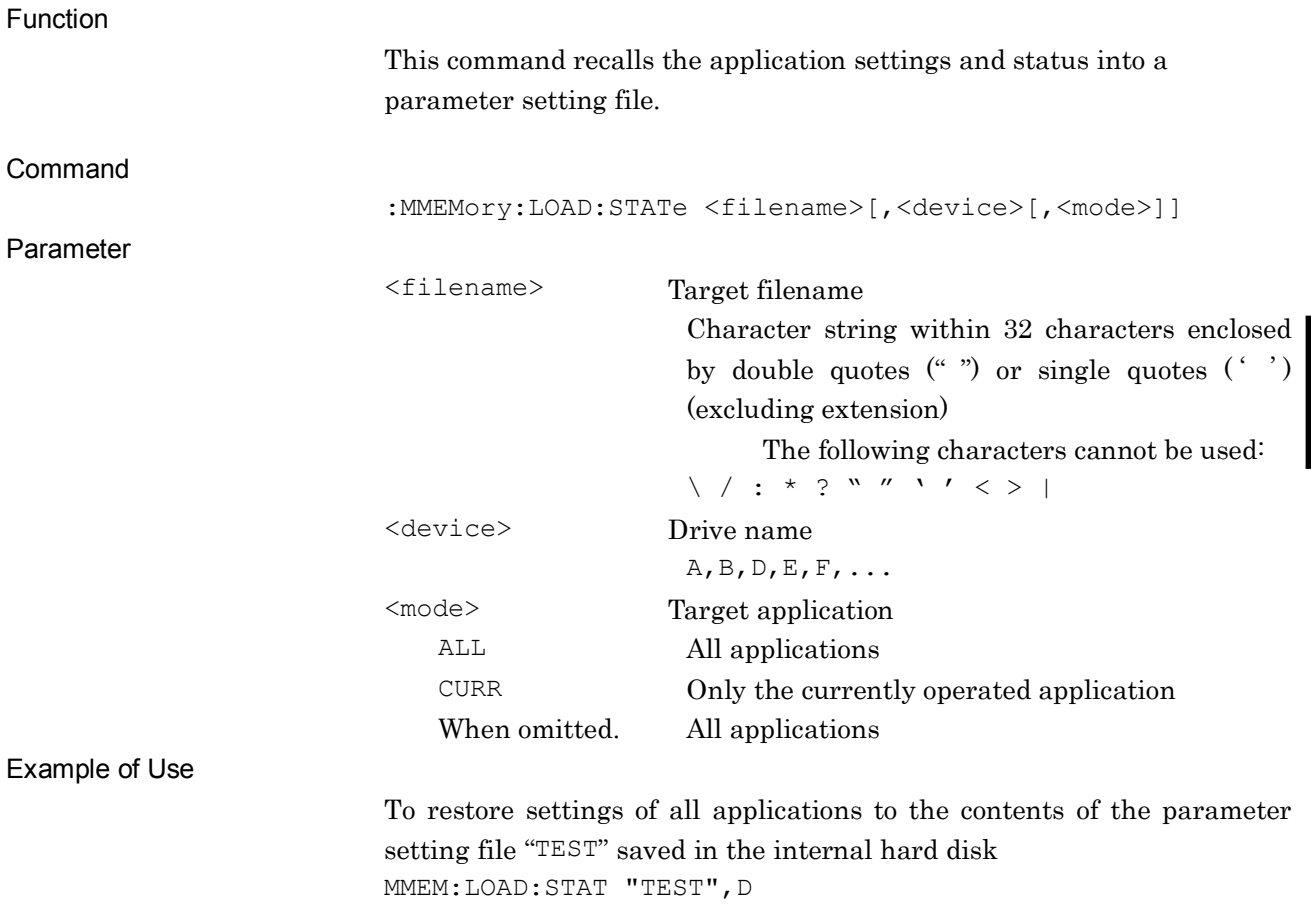

**4**

## :DISPlay:ERRor:MODE NORMal|REMain|LAST

Error Message Display Mode

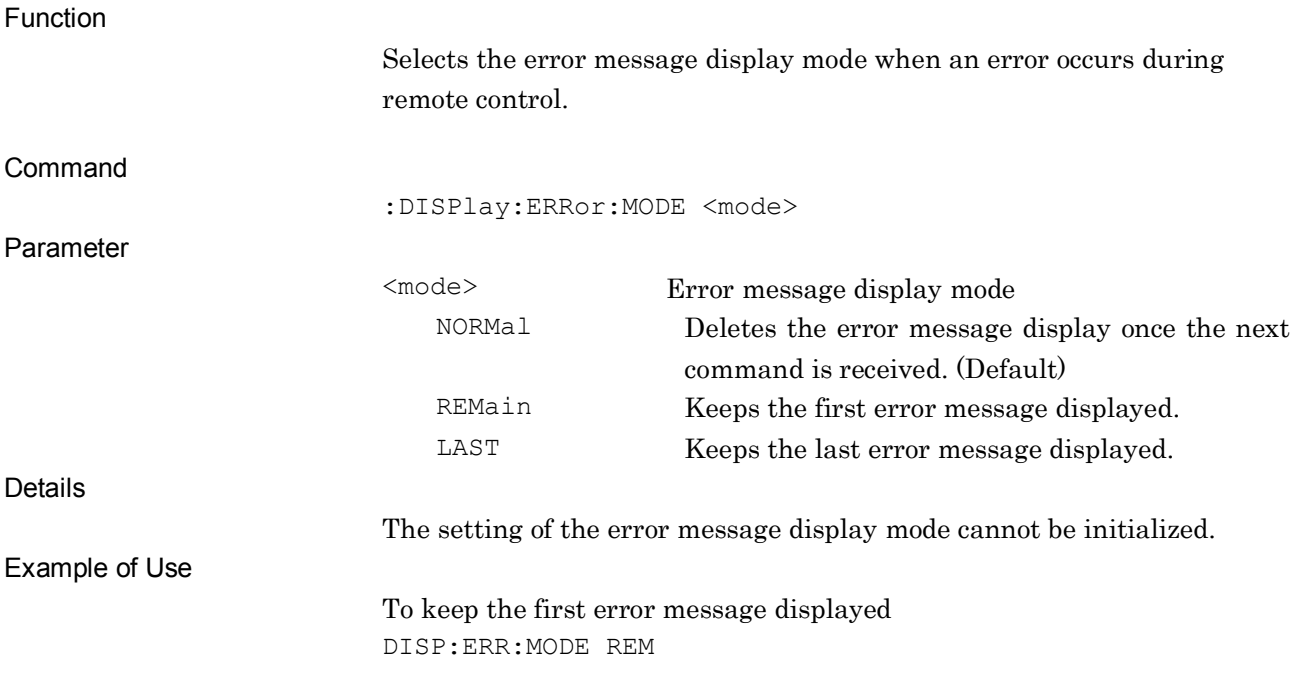

## :DISPlay:ERRor:MODE?

Error Message Display Mode Query

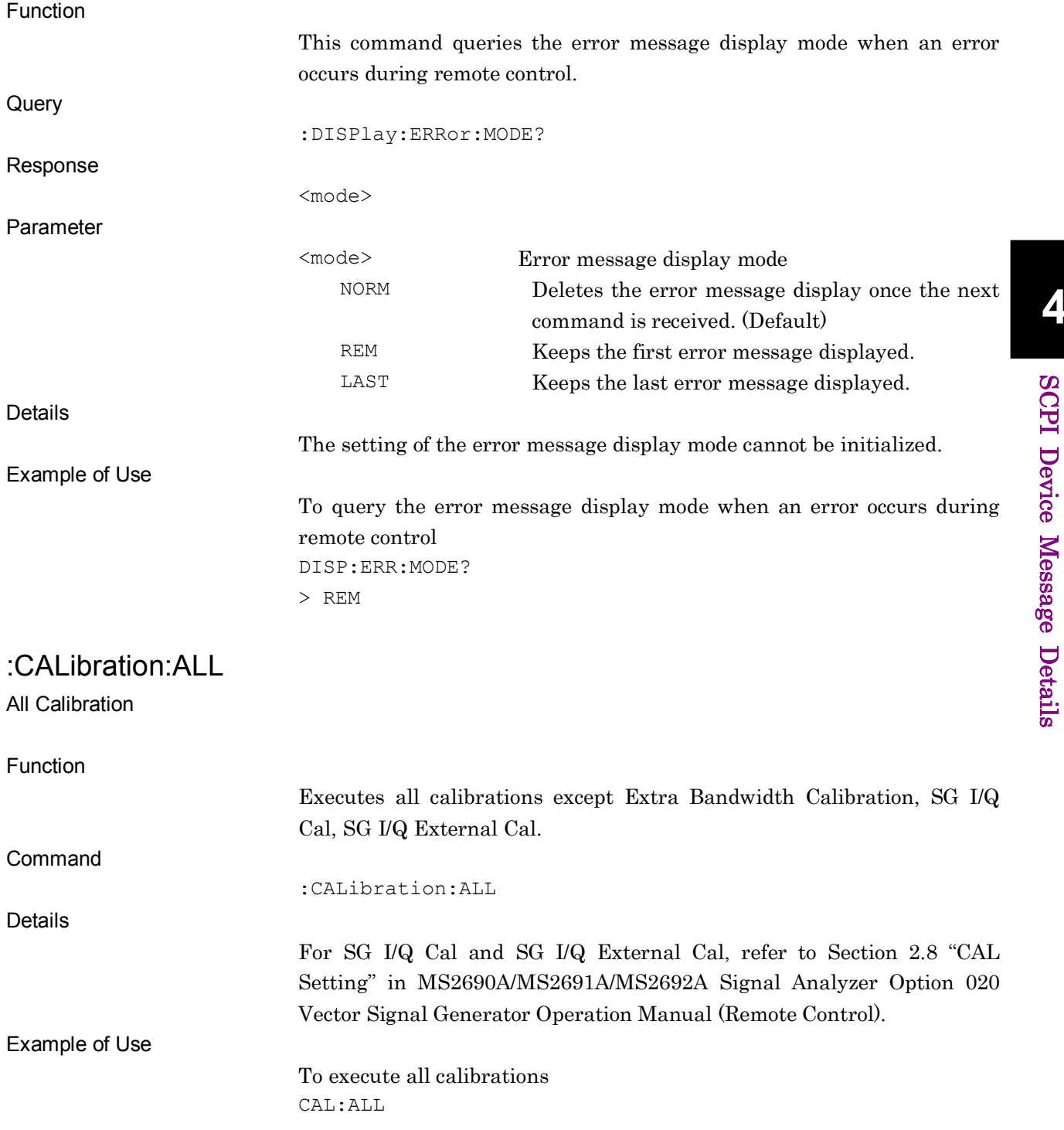

## :CALibration:TIME:ALL?

All Calibration Time Query

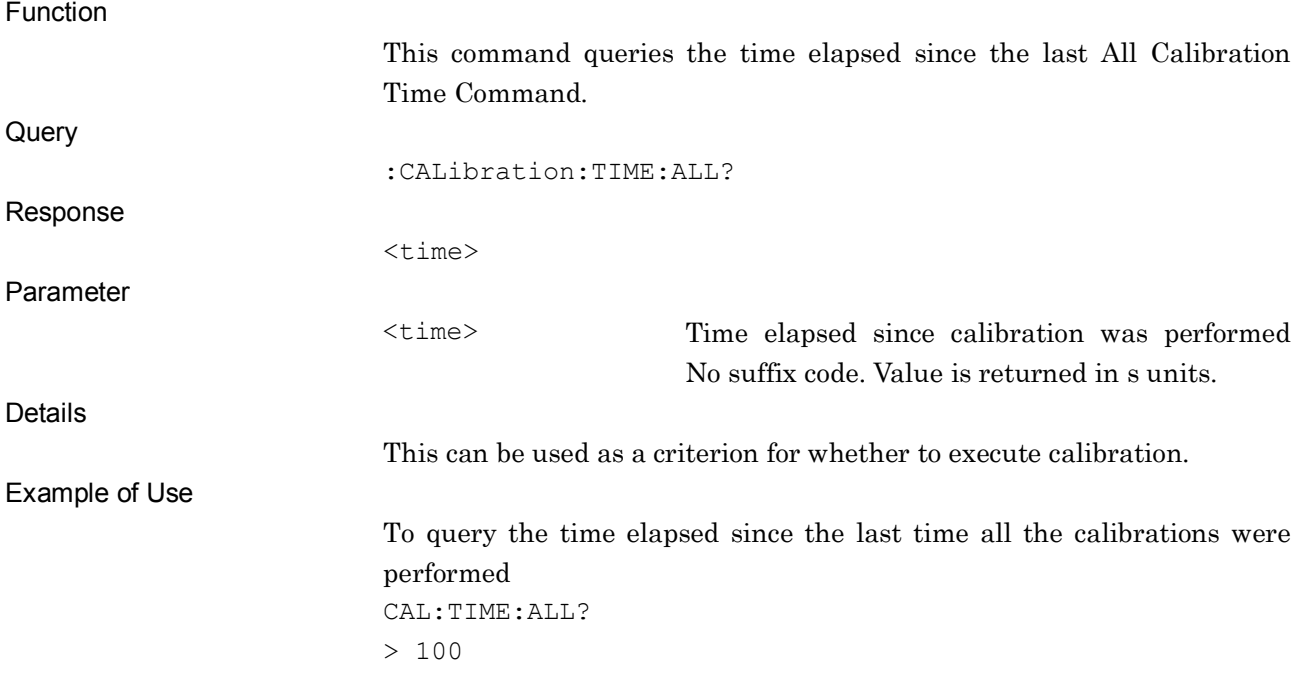

### :CALibration:TEMPerature:ALL?

All Calibration Temperature Query

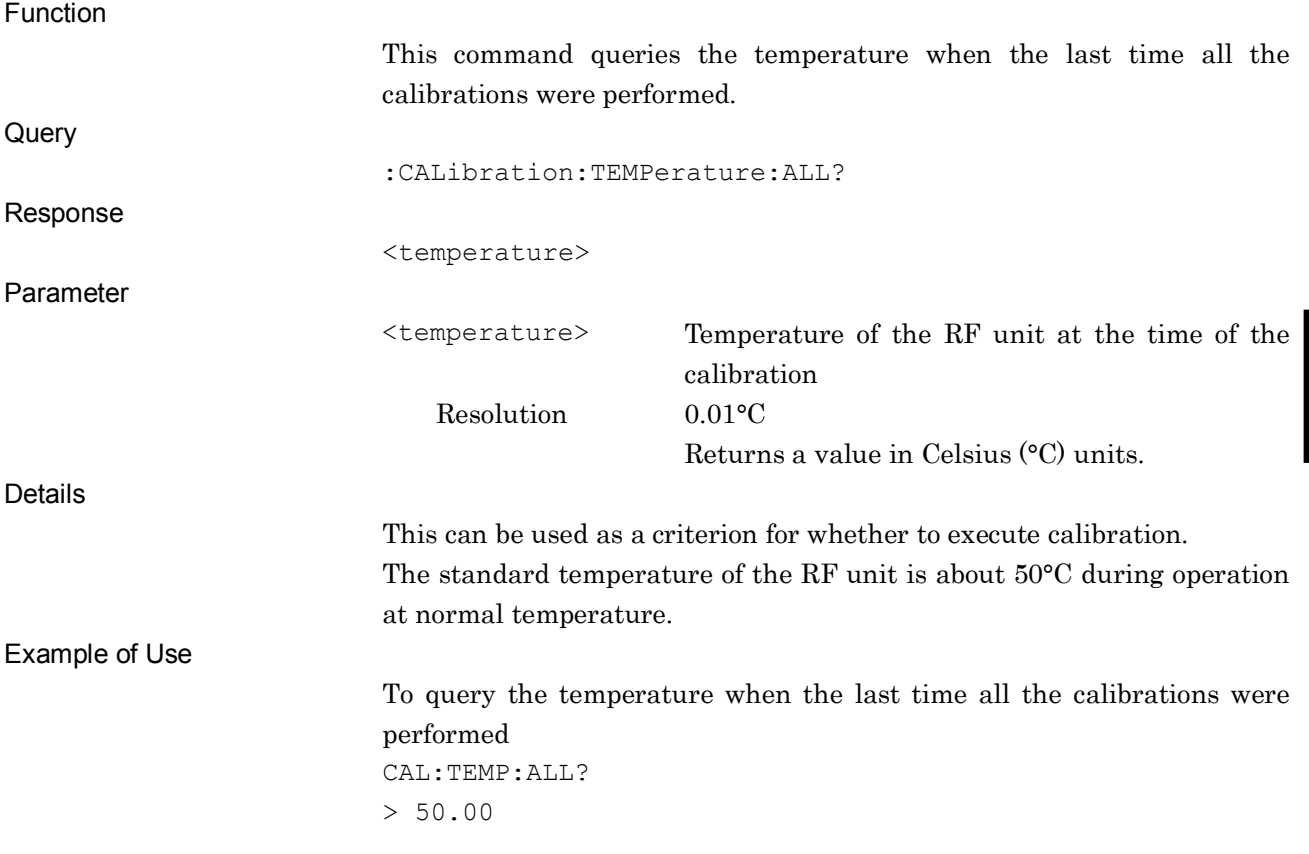

**4**

### :CALibration:LEVel

Level Calibration

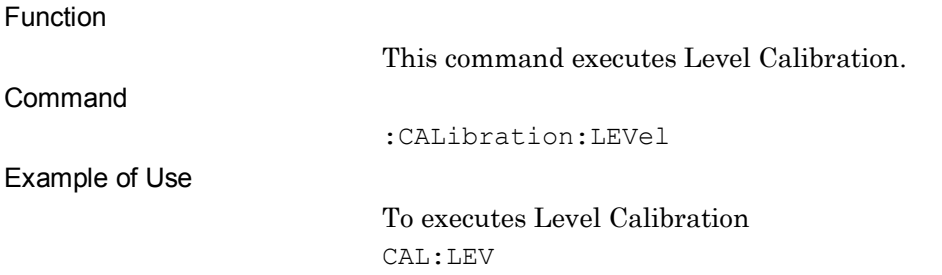

### :CALibration:TIME:LEVel?

#### Level Calibration Time Query

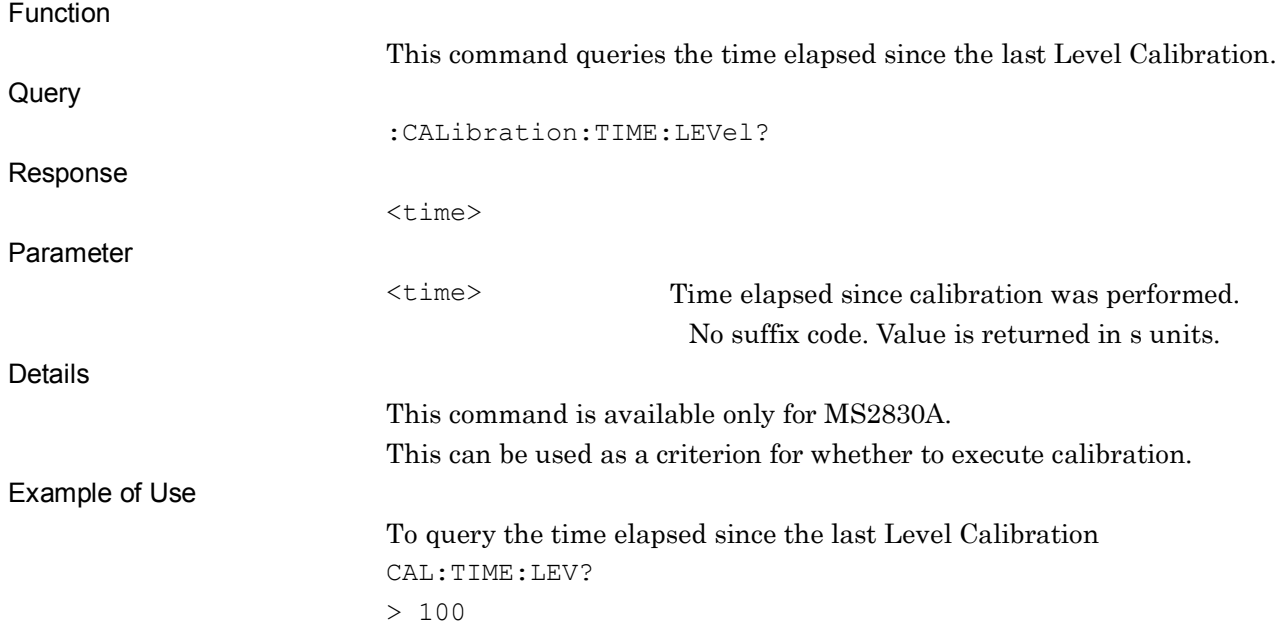

### :CALibration:TEMPerature:LEVel?

Level Calibration Temperature Query

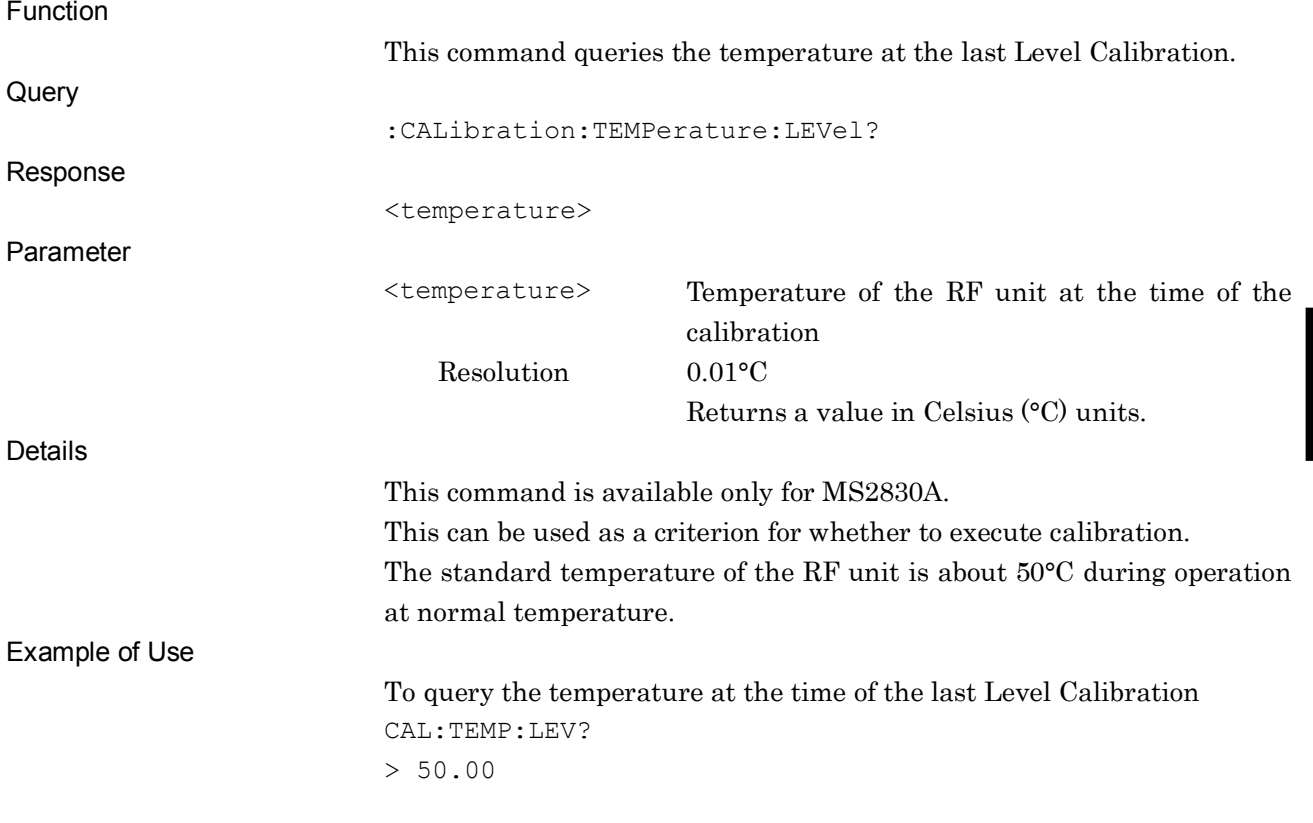

### :CALibration:LOLeak

#### Local Leak Calibration

Function

Command

This command executes Local Leak Calibration.

:CALibration:LOLeak

Example of Use

To execute Local Leak Calibration CAL:LOL

### :CALibration:TIME:LOLeak?

Local Leak Calibration Time Query

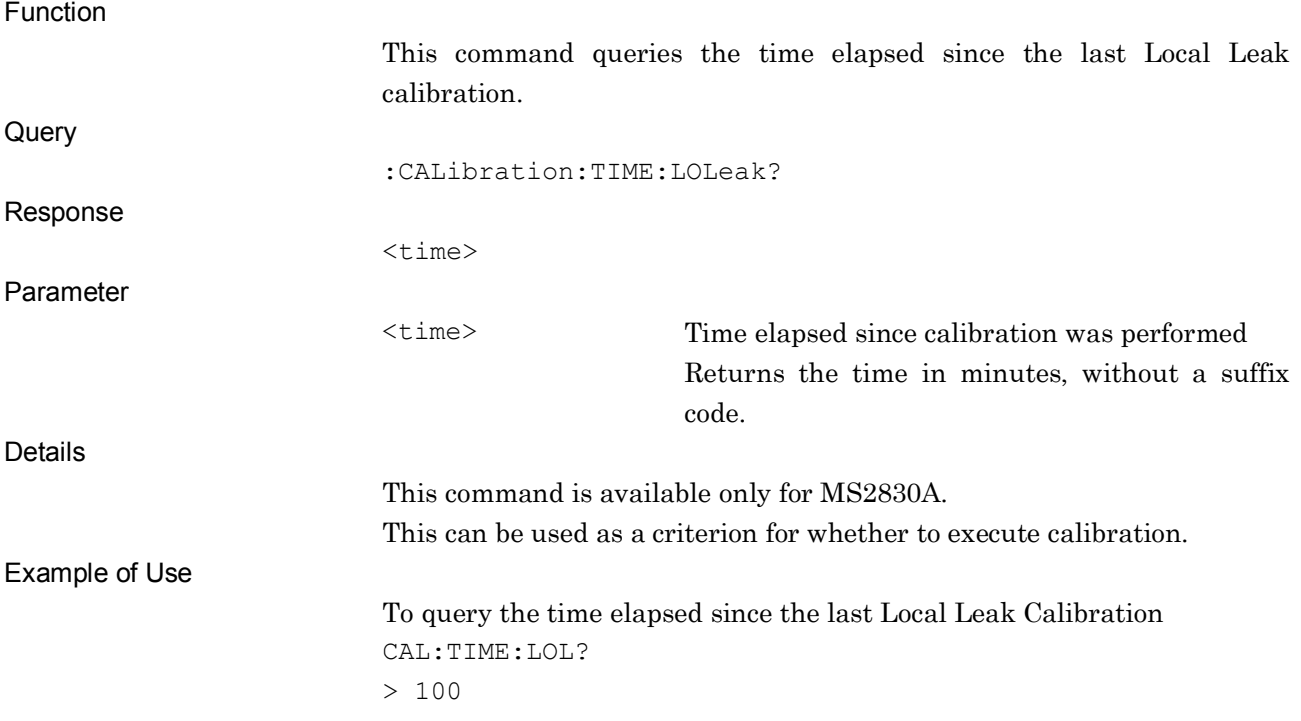

### :CALibration:TEMPerature:LOLeak?

Local Leak Calibration Temperature Query

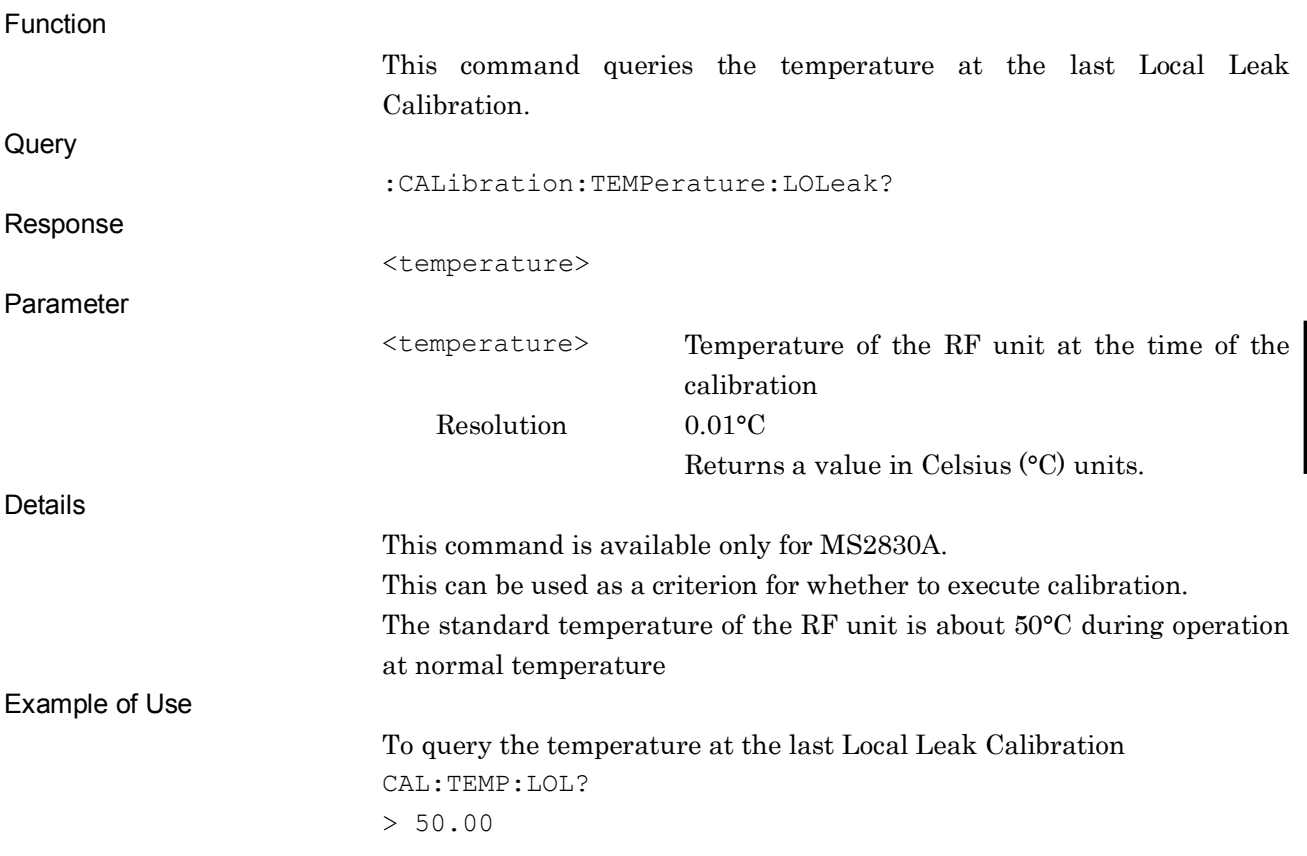

**4**

### :CALibration:BAND

Bandwidth Calibration

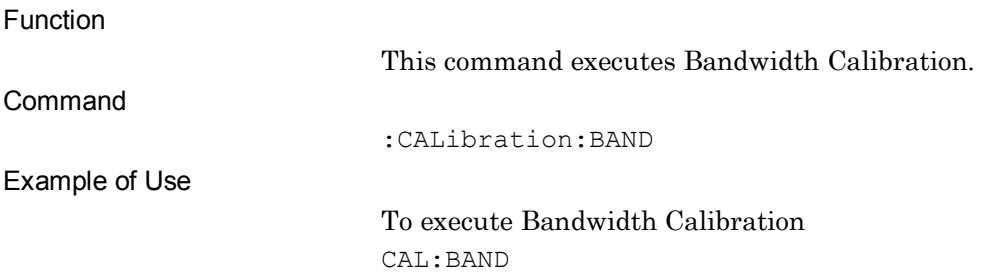

### :CALibration:TIME:BAND?

Bandwidth Calibration Time Query

Function

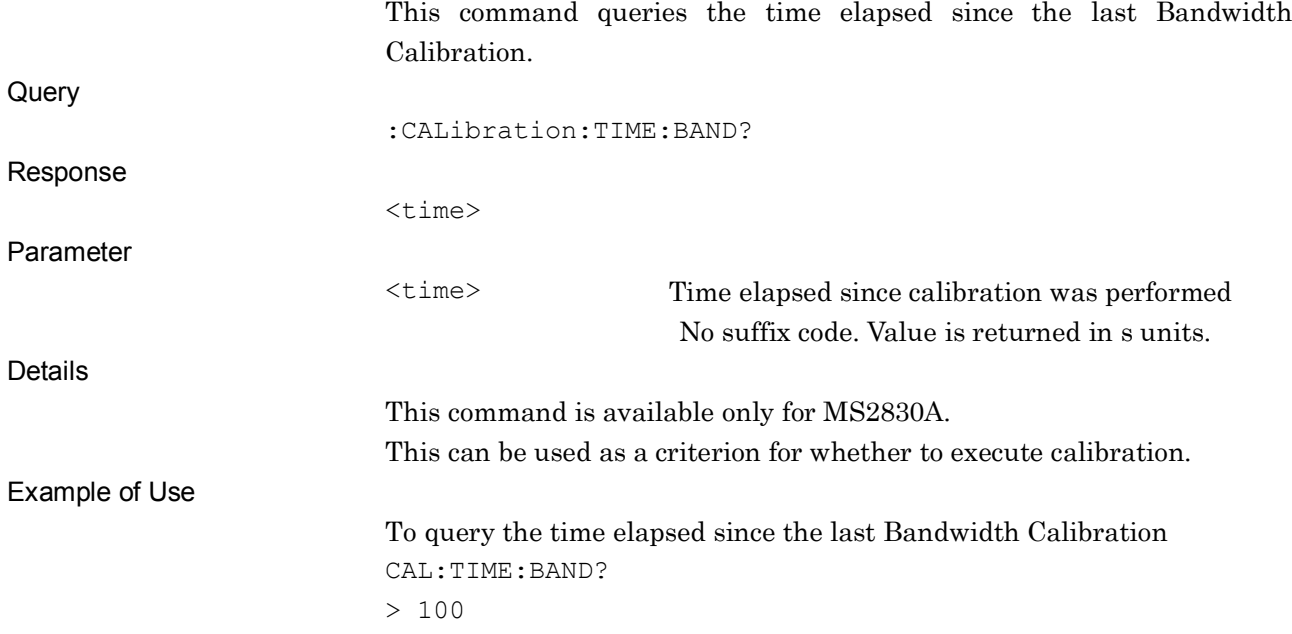

### :CALibration:TEMPerature:BAND?

Bandwidth Calibration Temperature Query

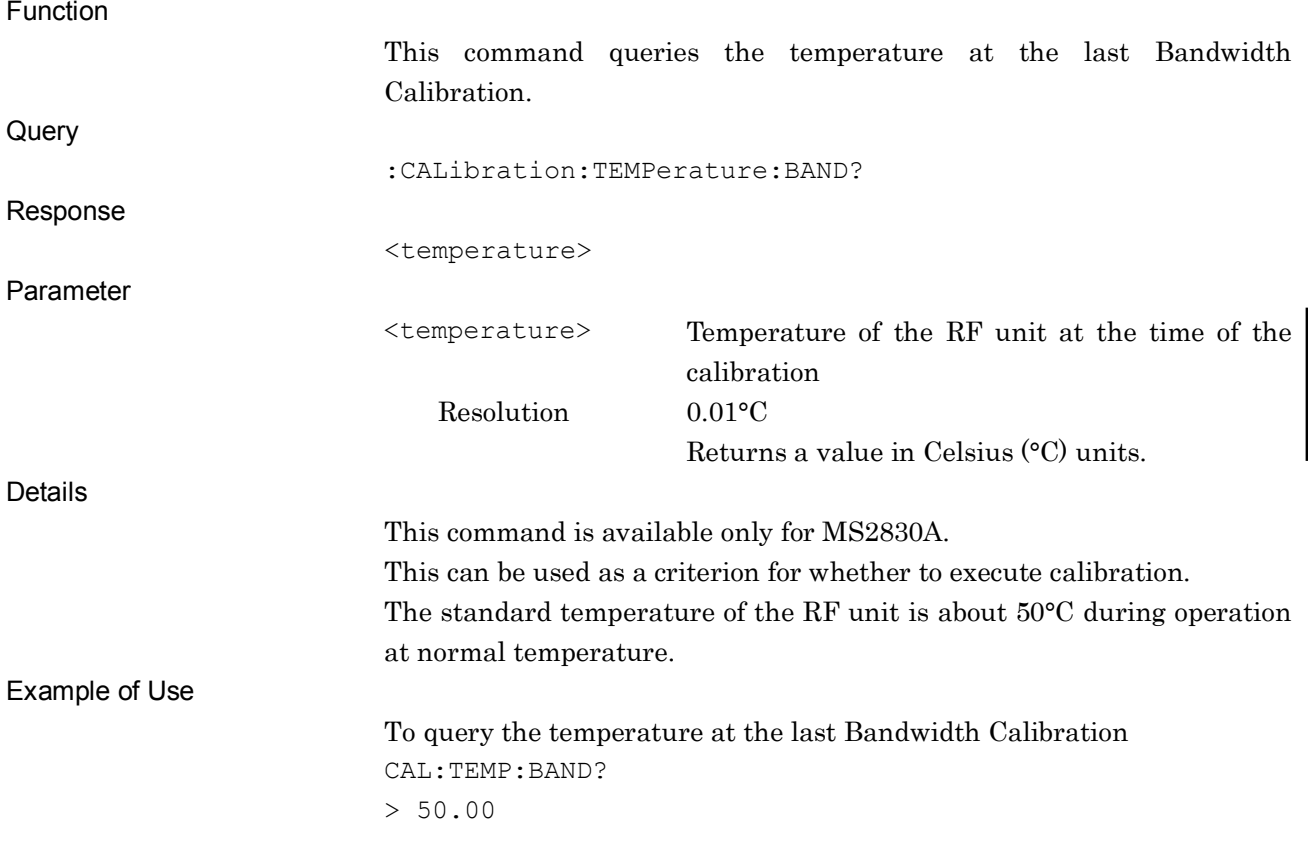

**4**

SCPI Device Message Details

SCPI Device Message Details

### :CALibration:BAND:EXTRa

Extra Bandwidth Calibration

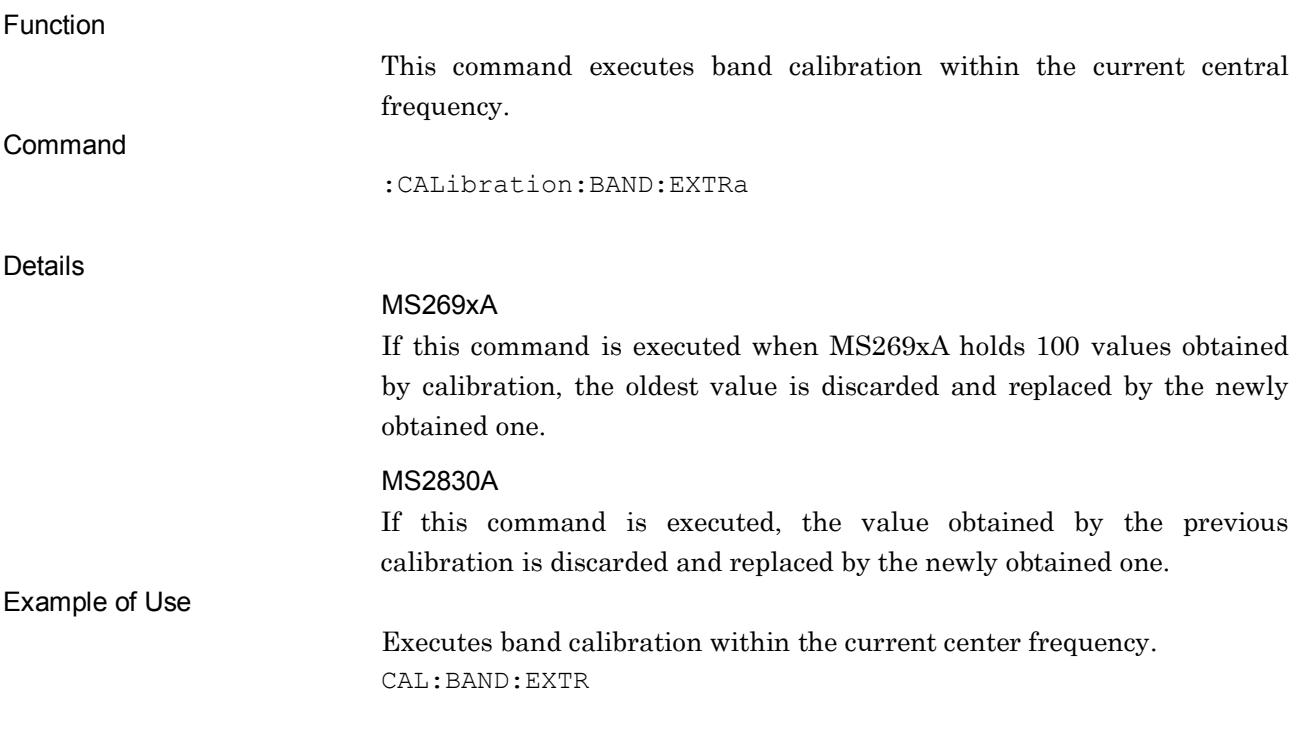

## :CALibration:BAND:EXTRa:CLEar

#### Extra Bandwidth Calibration Clear

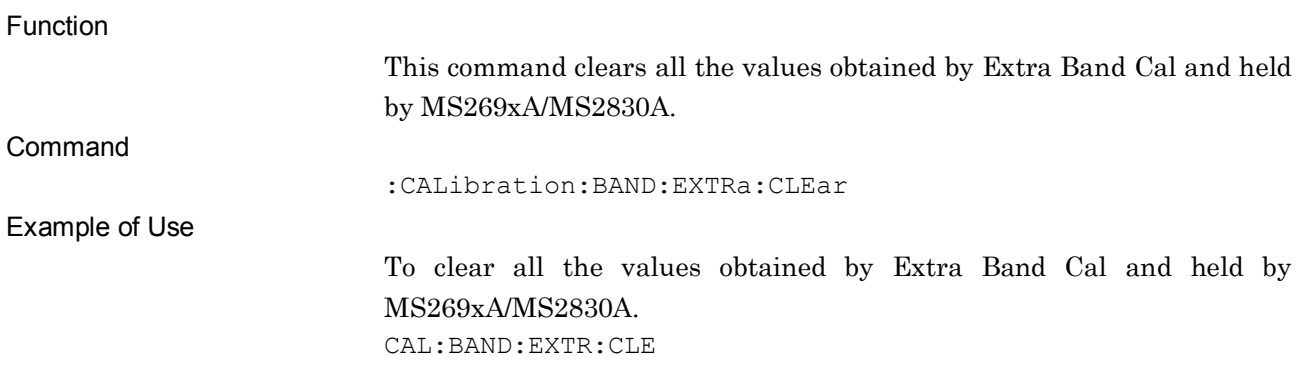

## :CALibration:FREQuency:BAND:EXTRa?

Extra Bandwidth Calibration Frequency Query

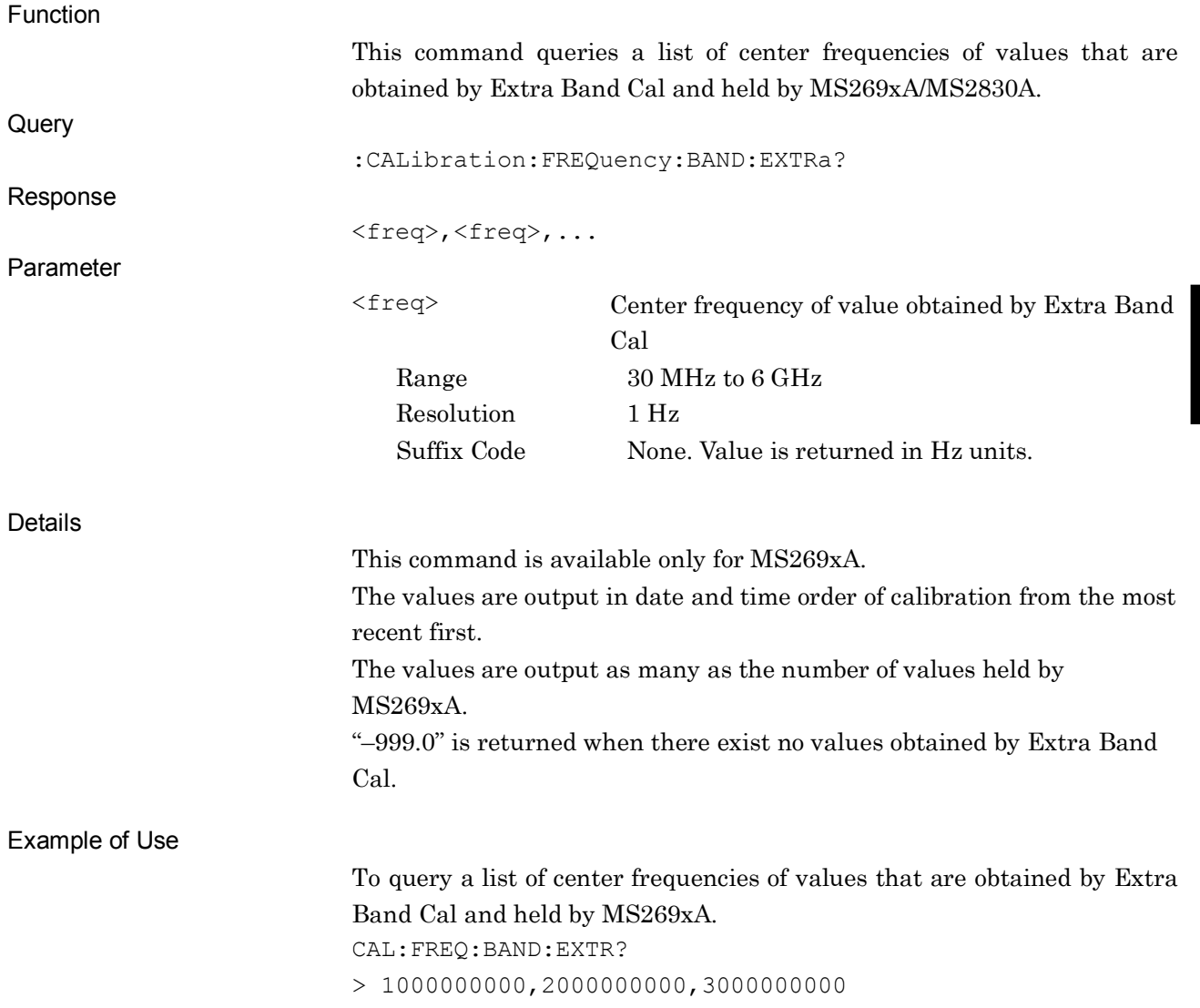

## :CALibration:TIME:BAND:EXTRa?

Extra Bandwidth Calibration Time Query

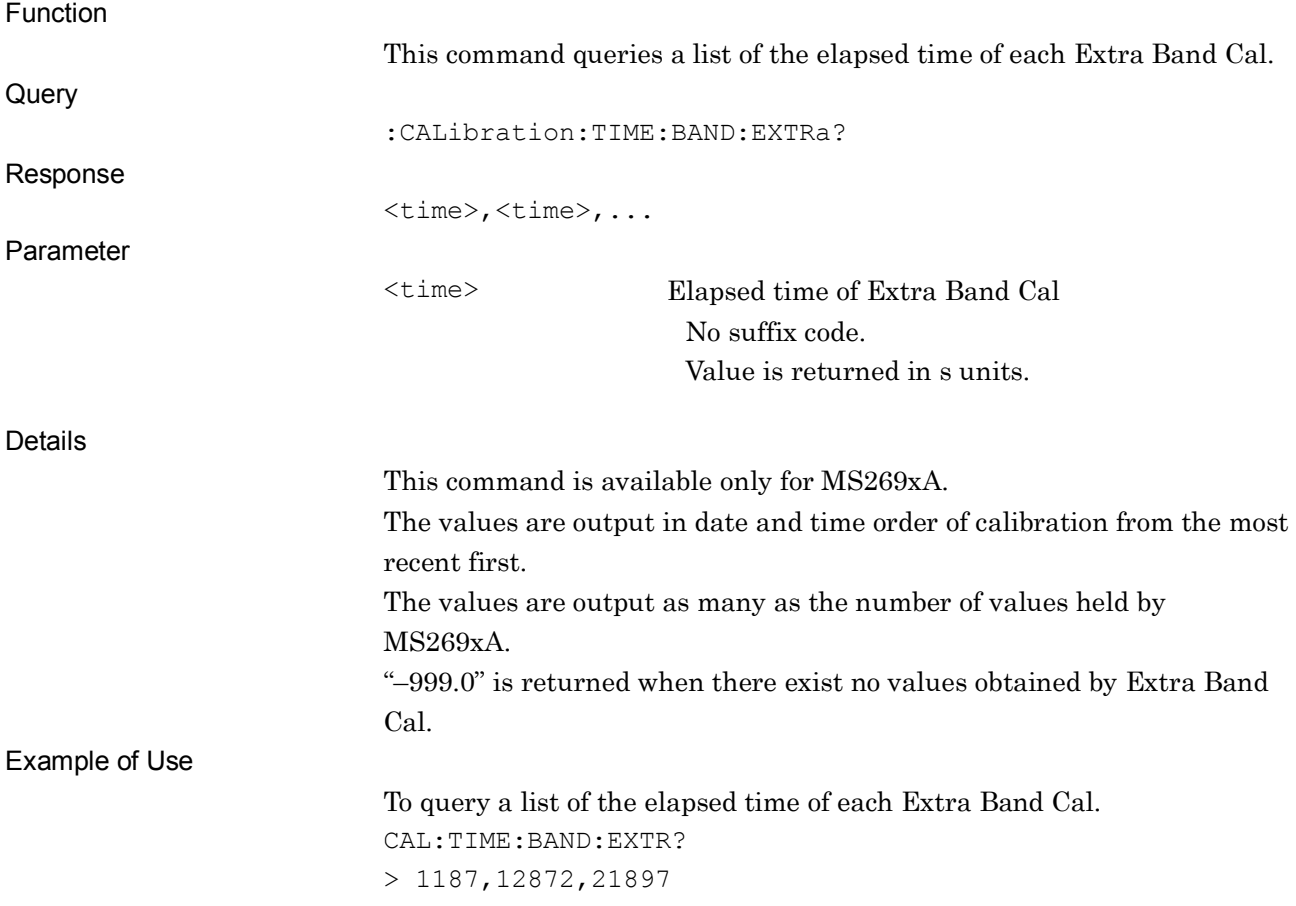

## :SYSTem:RESult:MODE A|B

Result Mode

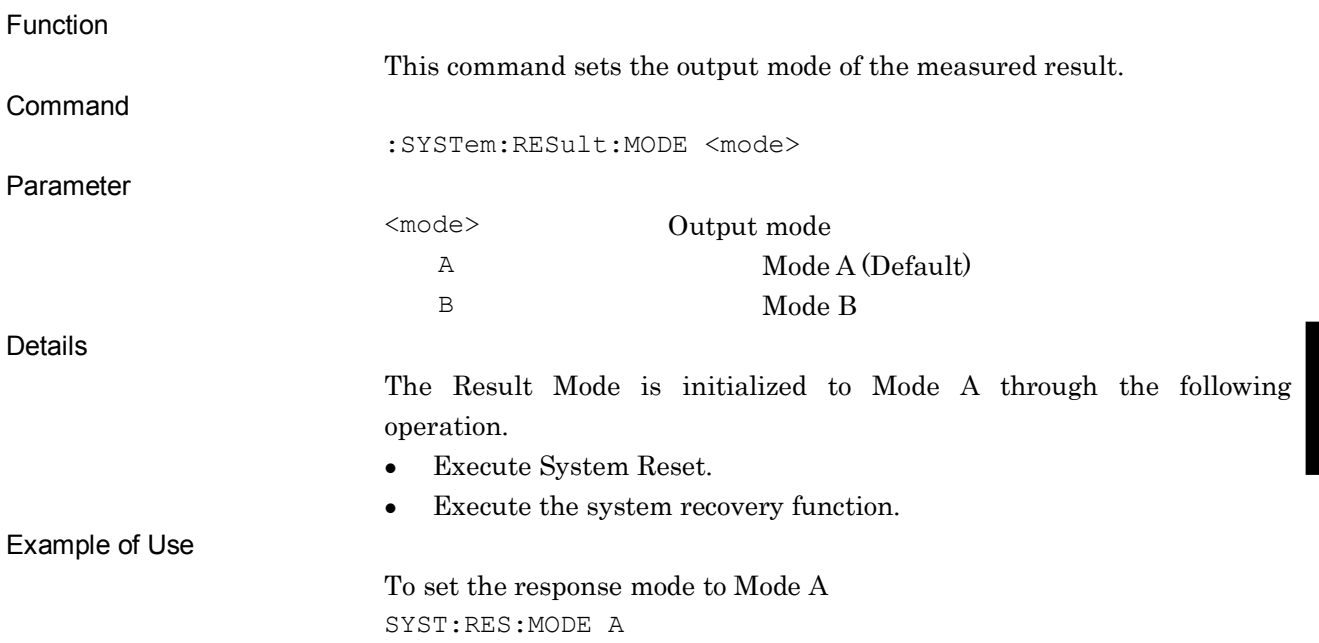

**4**

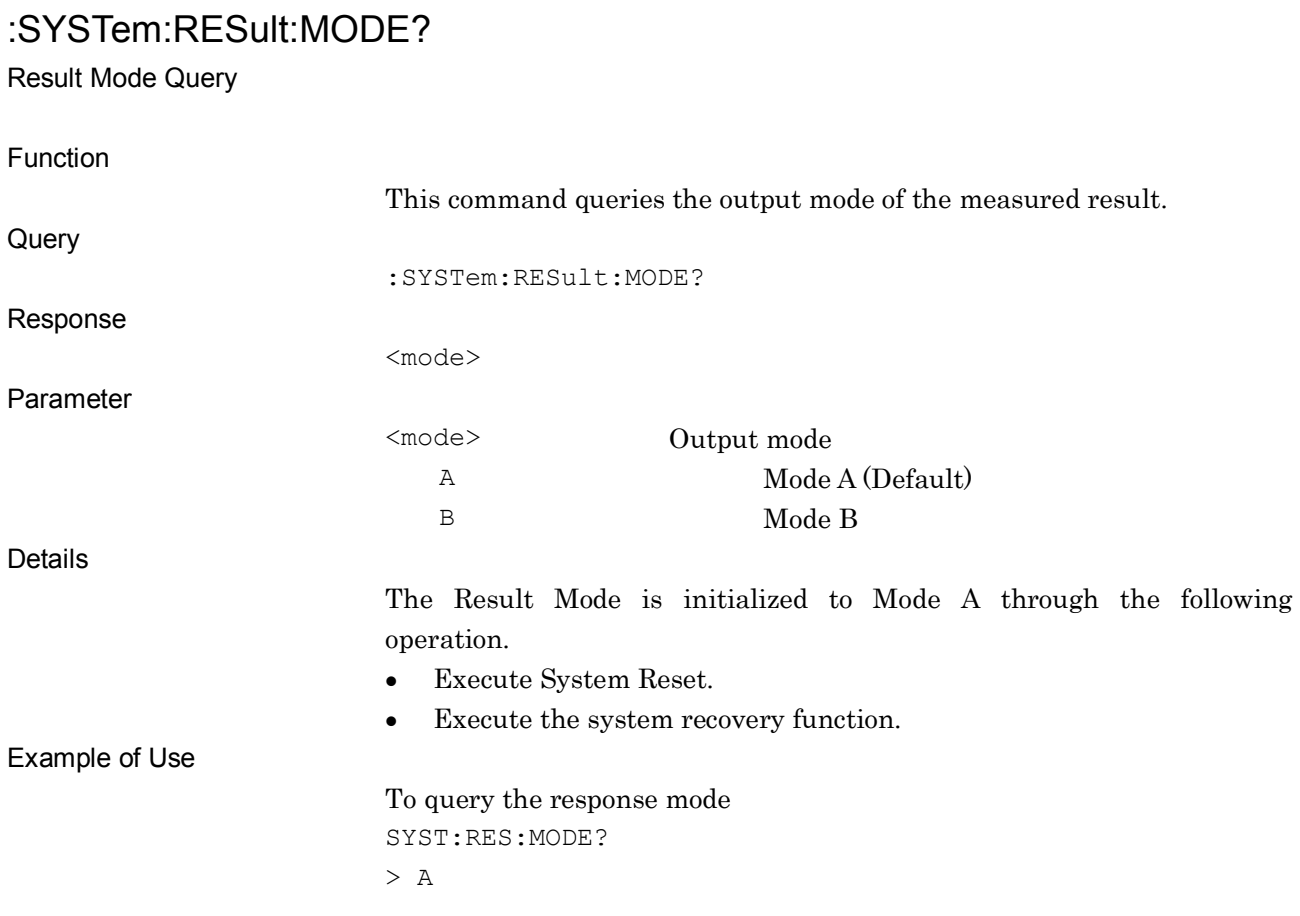

#### :SYSTem:ERRor?

System Error Query

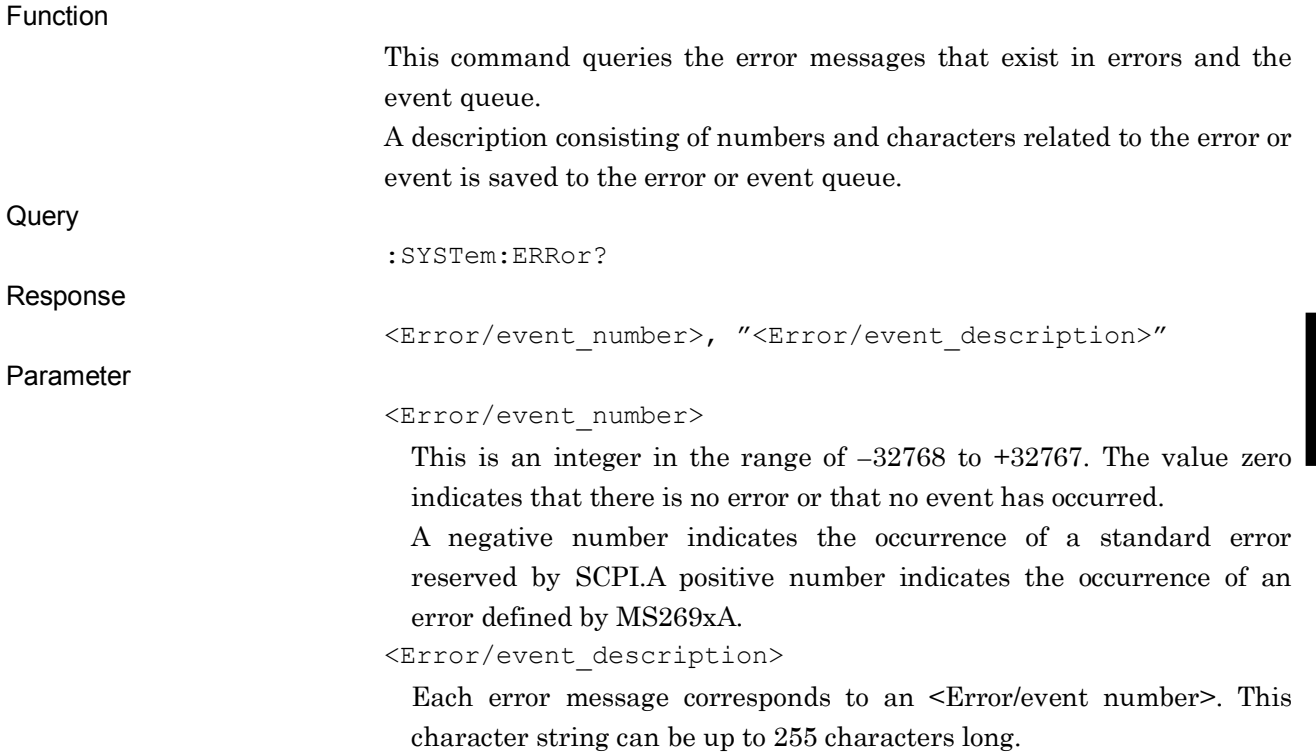

SCPI Device Message Details

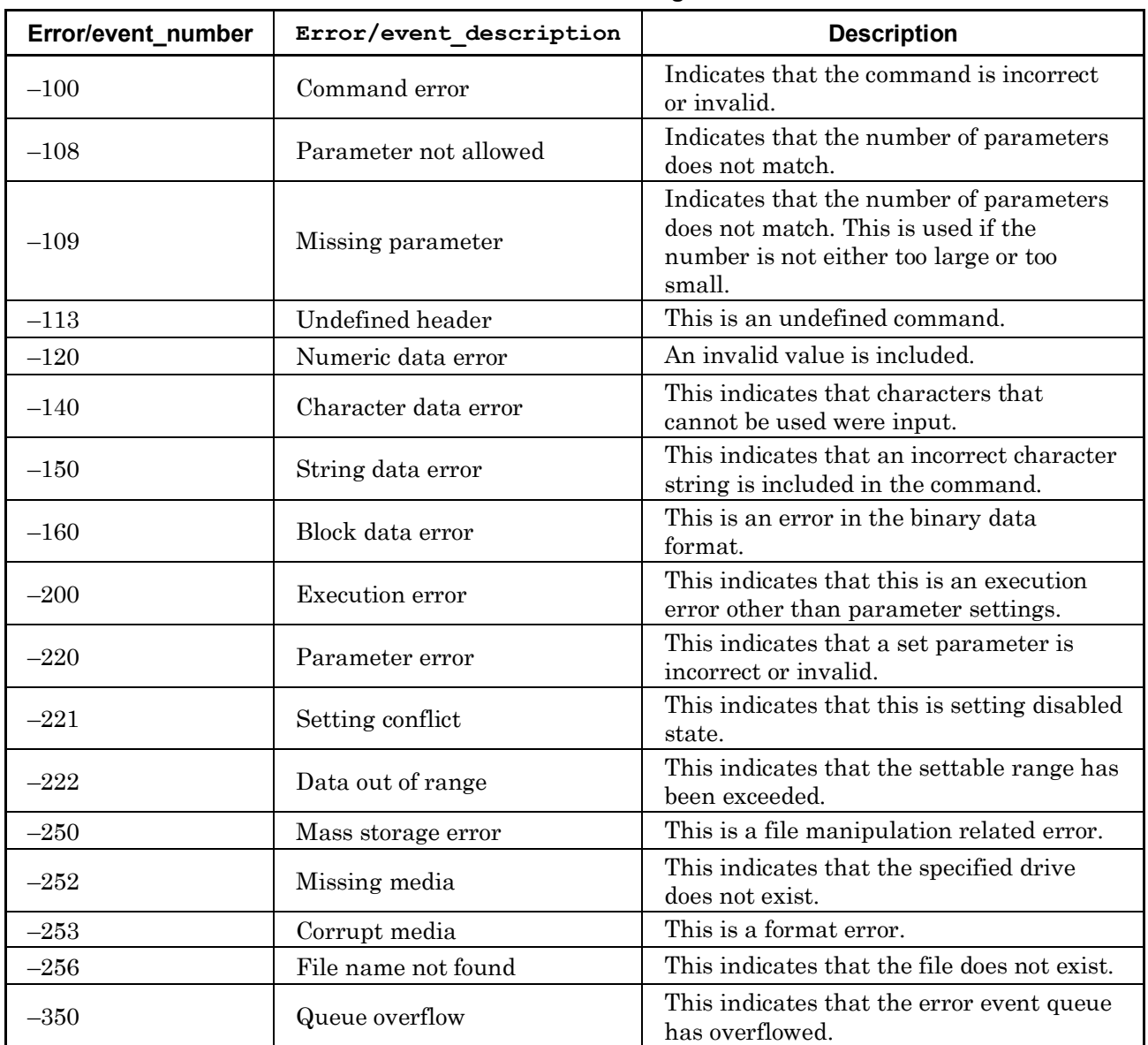

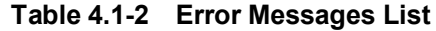

Details

For commands that requires synchronization by  $*$ <sub>MAI</sub> commands when querying marker value:

Make sure to perform synchronization by \*WAI and \*OPC commands before querying the error messages by SYST: ERR?

Example of Use

To query an error message SYST:ERR? > -100,Command error

## :SYSTem:LANGuage SCPI|NATive

Language mode switching

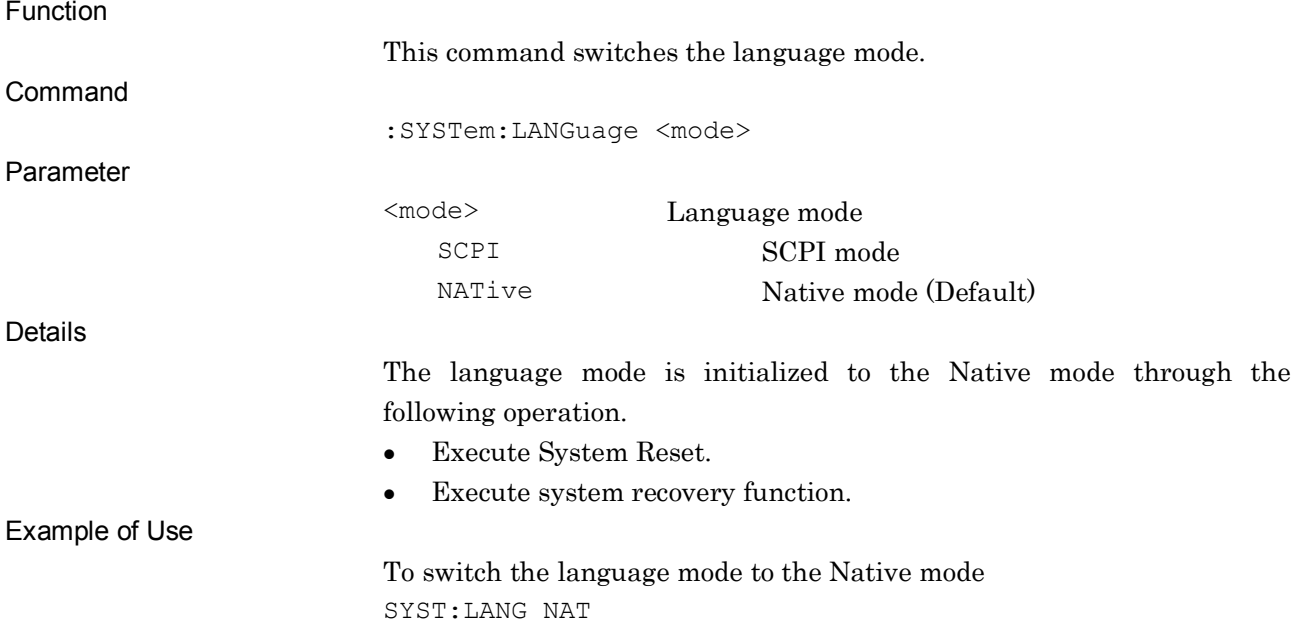

## :SYSTem:LANGuage?

Language mode switching Query

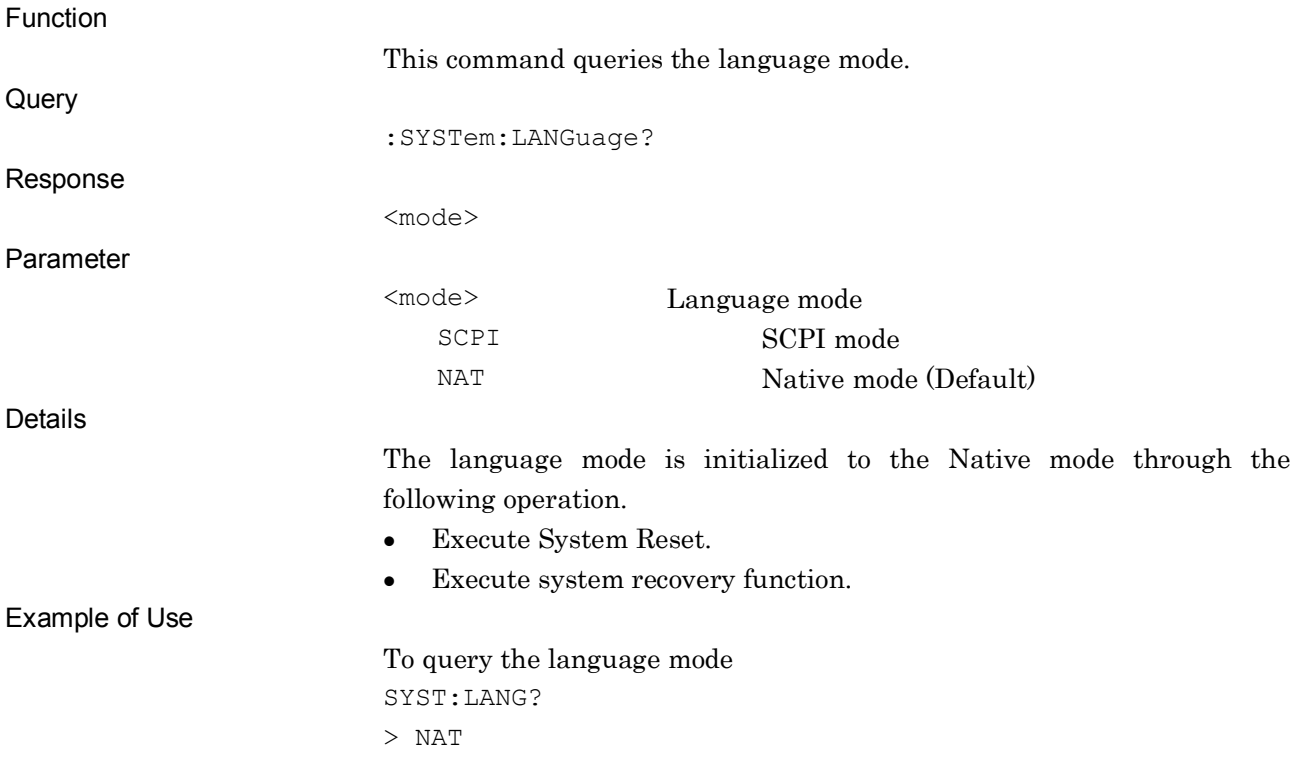

## [:SENSe]:ROSCillator:STATus?

Reference Clock Status Query

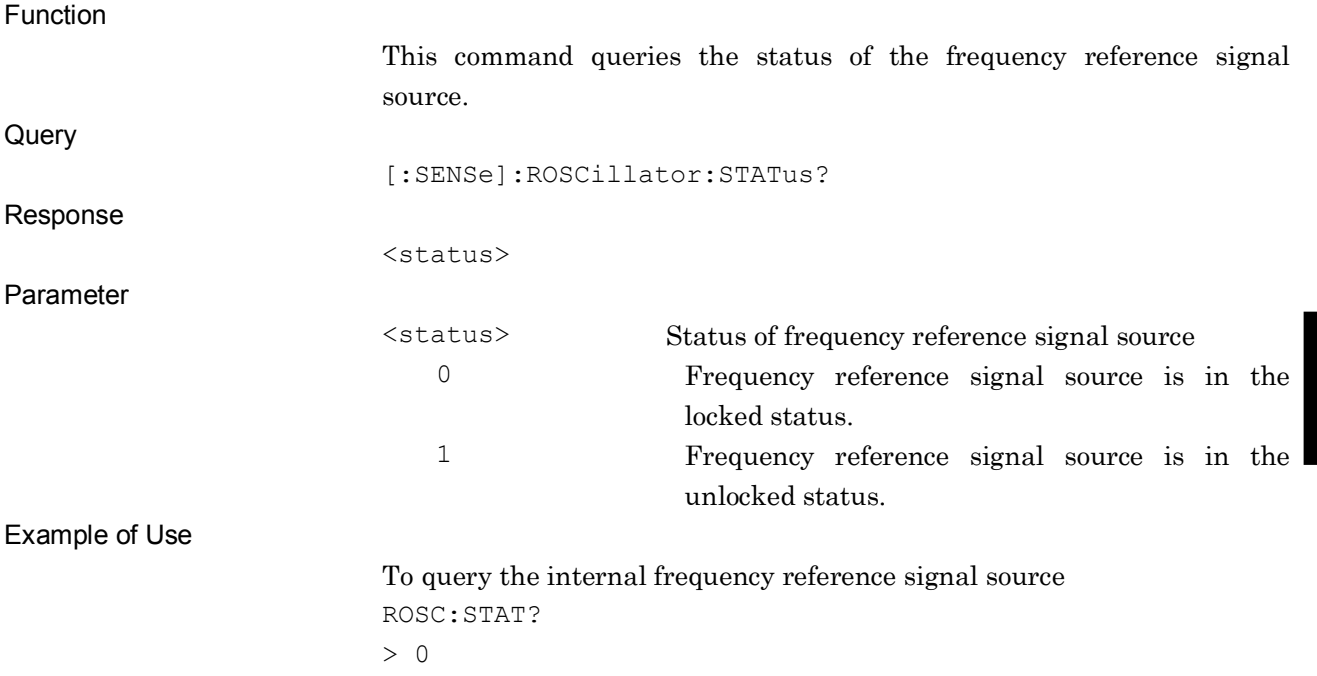

**4**

## [:SENSe]:ROSCillator:SOURce?

Reference Signal Query

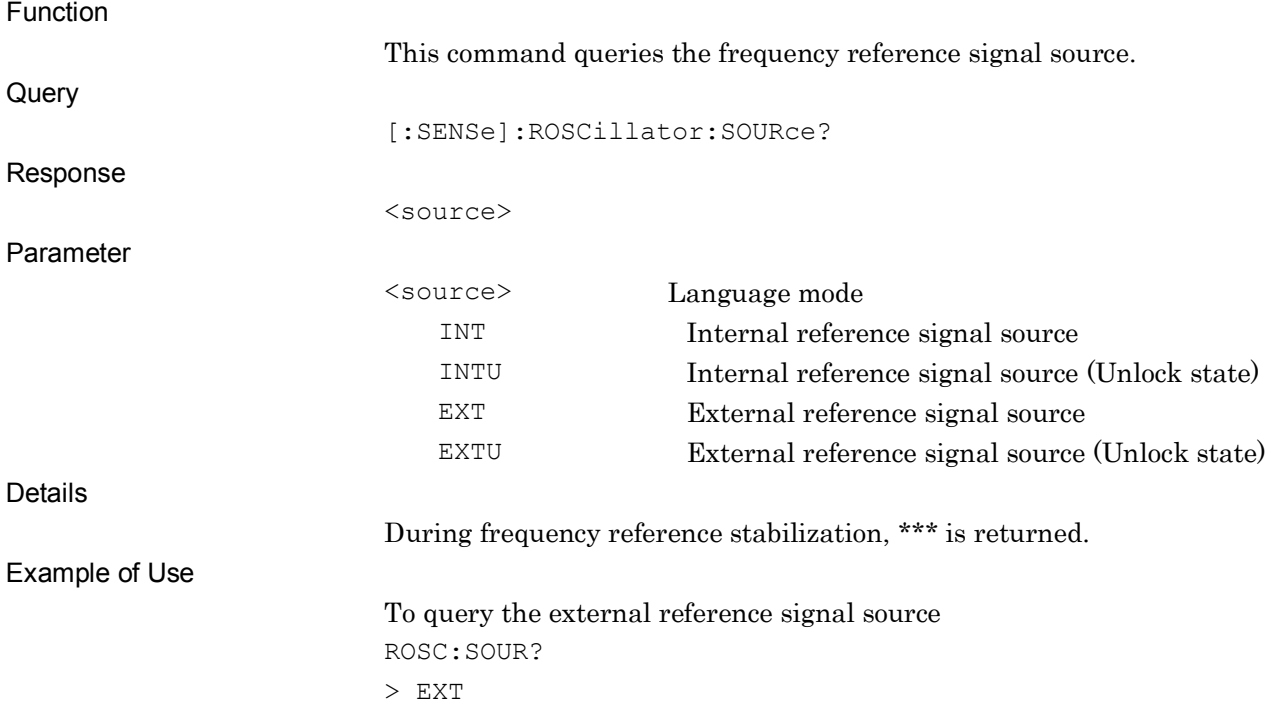
### [:SENSe]:POWer[:RF]:ATTenuation:MODE COMBined|MECHanical| Attenuation Mode

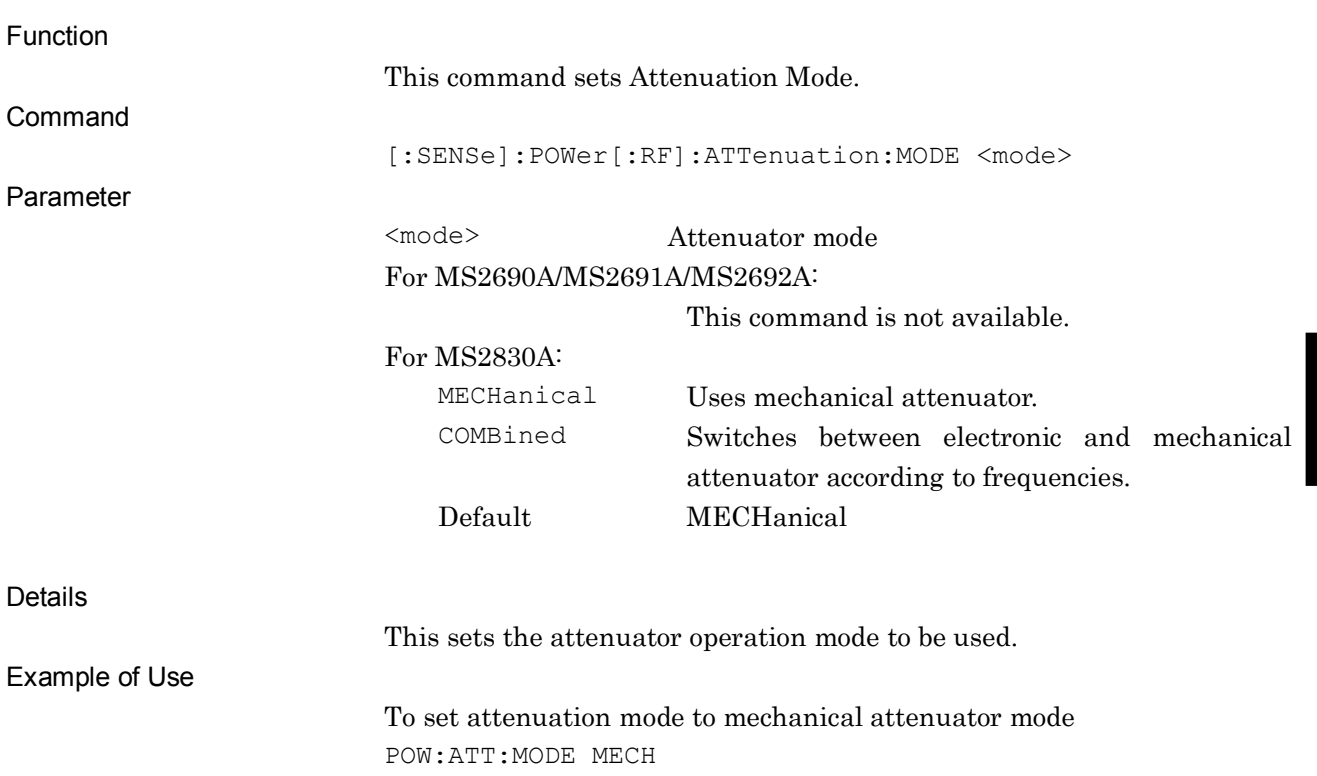

**4**

SCPI Device Message Details

SCPI Device Message Details

# [:SENSe]:POWer[:RF]:ATTenuation:MODE?

Attenuation Mode Query

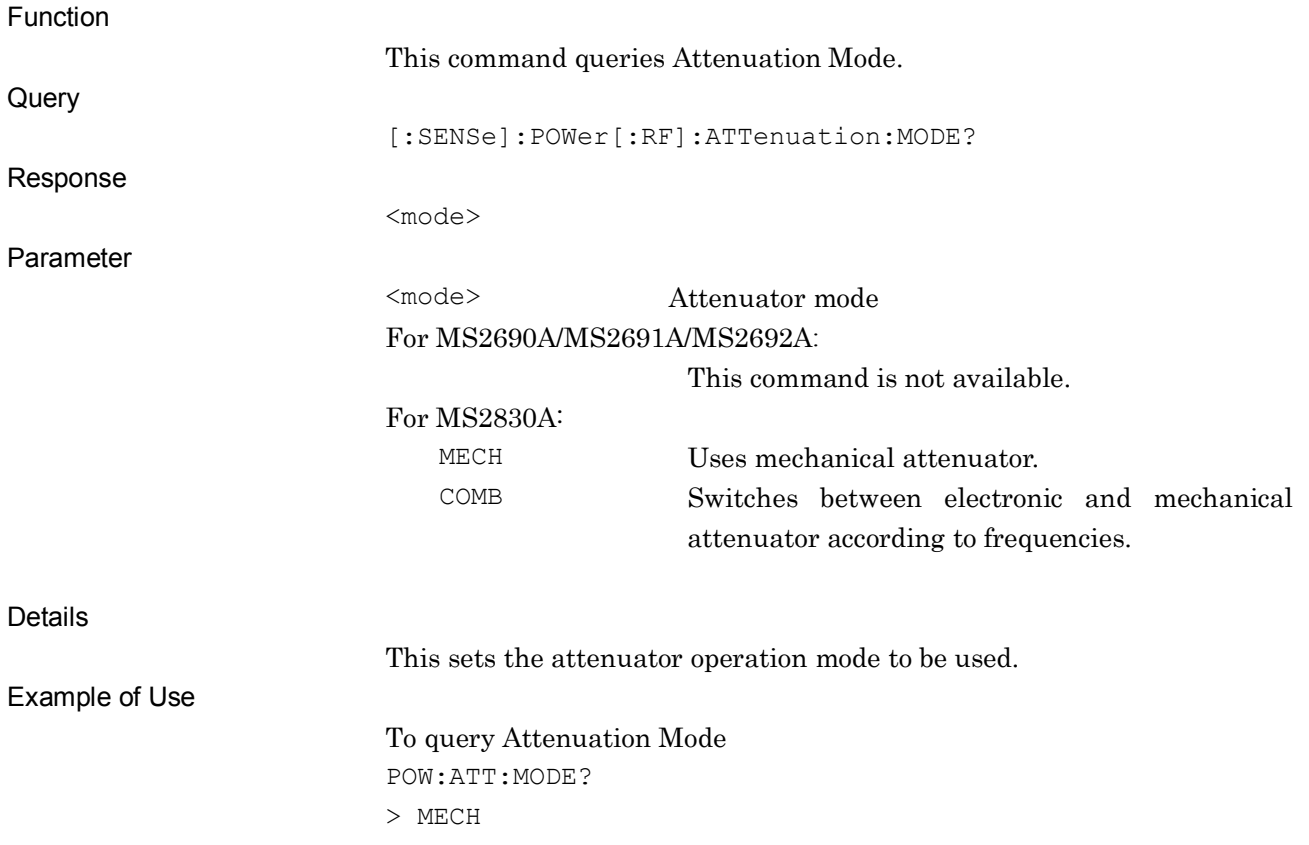

## [:SENSe]:CORRection[:STATe] ON|OFF|1|0

Correction (On/Off)

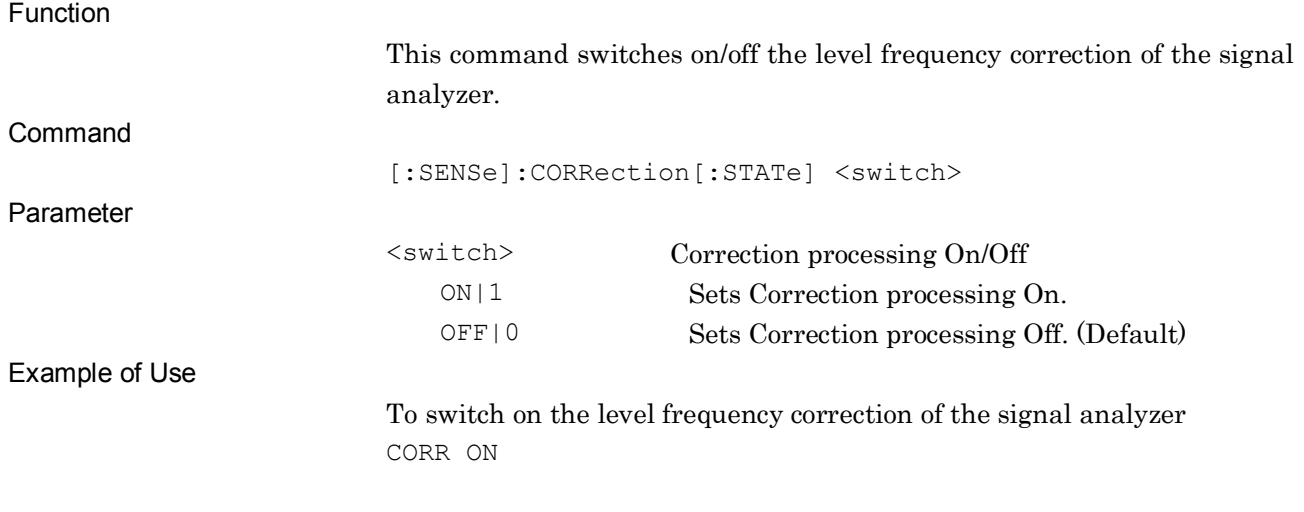

### [:SENSe]:CORRection[:STATe]?

#### Correction On/Off Query

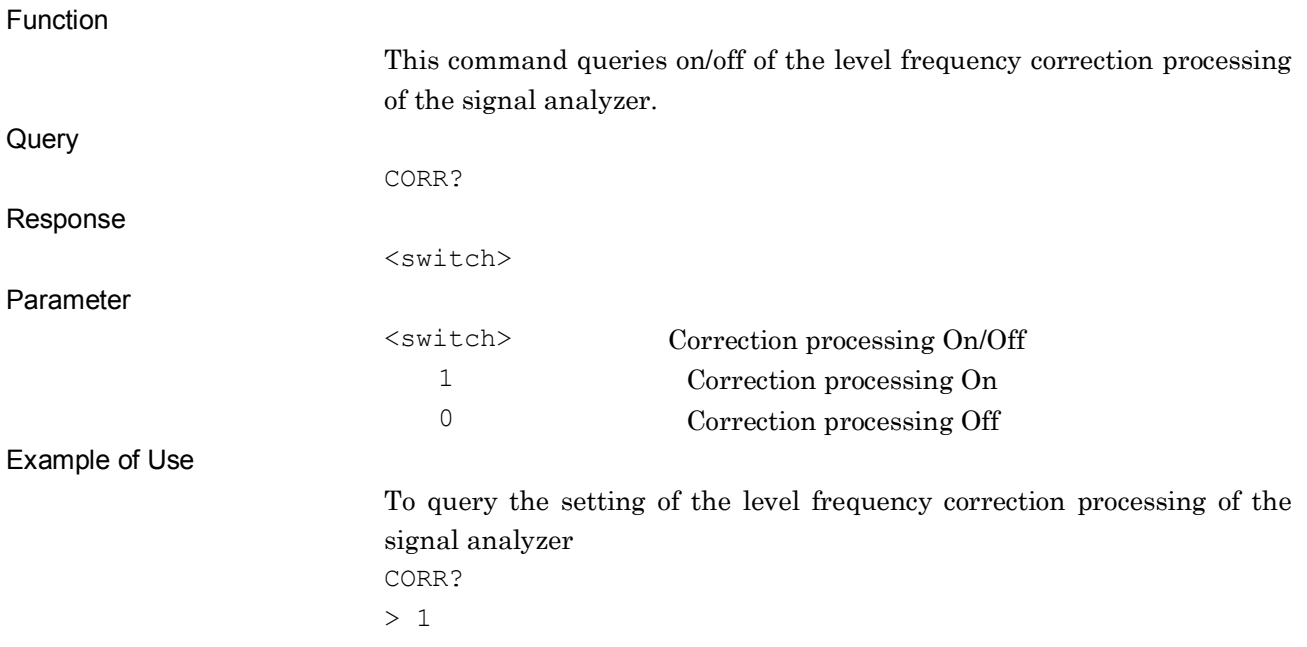

# [:SENSe]:CORRection:MAKE <freq>,<real>

Correction Make Up

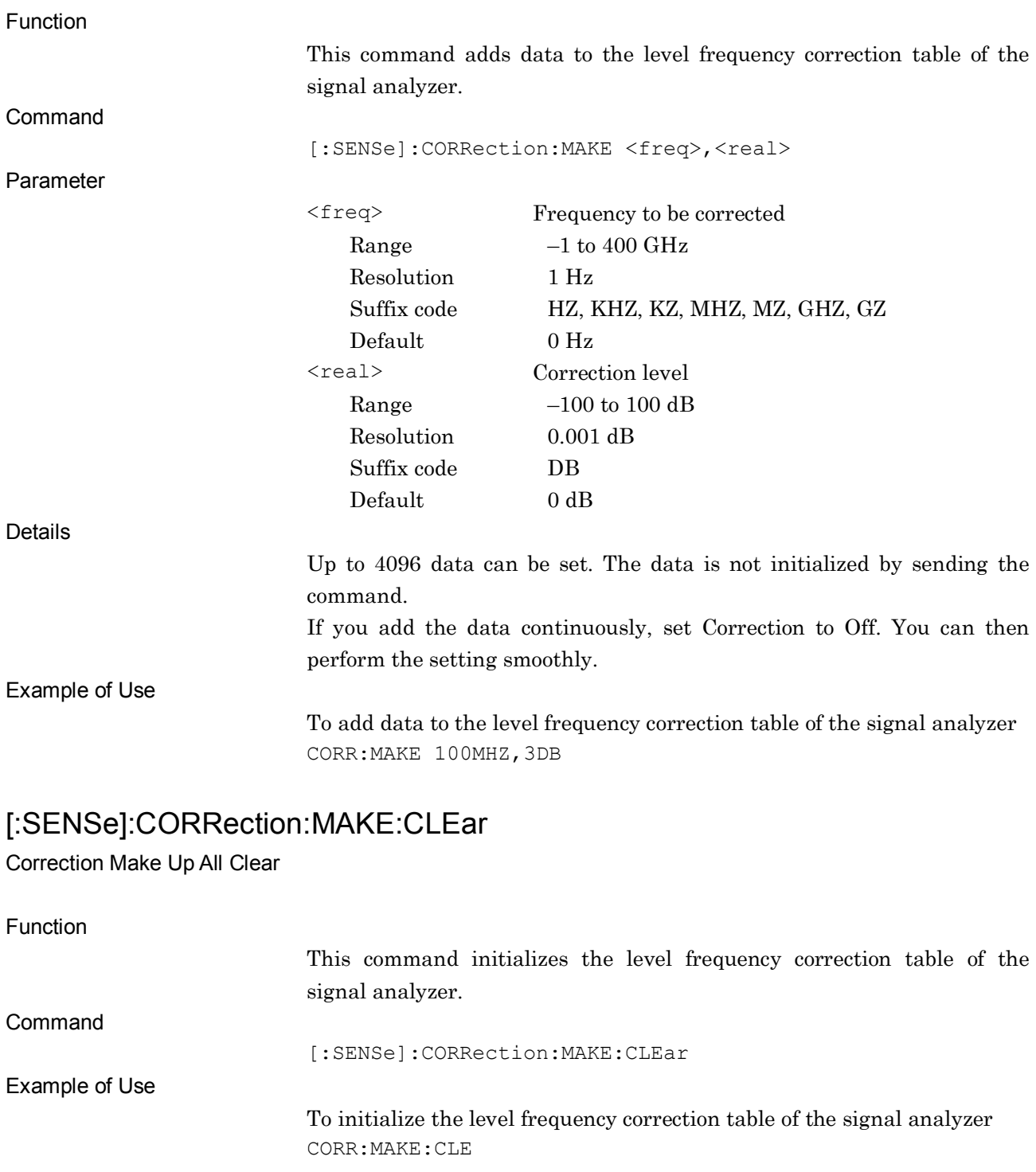

## :MMEMory:STORe:CORRection [<filename>[,<device>]]

Correction File Save

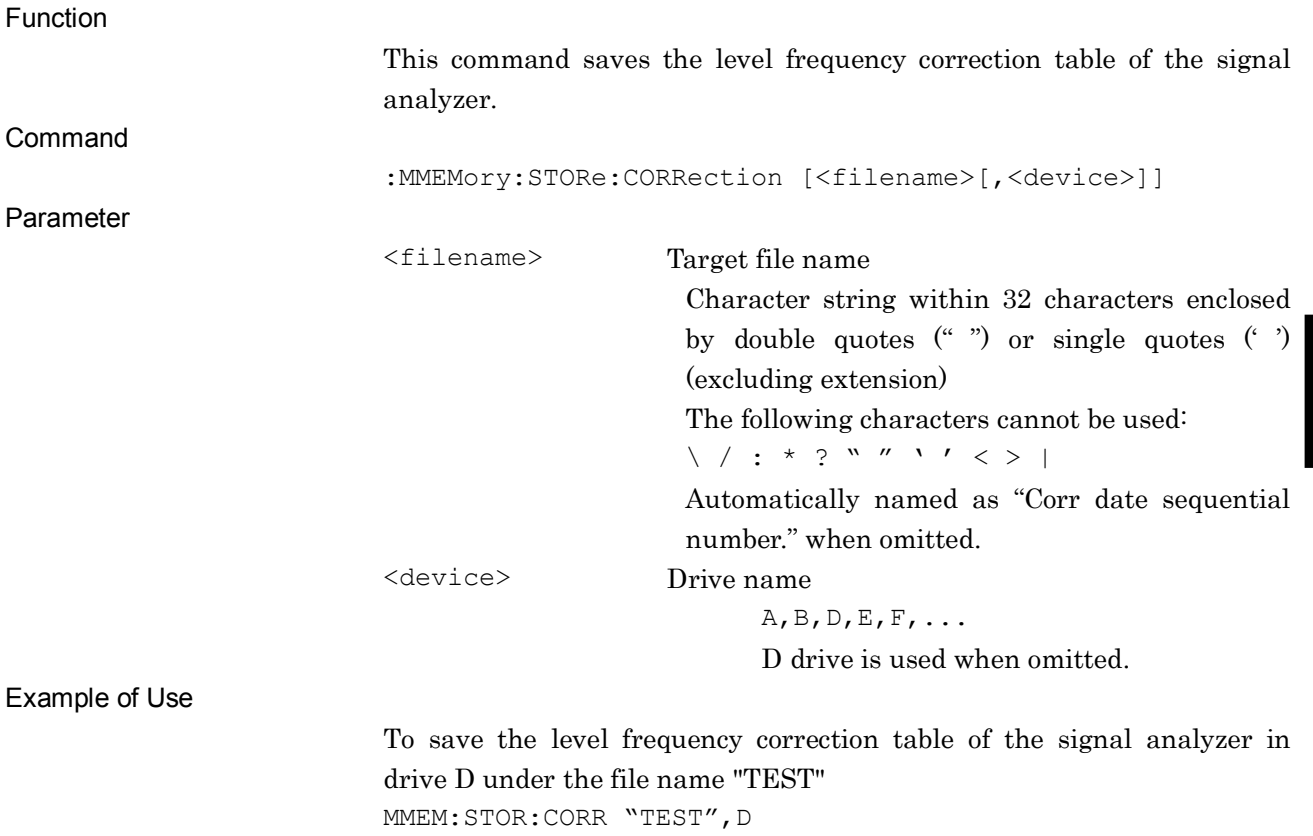

**4**

# :MMEMory:LOAD:CORRection <filename>[,<device>]

Correction File Recall

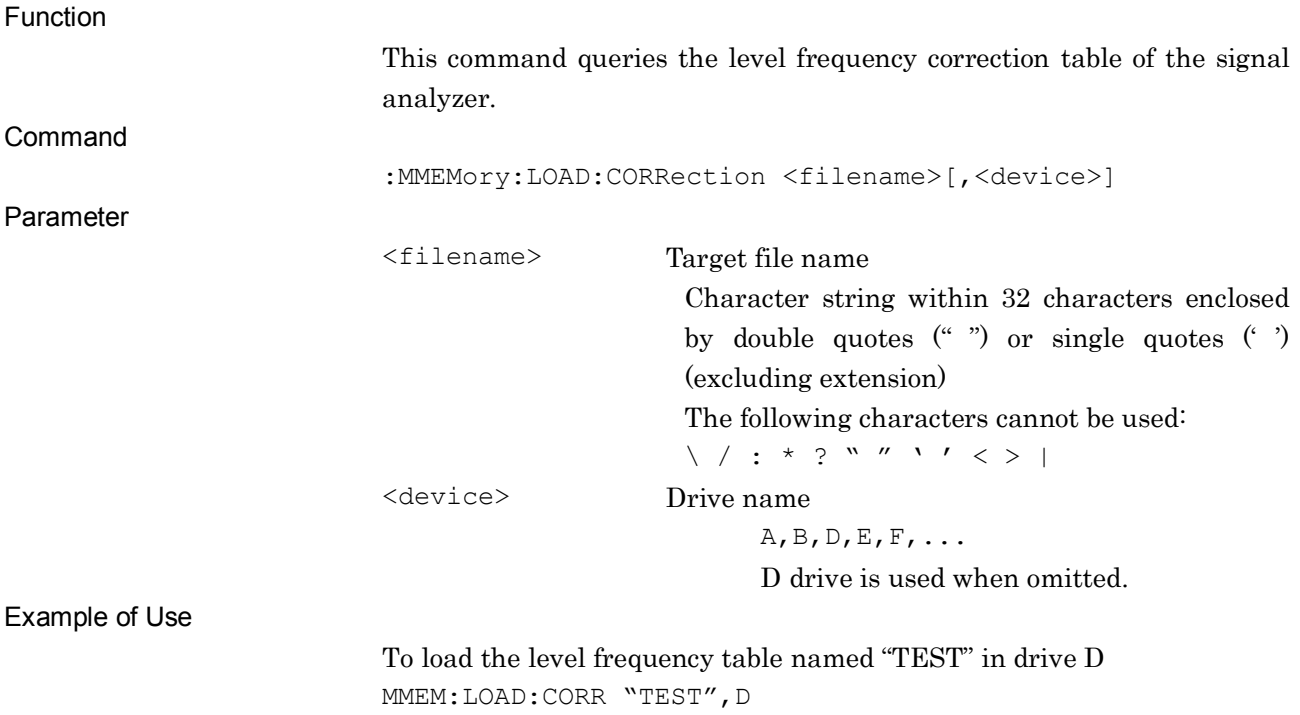

## [:SENSe]:CORRection:DATA?

Correction Data Read

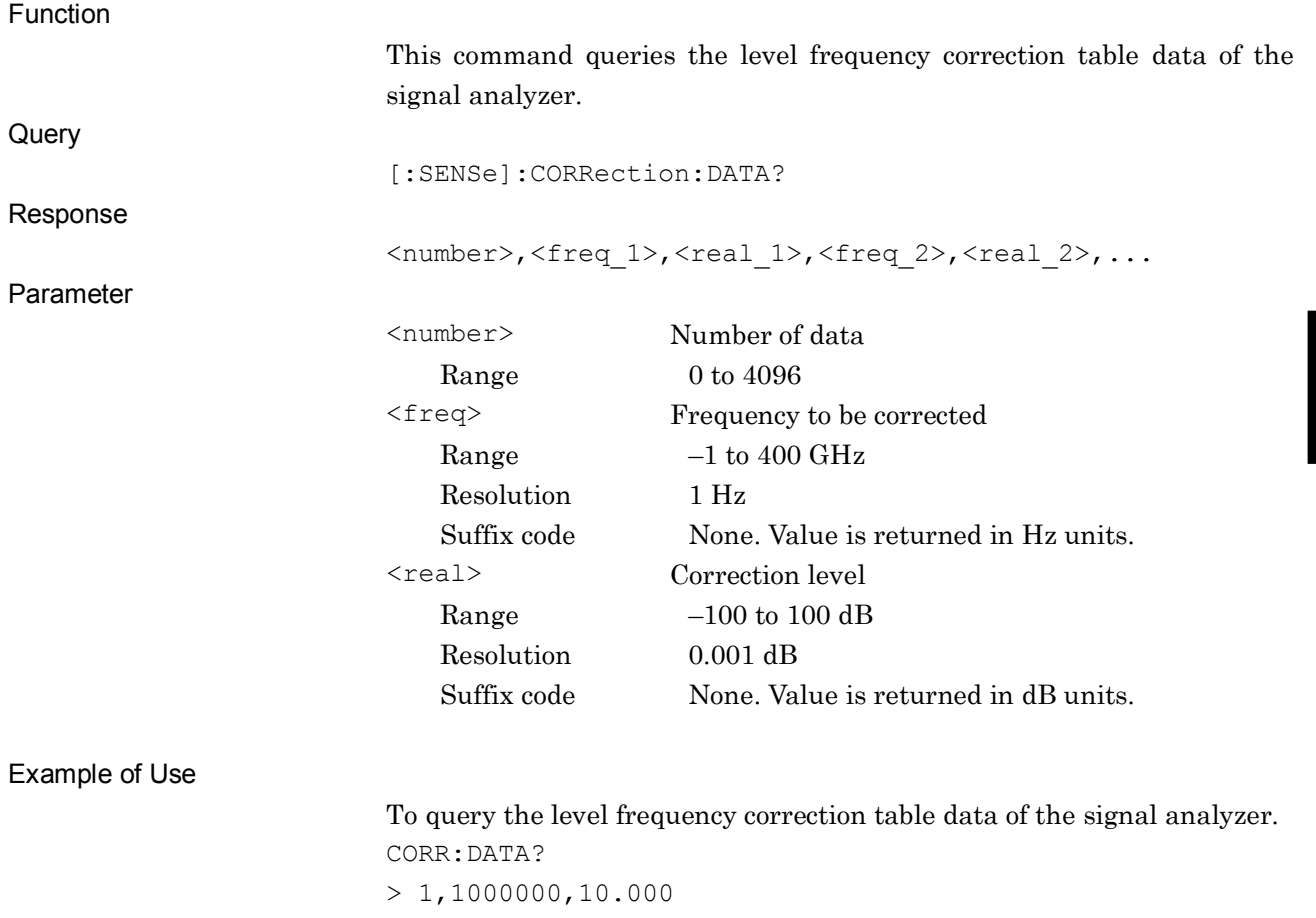

## [:SENSe]:FREQuency:SYNThesis:LPHase ON|OFF|1|0

Low Phase Noise

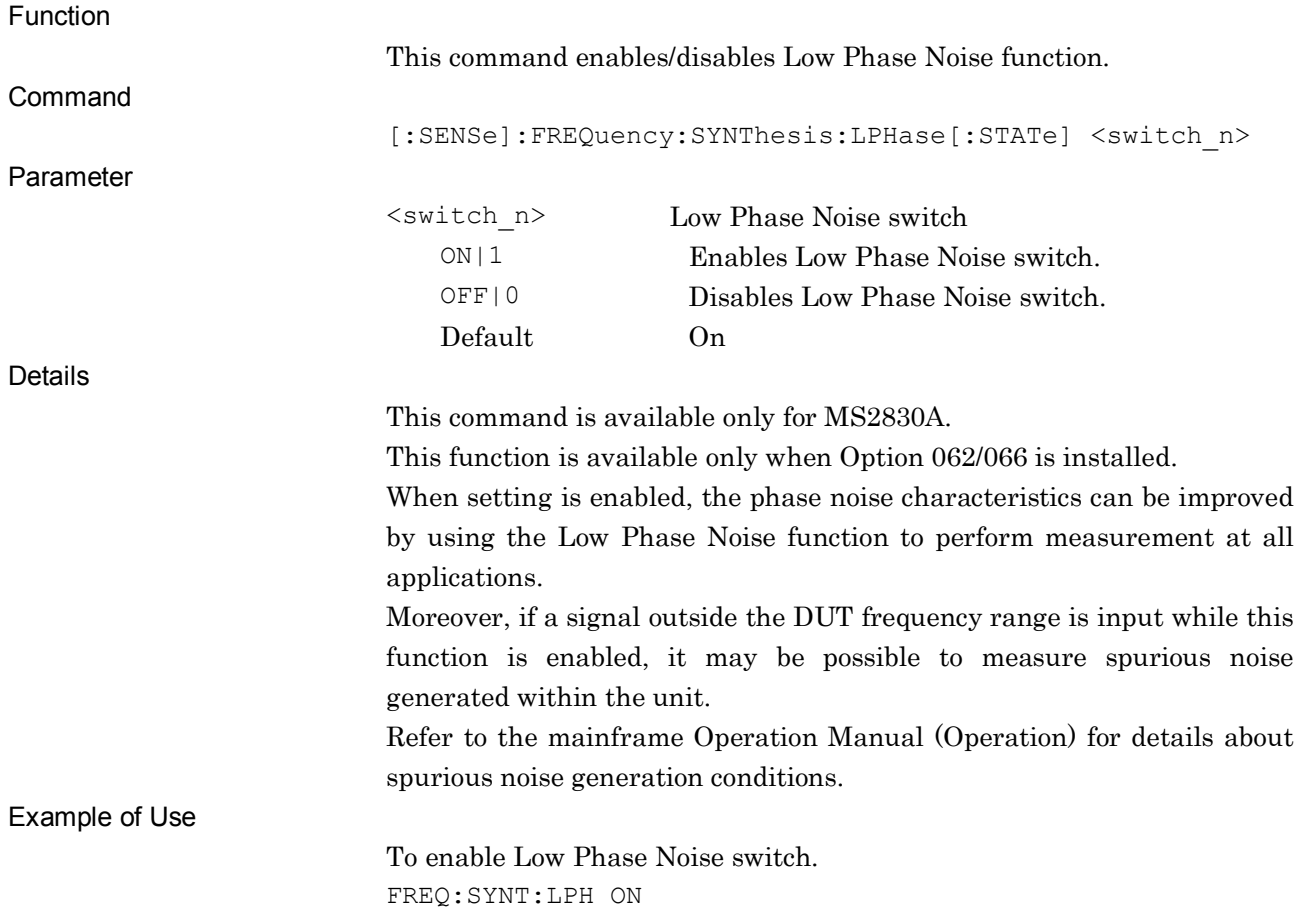

## [:SENSe]:FREQuency:SYNThesis:LPHase?

Low Phase Noise Query

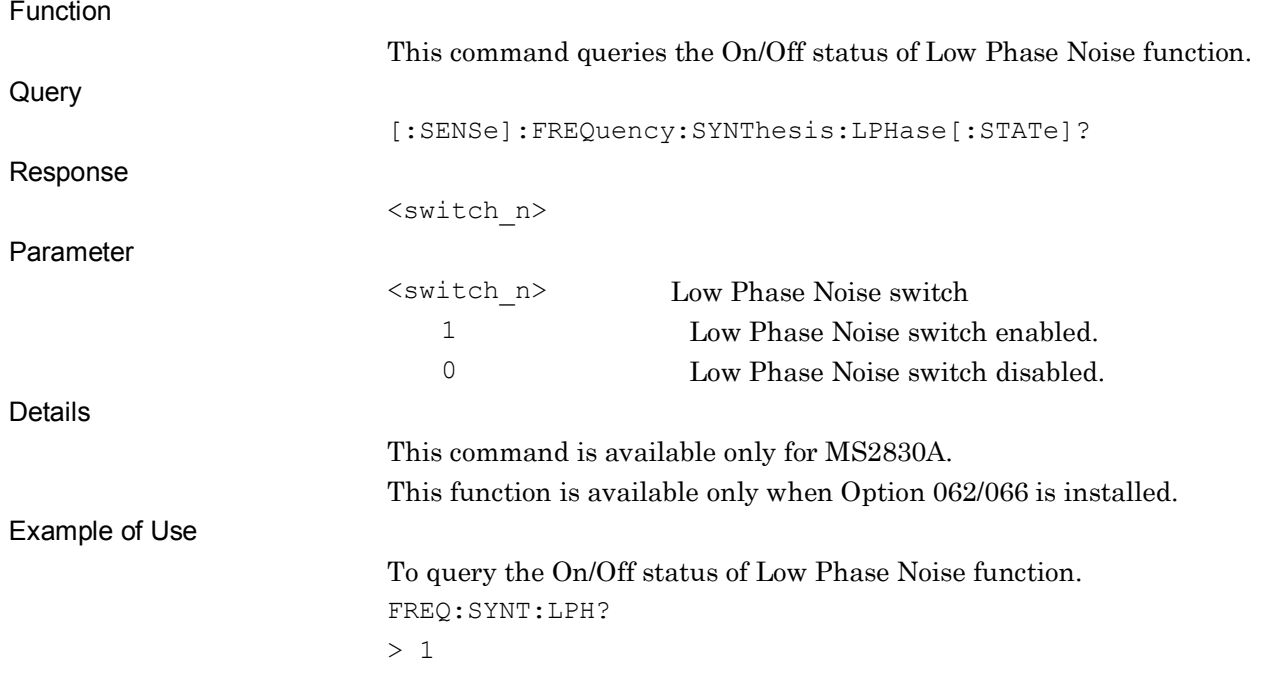

# :DISPlay:WINDow[1]:ANNotation[:ALL] ON|OFF|1|0

Display Annotation

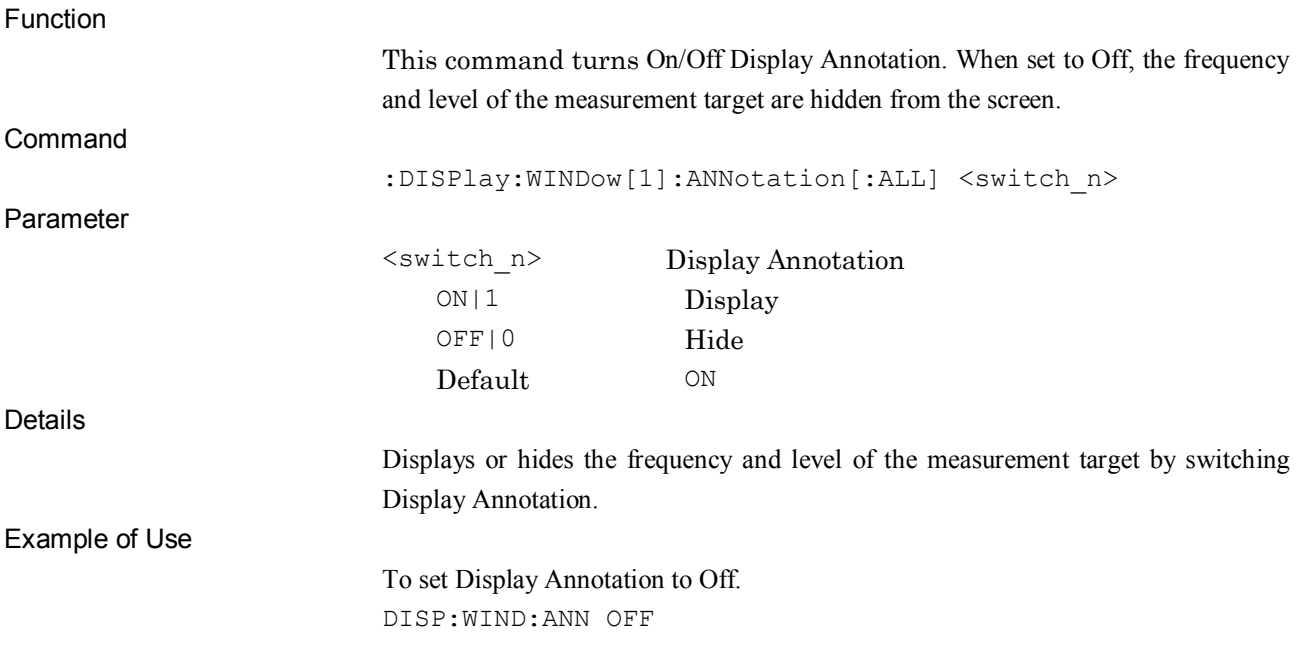

## :DISPlay:WINDow[1]:ANNotation[:ALL]?

Display Annotation Query

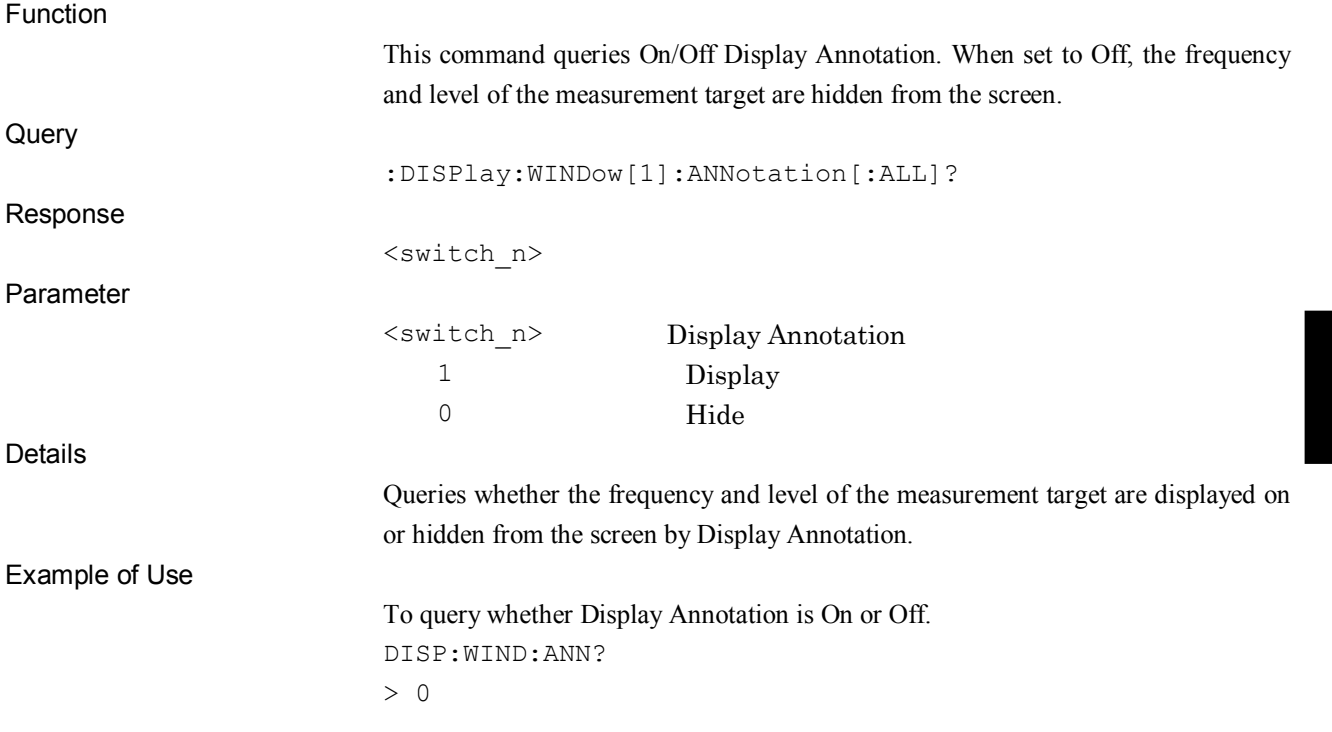

### :CALibration:ALERt:STATe?

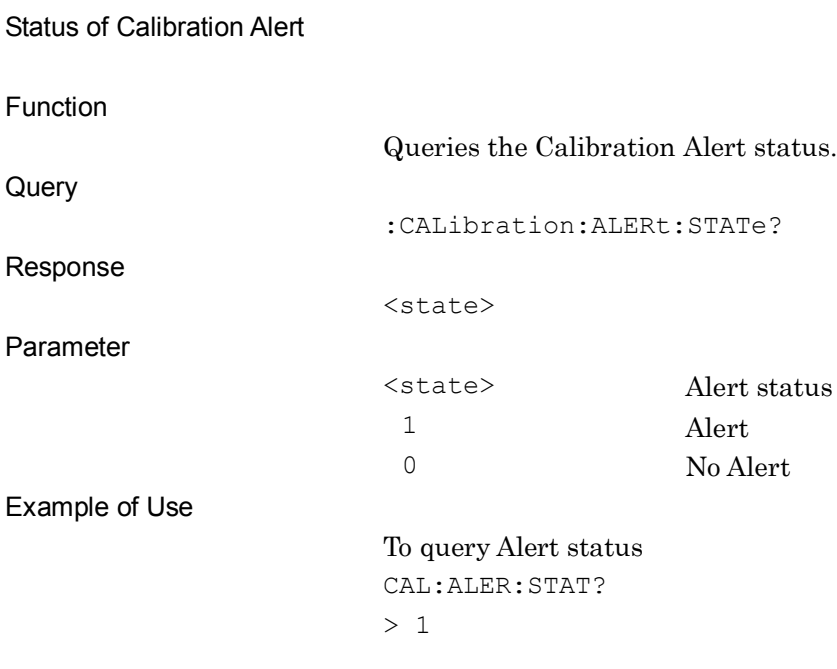

**4**

#### **4.1.1 QUEStionable Status Register**

The figure below shows the layer structure of the QUEStionable status register.

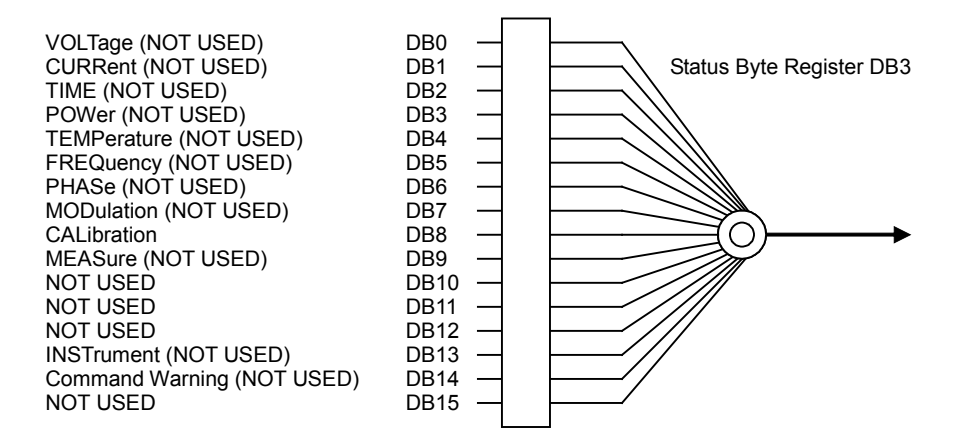

**Figure 4.1.1-1 QUEStionable Status Register**

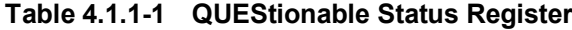

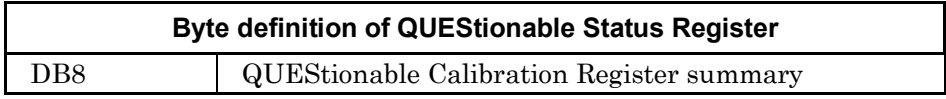

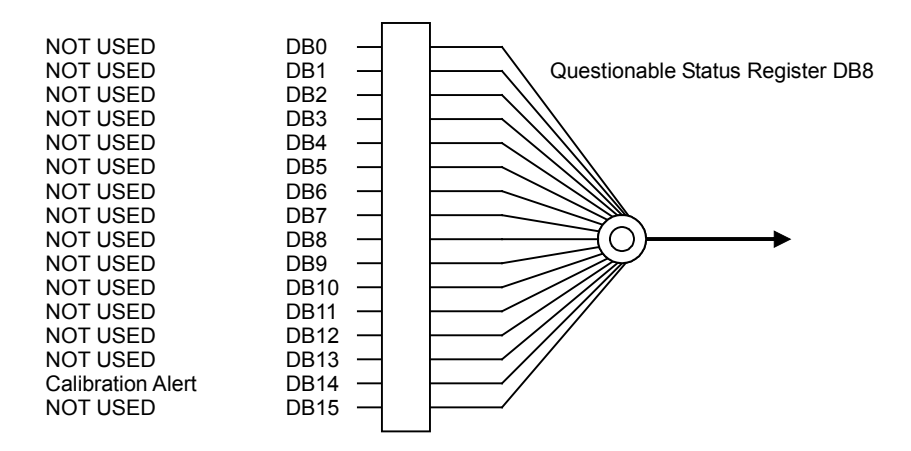

**Figure 4.1.1-2 QUEStionable Calibration Register**

**Table 4.1.1-2 QUEStionable Calibration Register**

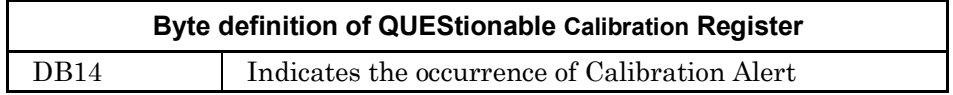

#### 4.1 Application Common Device Messages

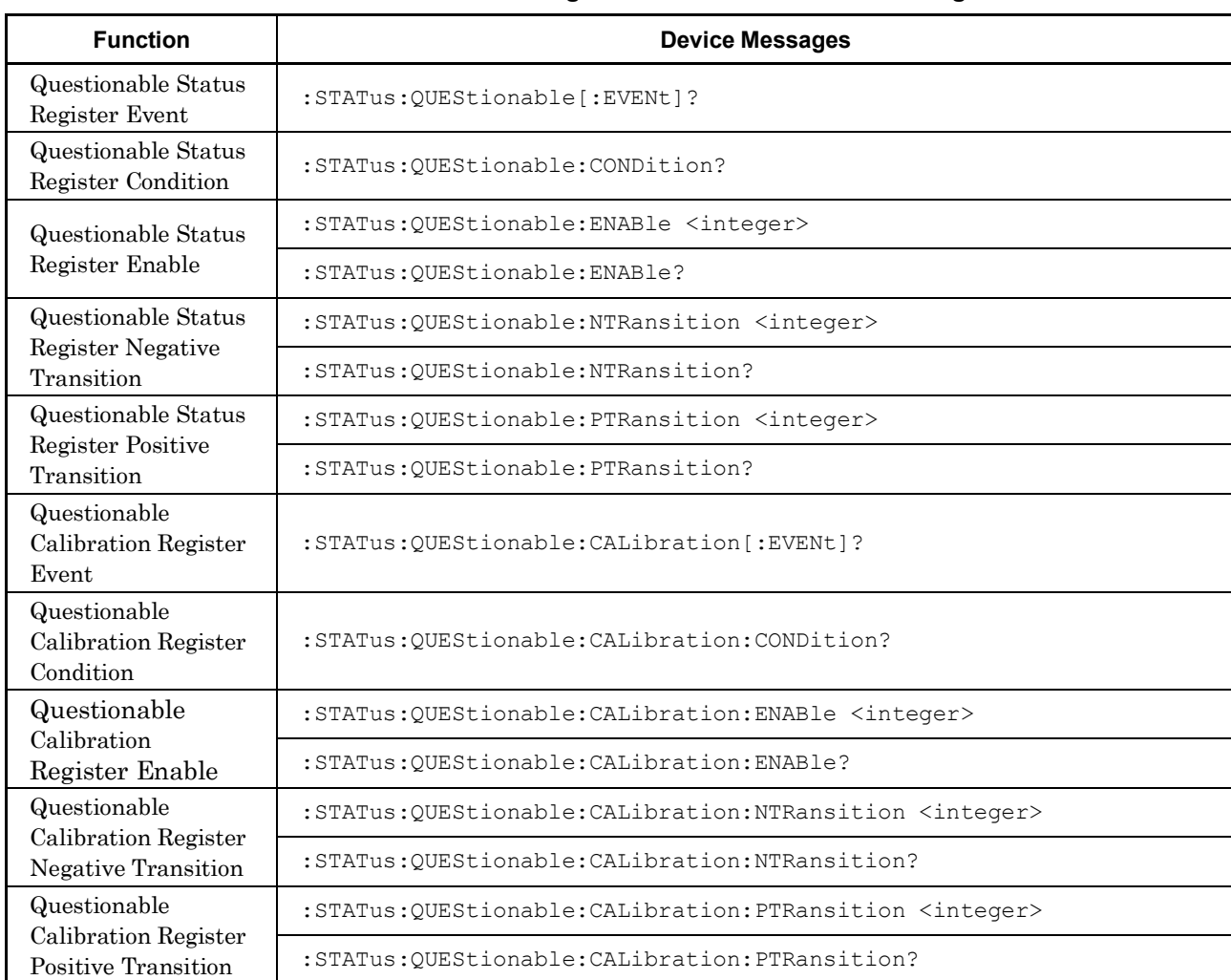

#### **Table 4.1.1-3 Device messages for QUEStionable Status Register**

**4**

## :STATus:QUEStionable[:EVENt]?

Questionable Status Register Event

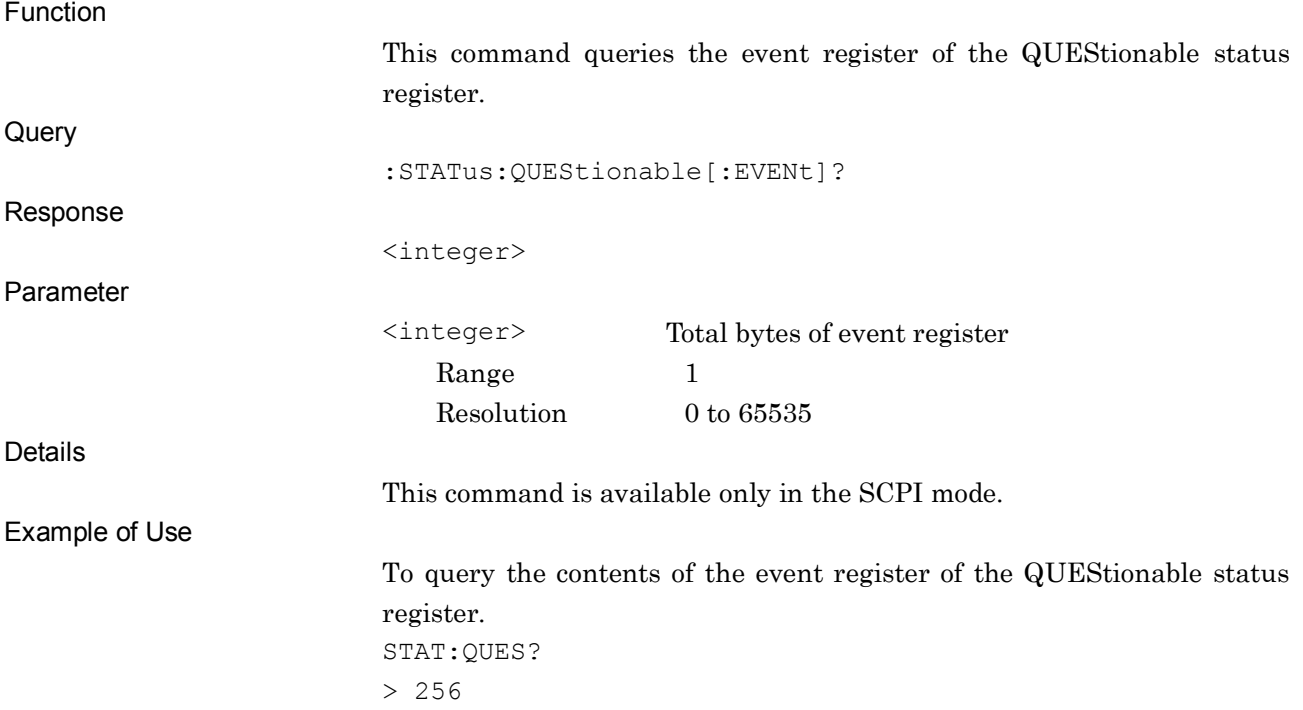

# :STATus:QUEStionable:CONDition?

Questionable Status Register Condition

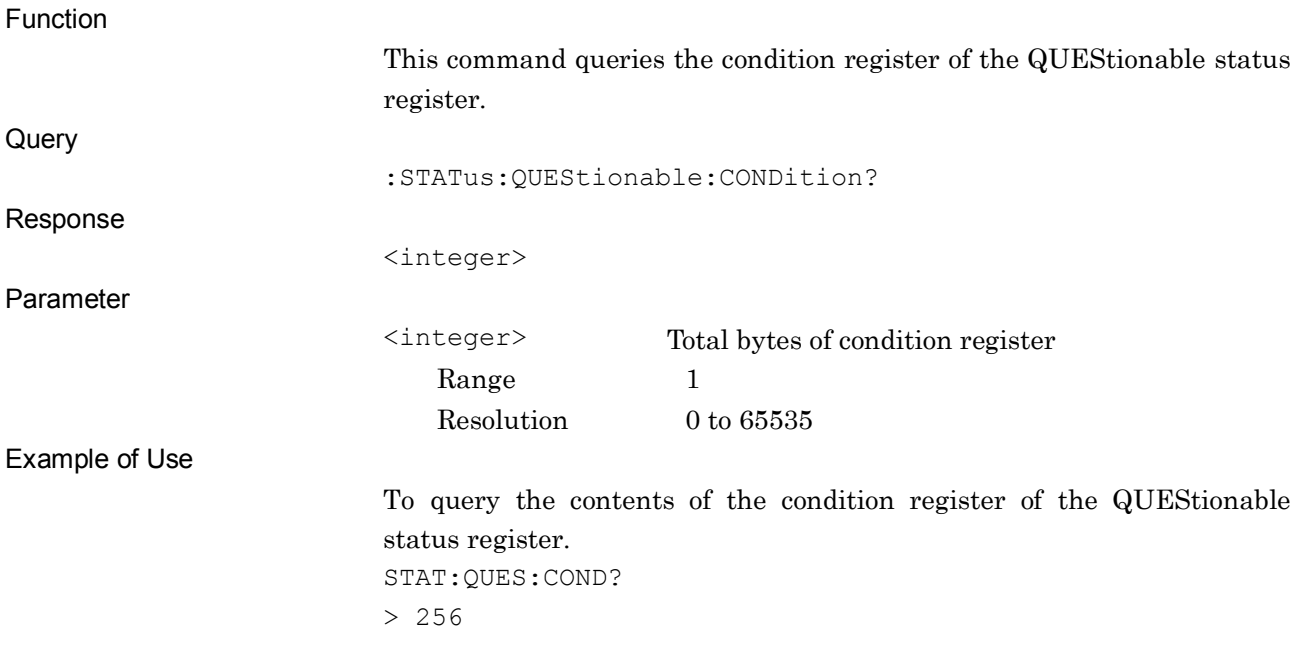

### :STATus:QUEStionable:ENABle <integer>

Questionable Status Register Enable

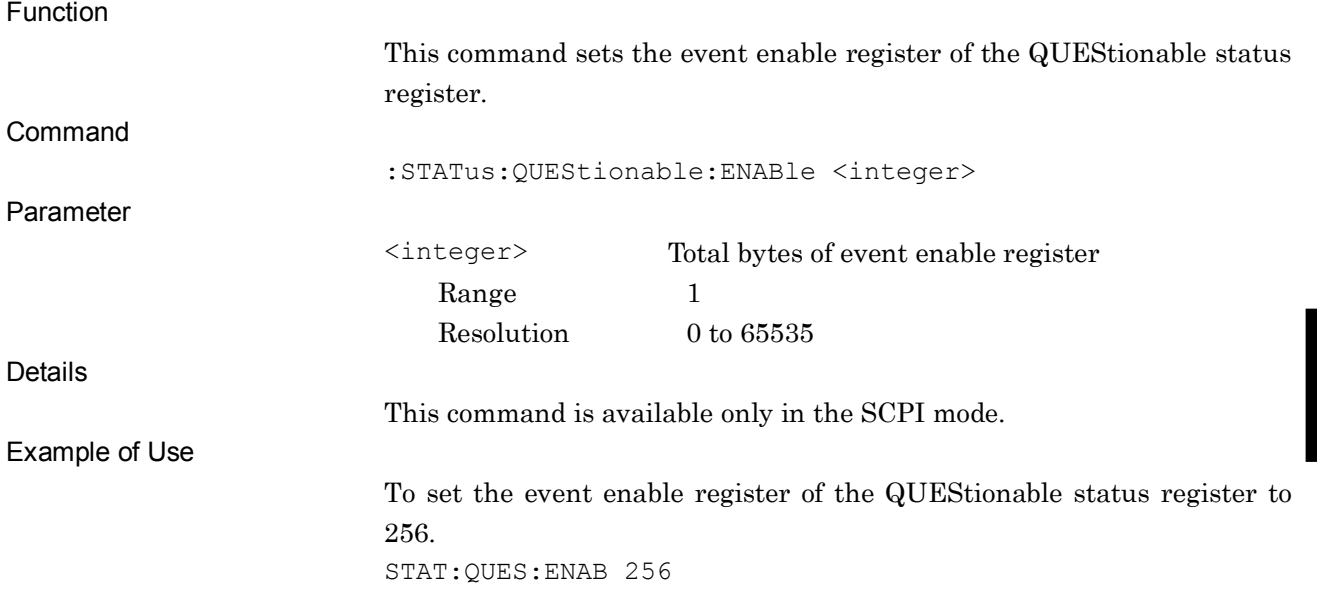

### :STATus:QUEStionable:ENABle?

#### Questionable Status Register Enable Query

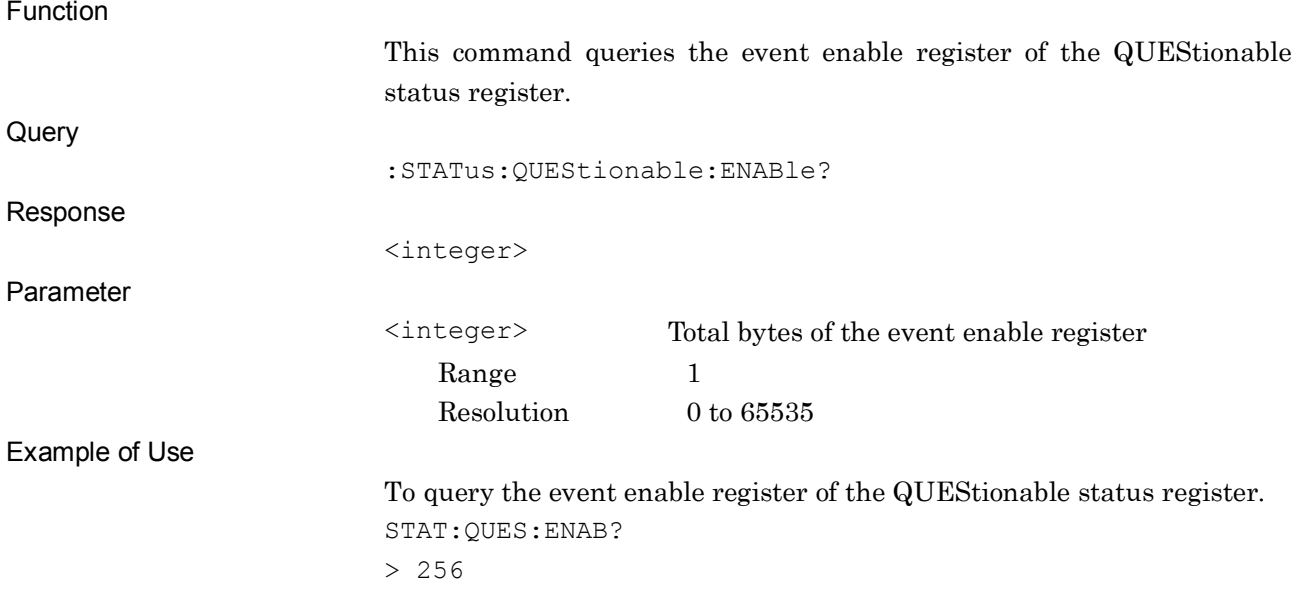

### :STATus:QUEStionable:NTRansition <integer>

Questionable Status Register Negative Transition

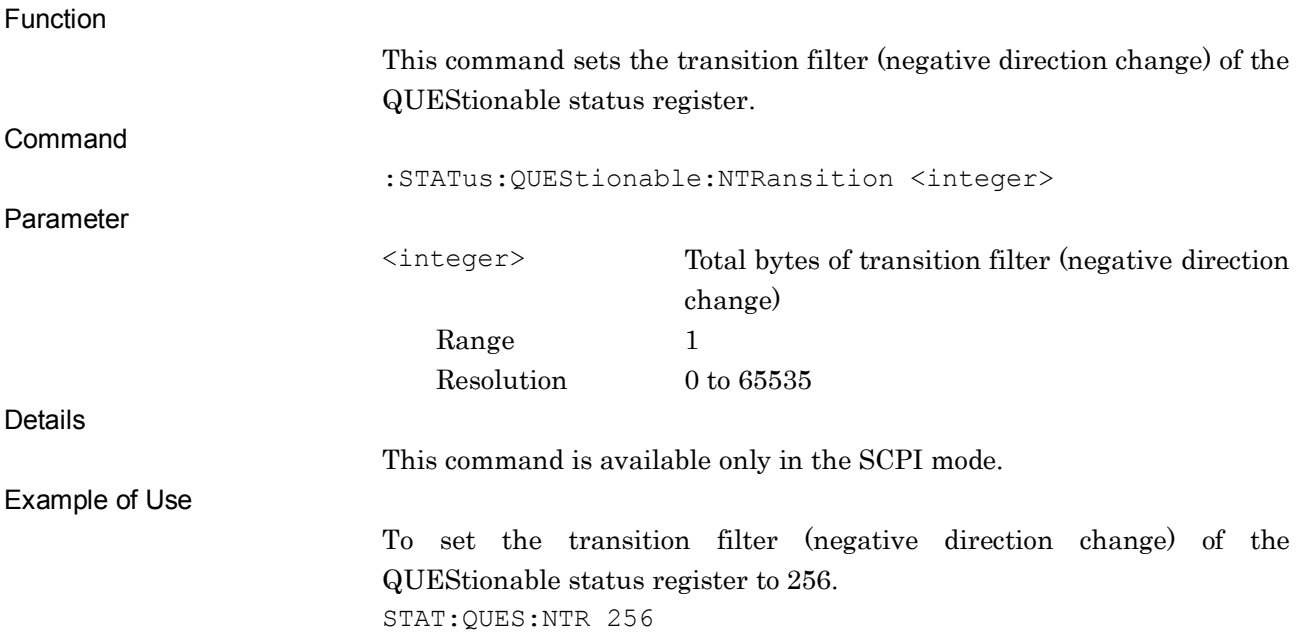

### :STATus:QUEStionable:NTRansition?

Questionable Status Register Negative Transition Query

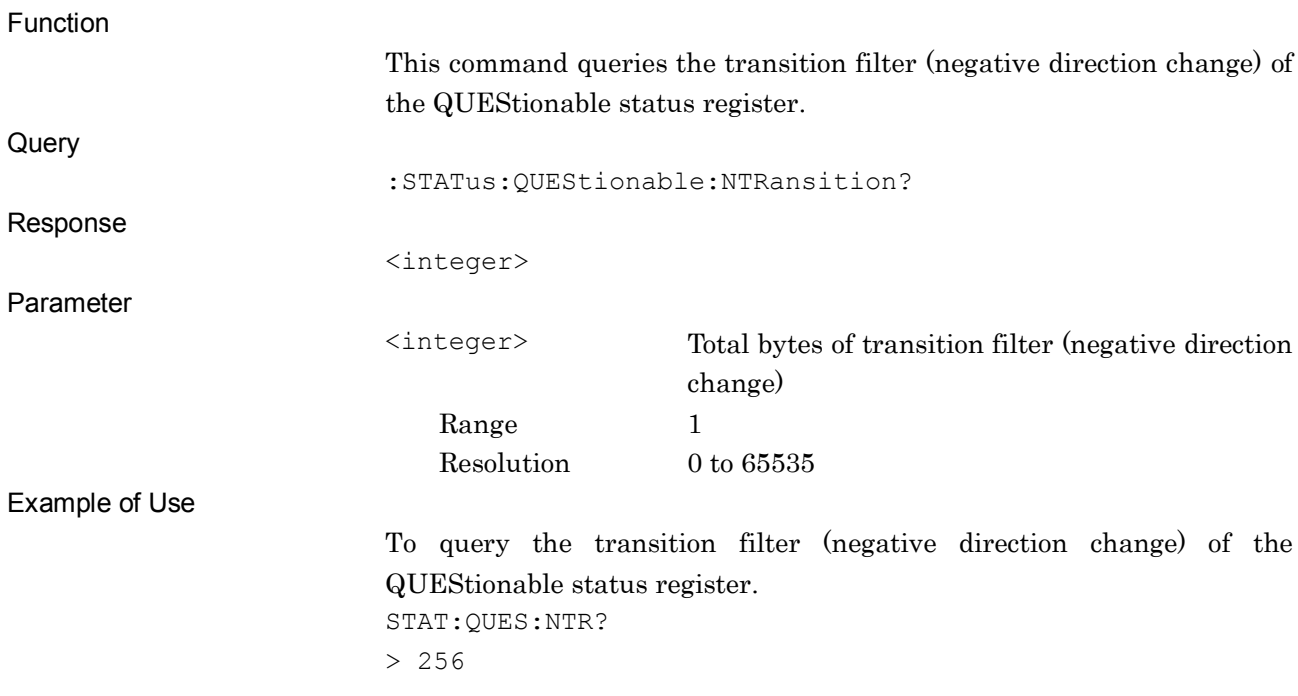

### :STATus:QUEStionable:PTRansition <integer>

Questionable Status Register Positive Transition

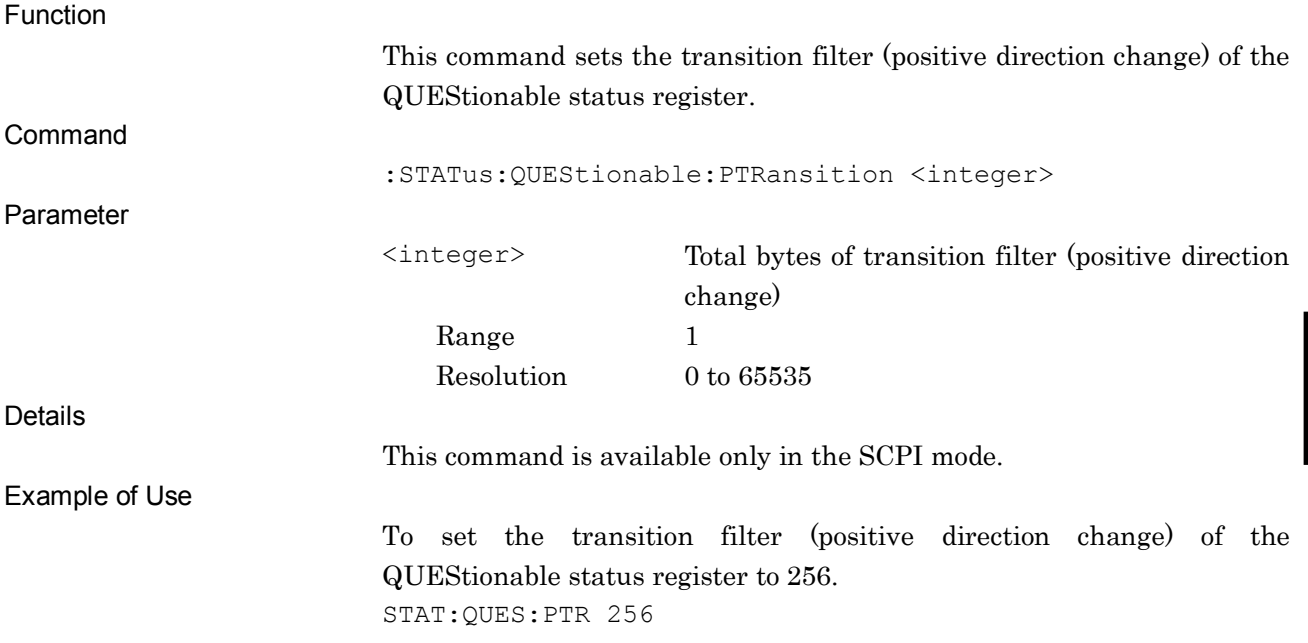

### :STATus:QUEStionable:PTRansition?

Questionable Status Register Positive Transition Query

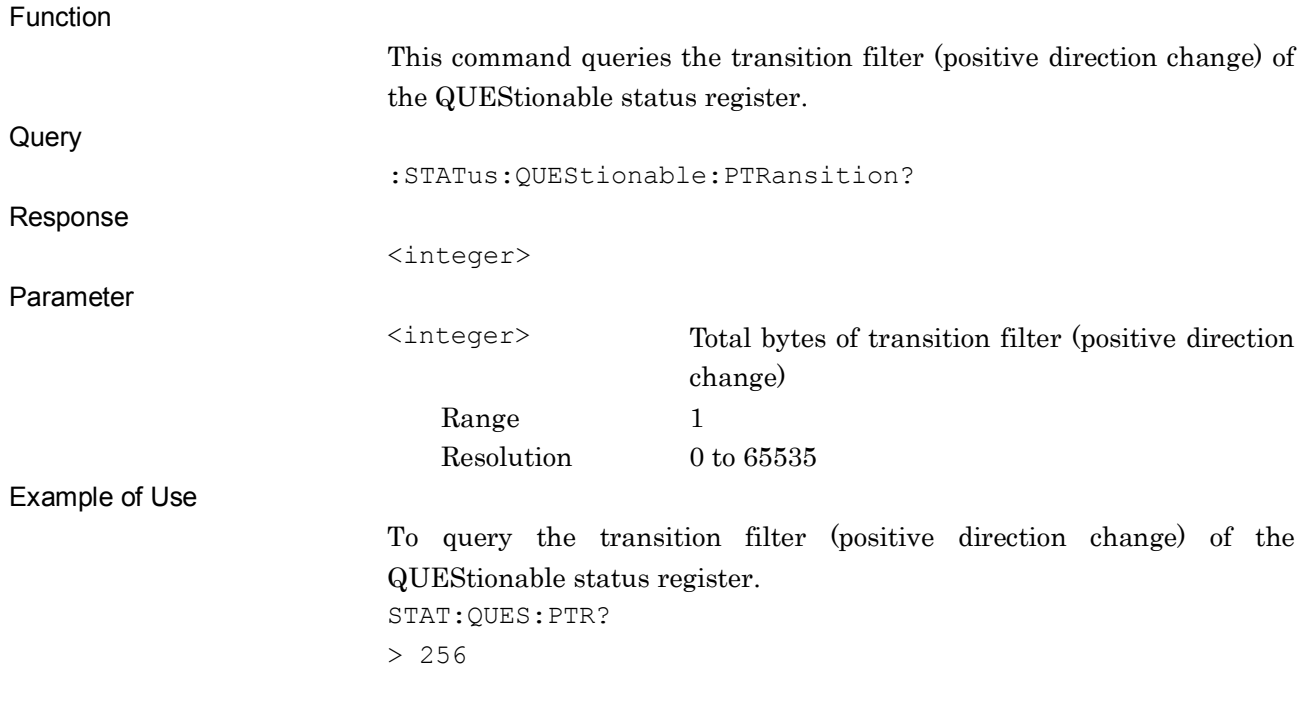

# :STATus:QUEStionable:CALibration[:EVENt]?

Questionable Calibration Register Event

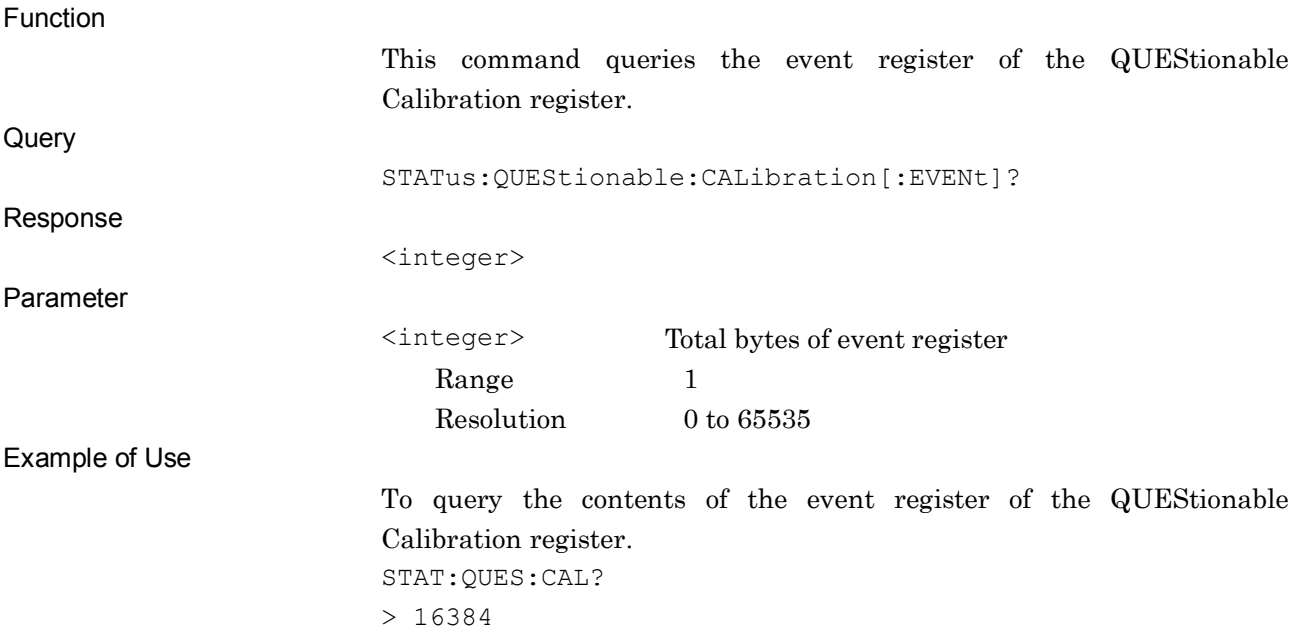

### :STATus:QUEStionable:CALibration:CONDition?

Questionable Calibration Register Condition

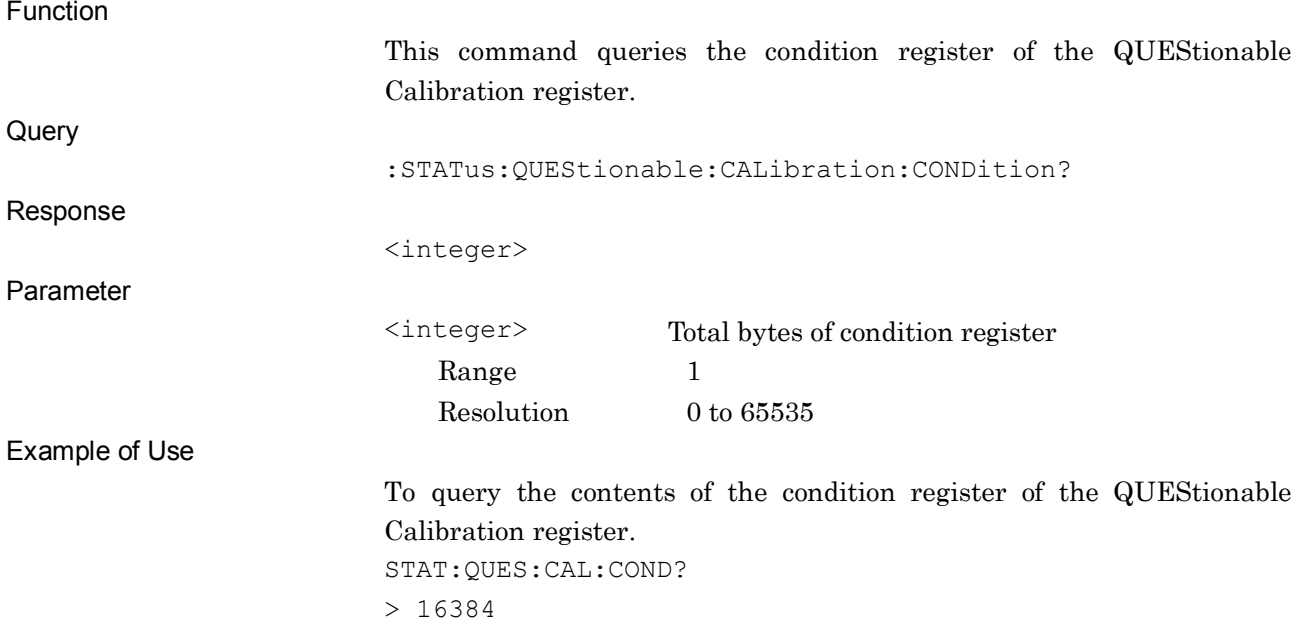

### :STATus:QUEStionable:CALibration:ENABle <integer>

Questionable Calibration Register Enable

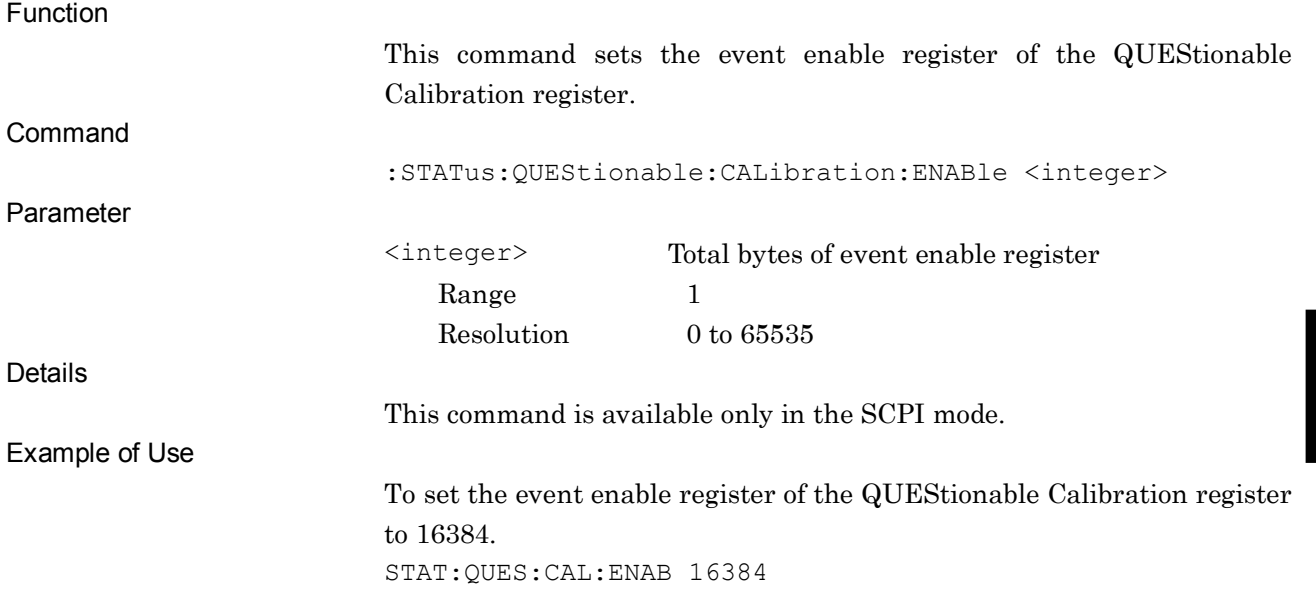

### :STATus:QUEStionable:CALibration:ENABle?

Questionable Calibration Register Enable Query

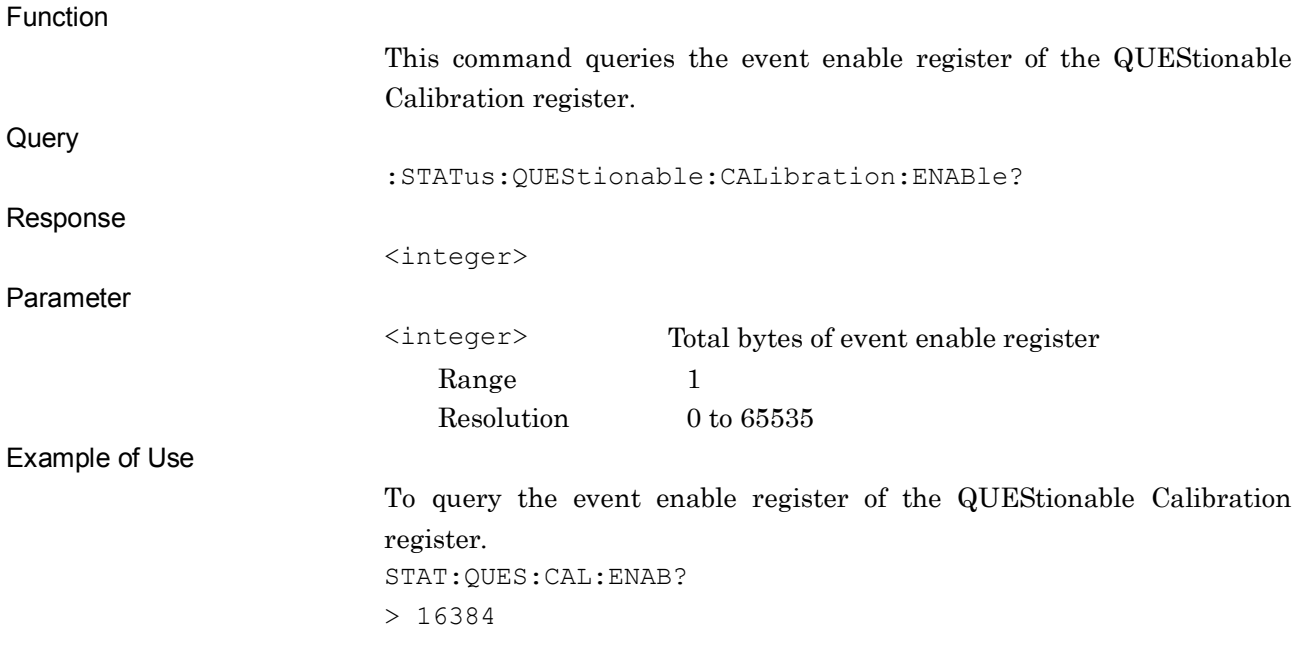

# :STATus:QUEStionable:CALibration:NTRansition <integer>

Questionable Calibration Register Negative Transition

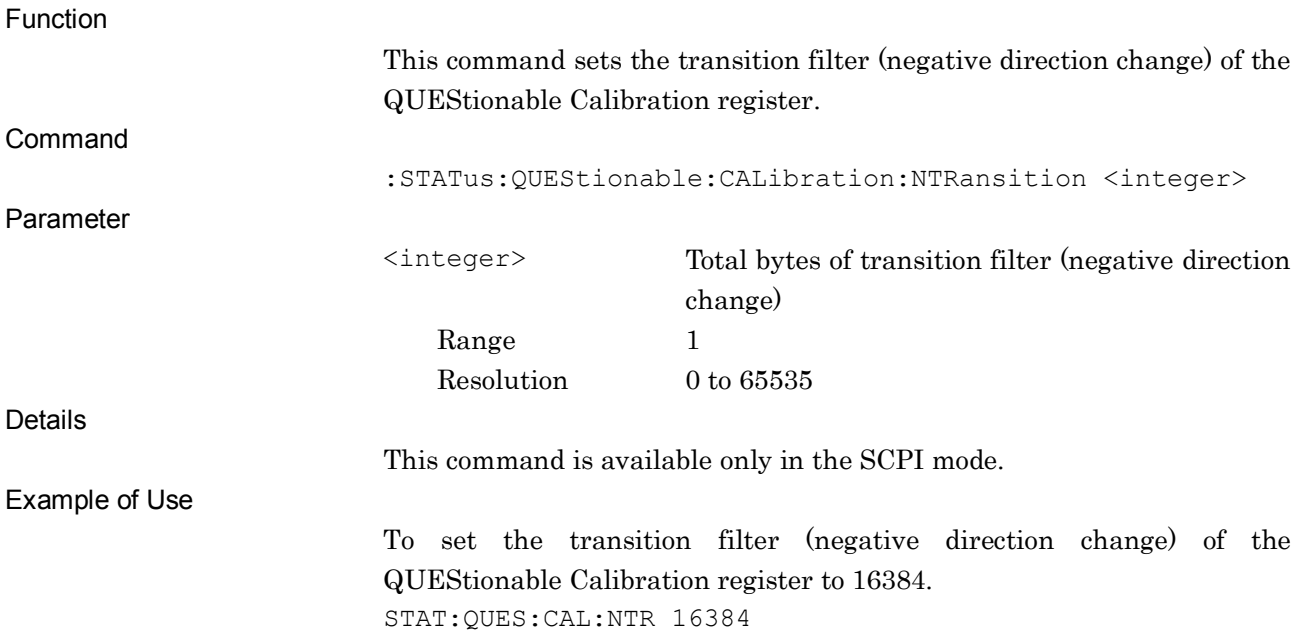

### :STATus:QUEStionable:CALibration:NTRansition?

Questionable Calibration Register Negative Transition Query

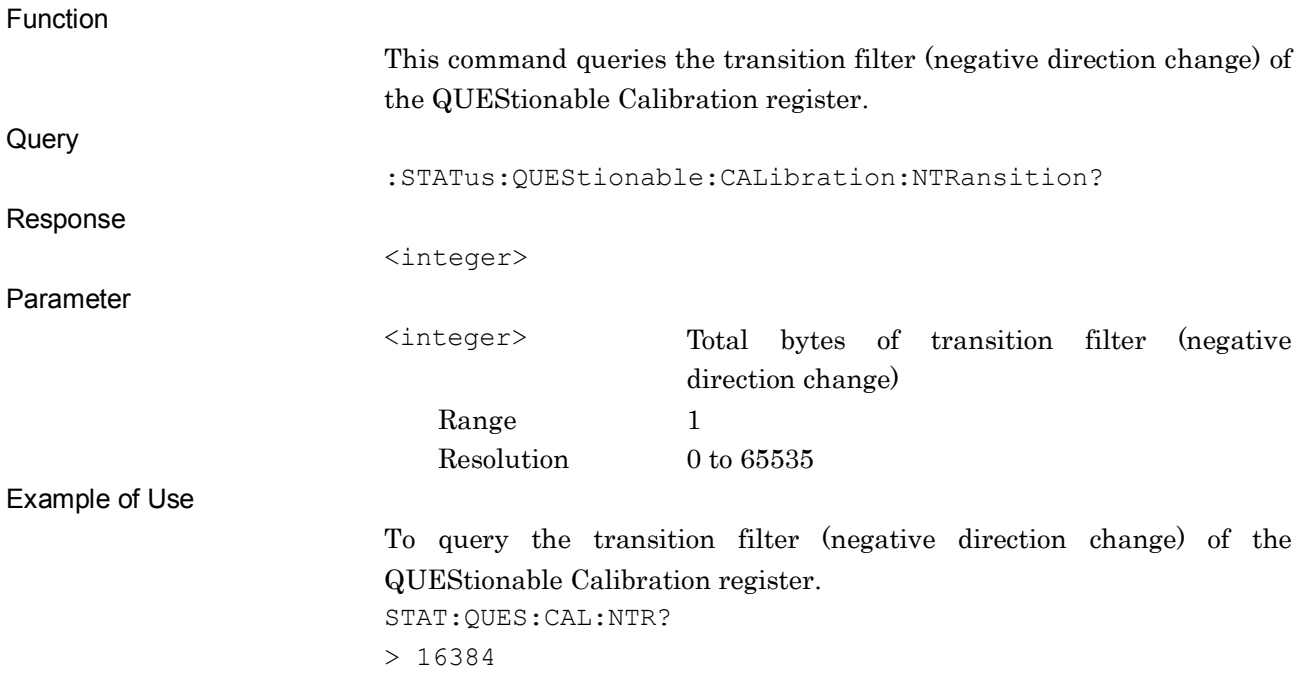

### :STATus:QUEStionable:CALibration:PTRansition <integer>

Questionable Calibration Register Positive Transition

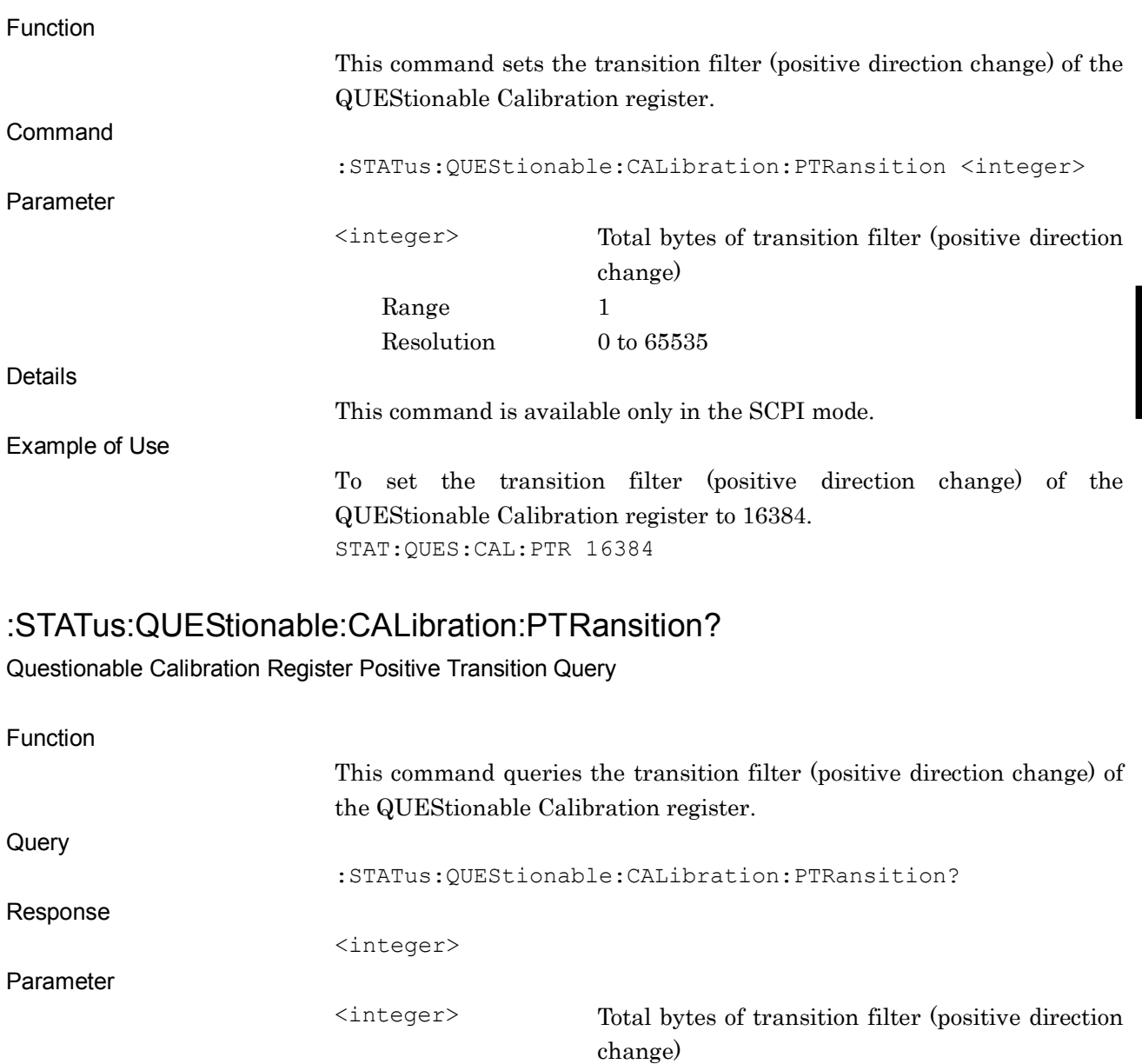

Range 1

STAT:QUES:CAL:PTR?

> 16384

Example of Use

Resolution 0 to 65535

QUEStionable Calibration register.

To query the transition filter (positive direction change) of the

SCPI Device Message Details SCPI Device Message Details

**4**

# **4.2 Config Function Device Messages**

Config Function device messages available in this application are shown in Table 4.2-1.

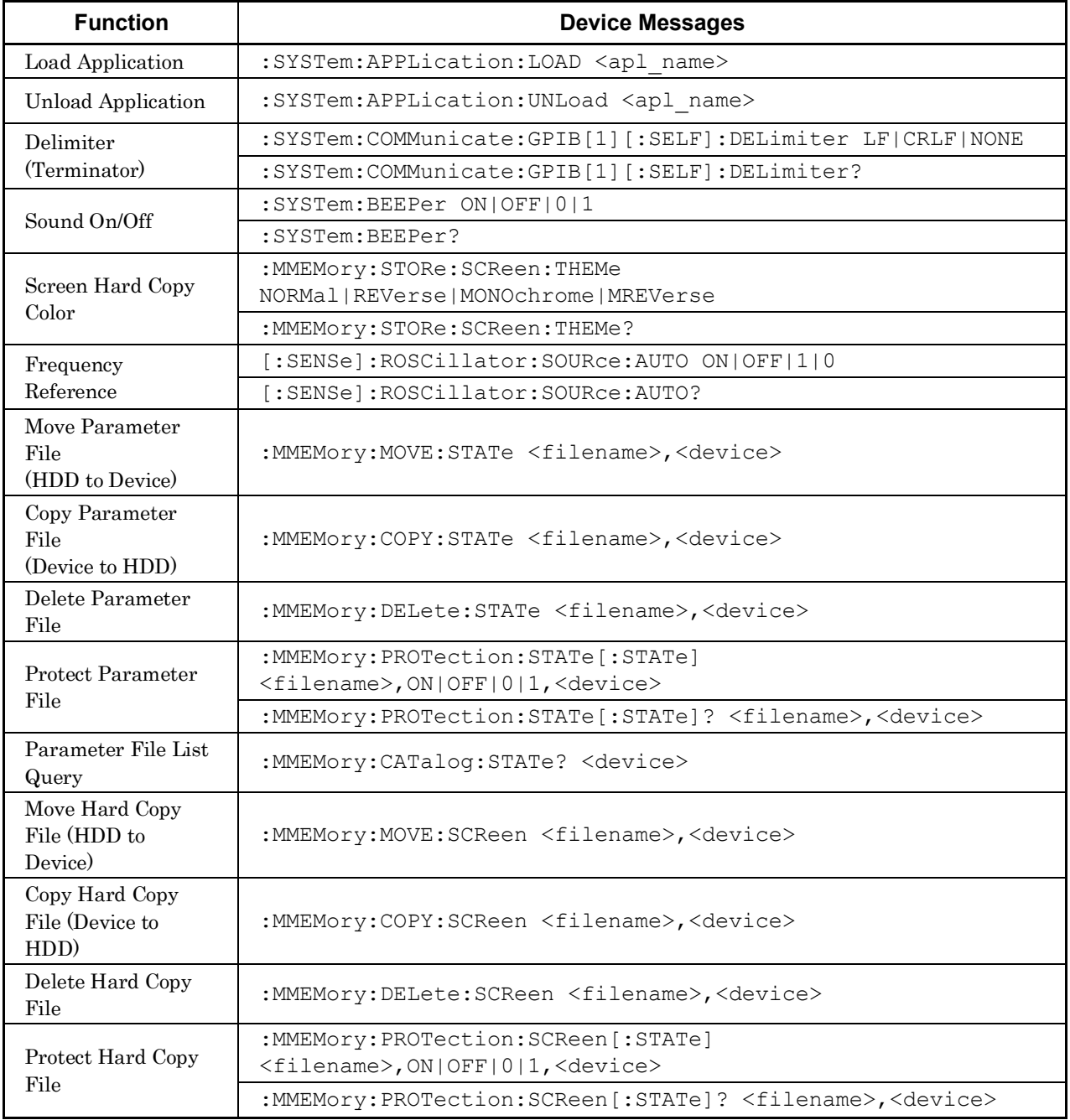

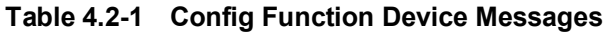

### 4.2 Config Function Device Messages

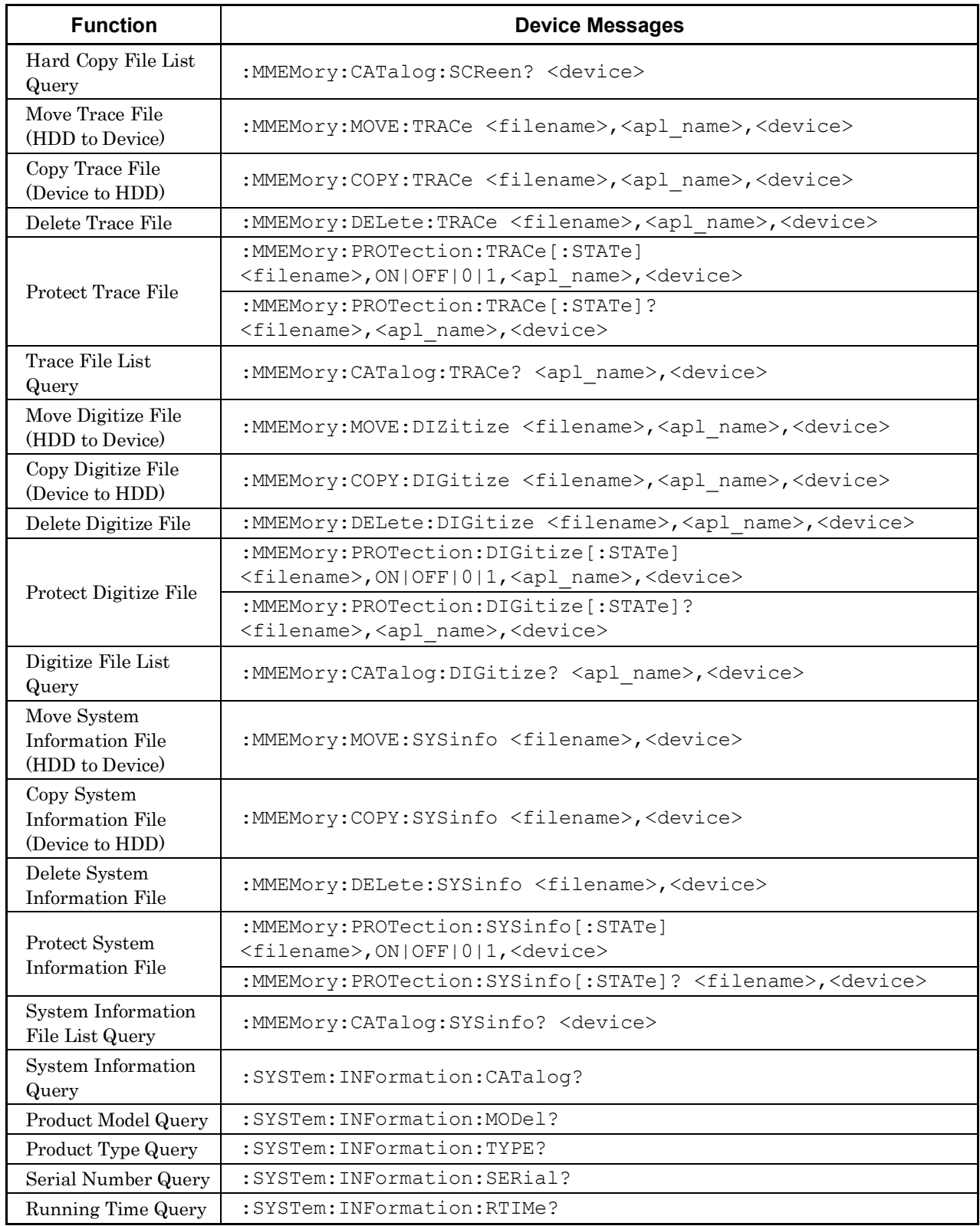

#### **Table 4.2-1 Config Function Device Messages (Cont'd)**

| <b>Function</b>                                            | <b>Device Messages</b>                                      |
|------------------------------------------------------------|-------------------------------------------------------------|
| Attenuator<br><b>Switching Times</b>                       | :SYSTem: INFormation: SWITch?                               |
| Option Information<br>Query                                | :SYSTem:HARDware:OPTion:CATalog?                            |
| Software License<br><b>Information Query</b>               | :SYSTem:SOFTware:CATalog?                                   |
| Software License<br>and Option<br><b>Information Query</b> | :SYSTem:SOFTware:CATalog:ALL?                               |
| Software Version<br>Query                                  | :SYSTem:APPLication:VERSion? <apl name=""></apl>            |
| FPGA, PLD, DSP<br>Version Query                            | :SYSTem:FPGA:VERSion? <hardware></hardware>                 |
| All FPGA, PLD,<br><b>DSP Version Query</b>                 | :SYSTem:FPGA:VERSion:CATalog?                               |
| Hardware Revision<br>Query                                 | :SYSTem:HARDware:REVision? <hardware></hardware>            |
| All Hardware<br>Revision Query                             | :SYSTem:HARDware:REVision:CATalog?                          |
| RF Temperature<br>Query                                    | :SYSTem:TEMPerature:RF?                                     |
| External Reference                                         | [:SENSe]:ROSCillator:EXTernal:FREQuency <freq></freq>       |
| Frequency                                                  | [:SENSe]:ROSCillator:EXTernal:FREQuency?                    |
| Calibration Alert<br>Mode                                  | : CALibration: ALERt: MODE NONE   TEMPerature   TIME   BOTH |
|                                                            | : CALibration: ALERt: MODE?                                 |
| Calibration Alert<br>Temperature                           | : CALibration: ALERt: TEMPerature                           |
|                                                            | : CALibration: ALERt: TEMPerature?                          |
| Calibration Alert<br>Time                                  | : CALibration: ALERt: TIME                                  |
|                                                            | : CALibration: ALERt: TIME?                                 |

**Table 4.2-1 Config Function Device Messages (Cont'd)**

## :SYSTem:APPLication:LOAD <apl\_name>

Load Application

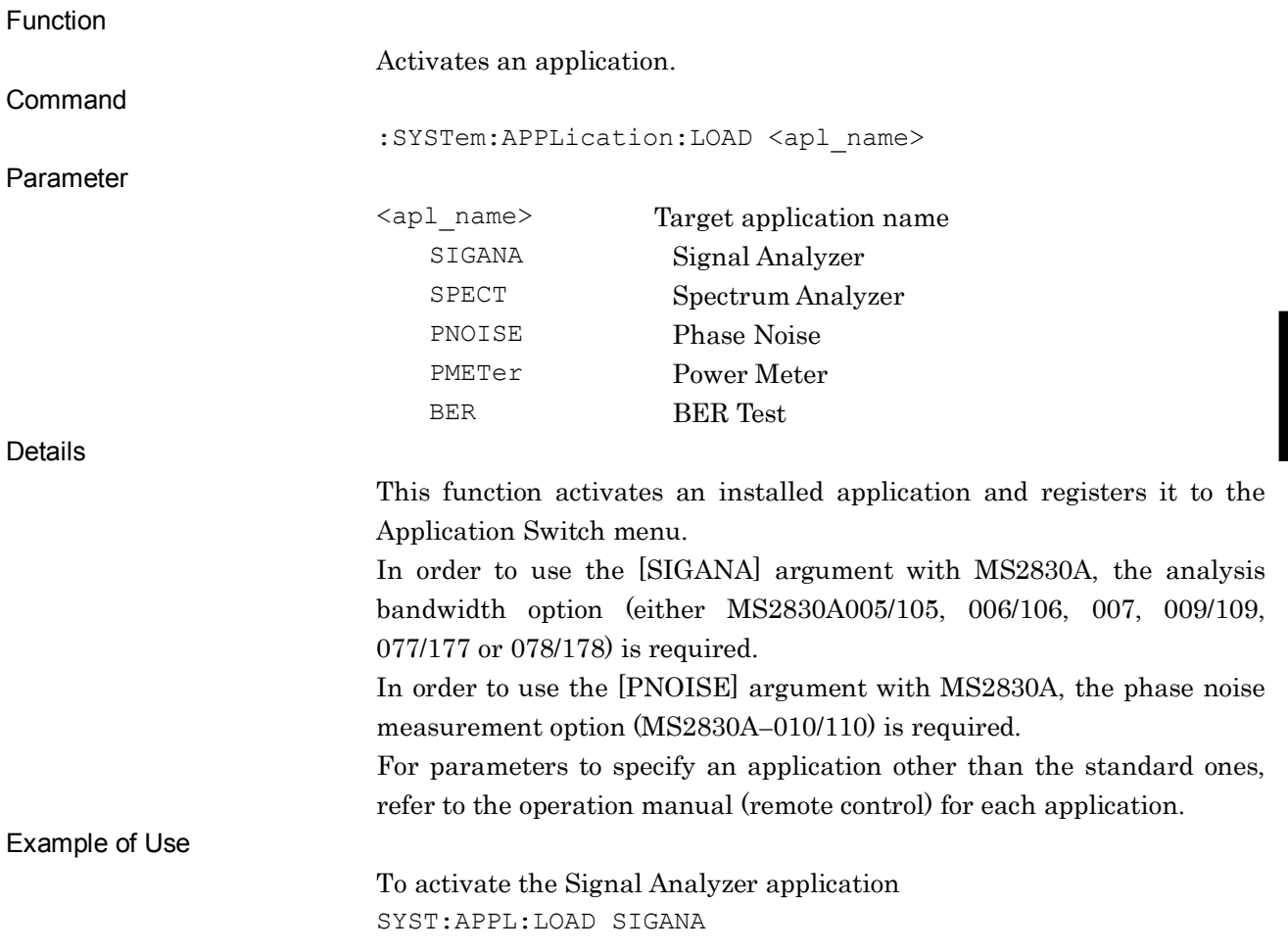

## :SYSTem:APPLication:UNLoad <apl\_name>

Unload Application

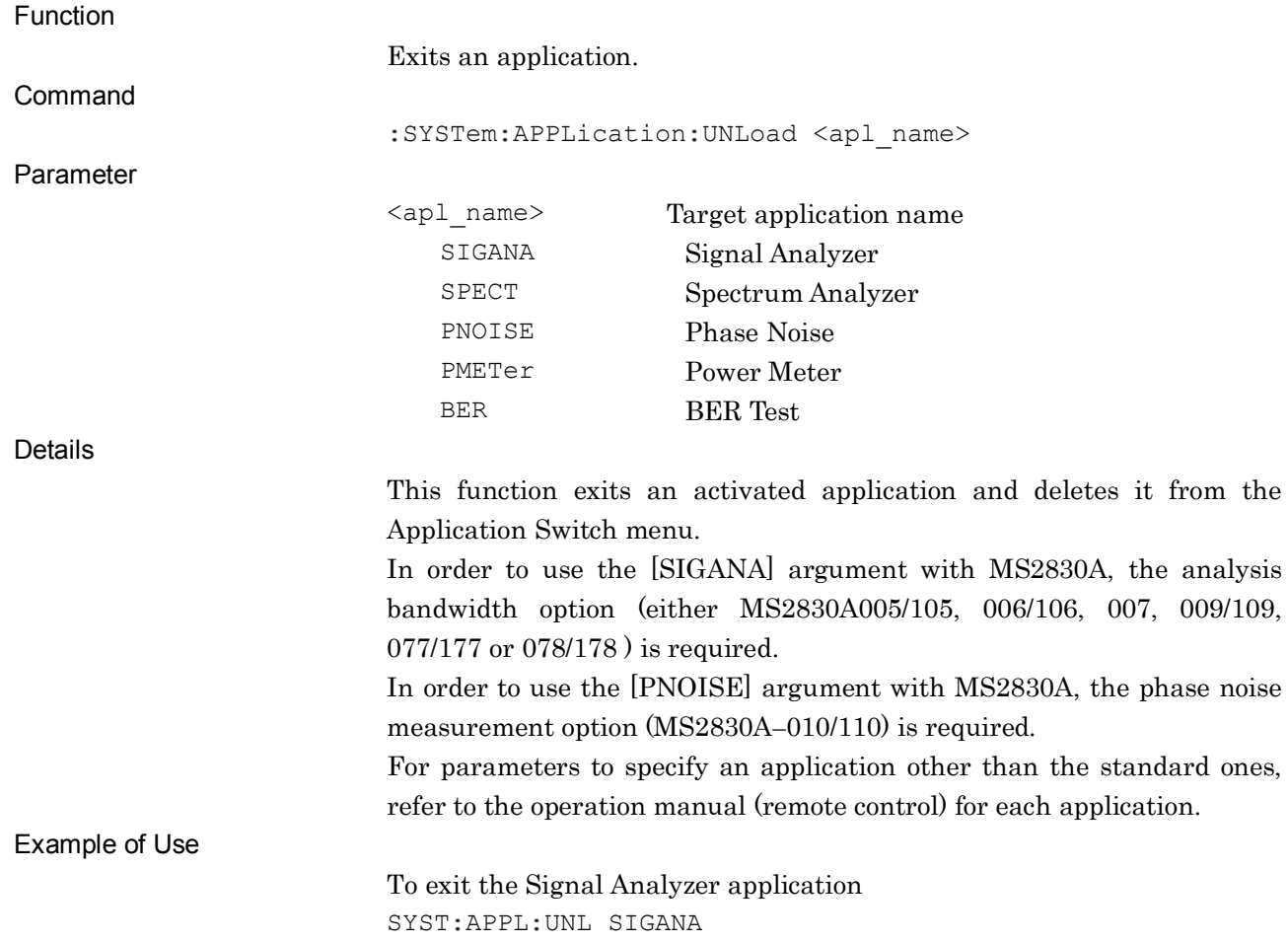

## :SYSTem:COMMunicate:GPIB[1][:SELF]:DELimiter LF|CRLF|NONE

Delimiter (Terminator)

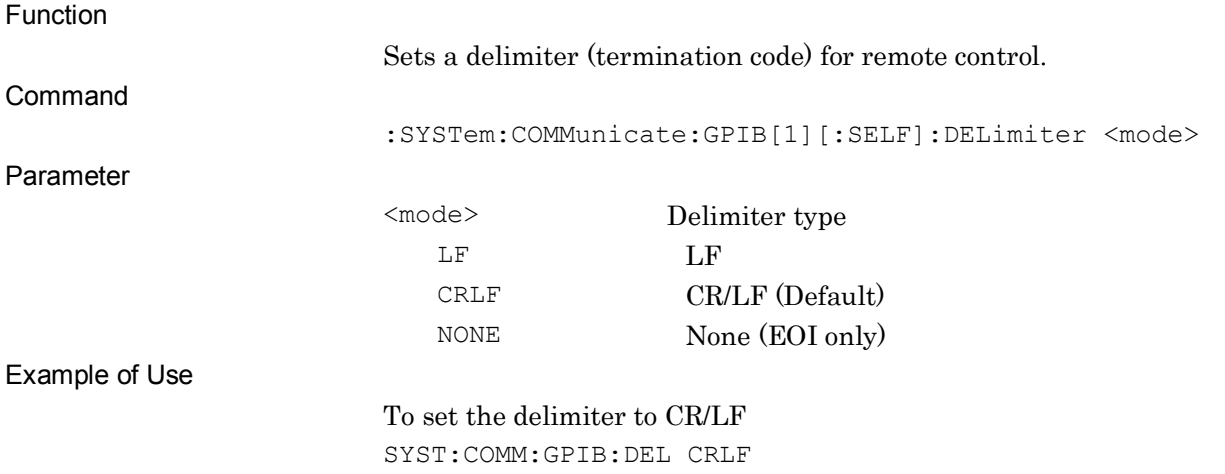

## :SYSTem:COMMunicate:GPIB[1][:SELF]:DELimiter?

Delimiter (Terminator) Query

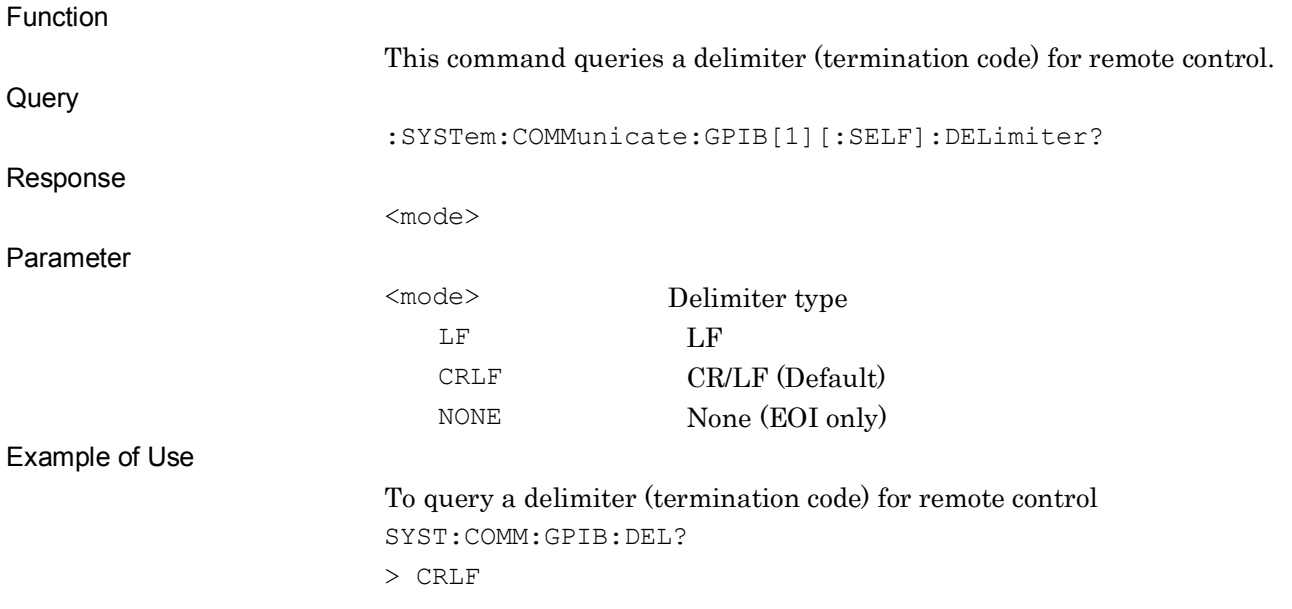

## :SYSTem:BEEPer ON|OFF|0|1

Sound On/Off

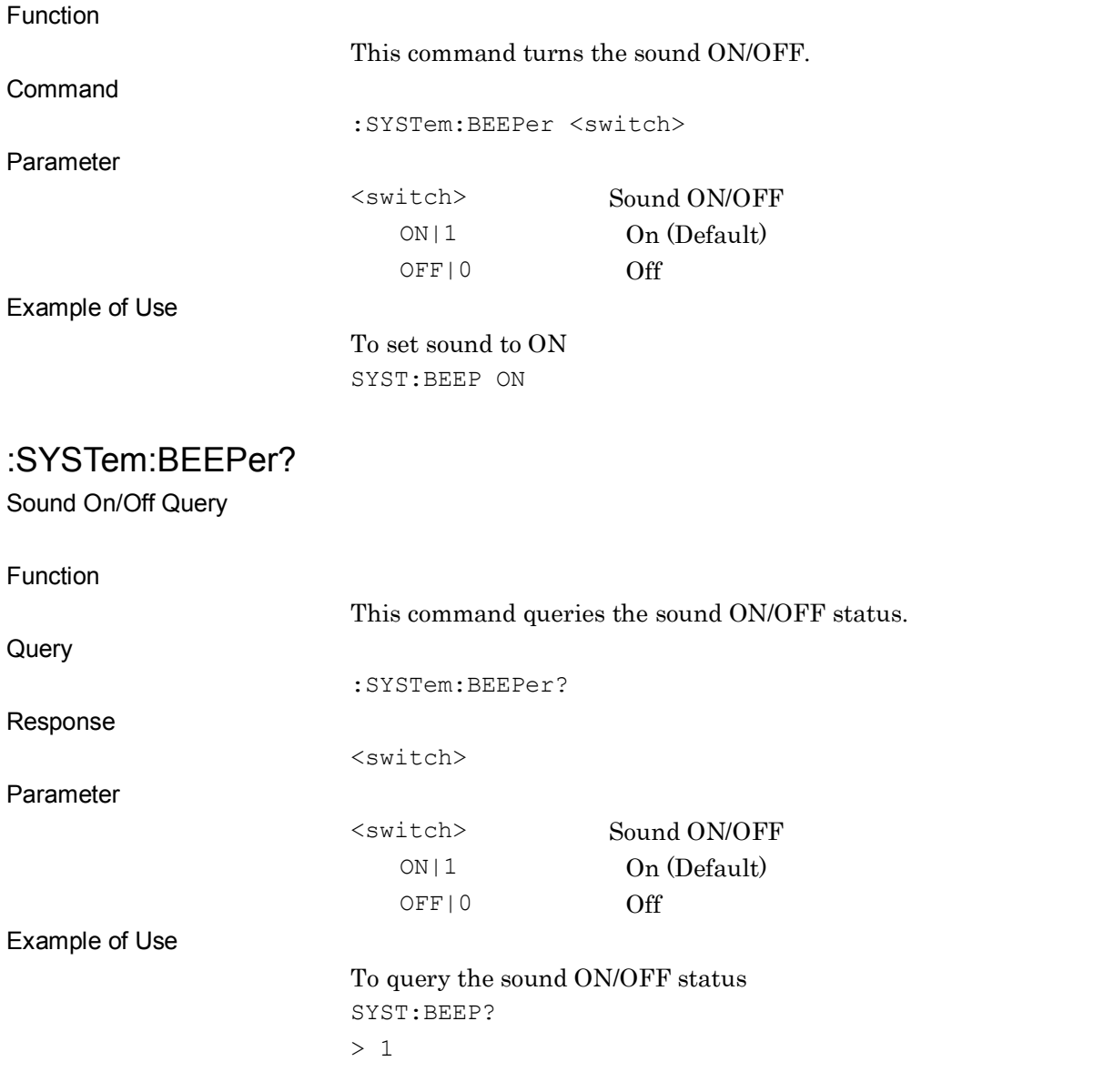

# :MMEMory:STORe:SCReen:THEMe NORMal|REVerse|MONOchrome|MREVerse

Screen Hard Copy Color

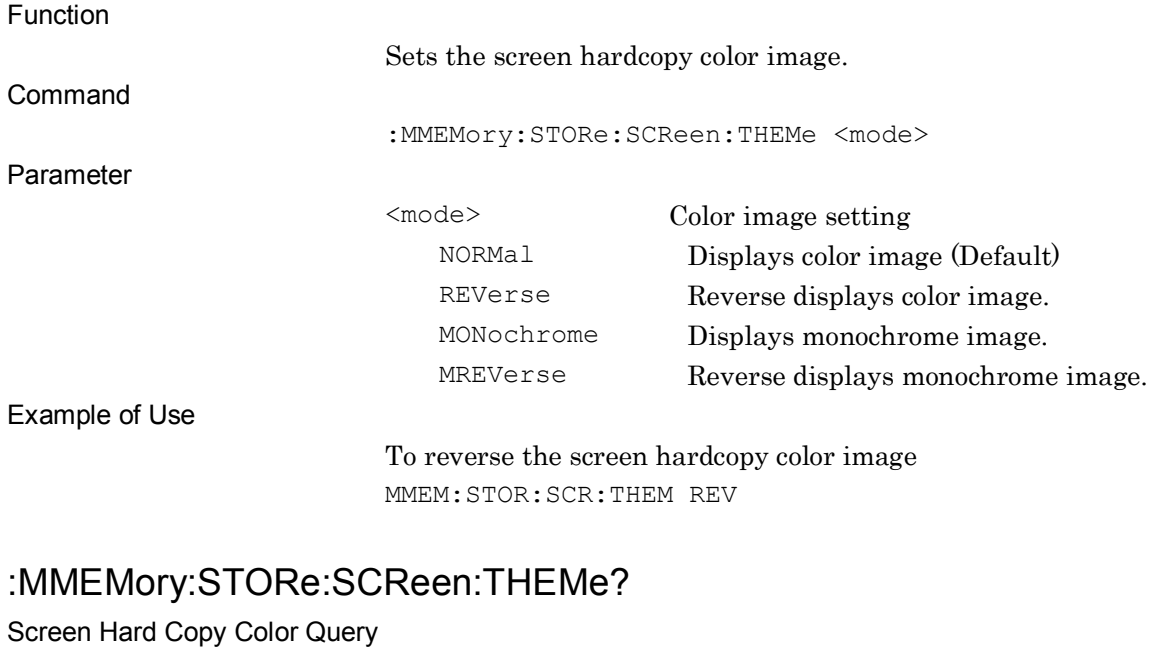

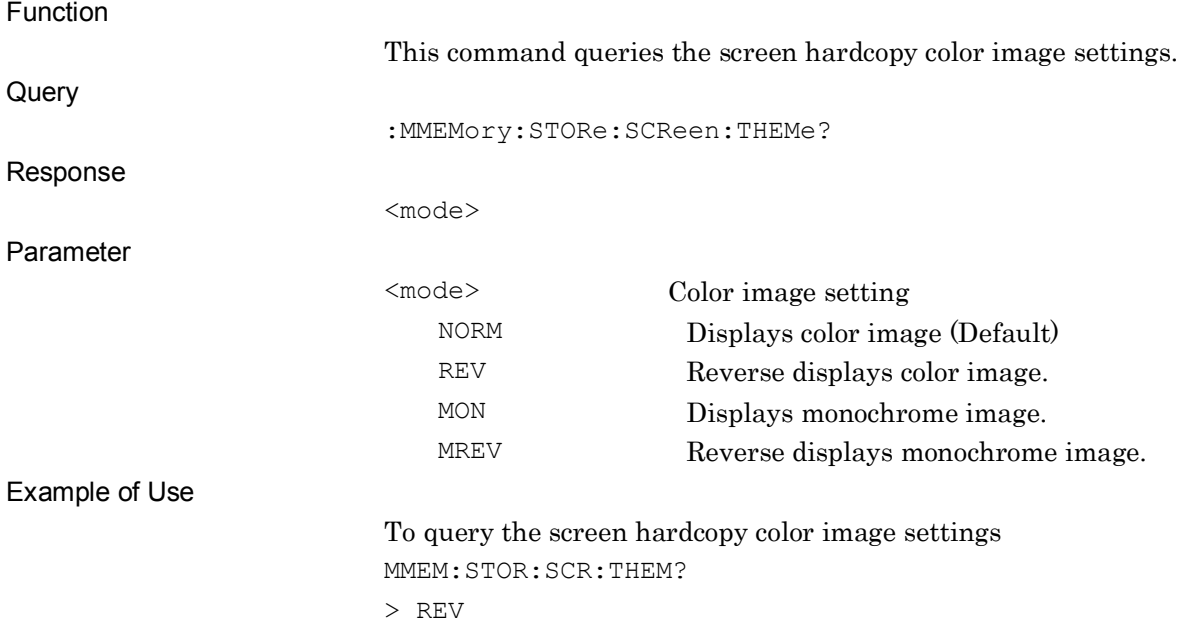

## [:SENSe]:ROSCillator:SOURce:AUTO ON|OFF|1|0

Frequency Reference

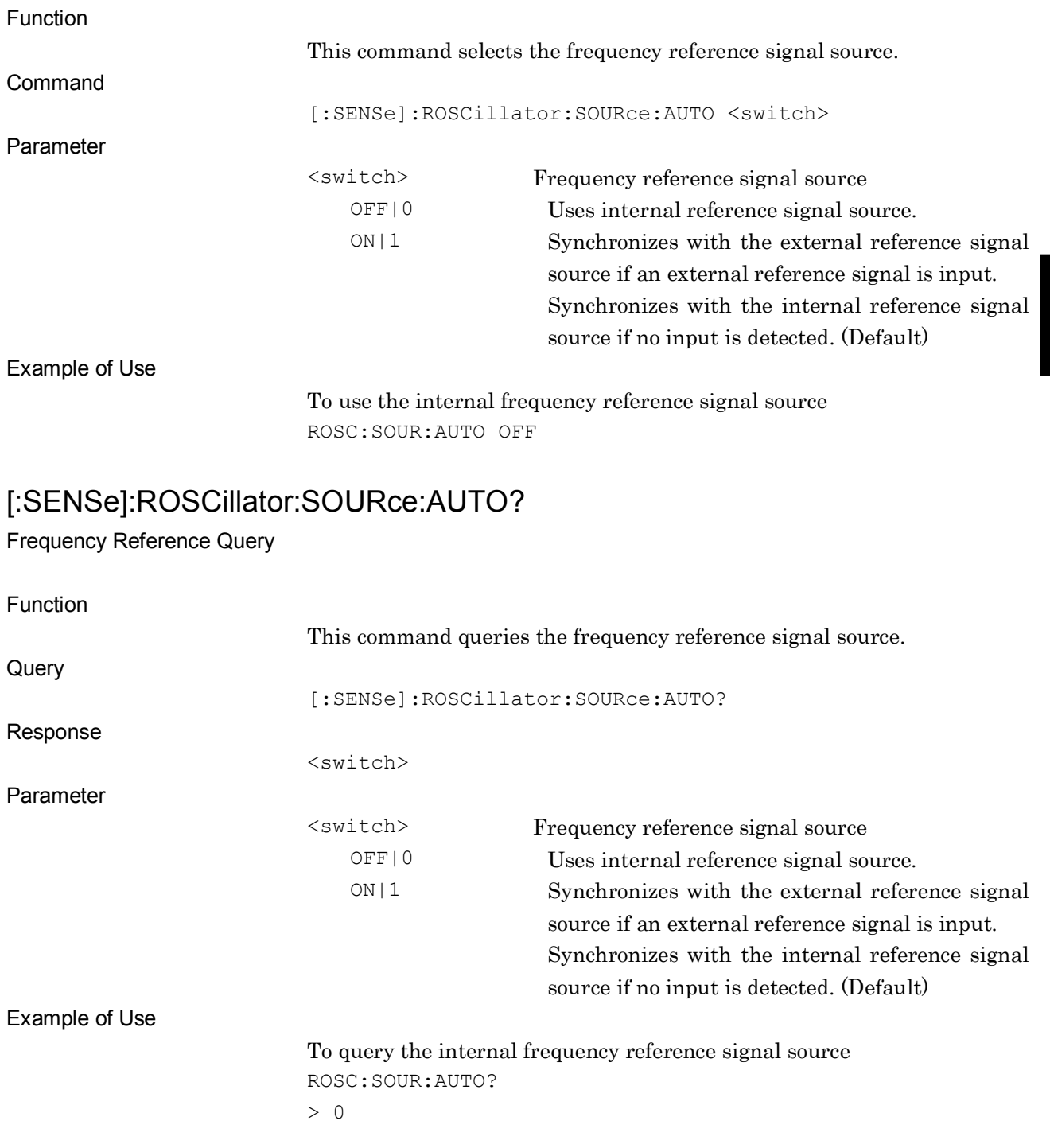

**4**

# :MMEMory:MOVE:STATe <filename>,<device>

Move Parameter File (HDD to Device)

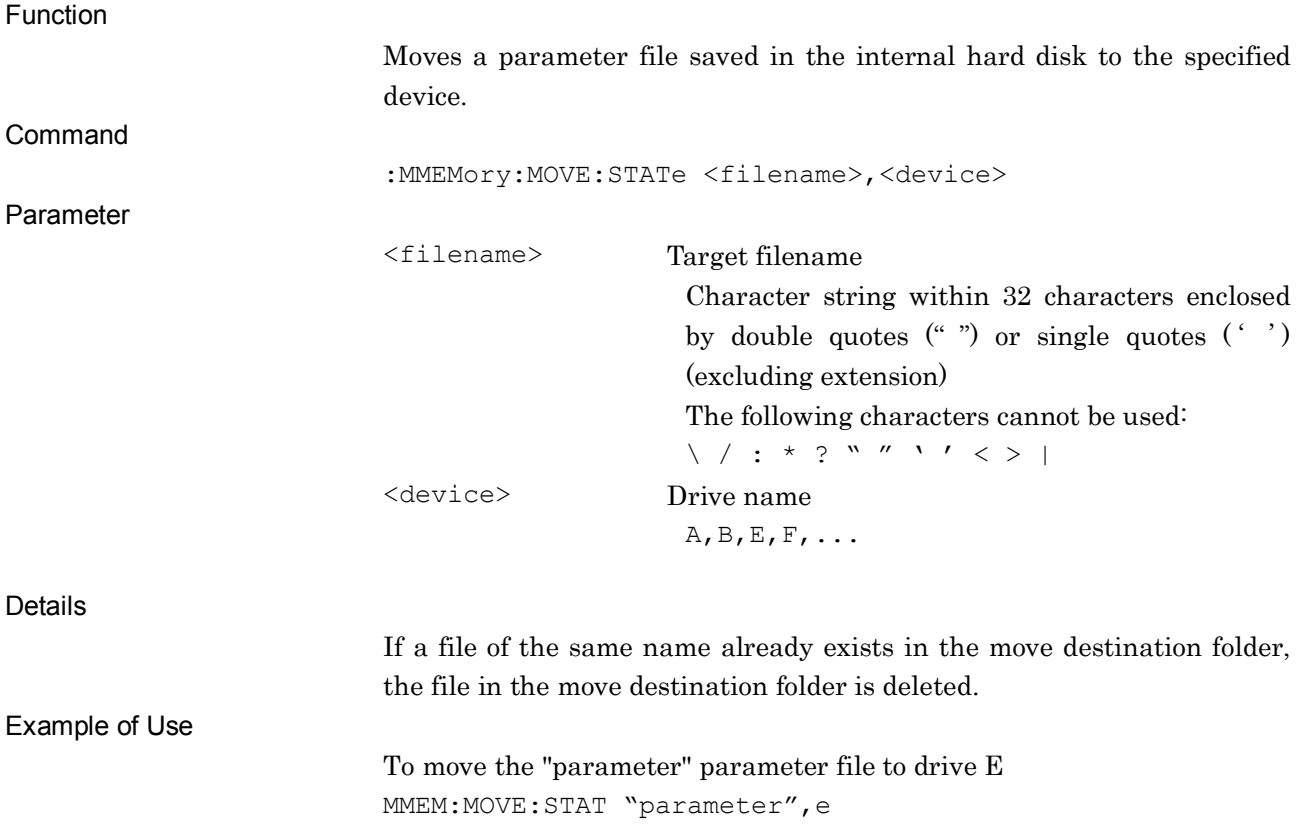

## :MMEMory:COPY:STATe <filename>,<device>

Copy Parameter File (Device to HDD)

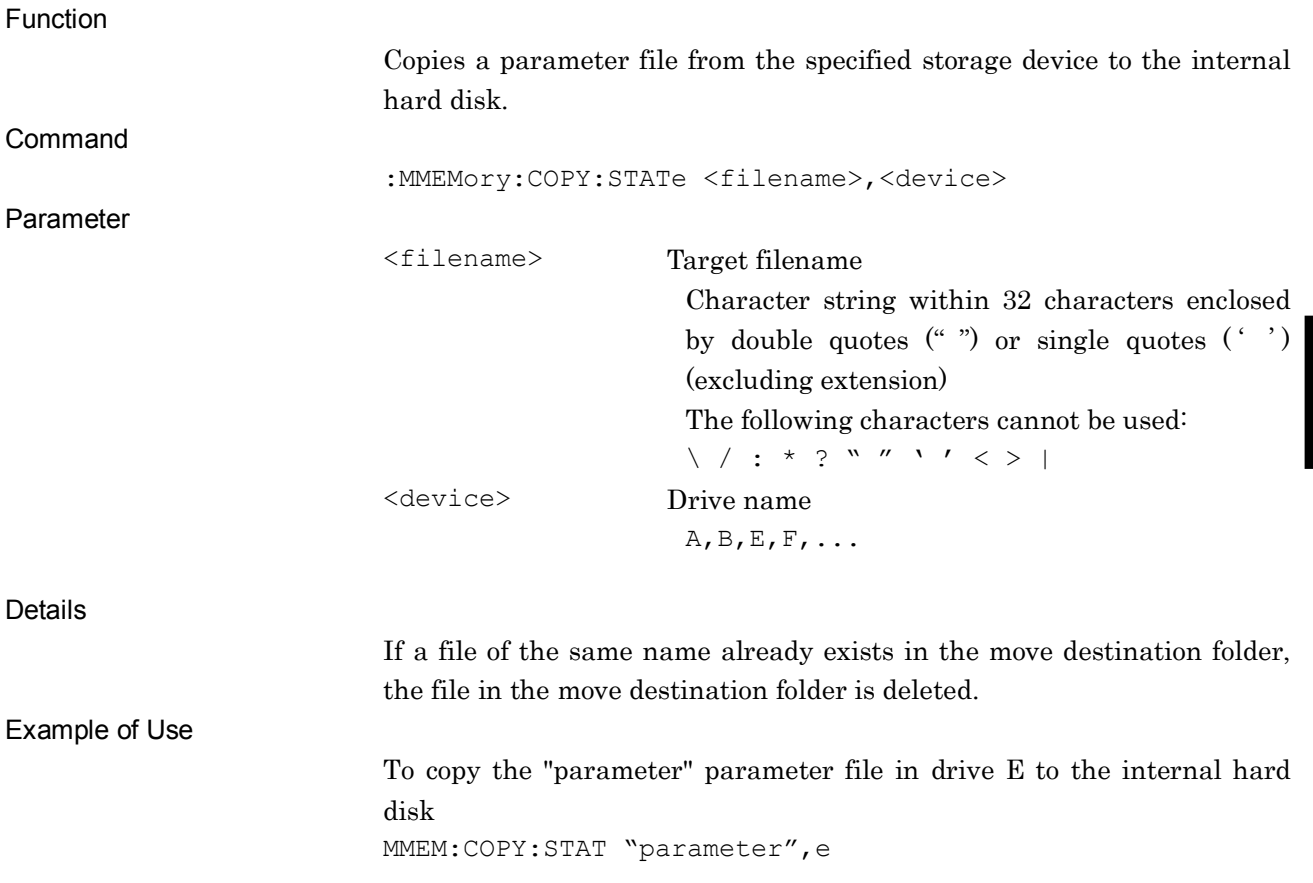

**4**

## :MMEMory:DELete:STATe <filename>,<device>

Delete Parameter File

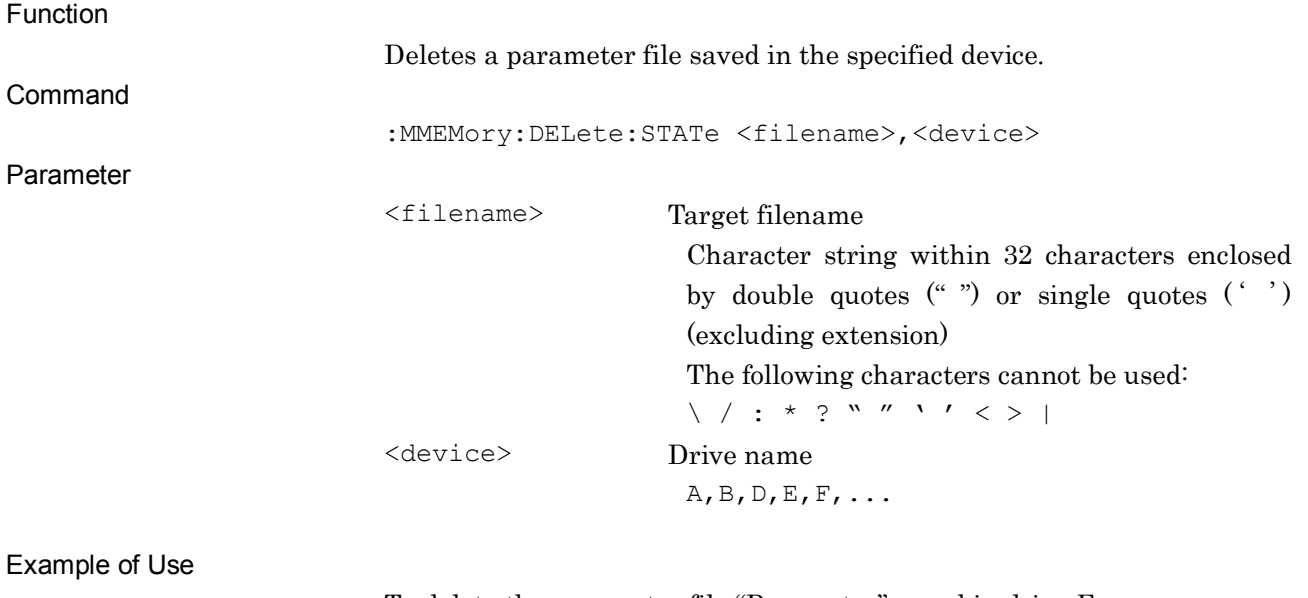

To delete the parameter file "Parameter" saved in drive E MMEM:DEL:STAT "Parameter",e

:MMEMory:PROTection:STATe[:STATe] <filename>,ON|OFF|0|1,<device>

Protect Parameter File

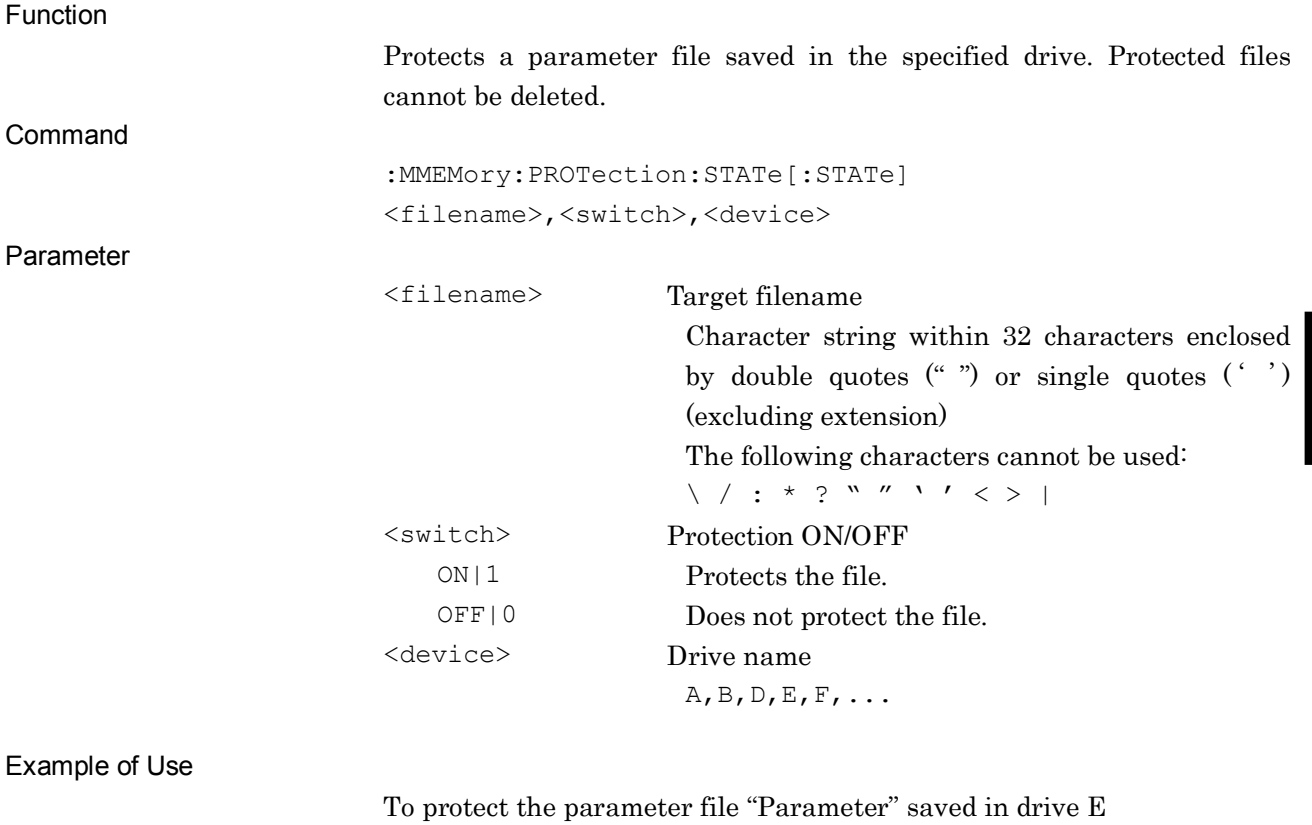

MMEM:PROT:STAT "Parameter",ON,e

**4**

SCPI Device Message Details

SCPI Device Message Details

# :MMEMory:PROTection:STATe[:STATe]? <filename>,<device>

Protect Parameter File Query

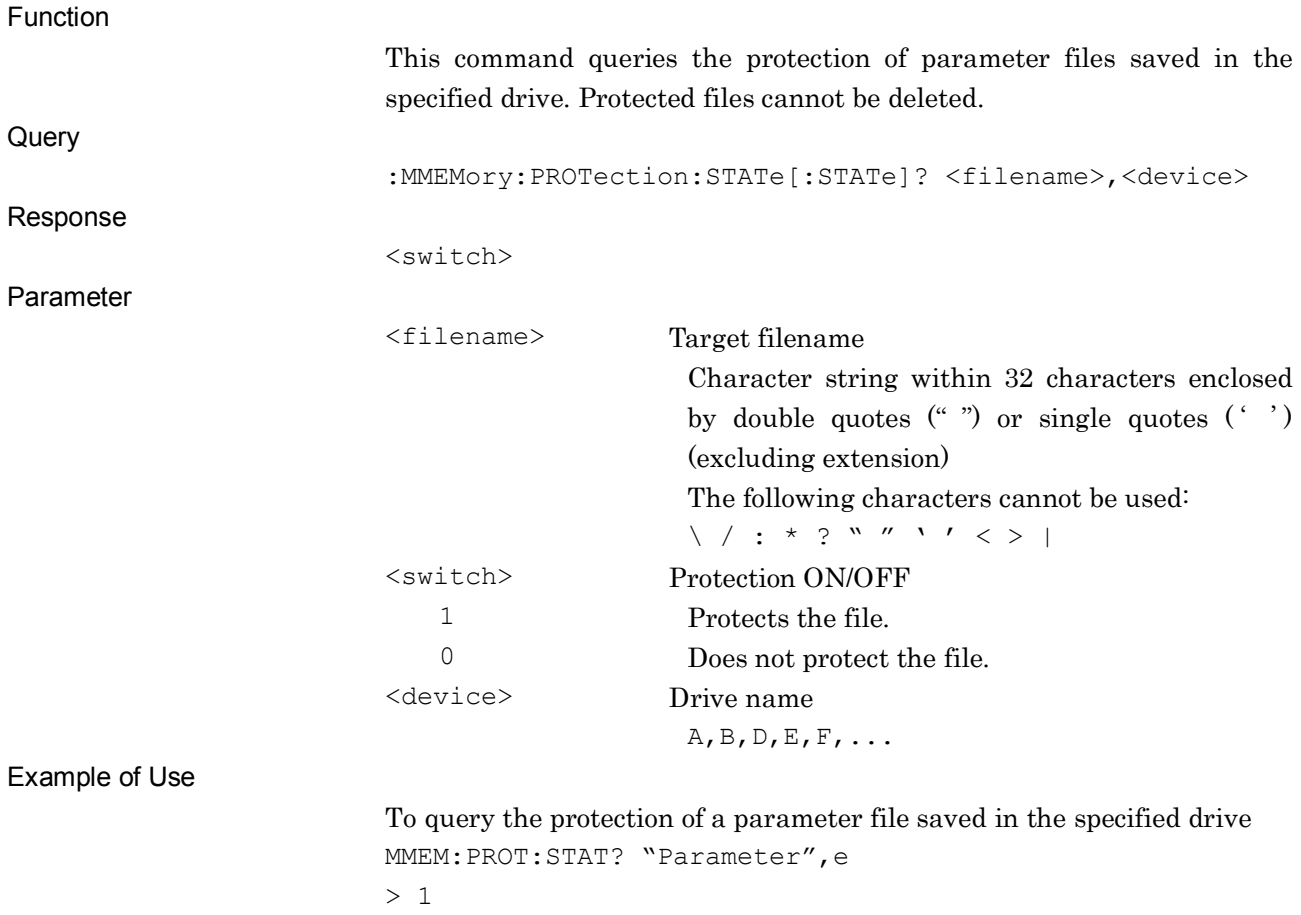
### :MMEMory:CATalog:STATe? <device>

Parameter File List Query

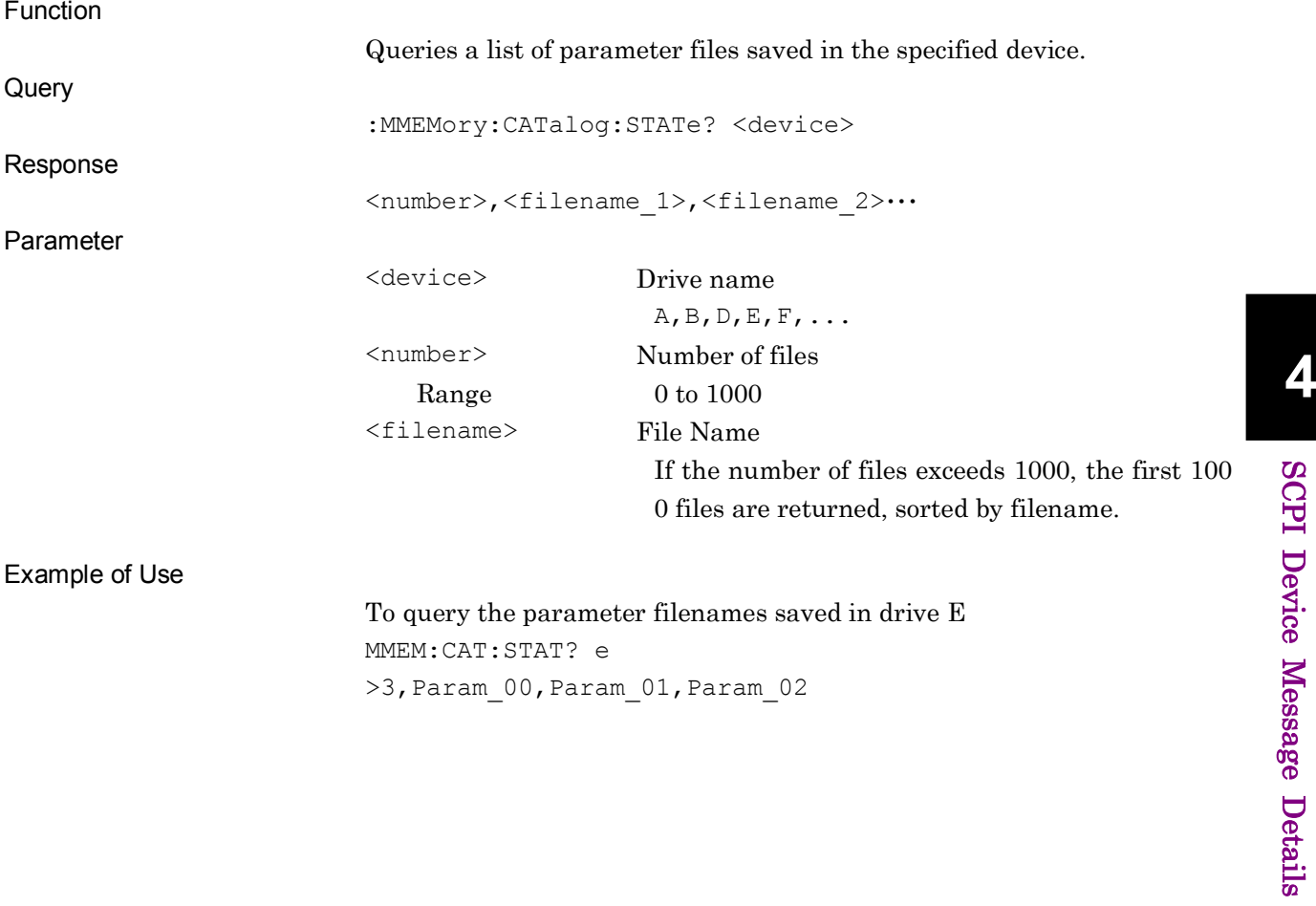

### :MMEMory:MOVE:SCReen <filename>,<device>

Move Hard Copy File (HDD to Device)

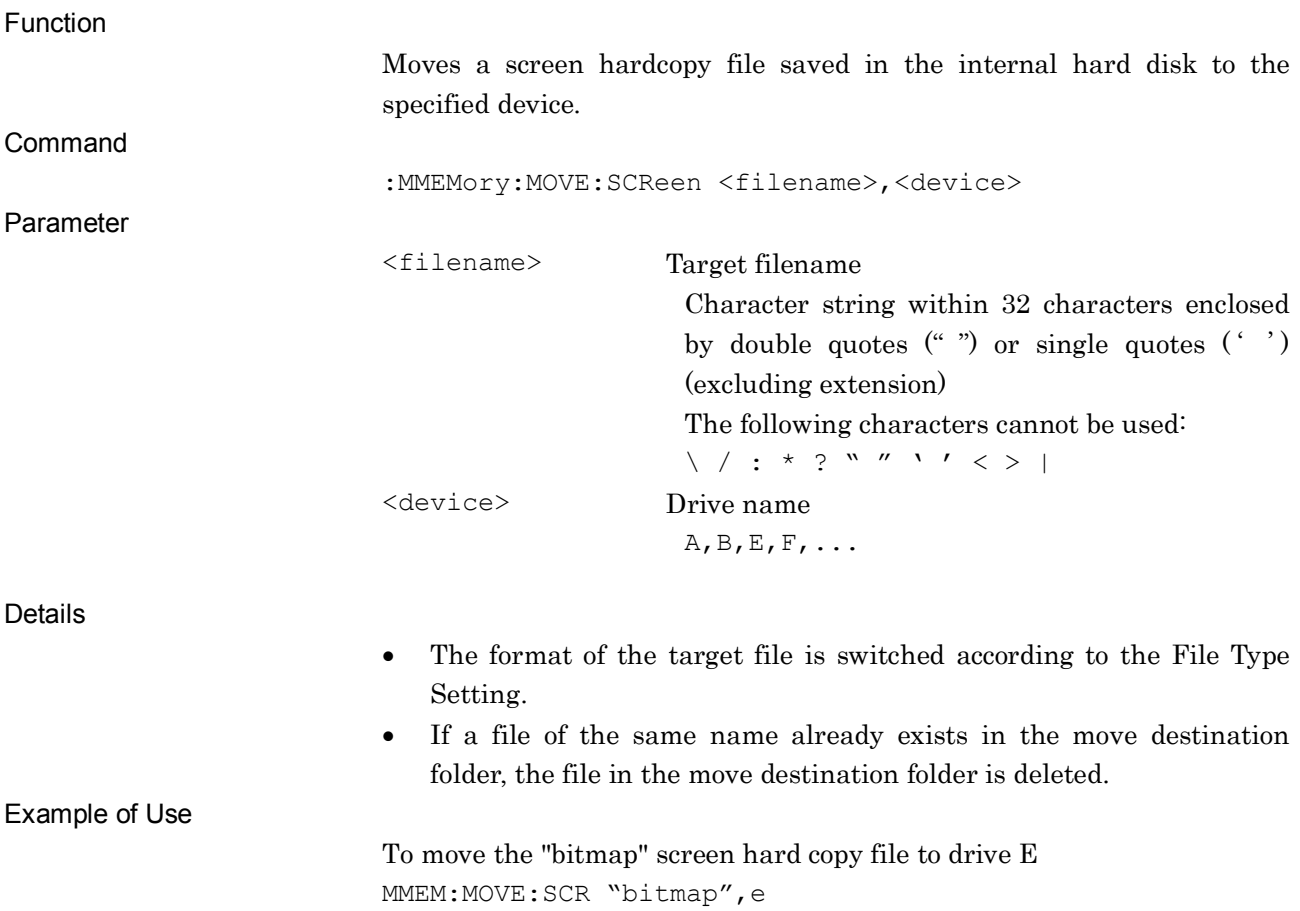

### :MMEMory:COPY:SCReen <filename>,<device>

Copy Hard Copy file (Device to HDD)

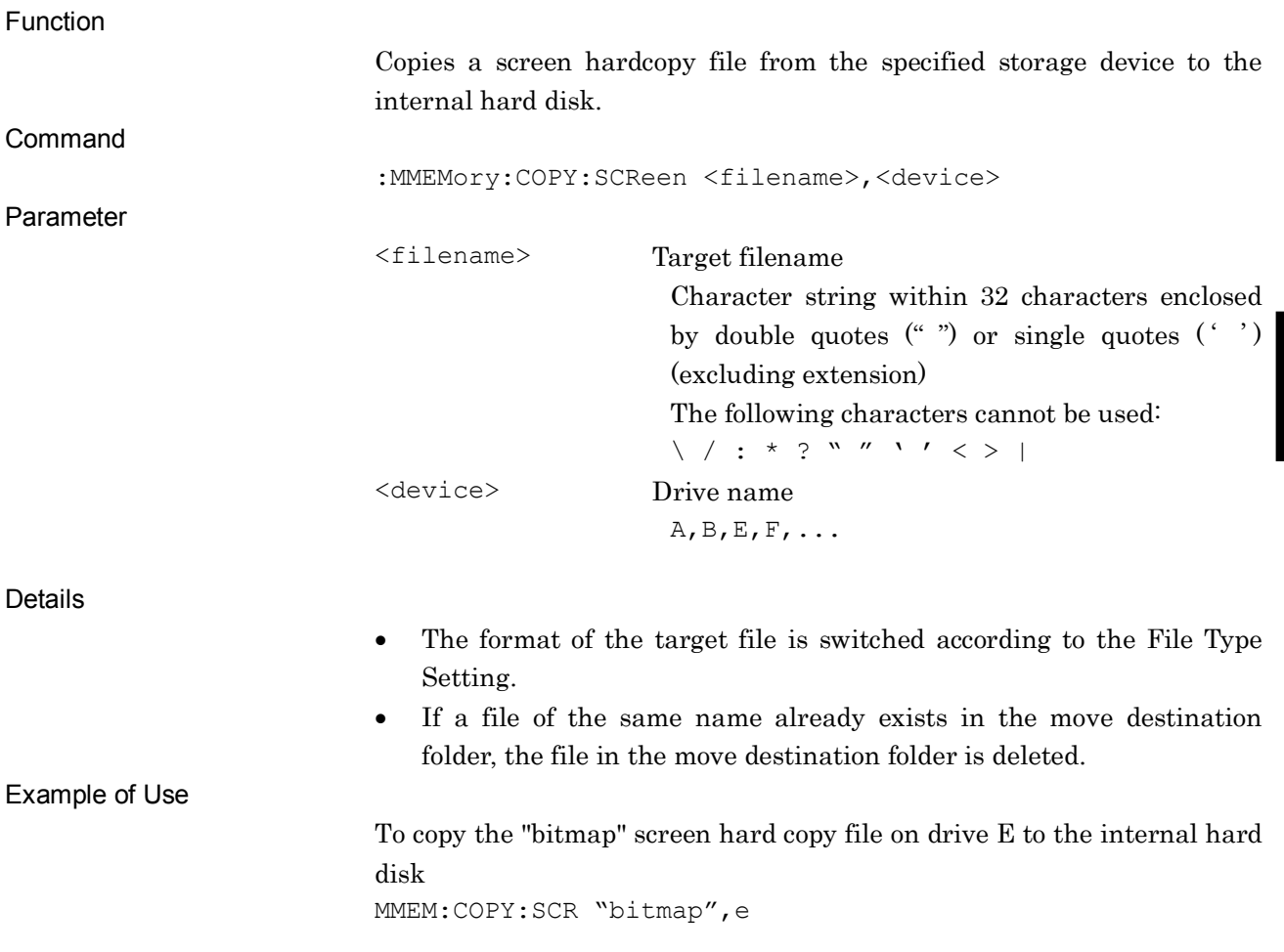

**4**

### :MMEMory:DELete:SCReen <filename>,<device>

Delete Hard Copy File

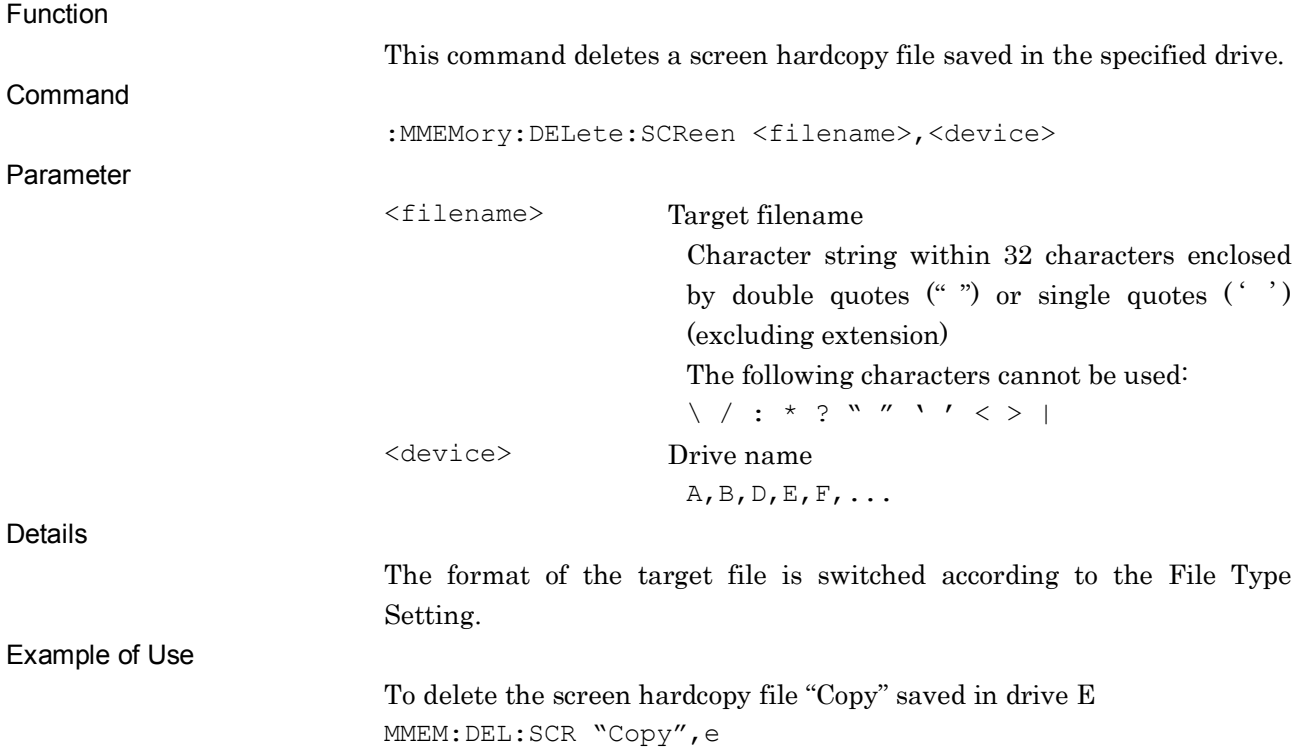

:MMEMory:PROTection:SCReen[:STATe] <filename>,ON|OFF|0|1,<device>

Protect Hard Copy File

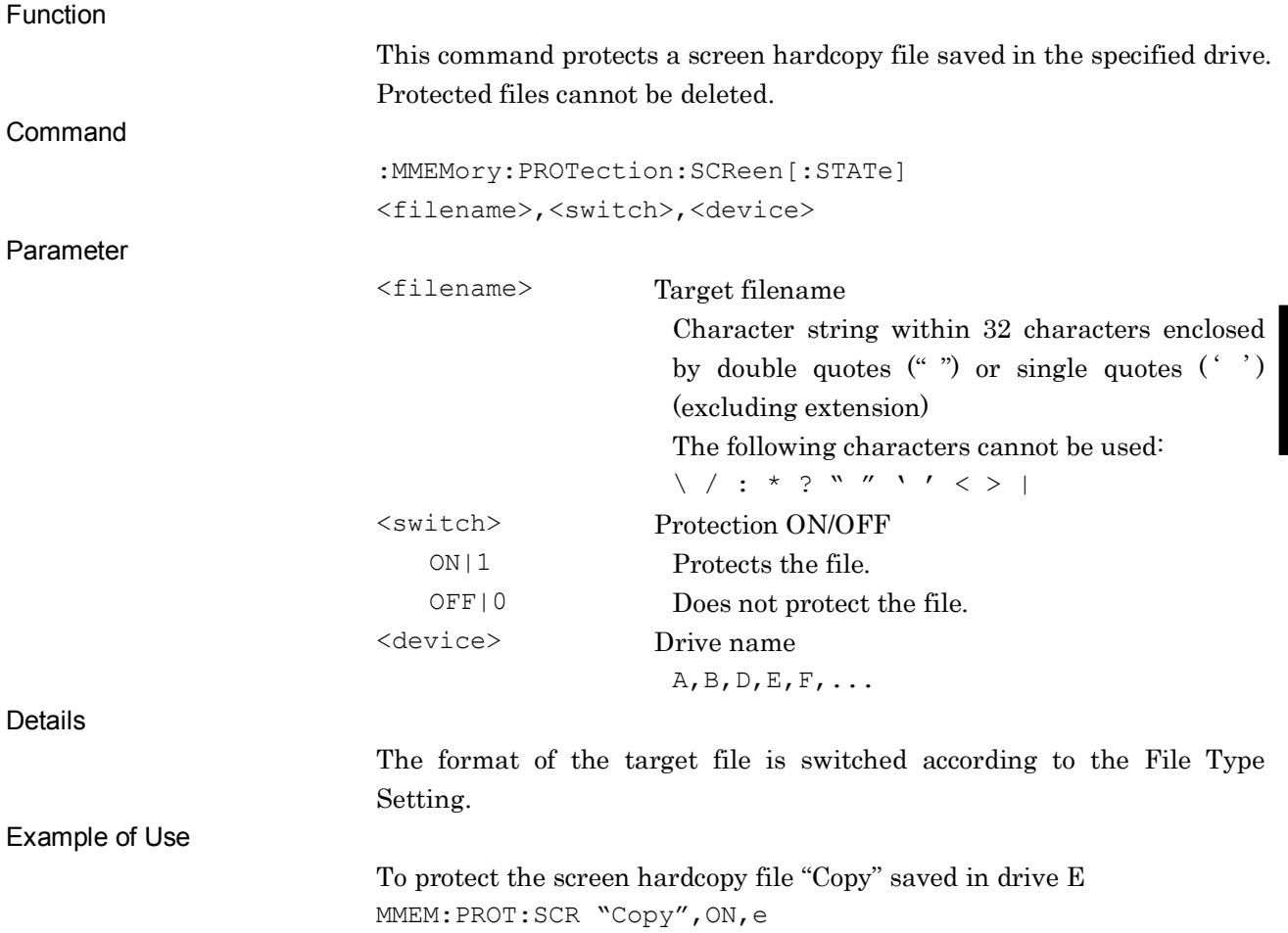

**4**

# :MMEMory:PROTection:SCReen[:STATe]? <filename>,<device>

Protect Hard Copy File Query

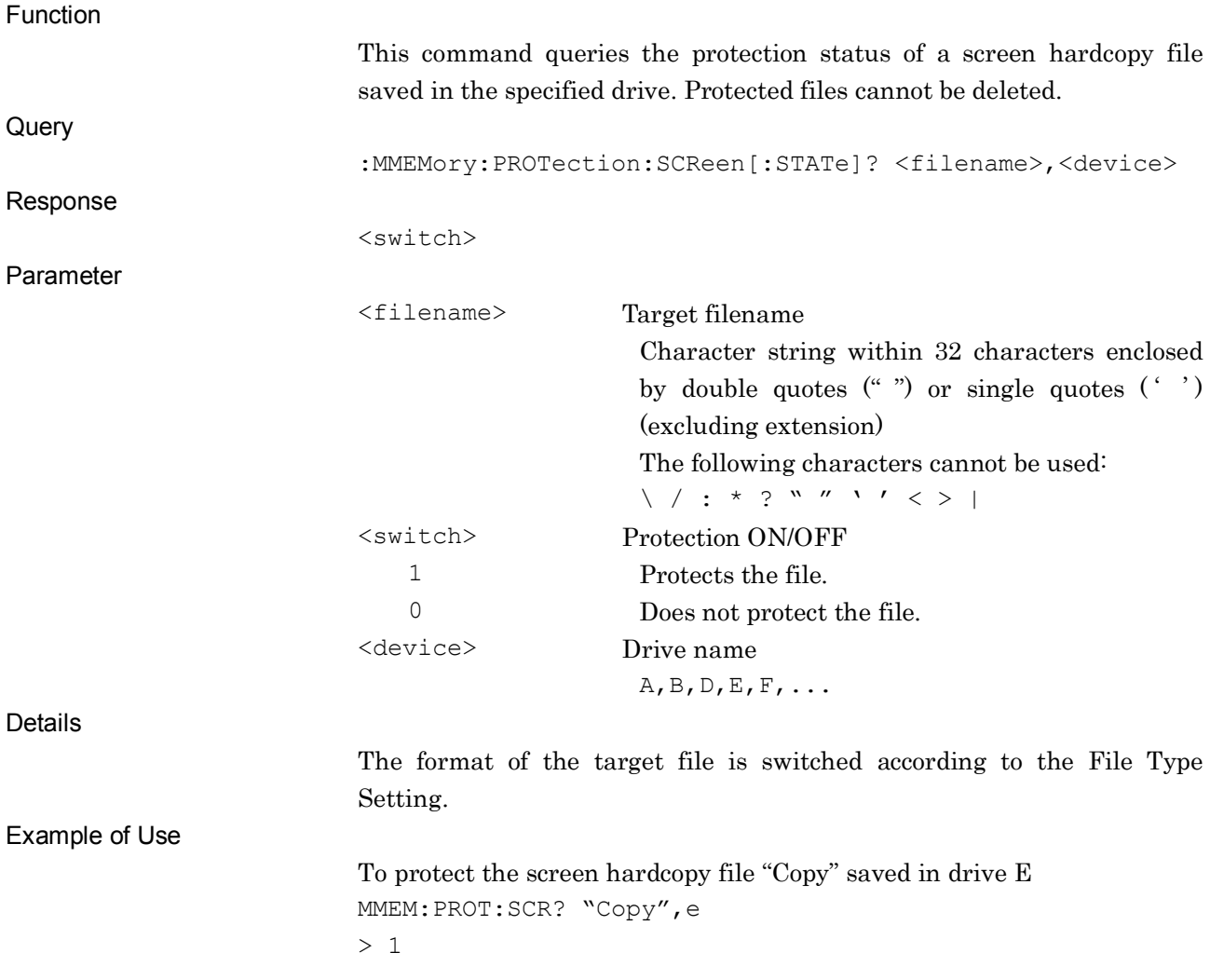

# :MMEMory:CATalog:SCReen? <device>

Hard Copy File List Query

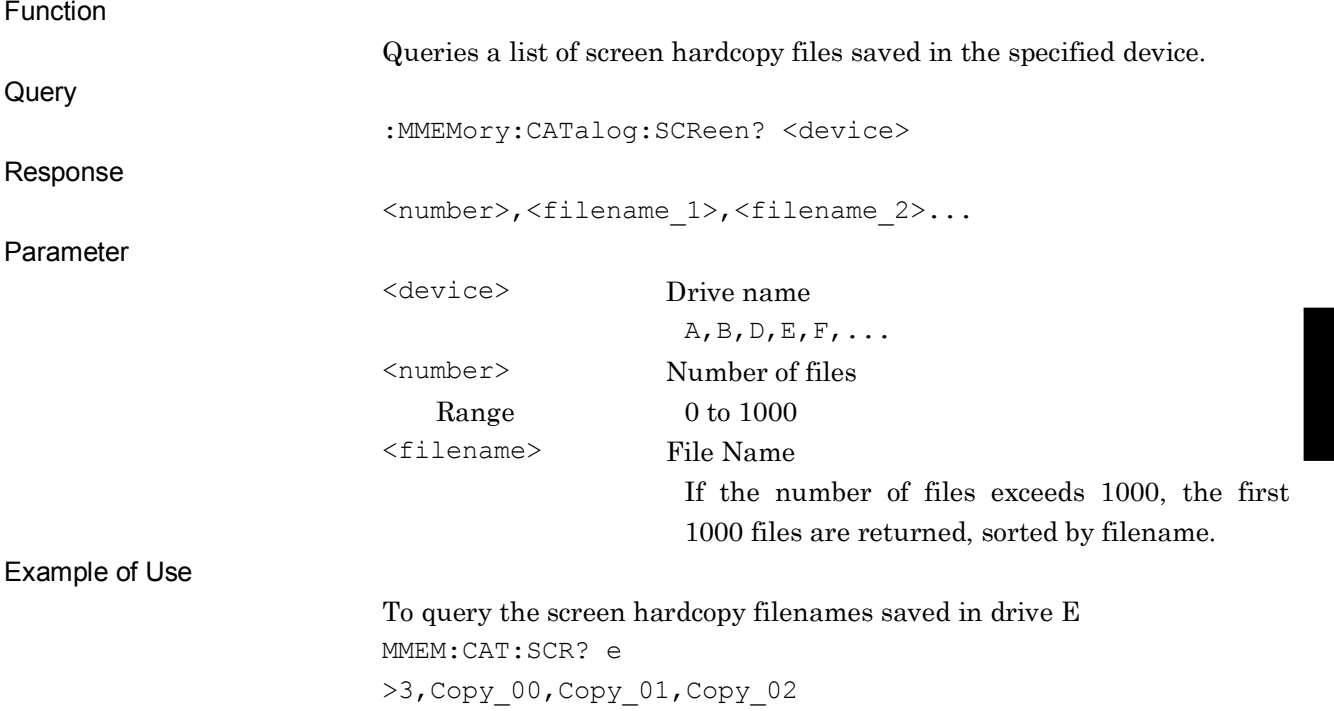

### :MMEMory:MOVE:TRACe <filename>,<apl\_name>,<device>

Move Trace File (HDD to Device)

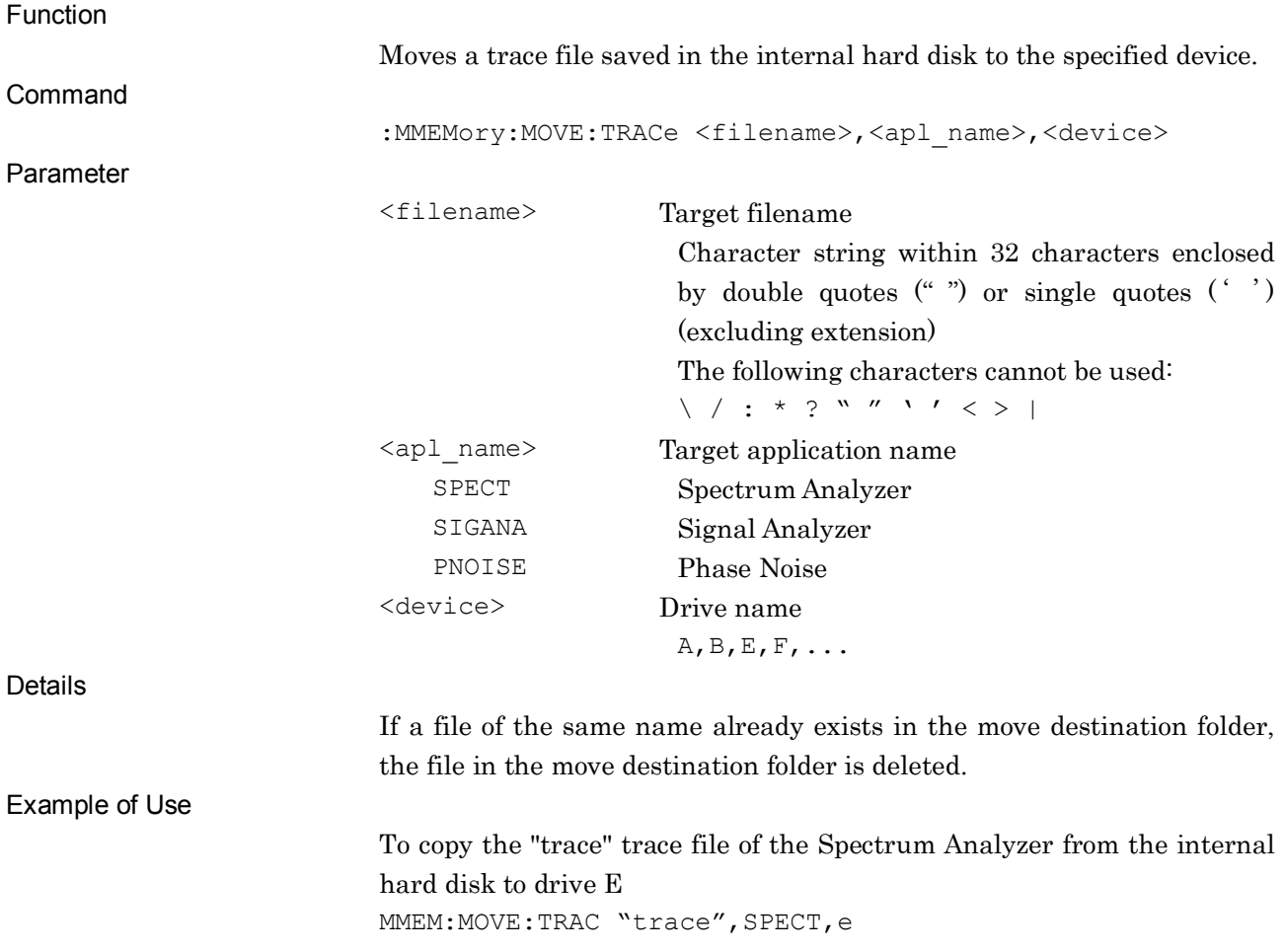

### :MMEMory:COPY:TRACe <filename>,<apl\_name>,<device>

Copy Trace Data (Device to HDD)

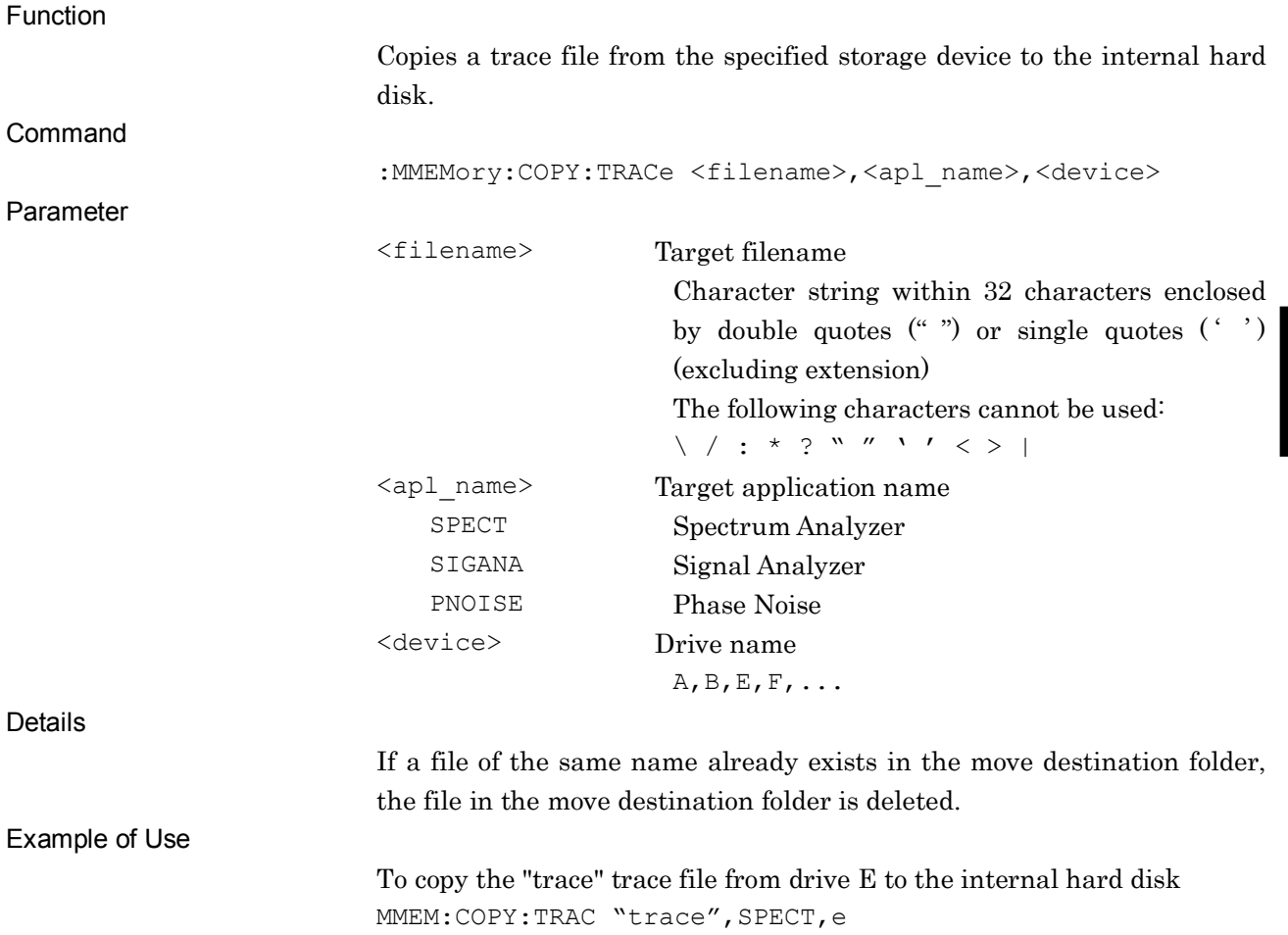

### :MMEMory:DELete:TRACe <filename>,<apl\_name>,<device>

Delete Trace File

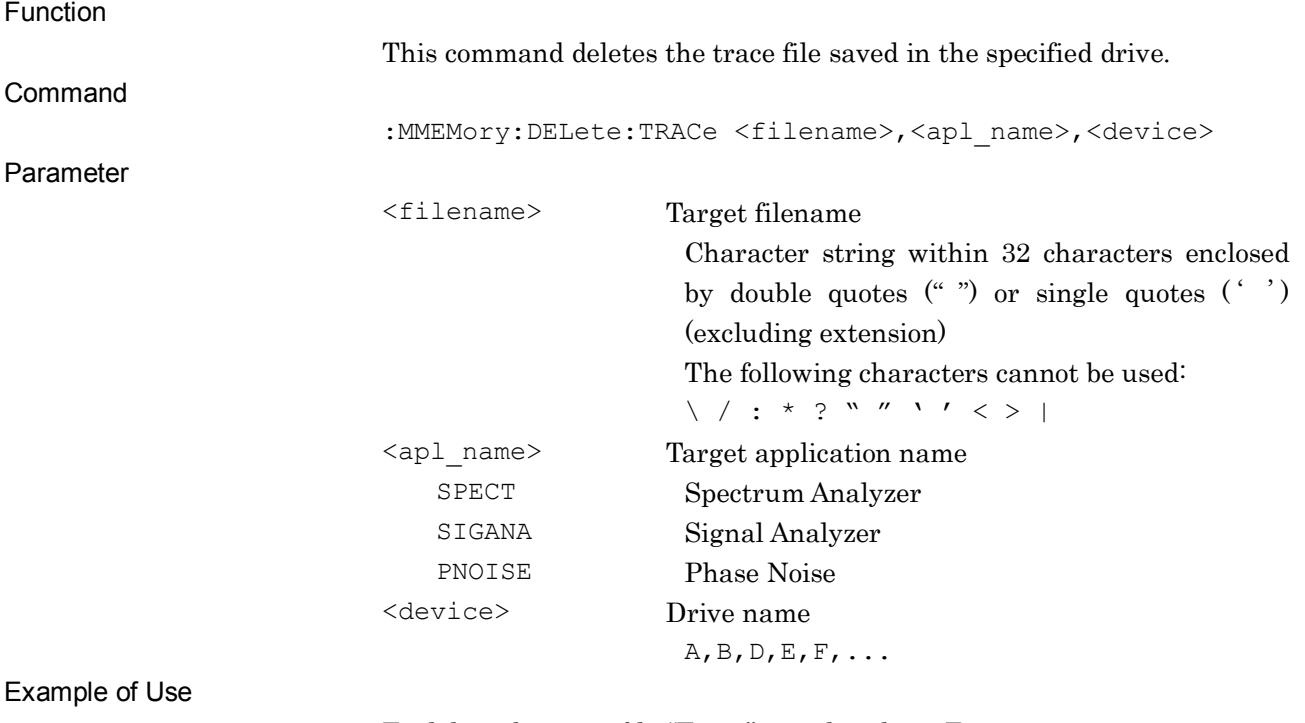

To delete the trace file "Trace" saved in drive E MMEM:DEL:TRAC "Trace",SPECT,e

# :MMEMory:PROTection:TRACe[:STATe] <filename>,ON|OFF|0|1,<apl\_name>,<device>

Protect Trace File

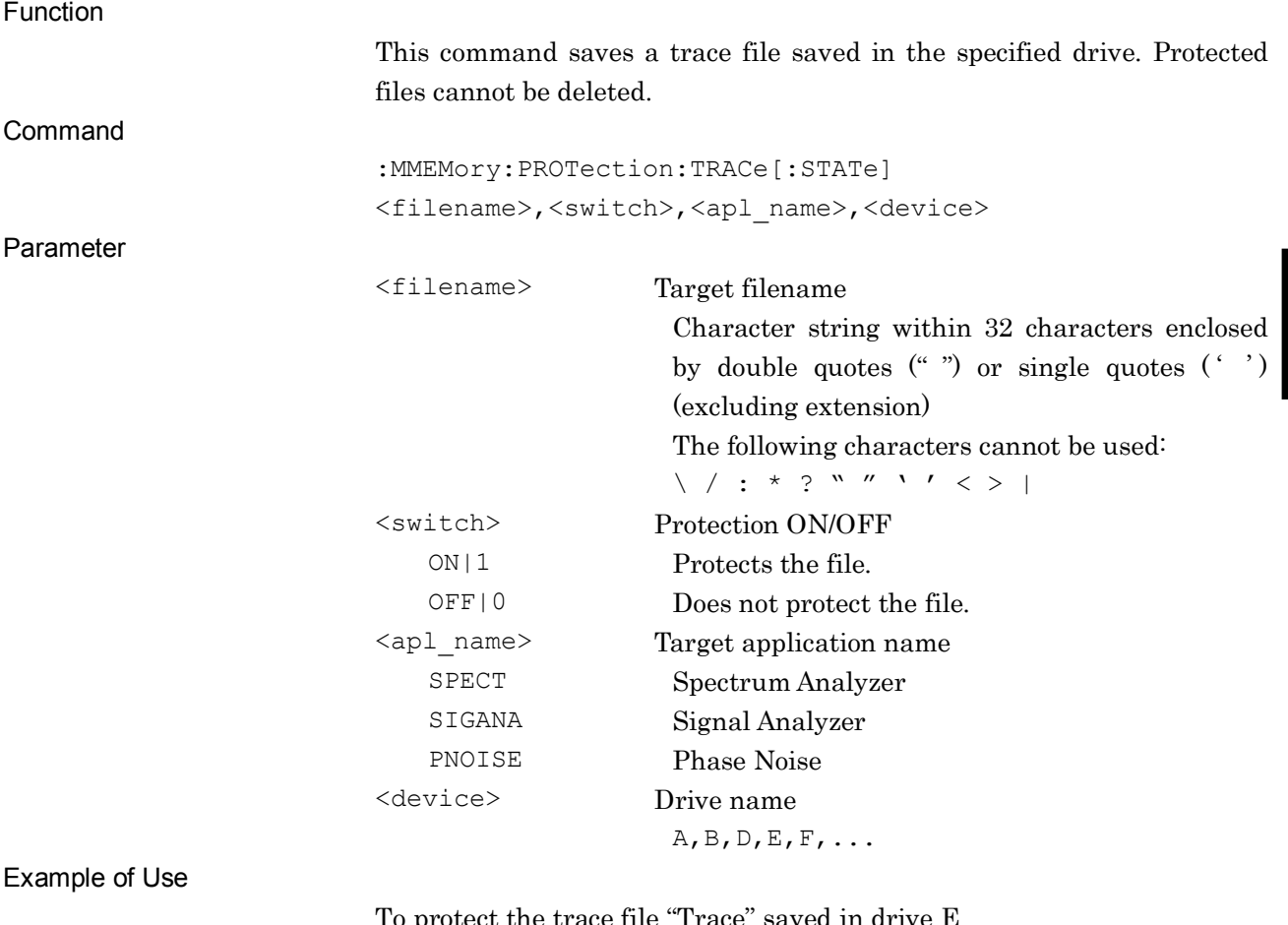

To protect the trace file "Trace" saved in drive E MMEM:PROT:TRAC "Trace",ON,SPECT,e

**4**

SCPI Device Message Details

**SCPI Device Message Details** 

:MMEMory:PROTection:TRACe[:STATe]? <filename>, <apl\_name>, <device> Protect Trace File Query

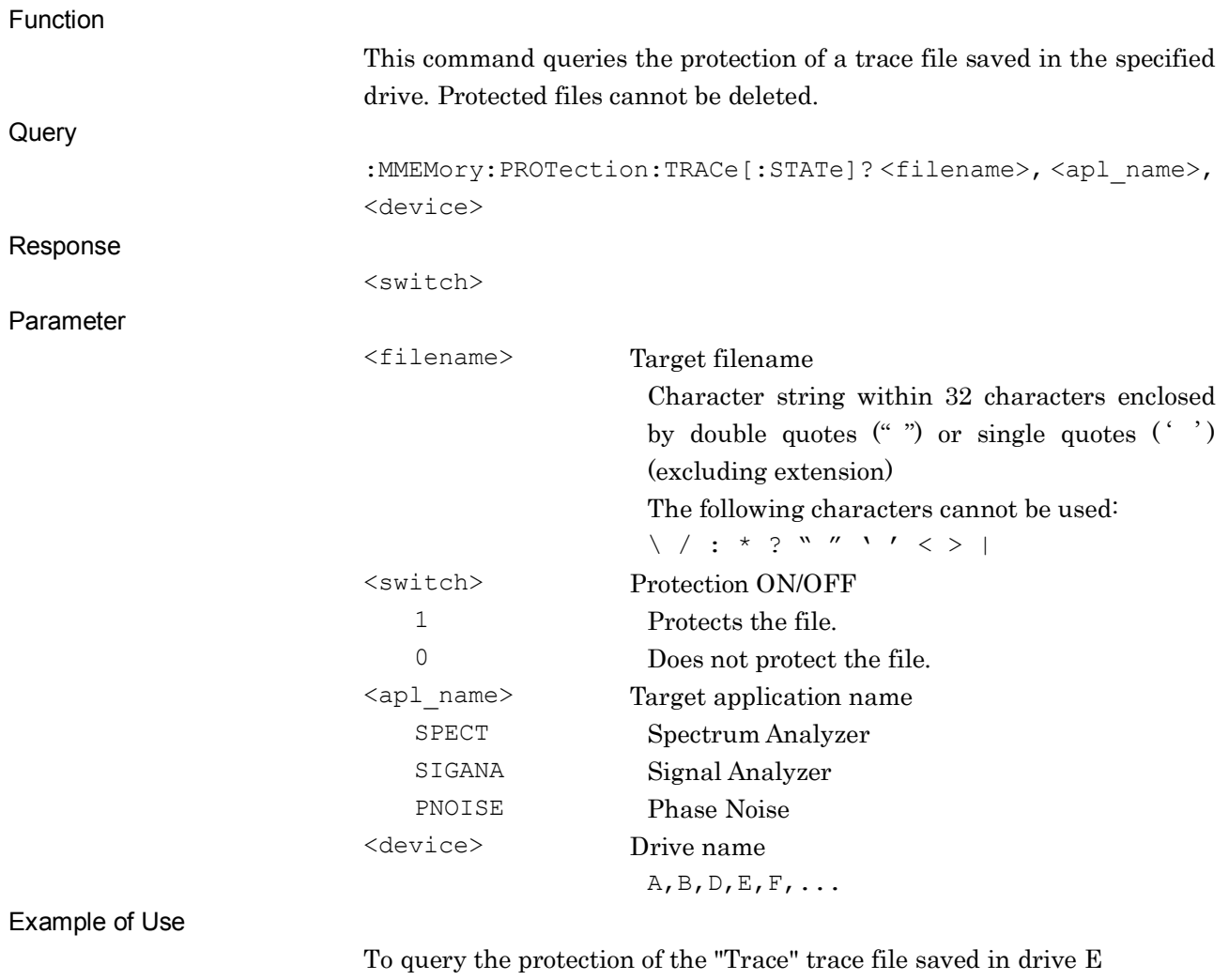

MMEM:PROT:TRAC? "Trace",SPECT,e > 1

### :MMEMory:CATalog:TRACe? <apl\_name>,<device>

Trace File List Query

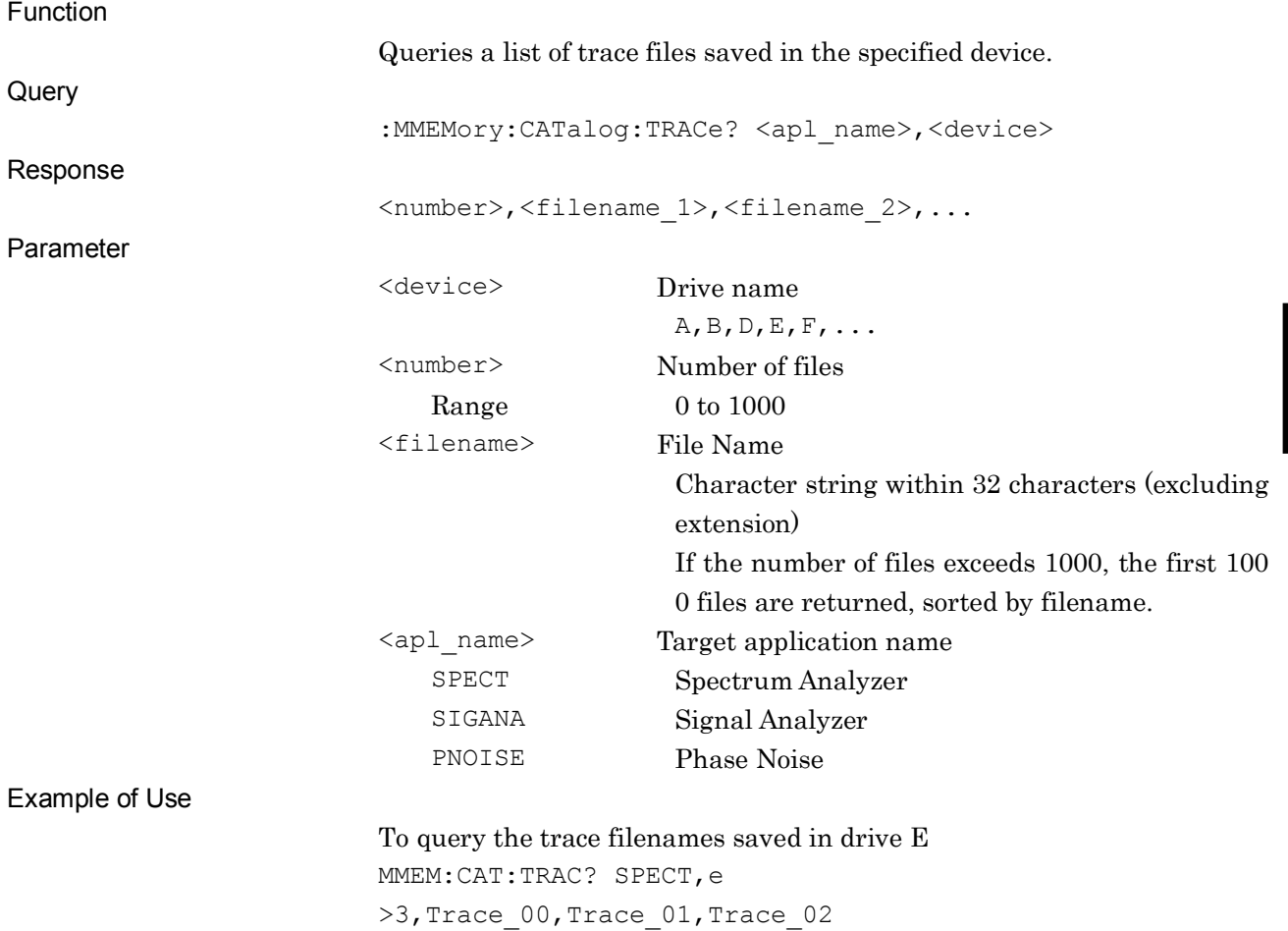

### :MMEMory:MOVE:DIGitize <filename>,<apl\_name>,<device>

Move Digitize file (HDD to Device)

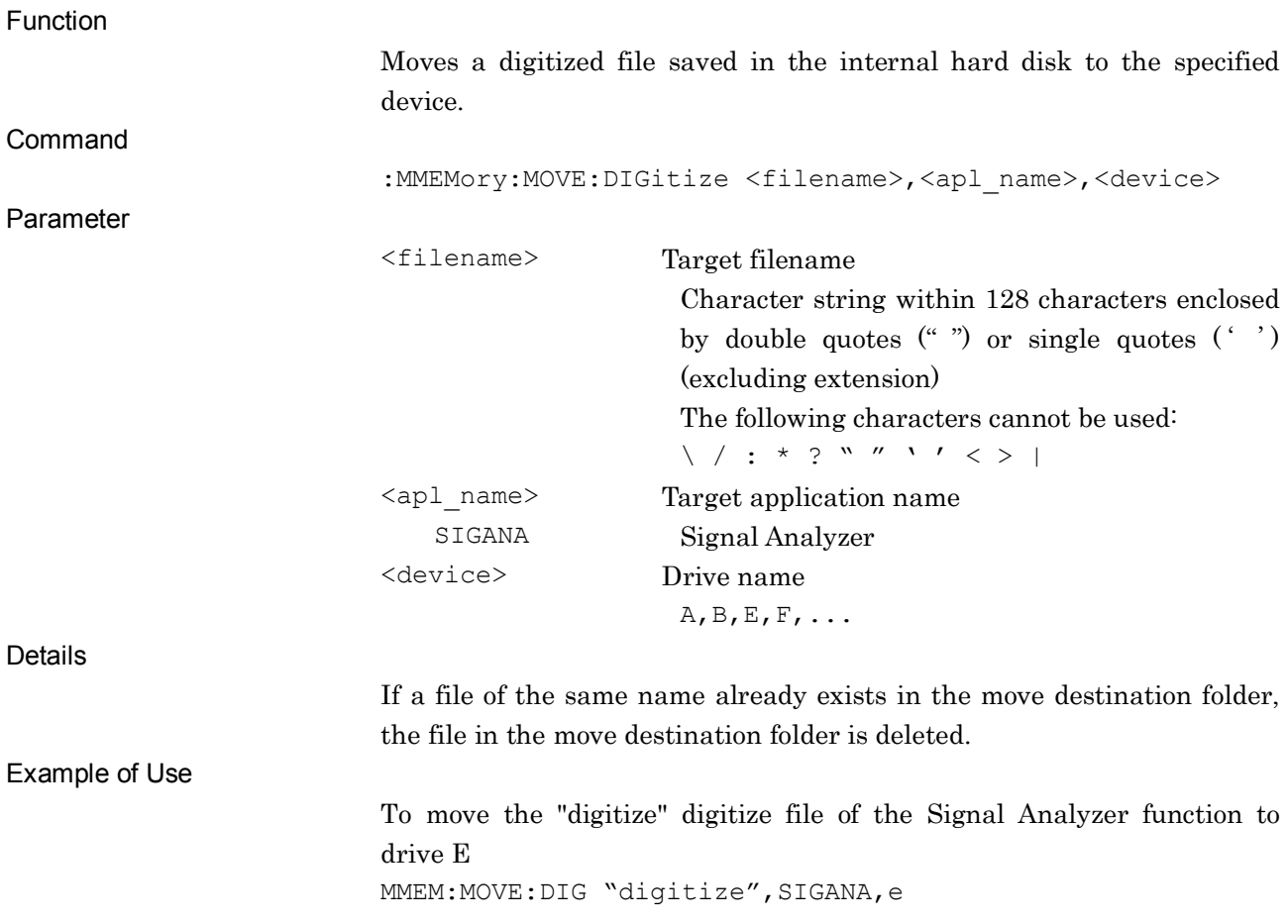

### :MMEMory:COPY:DIGitize <filename>,<apl\_name>,<device>

Copy Digitize File (Device to HDD)

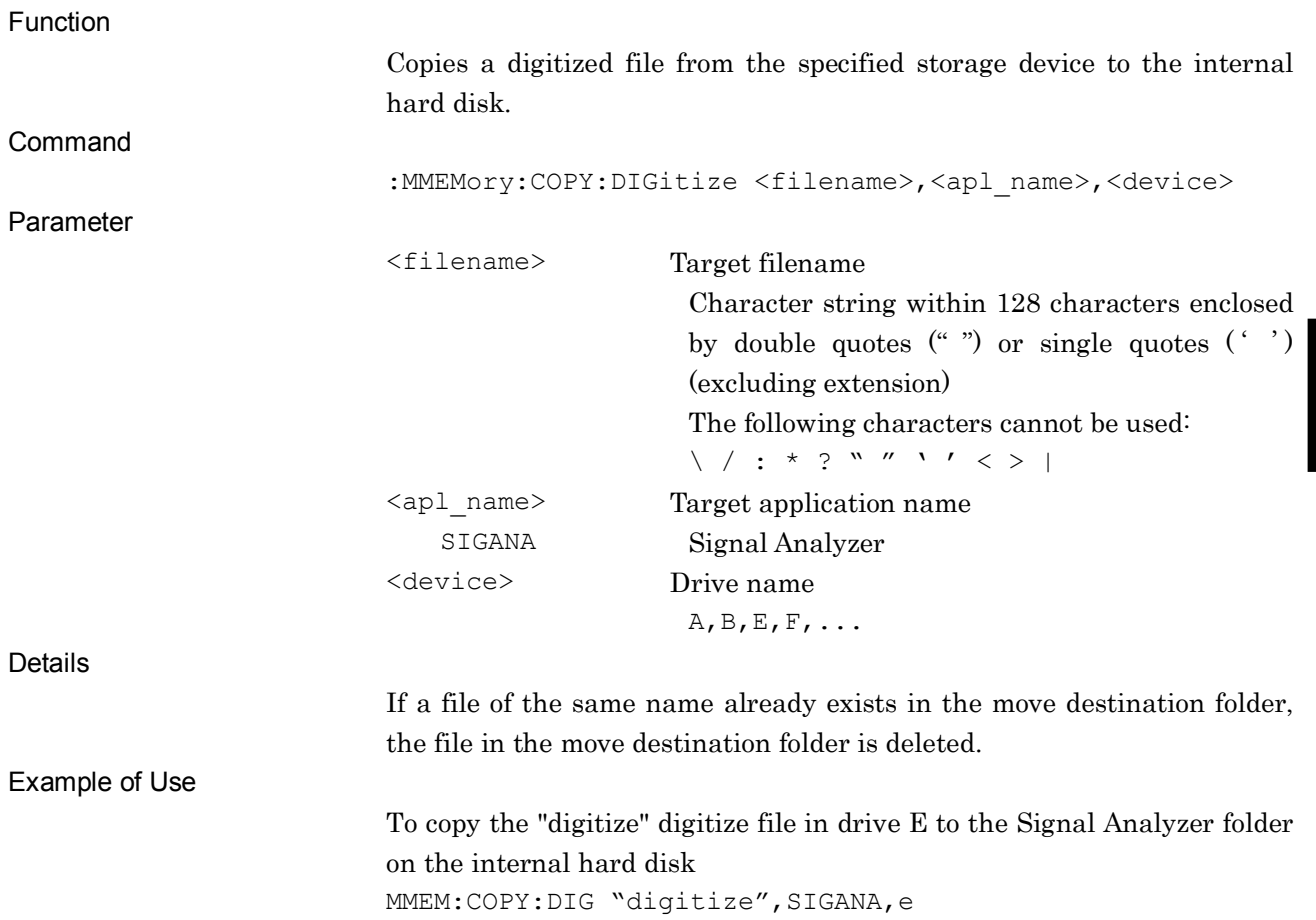

**4**

### :MMEMory:DELete:DIGitize <filename>,<apl\_name>,<device>

Delete Digitize File

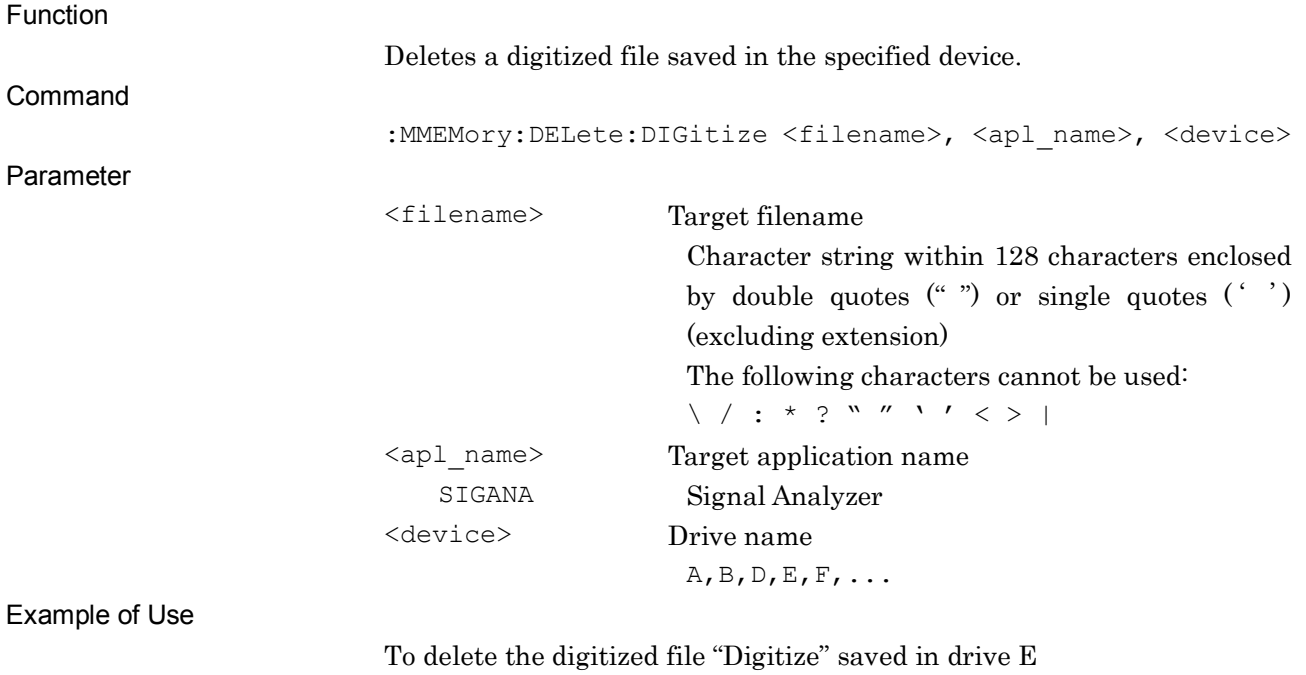

MMEM: DEL: DIG "Digitize", SIGANA, e

#### :MMEMory:PROTection:DIGitize[:STATe] <filename>,ON|OFF|0|1,<apl\_name>,<device> Protect Digitize File

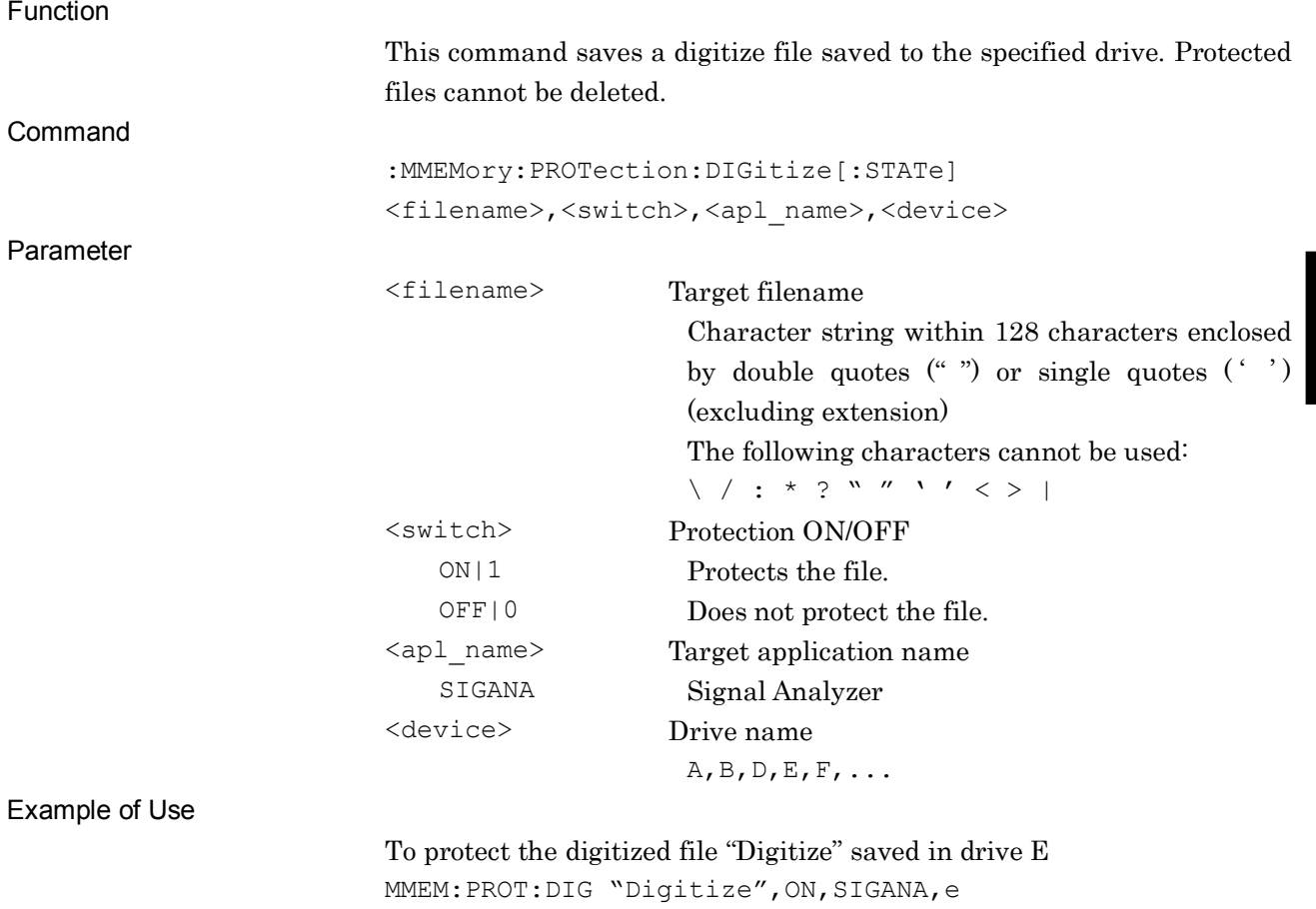

**4**

:MMEMory:PROTection:DIGitize[:STATe]? <filename>,<apl\_name>,<device> Protect Digitize File Query

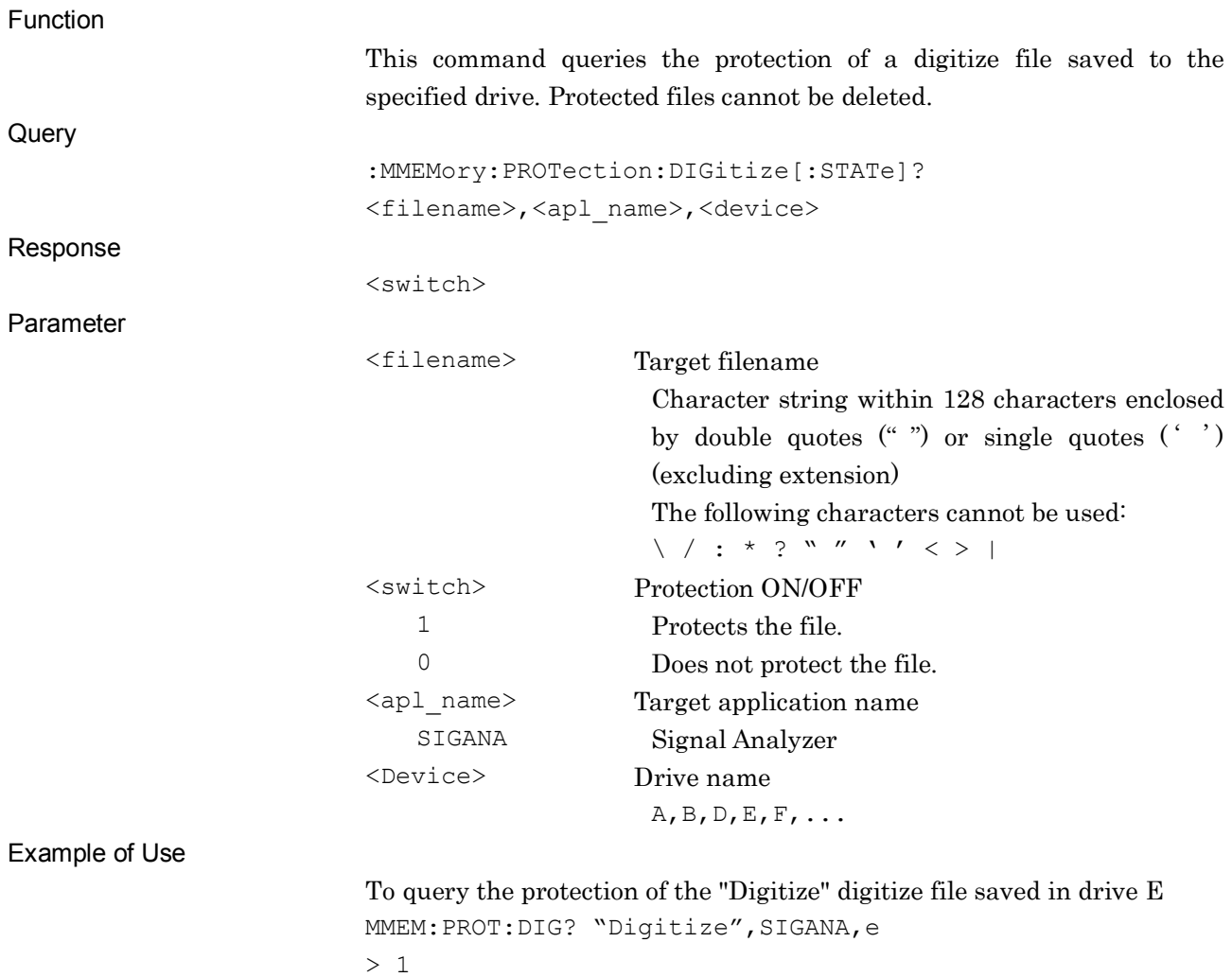

### :MMEMory:CATalog:DIGitize? <apl\_name>,<device>

Digitize File List Query

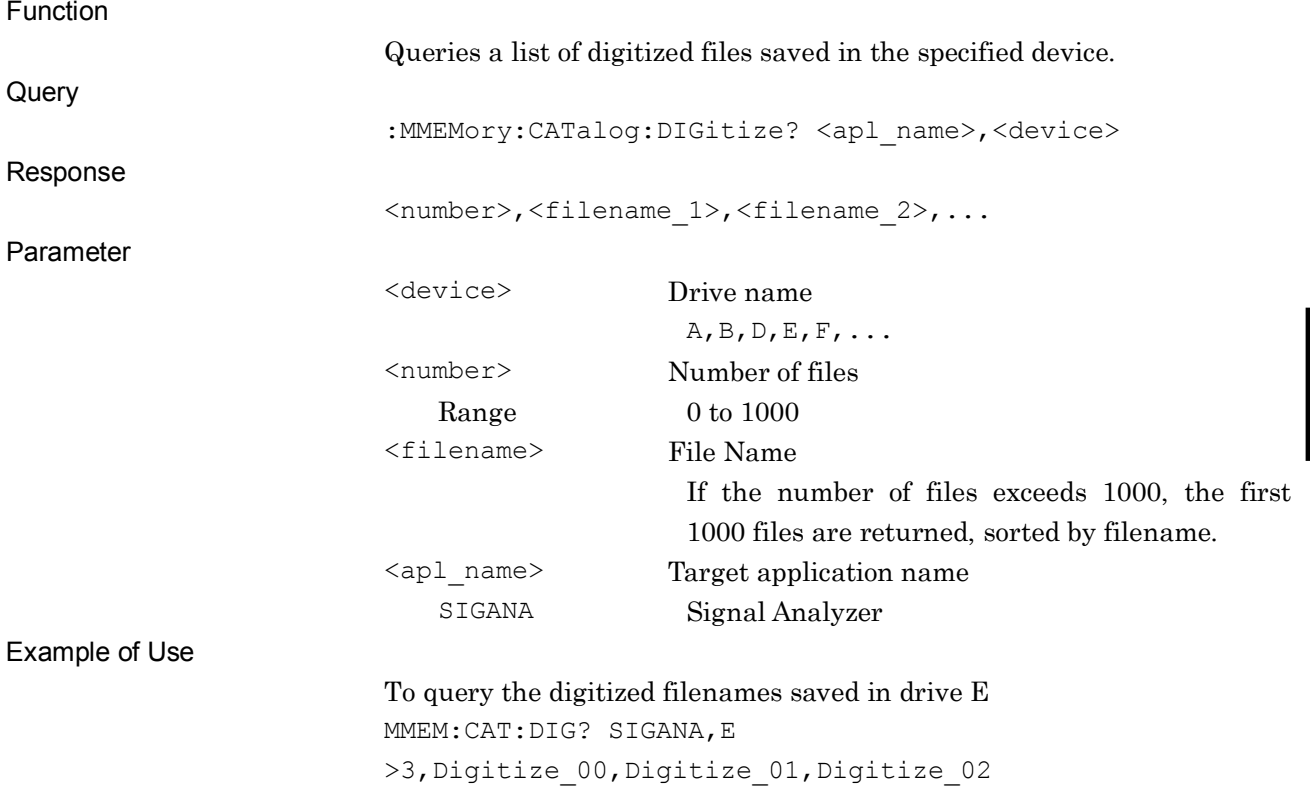

**4**

### :MMEMory:MOVE:SYSinfo <filename>,<device>

Move System Information File (HDD to Device)

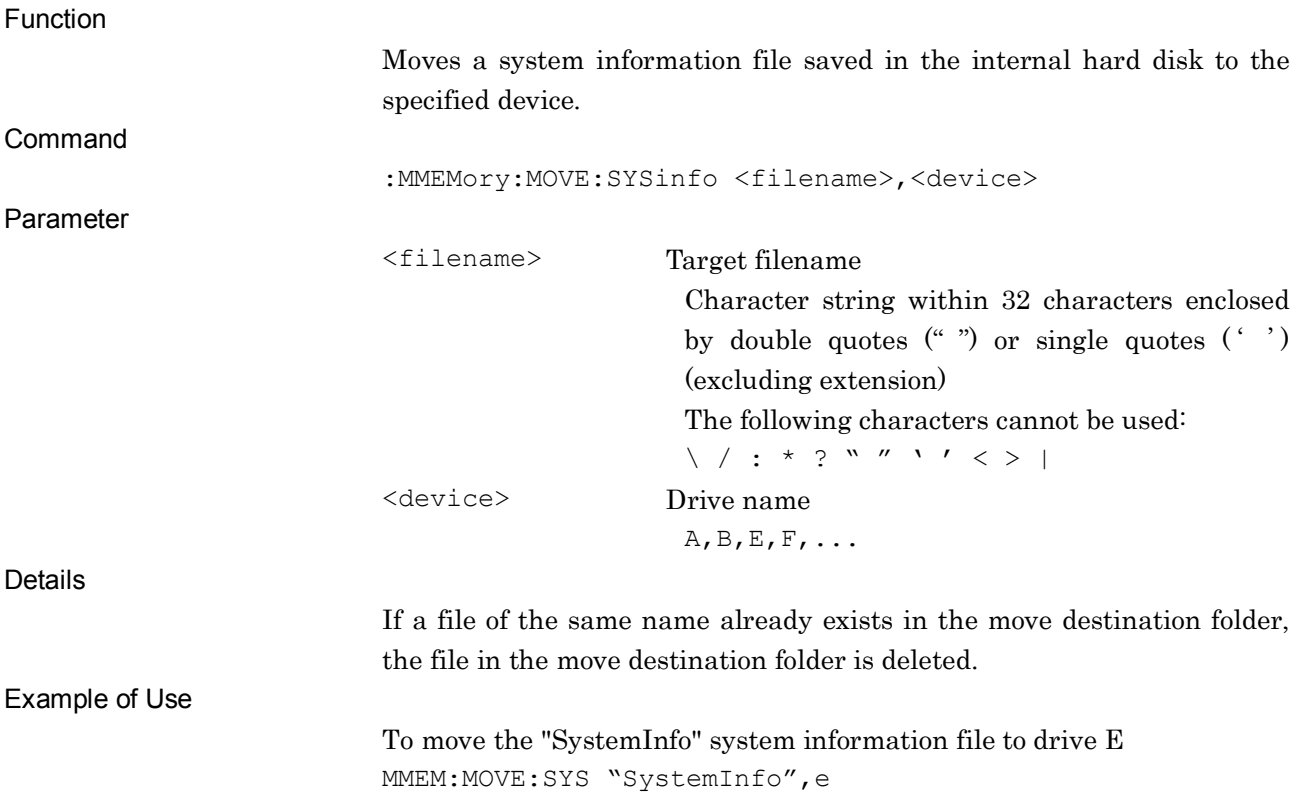

### :MMEMory:COPY:SYSinfo <filename>,<device>

Copy System Information File (Device to HDD)

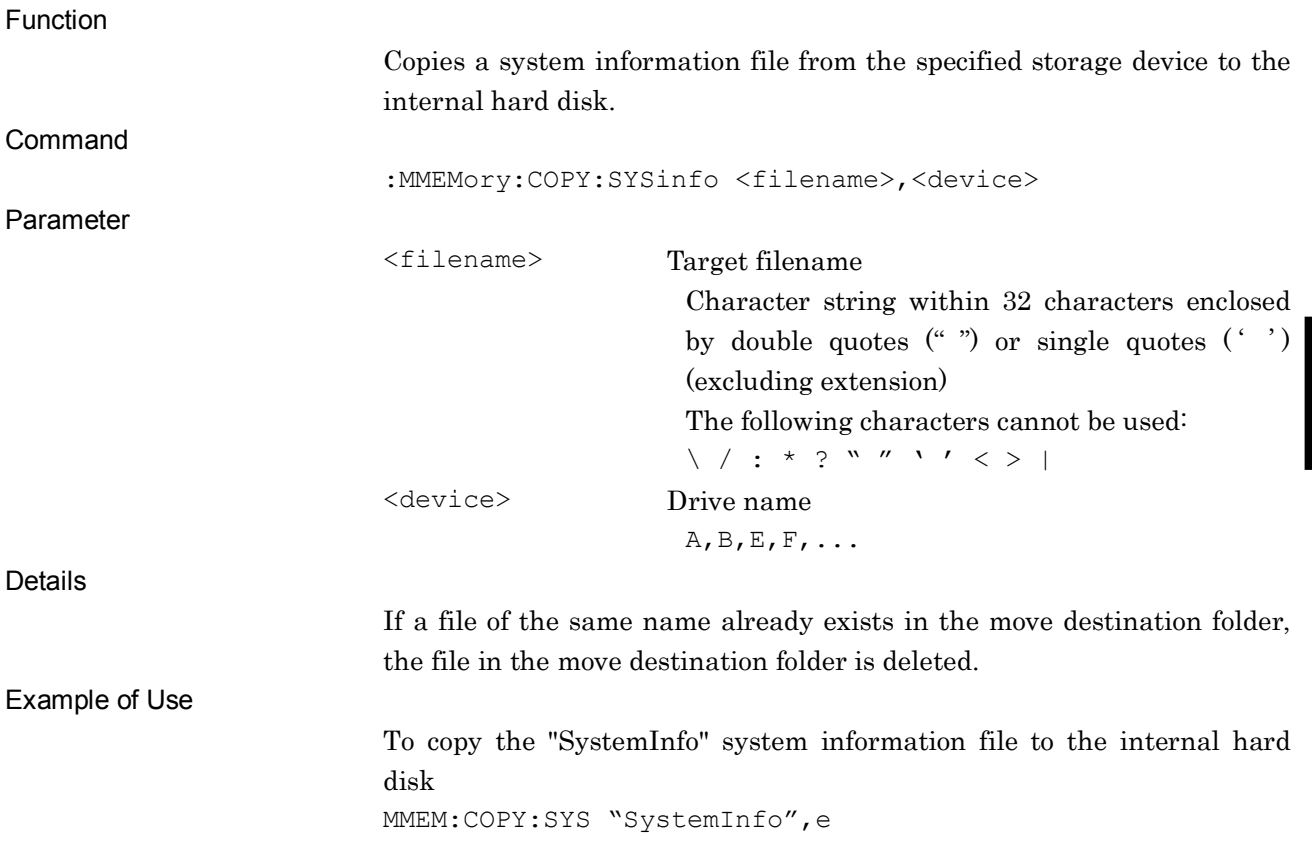

**4**

### :MMEMory:DELete:SYSinfo <filename>,<device>

Delete System Information File

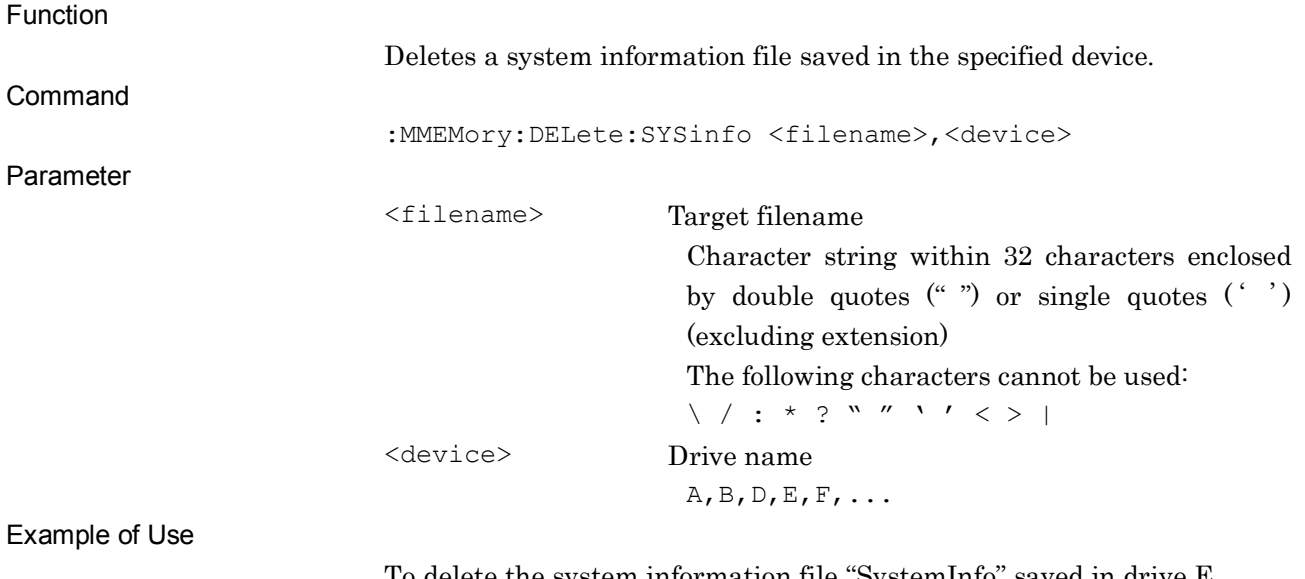

To delete the system information file "SystemInfo" saved in drive E MMEM:DEL:SYS "SystemInfo",e

:MMEMory:PROTection:SYSinfo[:STATe] <filename>,ON|OFF|0|1,<device>

Protect System Information File

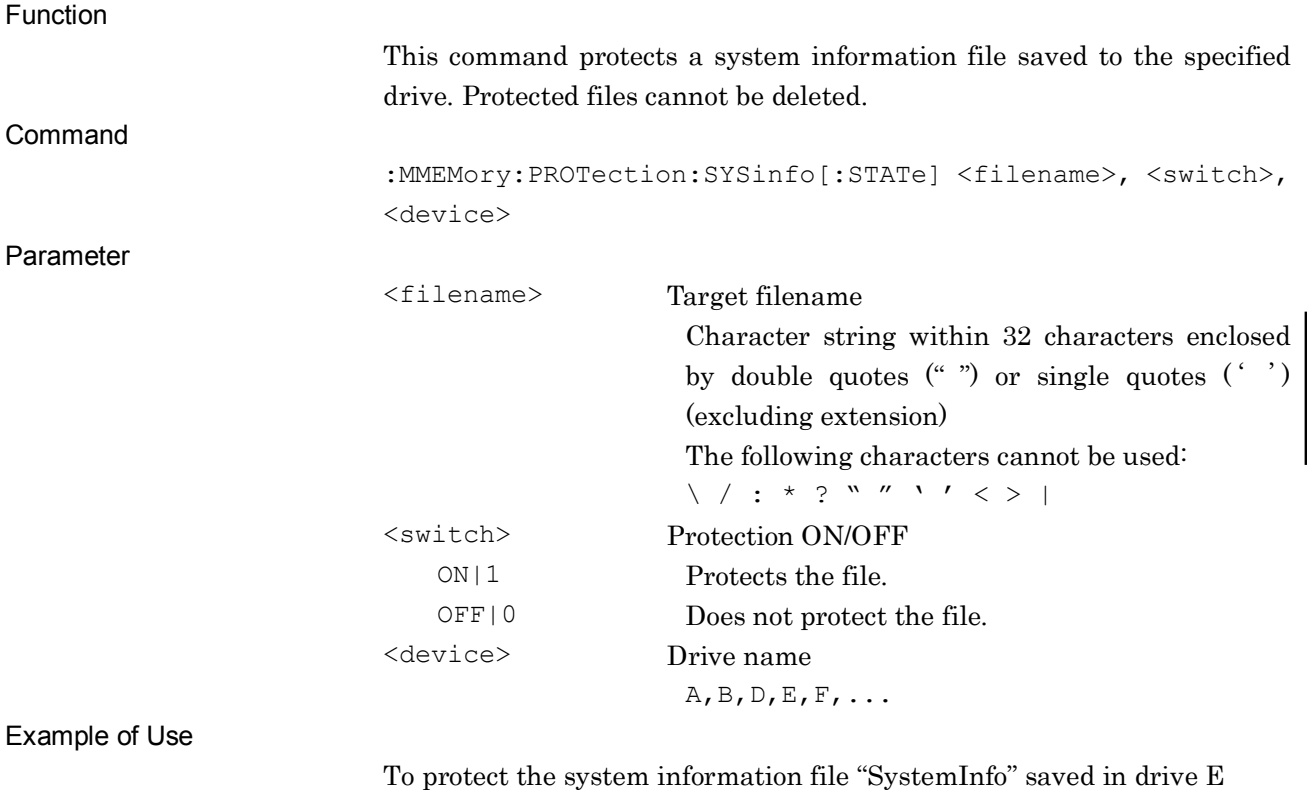

To protect the system information file "SystemInfo" saved in drive E MMEM:PROT:SYS "SystemInfo",ON,e

**4**

SCPI Device Message Details

SCPI Device Message Details

# :MMEMory:PROTection:SYSinfo[:STATe]? <filename>,<device>

Protect System Information File Query

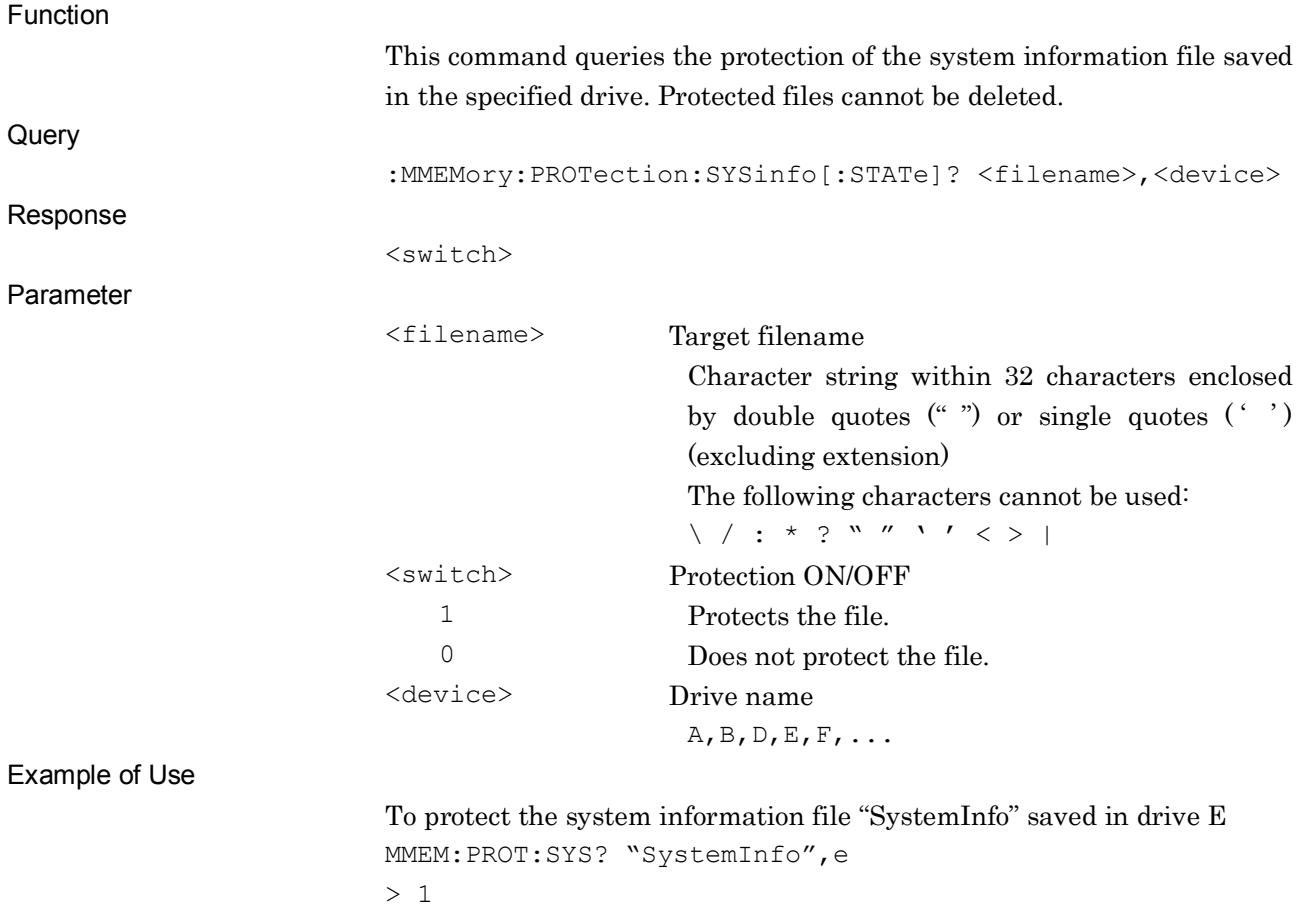

### :MMEMory:CATalog:SYSinfo? <device>

System Information File List Query

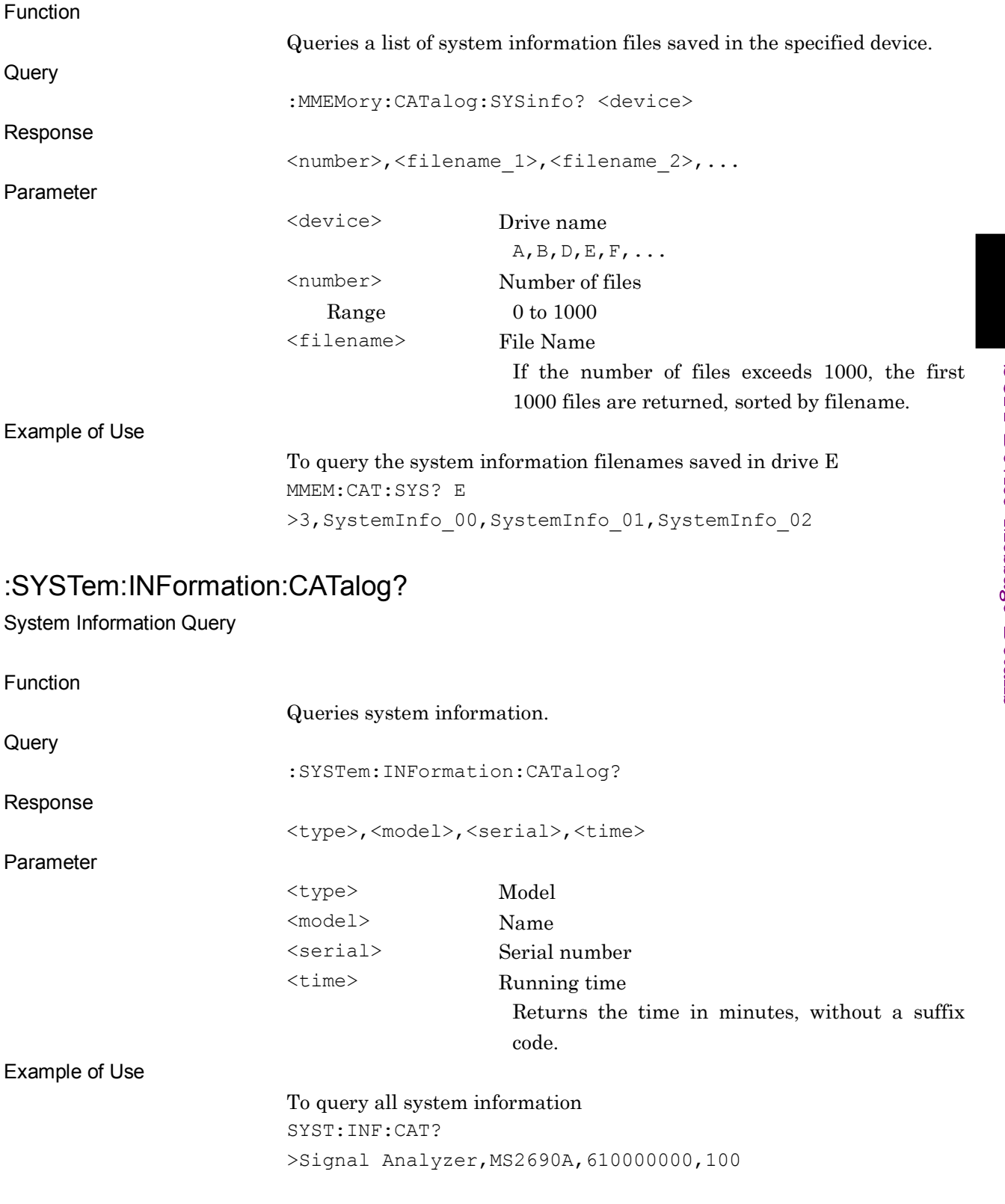

#### :SYSTem:INFormation:MODel?

Product Model Query

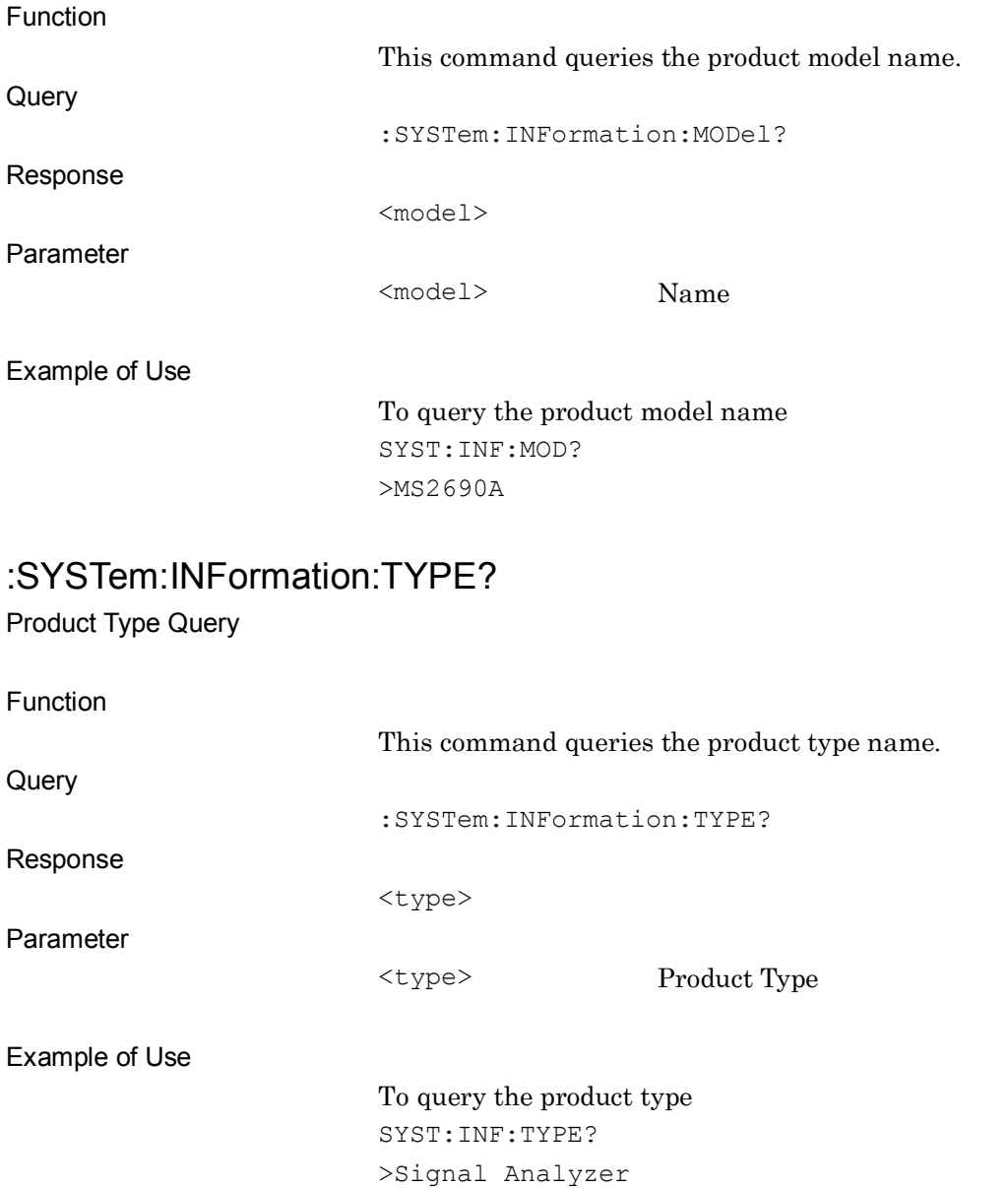

#### :SYSTem:INFormation:SERial?

Serial Number Query

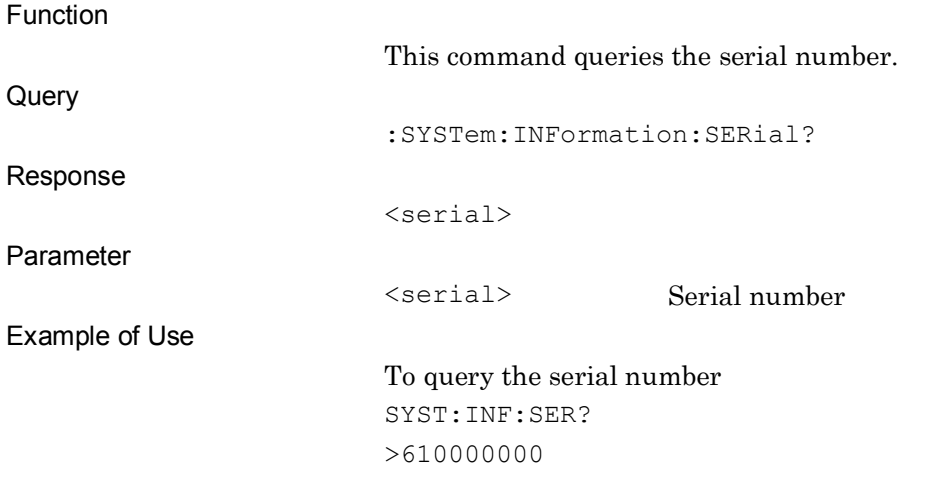

#### :SYSTem:INFormation:RTIMe?

Running Time Query

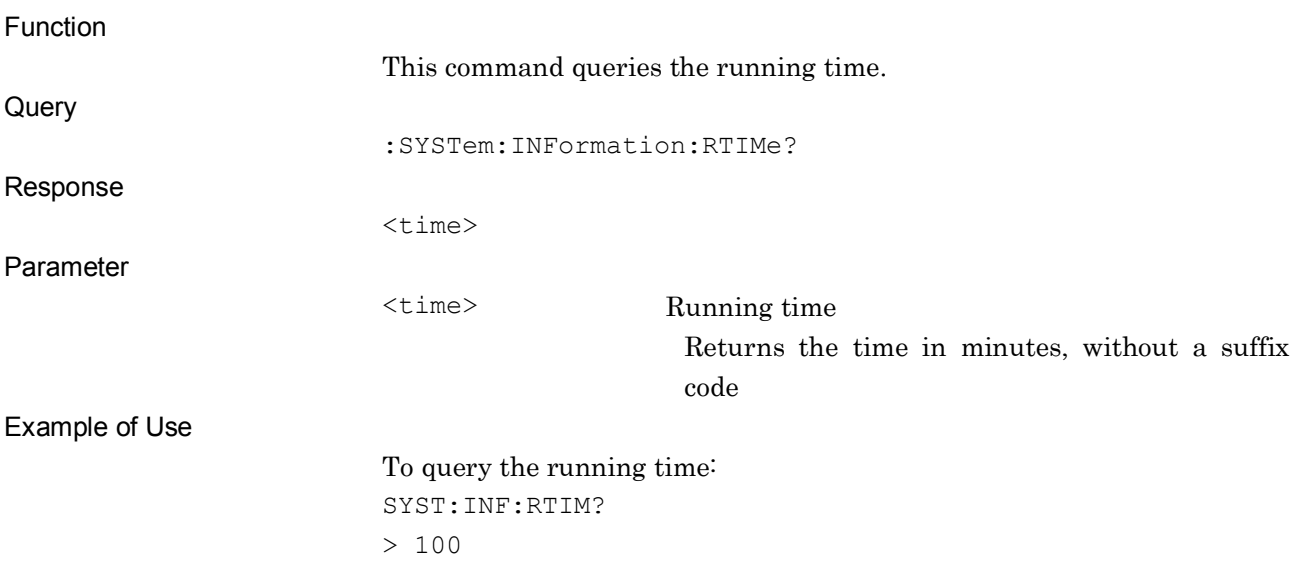

#### :SYSTem:INFormation:SWITch?

Attenuator Switching Times

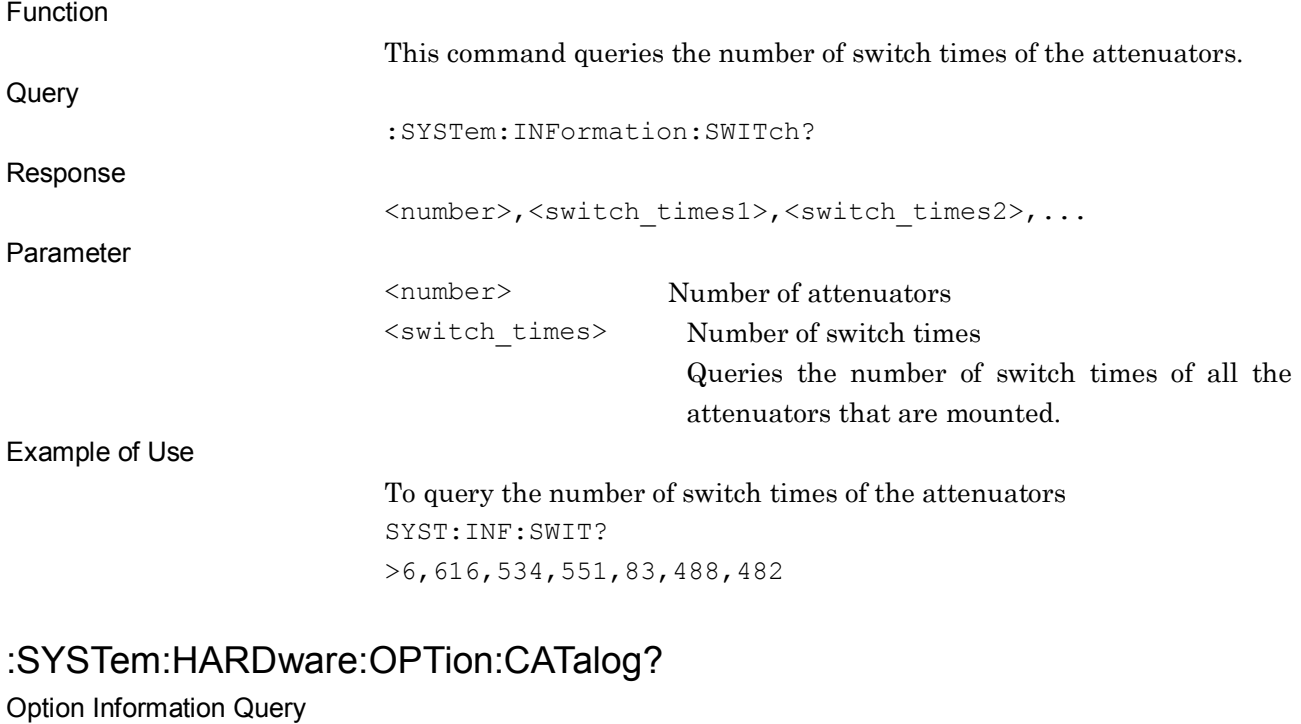

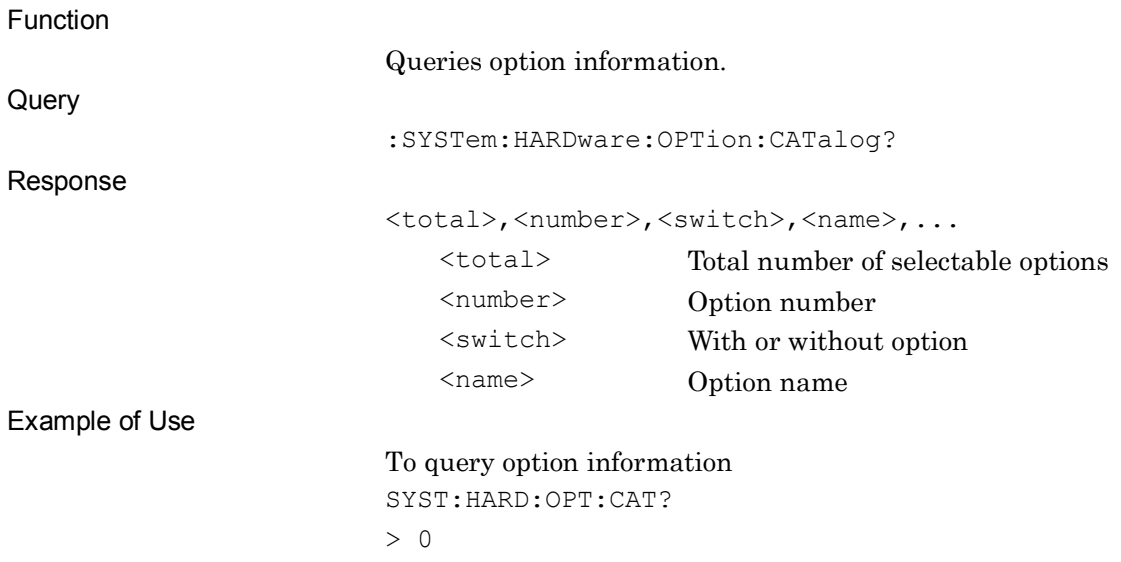

### :SYSTem:SOFTware:CATalog?

Software License Information Query

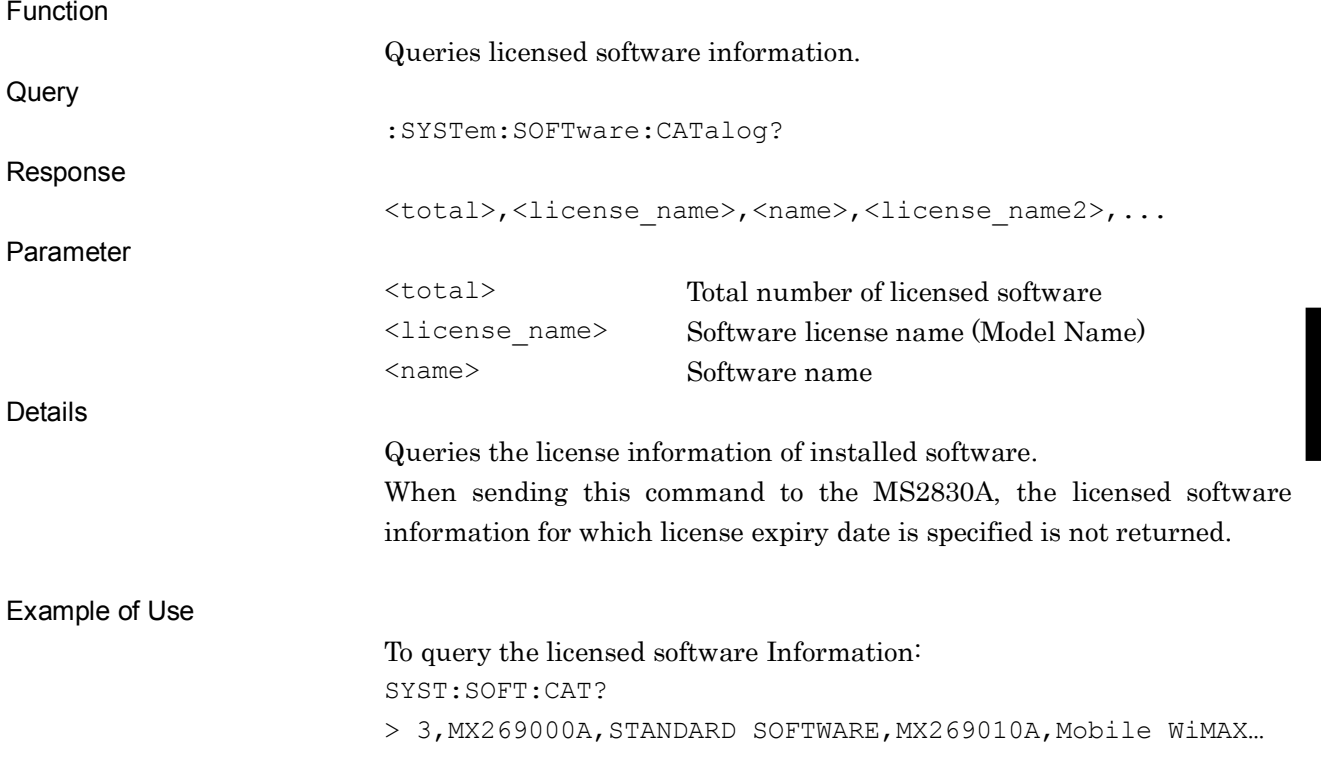

# :SYSTem:SOFTware:CATalog:ALL?

Software License and Option Information Query

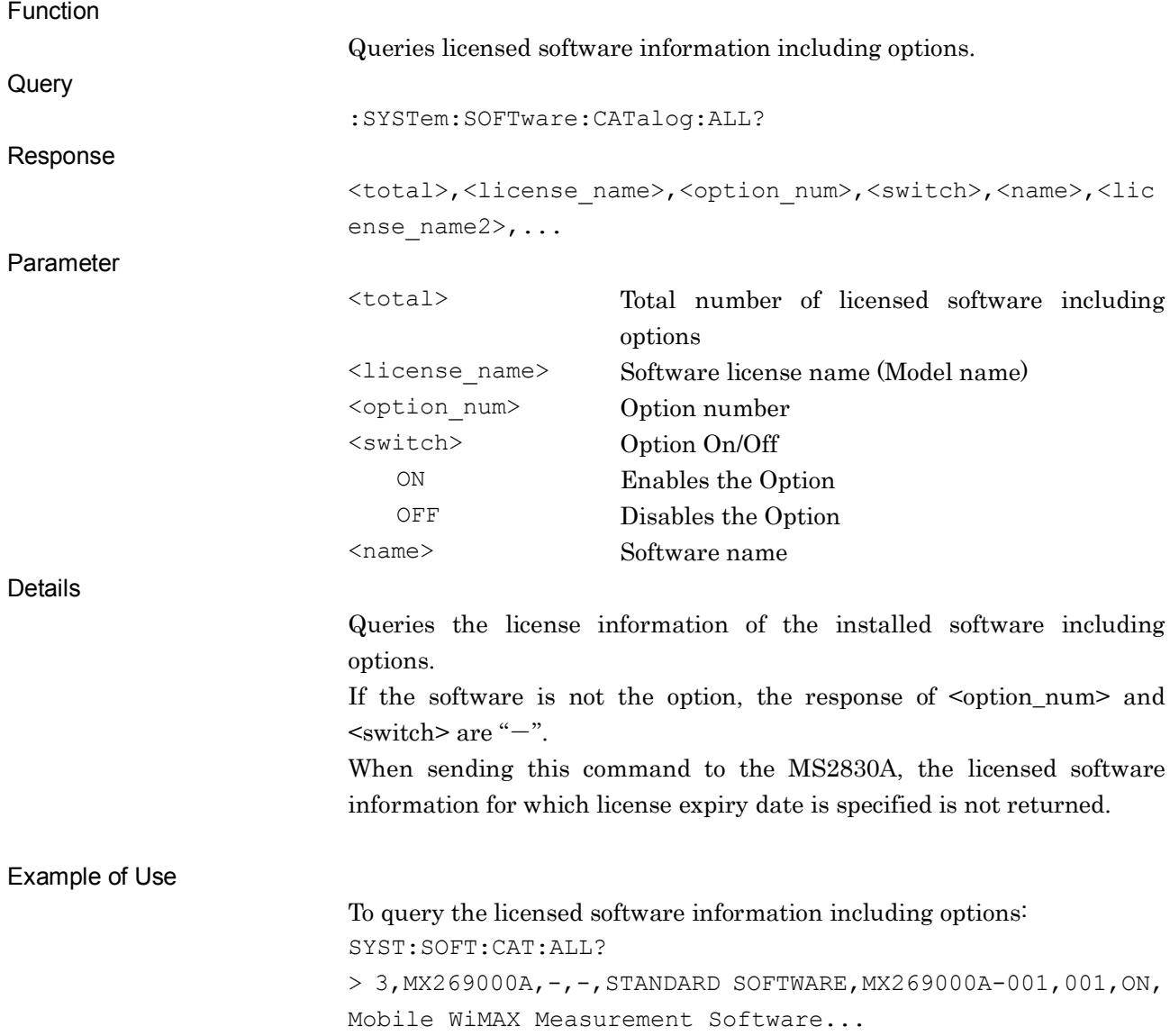

### :SYSTem:APPLication:VERSion? <apl\_name>

Software Version Query

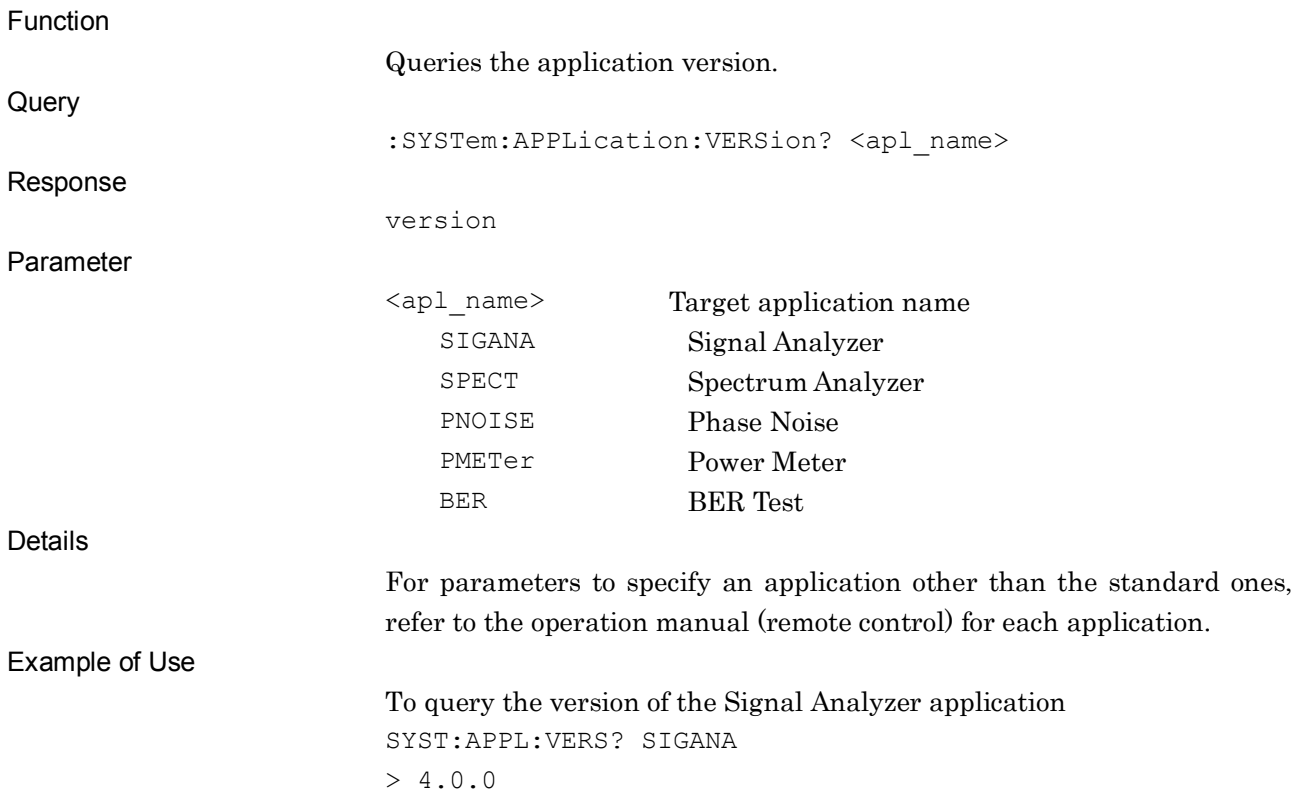

#### :SYSTem:FPGA:VERSion? <hardware>

FPGA, PLD, DSP Version Query

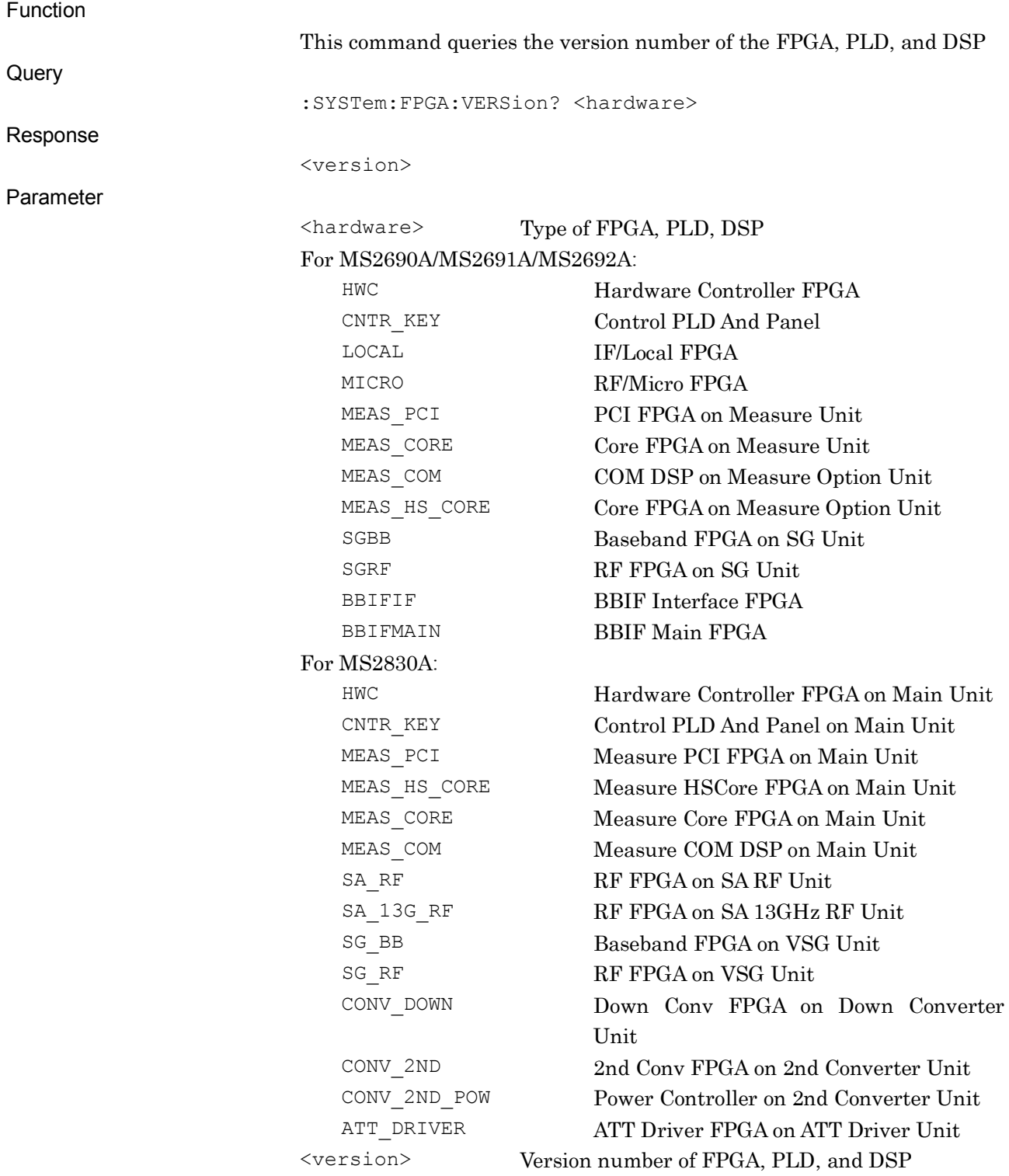

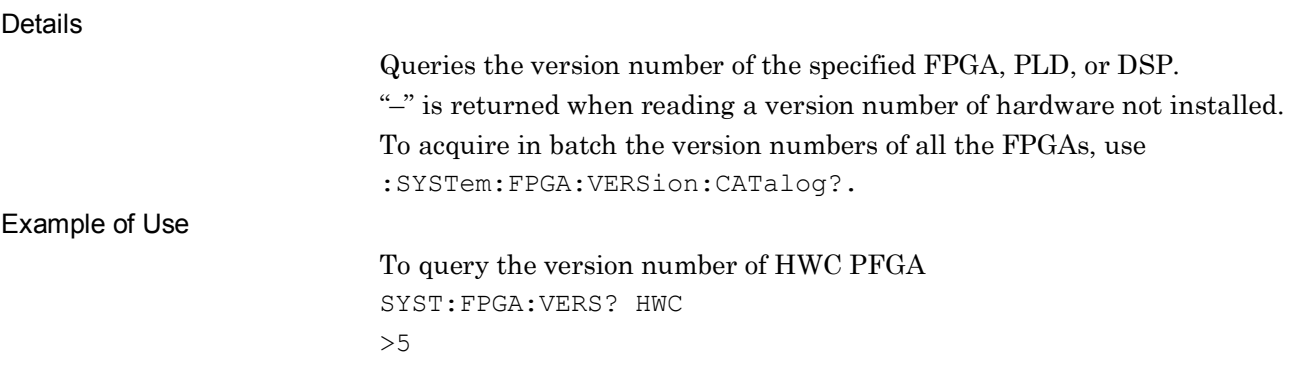

# :SYSTem:FPGA:VERSion:CATalog?

All FPGA, PLD, DSP Version Query

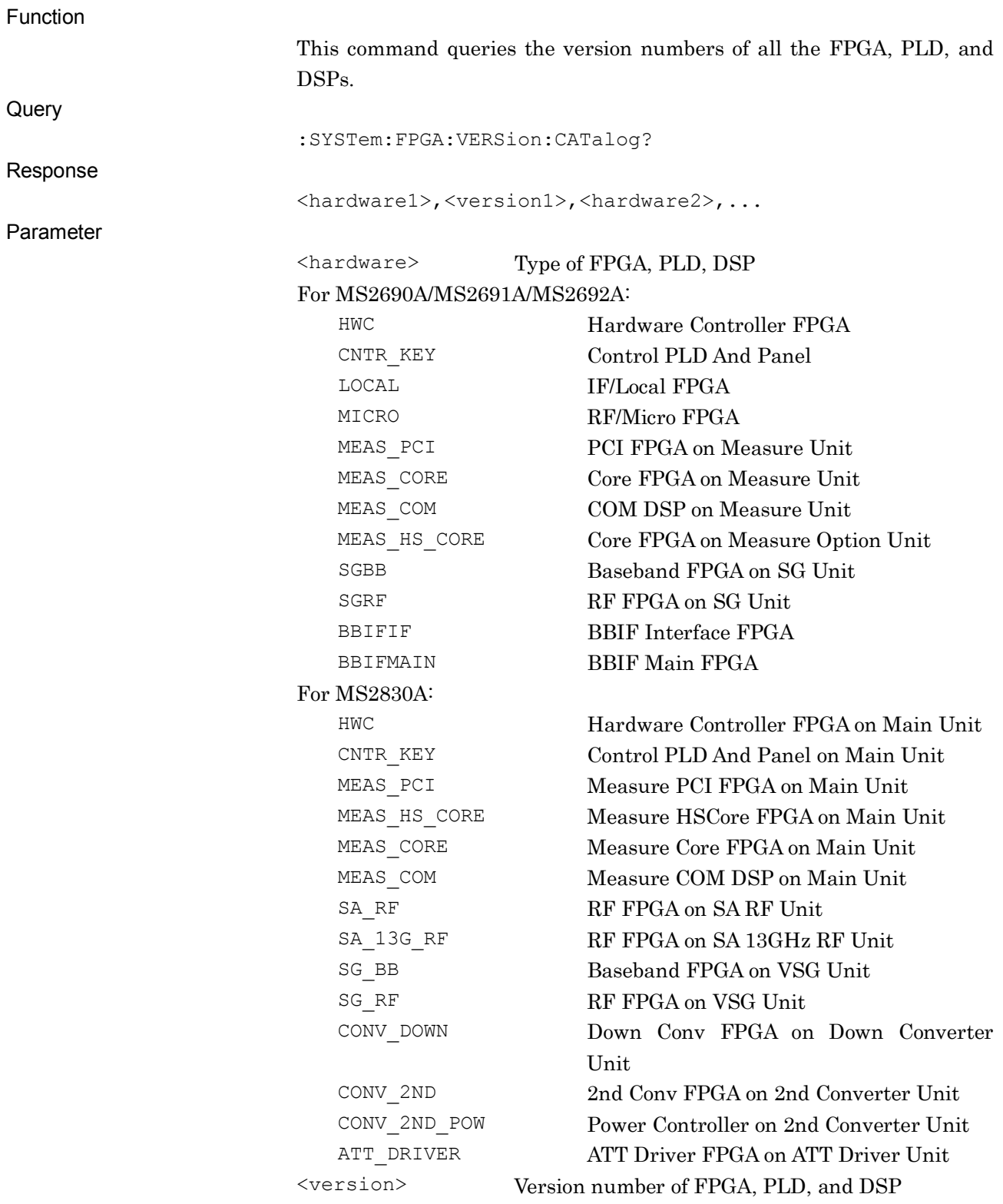

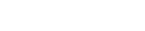

Details

Queries the version number of the specified FPGA, PLD, or DSP. "–" is returned when reading a version number of hardware not installed.

Example of Use

To query the version number of FPGA SYST:FPGA:VERS:CAT? >HWC, 5, CNTR\_KEY, 5, LOCAL, 3, MICRO, 3, MEAS\_PCI, 12, MEAS\_CORE, 68, MEAS COM , 68, MEAS HS CORE, -, SGBB, 2, SGRF,5,BBIFIF,-,BBIFMAIN,-

#### :SYSTem:HARDware:REVision? <hardware>

Hardware Revision Query

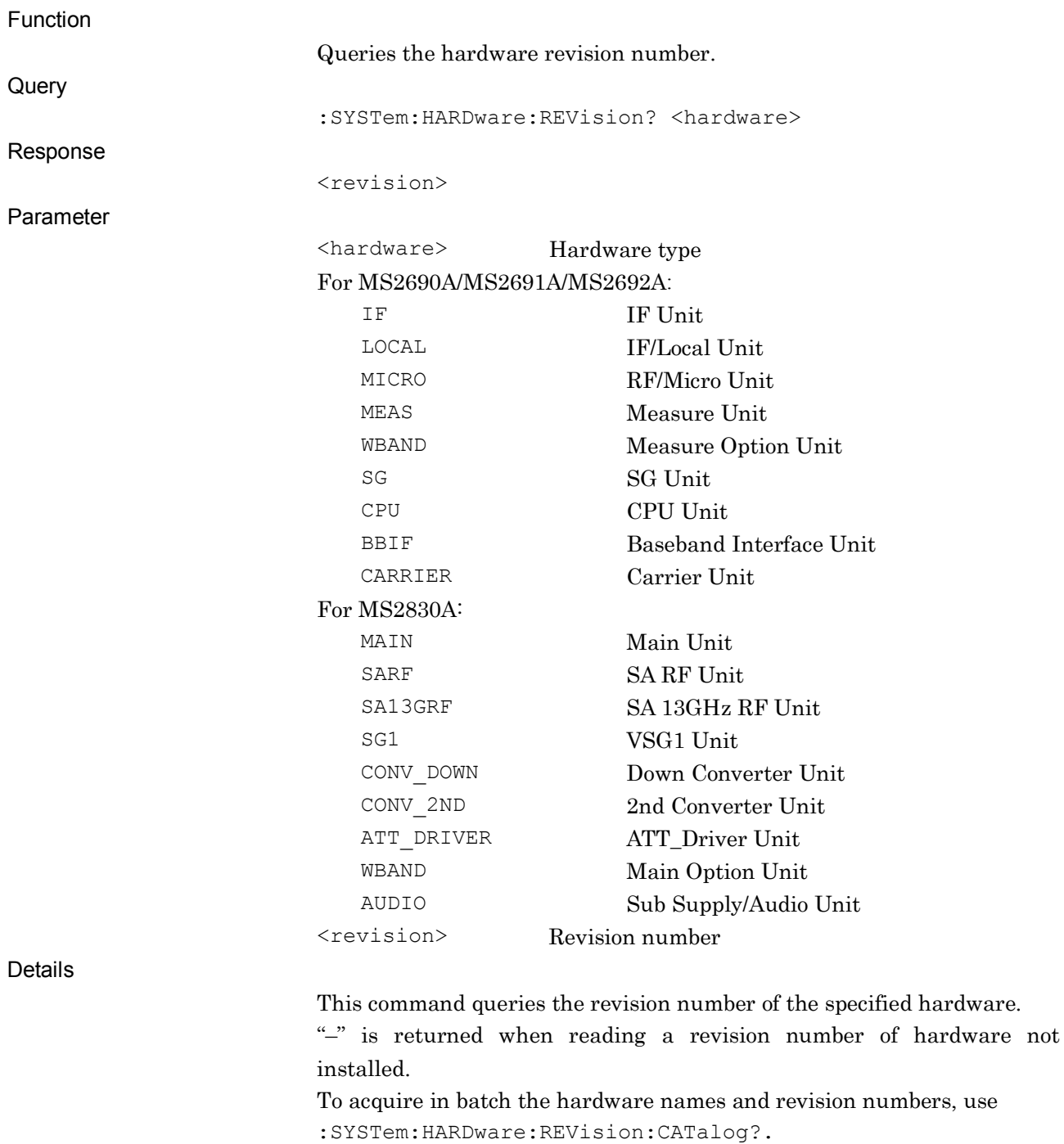
```
Example of Use
```
To query the revision number of the IF unit SYST:HARD:REV? IF  $>1$ 

### :SYSTem:HARDware:REVision:CATalog?

All Hardware Revision Query

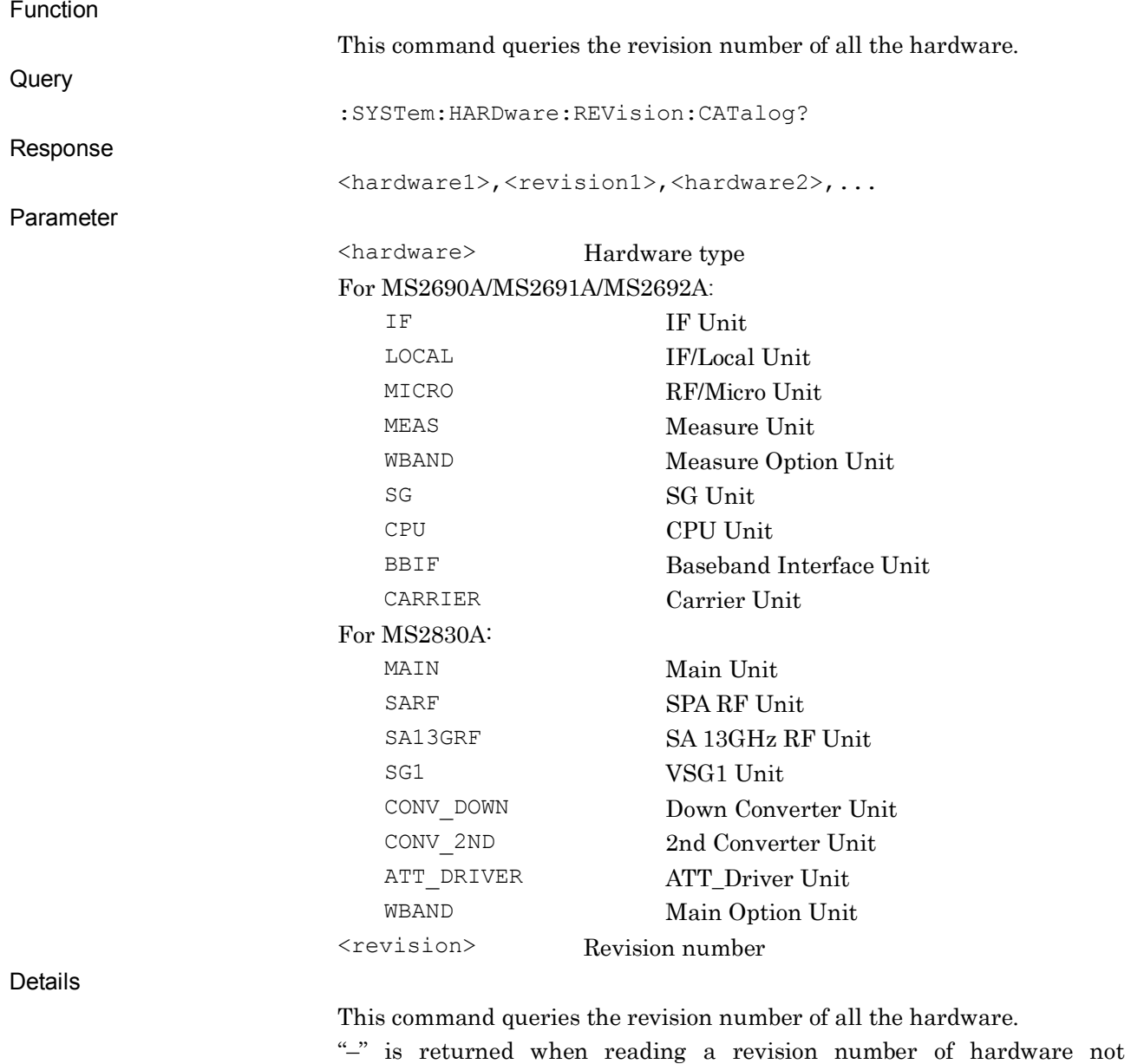

installed.

Example of Use

To query all the revision numbers SYST:HARD:REV:CAT? >IF,1,LOCAL,1,MICRO,1,MEAS,1,WBAND,1,SG,1,CPU,1,BBIF,-

### :SYSTem:TEMPerature:RF?

RF Temperature Query

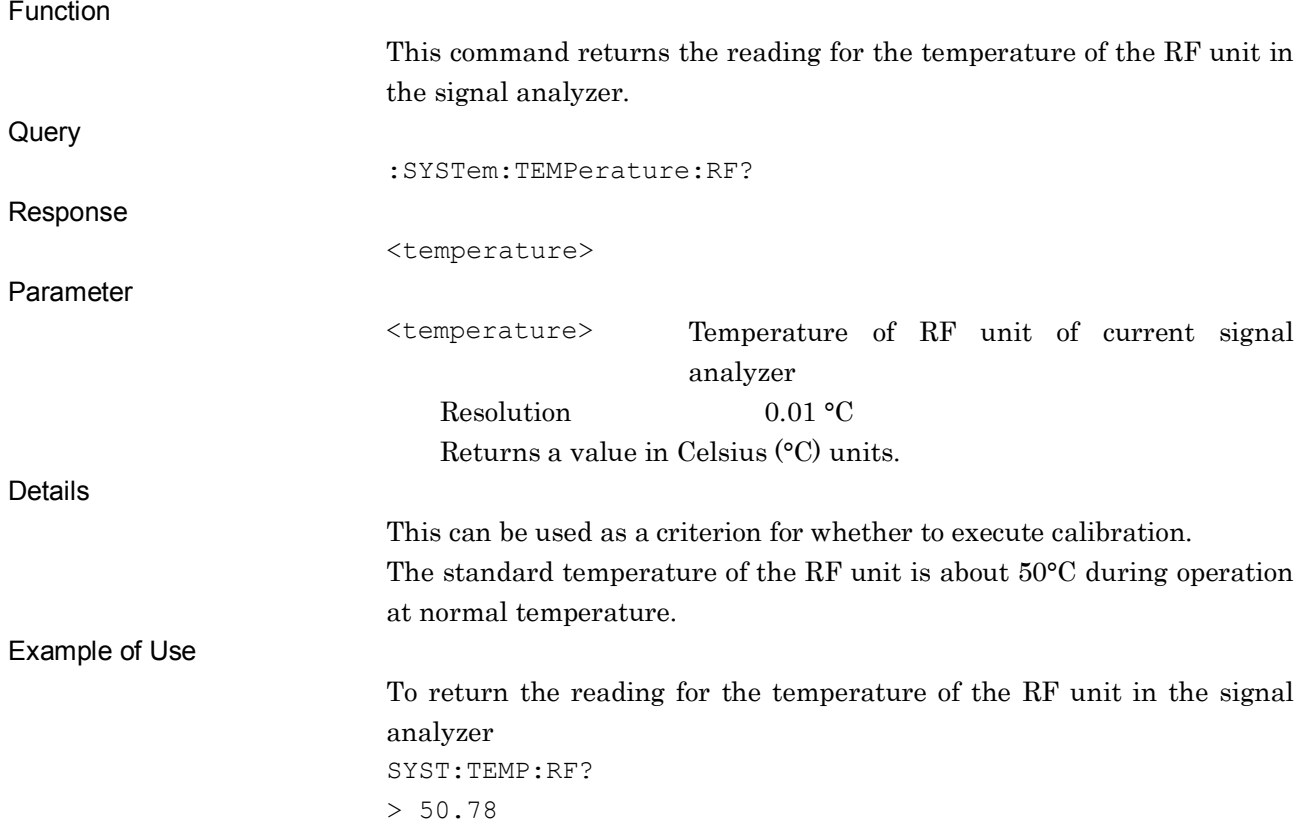

## [:SENSe]:ROSCillator:EXTernal:FREQuency <freq>

External Reference Frequency

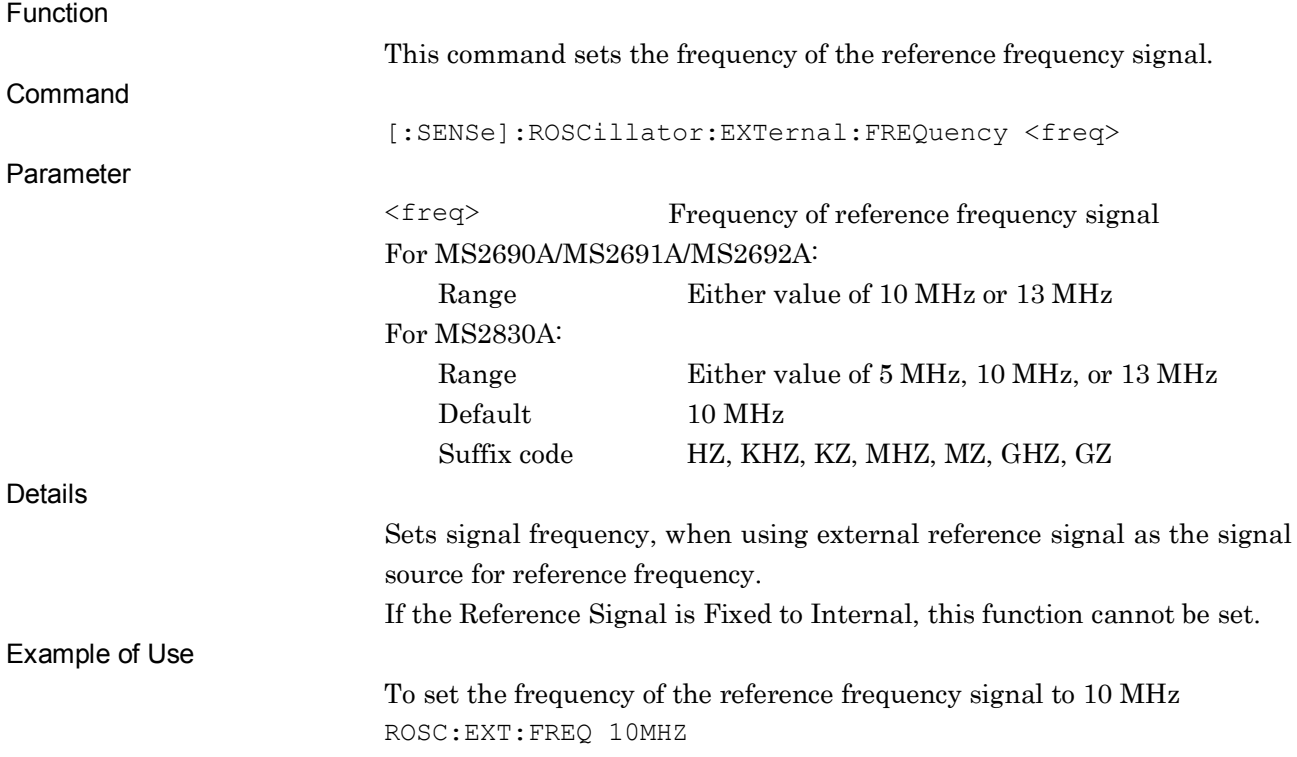

## [:SENSe]:ROSCillator:EXTernal:FREQuency?

External Reference Frequency Query

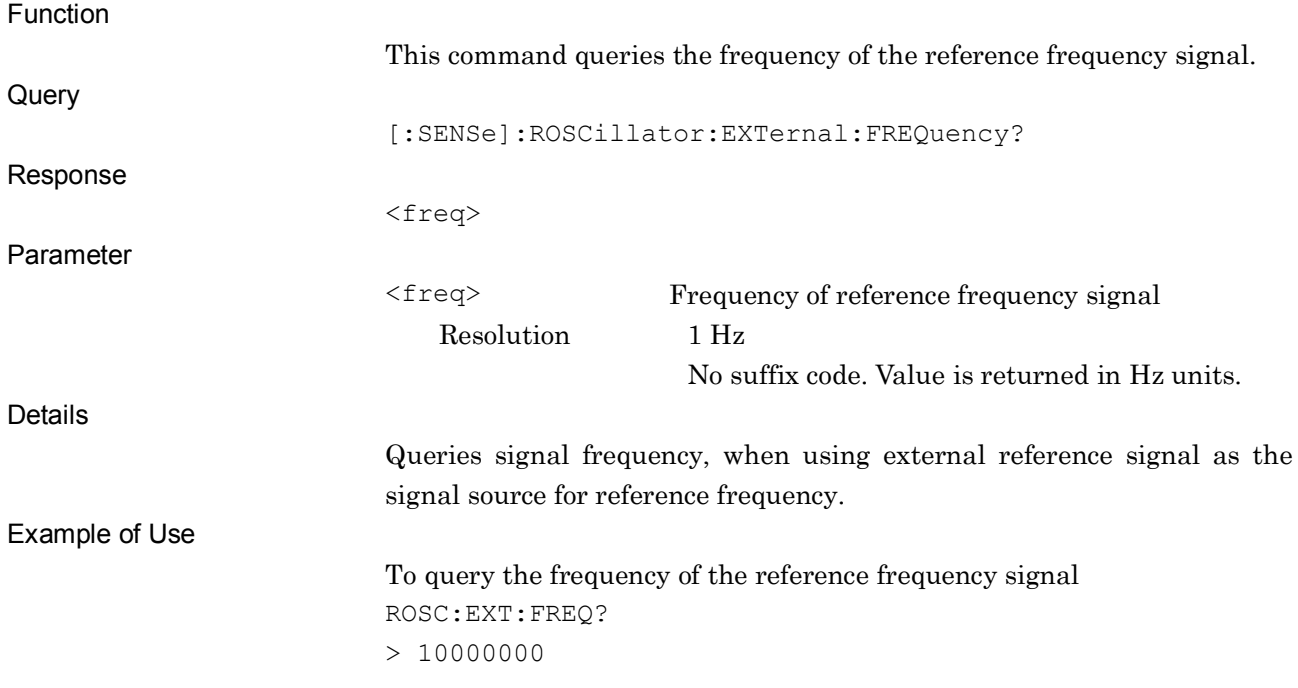

## :CALibration:ALERt:MODE NONE|TEMPerature|TIME|BOTH

Calibration Alert Mode

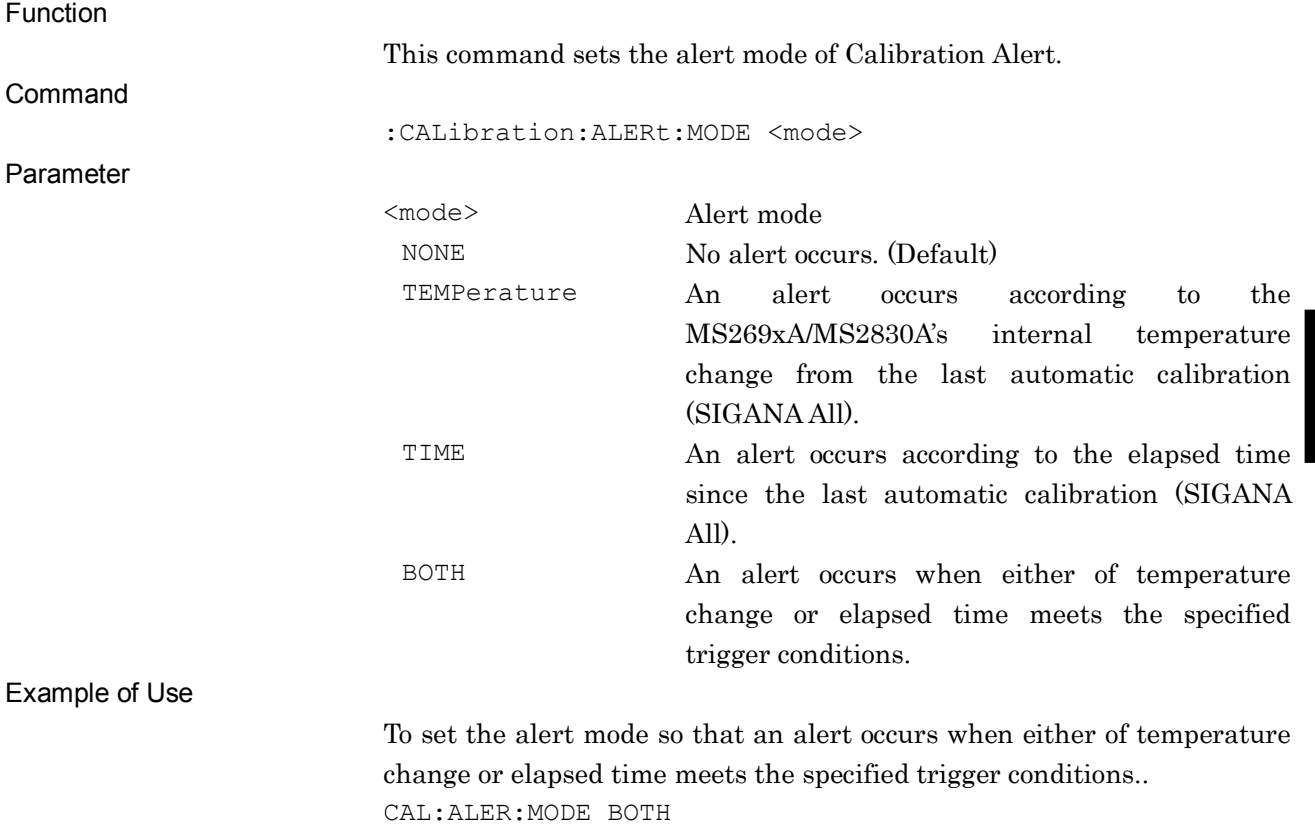

**4**

### :CALibration:ALERt:MODE?

Calibration Alert Mode Query

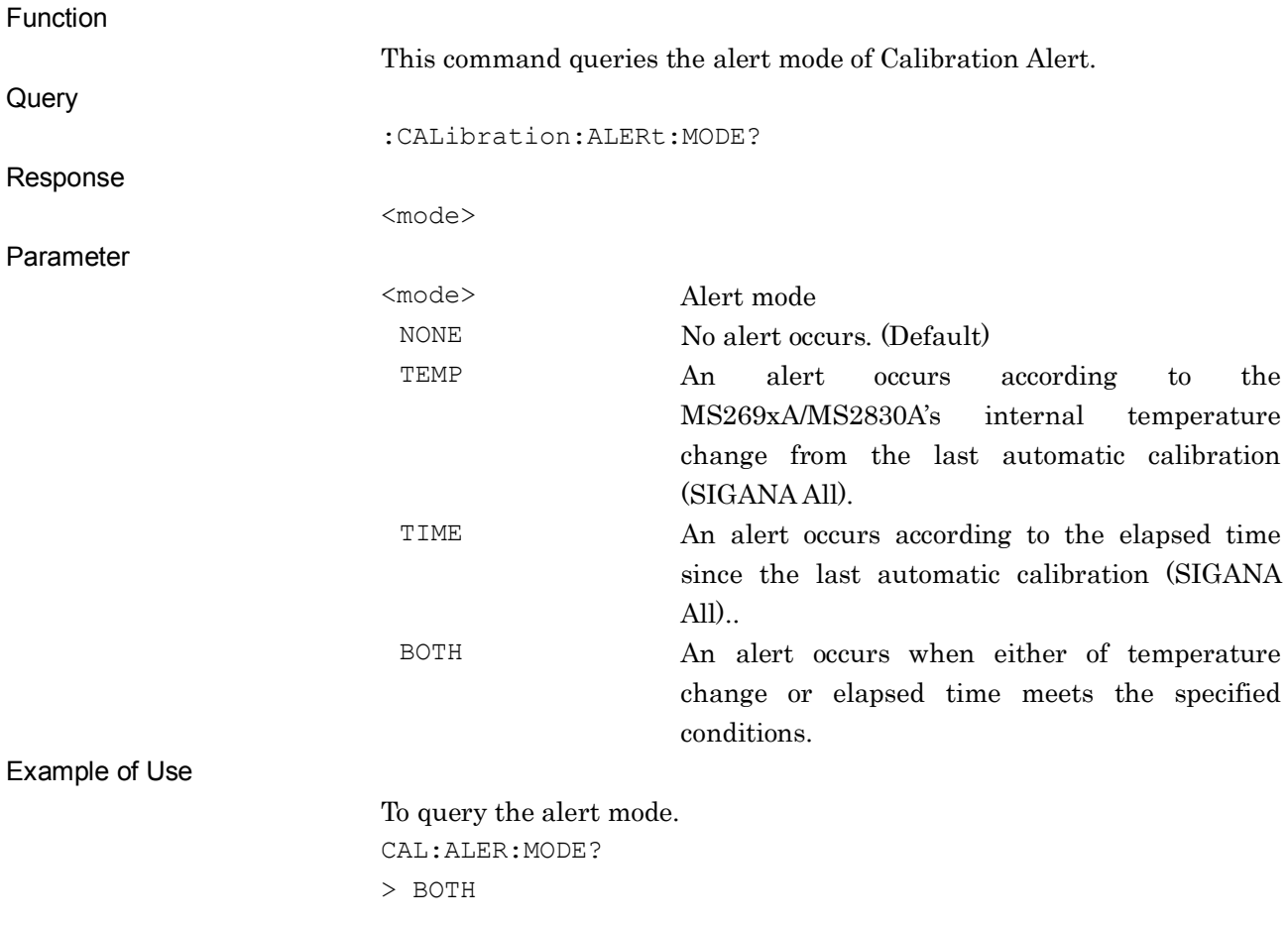

## :CALibration:ALERt:TEMPerature

Calibration Alert Temperature

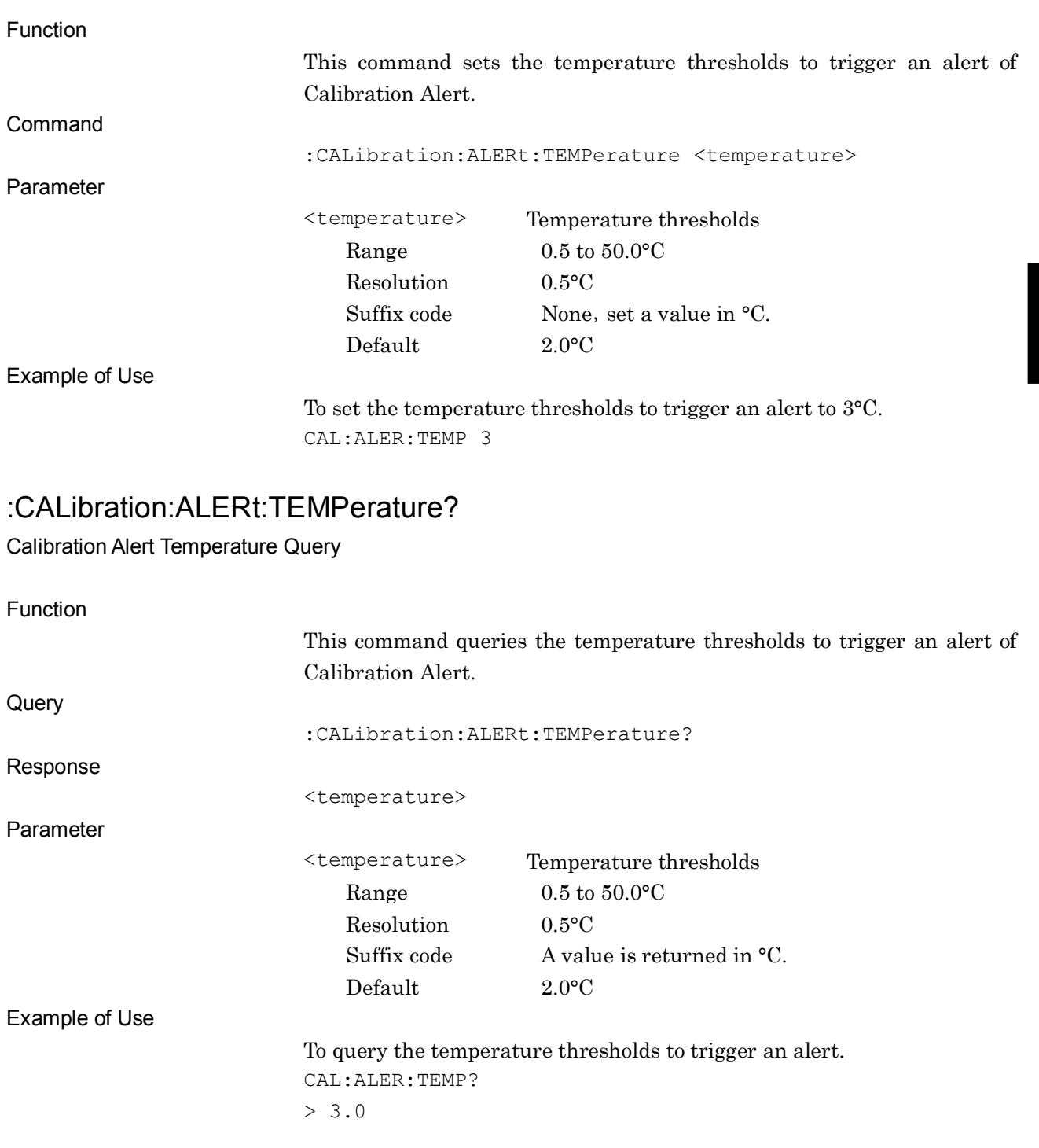

### :CALibration:ALERt:TIME

Calibration Alert Time

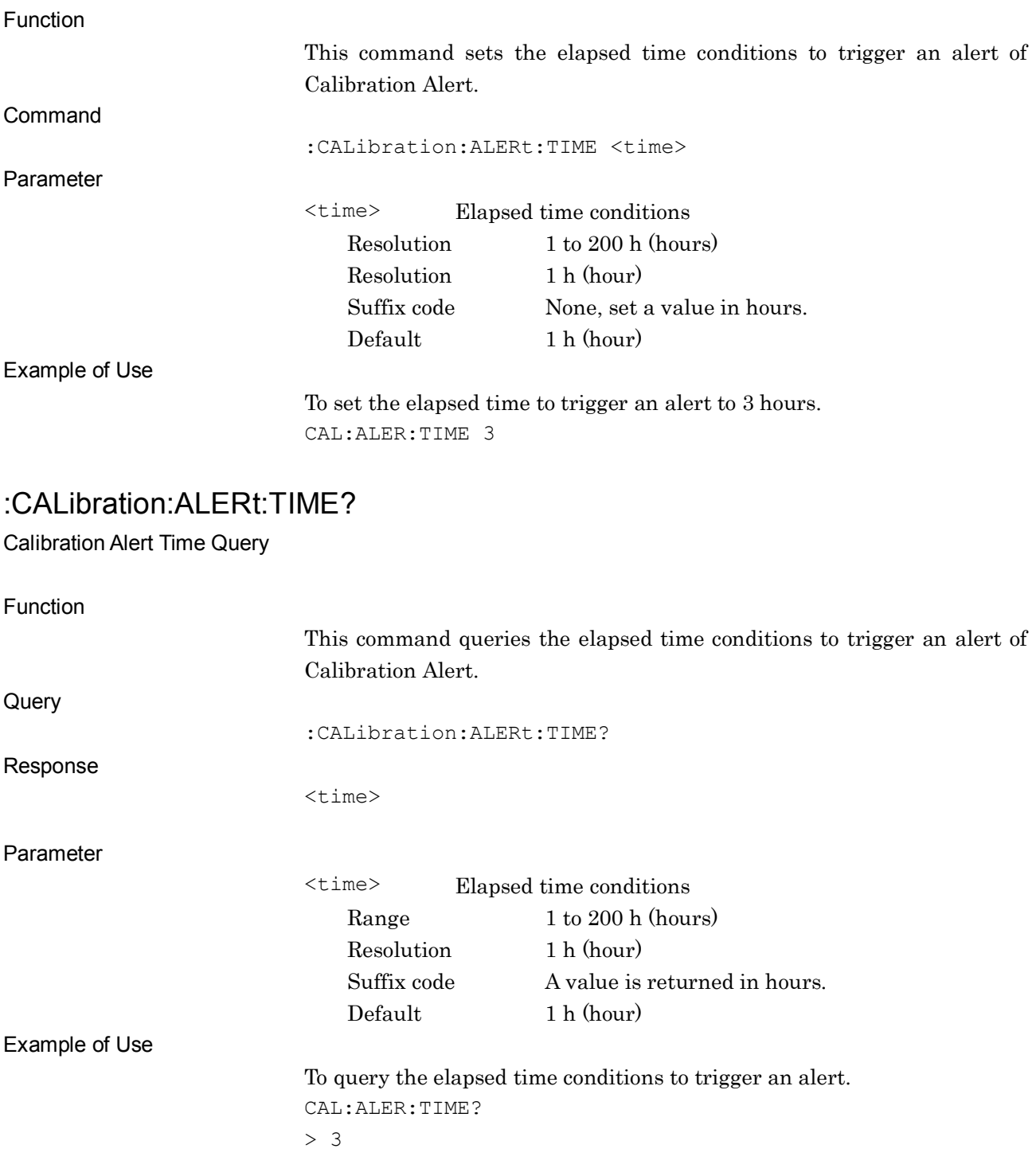

## **4.3 Power Meter Device Messages**

## **4.3.1 Application Common Device Messages**

Application common device messages available in the power meter application are shown below.

| <b>Function</b>                 | <b>Device Messages</b>                           |
|---------------------------------|--------------------------------------------------|
| Current<br>Measurement<br>Query | :CONFigure?                                      |
| Power Meter<br>Configure        | :CONFigure: PMETer: POWer                        |
| Display Title                   | :DISPlay:ANNotation:TITLe[:STATe] ON OFF 1 0     |
|                                 | :DISPlay:ANNotation:TITLe[:STATe]?               |
| Title Entry                     | :DISPlay:ANNotation:TITLe:DATA <string></string> |
|                                 | :DISPlay:ANNotation:TITLe:DATA?                  |
| Measurement<br>Status           | : STATus: ERRor?                                 |

**Table 4.3.1-1 Power Meter Device Messages**

## :CONFigure?

Current Measurement Query

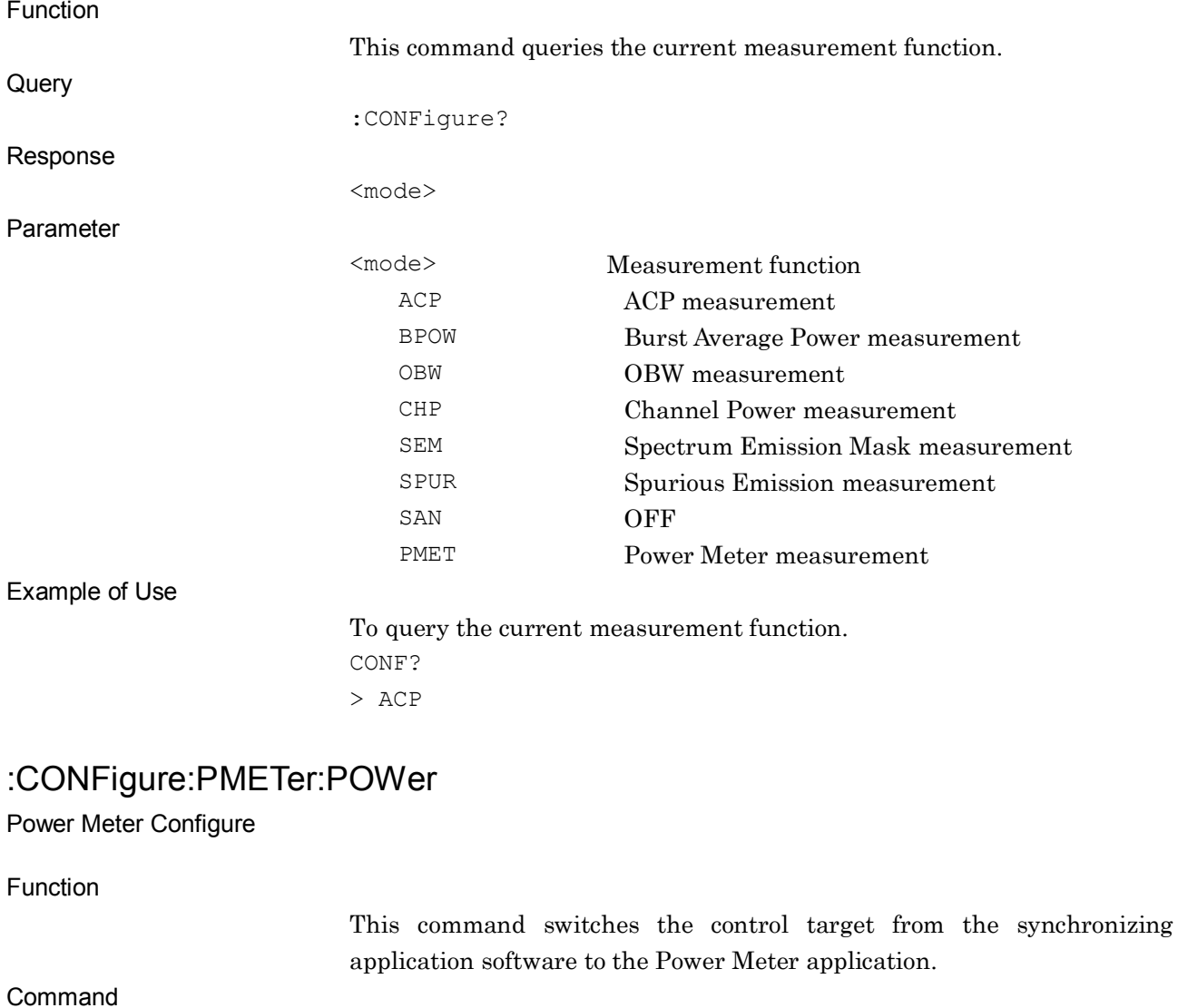

:CONFigure:PMETer:POWer

Example of Use

To switch the control target to the Power Meter Application. CONF:PMET:POW

## :DISPlay:ANNotation:TITLe[:STATe] ON|OFF|1|0

Display Title

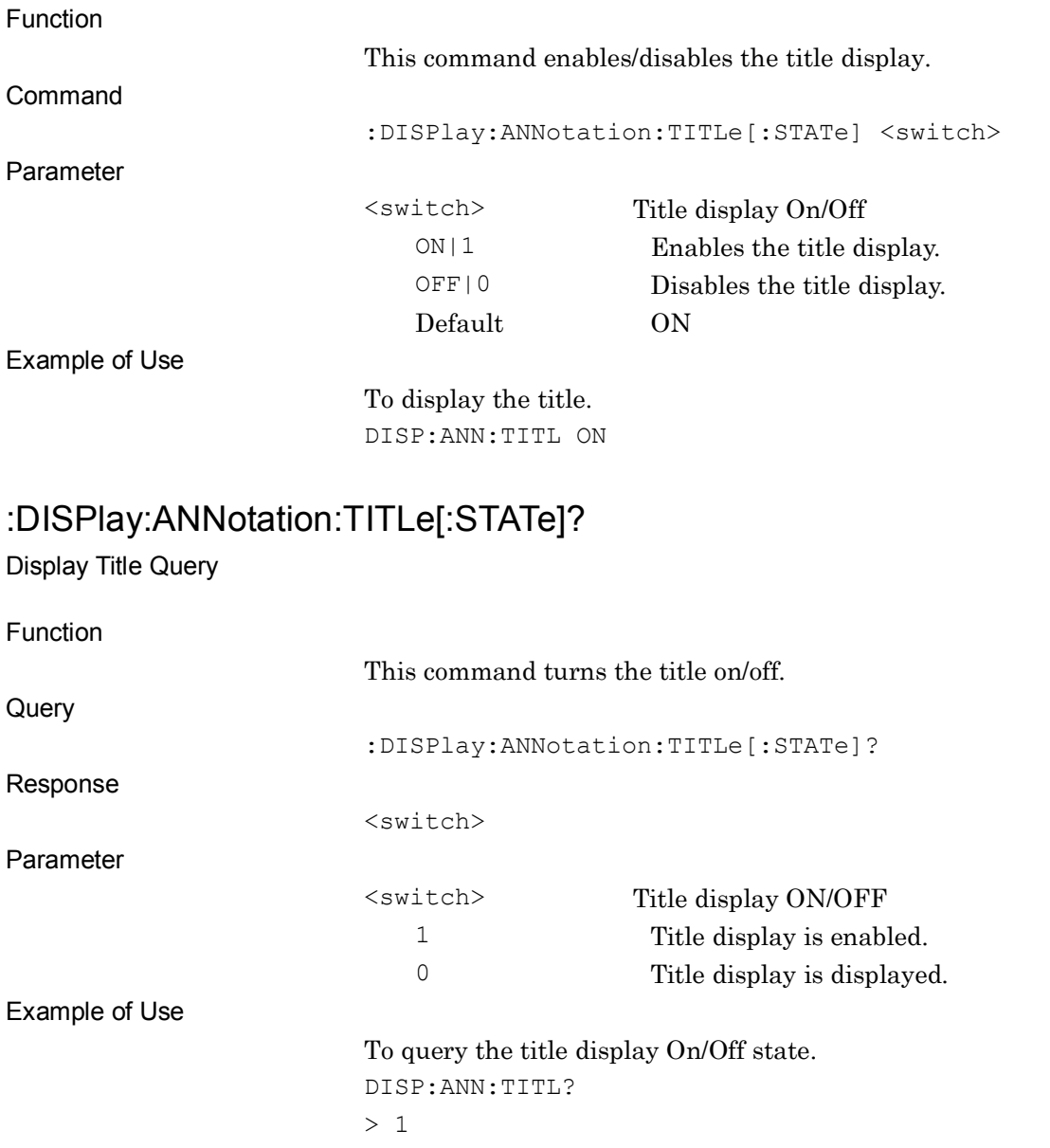

## :DISPlay:ANNotation:TITLe:DATA <string>

Title Entry

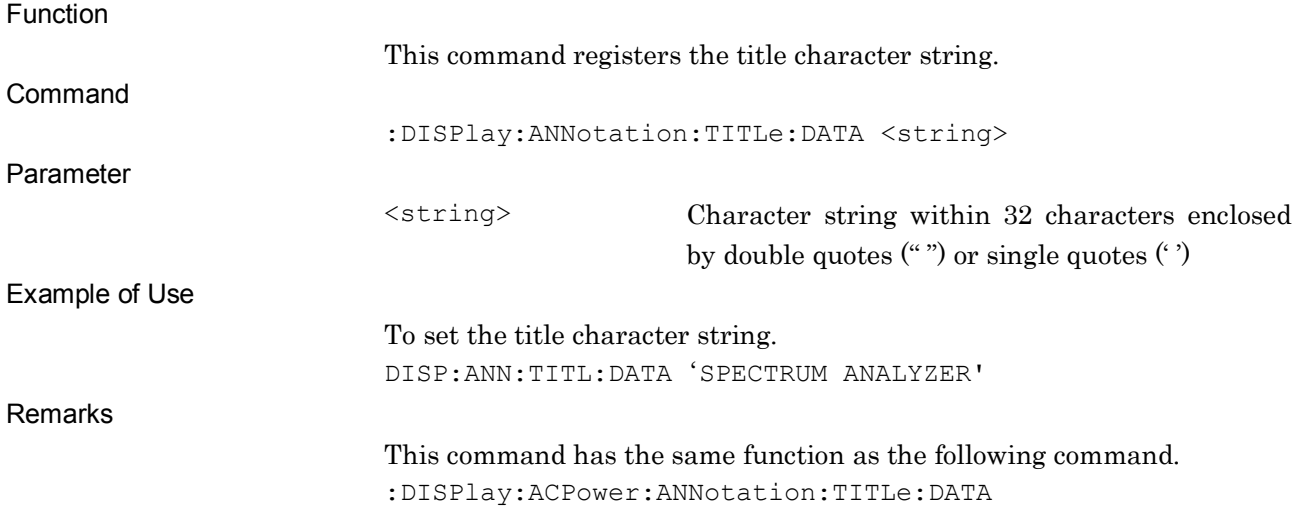

# :DISPlay:ANNotation:TITLe:DATA?

Title Entry Query

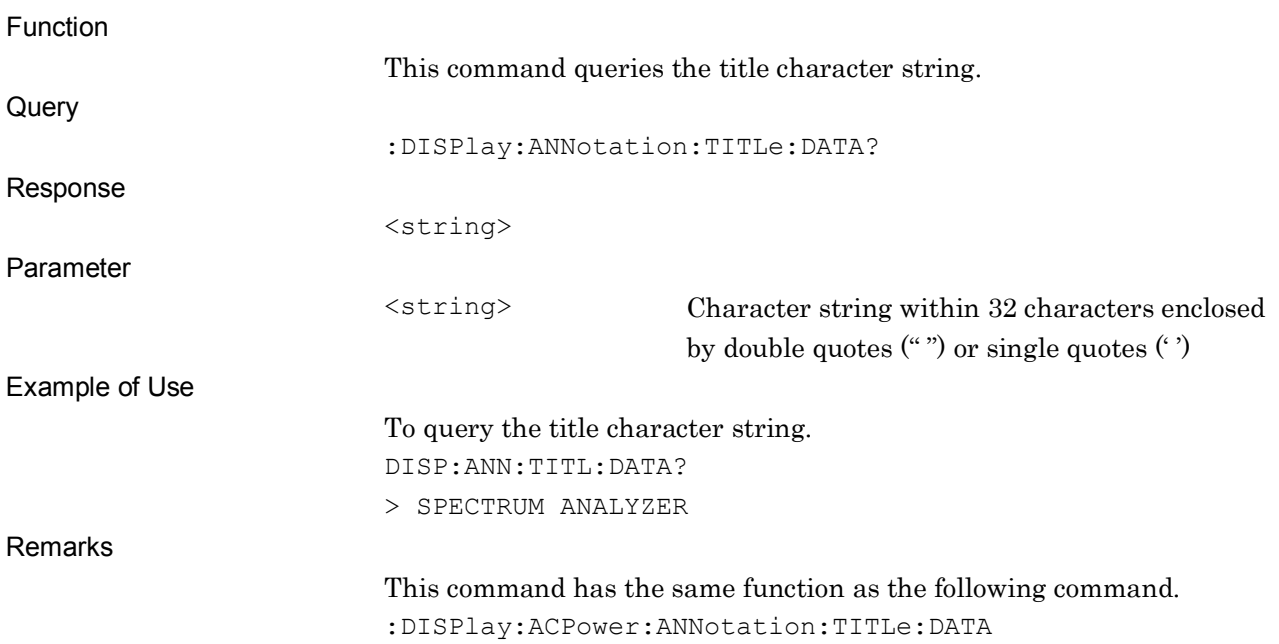

### :STATus:ERRor?

Measurement Status Query

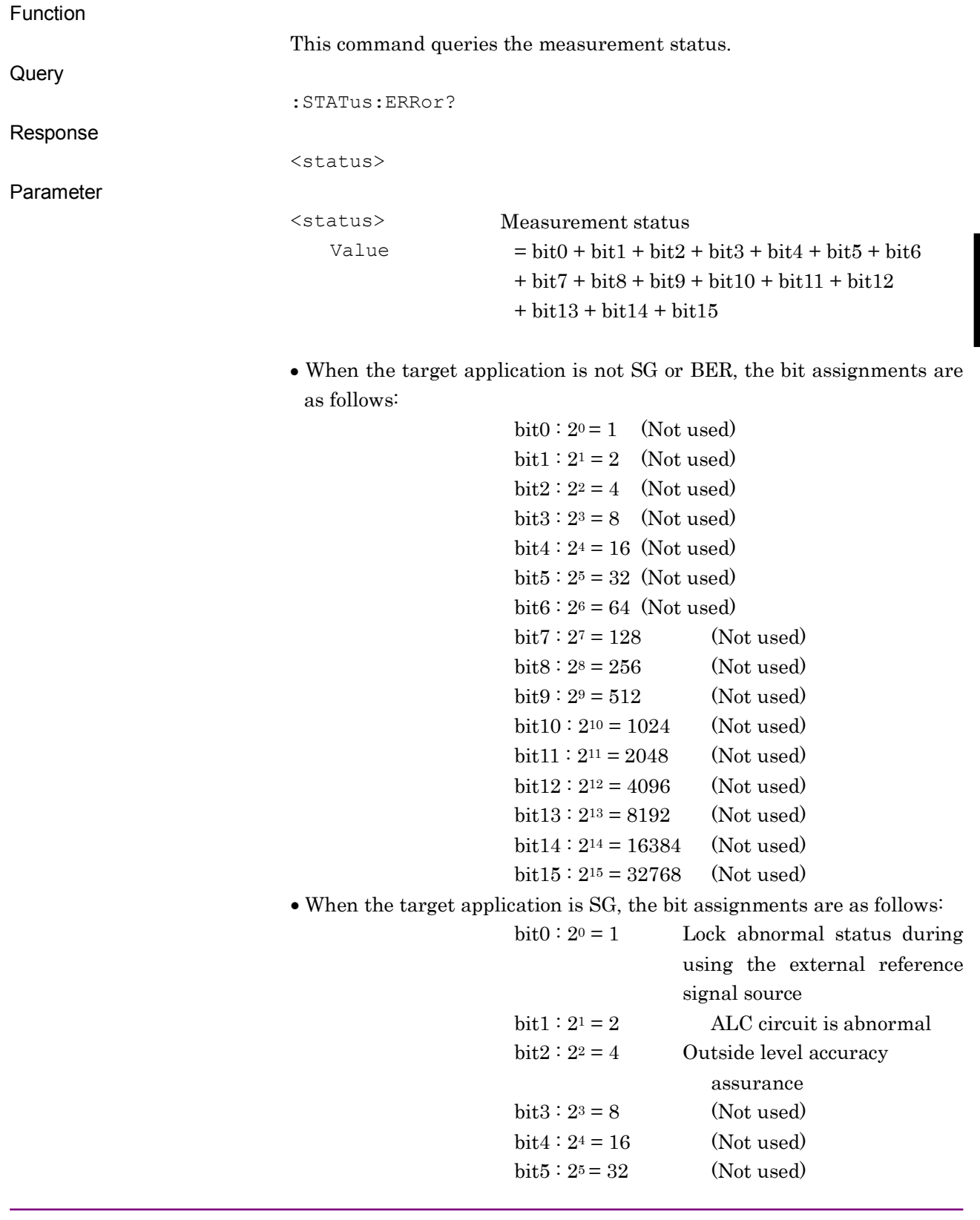

 $bit6 : 2^6 = 64$  (Not used)  $bit7 : 2^7 = 128$  (Not used)  $bits: 2^8 = 256$  (Not used)  $bit9 : 2^9 = 512$  (Not used)  $bit10 : 2^{10} = 1024$  (Not used)  $bit11 : 2^{11} = 2048$  (Not used)  $bit12 : 2^{12} = 4096$  (Not used)  $bit13 : 2^{13} = 8192$  (Not used)  $bit14 : 2^{14} = 16384$ (Not used)  $bit15 : 2^{15} = 32768$ (Not used) • When the target application is BER, the bit assignments are as follows: bit $0: 2^0 = 1$  Sync Loss occurred  $bit1 : 2<sup>1</sup> = 2$  Clock signal error  $bit2 : 2^2 = 4$  Enable signal error  $bit3 : 2<sup>3</sup> = 8$  (Not used)  $bit4 : 24 = 16$  (Not used)  $bit5: 2<sup>5</sup> = 32$  (Not used)  $bit6 : 26 = 64$  (Not used)  $bit7 : 2^7 = 128$  (Not used)  $bits: 28 = 256$  (Not used)  $bit9 : 2^9 = 512$  (Not used)  $bit10 : 2^{10} = 1024$  (Not used)  $bit11 : 2^{11} = 2048$  (Not used)  $bit12 : 2^{12} = 4096$  (Not used)  $bit13 : 2^{13} = 8192$  (Not used)  $bit14 : 2^{14} = 16384$ (Not used)  $bit15 : 2^{15} = 32768$ (Not used) Range  $0 \text{ to } 65535$ Always, 0 is returned. To query the measurement status. STAT:ERR?  $> 0$ 

Details

Example of Use

### **4.3.2 Power Meter**

Power meter device messages available in the power meter application are shown below.

| <b>Function</b>                      | <b>Device Messages</b>                                                     |
|--------------------------------------|----------------------------------------------------------------------------|
| <b>Average Power</b><br>Query        | :SYSTem: PMETer: MEASure? [DBM]   WATT   DB                                |
| Zeroing                              | :SYSTem:PMETer:ZERoset                                                     |
| Sensor Connected<br>Query            | :SYSTem:PMETer:CONNection?                                                 |
| Current Com Port<br>Number Query     | :SYSTem:PMETer:COMMunicate:USB:PORT?                                       |
| <b>Current Sensor</b><br>Model Query | :SYSTem:PMETer:SENSe:MODel?                                                |
| Frequency                            | :SYSTem:PMETer:SENSe:FREQuency[:CW :FIXed] <freq></freq>                   |
|                                      | : SYSTem: PMETer: SENSe: FREQuency [: CW   : FIXed] ?                      |
|                                      | [:SENSe]:FREQuency:CENTer <freq></freq>                                    |
|                                      | [:SENSe]: FREQuency: CENTer?                                               |
| Level Offset State                   | :SYSTem:PMETer:SENSe:CORRection:GAIN2:STATe <boolean></boolean>            |
|                                      | : SYSTem: PMETer: SENSe: CORRection: GAIN2: STATe?                         |
| Level Offset Value                   | :SYSTem:PMETer:SENSe:CORRection:GAIN2[:INPut][:MAGNitude]<br>$<$ rel_ampl> |
|                                      | :SYSTem:PMETer:SENSe:CORRection:GAIN2[:INPut][:MAGNitude]?                 |
| Average State                        | :SYSTem:PMETer:SENSe:AVERage[:STATe] <boolean></boolean>                   |
|                                      | : SYSTem: PMETer: SENSe: AVERage [: STATe] ?                               |
| Average Count                        | :SYSTem: PMETer: SENSe: AVERage: COUNt <ext integer=""></ext>              |
|                                      | : SYSTem: PMETer: SENSe: AVERage: COUNt?                                   |
| Reference Level Set                  | : SYSTem: PMETer: SENSe: RELativeset                                       |
| Range                                | : SYSTem: PMETer: SENSe: RANGe AUTO   LOW   HIGH                           |
|                                      | :SYSTem: PMETer:SENSe:RANGe?                                               |
| Device Status Error                  | :SYSTem: PMETer: DEVice: ERRor?                                            |
| Aperture Time                        | :SYSTem: PMETer: APERture: TIME <aper time=""></aper>                      |
|                                      | :SYSTem: PMETer: APERture: TIME?                                           |
| Aperture Mode                        | : SYSTem: PMETer: APERture: MODE LAT   HAT                                 |
|                                      | : SYSTem: PMETer: APERture: MODE?                                          |

**Table 4.3.2-1 Power Meter Device Messages**

**4**

SCPI Device Message Details

SCPI Device Message Details

## :SYSTem:PMETer:MEASure? [DBM]|WATT|DB

Average Power Query

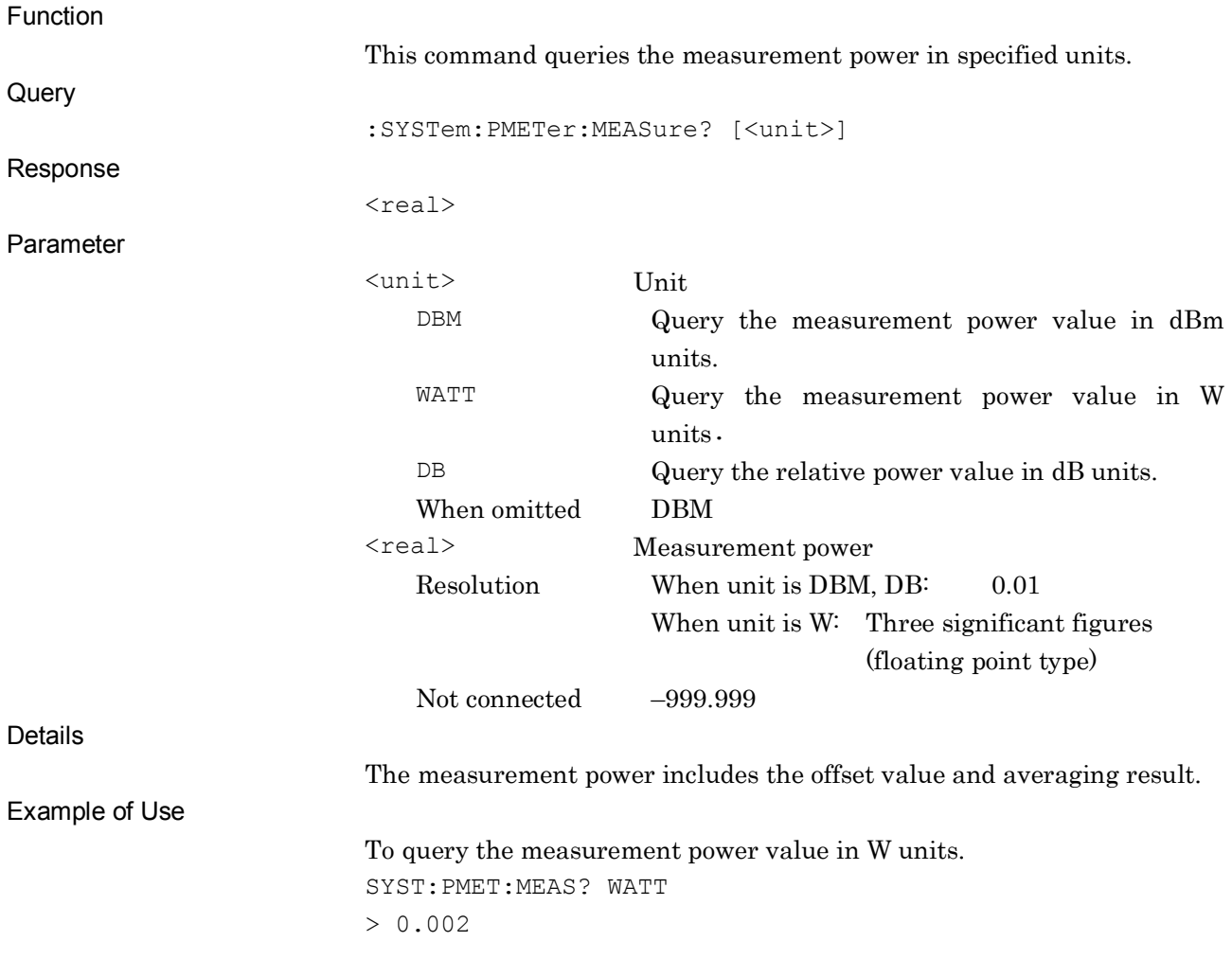

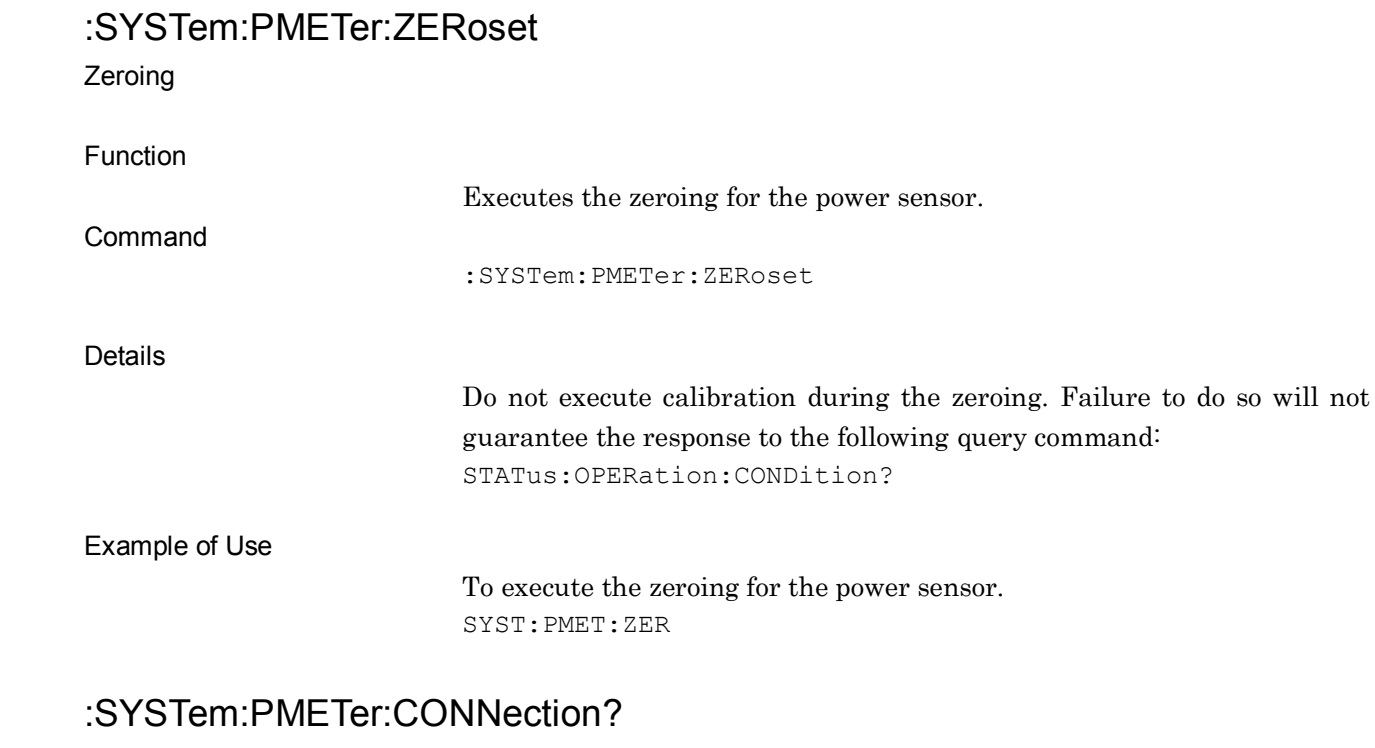

#### Sensor Connected Query

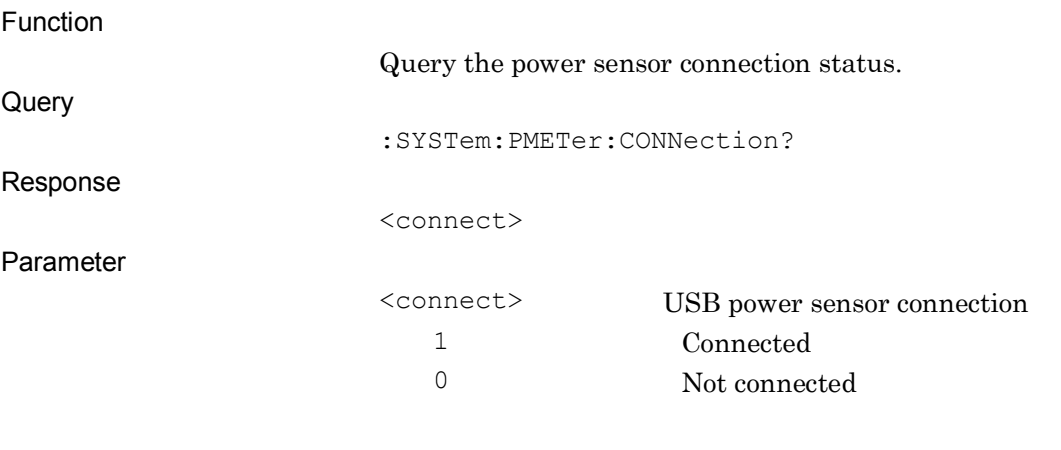

#### Example of Use

To query whether the power sensor is connected. SYST:PMET:CONN? > 1

### :SYSTem:PMETer:COMMunicate:USB:PORT?

Current Com Port Number Query

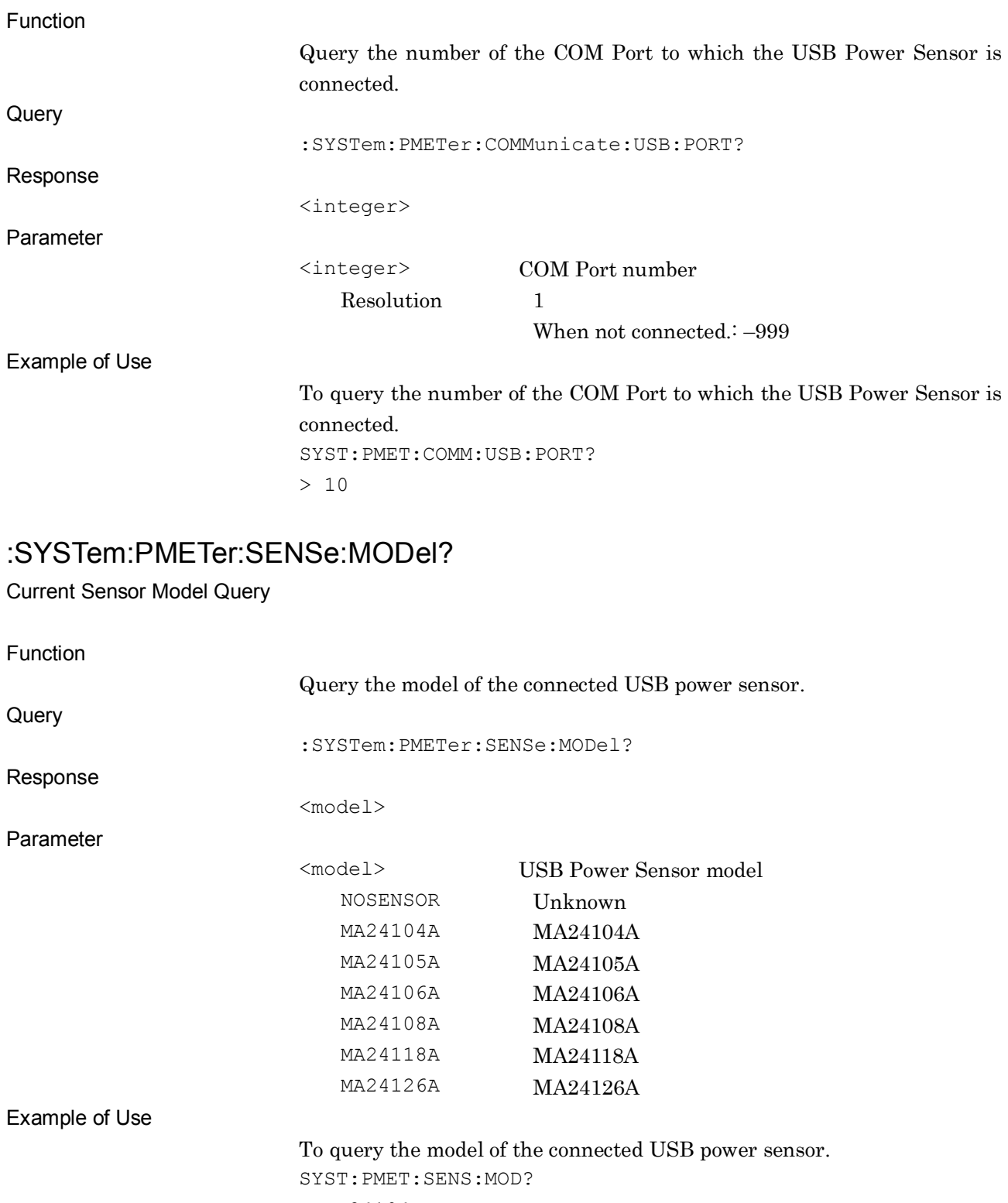

> MA24104A

## :SYSTem:PMETer:SENSe:FREQuency[:CW|:FIXed] <freq> Frequency Function The setting range is determined by that of USB power sensors. Command :SYSTem:PMETer:SENSe:FREQuency[:CW|:FIXed] <freq> Parameter <freq> The center frequency of the signal Range USB Power Sensor. Resolution USB Power Sensor. Default 1 GHz Suffix code HZ, KHZ, KZ, MHZ, MZ, GHZ, GZ HZ when omitted. Example of Use To set the center frequency of the signal to be measured to 2.5 GHz. SYST:PMET:SENS:FREQ 2.5GHZ :SYSTem:PMETer:SENSe:FREQuency[:CW|:FIXed]? Frequency Query Function

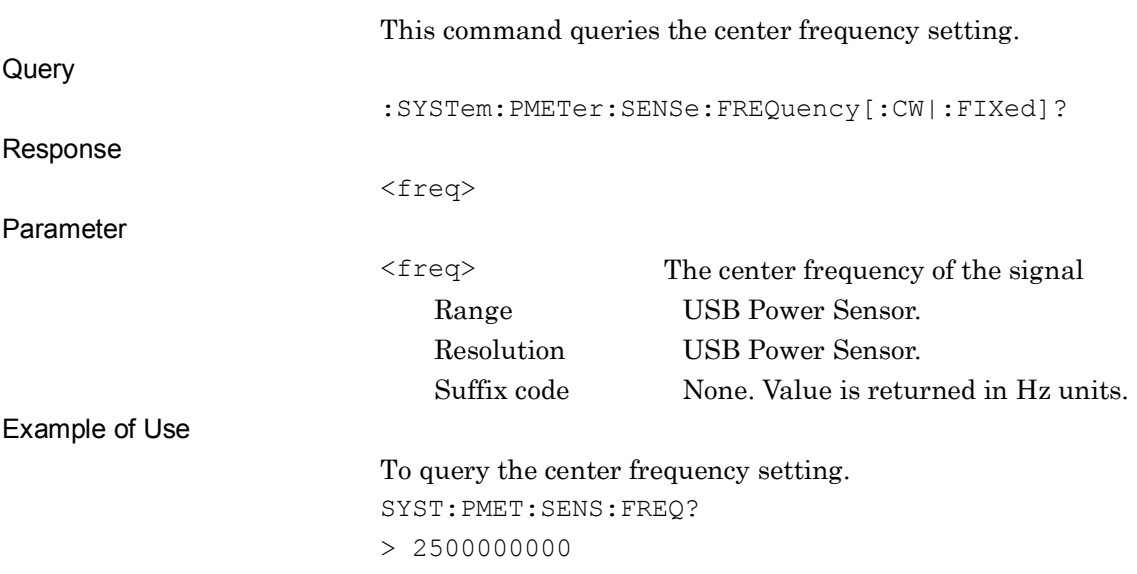

## [:SENSe]:FREQuency:CENTer <freq>

Frequency

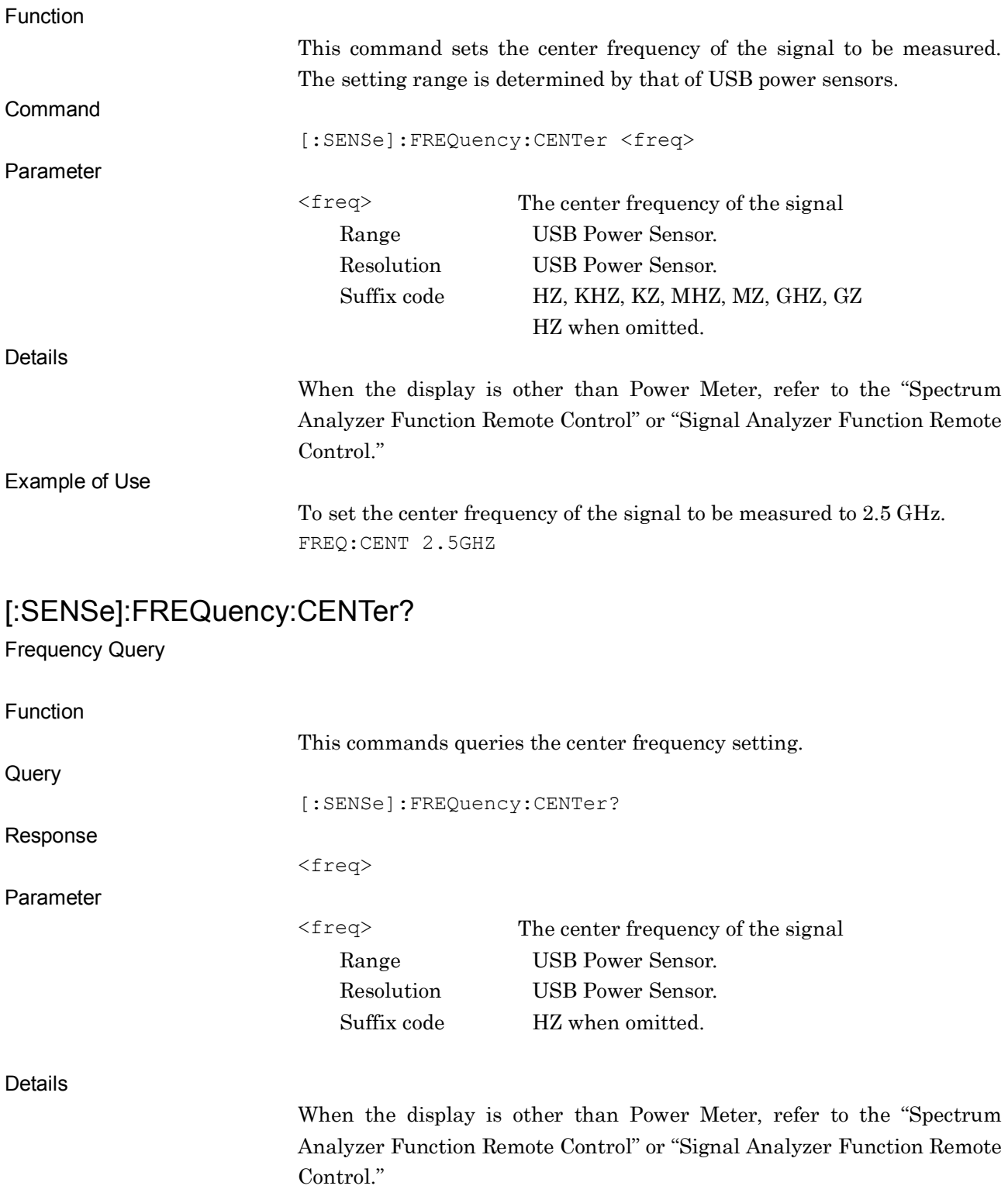

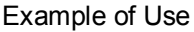

To query the center frequency setting . FREQ:CENT?  $> 2500000000$ 

### :SYSTem:PMETer:SENSe:CORRection:GAIN2:STATe <boolean>

Level Offset State

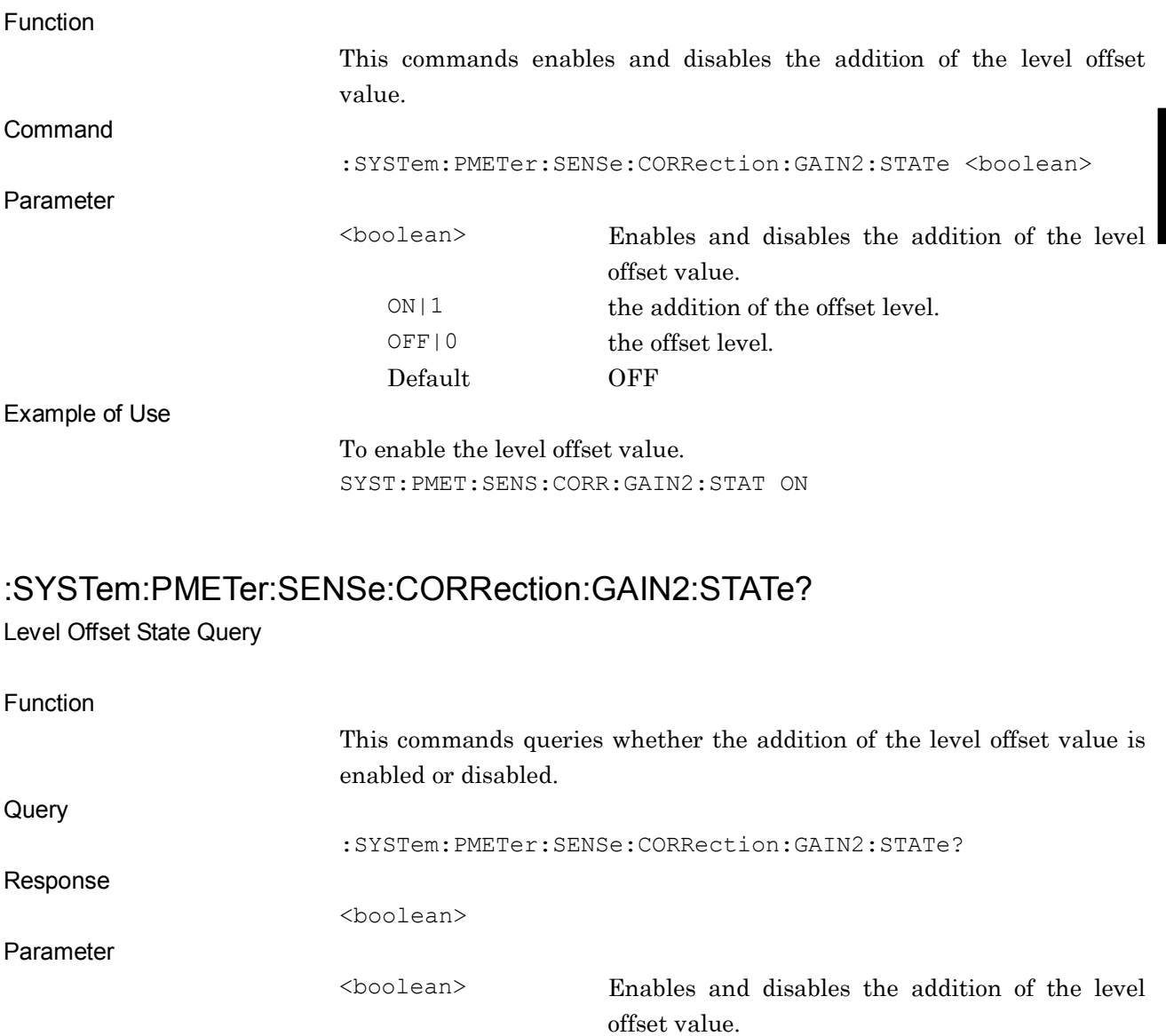

- 1 the addition of the offset level.
- 0 the offset level.

**4**

Example of Use

To query whether the addition of the level offset value is enabled or disabled. SYST:PMET:SENS:CORR:GAIN2:STAT? > 1

## :SYSTem:PMETer:SENSe:CORRection:GAIN2[:INPut][:MAGNitude] <rel\_ampl>

Level Offset Value

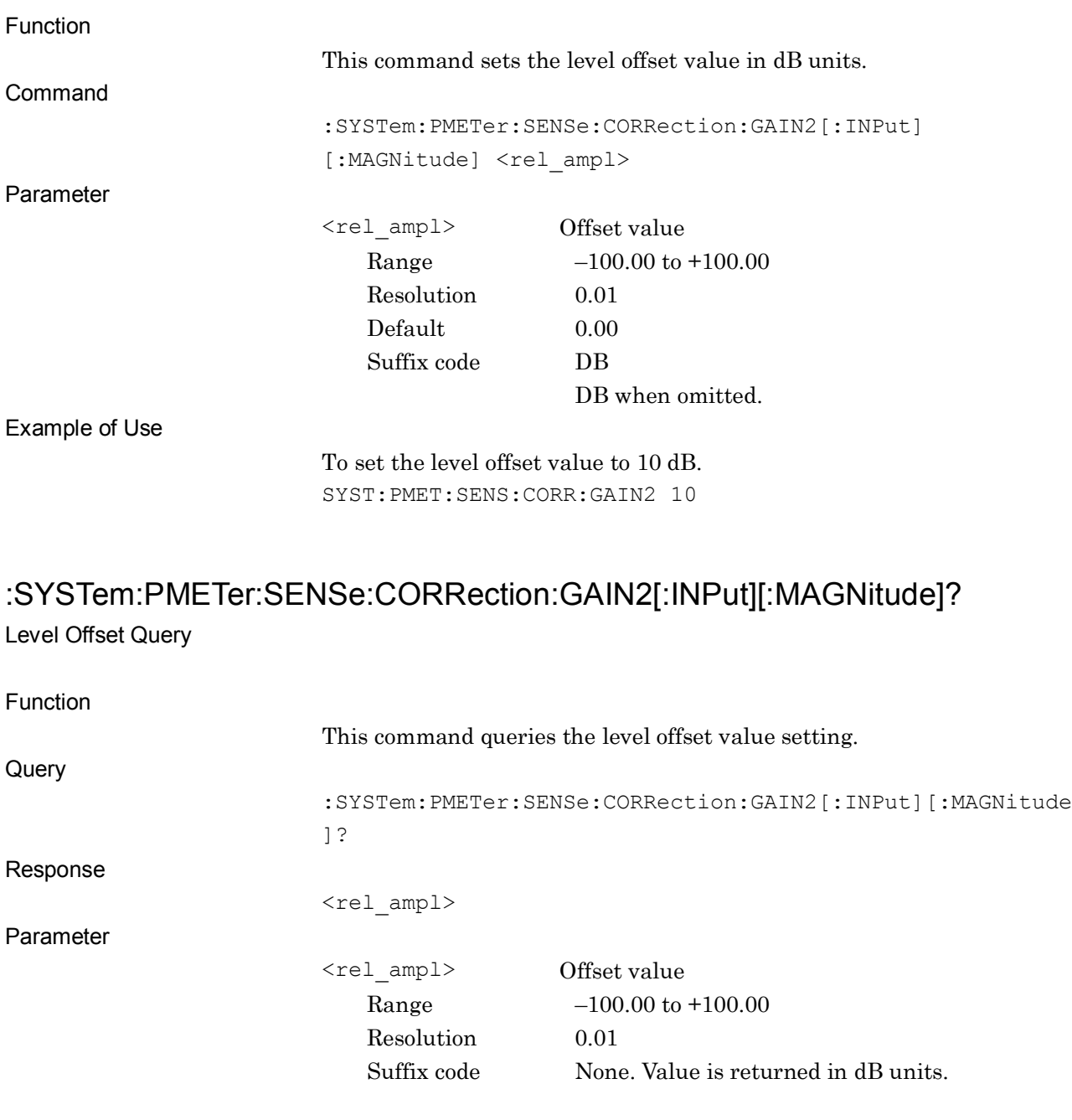

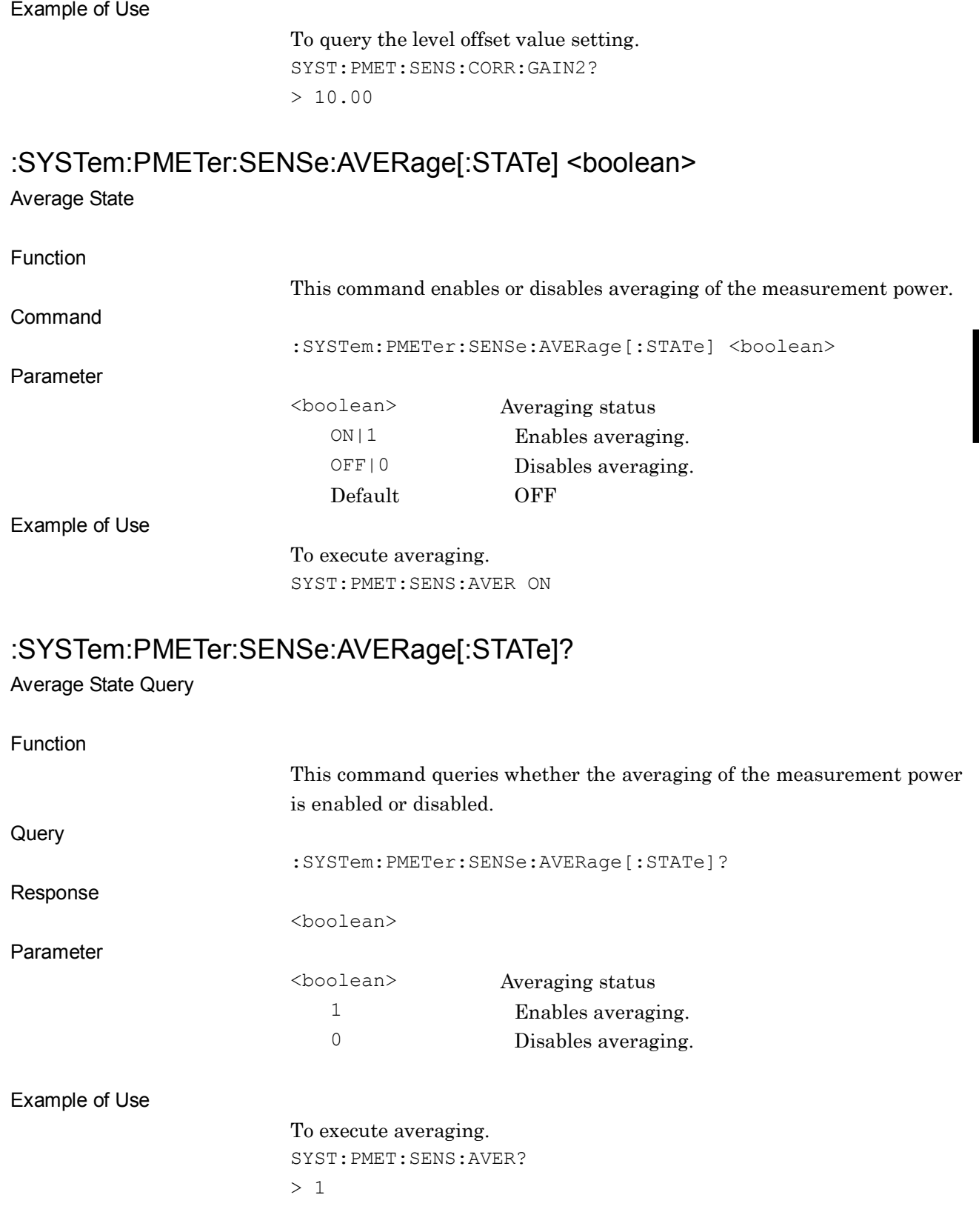

**4**

SCPI Device Message Details

SCPI Device Message Details

## :SYSTem:PMETer:SENSe:AVERage:COUNt <ext\_integer>

Average Count

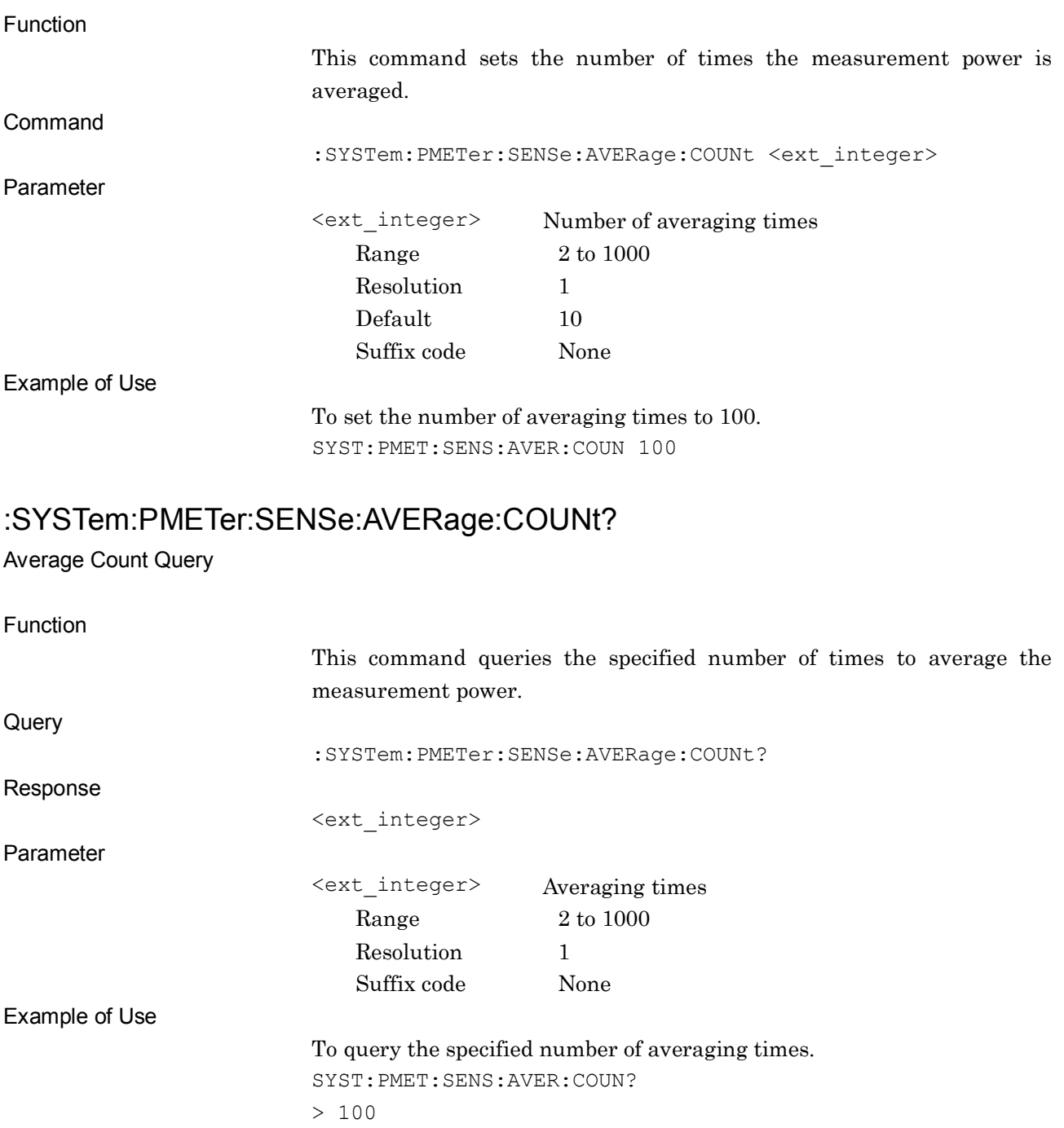

## :SYSTem:PMETer:SENSe:RELativeset

Reference Level Set

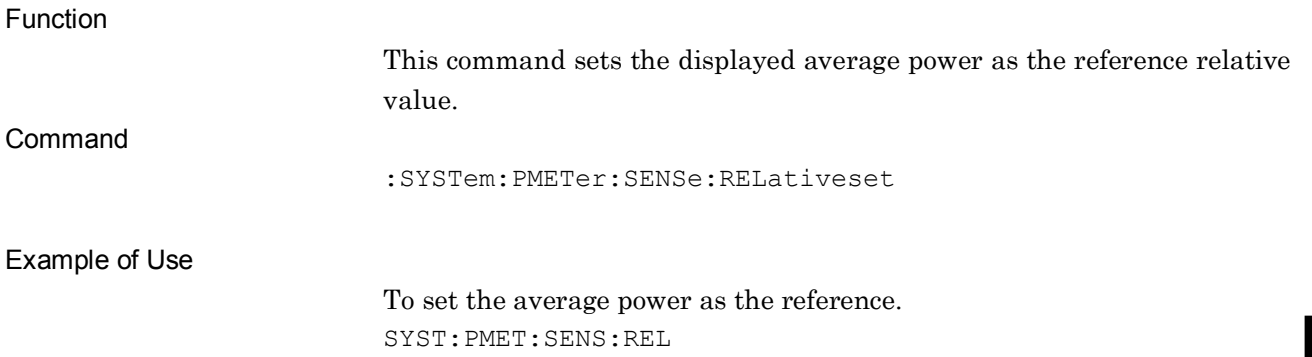

## :SYSTem:PMETer:SENSe:RANGe AUTO|LOW|HIGH Range

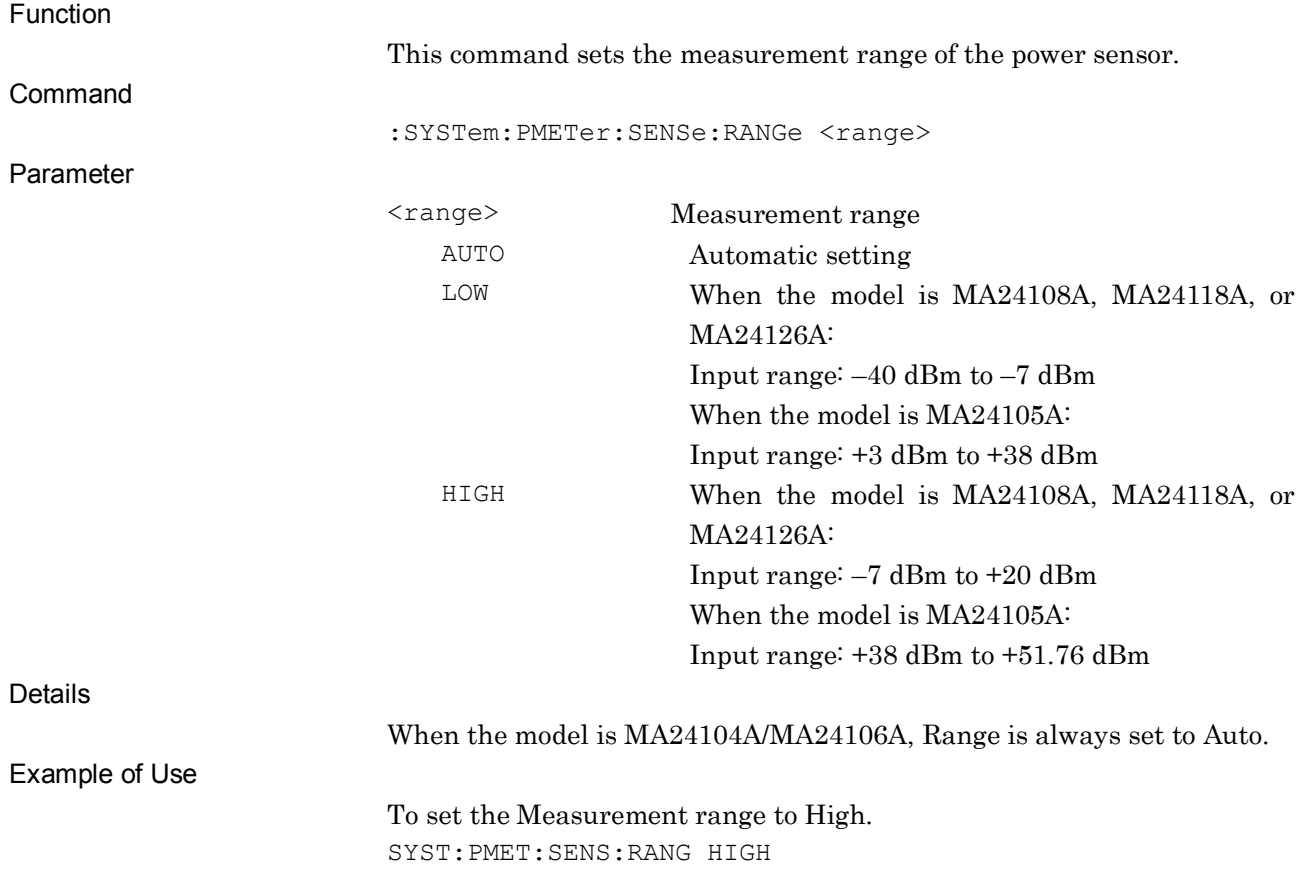

### :SYSTem:PMETer:SENSe:RANGe?

Range Query

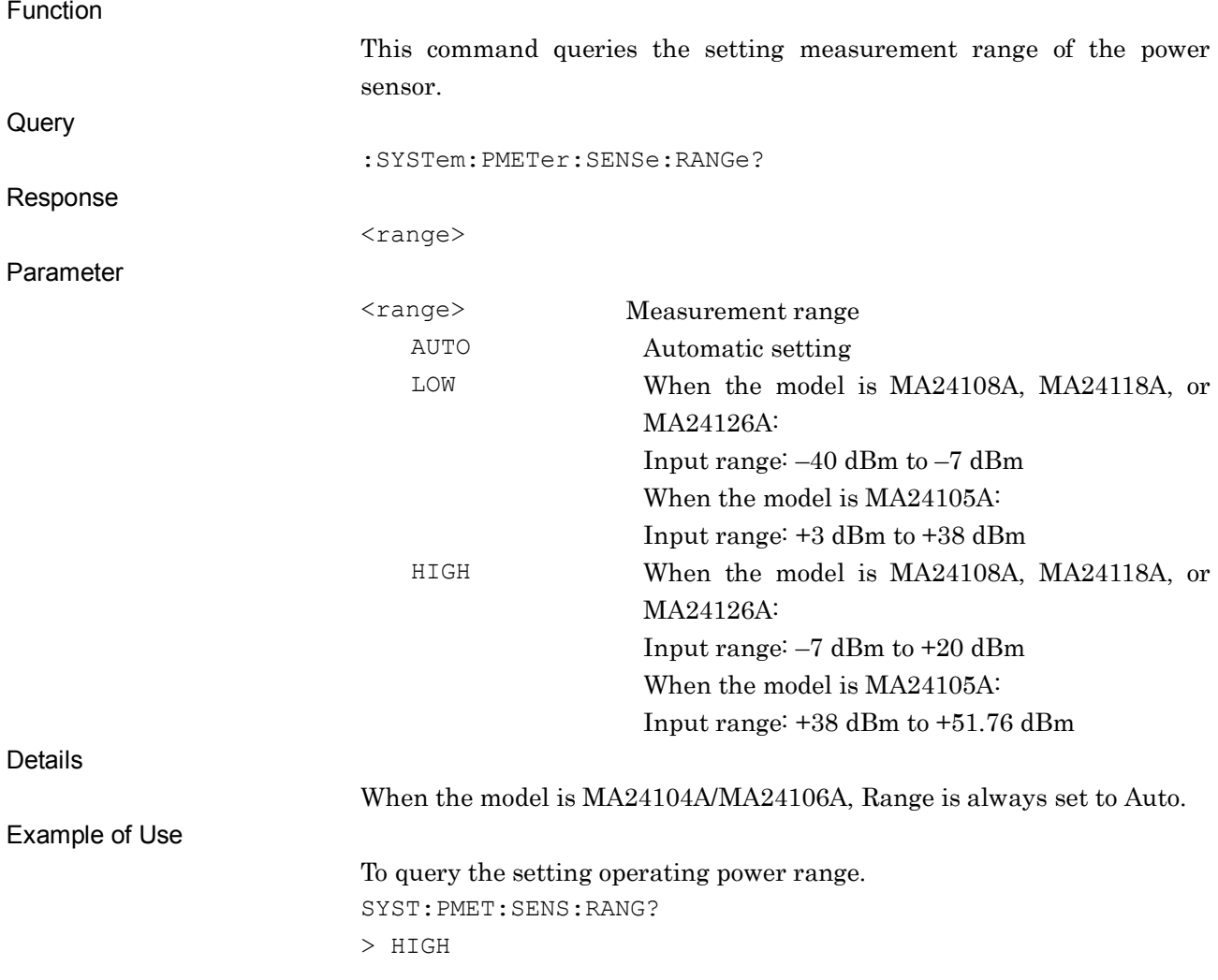

### :SYSTem:PMETer:DEVice:ERRor?

Device Status Error Query

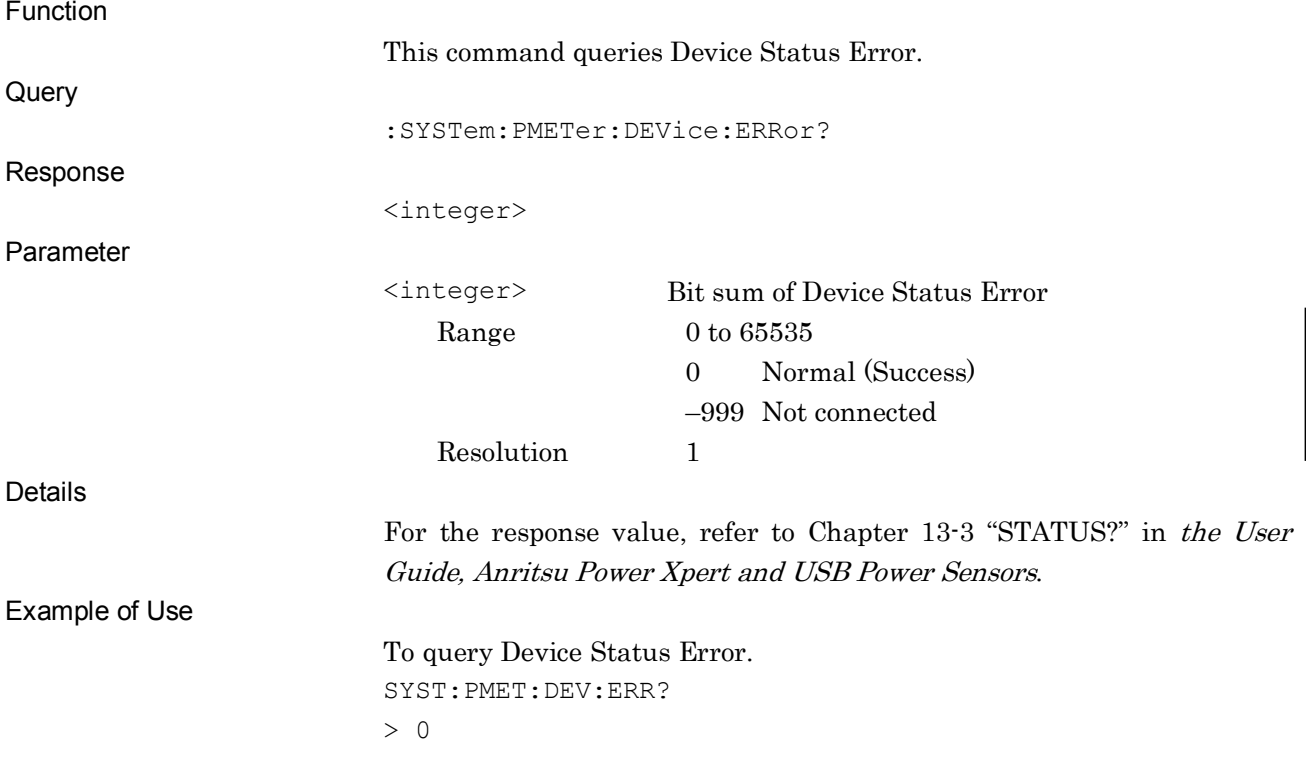

**4**

SCPI Device Message Details

SCPI Device Message Details

## :SYSTem:PMETer:APERture:TIME <aper\_time>

Aperture Time

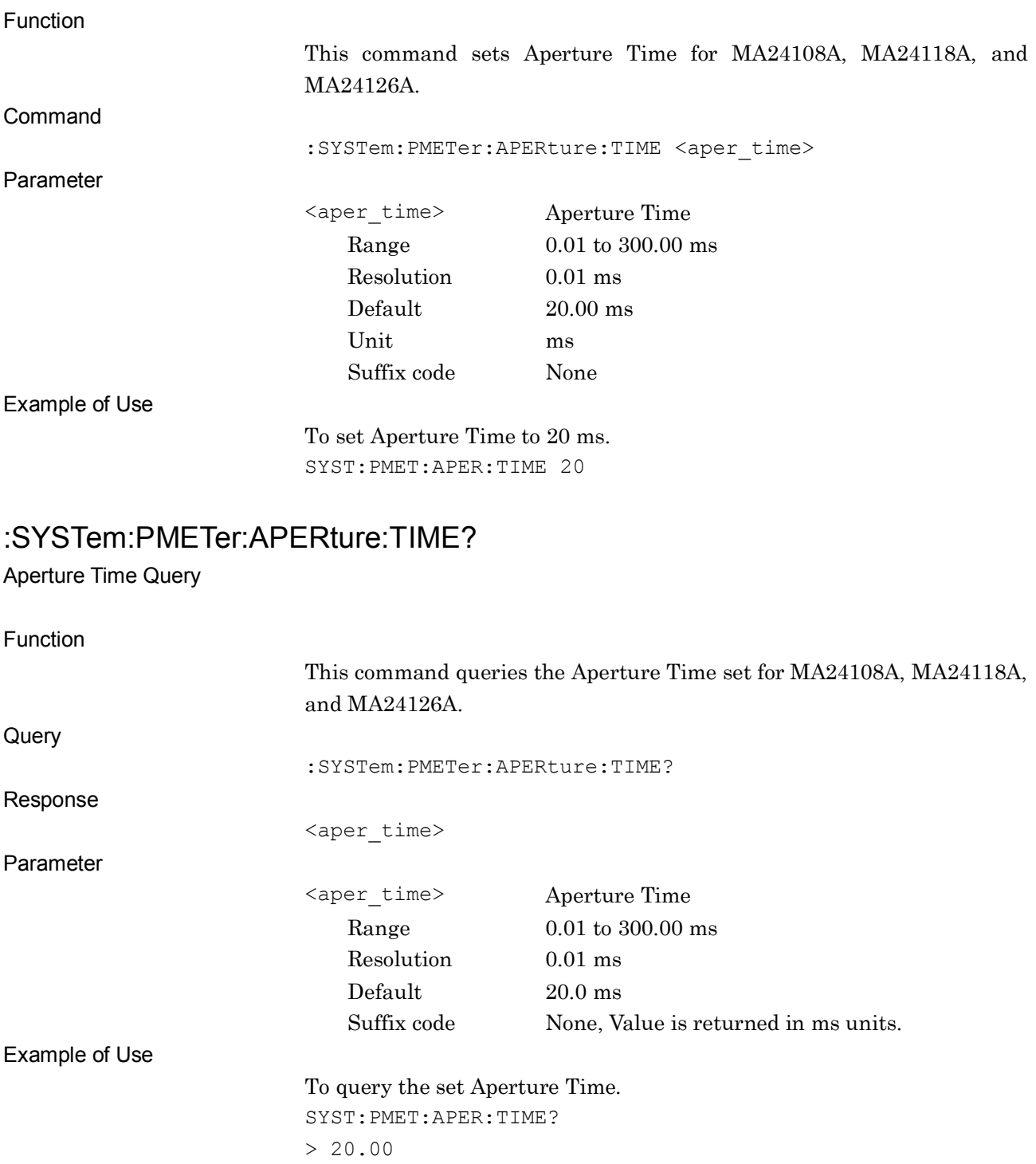

## :SYSTem:PMETer:APERture:MODE LAT|HAT

Aperture Mode

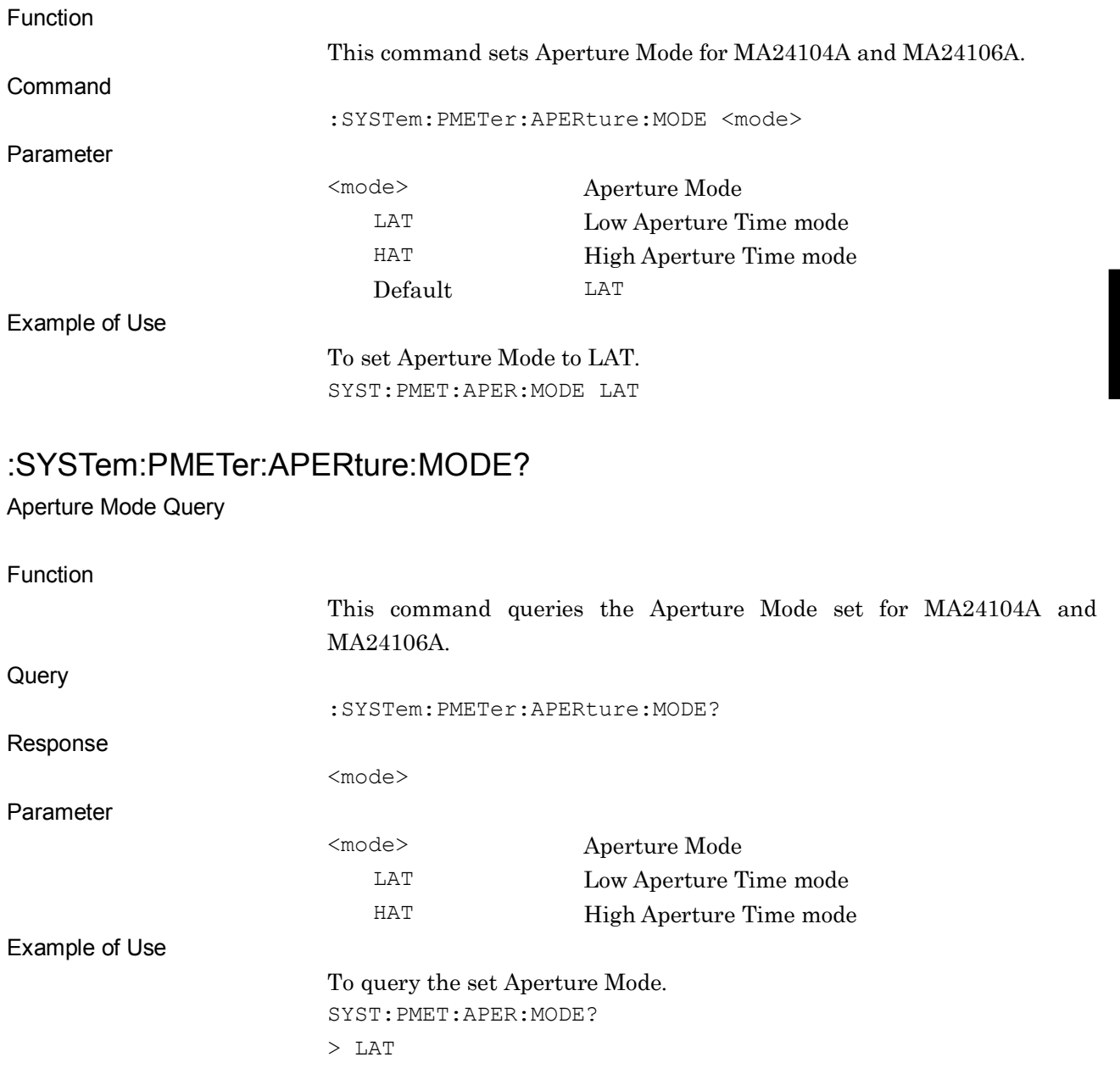

### **4.3.3 OPERation Status Register**

The figure below shows the layer structure of the OPERation Status Register.

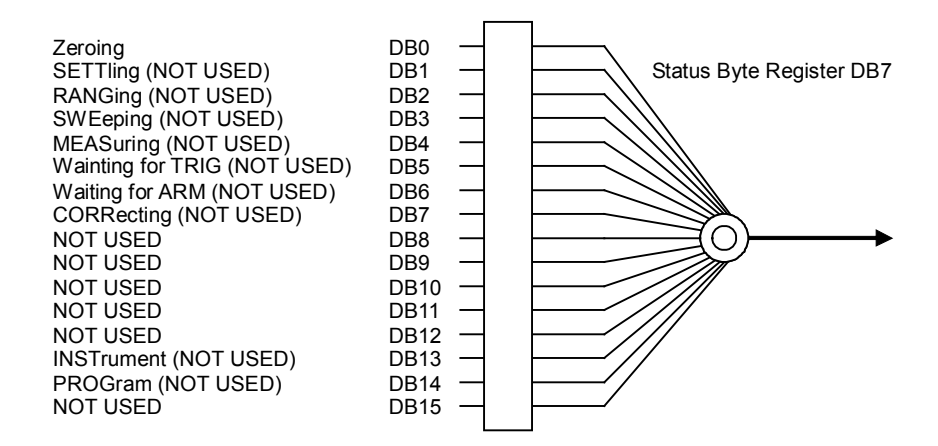

**Figure 4.3.3-1 OPERation Status Register**

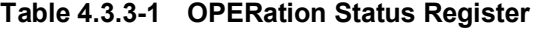

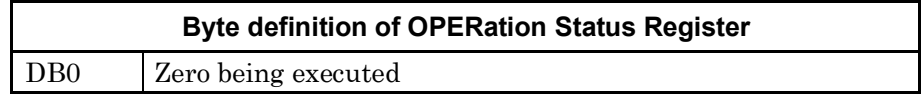

The table below shows device messages for the OPERation status register.

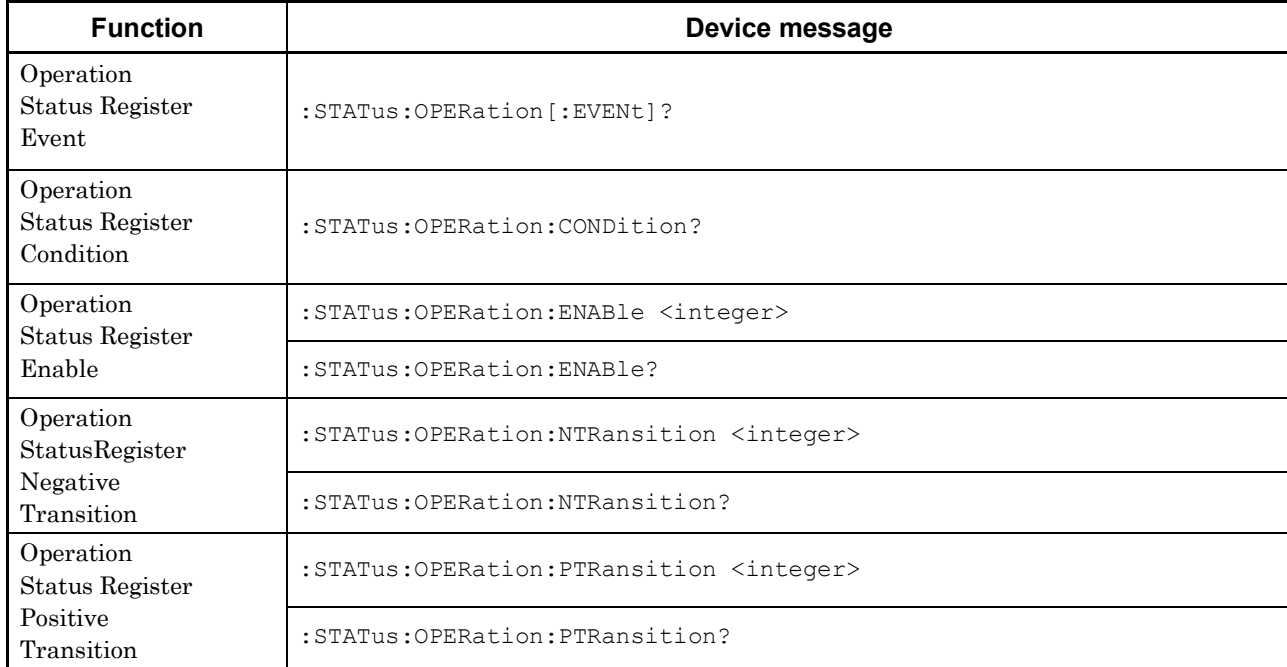

#### **Table 4.3.3-2 Device messages for OPERation status register**

**4**

## :STATus:OPERation[:EVENt]?

Operation Status Register Event

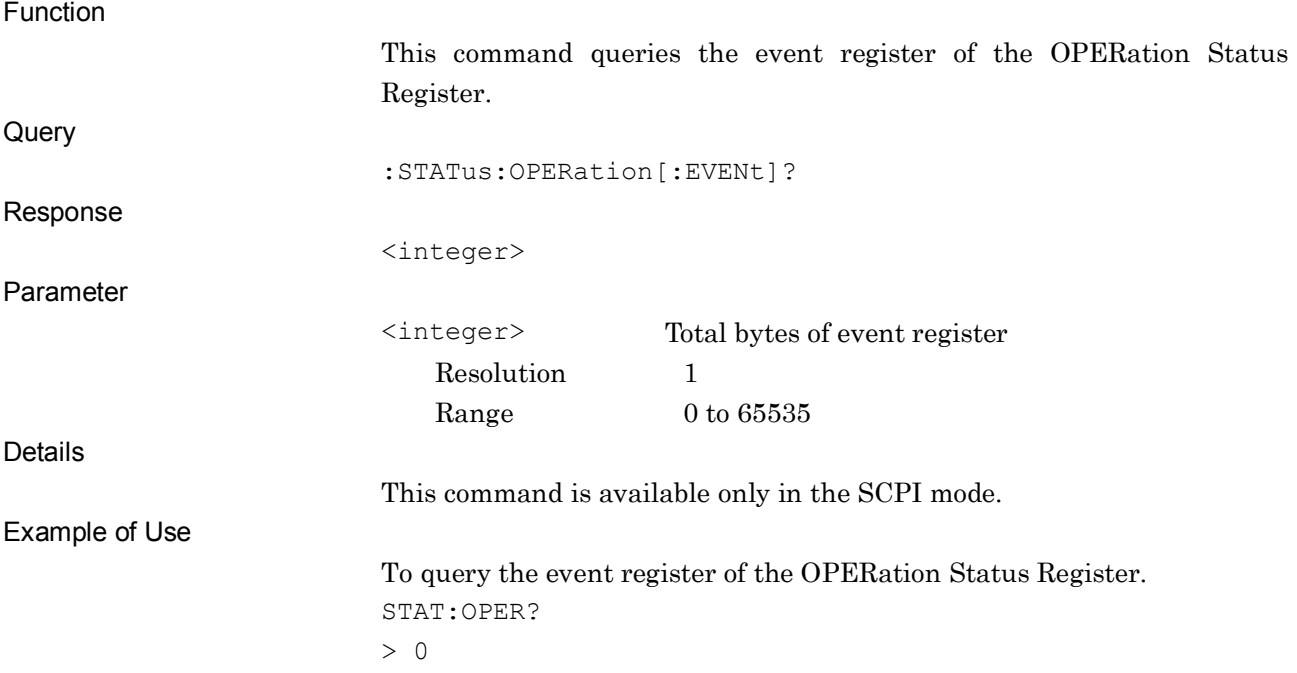

### :STATus:OPERation:CONDition?

Operation Status Register Condition

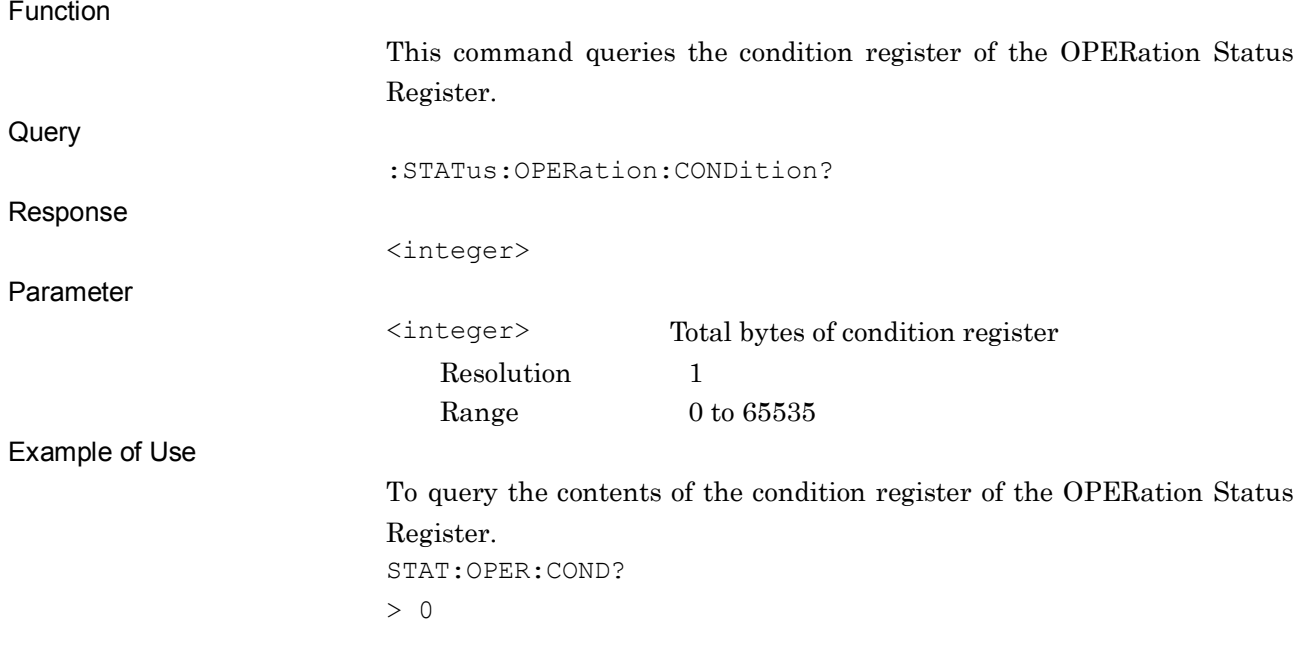

## :STATus:OPERation:ENABle <integer>

Operation Status Register Enable

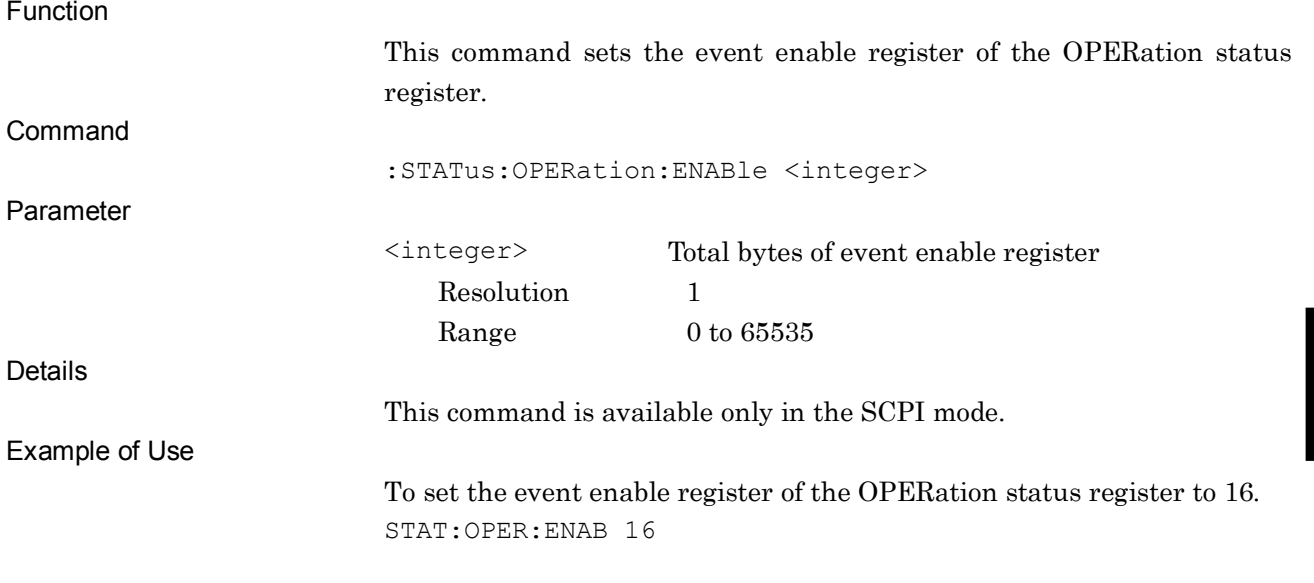

## :STATus:OPERation:ENABle?

Operation Status Register Enable Query

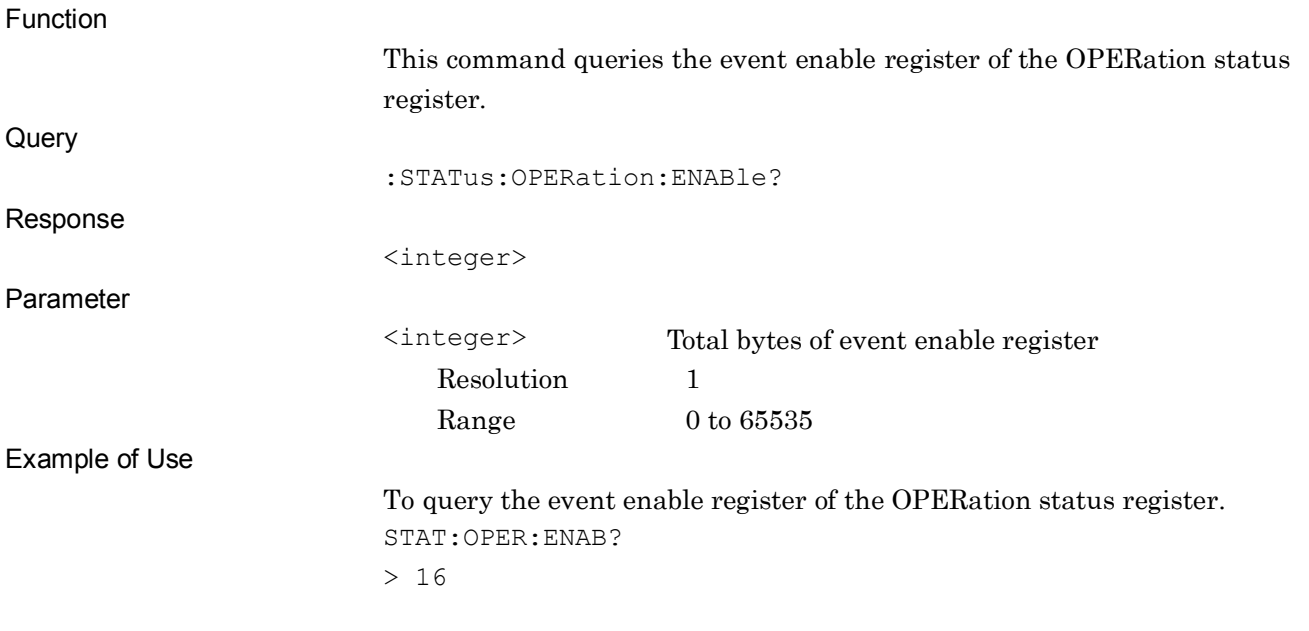

## :STATus:OPERation:NTRansition <integer>

Operation Status Register Negative Transition

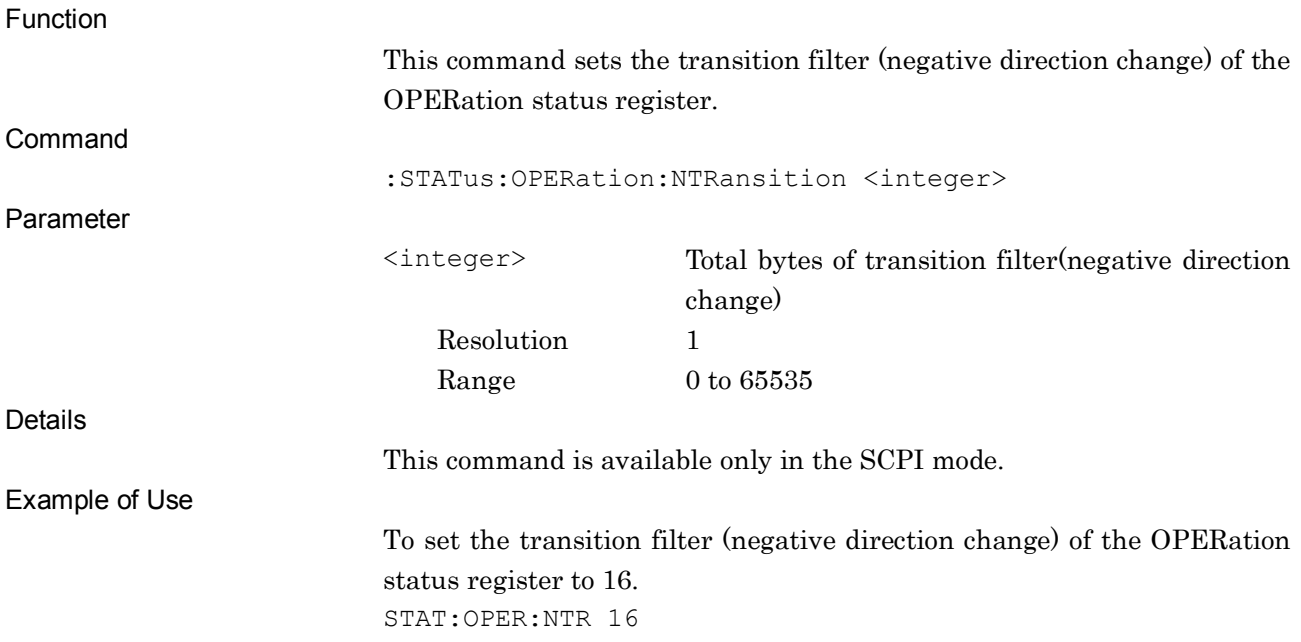

### :STATus:OPERation:NTRansition?

Operation Status Register Negative Transition Query

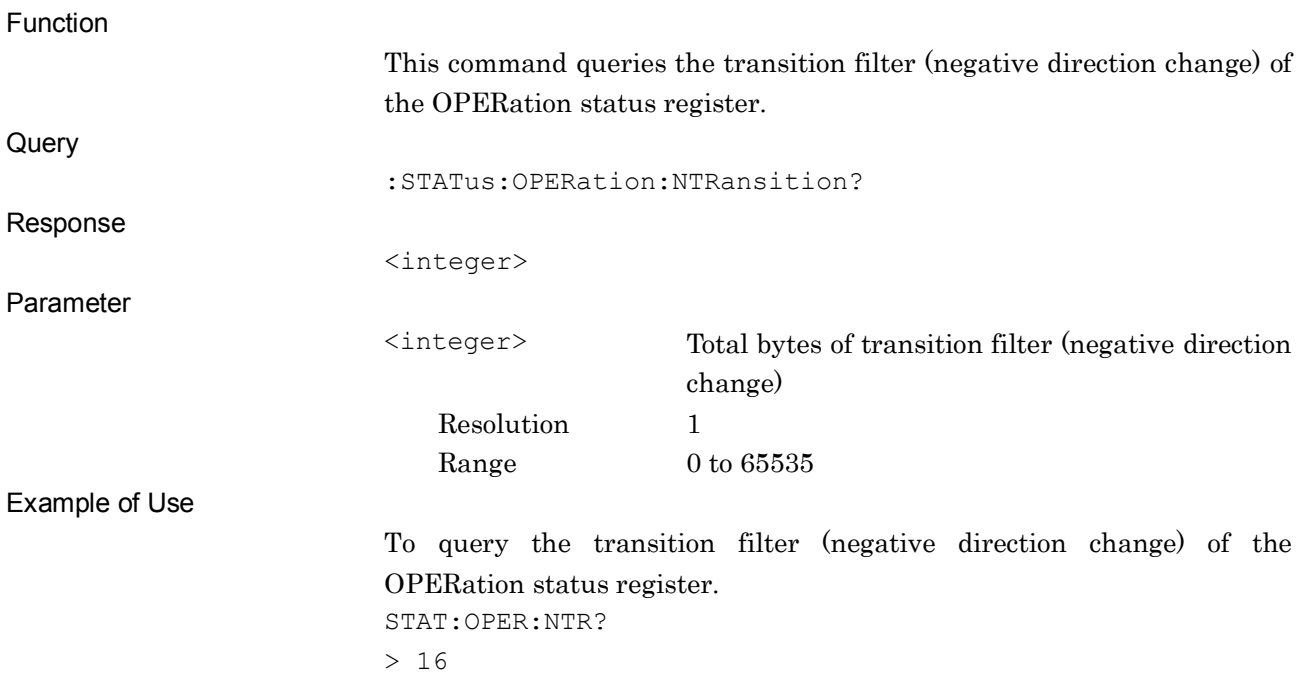

## :STATus:OPERation:PTRansition <integer>

Operation Status Register Positive Transition

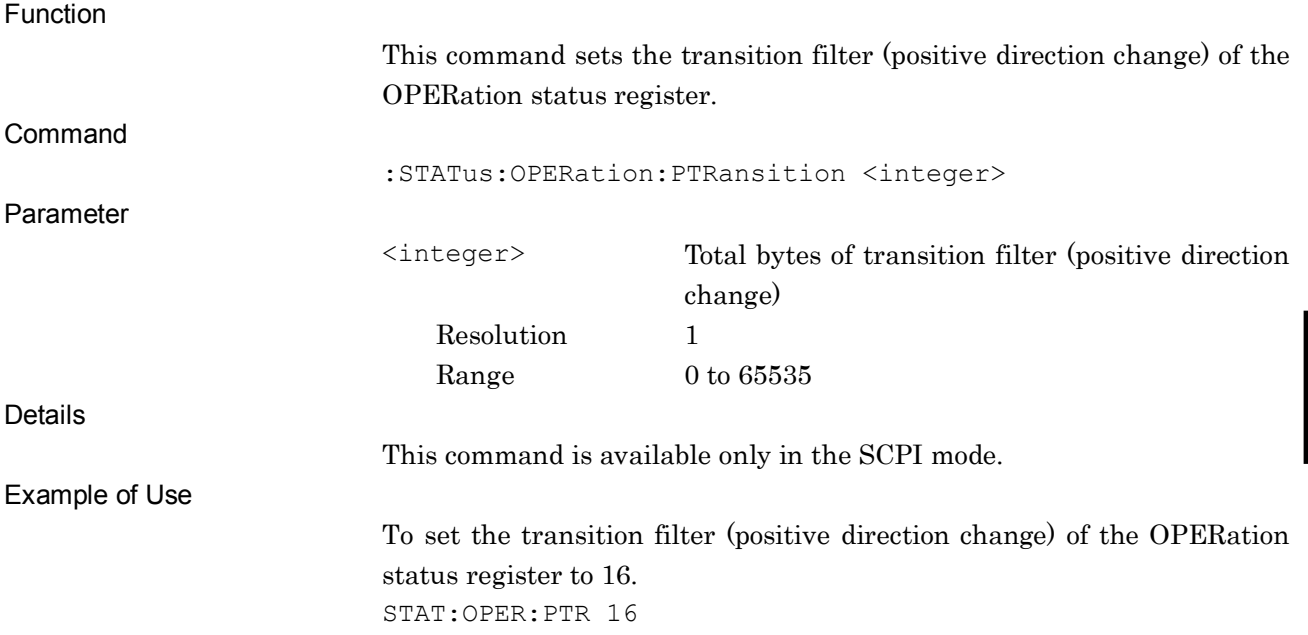

### :STATus:OPERation:PTRansition?

Operation Status Register Positive Transition Query

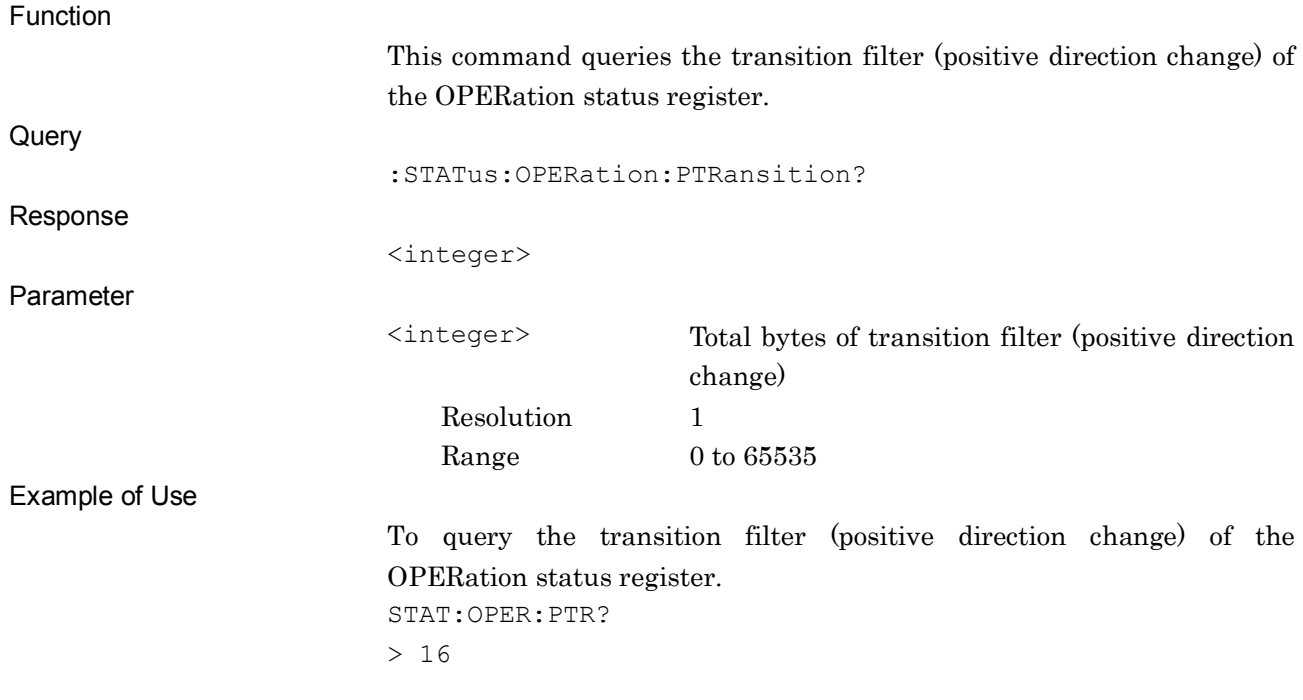

## **4.4 BER Settings**

Table 4.4-1 shows device messages for setting functions for BER.

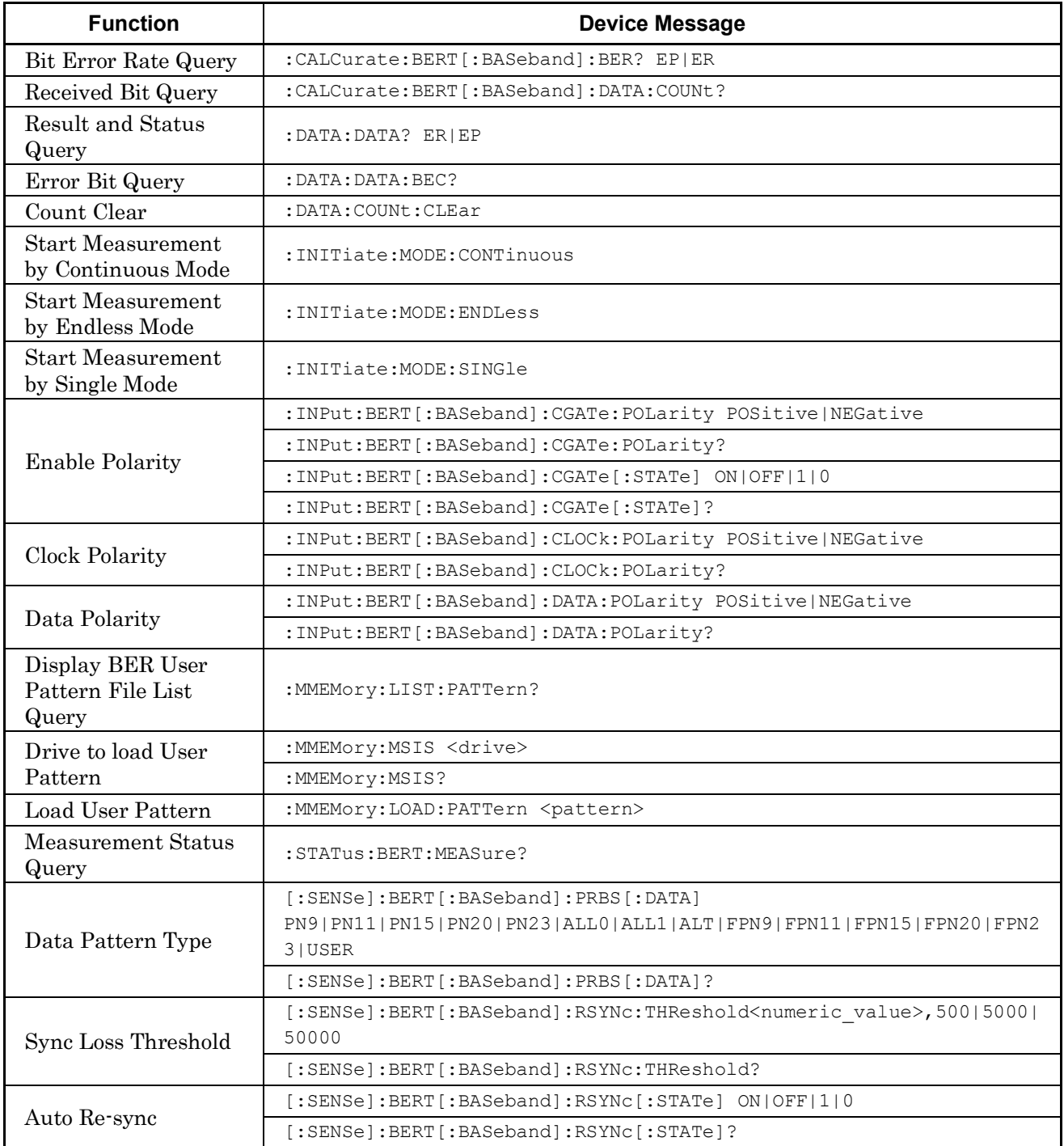

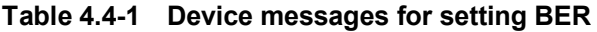
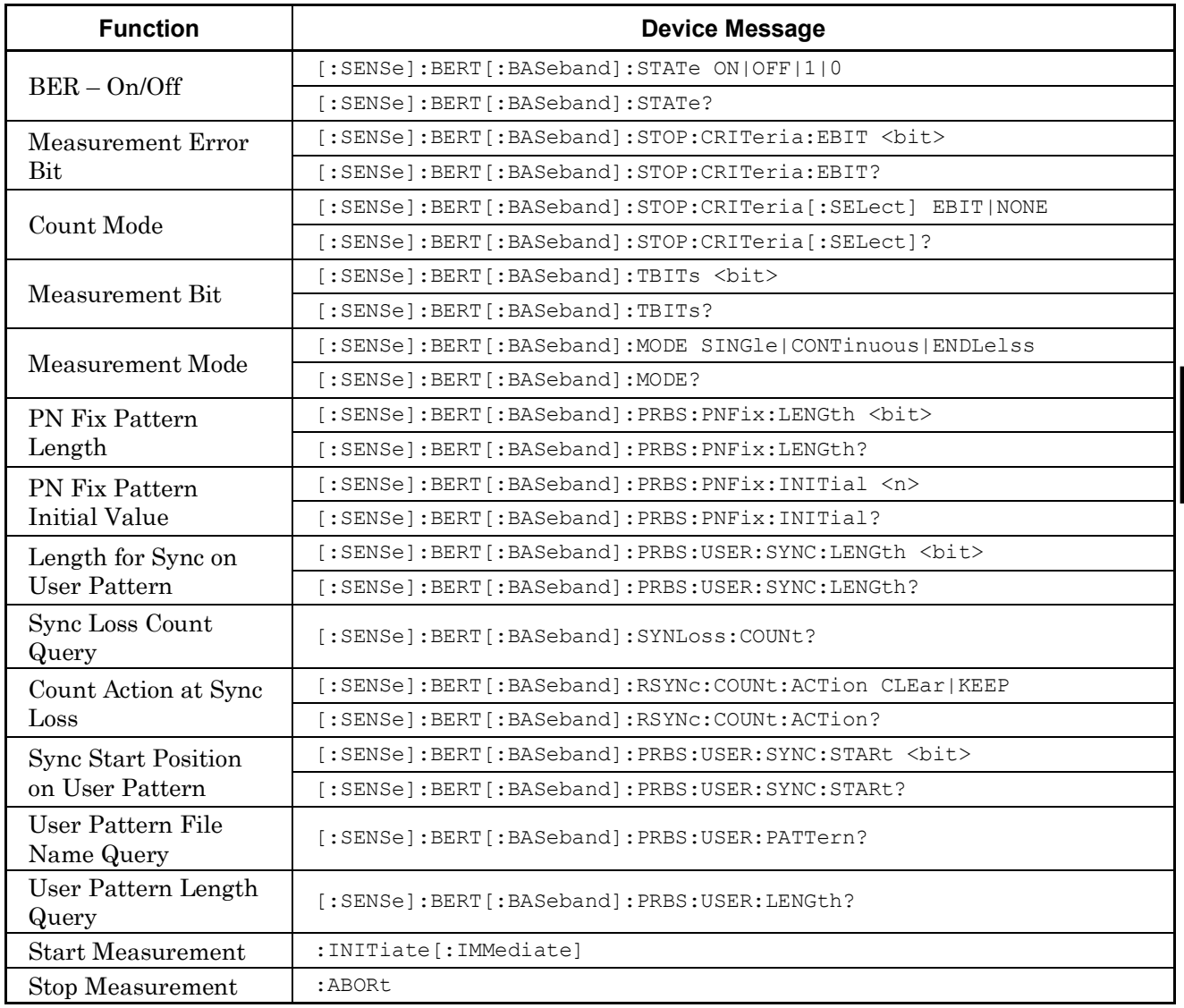

#### **Table 4.4-1 Device messages for setting BER (Cont'd)**

## :CALCurate:BERT[:BASeband]:BER? EP|ER

Bit Error Rate Query

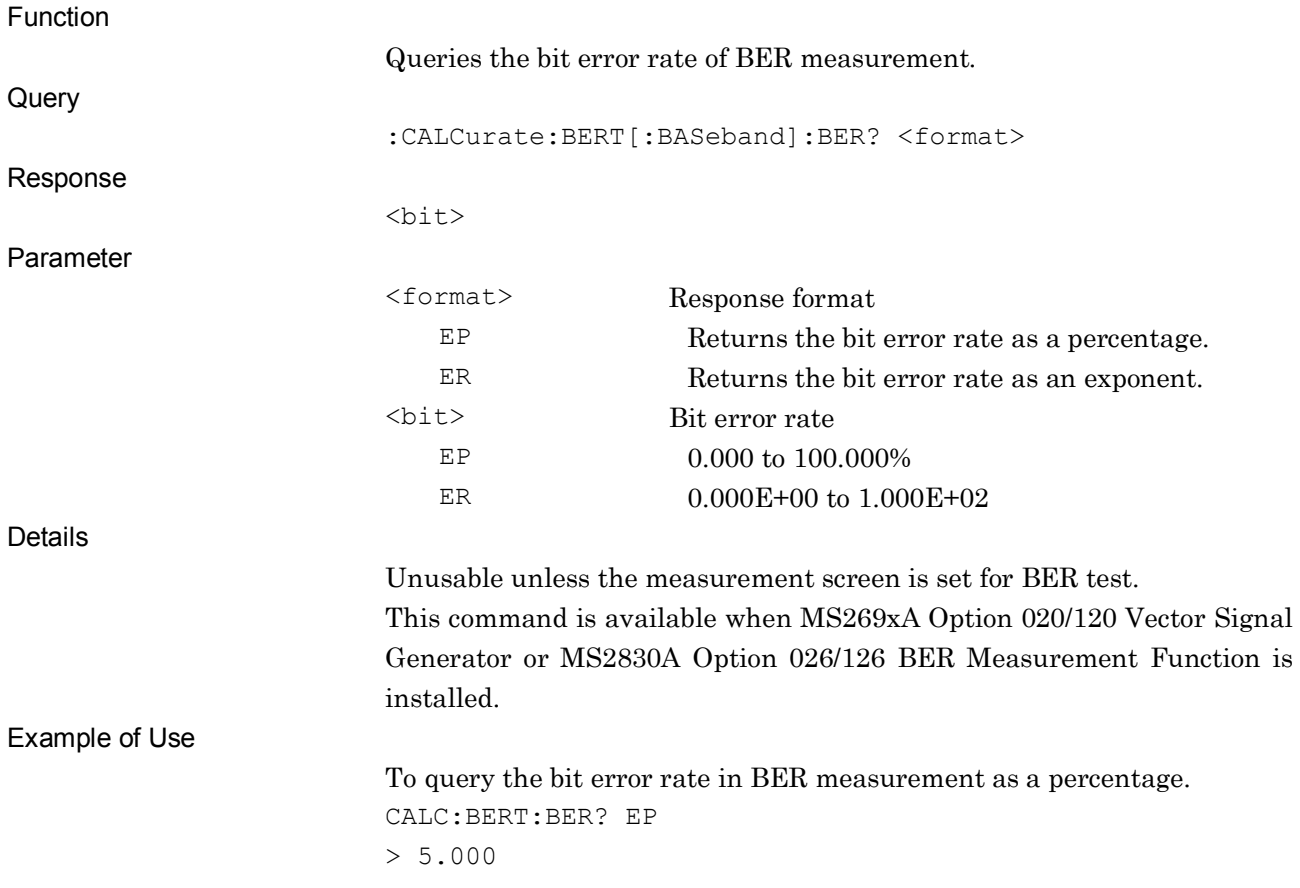

## :CALCurate:BERT[:BASeband]:DATA:COUNt?

Received Bit Query

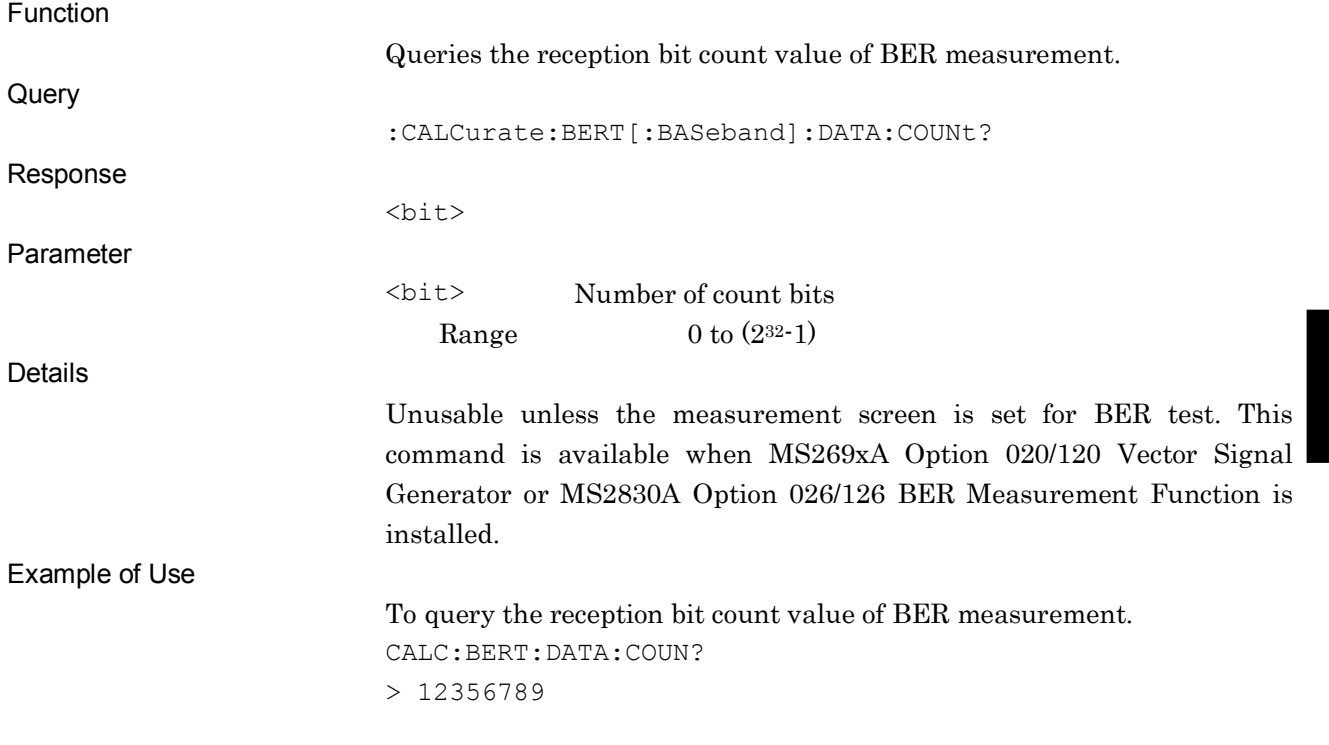

## :DATA:DATA? ER|EP

Result and Status Query

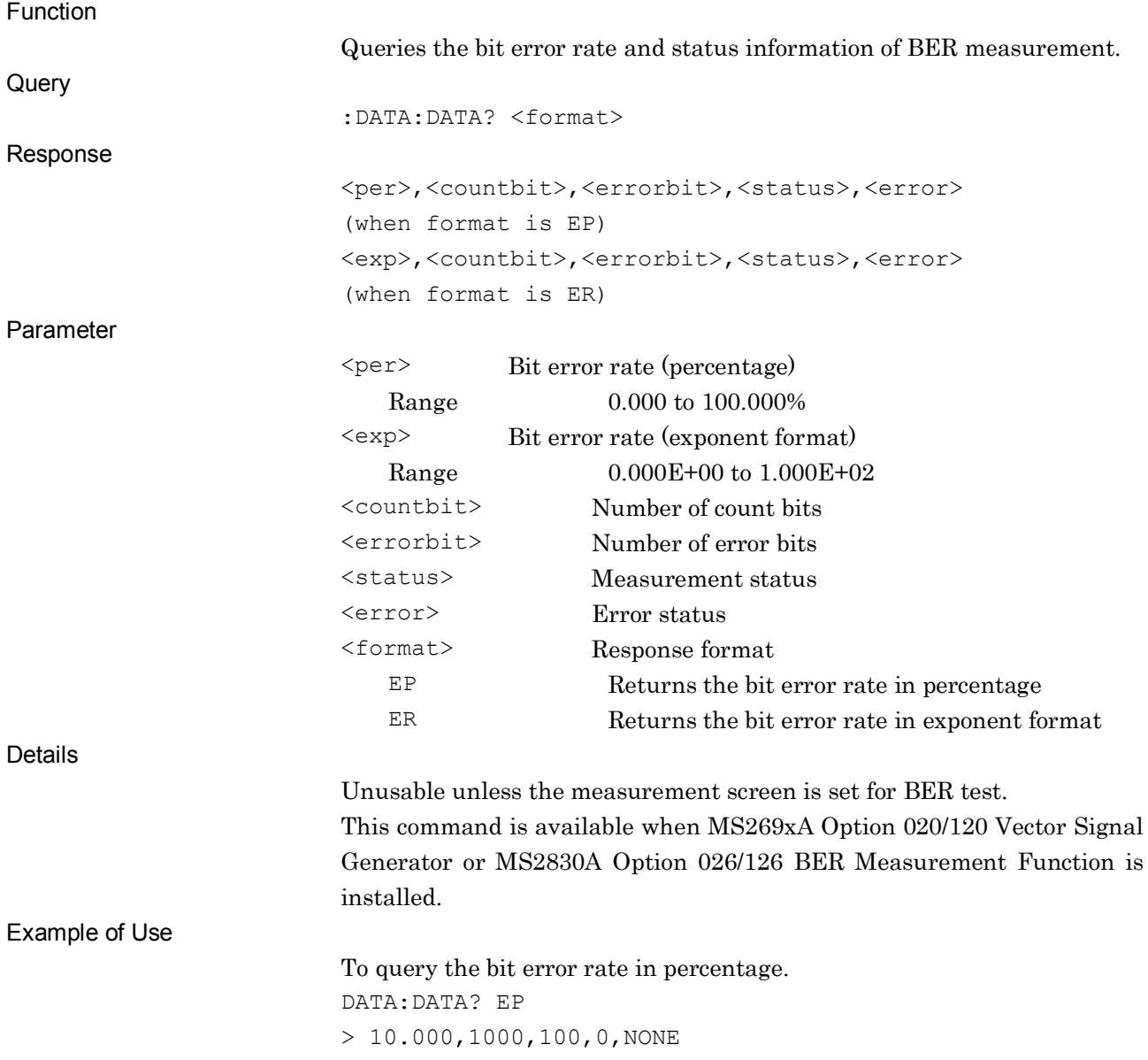

### :DATA:DATA:BEC?

Error Bit Query

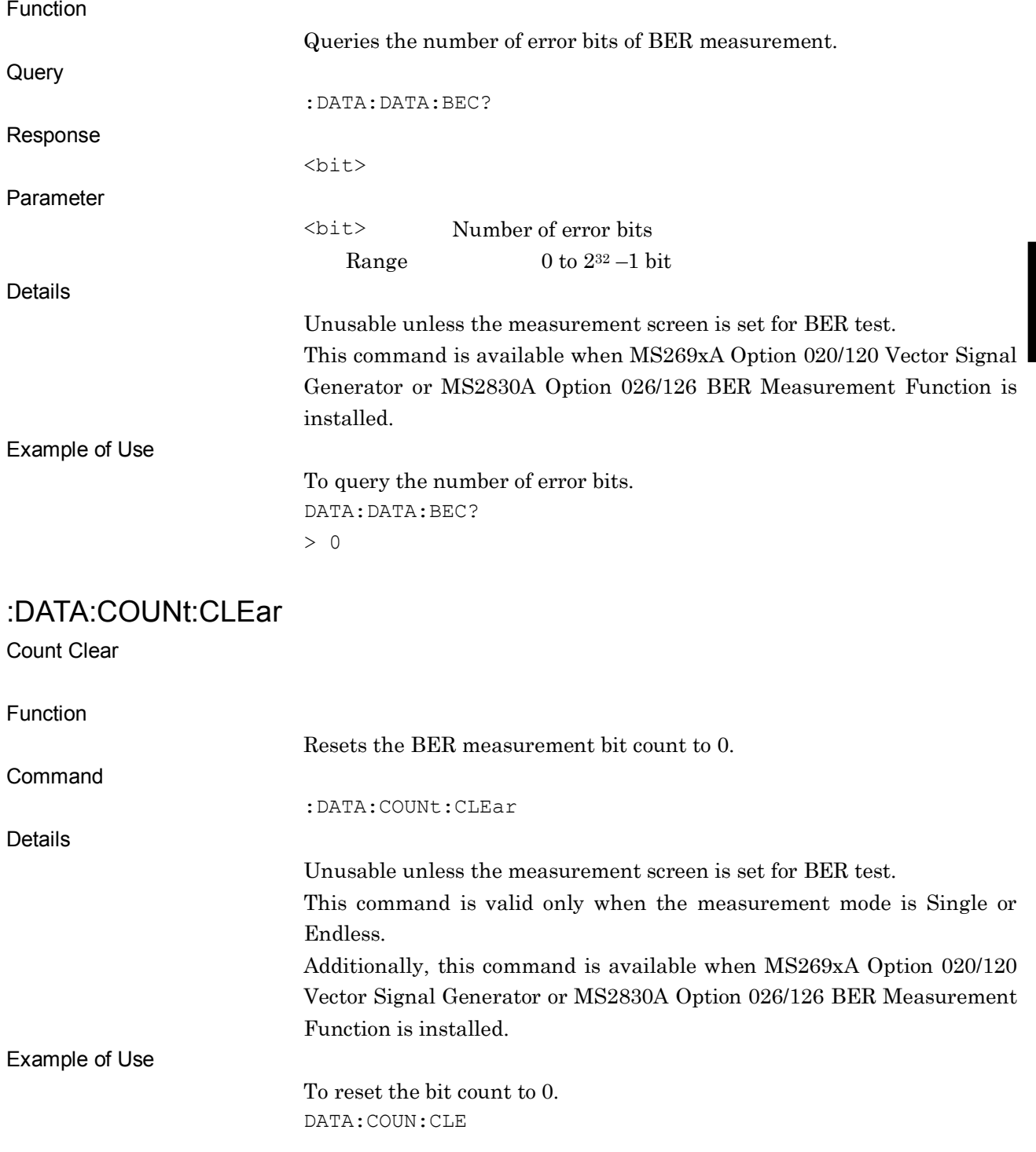

**4**

### :INITiate:MODE:CONTinuous

Start Measurement by Continuous Mode

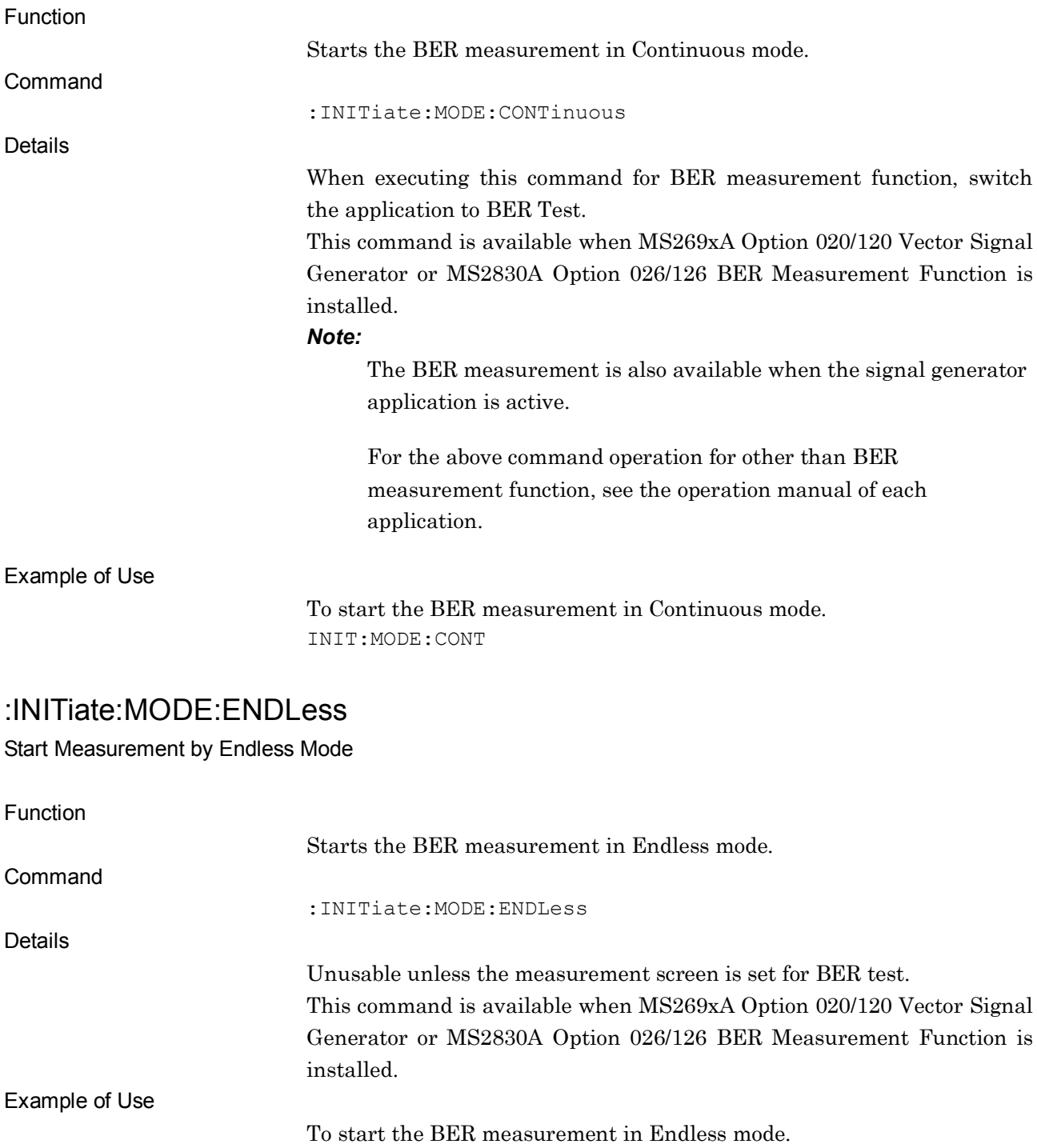

INIT:MODE:ENDL

**4**

SCPI Device Message Details

SCPI Device Message Details

### :INITiate:MODE:SINGle

Start Measurement by Single Mode

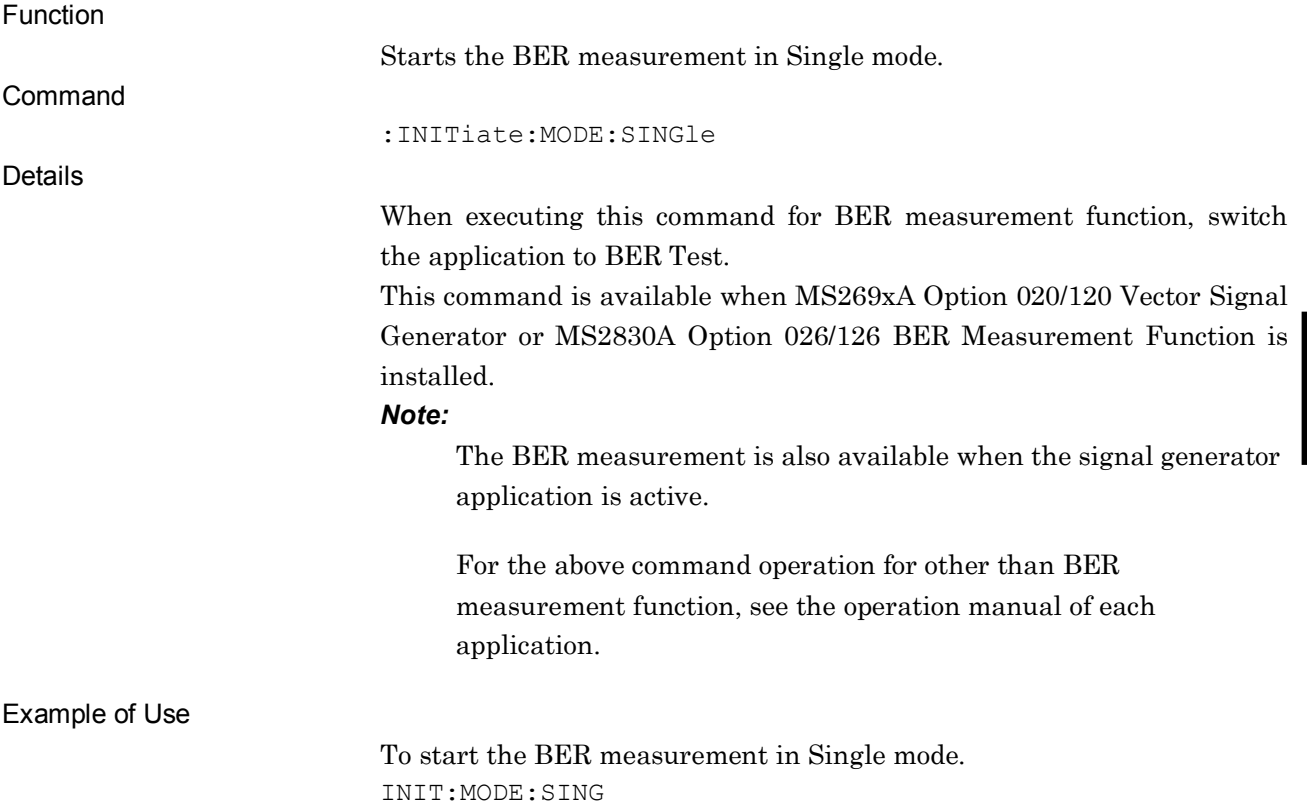

# :INPut:BERT[:BASeband]:CGATe:POLarity POSitive|NEGative|DISable

Enable Polarity

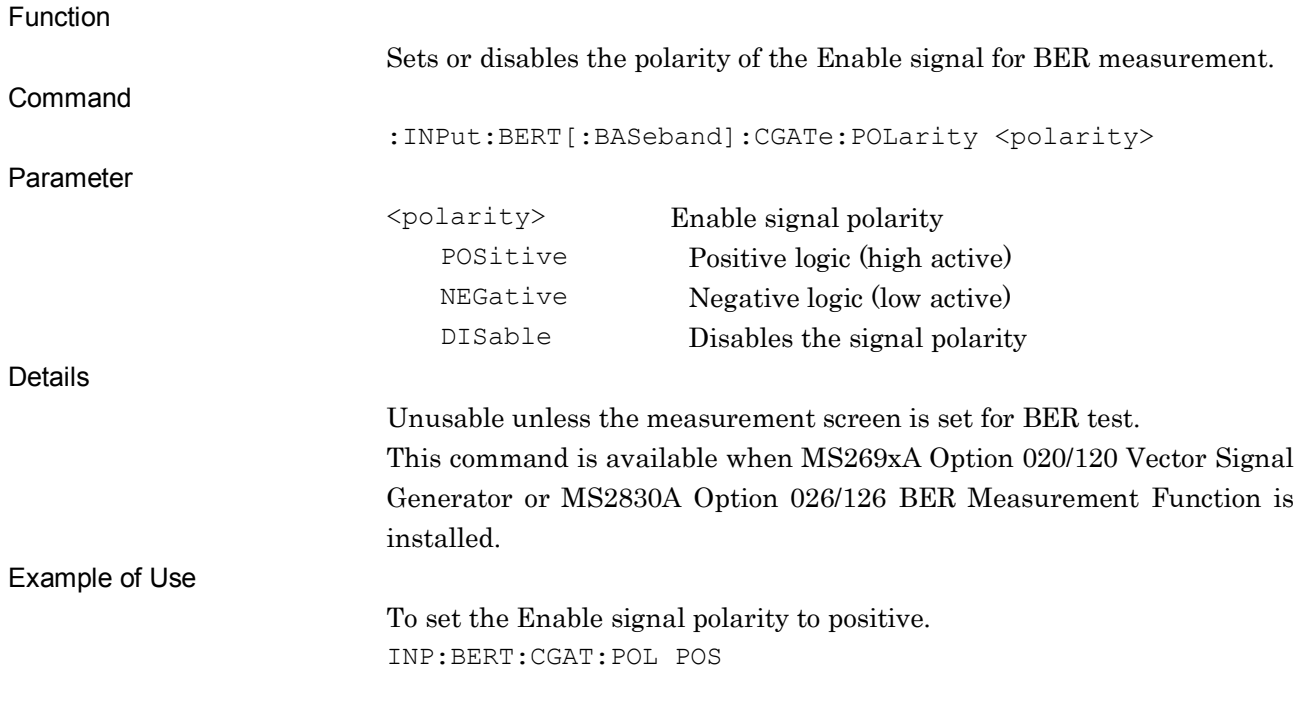

## :INPut:BERT[:BASeband]:CGATe:POLarity?

Enable Polarity Query

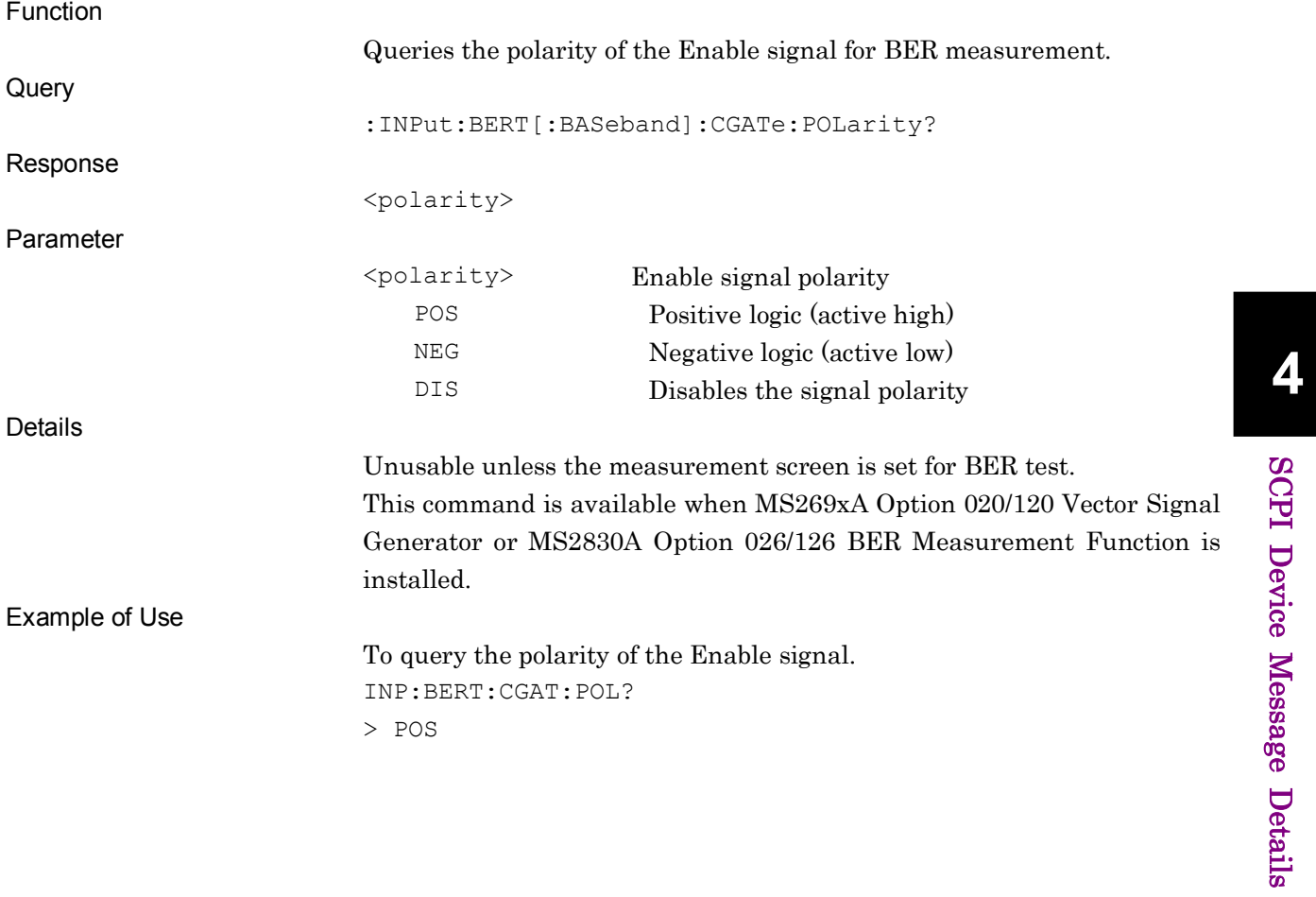

## :INPut:BERT[:BASeband]:CGATe[:STATe] ON|OFF|1|0

Enable Polarity – On/Off

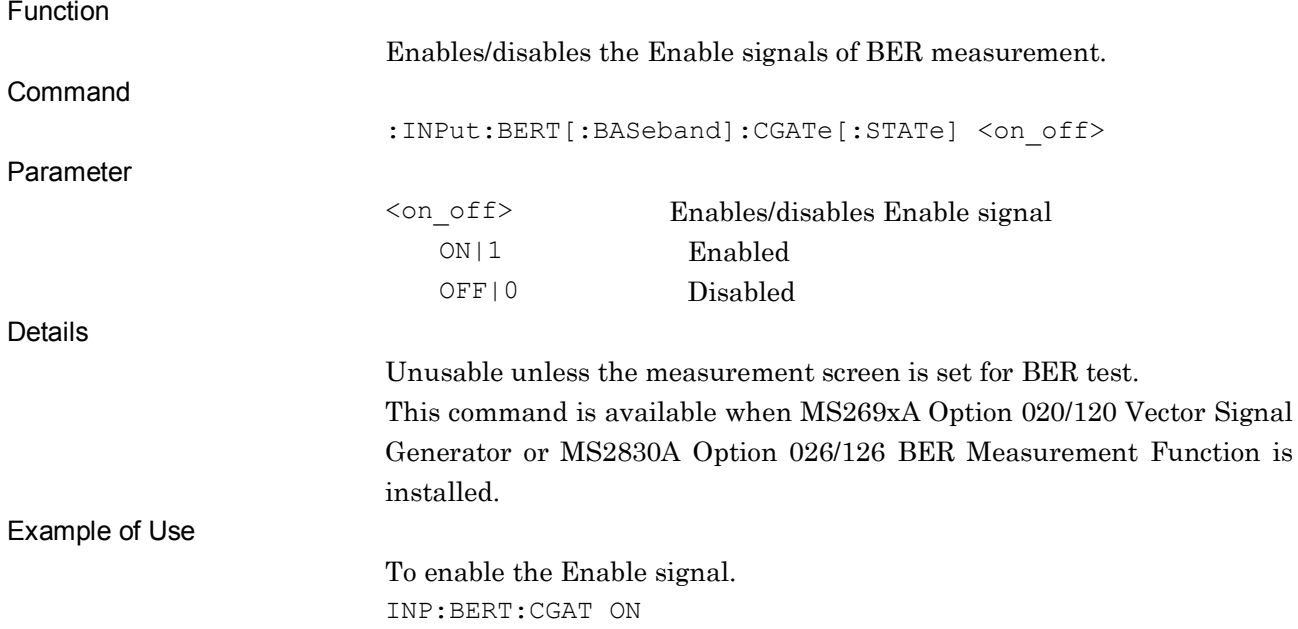

**4**

SCPI Device Message Details

SCPI Device Message Details

## :INPut:BERT[:BASeband]:CGATe[:STATe]?

Enable Polarity – On/Off Query

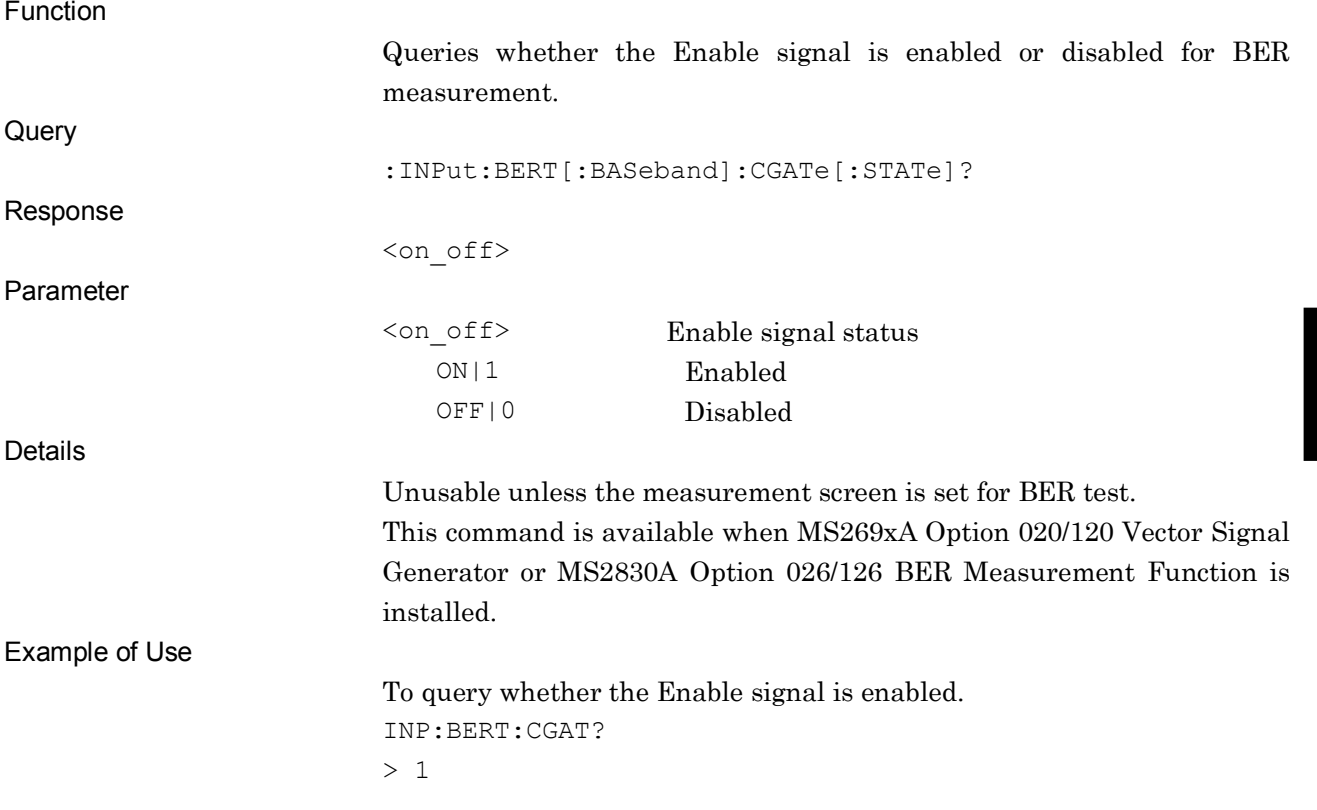

## :INPut:BERT[:BASeband]:CLOCk:POLarity POSitive|NEGative

Clock Polarity

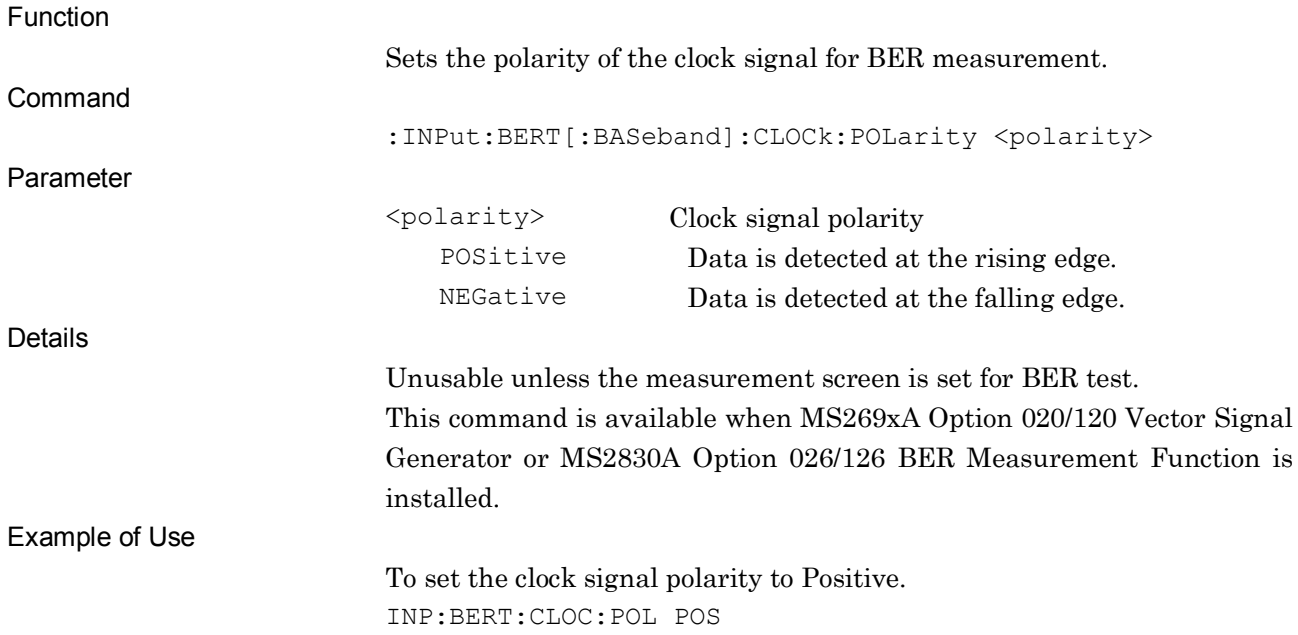

## :INPut:BERT[:BASeband]:CLOCk:POLarity?

Clock Polarity Query

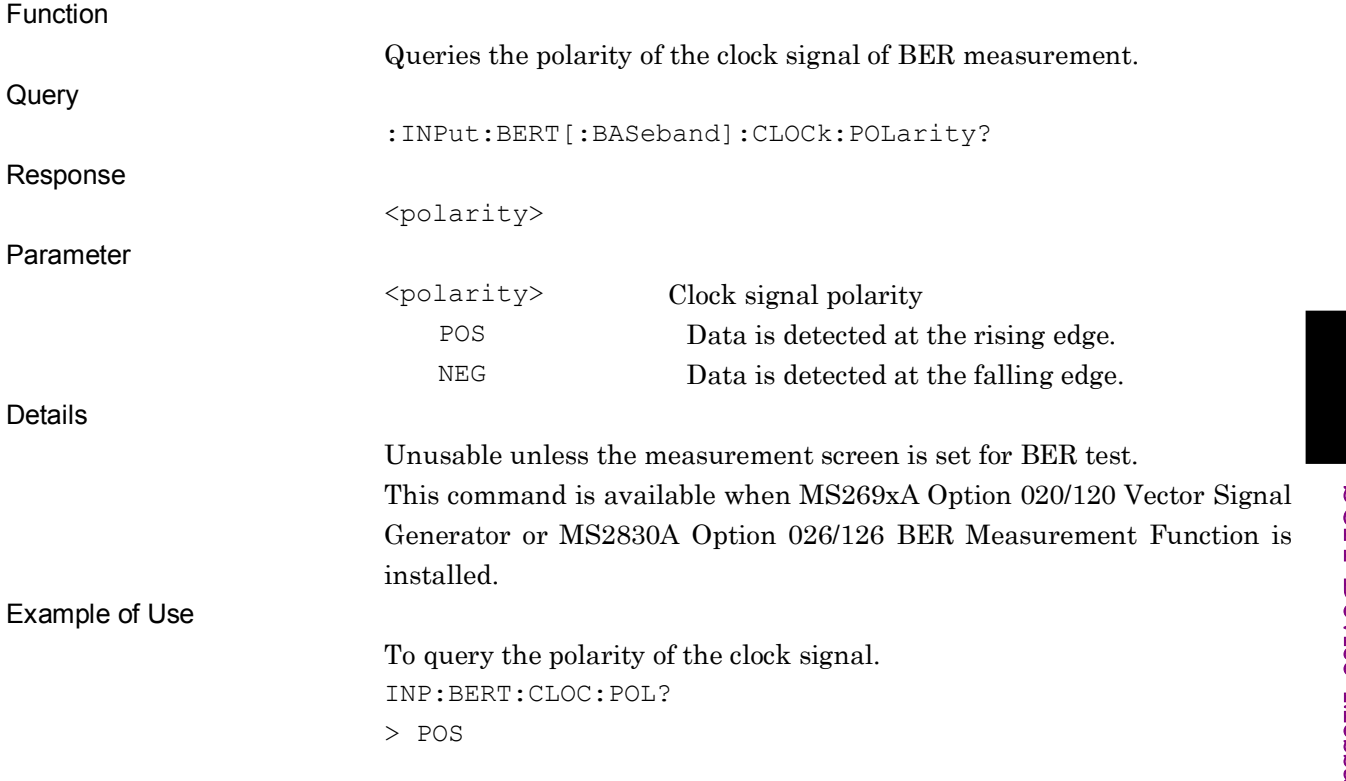

## :INPut:BERT[:BASeband]:DATA:POLarity POSitive|NEGative

Data Polarity

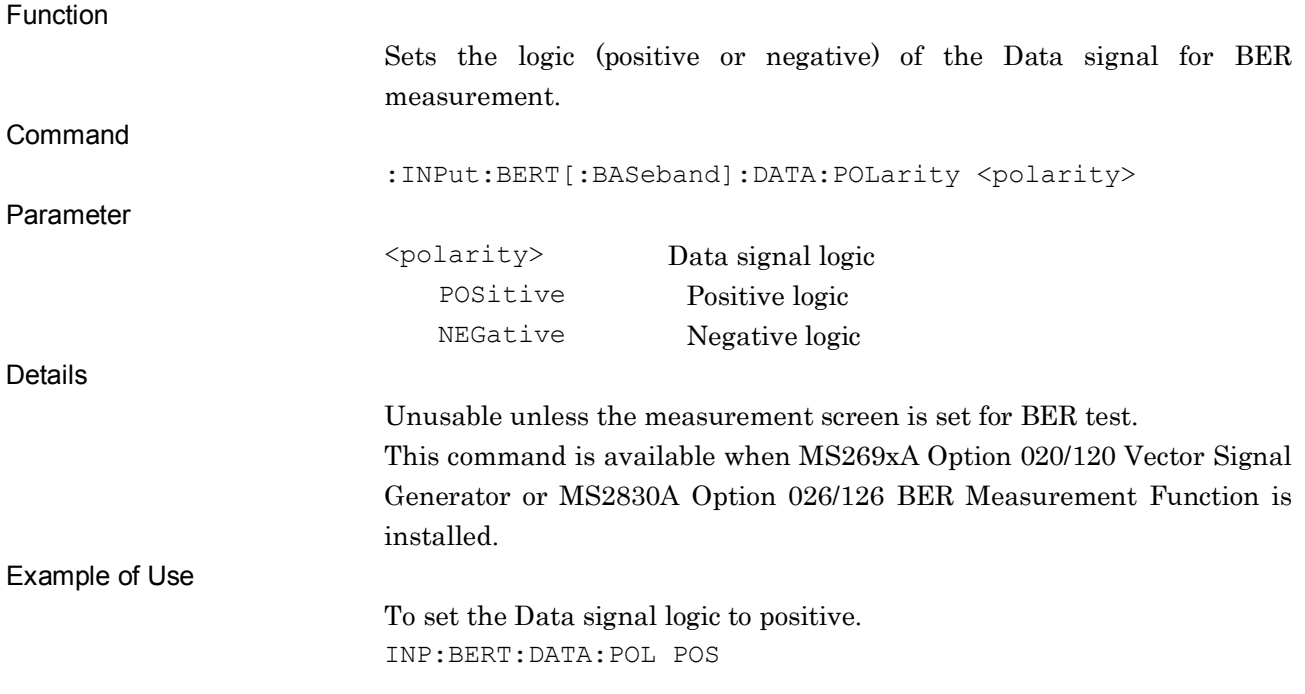

## :INPut:BERT[:BASeband]:DATA:POLarity?

Data Polarity Query

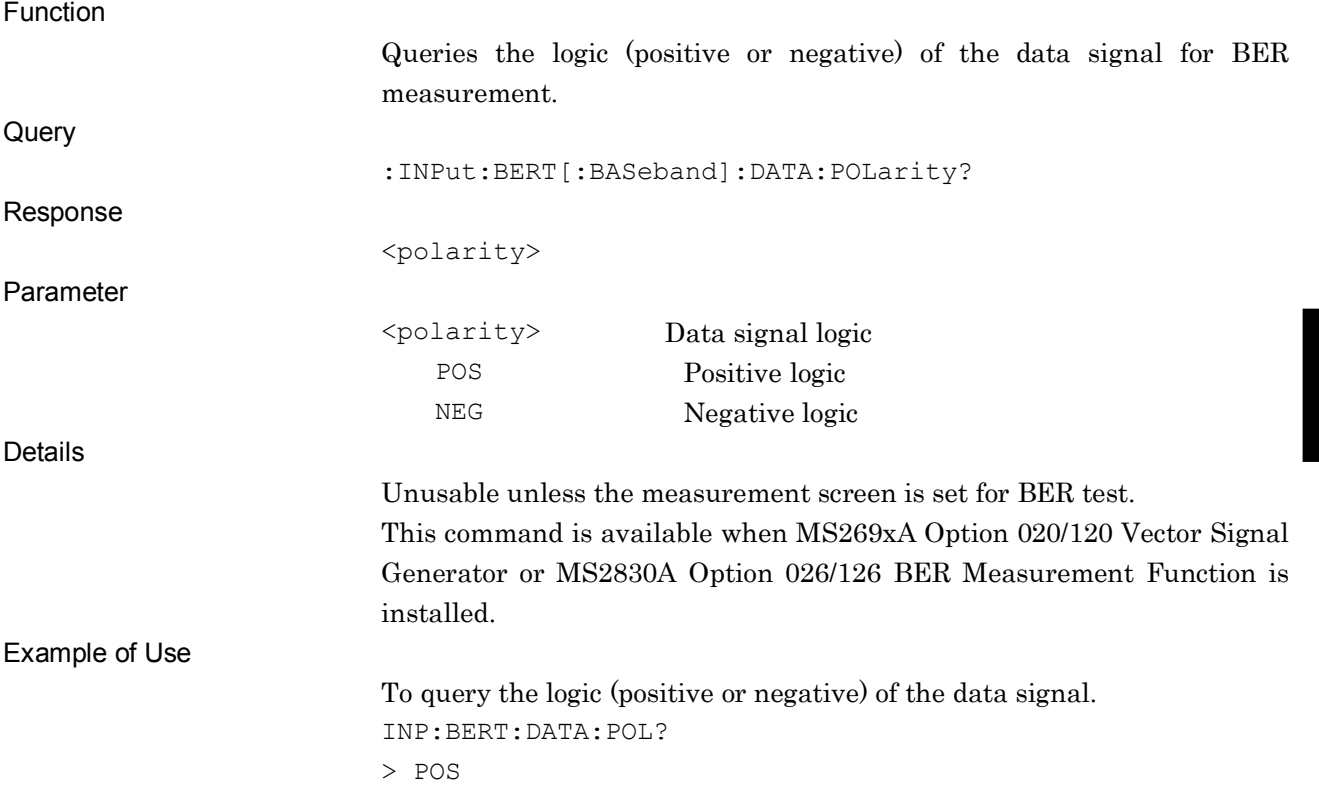

**4**

SCPI Device Message Details

SCPI Device Message Details

4-165

## :MMEMory:LIST:PATTern?

Display BER User Pattern File List Query

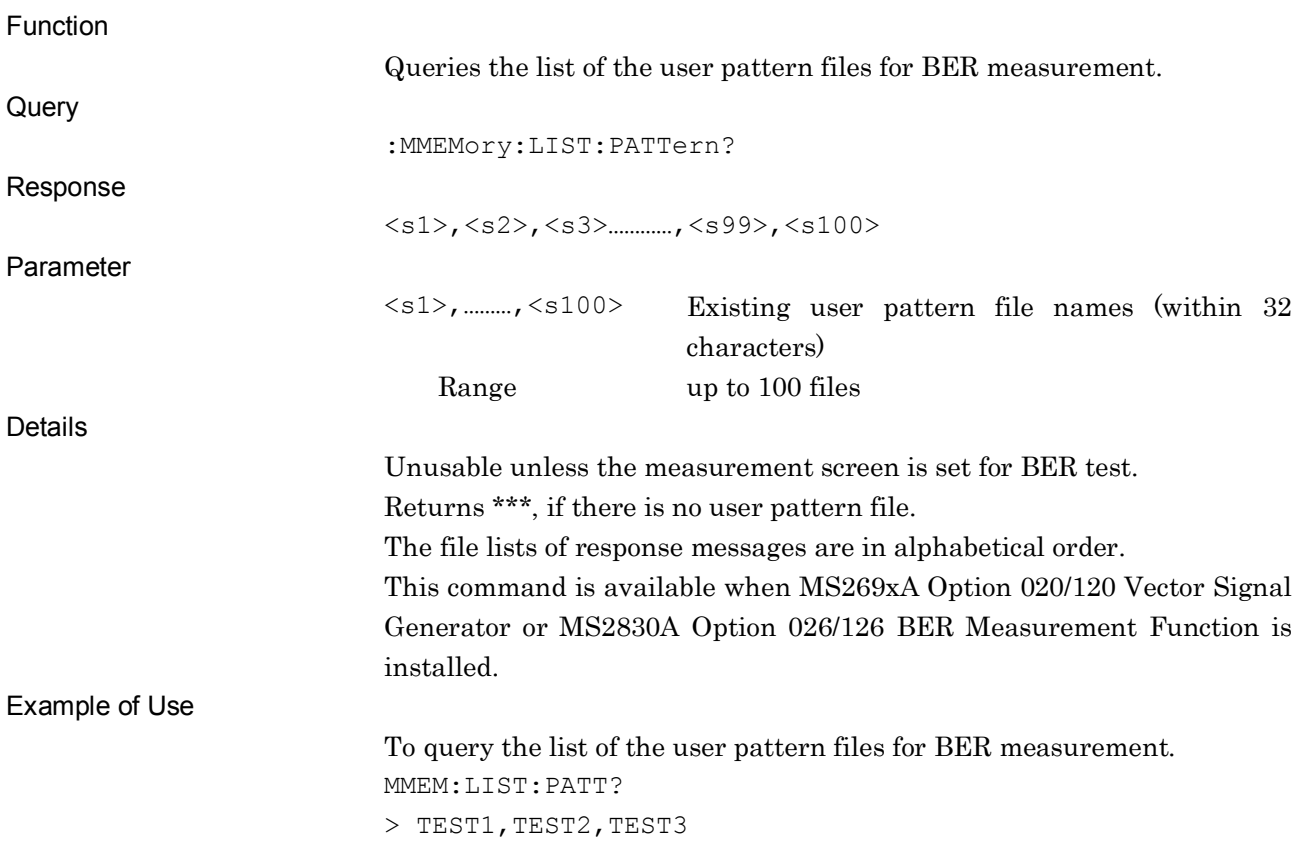

## :MMEMory:MSIS <drive>

Drive to load User Pattern

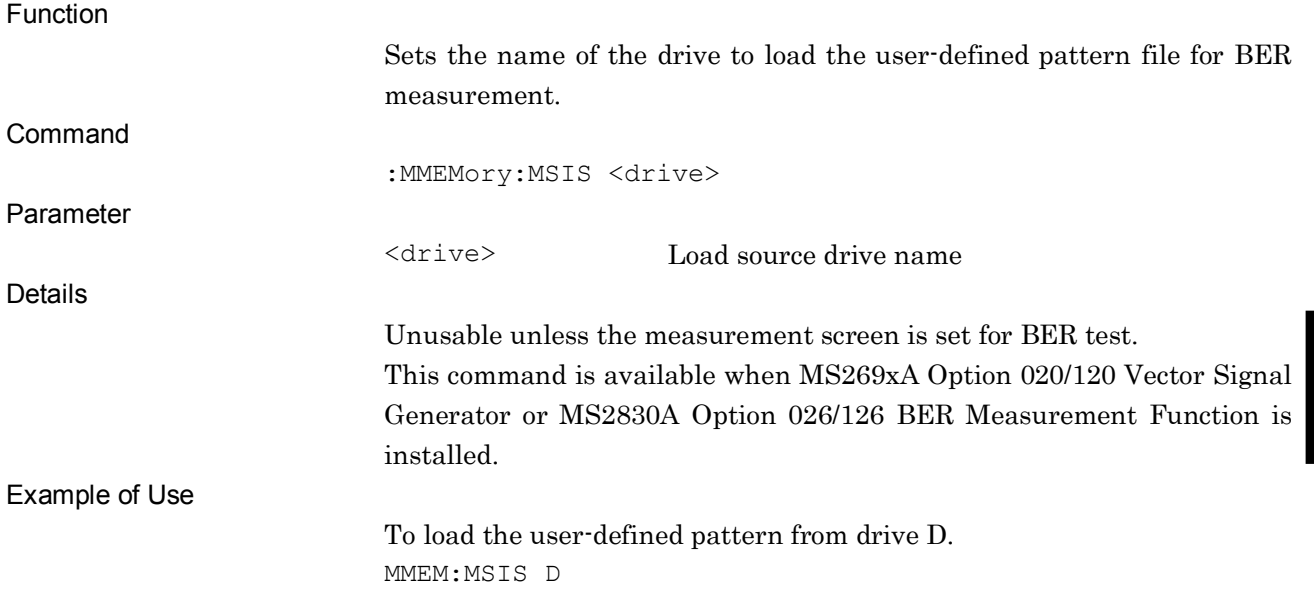

### :MMEMory:MSIS?

Drive to load User Pattern Query

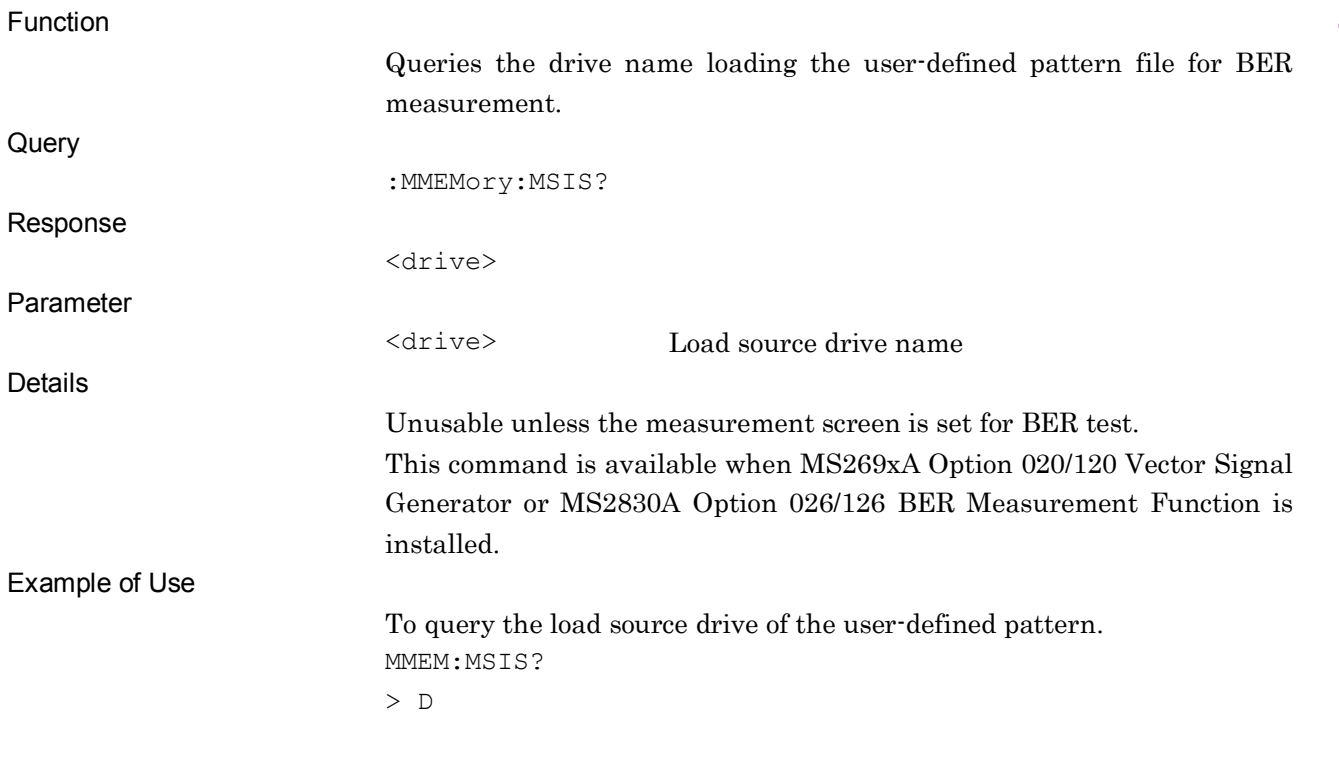

**4**

## :MMEMory:LOAD:PATTern <pattern>

Load User Pattern

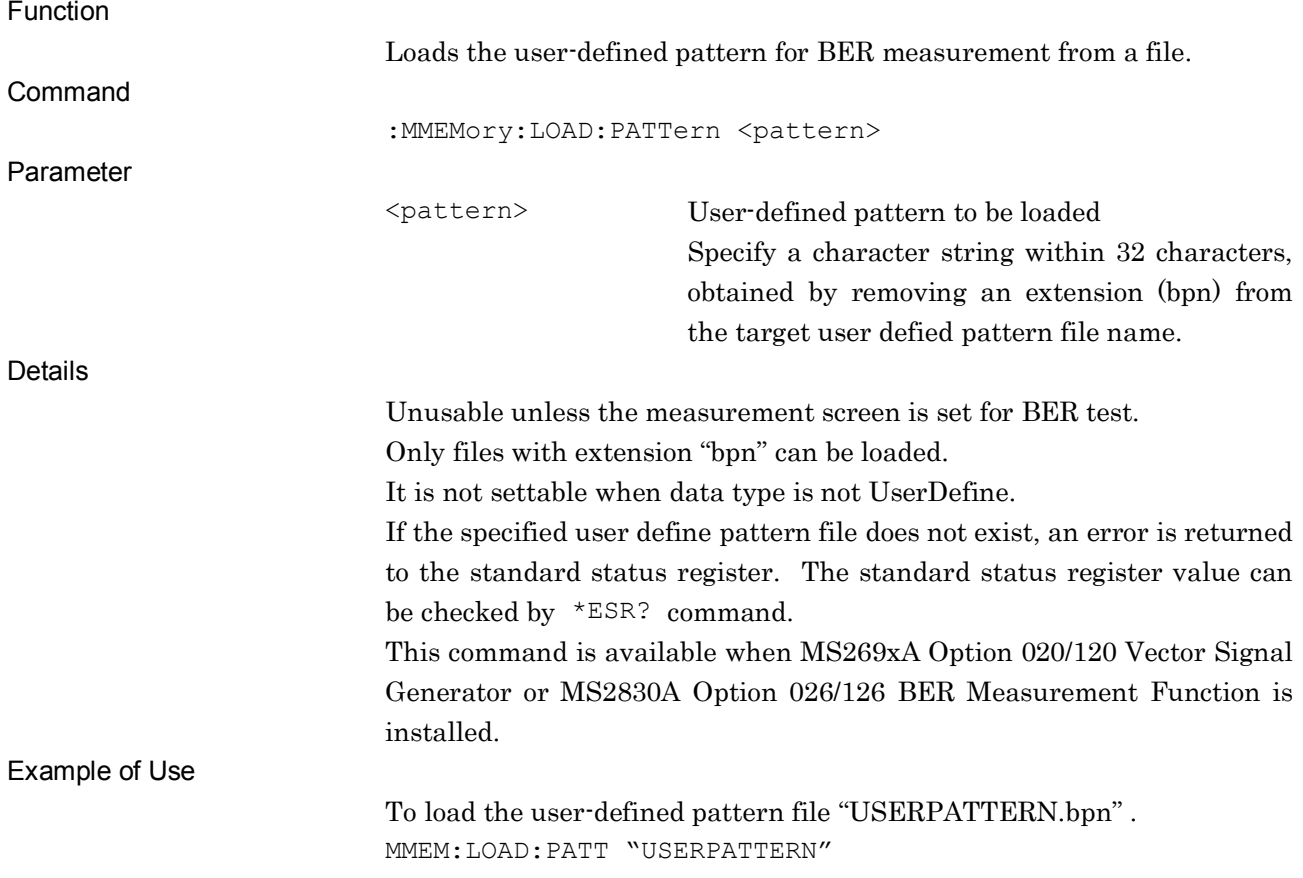

### :STATus:BERT:MEASure?

BER Measurement Status Query

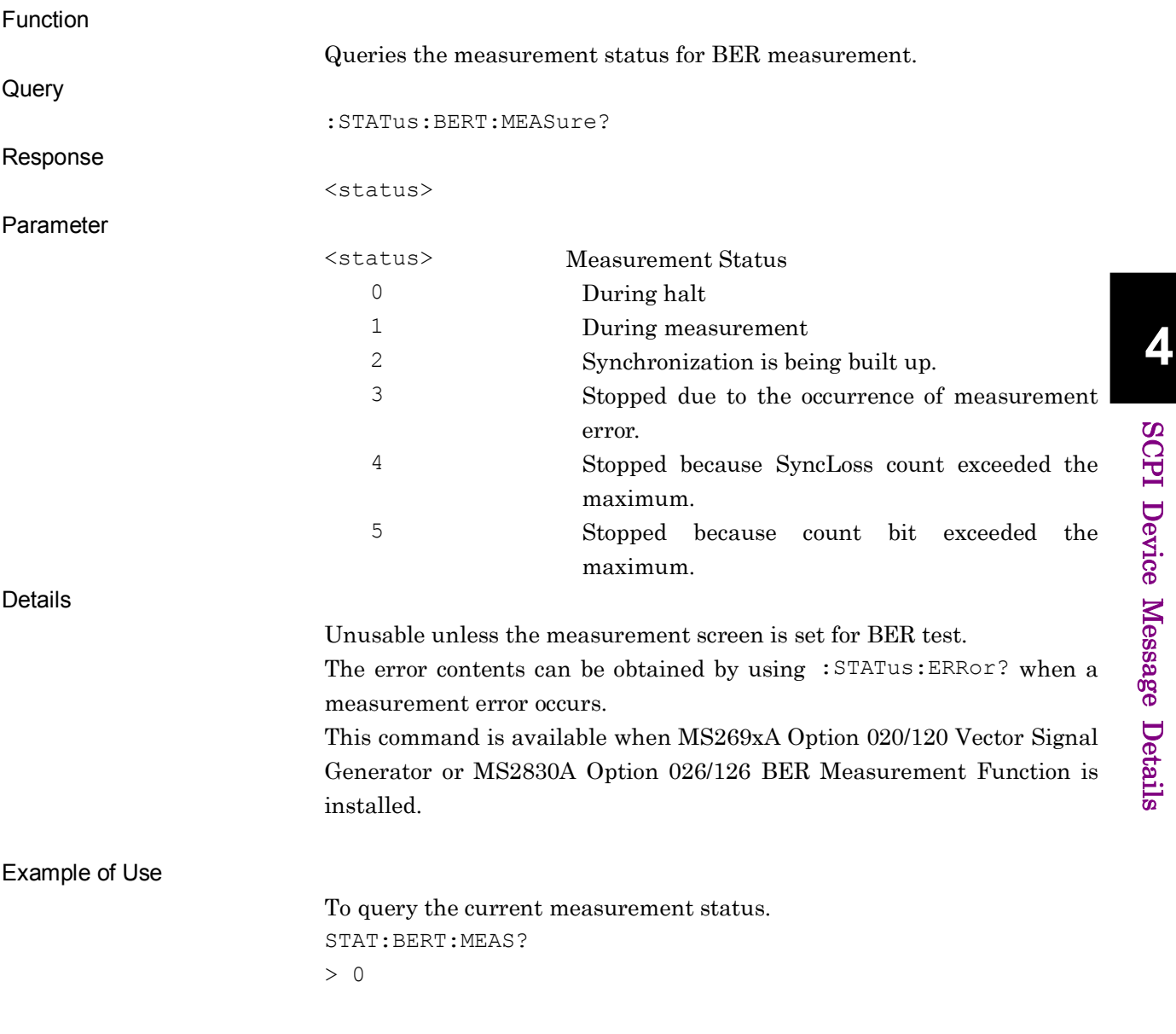

## [:SENSe]:BERT[:BASeband]:PRBS[:DATA] PN9|PN11|PN15|PN20|PN23|ALL0|ALL1|ALT|FPN9|FPN11|FPN15|FPN20|F PN23|USER

Data Pattern Type

Function

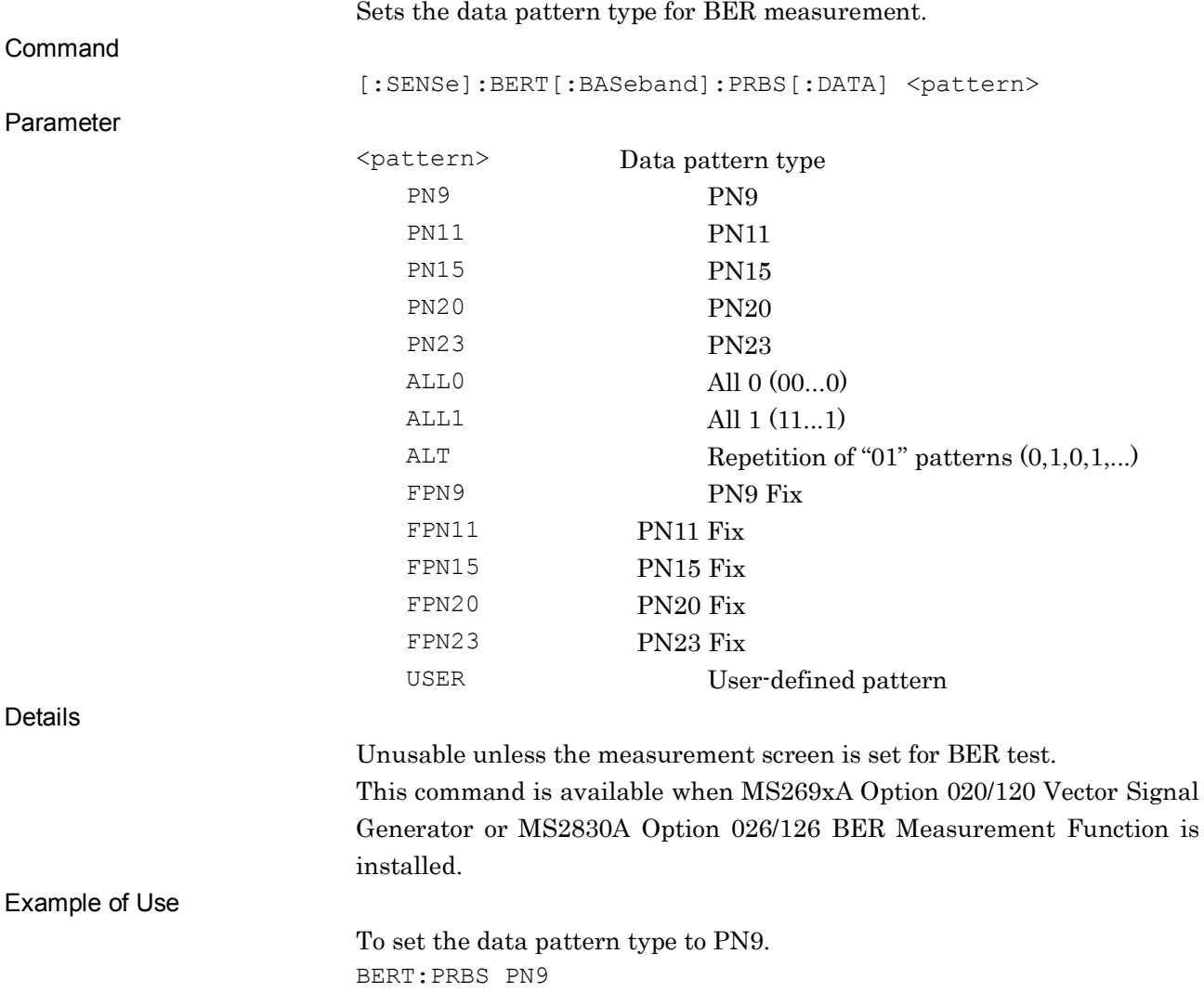

## [:SENSe]:BERT[:BASeband]:PRBS[:DATA]?

Data Pattern Type Query

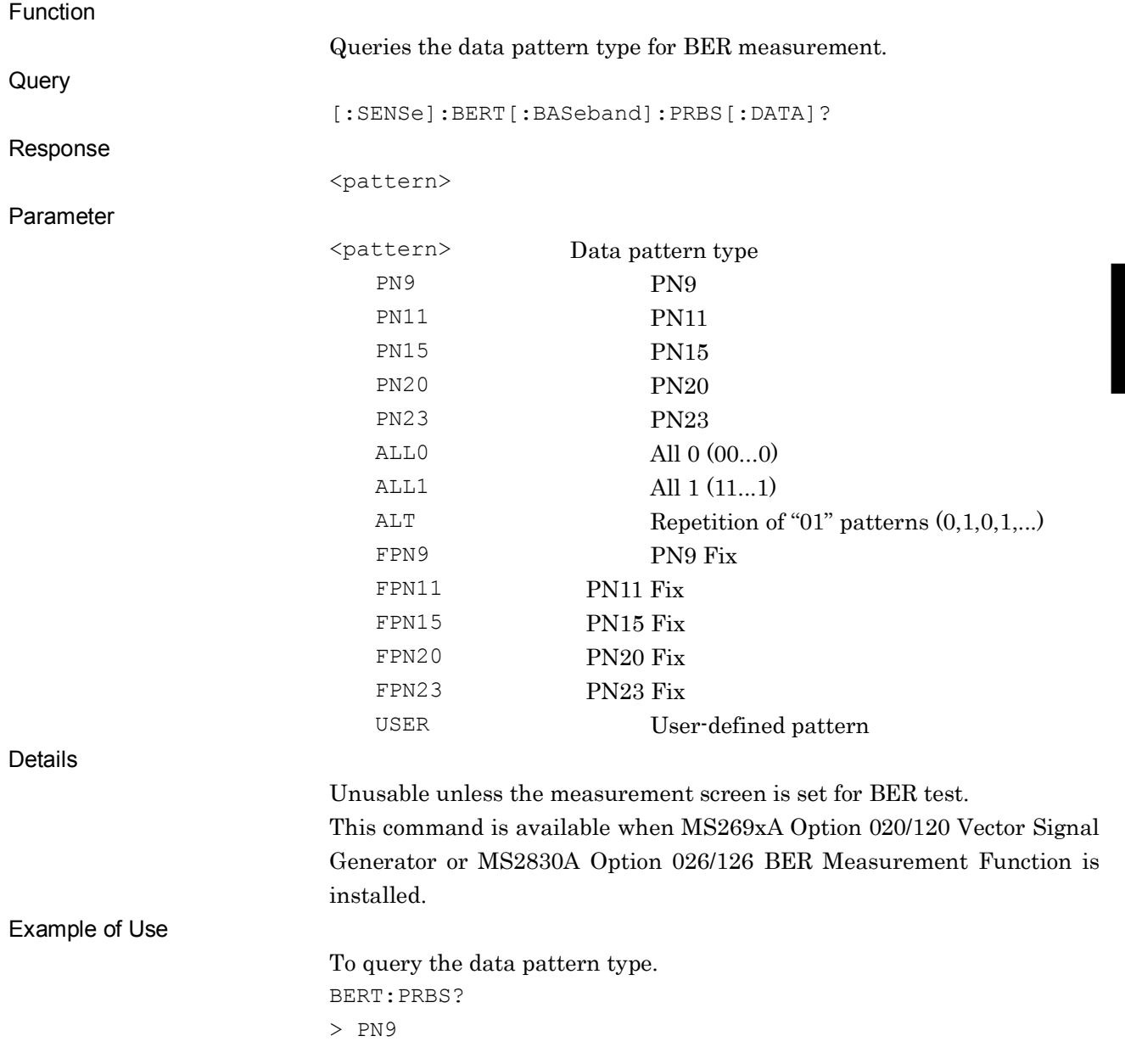

## [:SENSe]:BERT[:BASeband]:RSYNc:THReshold <n>, 500|5000|50000

Sync Loss Threshold

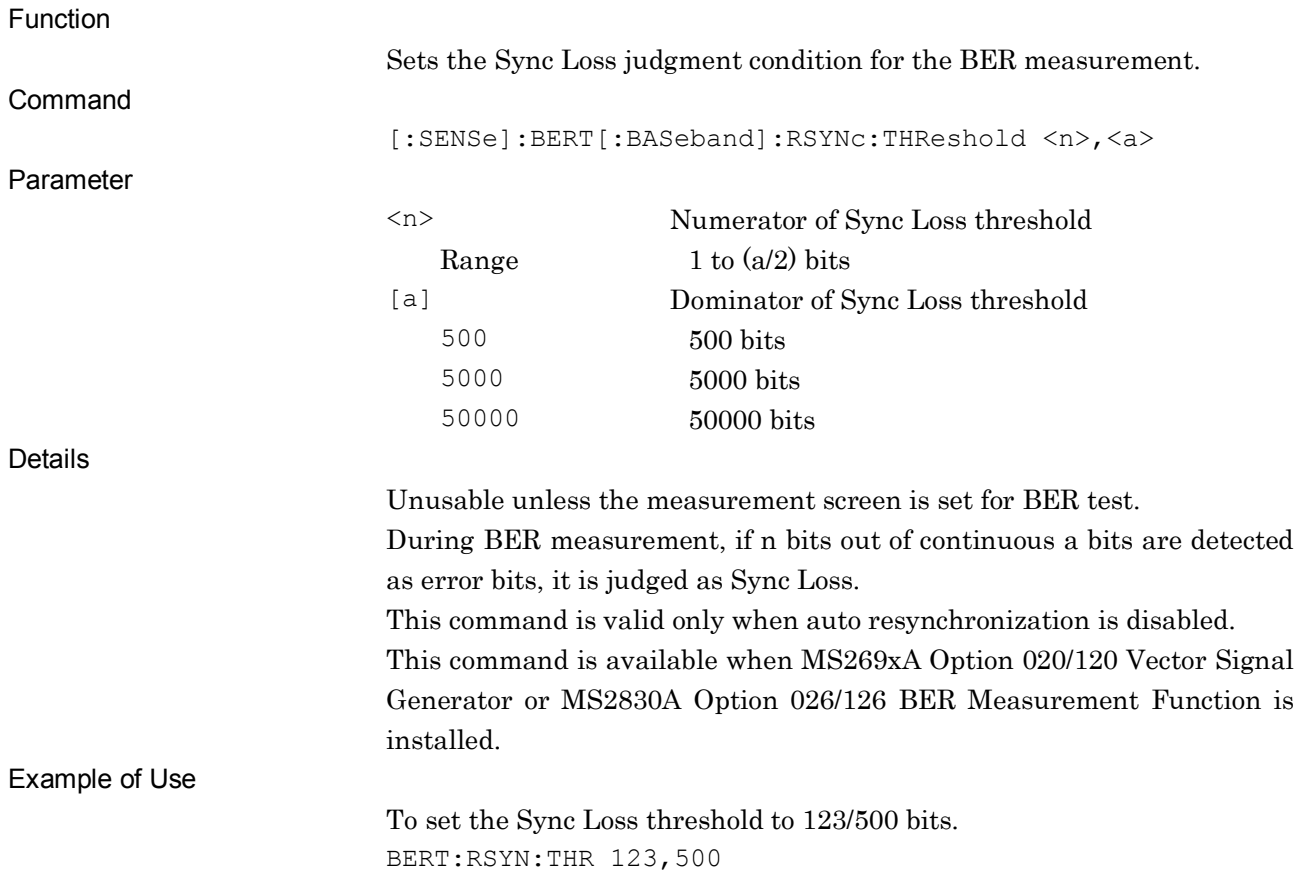

## [:SENSe]:BERT[:BASeband]:RSYNc:THReshold?

Sync Loss Threshold Query

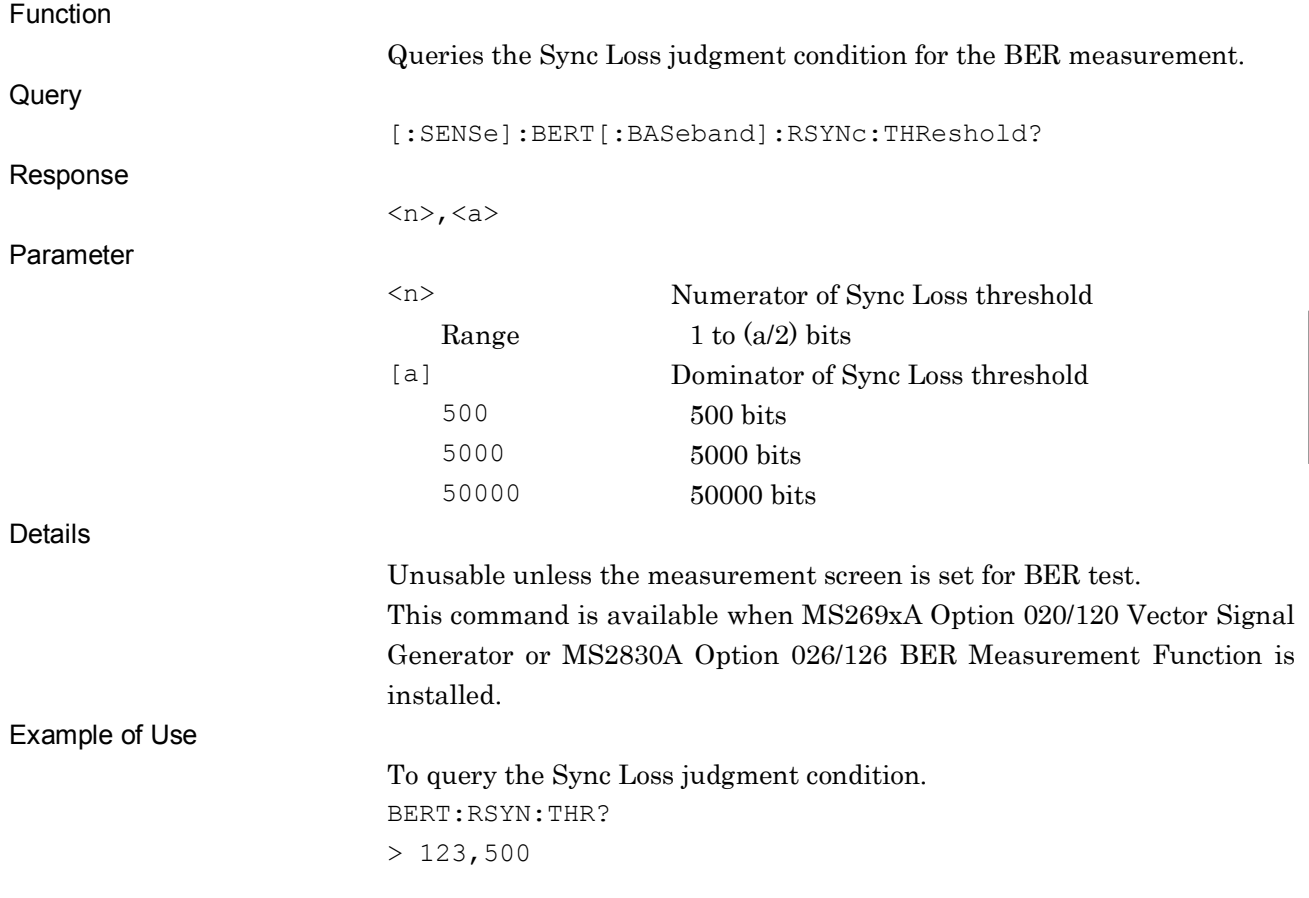

**4**

## [:SENSe]:BERT[:BASeband]:RSYNc[:STATe] ON|OFF|1|0

Auto Re-sync

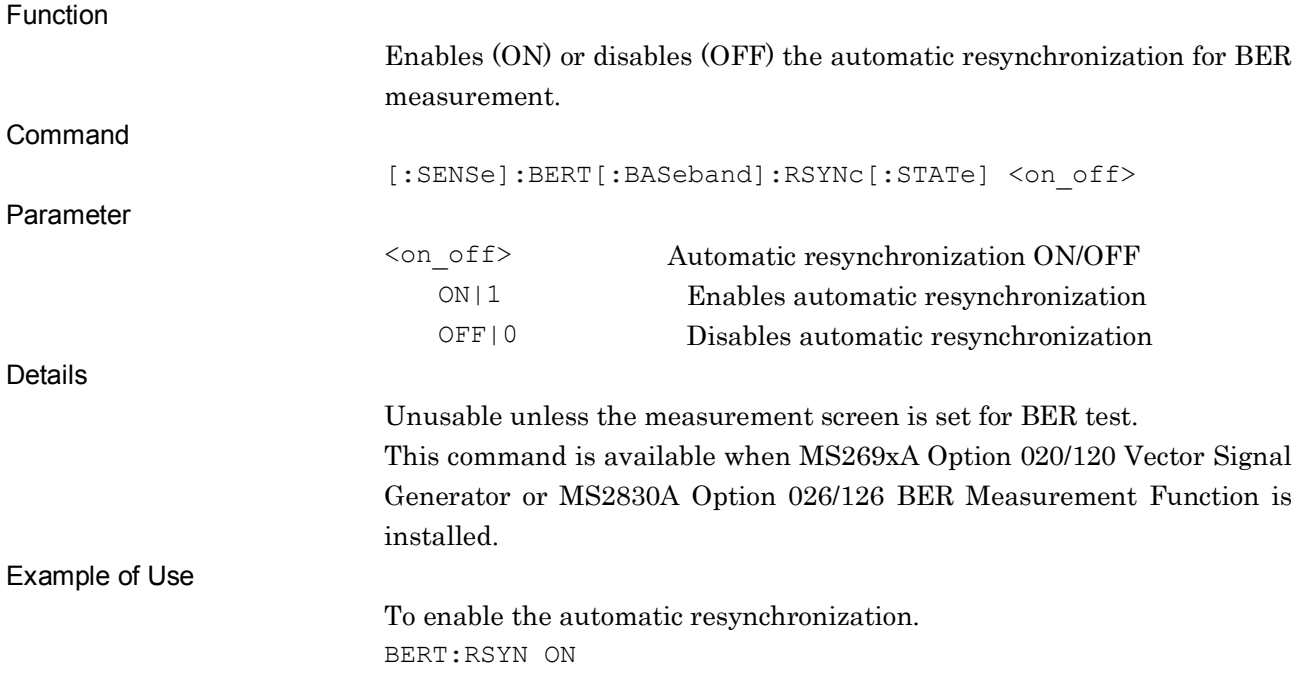

**4**

SCPI Device Message Details

SCPI Device Message Details

## [:SENSe]:BERT[:BASeband]:RSYNc[:STATe]?

Auto Re-sync Query

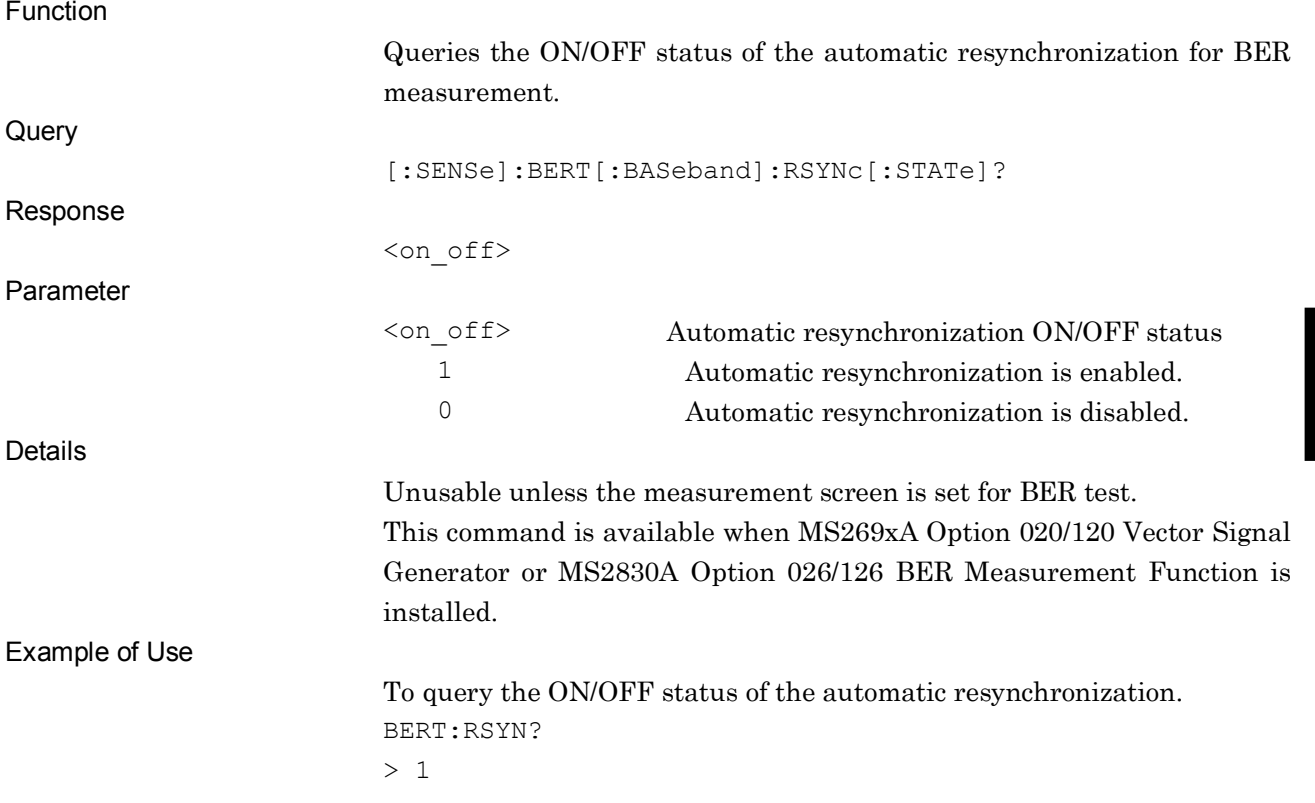

## [:SENSe]:BERT[:BASeband]:STATe ON|OFF|1|0

BER- On/Off

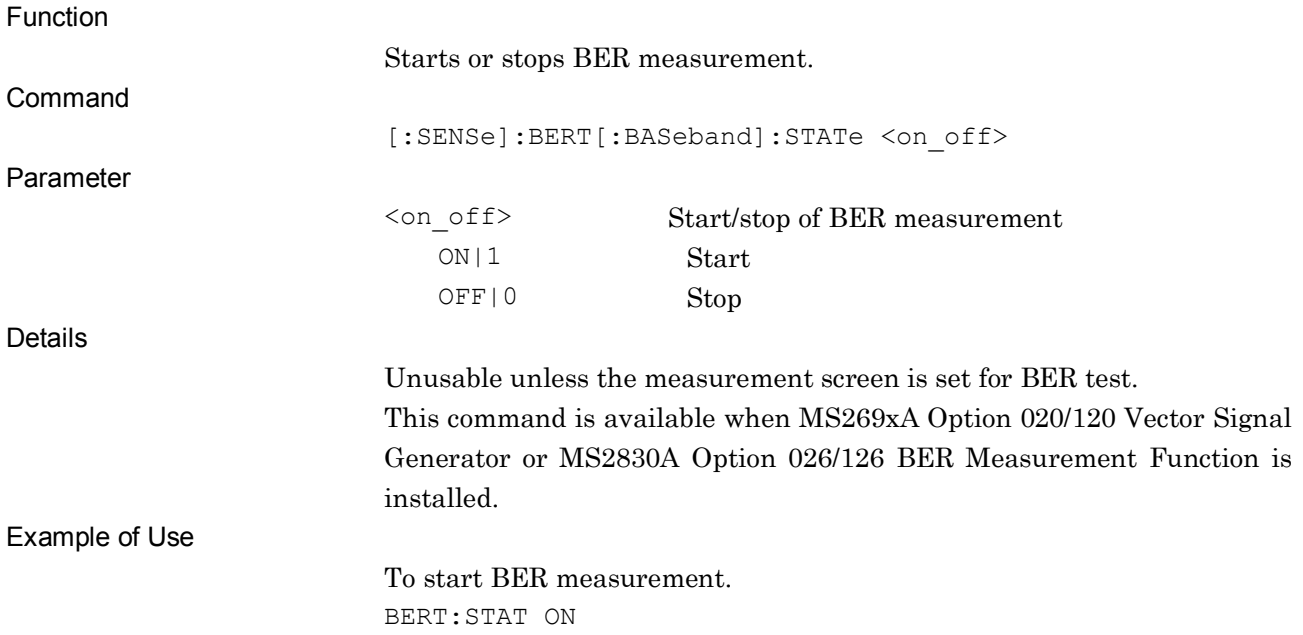

## [:SENSe]:BERT[:BASeband]:STATe?

BER- On/Off Query

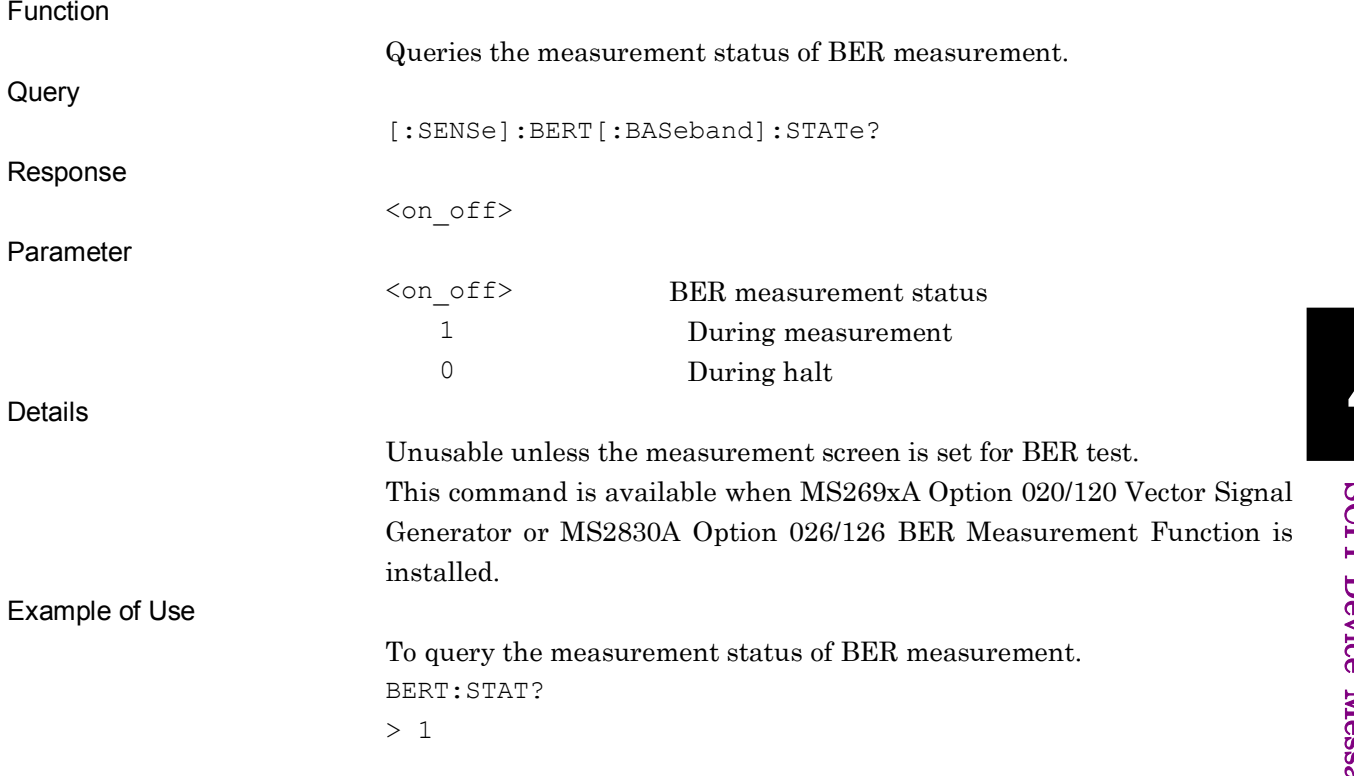

## [:SENSe]:BERT[:BASeband]:STOP:CRITeria:EBIT <bit>

Measurement Error Bit

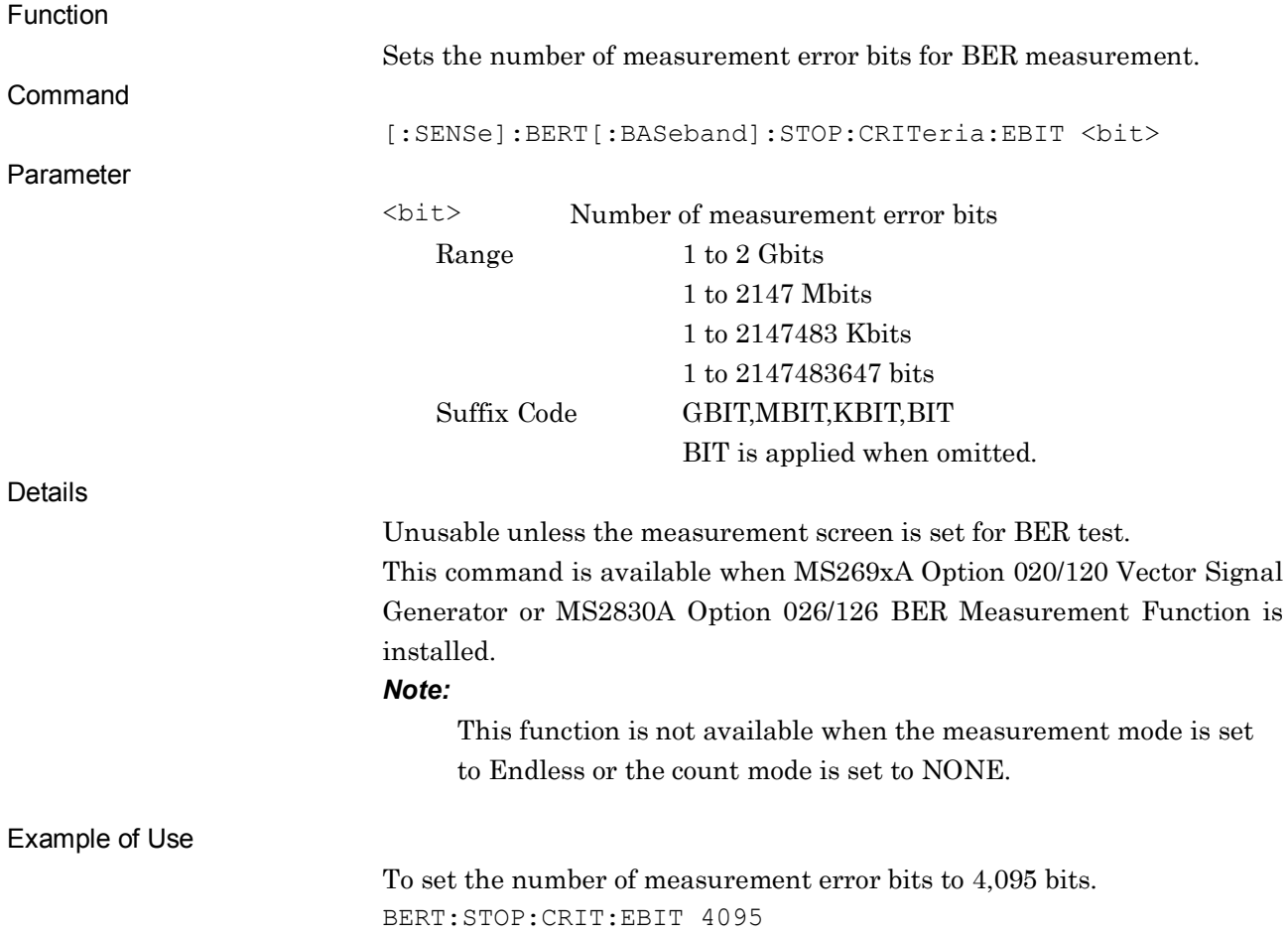

## [:SENSe]:BERT[:BASeband]:STOP:CRITeria:EBIT?

Measurement Error Bit Query

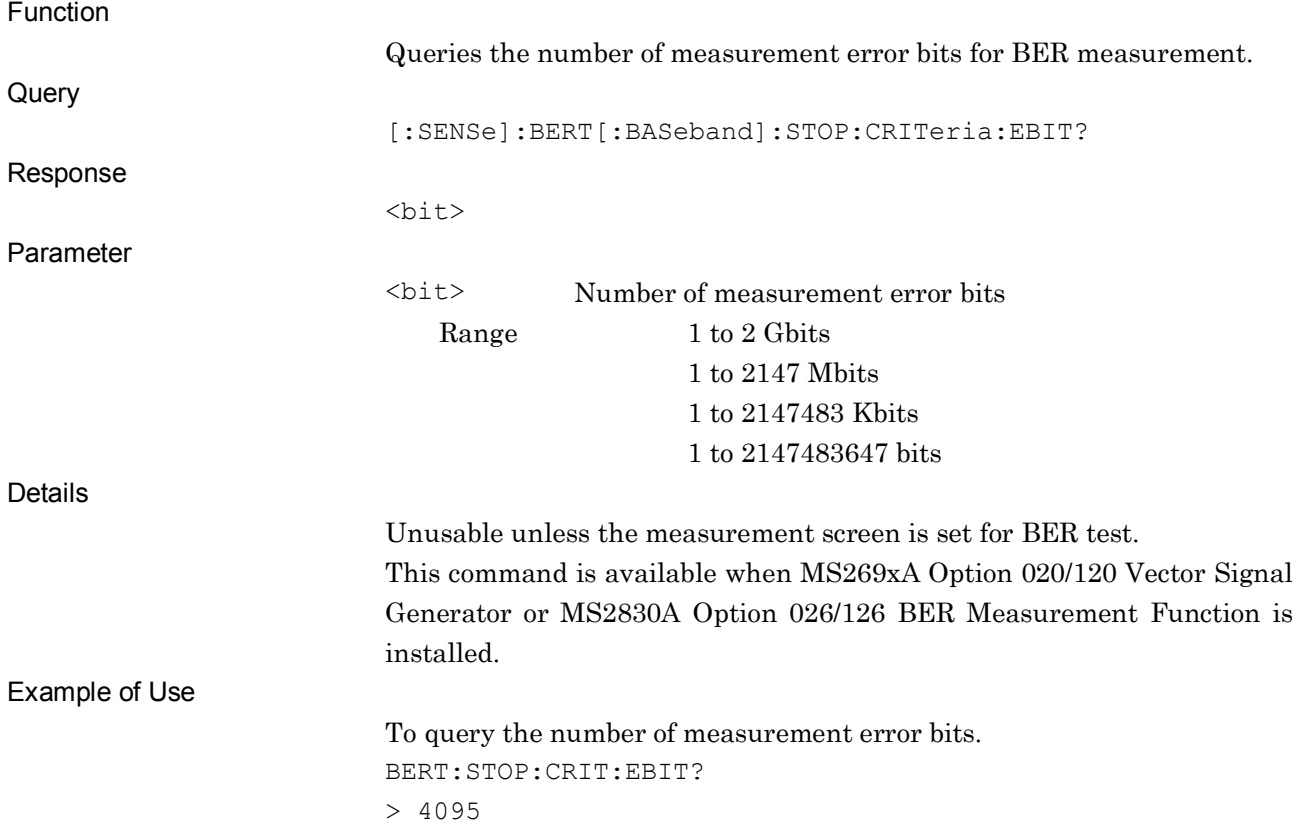

## [:SENSe]:BERT[:BASeband]:STOP:CRITeria[:SELect] EBIT|NONE

Count Mode

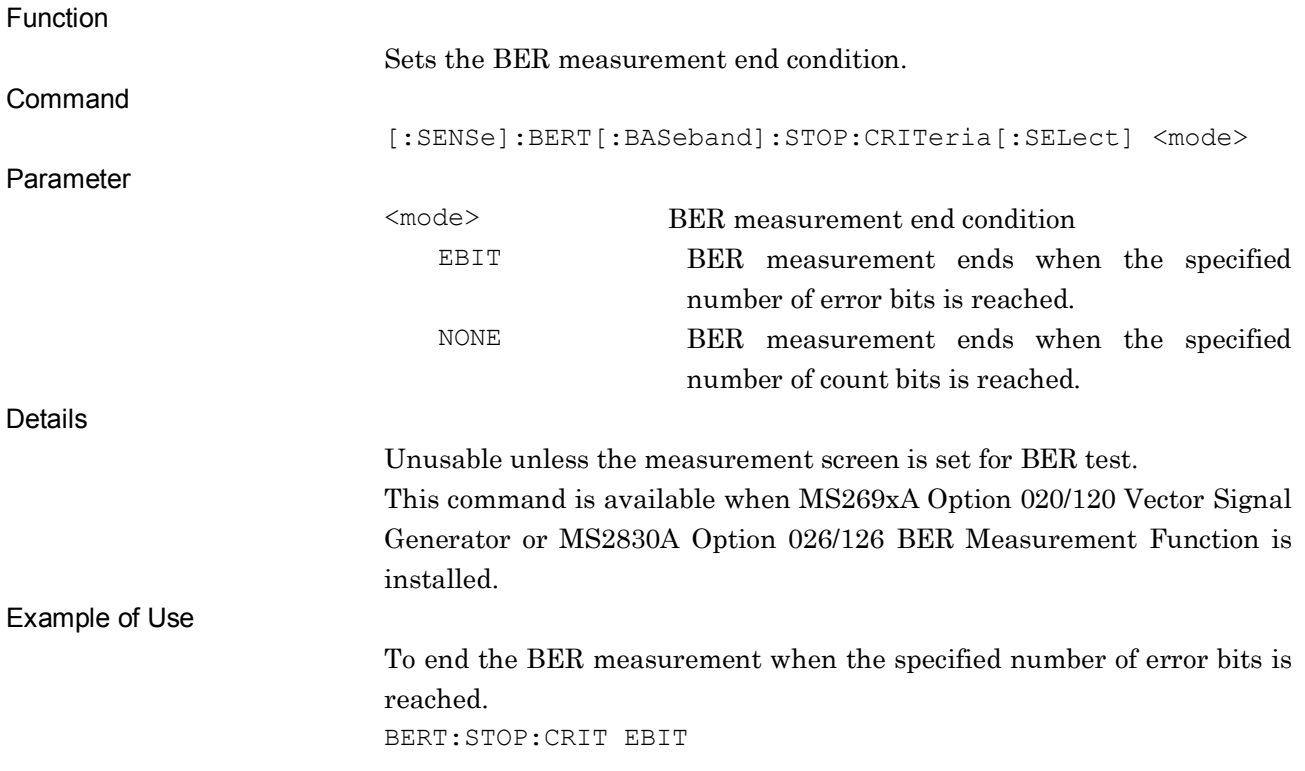

## [:SENSe]:BERT[:BASeband]:STOP:CRITeria[:SELect]?

Count Mode Query

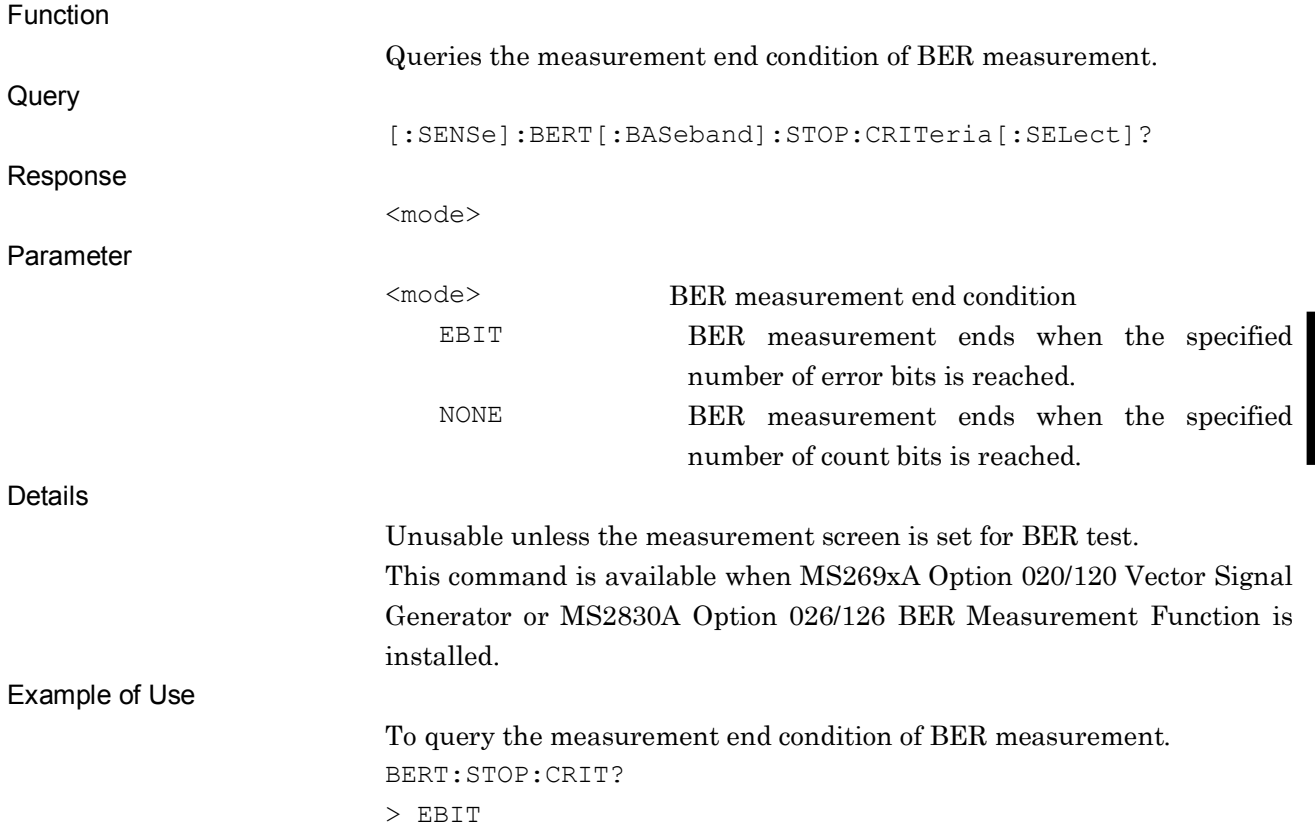

**4**

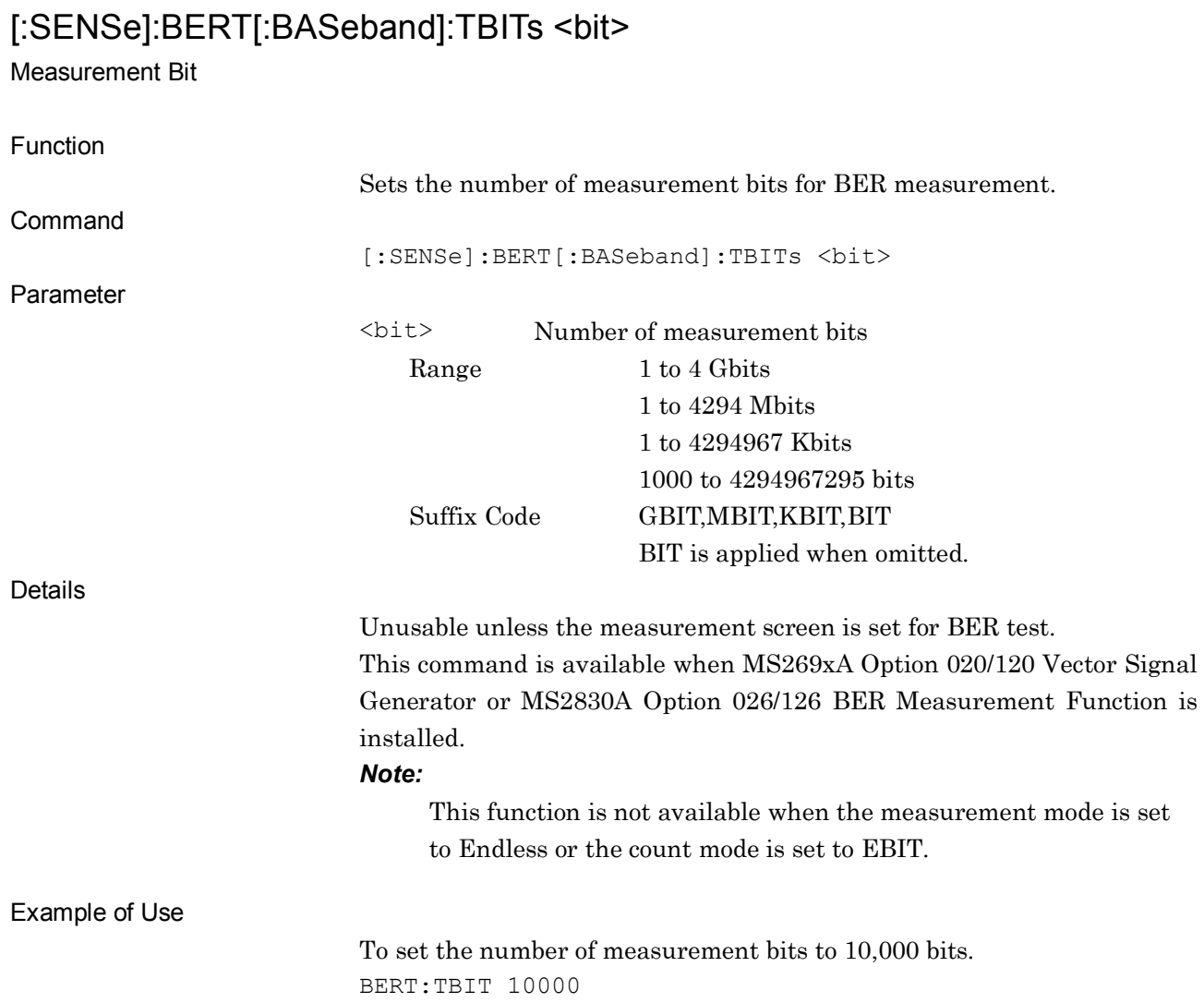

## [:SENSe]:BERT[:BASeband]:TBITs?

Measurement Bit Query

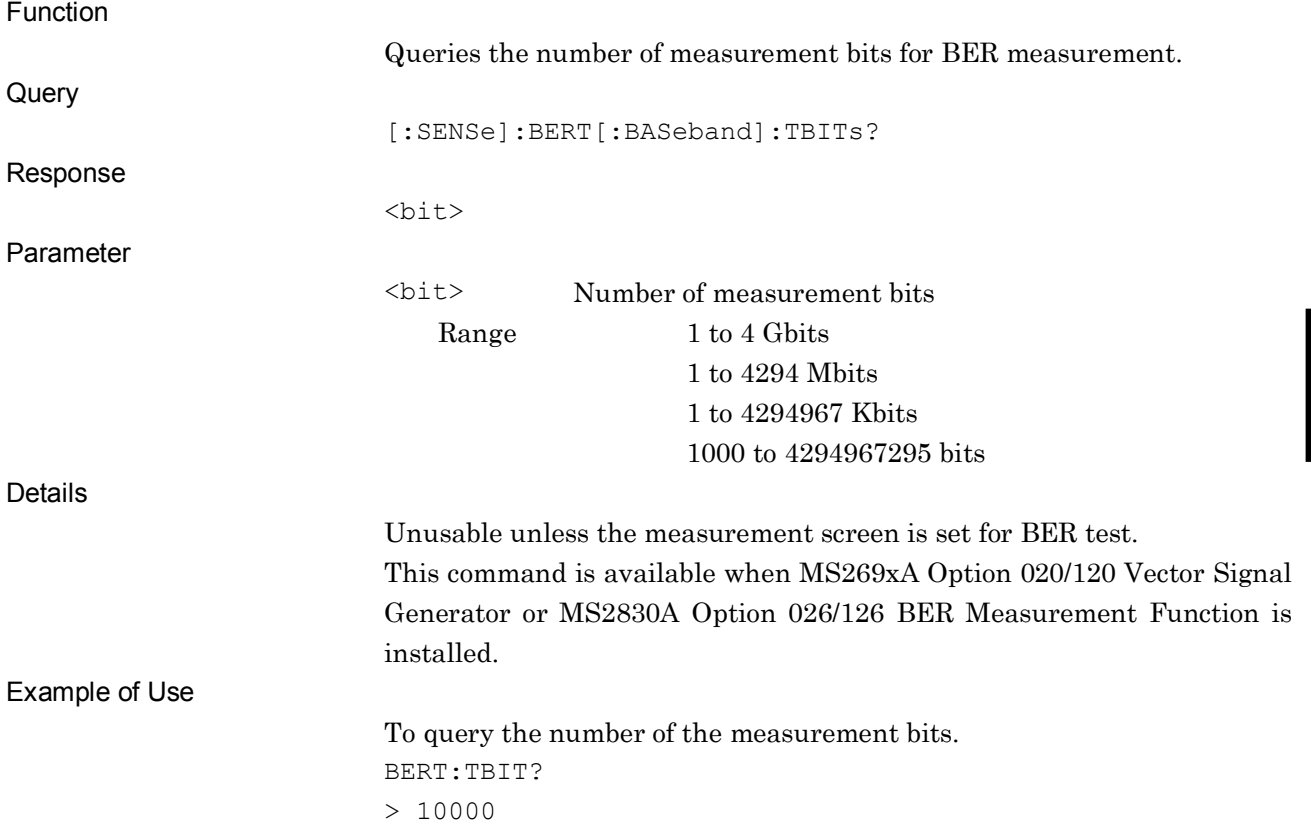

## [:SENSe]:BERT[:BASeband]:MODE SINGle|CONTinuous|ENDLess

Measurement Mode

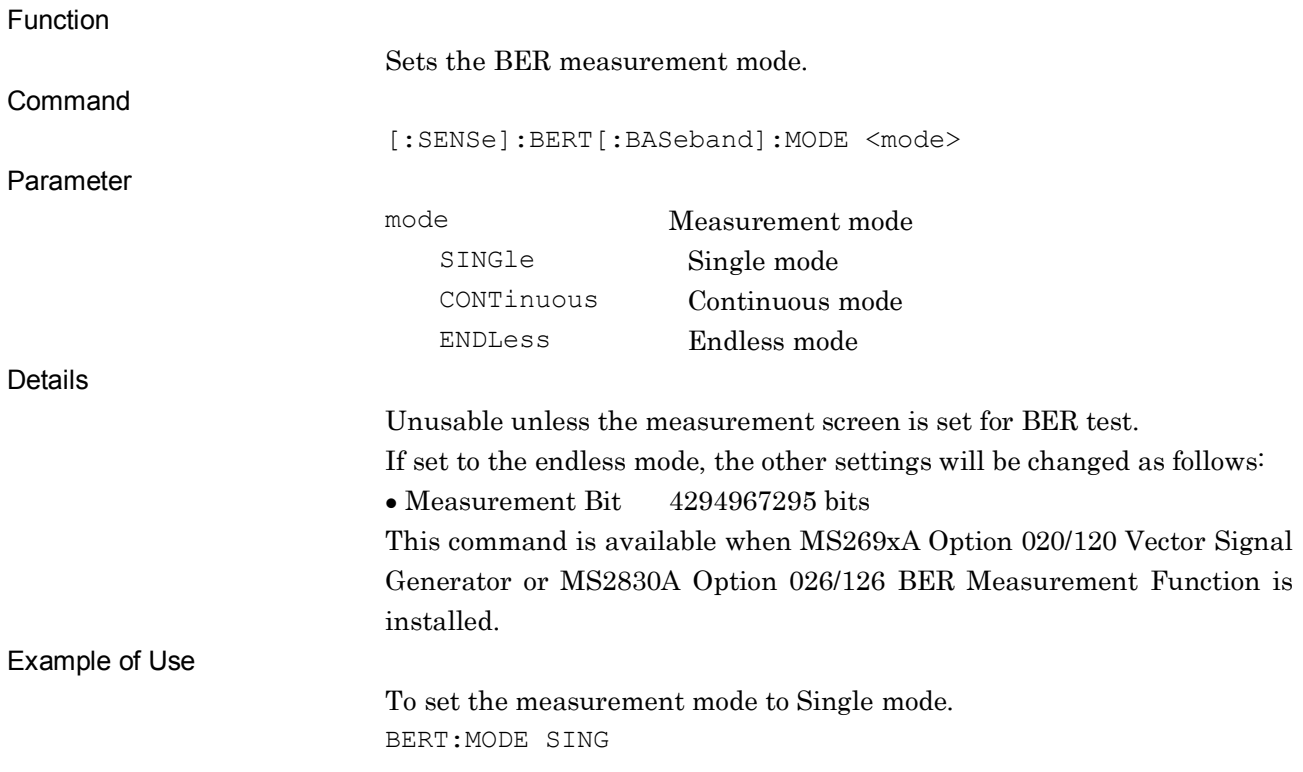

## [:SENSe]:BERT[:BASeband]:MODE?

Measurement Mode Query

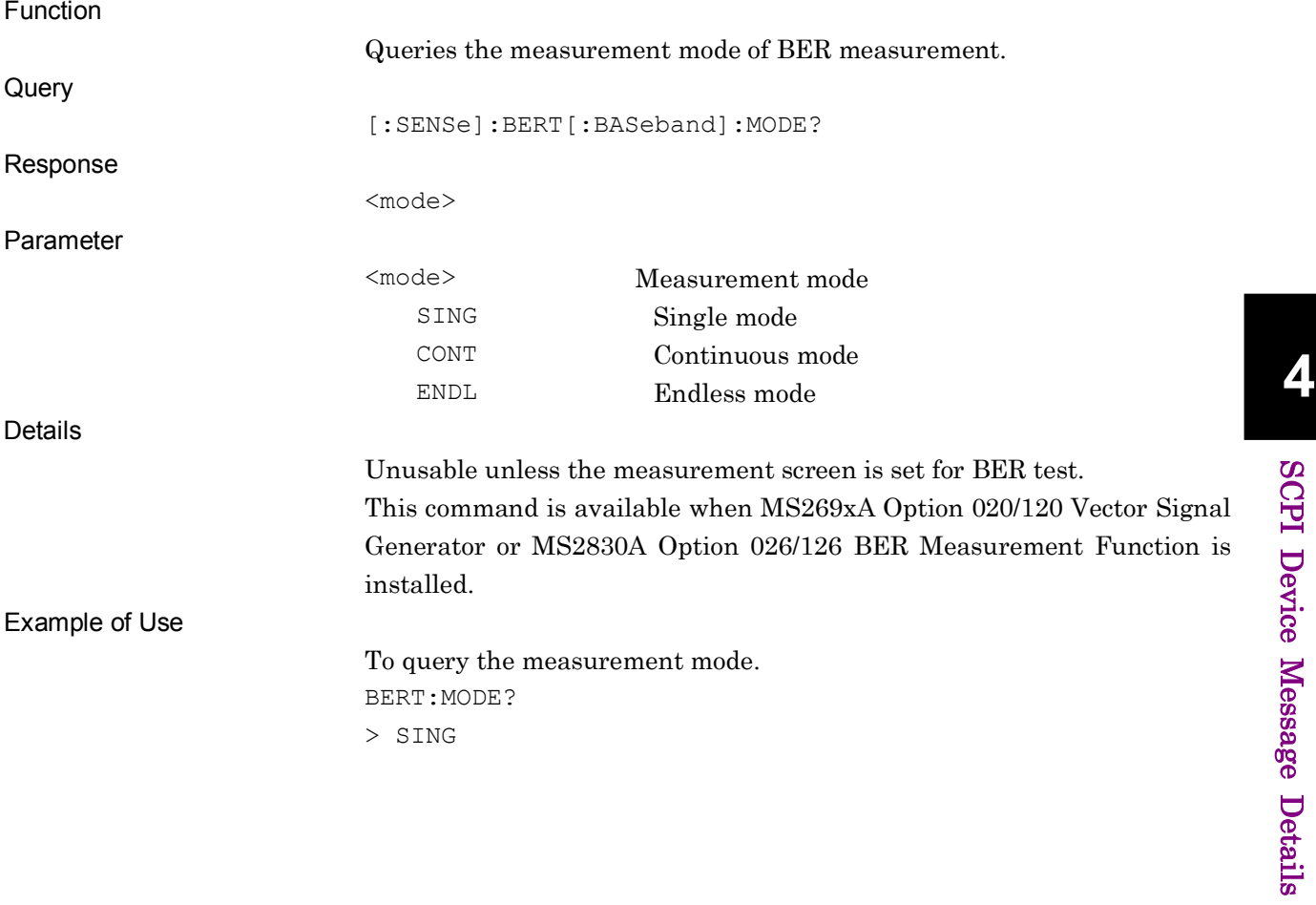

## [:SENSe]:BERT[:BASeband]:PRBS:PNFix:LENGth <bit>

PN Fix Pattern Length

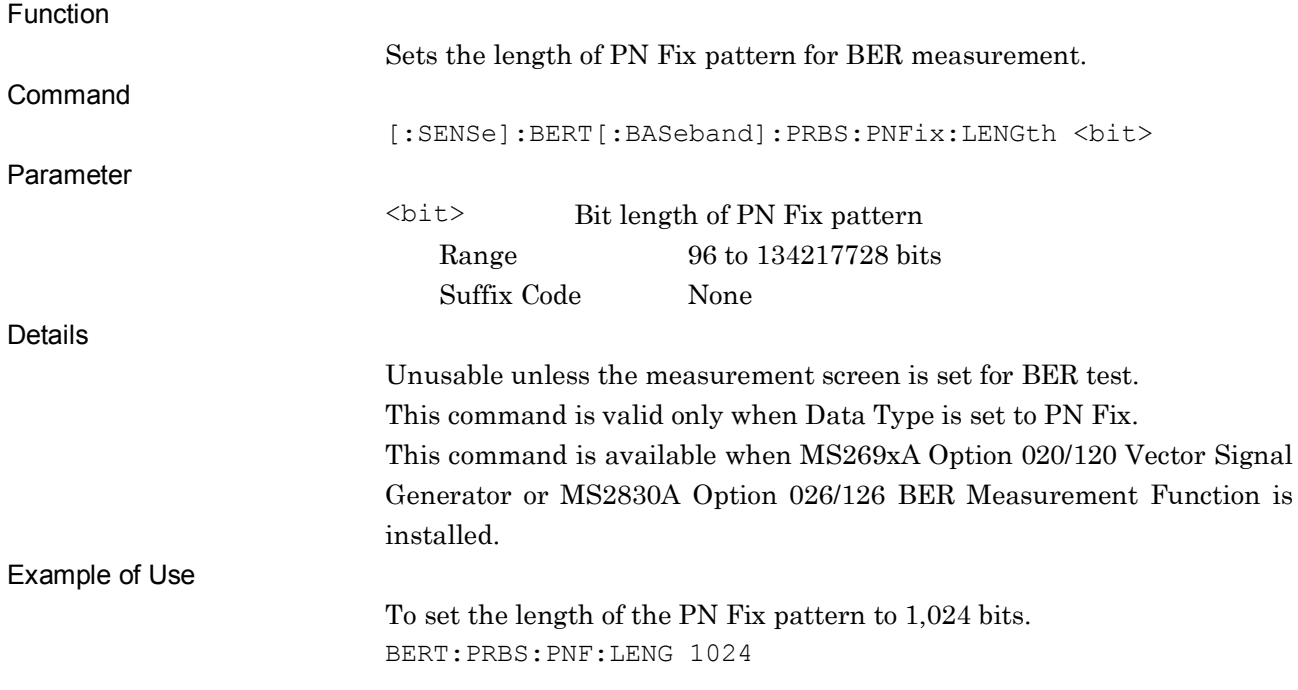
### [:SENSe]:BERT[:BASeband]:PRBS:PNFix:LENGth?

PN Fix Pattern Length Query

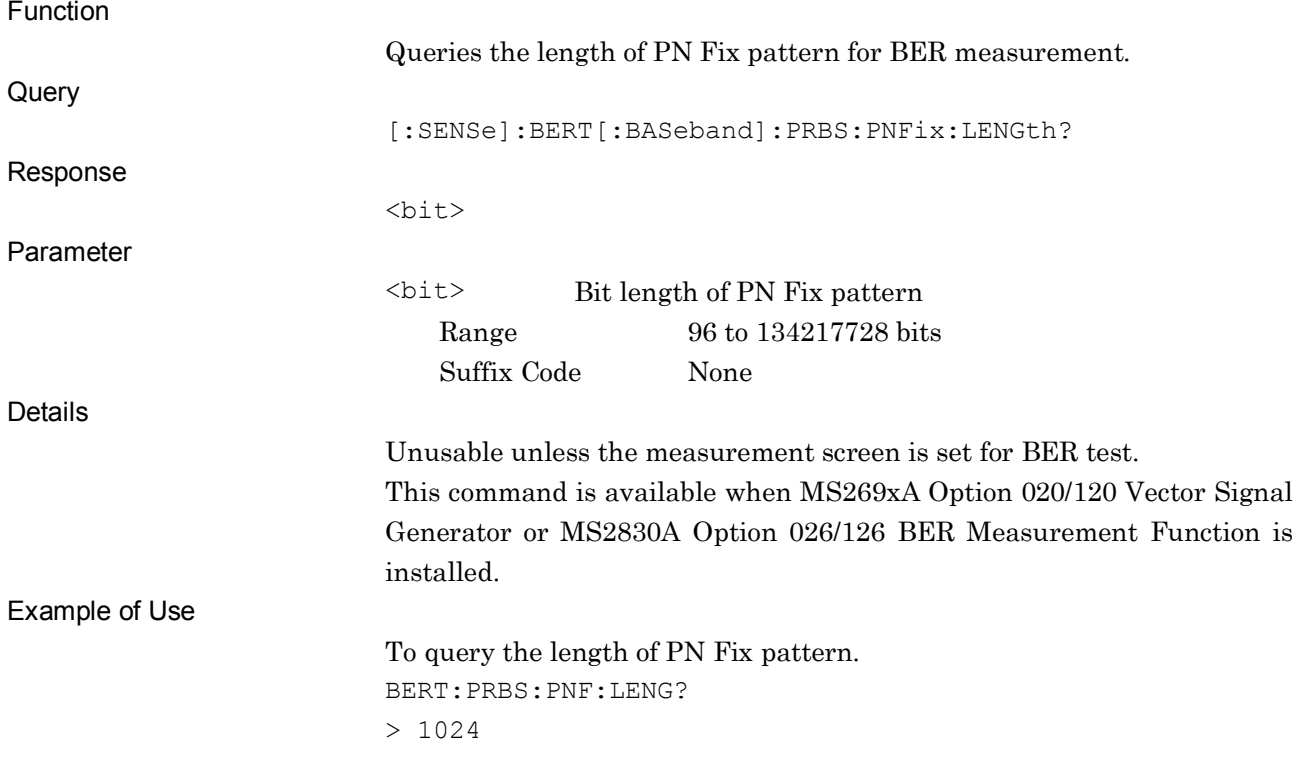

### [:SENSe]:BERT[:BASeband]:PRBS:PNFix:INITial <n>

PN Fix Pattern Initial Value

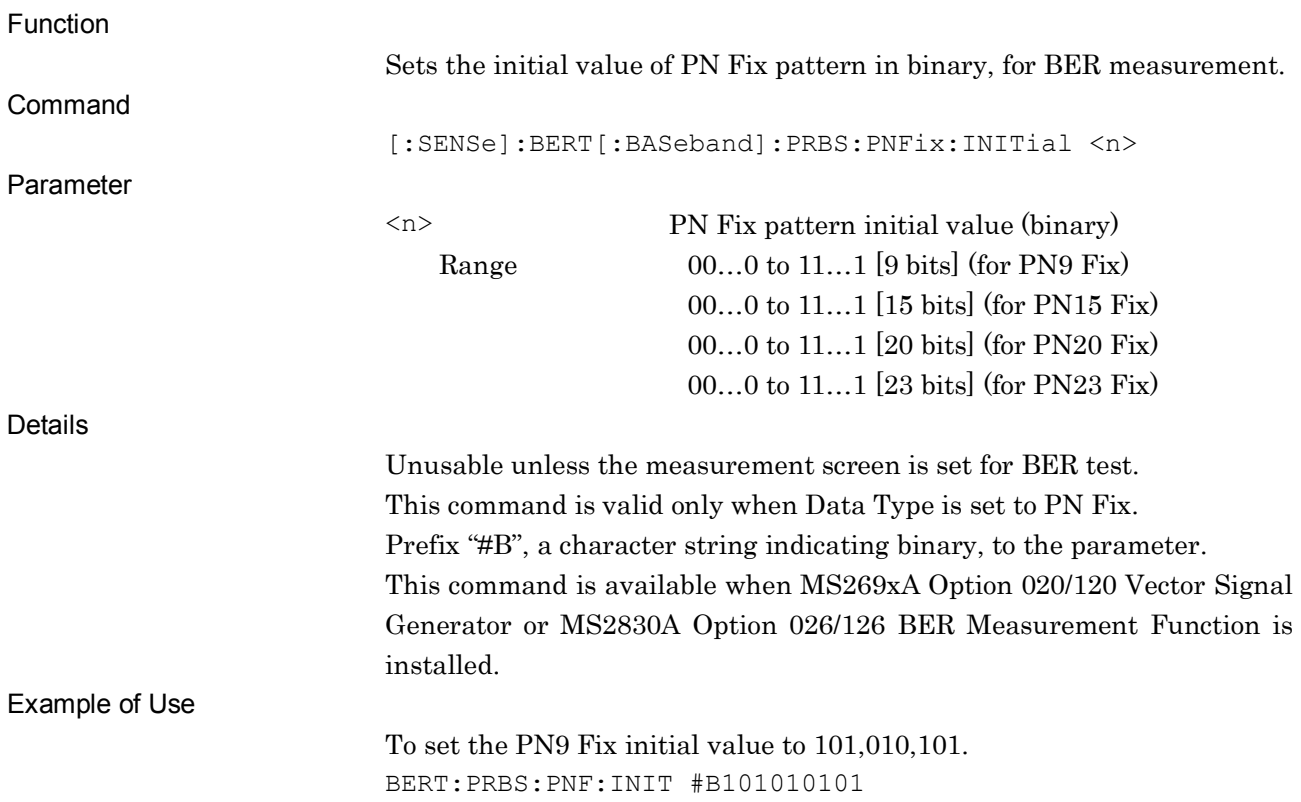

**4**

SCPI Device Message Details

SCPI Device Message Details

### [:SENSe]:BERT[:BASeband]:PRBS:PNFix:INITial?

PN Fix Pattern Initial Value Query

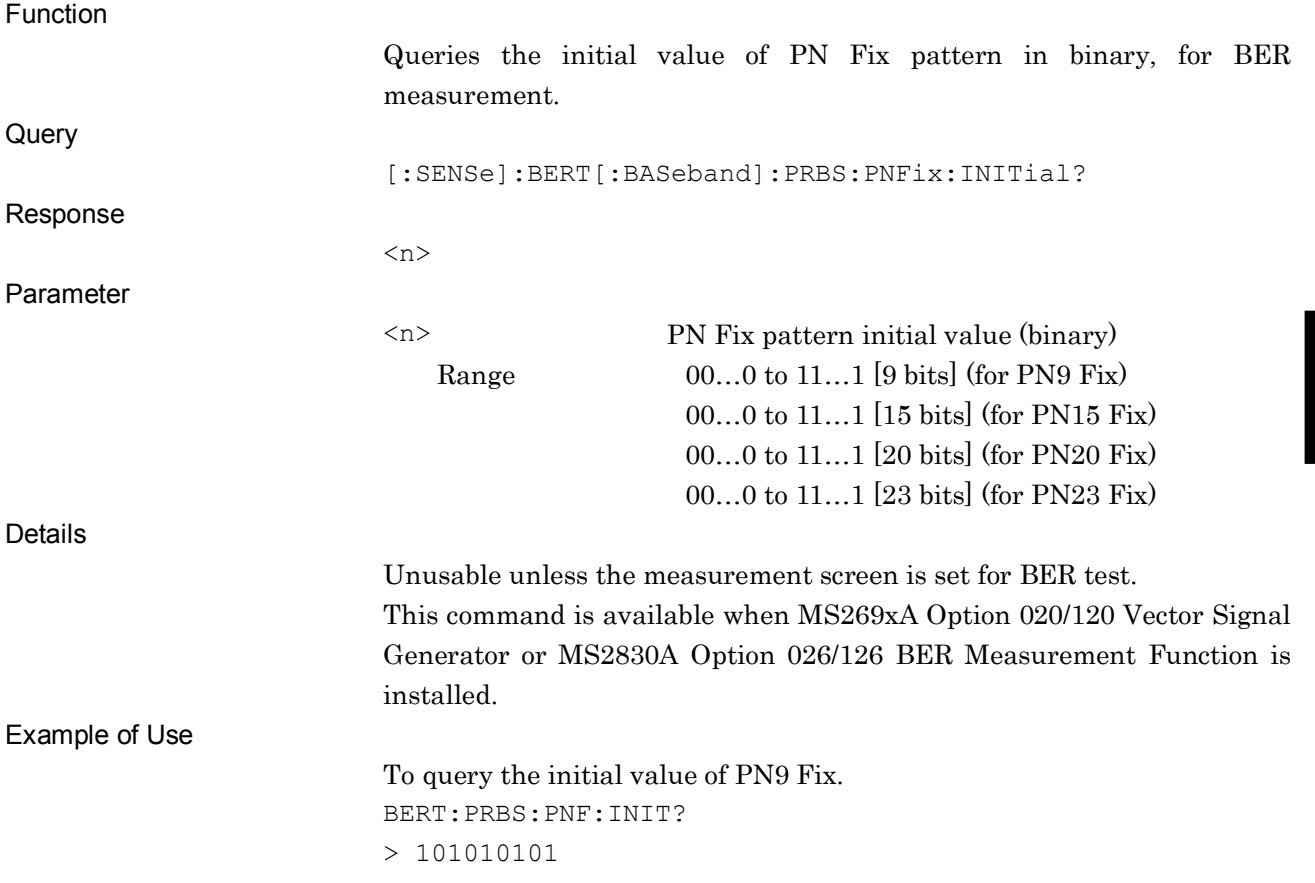

### [:SENSe]:BERT[:BASeband]:PRBS:USER:SYNC:LENGth <bit>

Length for Sync on User Pattern

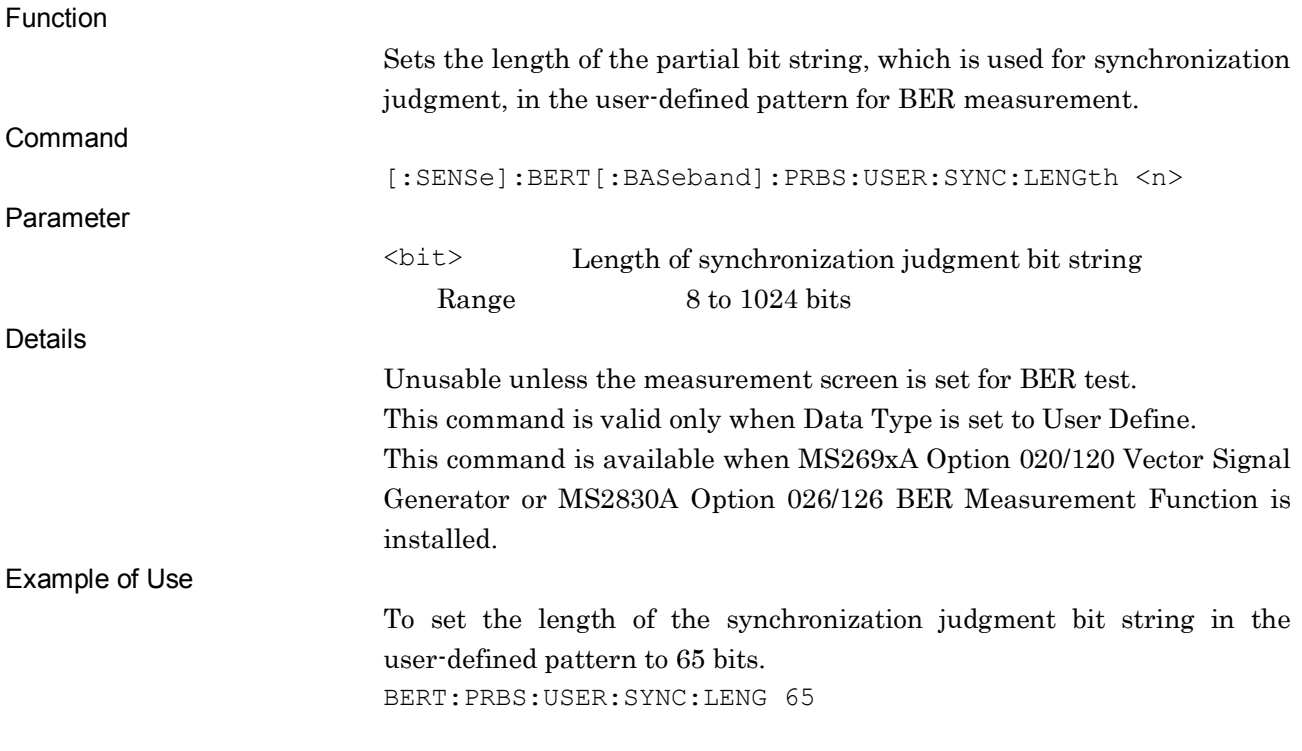

### [:SENSe]:BERT[:BASeband]:PRBS:USER:SYNC:LENGth?

Length for Sync on User Pattern Query

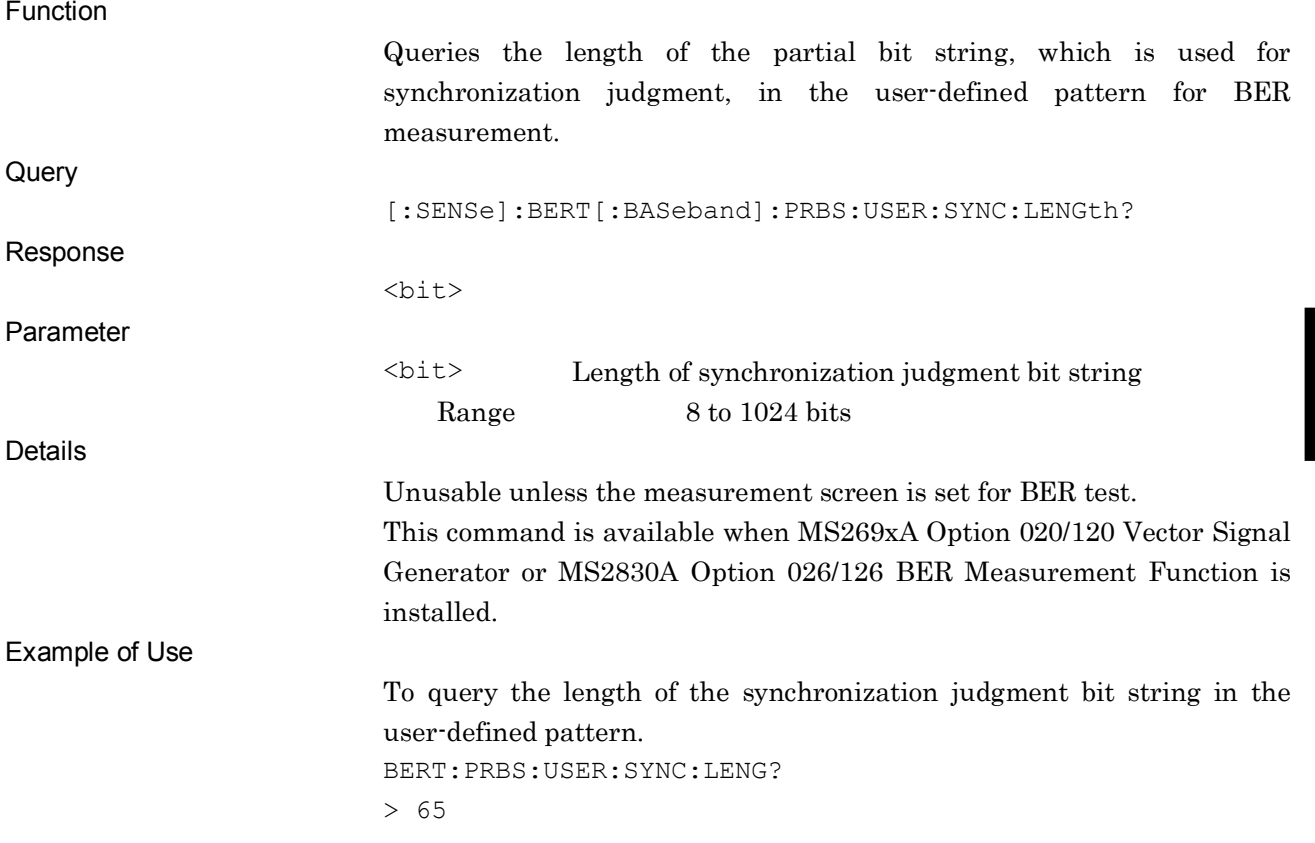

**4**

SCPI Device Message Details

SCPI Device Message Details

### [:SENSe]:BERT[:BASeband]:SYNLoss:COUNt?

Sync Loss Count Query

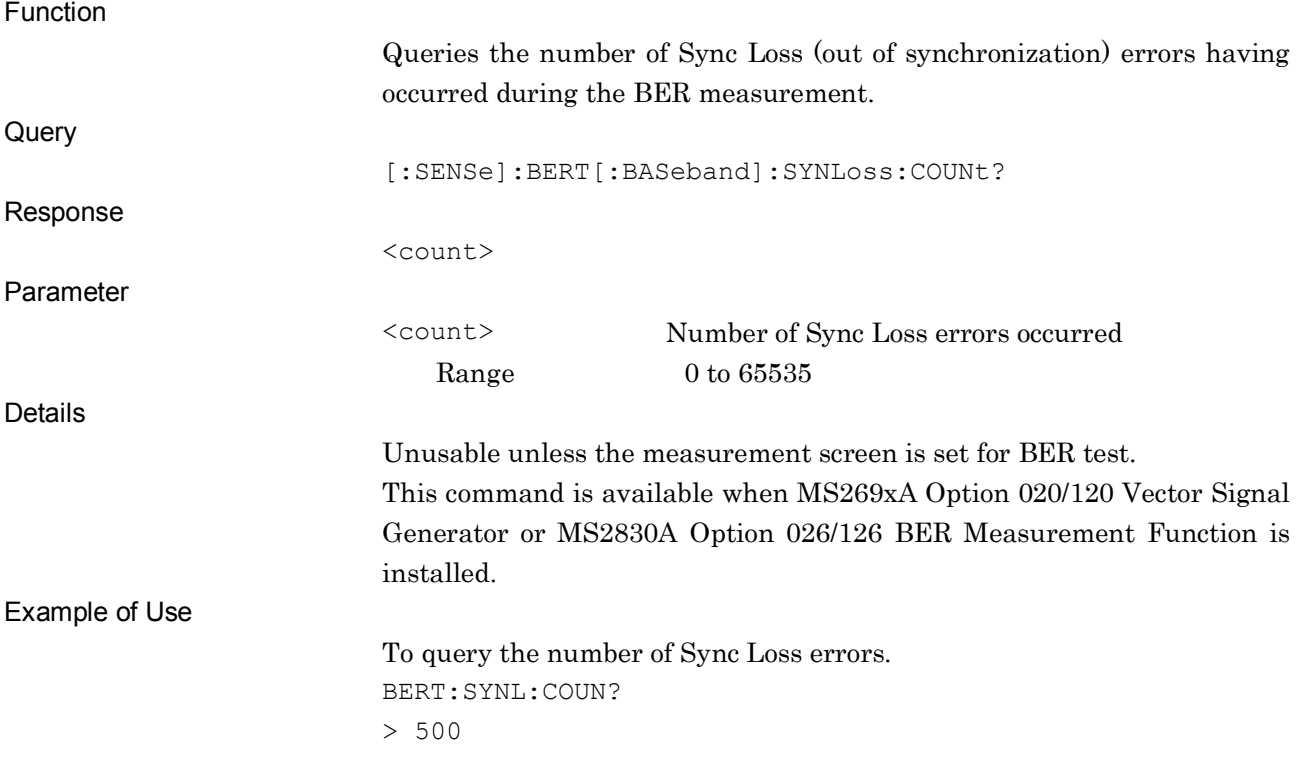

### [:SENSe]:BERT[:BASeband]:RSYNc:COUNt:ACTion CLEar|KEEP

Count Action at Sync Loss

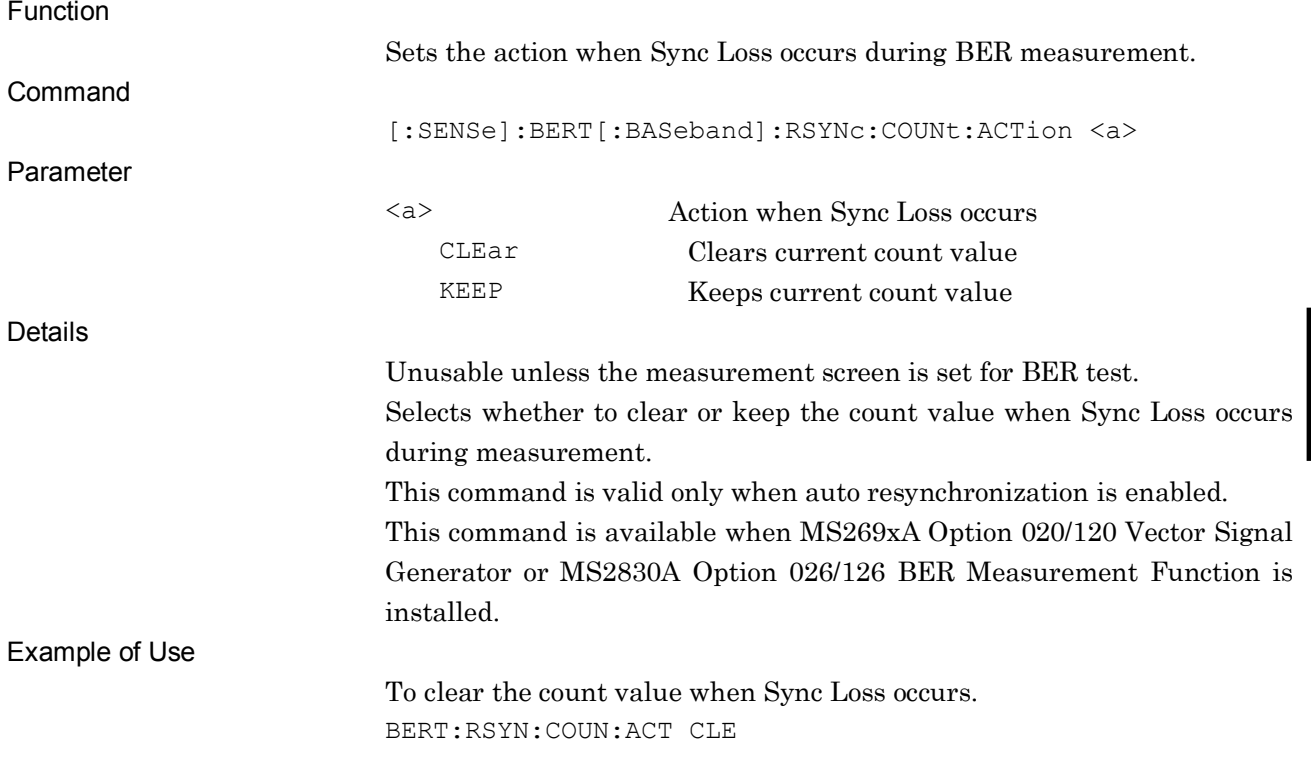

### [:SENSe]:BERT[:BASeband]:RSYNc:COUNt:ACTion?

Count Action at Sync Loss Query

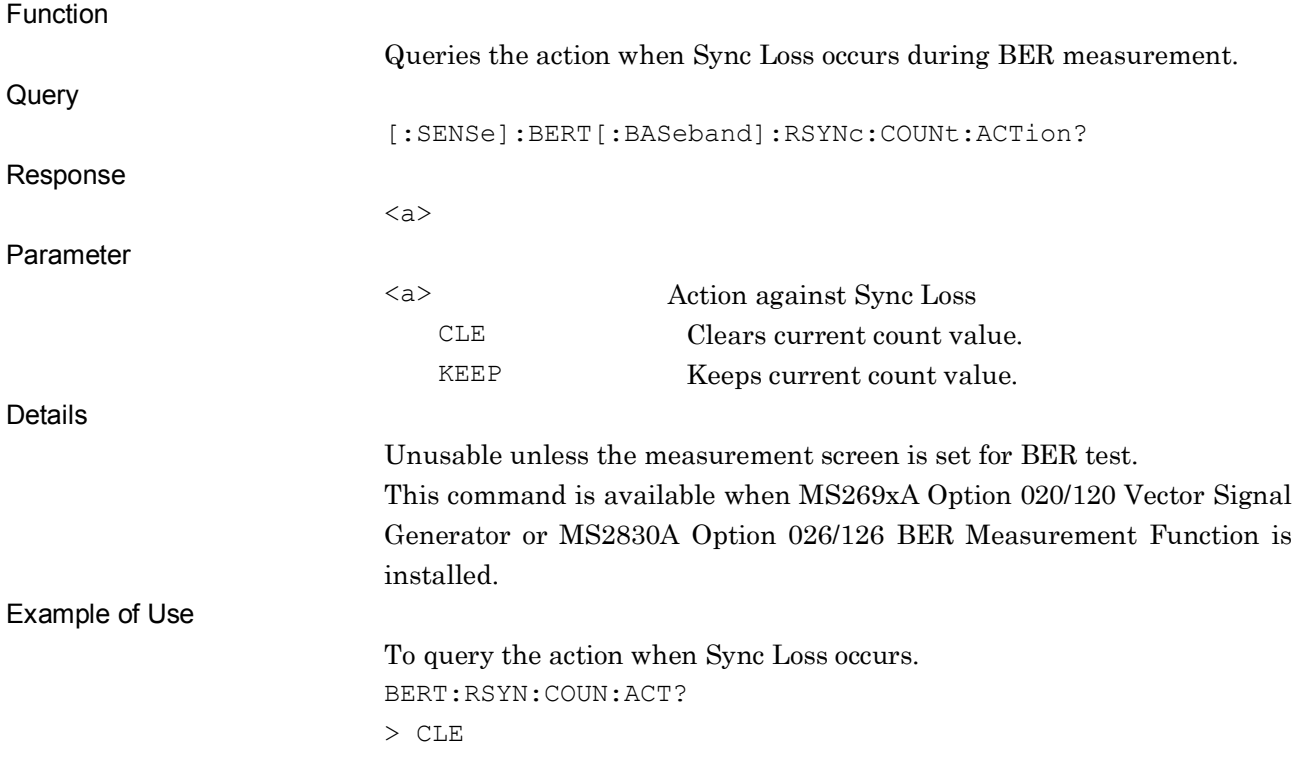

**4**

SCPI Device Message Details

**SCPI Device Message Details** 

### [:SENSe]:BERT[:BASeband]:PRBS:USER:SYNC:STARt <bit>

Sync Start Position on User Pattern

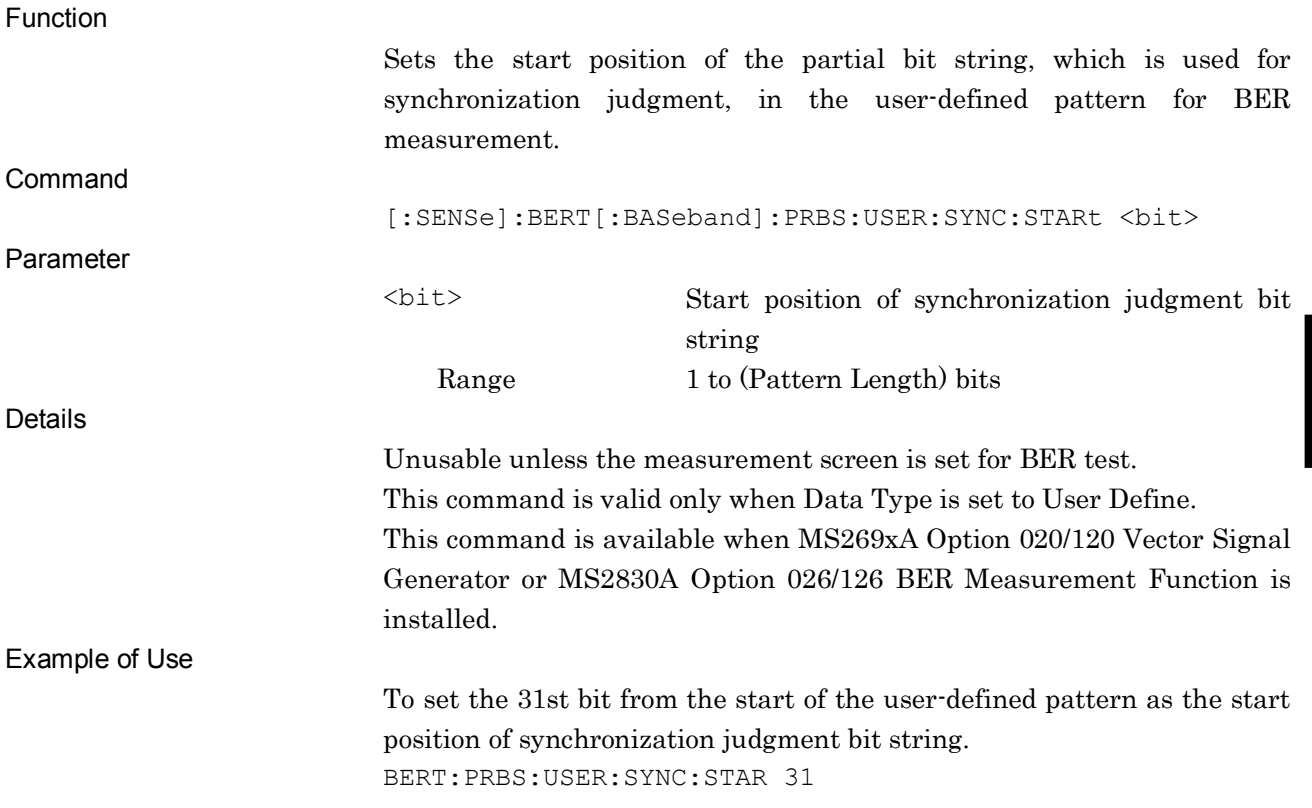

### [:SENSe]:BERT[:BASeband]:PRBS:USER:SYNC:STARt?

Sync Start Position on User Pattern Query

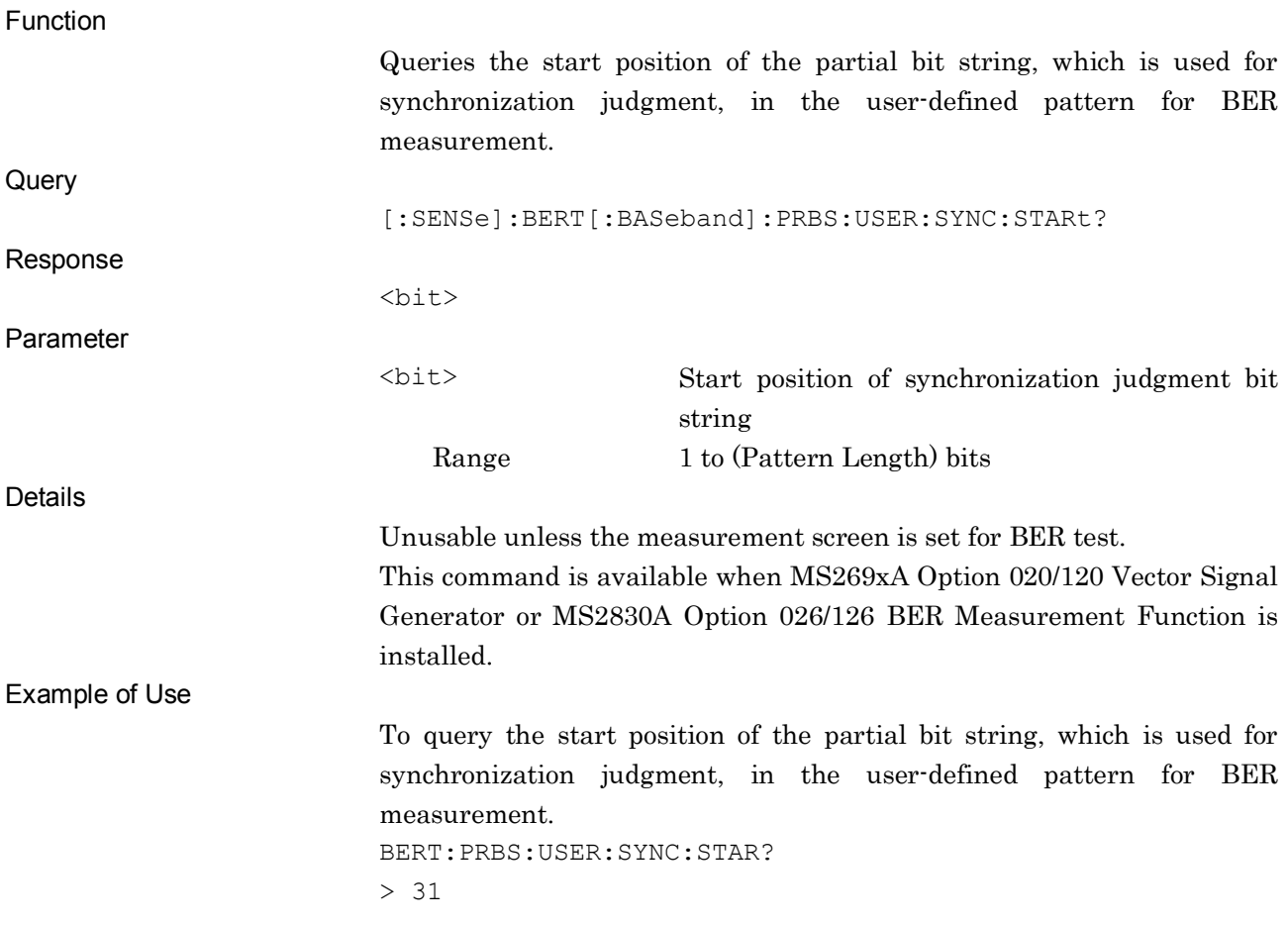

### [:SENSe]:BERT[:BASeband]:PRBS:USER:PATTern?

User Pattern File Name Query

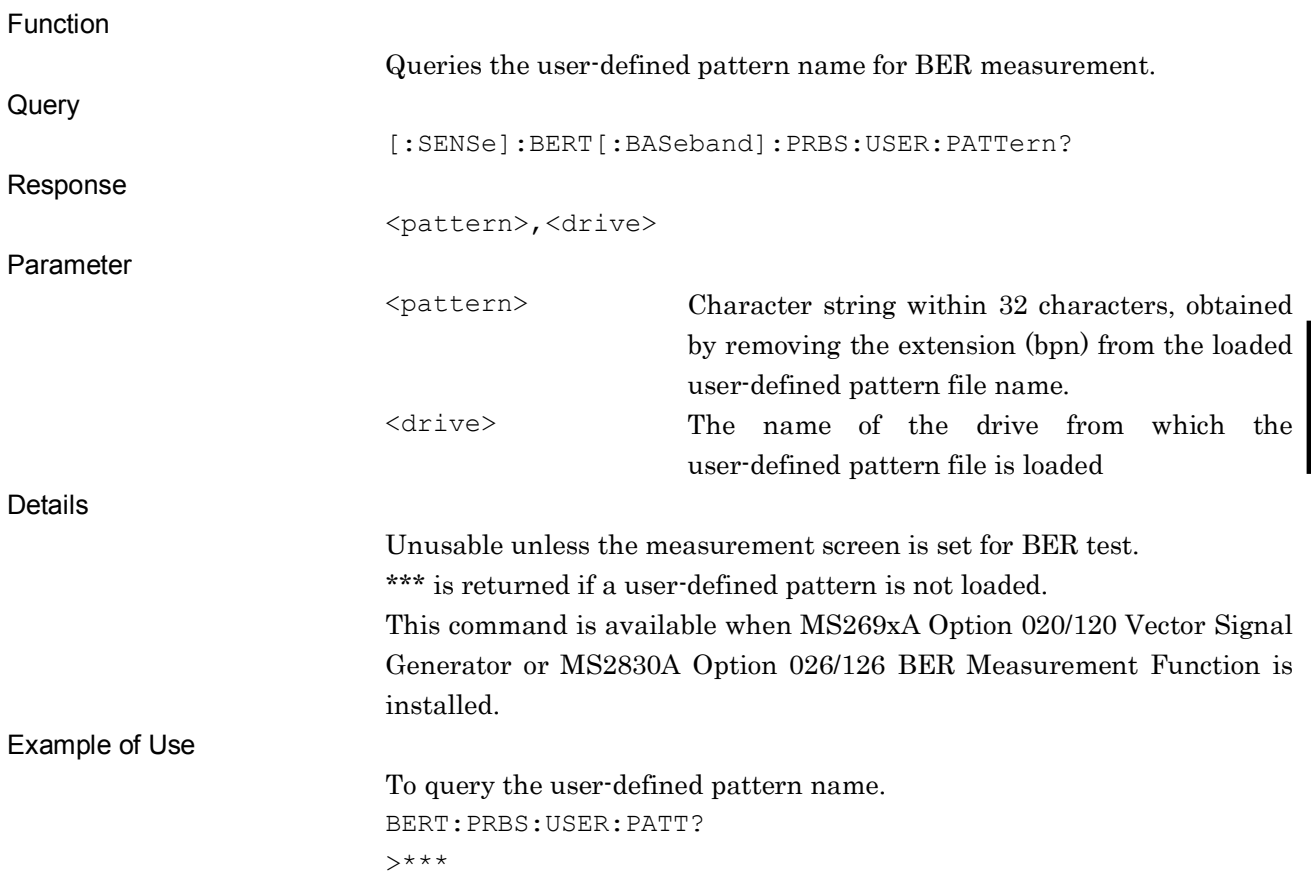

### [:SENSe]:BERT[:BASeband]:PRBS:USER:LENGth?

User Pattern Length Query

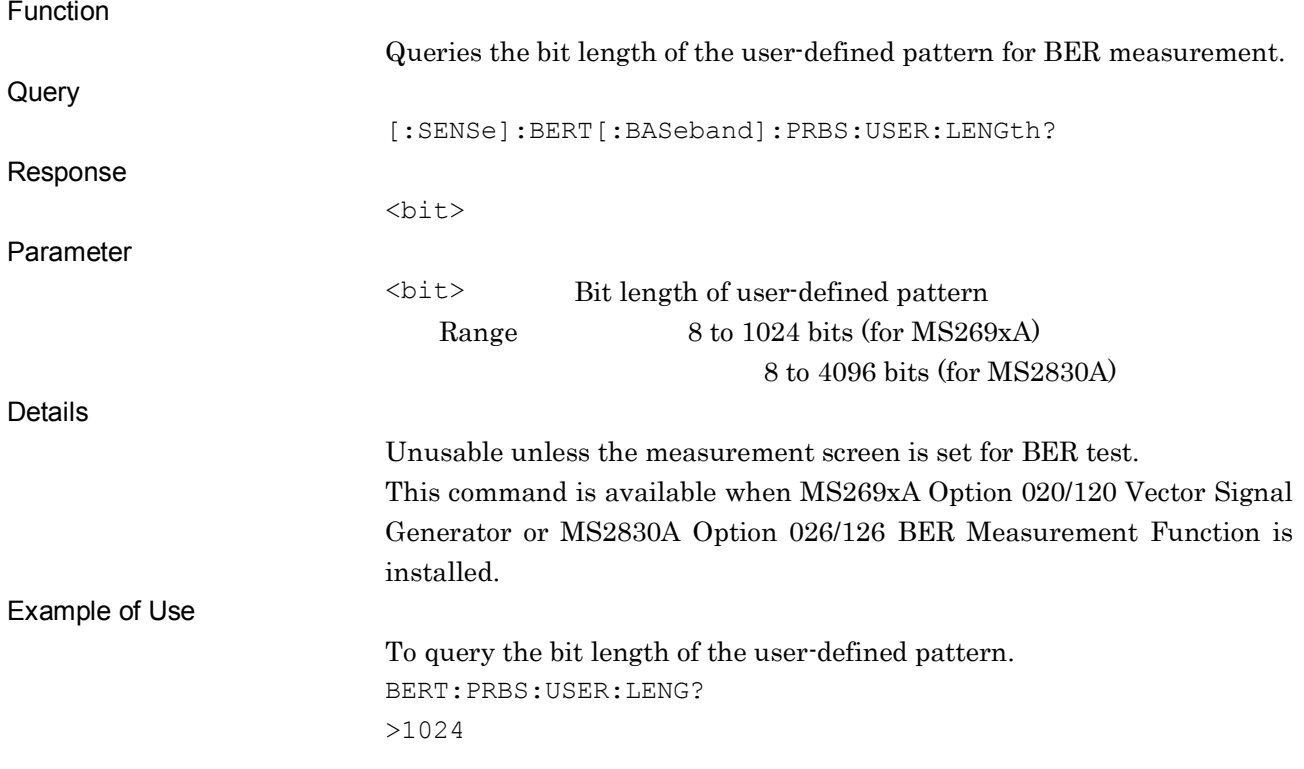

**4**

SCPI Device Message Details

SCPI Device Message Details

### :INITiate[:IMMediate]

Start Measurement

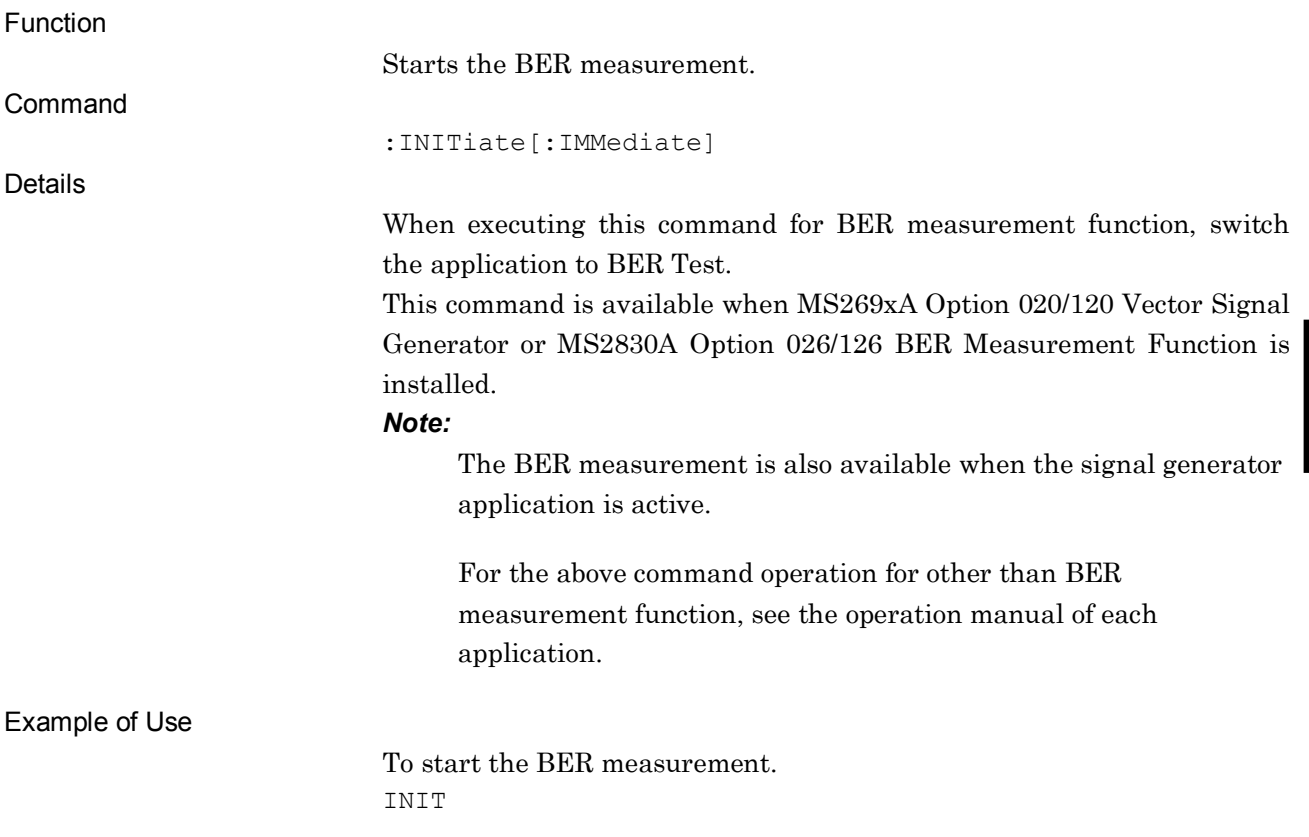

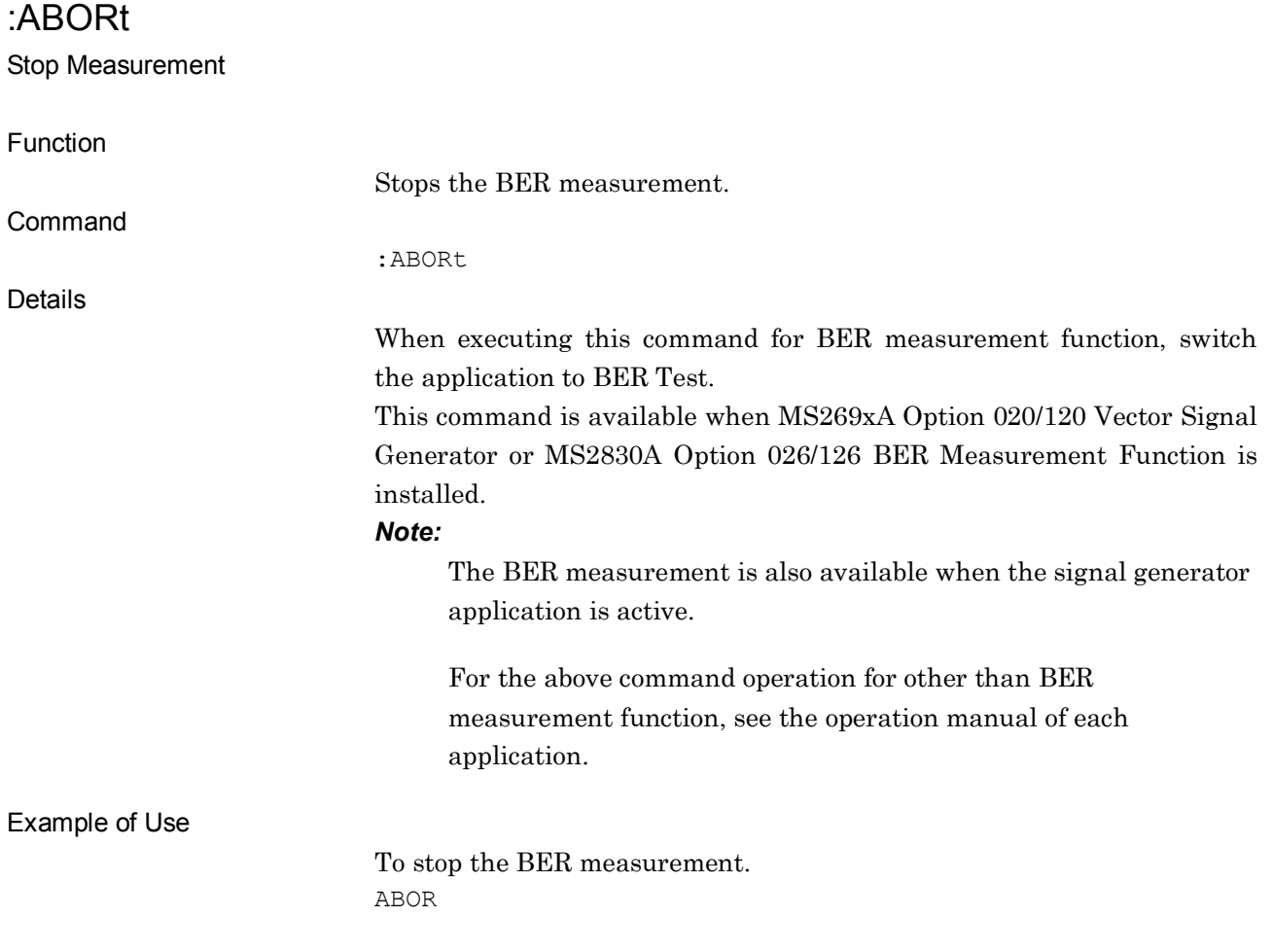

# Chapter 5 Native Device Message List

This section describes Native remote control commands for executing MS269x Series and/or MS2830A functions (hereinafter, referred to as "this application") using a list organized by function. Refer to Chapter 6 "Device Message Details" for detailed specifications for each command.

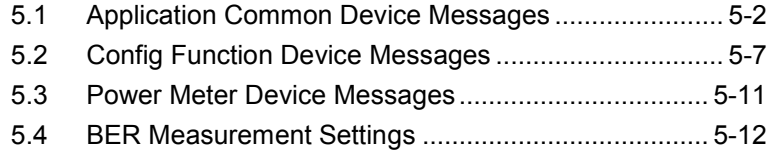

#### 5-2 **5.1 Application Common Device Messages**

Application common device messages available in this application are shown in Table 5.1-1.

#### **Table 5.1-1 Application common device messages**

<span id="page-303-0"></span>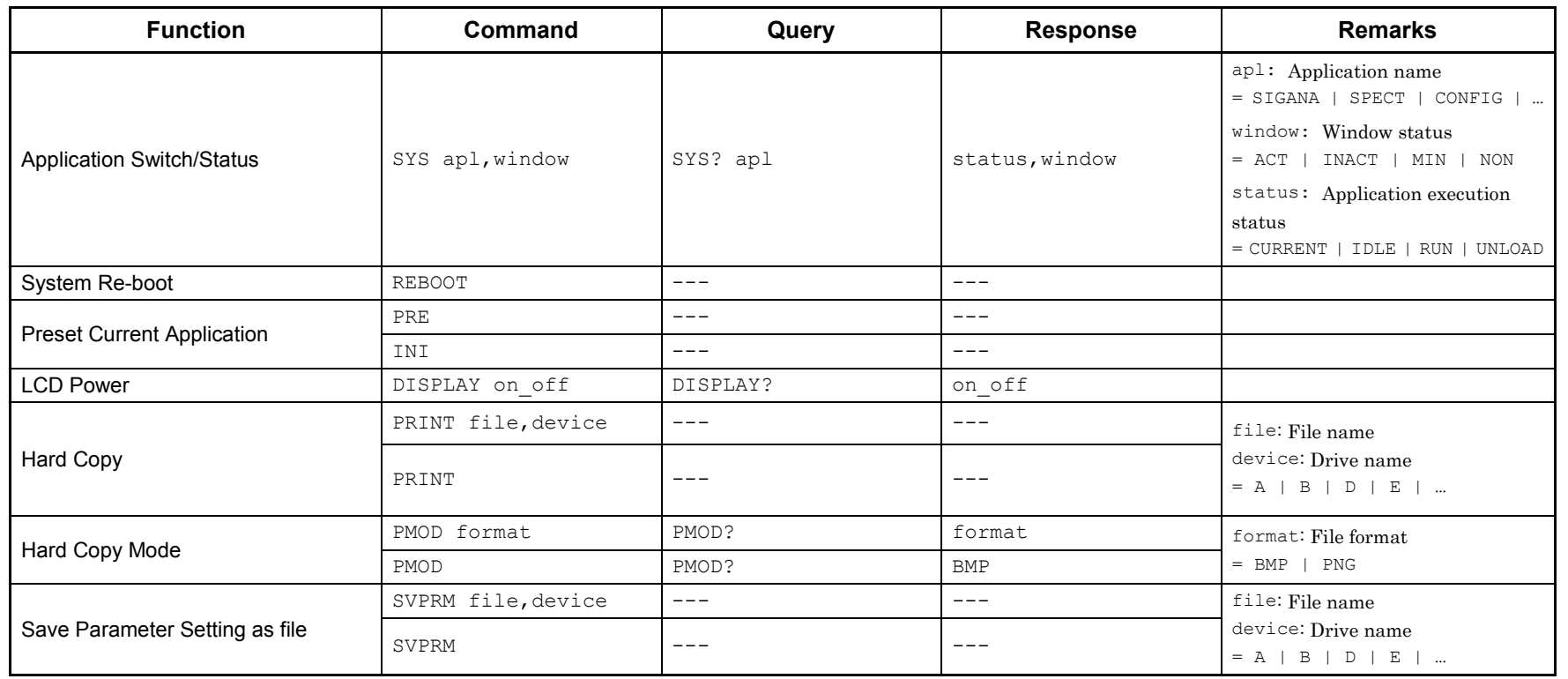

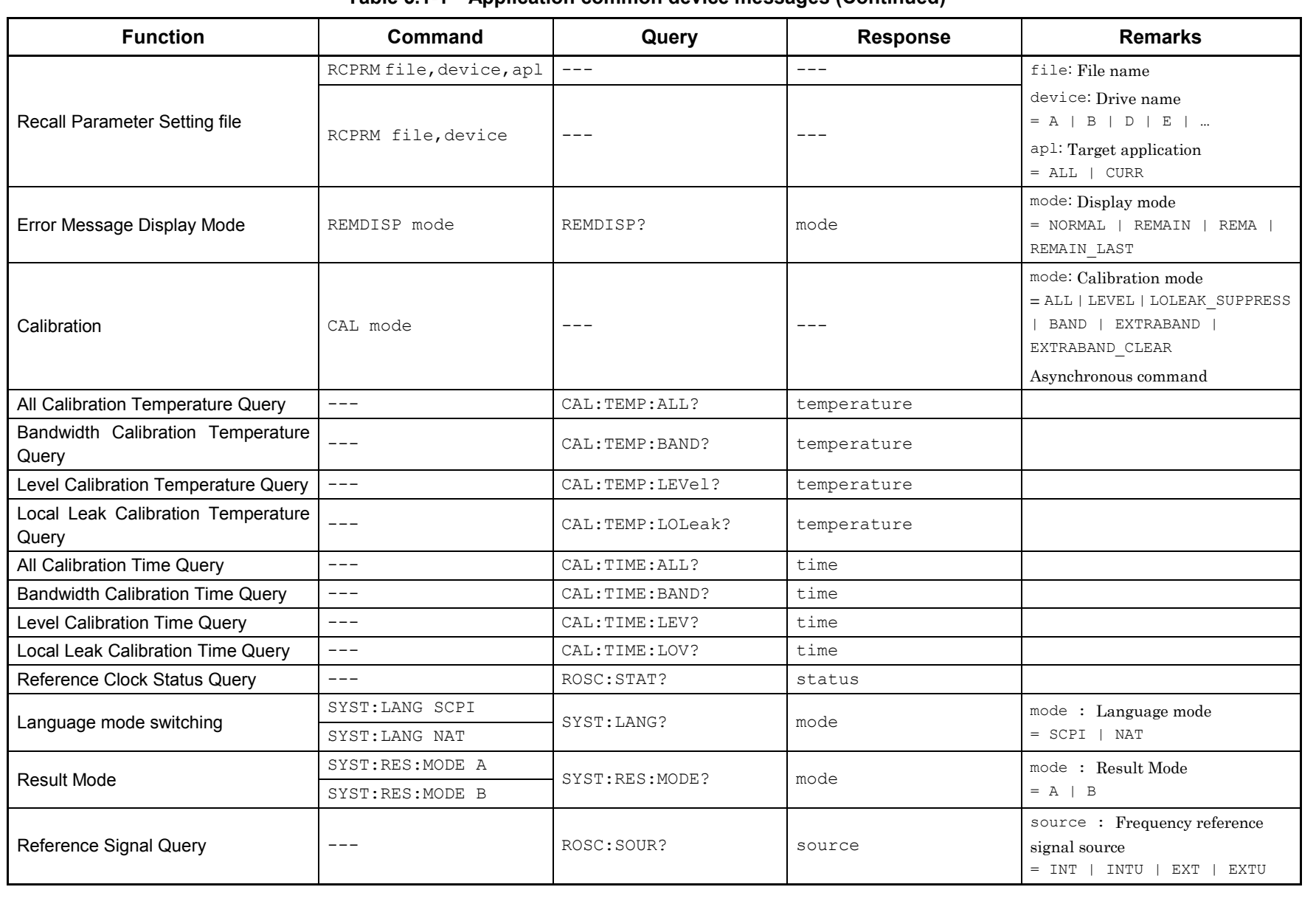

#### **Table 5.1-1 Application common device messages (Continued)**

5.1 Application Common Device Messages

Application Common Device Messages

 $5.1$ 

#### **Table 5.1-1 Application common device messages (Continued)**

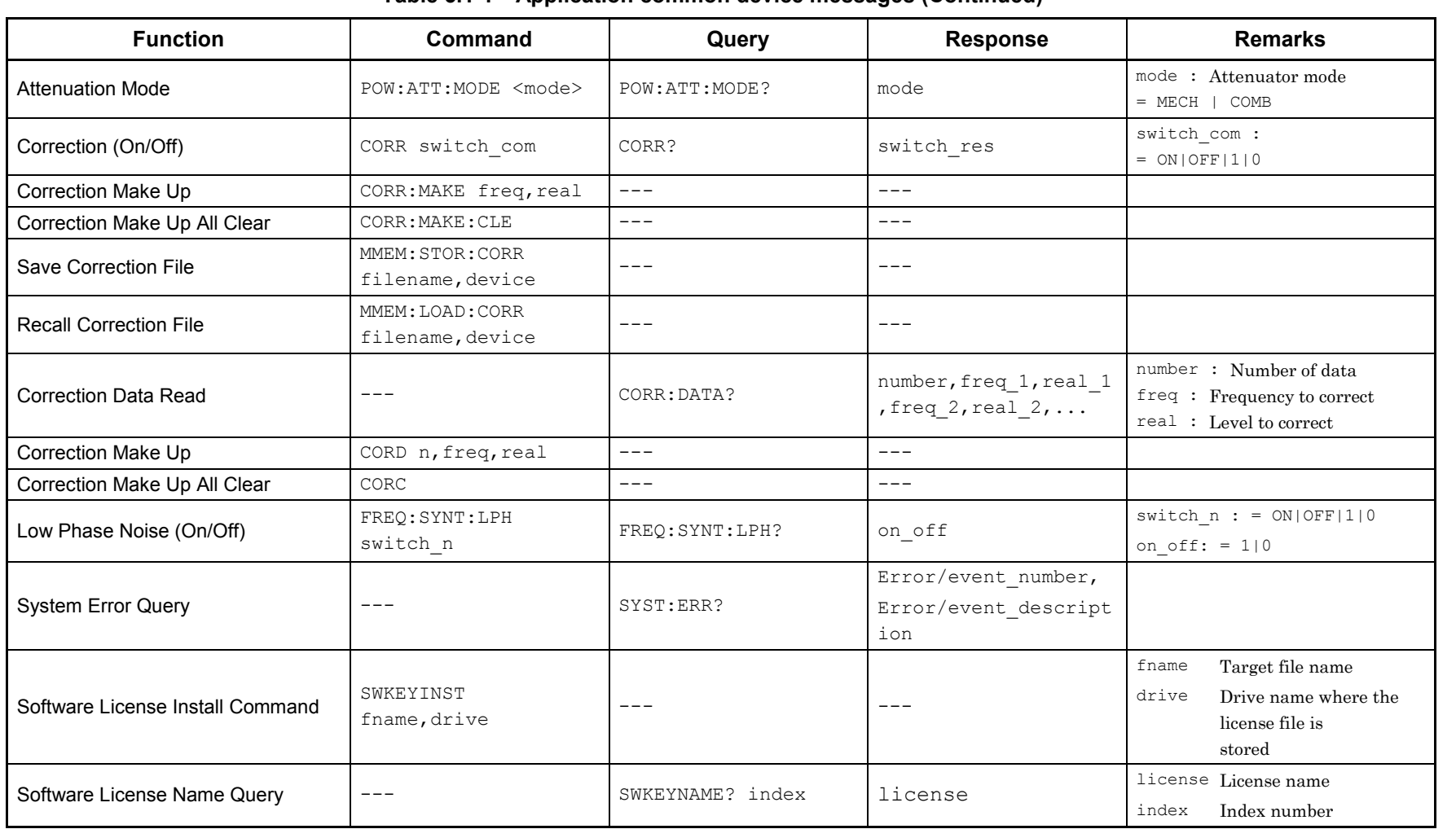

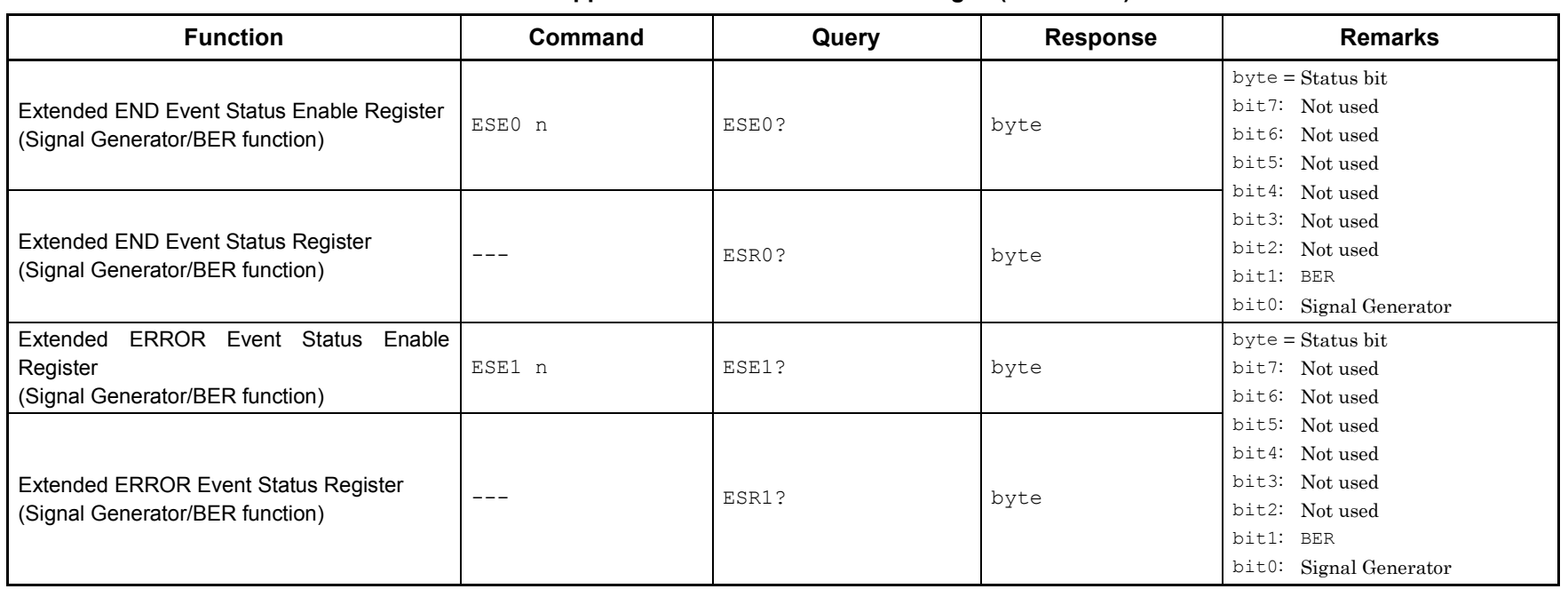

#### **Table 5.1-1 Application common device messages (Continued)**

 $\mathbf{G}$ 

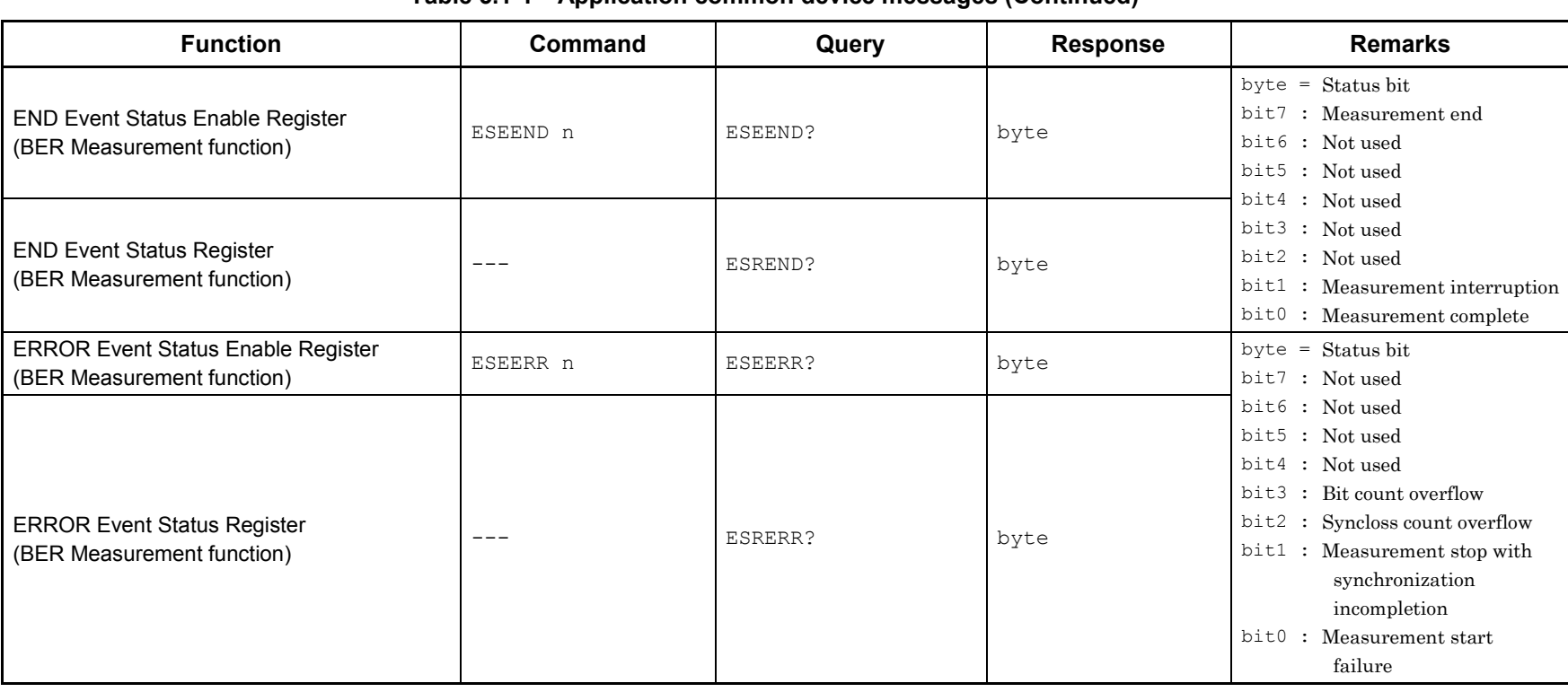

Chapter 5 Native Device Message List

Chapter 5 Native Device Message List

#### **Table 5.1-1 Application common device messages (Continued)**

## **5.2 Config Function Device Messages**

Device messages for setting Config function are shown in Table 5.2-1.

<span id="page-308-0"></span>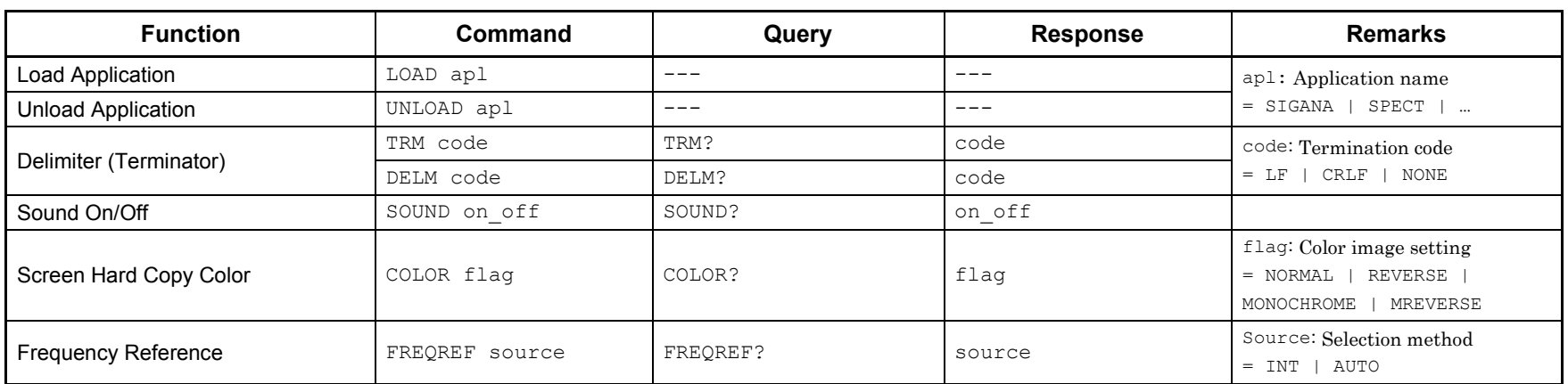

#### **Table 5.2-1 Config function setting messages**

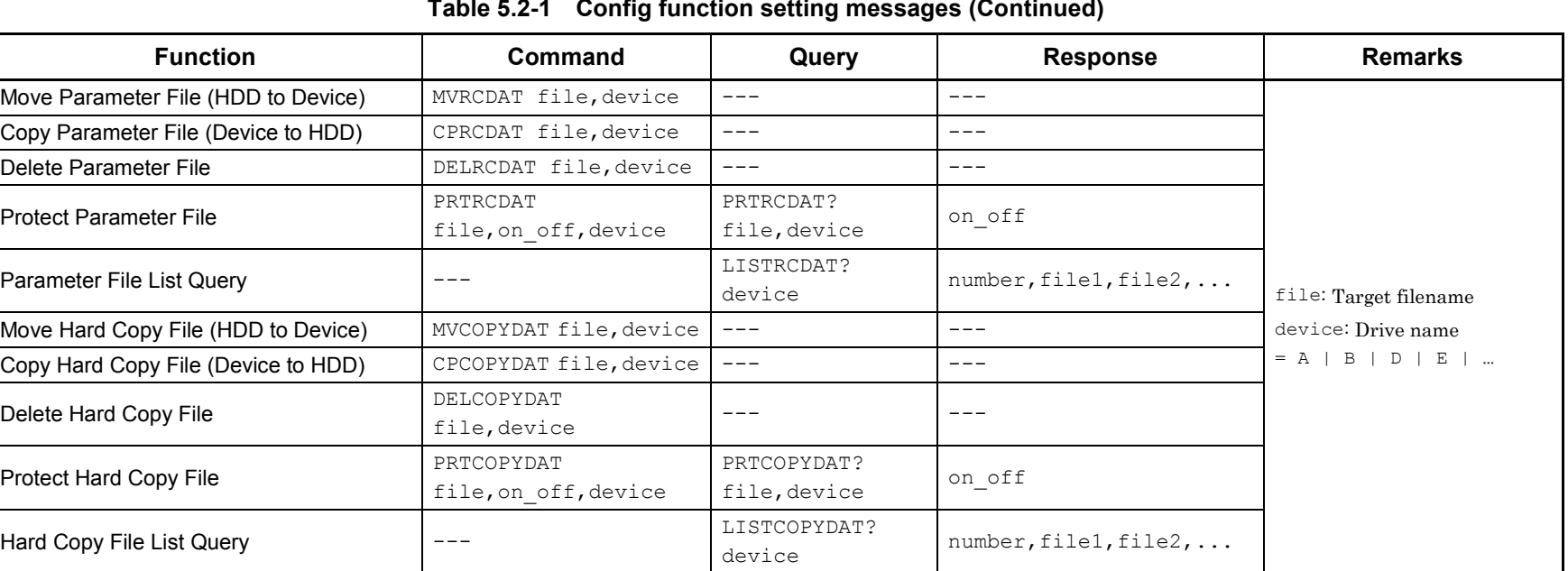

| <b>Function</b>                    | Command                                     | Query                            | <b>Response</b>                                   | <b>Remarks</b>                                                                                                    |
|------------------------------------|---------------------------------------------|----------------------------------|---------------------------------------------------|----------------------------------------------------------------------------------------------------|
| Move Trace File (HDD to Device)    | MVTRCEDAT<br>file, apl, device              | $---$                            | $---$                                             | file: Target filename<br>device: Drive name<br>$= A \mid B \mid D \mid E \mid $<br>ap1: Application name<br>$=$ SIGANA   SPECT |
| Copy Trace File (Device to HDD)    | CPTRCEDAT<br>file, apl, device              | ---                              | $- - -$                                           |                                                                                                    |
| Delete Trace File                  | DELTRCEDAT<br>file, apl, device             | ---                              | ---                                               |                                                                                                    |
| <b>Protect Trace File</b>          | PRTTRCEDAT<br>file, on_off, apl, devi<br>ce | PRTTRCEDAT?<br>file, apl, device | on off                                            |                                                                                                    |
| Trace File List Query              | ---                                         | LISTTRCEDAT?<br>apl, device      | number, file1, file2, .<br>$\ddot{\phantom{a}}$ . |                                                                                                    |
| Move Digitize File (HDD to Device) | MVDGTZDAT<br>file, apl, device              | $---$                            | $---$                                             |                                                                                                    |
| Copy Digitize File (Device to HDD) | CPDGTZDAT<br>file, apl, device              | ---                              | ---                                               |                                                                                                    |
| Delete Digitize File               | DELDGTZDAT<br>file, apl, device             | ---                              | ---                                               |                                                                                                    |
| Protect Digitize File              | PRTDGTZDAT<br>file, on_off, apl, devi<br>ce | PRTDGTZDAT?<br>file, apl, device | on off                                            |                                                                                                    |
| Digitize File List Query           | $\qquad \qquad -$                           | LISTDGTZDAT?<br>apl, device      | number, file1, file2,.<br>$\ddotsc$               |                                                                                                    |

**Table 5.2-1 Config function setting messages (Continued)**

 $5.2$ 

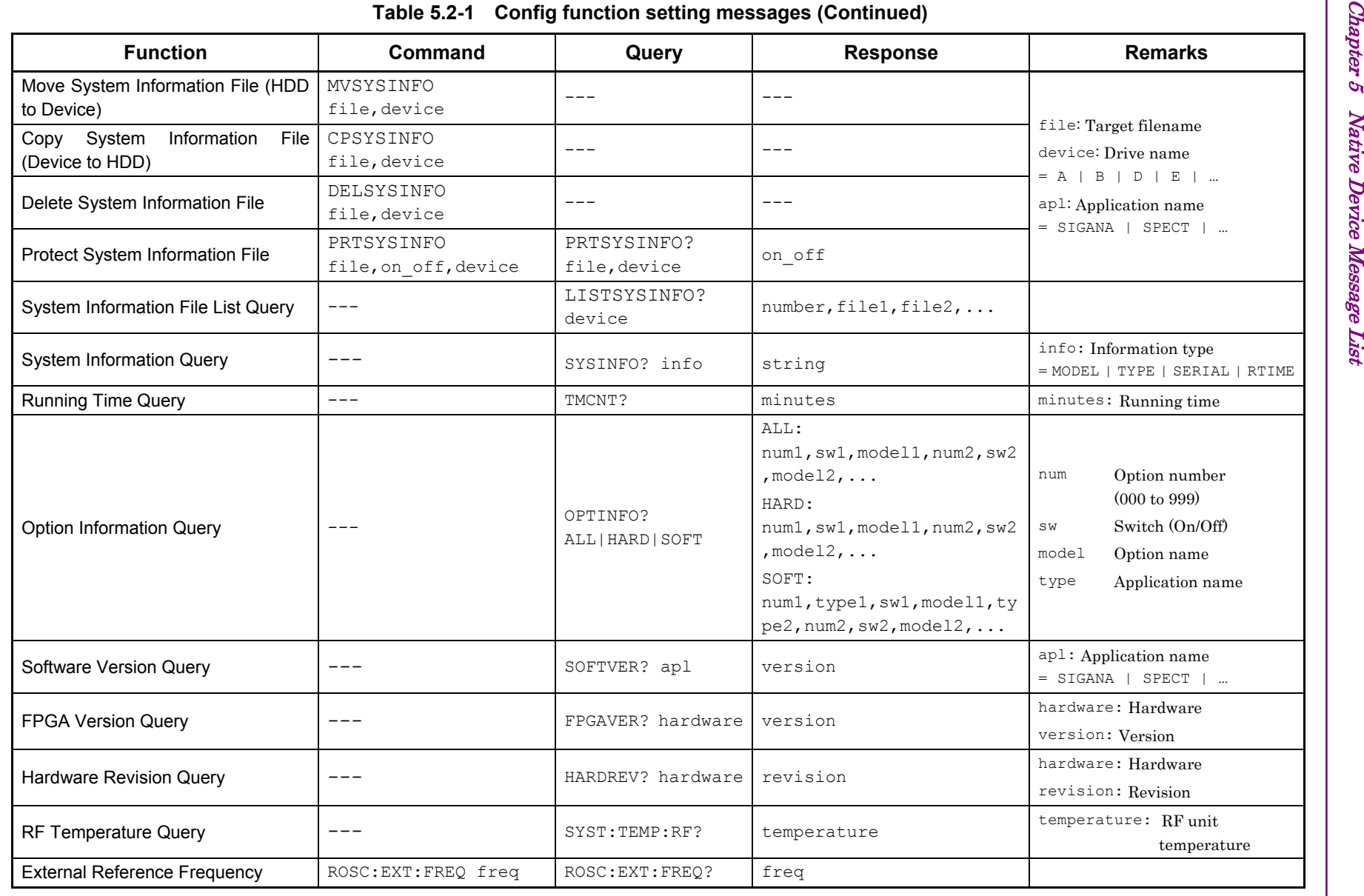

### **5.3 Power Meter Device Messages**

Device messages for setting Power Meter are shown in Table 5.3-1.

<span id="page-312-0"></span>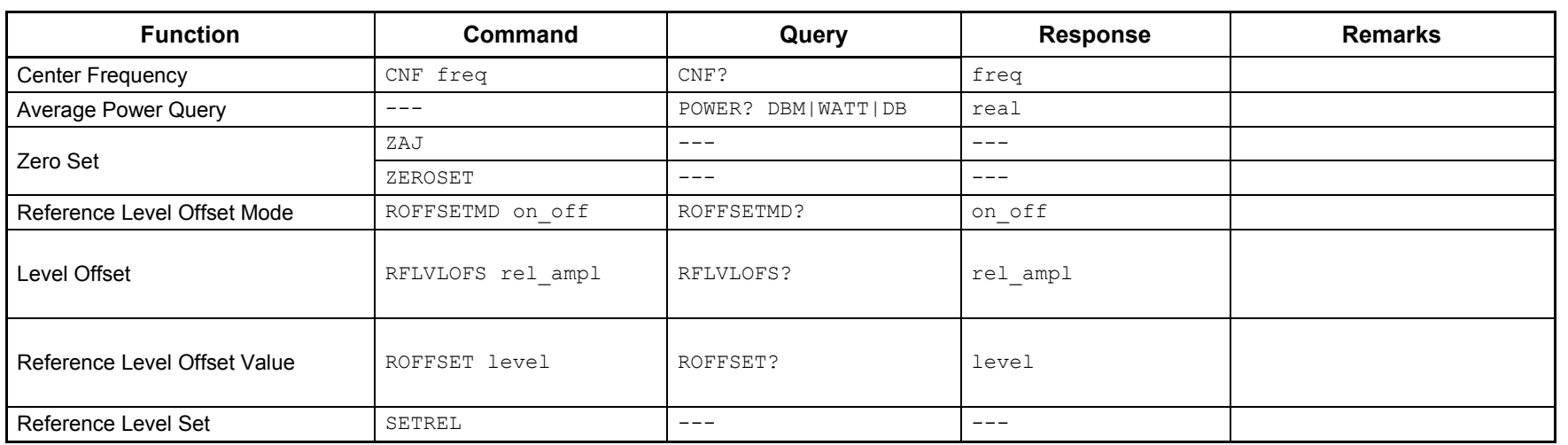

#### **Table 5.3-1 Power Meter setting messages**

 $\mathbf{G}$ 

# **5.4 BER Measurement Settings**

Device messages for setting the bit error rate (BER) measurement function are shown in Table 5.4-1.

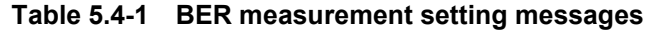

<span id="page-313-0"></span>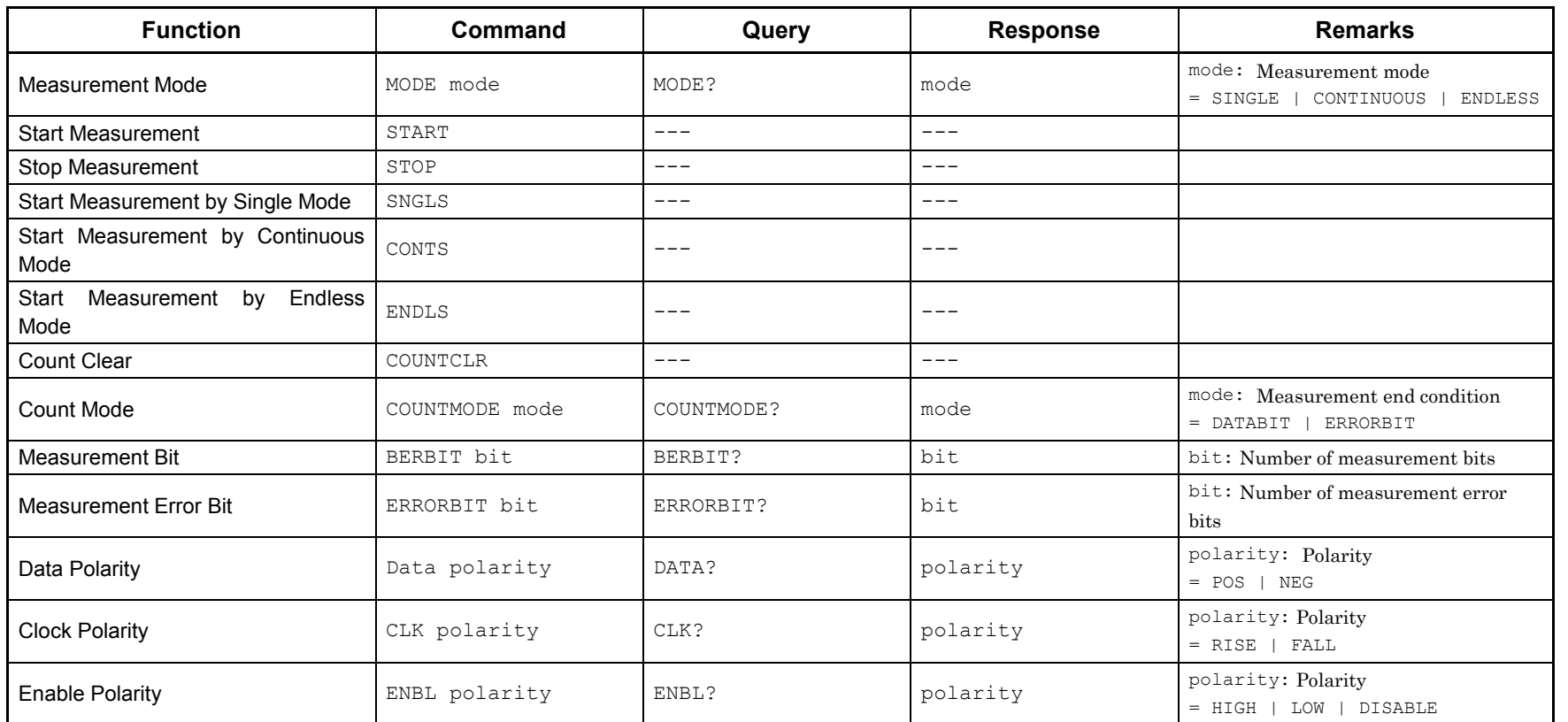

5-12

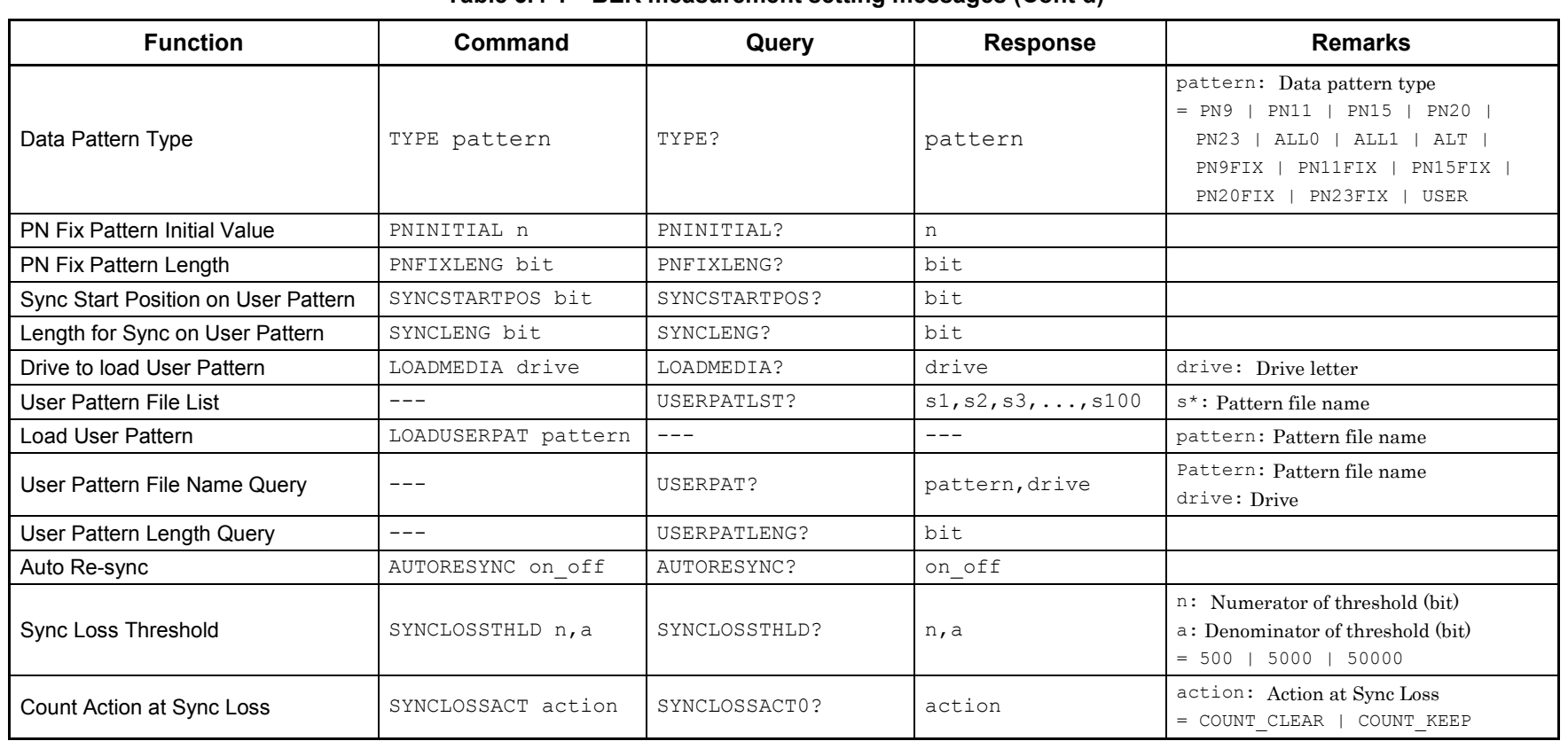

#### **Table 5.4-1 BER measurement setting messages (Cont'd)**

 $5.4$ 

5-13

5-14.

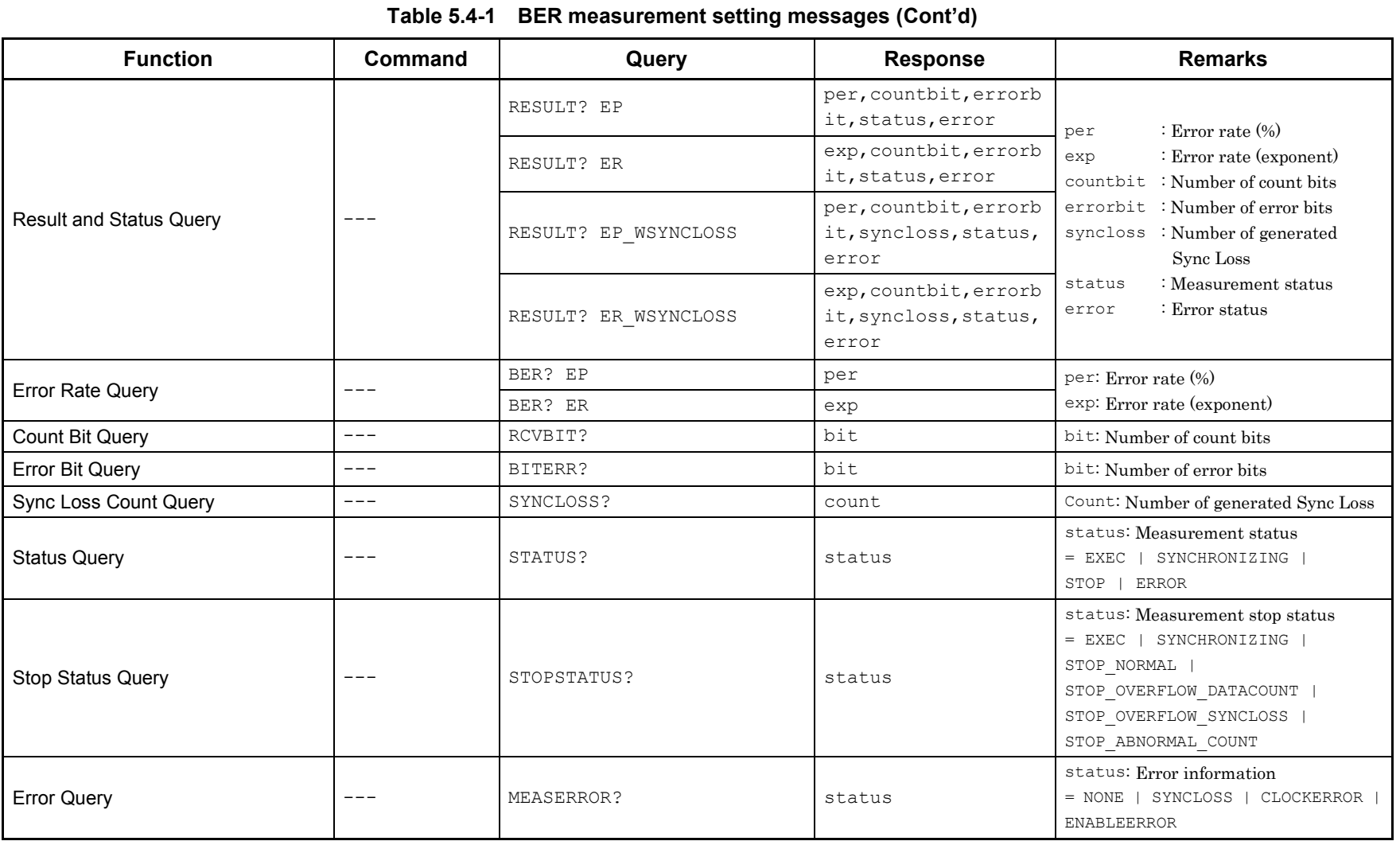

# **Chapter 6 Native Device Message Details**

This chapter describes detailed specifications on Native remote control commands for executing MS2690A/MS2691A/MS2692A and/or MS2830A functions in alphabetical order.

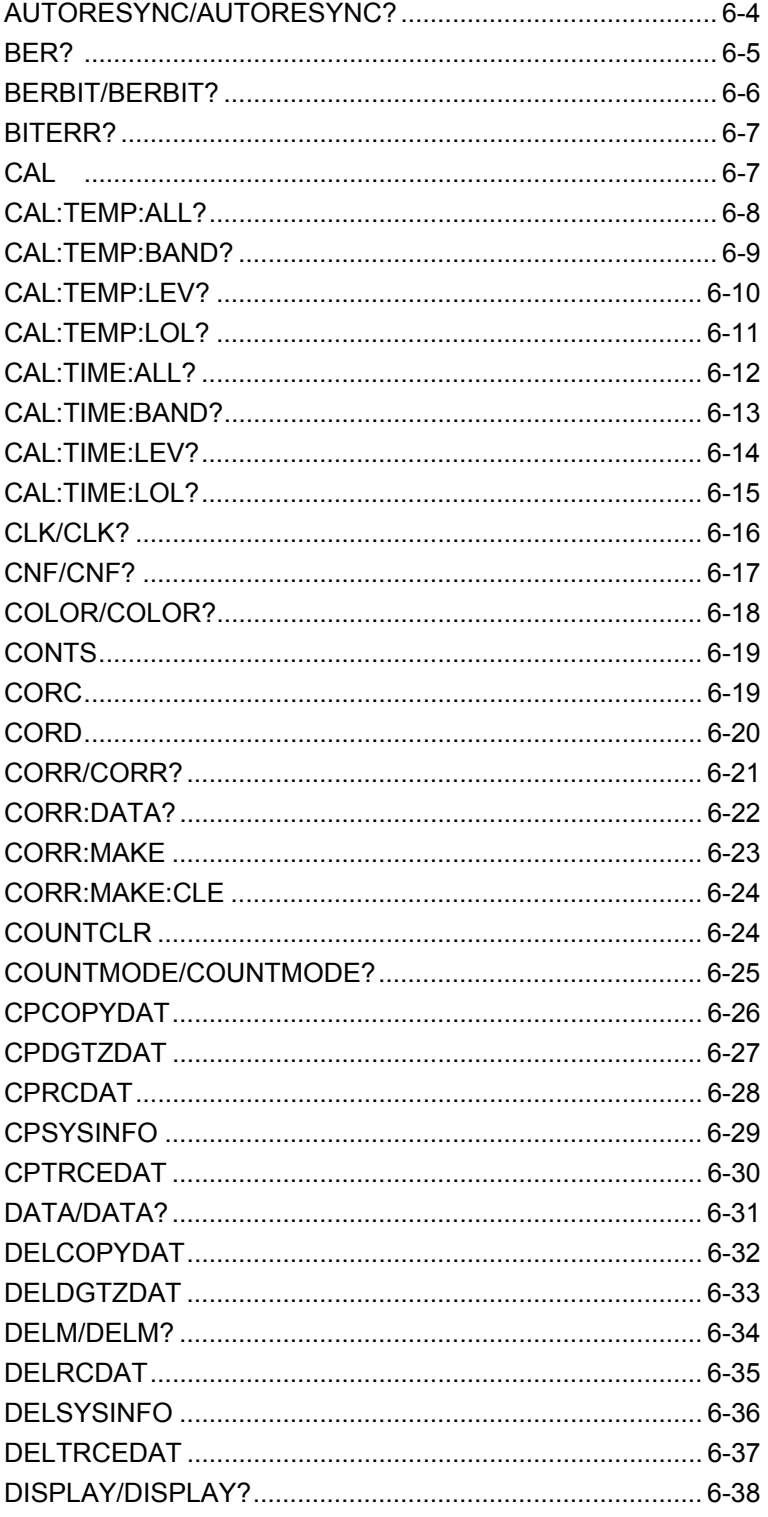

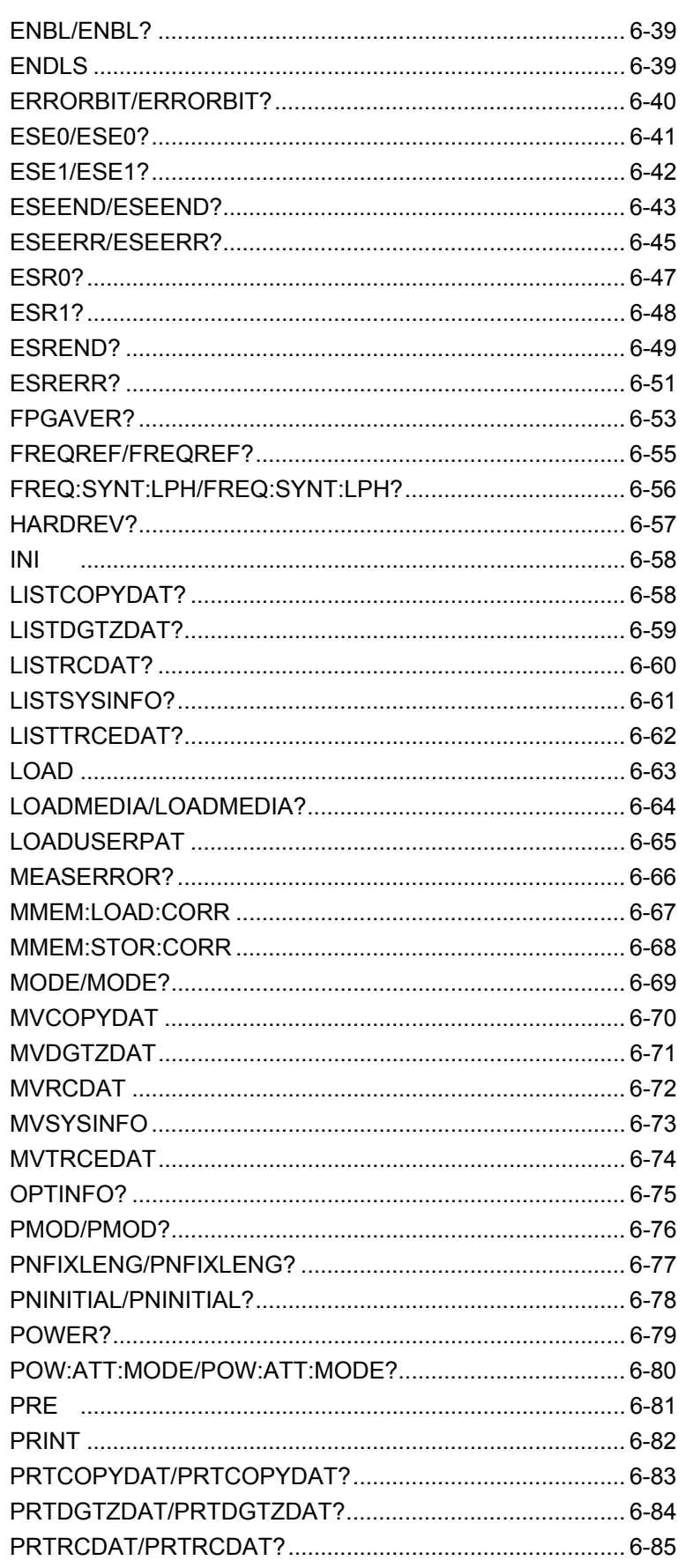

### Chapter 6 Native Device Message Details

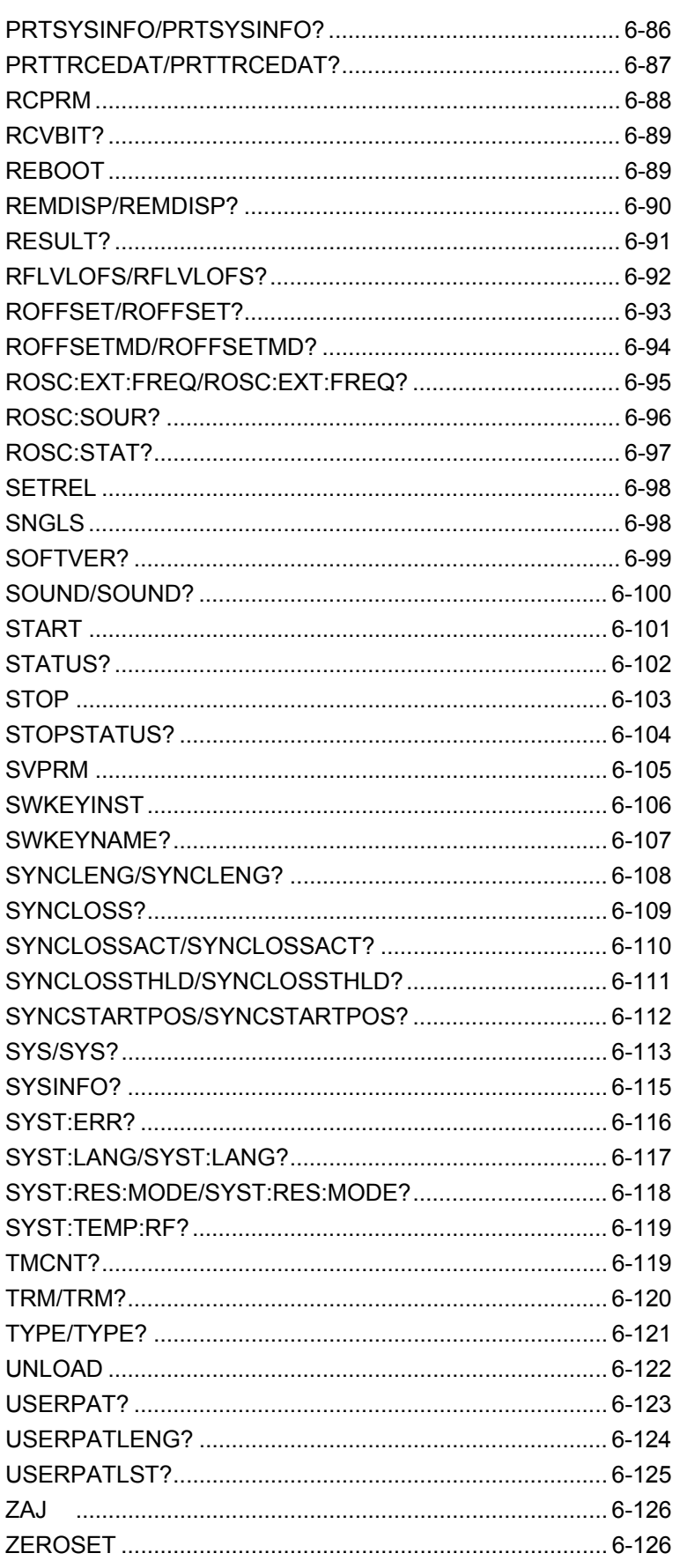

### <span id="page-319-0"></span>AUTORESYNC/AUTORESYNC?

Auto Re-sync

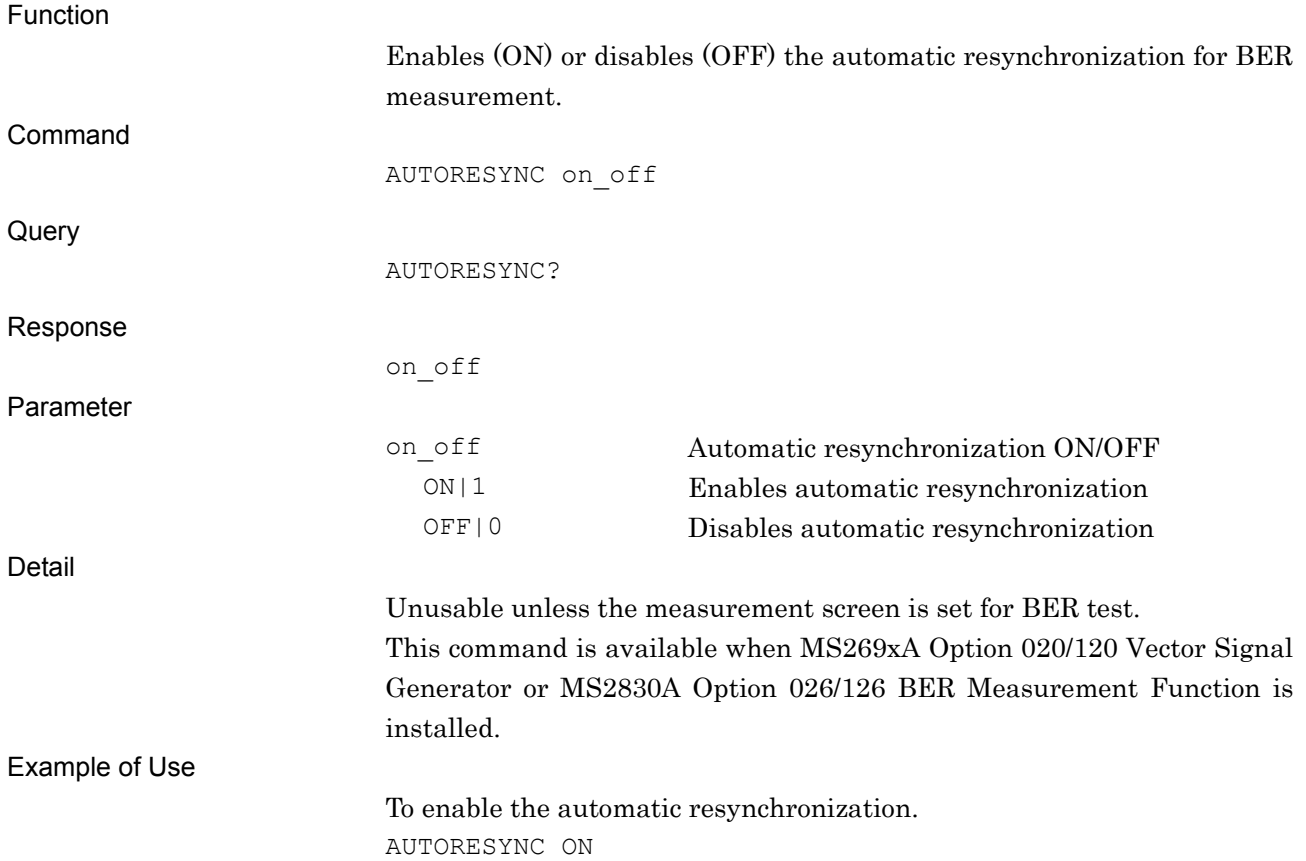

<span id="page-320-0"></span>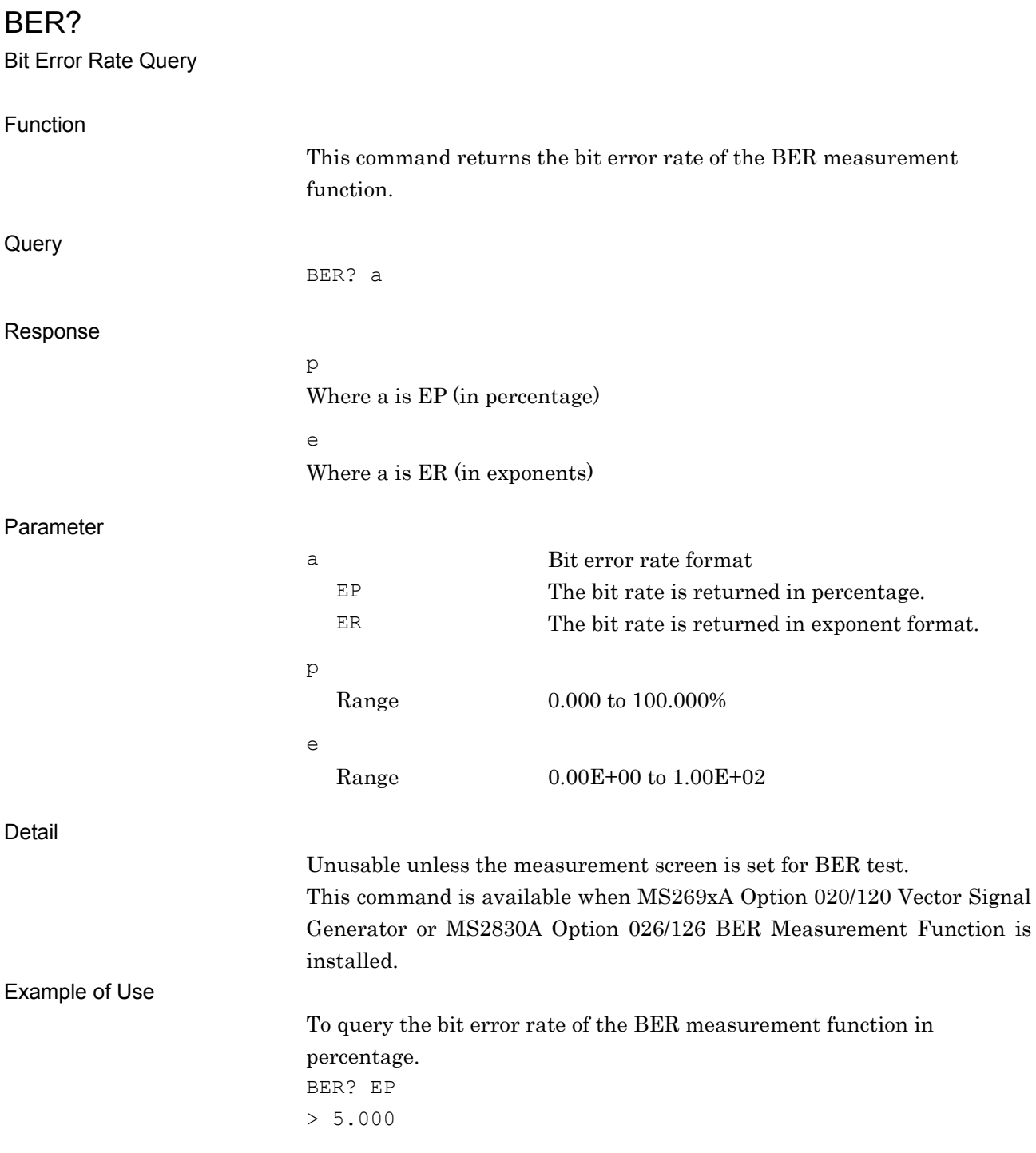

<span id="page-321-0"></span>BERBIT/BERBIT? Measurement Bit Function Sets the number of measurement bits for BER measurement. Command BERBIT bit **Query** BERBIT? Response bit Integer in bit units, unitless Parameter bit Number of measurement bits Range 1 to 4 Gbits 1 to 4294 Mbits 1 to 4294967 Kbits 1000 to 4294967295 bits Suffix Code GBIT, MBIT, KBIT, BIT BIT is applied when omitted. Detail Unusable unless the measurement screen is set for BER test. This command is available when MS269xA Option 020/120 Vector Signal Generator or MS2830A Option 026/126 BER Measurement Function is installed. *Note:*  This function is not available when the measurement mode is set to Endless or the count mode is set to EBIT. Example of Use To set the number of measurement bits to 10,000 bits. BERBIT 10000BIT

<span id="page-322-1"></span><span id="page-322-0"></span>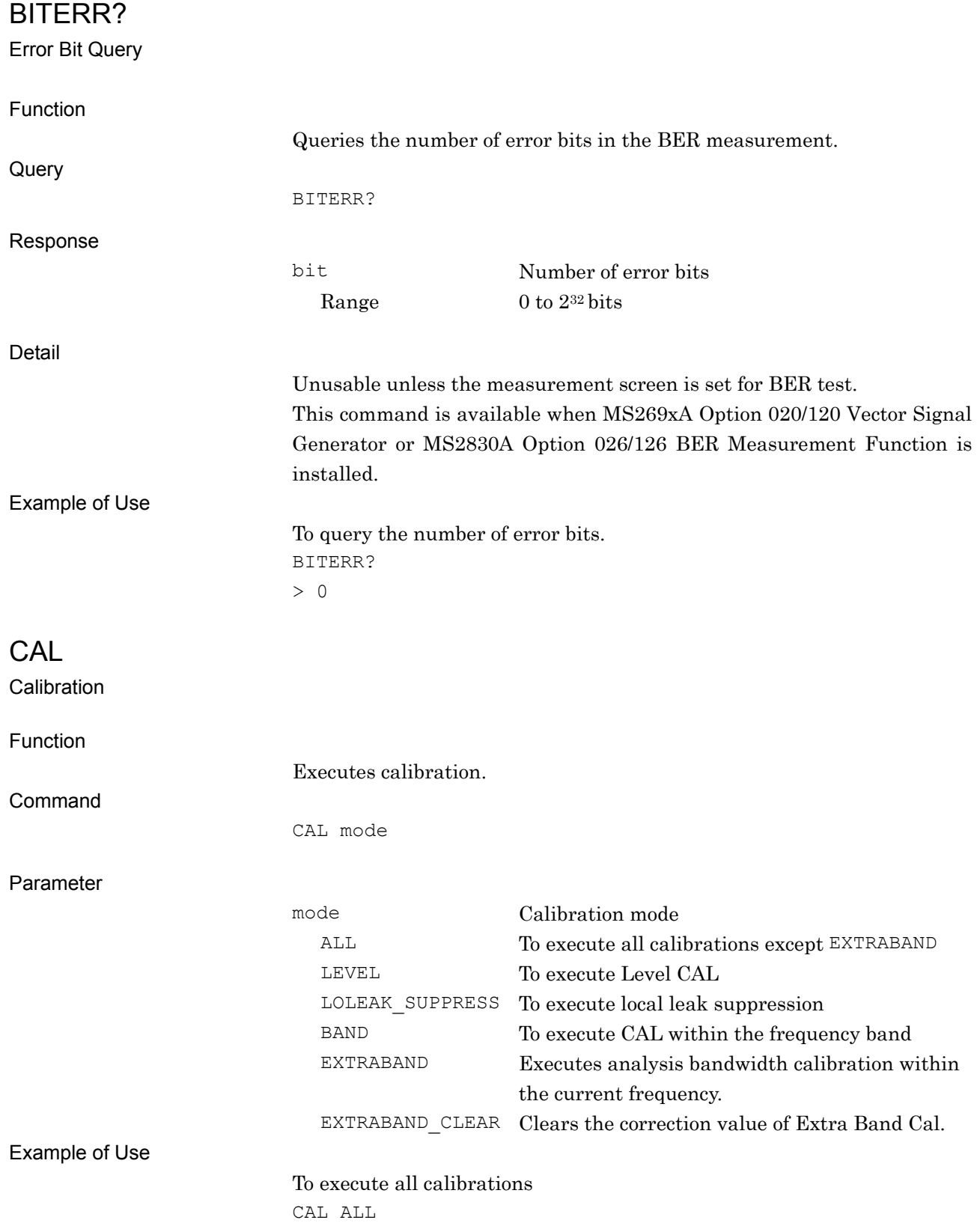

#### Chapter 6 Native Device Message Details

### <span id="page-323-0"></span>CAL:TEMP:ALL?

All Calibration Temperature Query

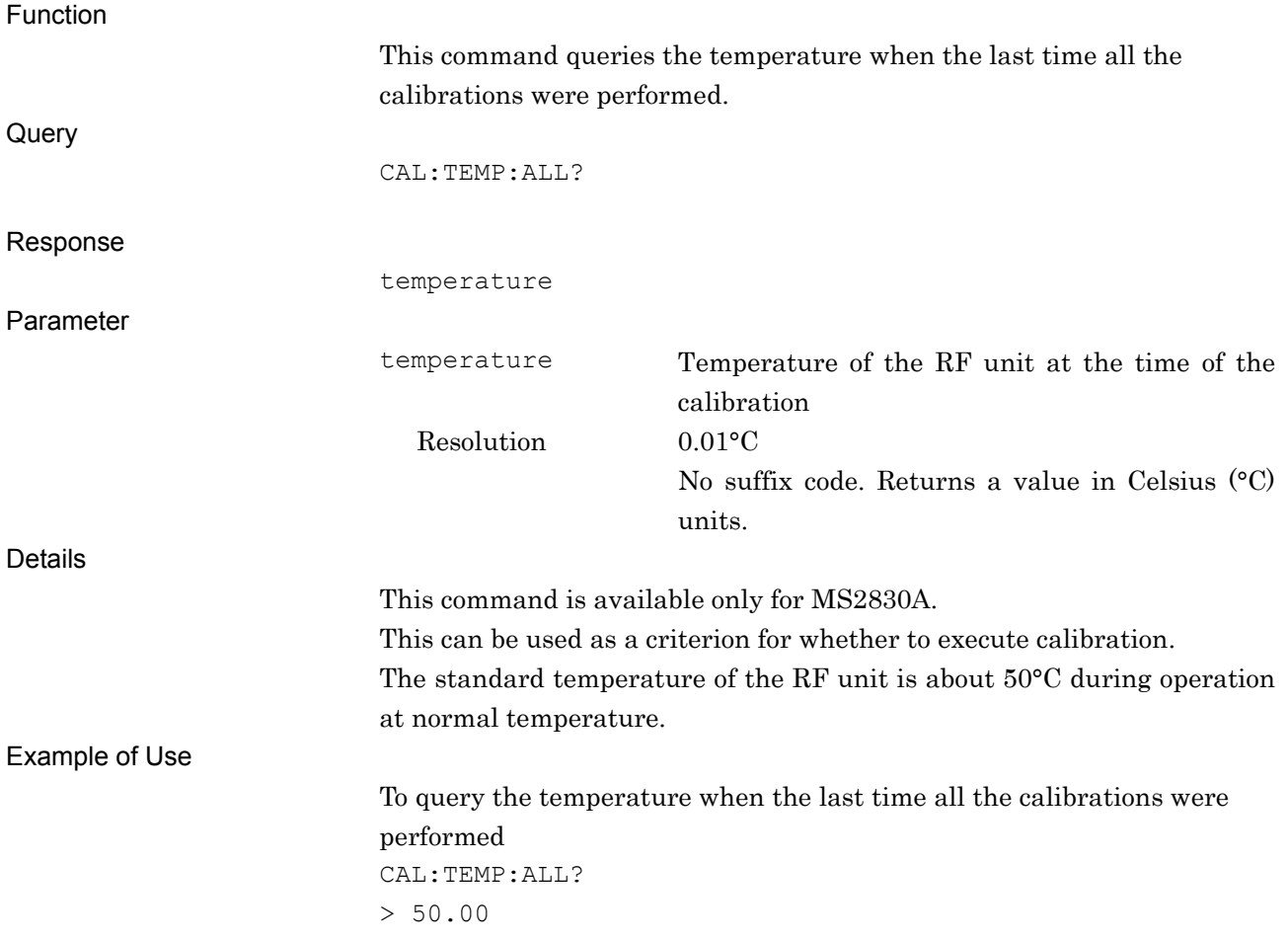
# CAL:TEMP:BAND?

#### Bandwidth Calibration Temperature Query

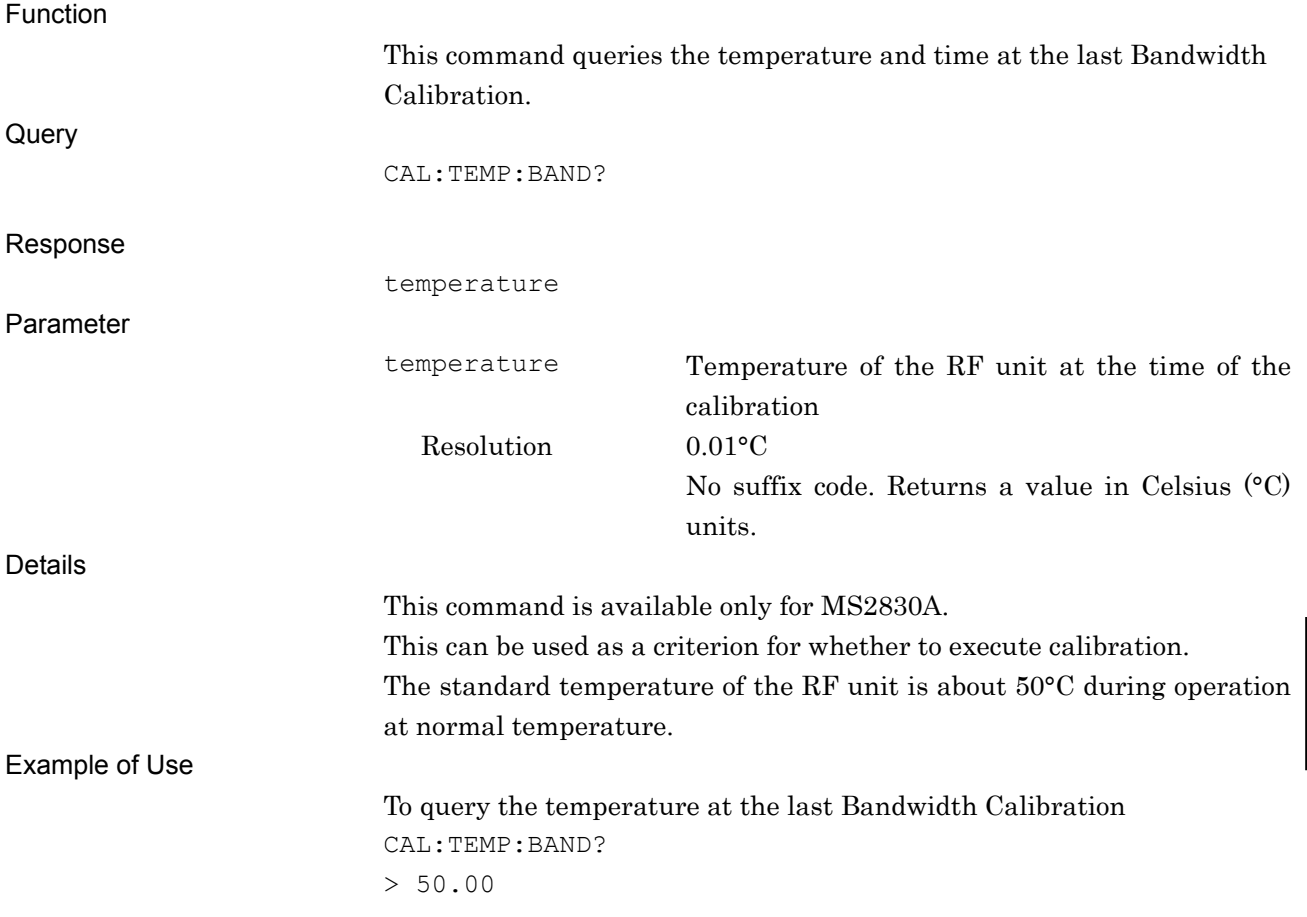

Native Device Message Details

Native Device Message Details

# CAL:TEMP:LEV?

Level Calibration Temperature Query

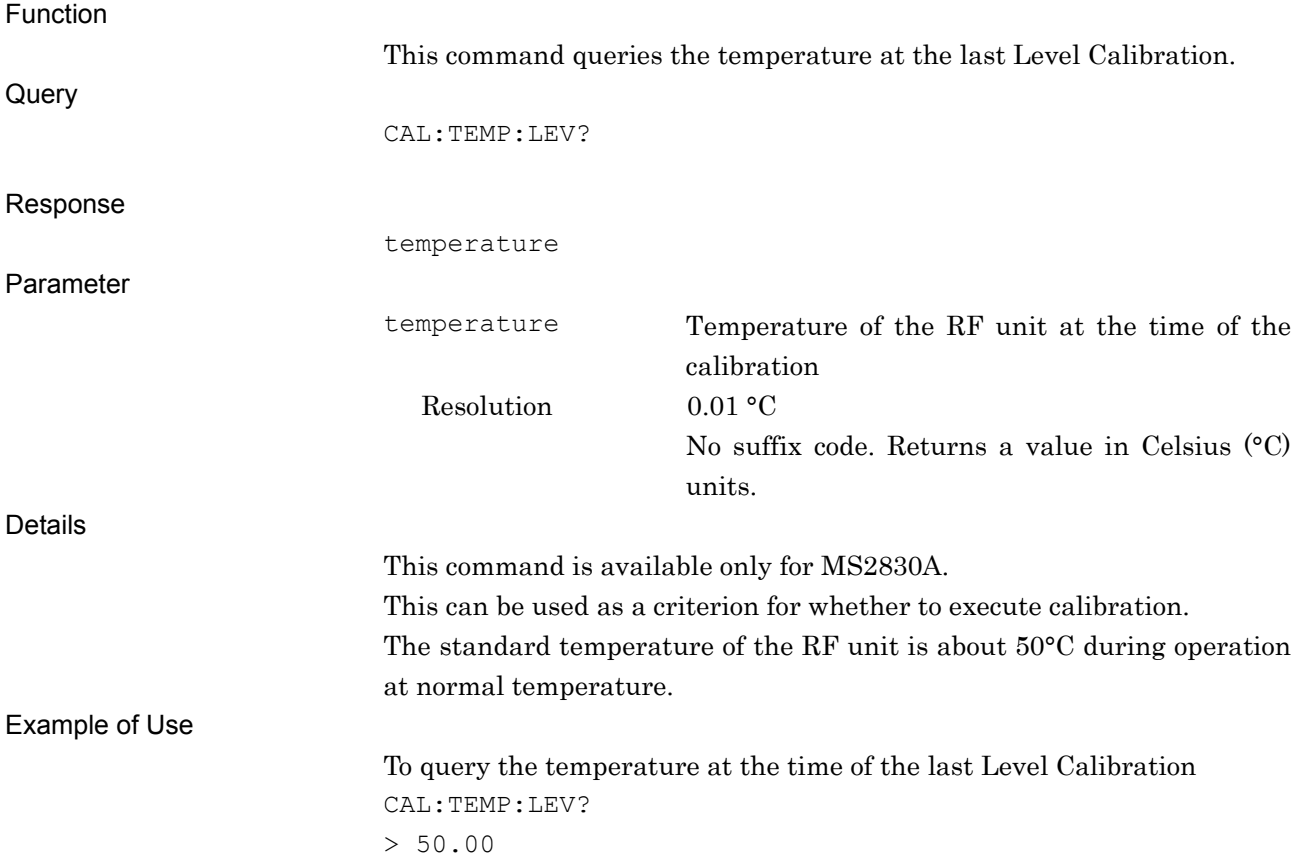

# CAL:TEMP:LOL?

Local Leak Calibration Temperature Query

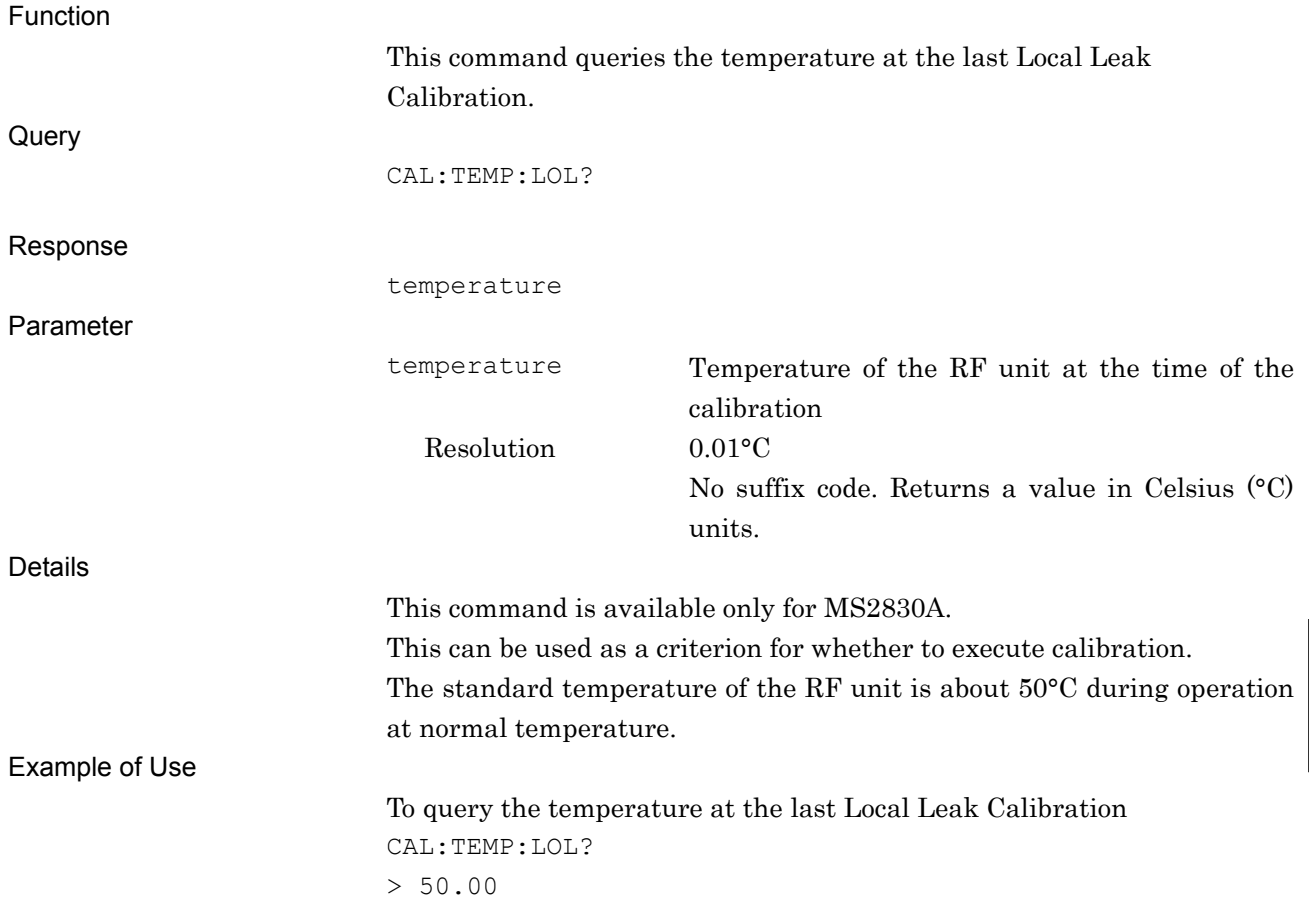

# CAL:TIME:ALL?

All Calibration Time Query

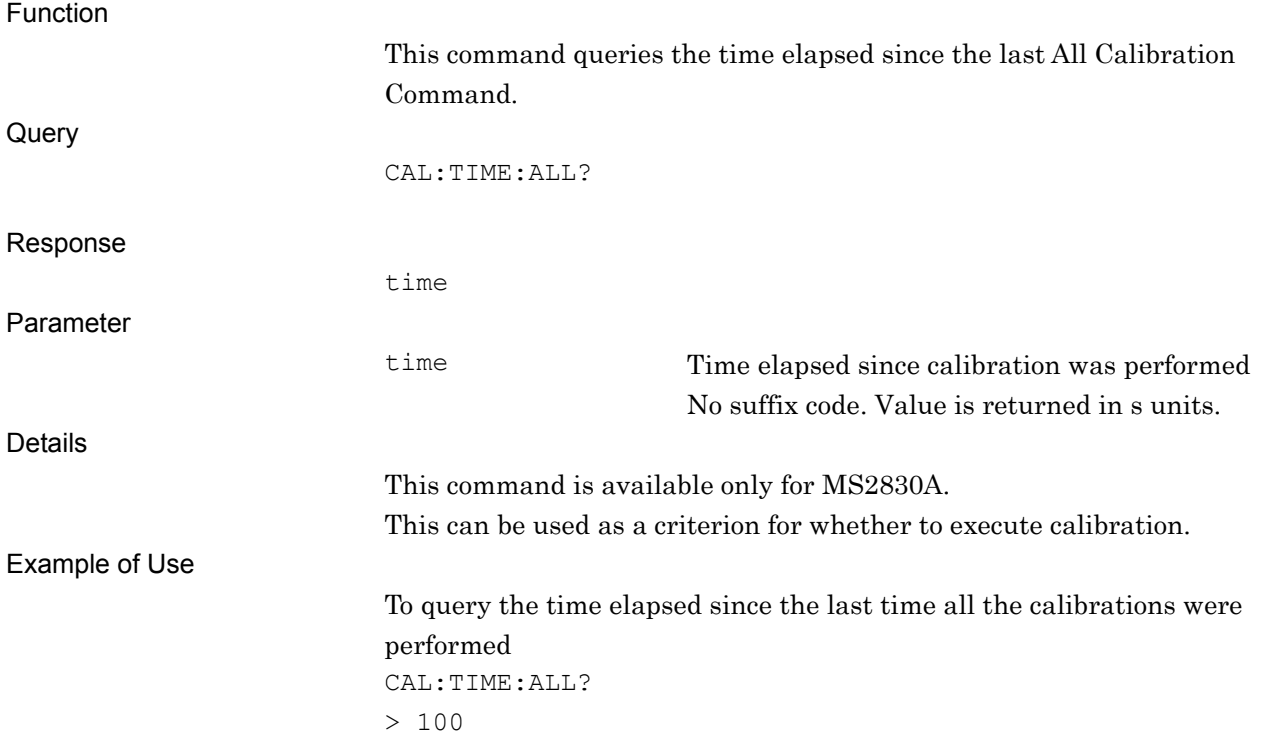

### CAL:TIME:BAND?

#### Bandwidth Calibration Time Query

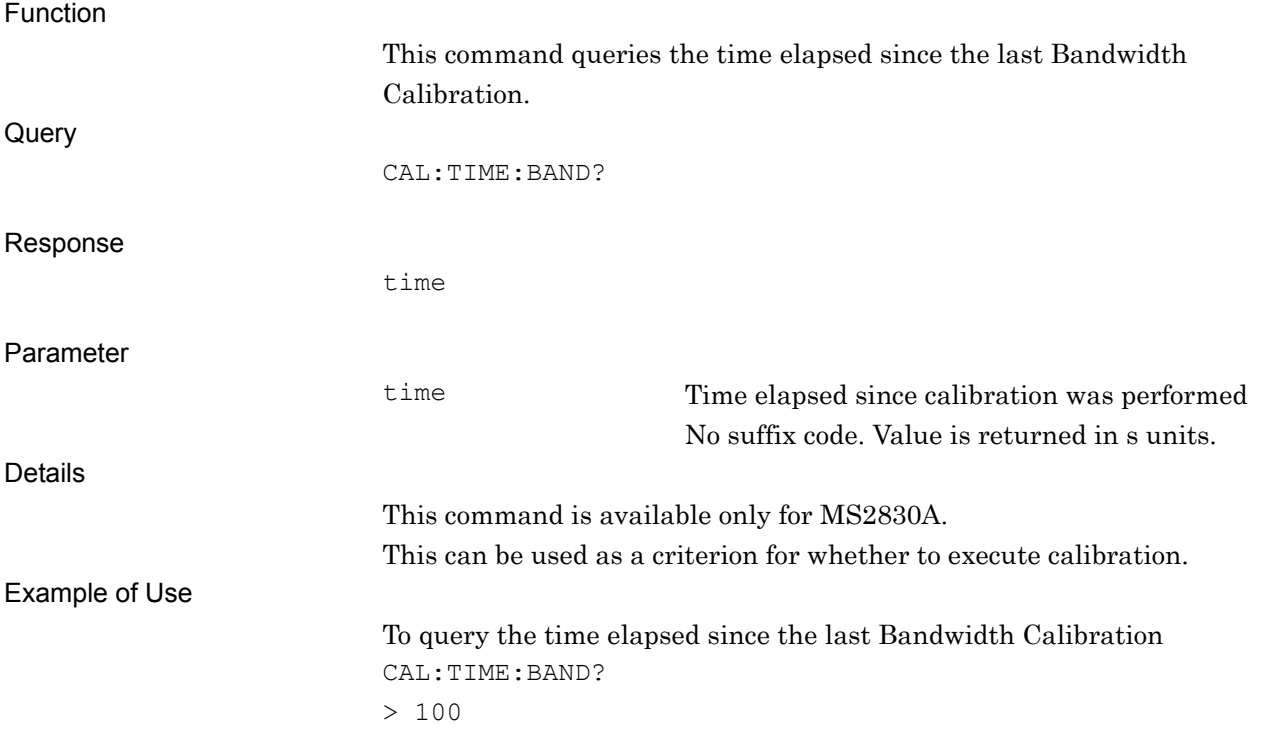

### CAL:TIME:LEV?

Level Calibration Time Query

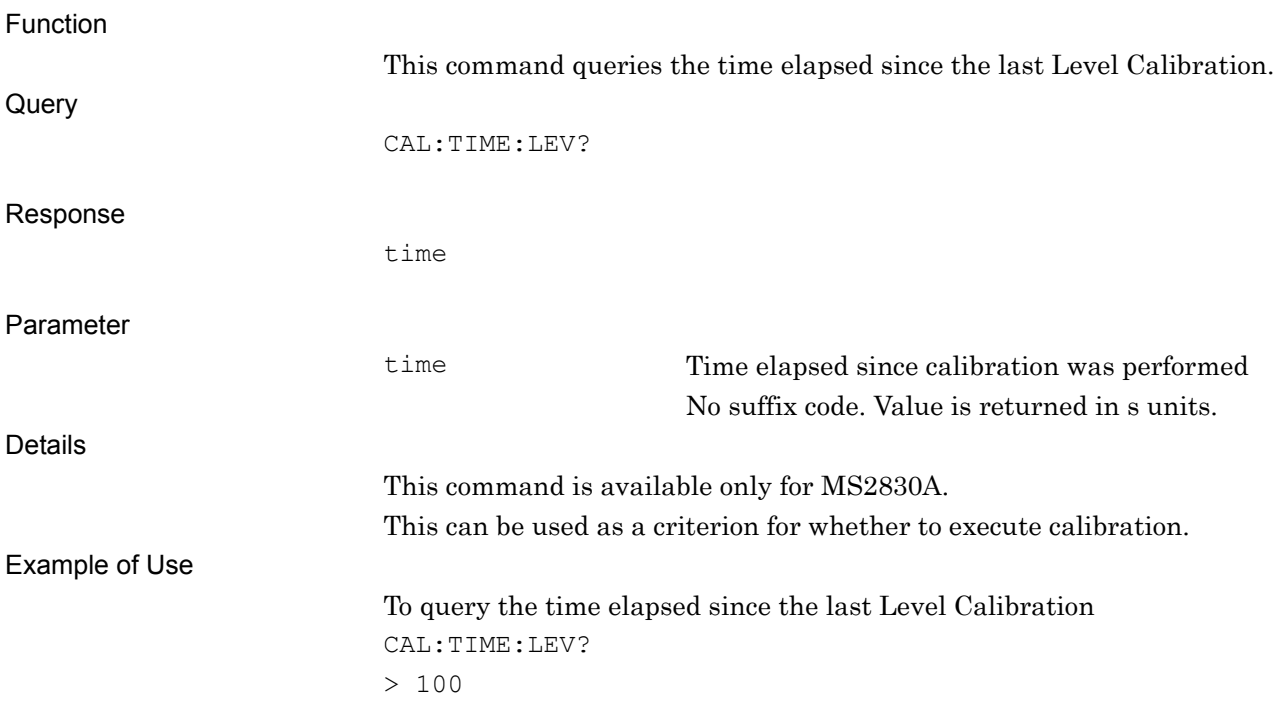

### CAL:TIME:LOL?

#### Local Leak Calibration Time Query

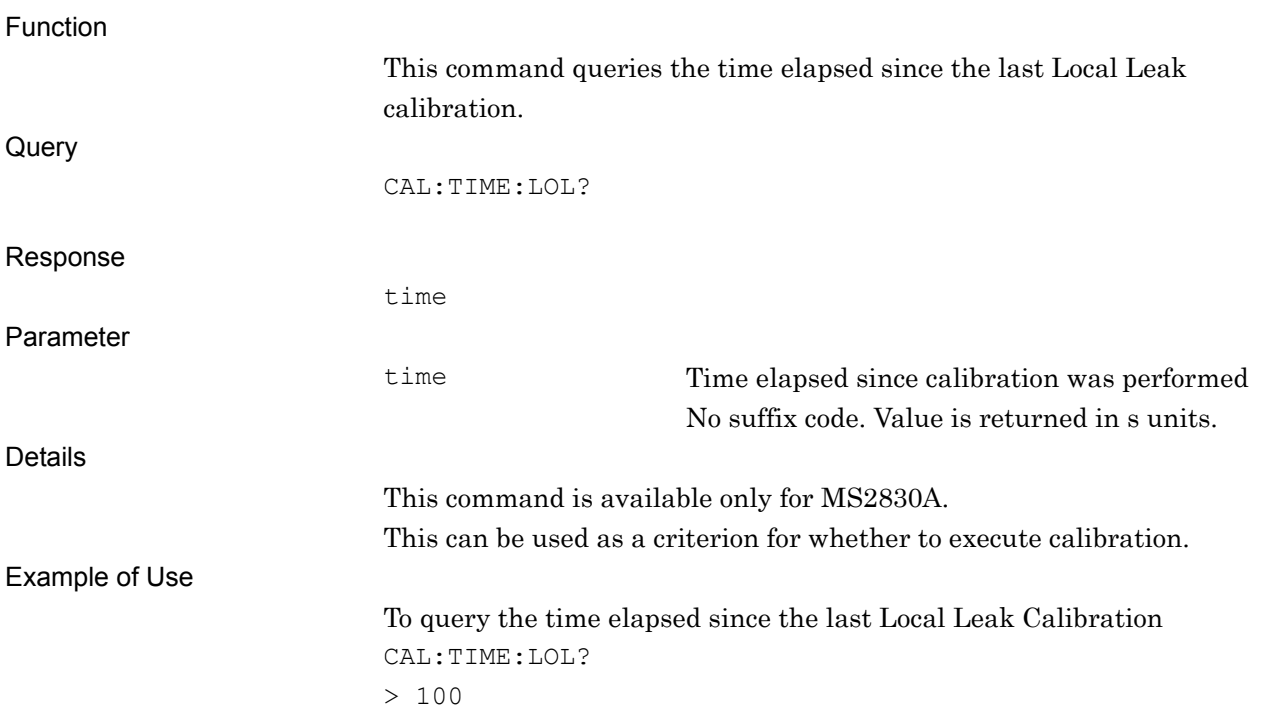

Native Device Message Details

Native Device Message Details

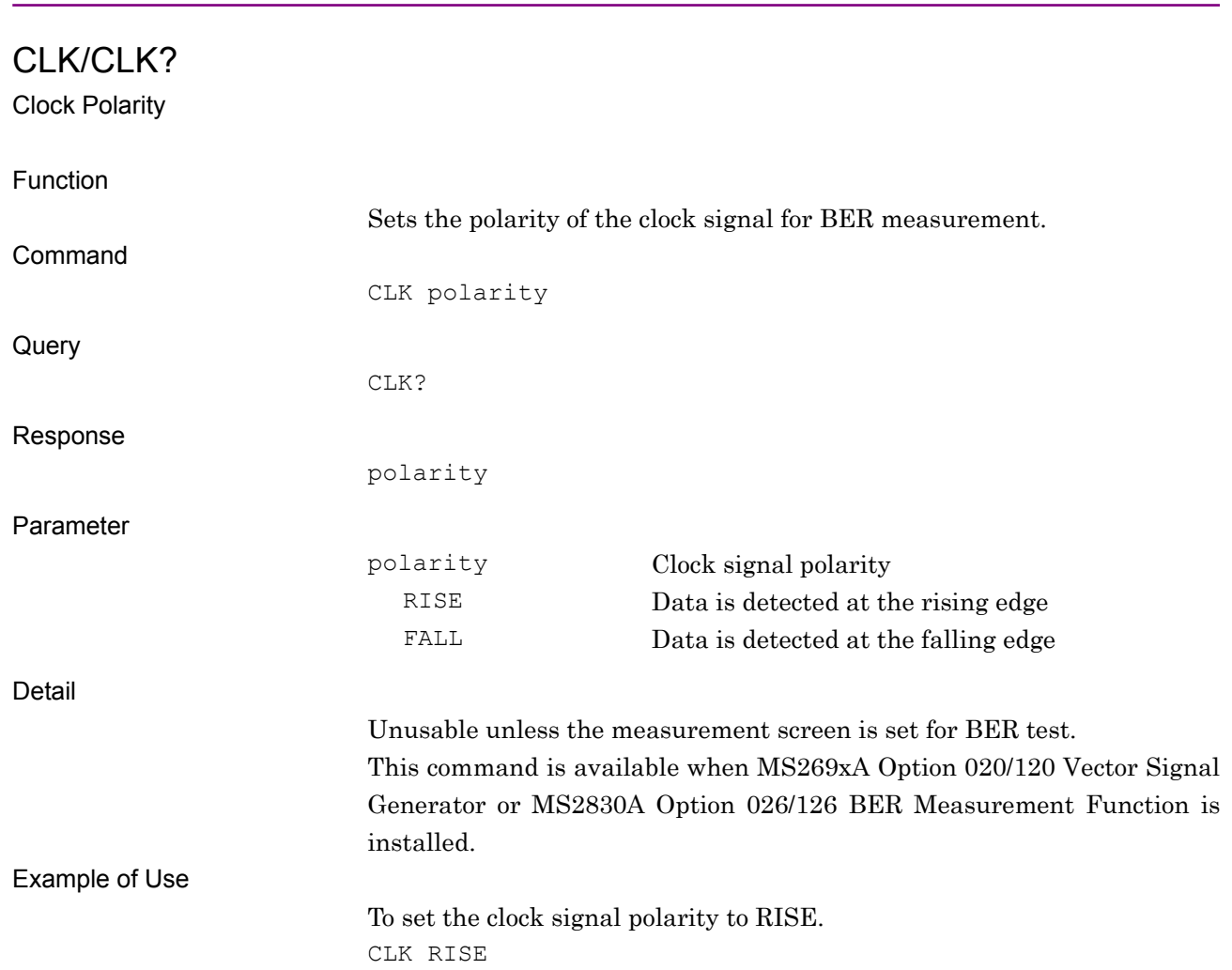

CNF/CNF? Center Frequency Function This command sets the measurement center frequency for the power sensor. The setting range and resolution are determined by that of USB power sensor. Command CNF freq **Query** CNF? Response freq No suffix code. Value is returned in Hz units. Parameter freq Center Frequency Range Depends on the model of the Power Sensor. Resolution Depends on the model of the Power Sensor. Suffix code HZ, KHZ, KZ, MHZ, MZ, GHZ, GZ Hz when omitted. Details When the display is other than Power Meter, refer to the "Spectrum Analyzer Function Remote Control" or "Signal Analyzer Function Remote Control". Example of Use To set the center frequency to 2.5 GHz. CNF 2.5GHZ CNF?  $> 2500000000$ 

COLOR/COLOR?

Screen Hard Copy Color

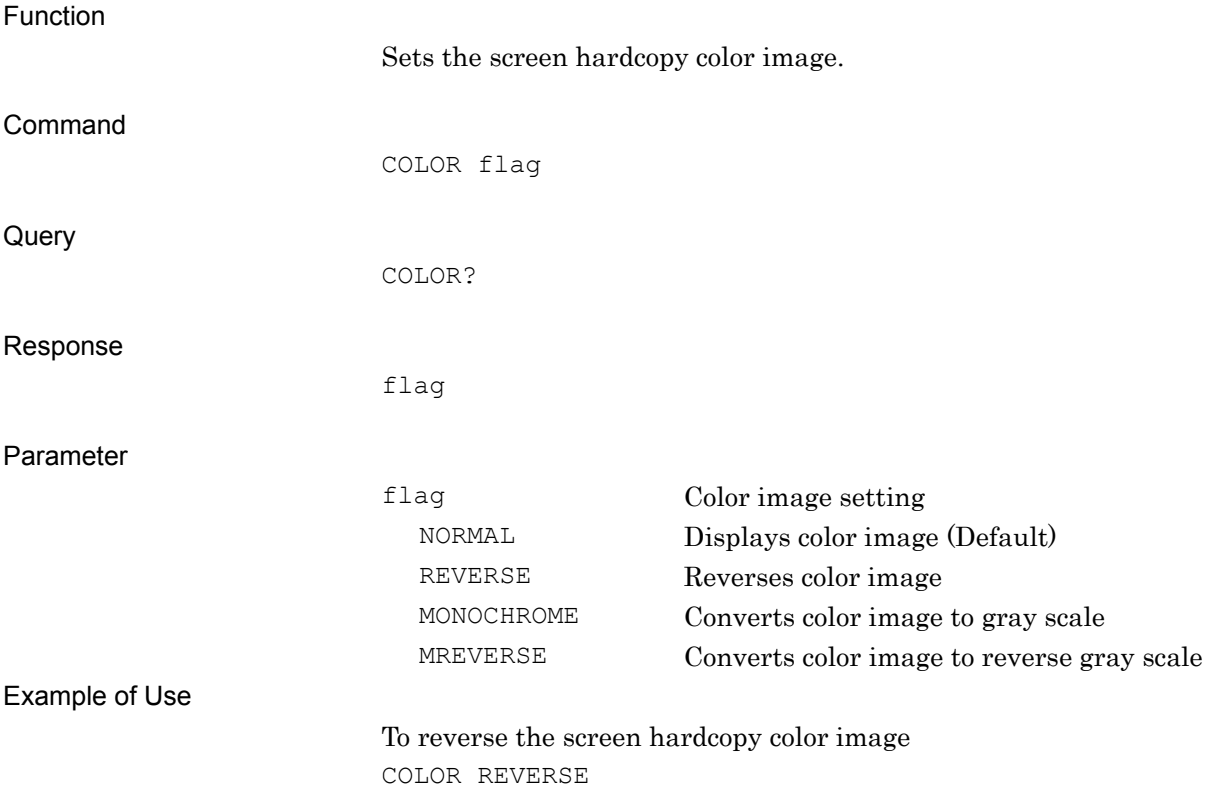

### **CONTS**

Start Measurement by Continuous Mode

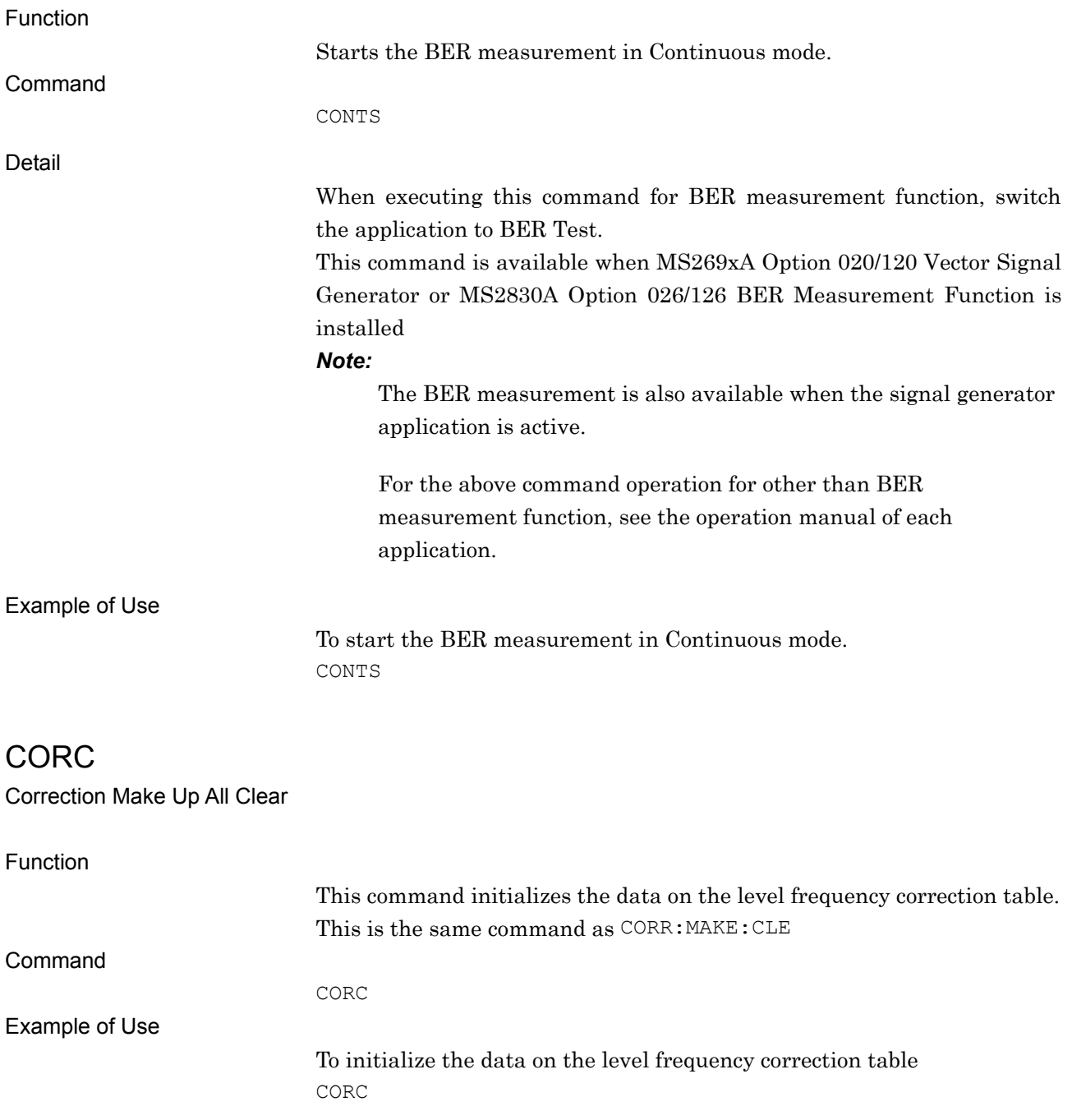

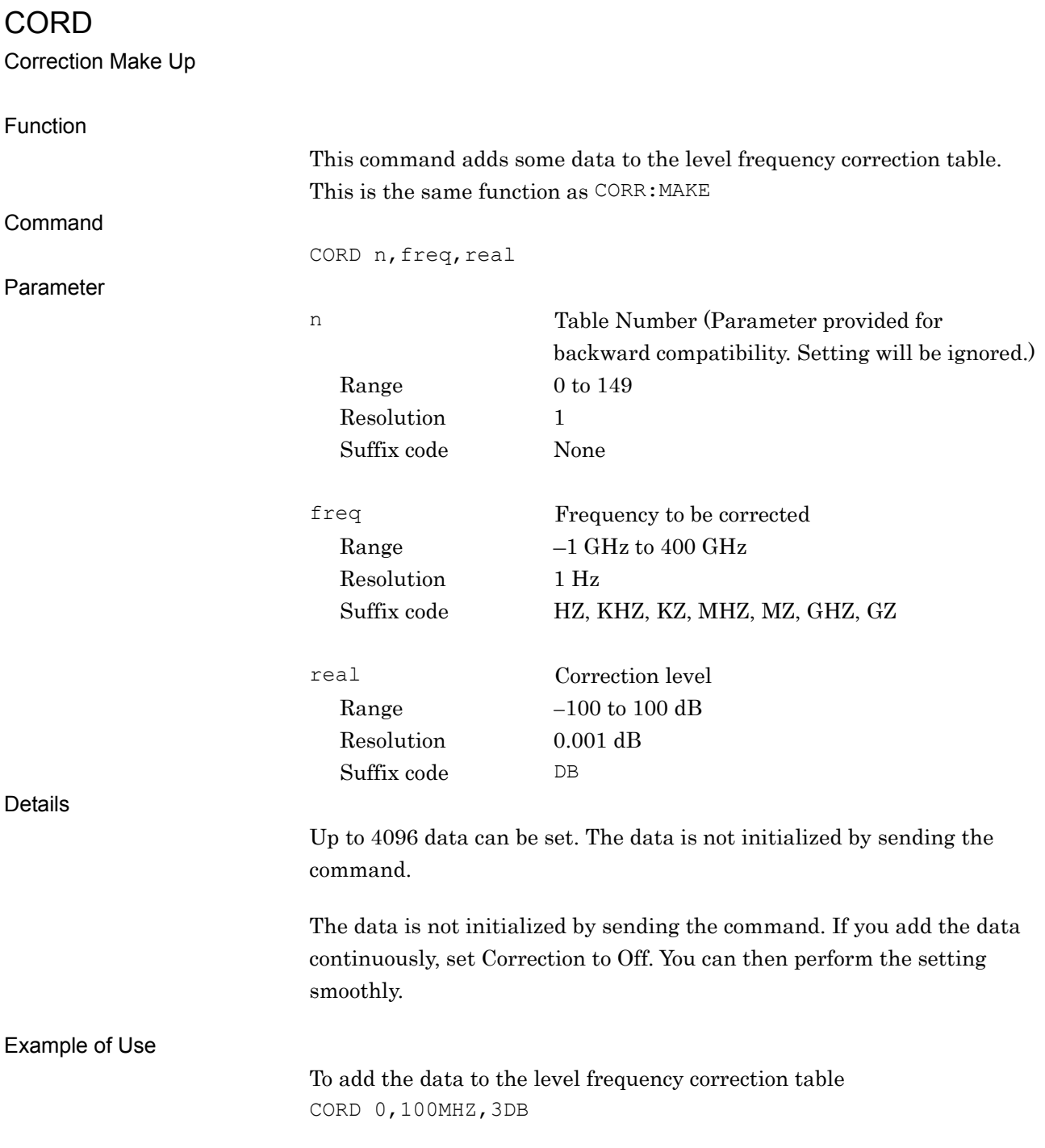

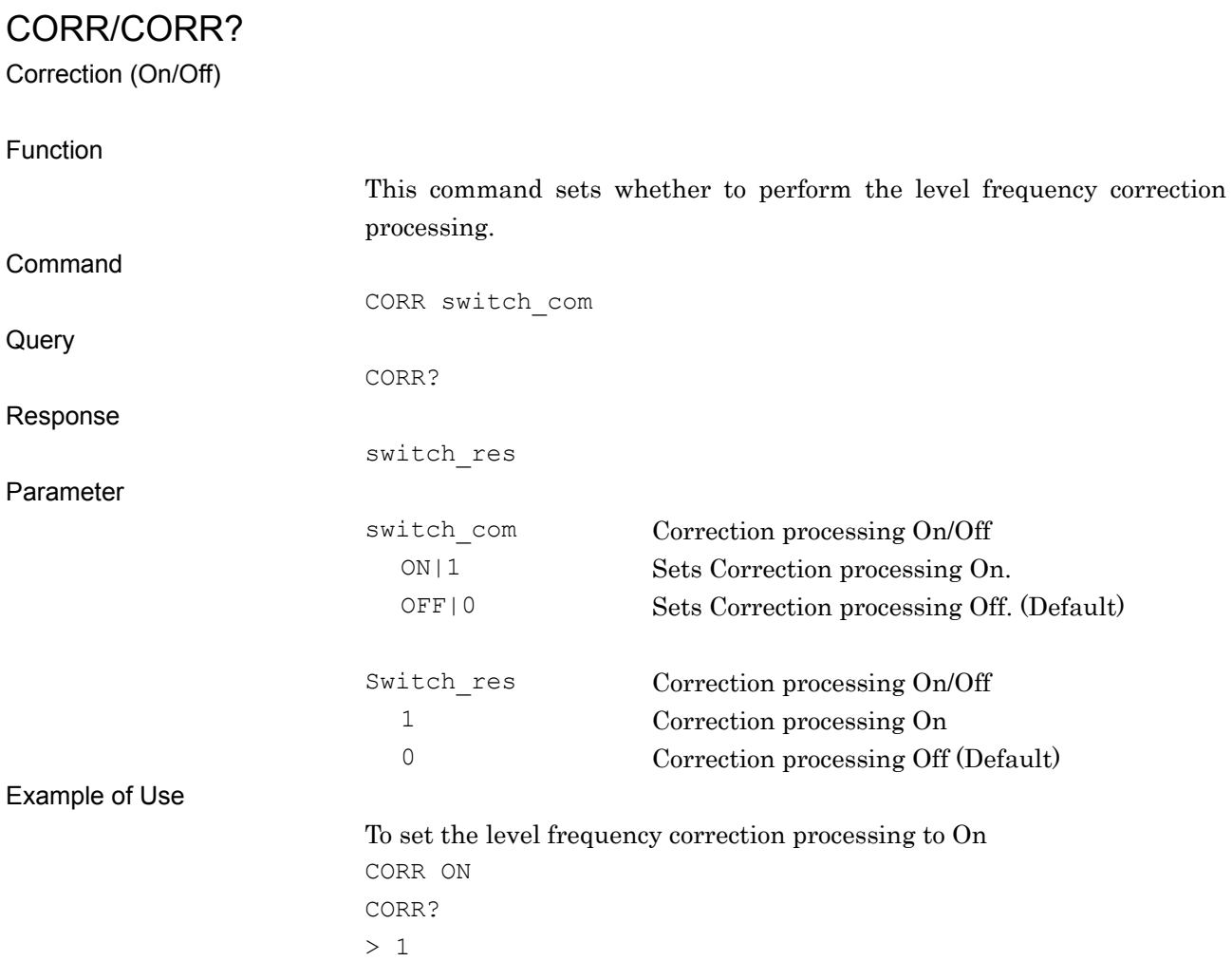

### CORR:DATA?

Correction Data Read

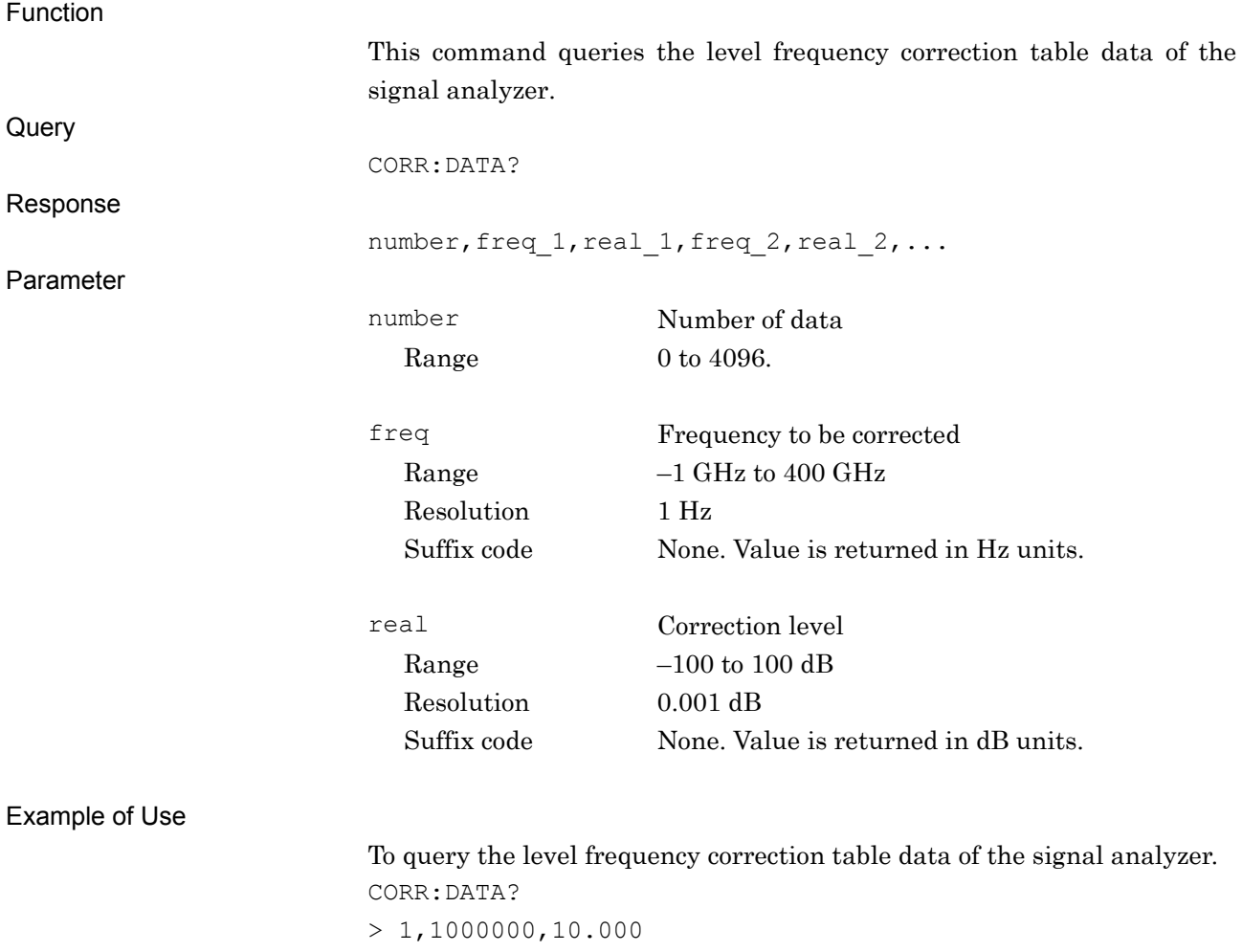

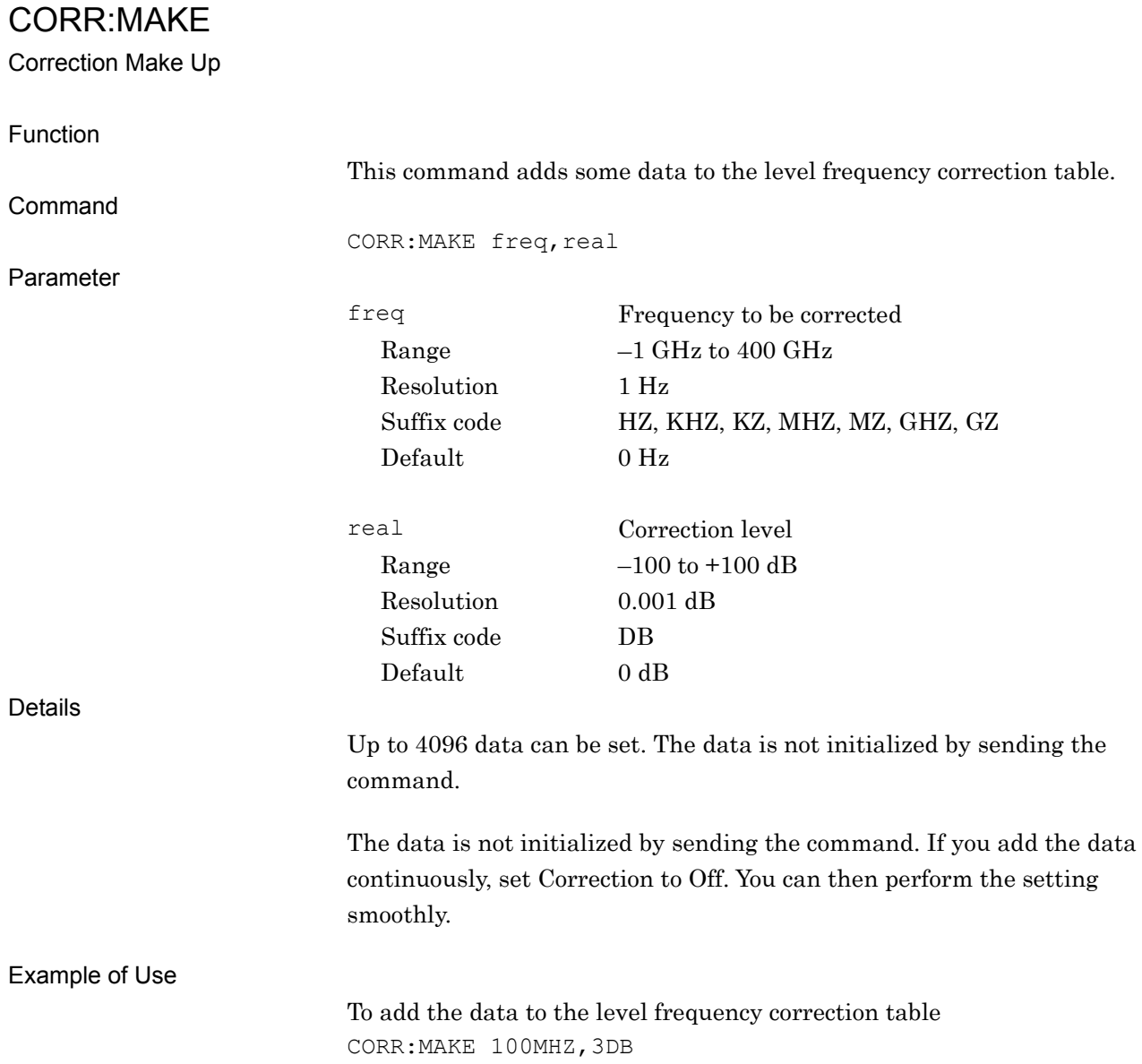

### CORR:MAKE:CLE

Correction Make Up All Clear

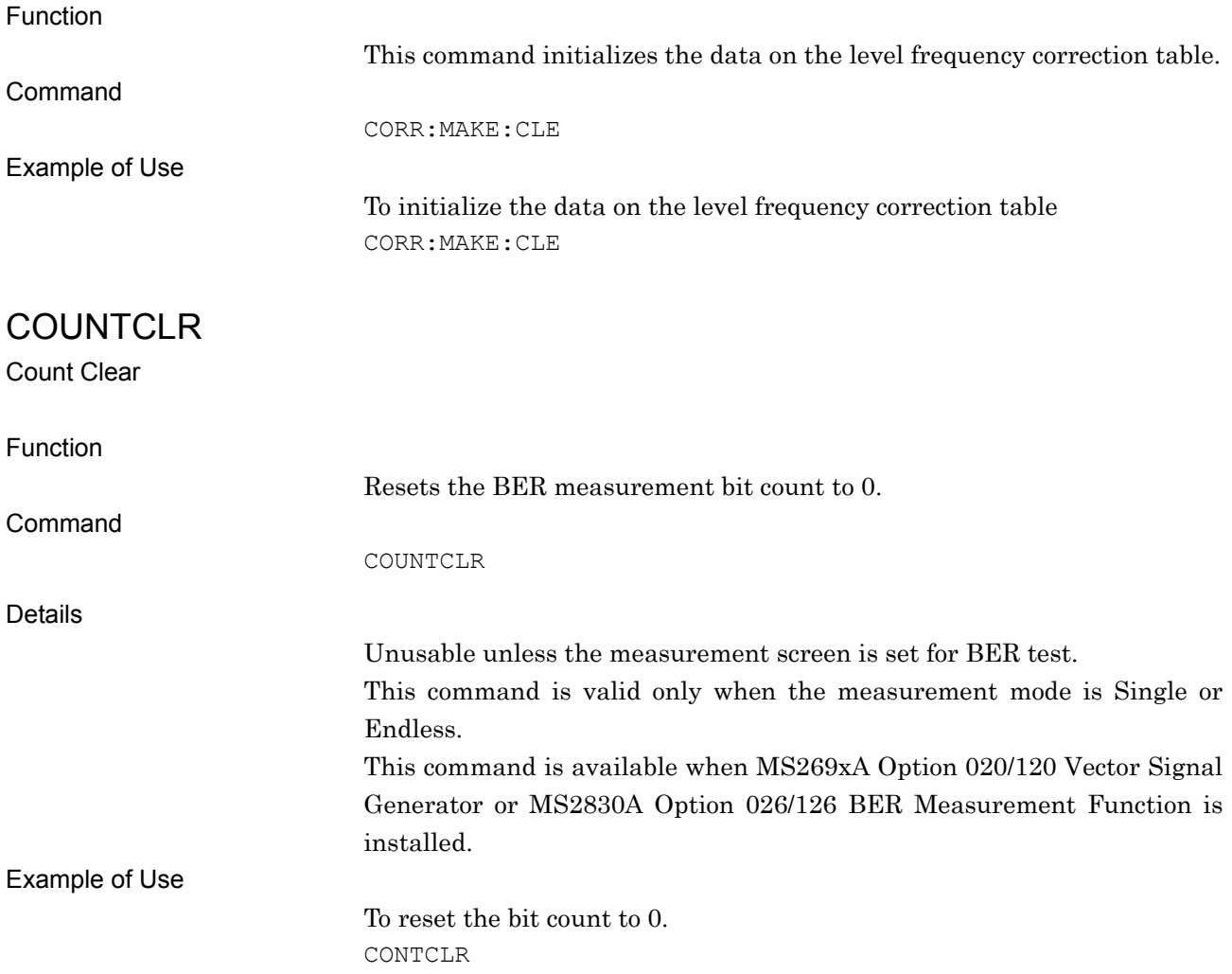

COUNTMODE/COUNTMODE?

Count Mode

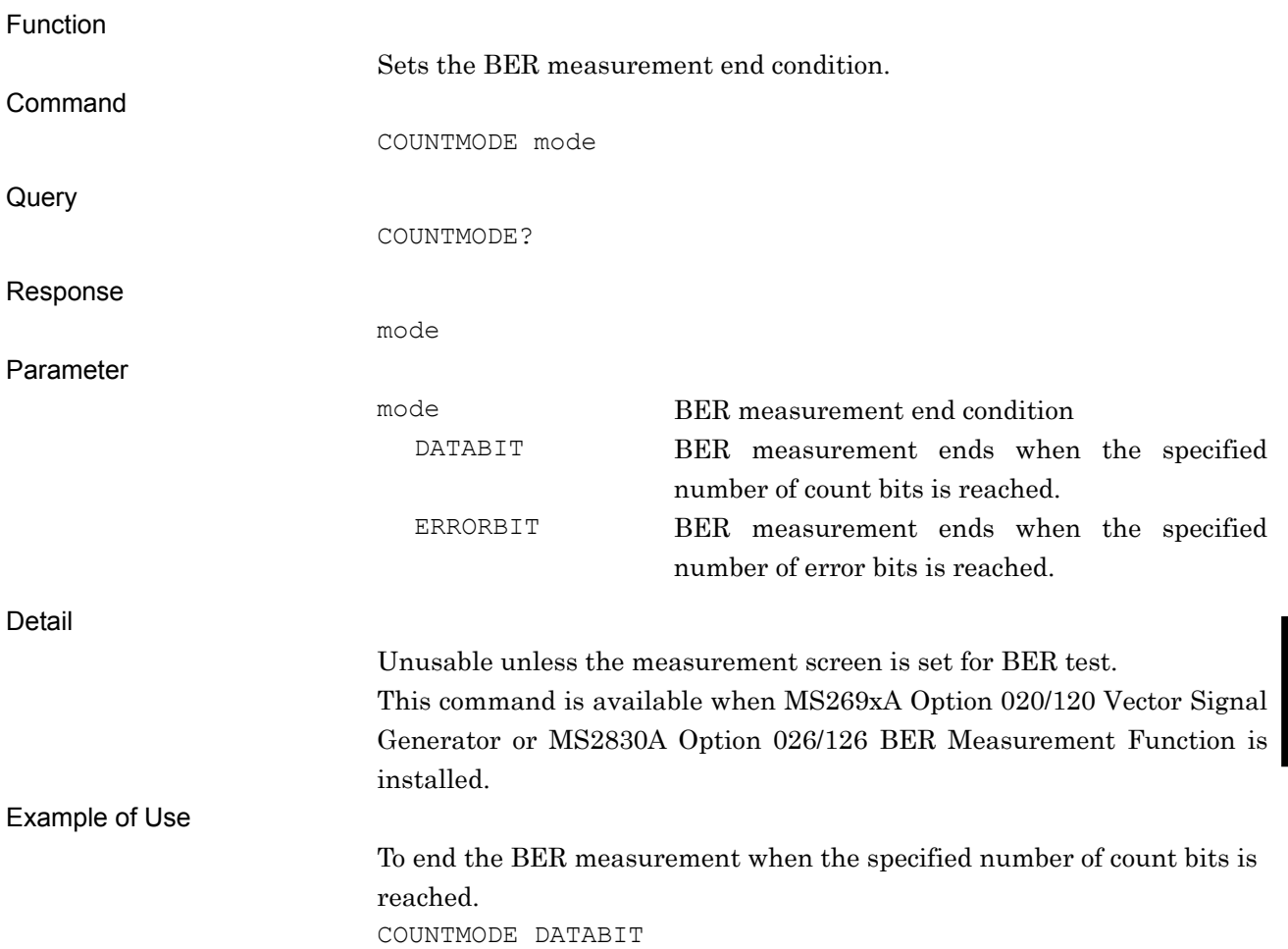

Native Device Message Details

Native Device Message Details

### CPCOPYDAT

Copy Hard Copy file (Device to HDD)

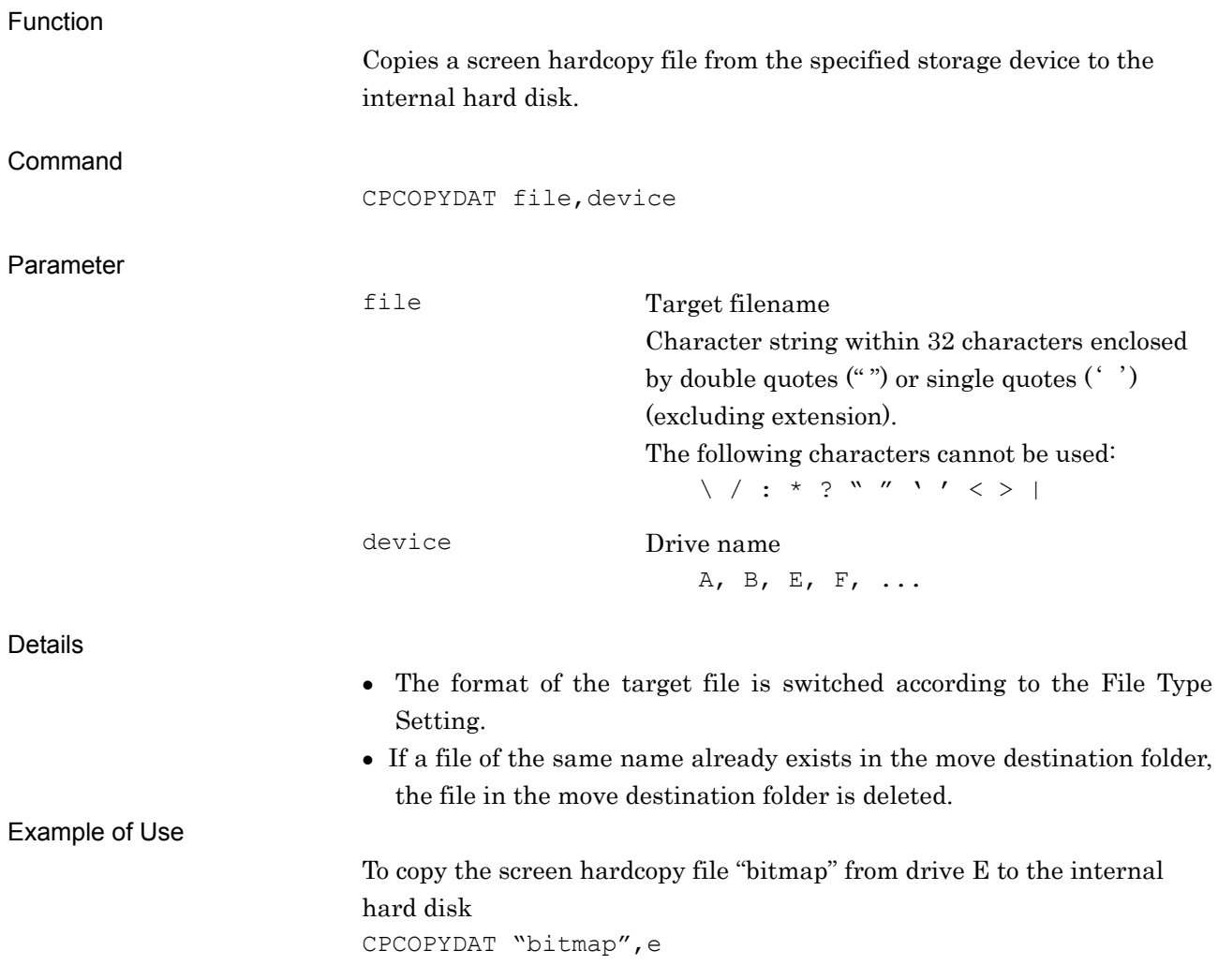

### CPDGTZDAT

Copy Digitize File (Device to HDD)

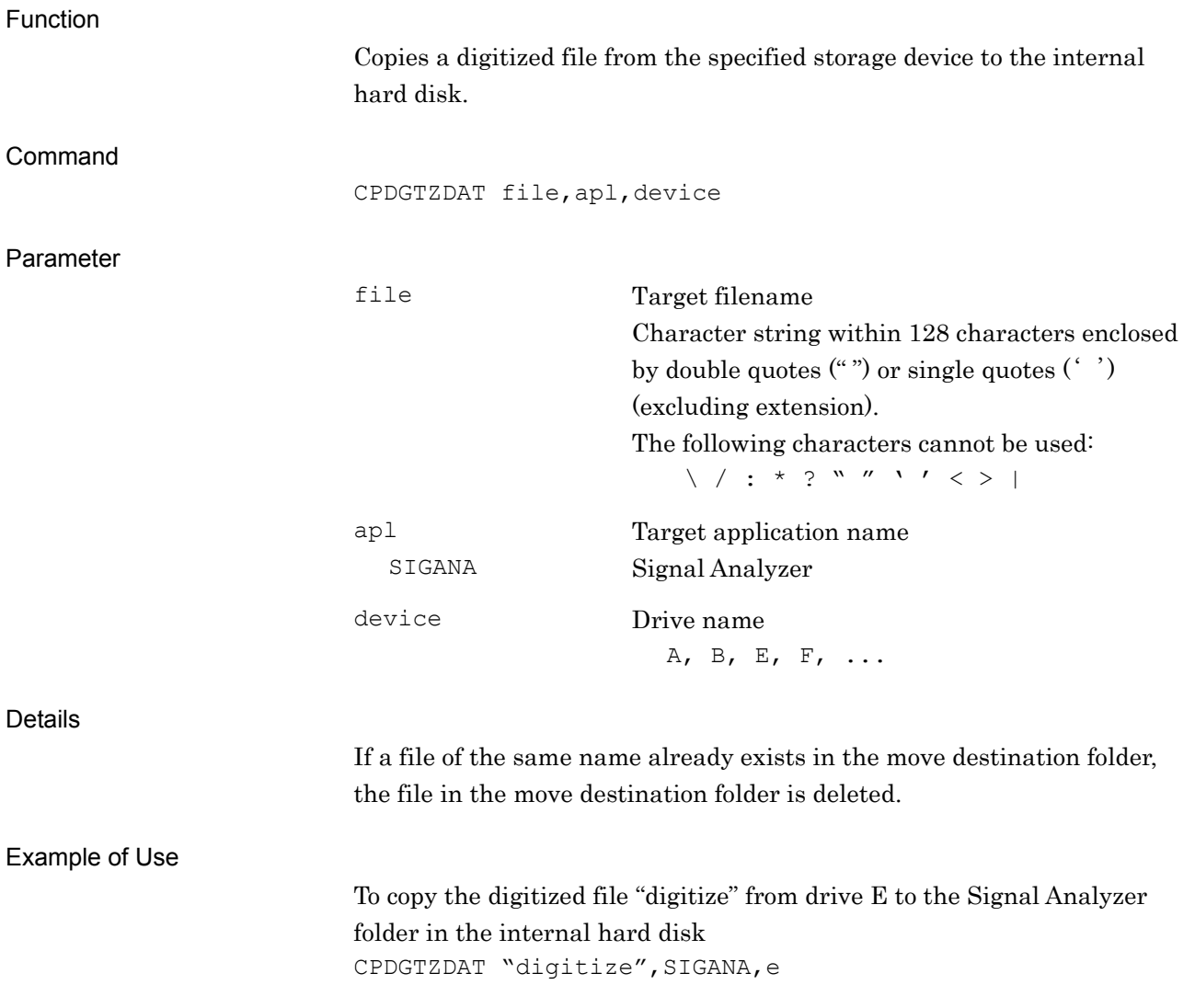

### CPRCDAT

Copy Parameter File (Device to HDD)

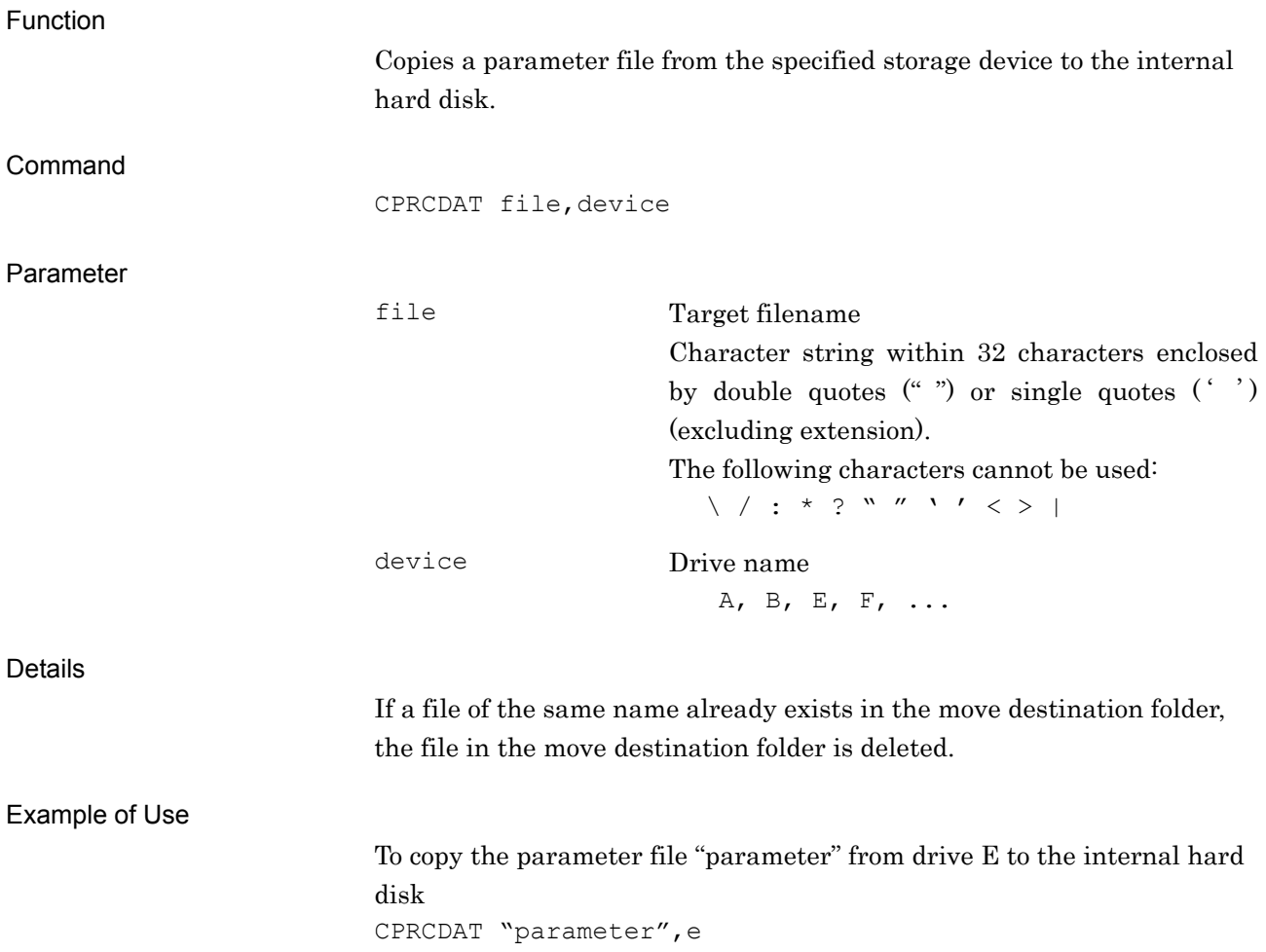

## **CPSYSINFO**

Copy System Information File (Device to HDD)

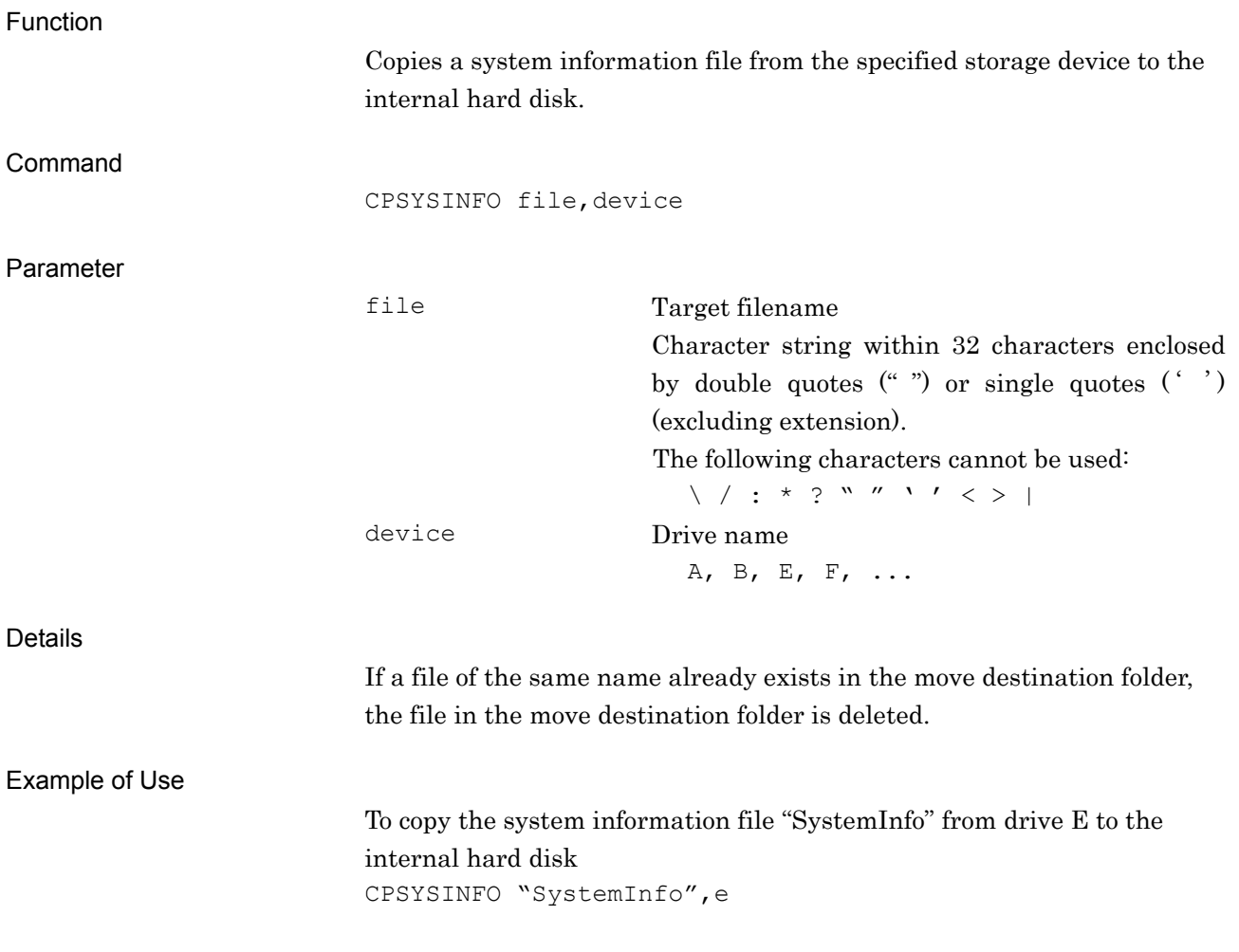

### CPTRCEDAT

Copy Trace Data (Device to HDD)

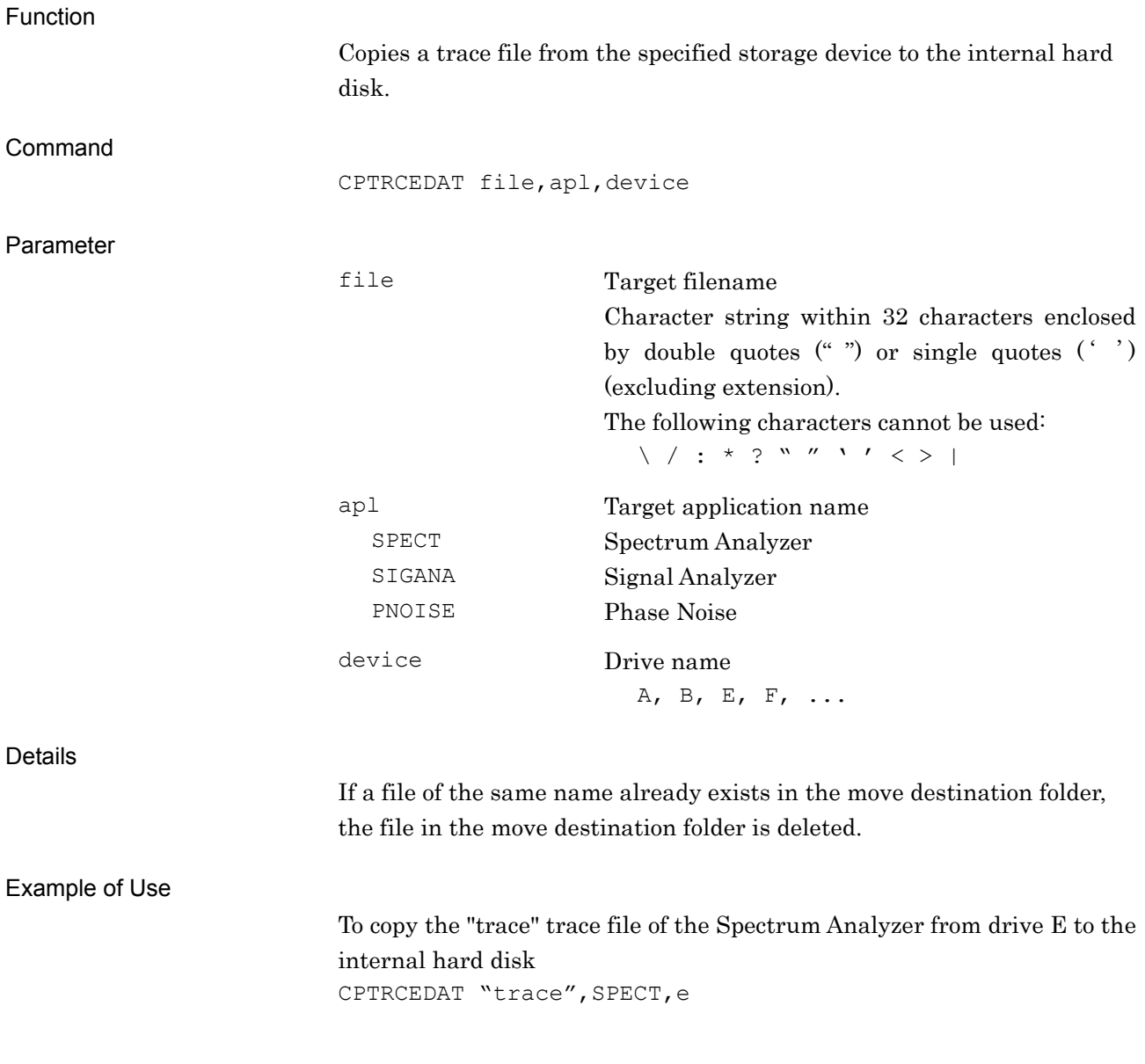

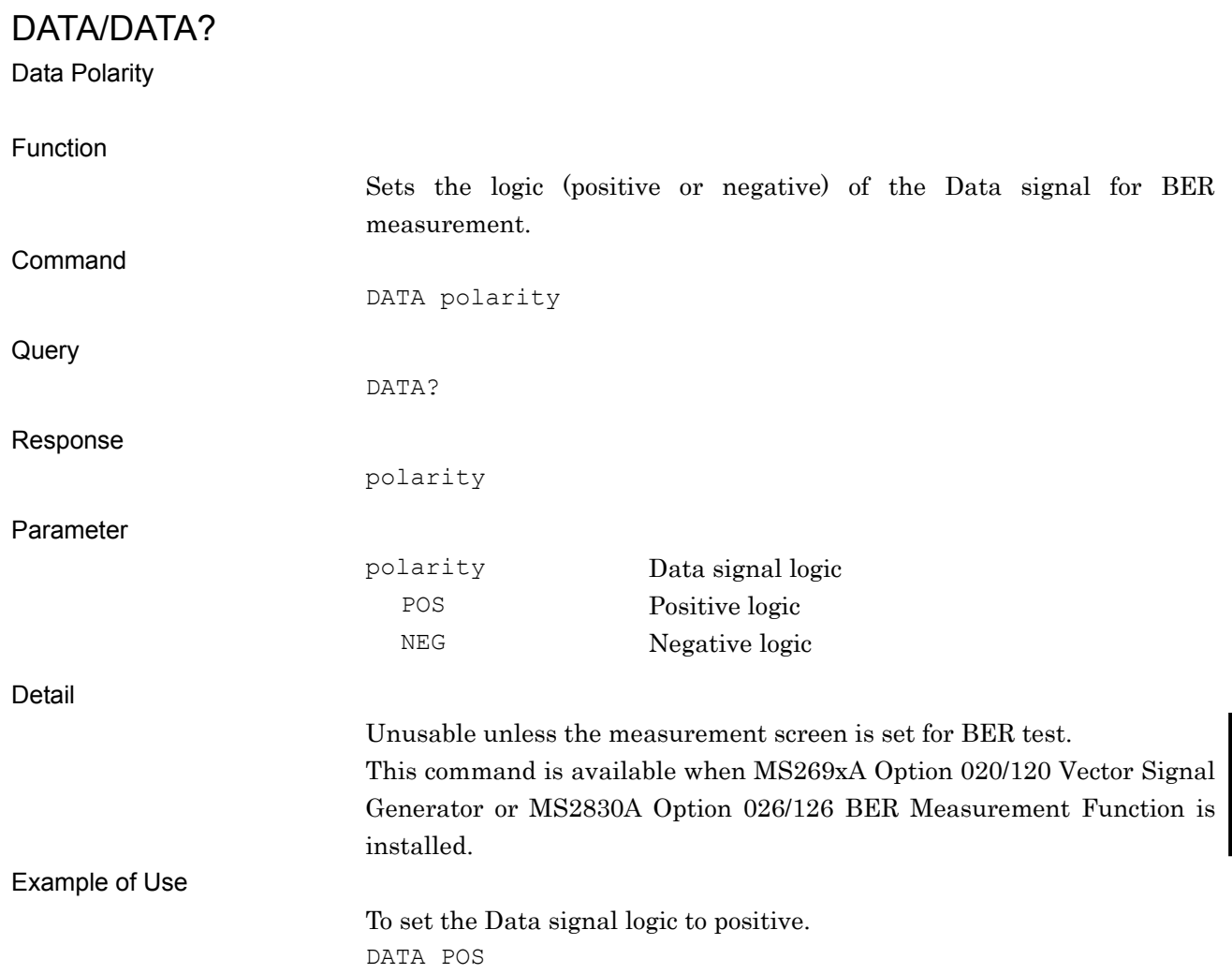

### DELCOPYDAT

Delete Hard Copy File

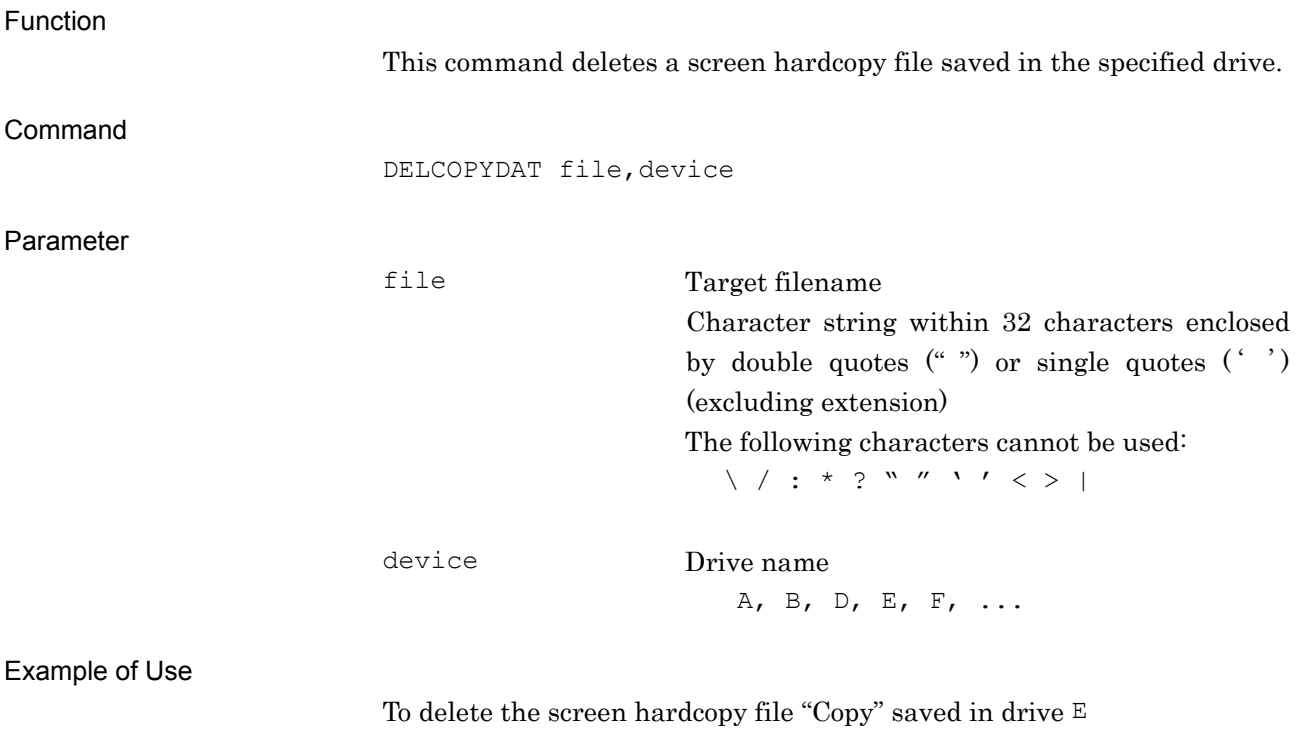

DELCOPYDAT "Copy", e

### DELDGTZDAT

Delete Digitize File

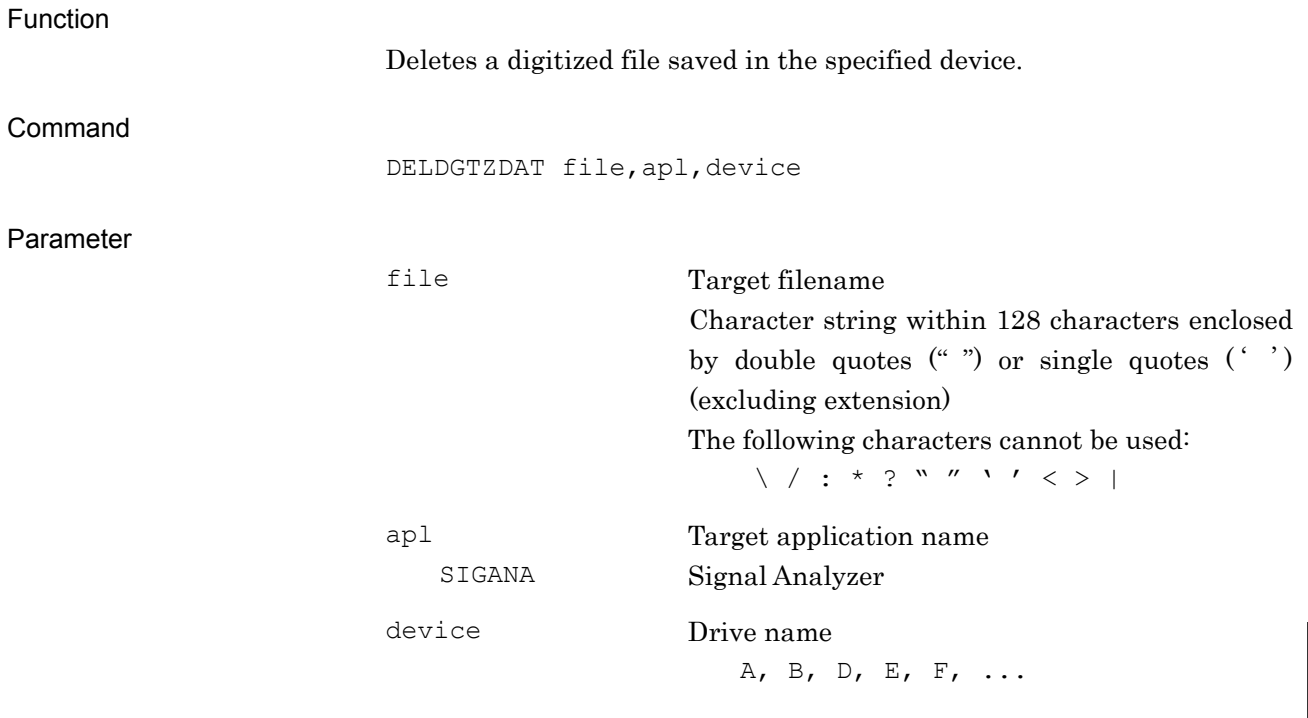

#### Example of Use

To delete the digitized file "Digitize" saved in drive E DELDGTZDAT "Digitize", SIGANA, e

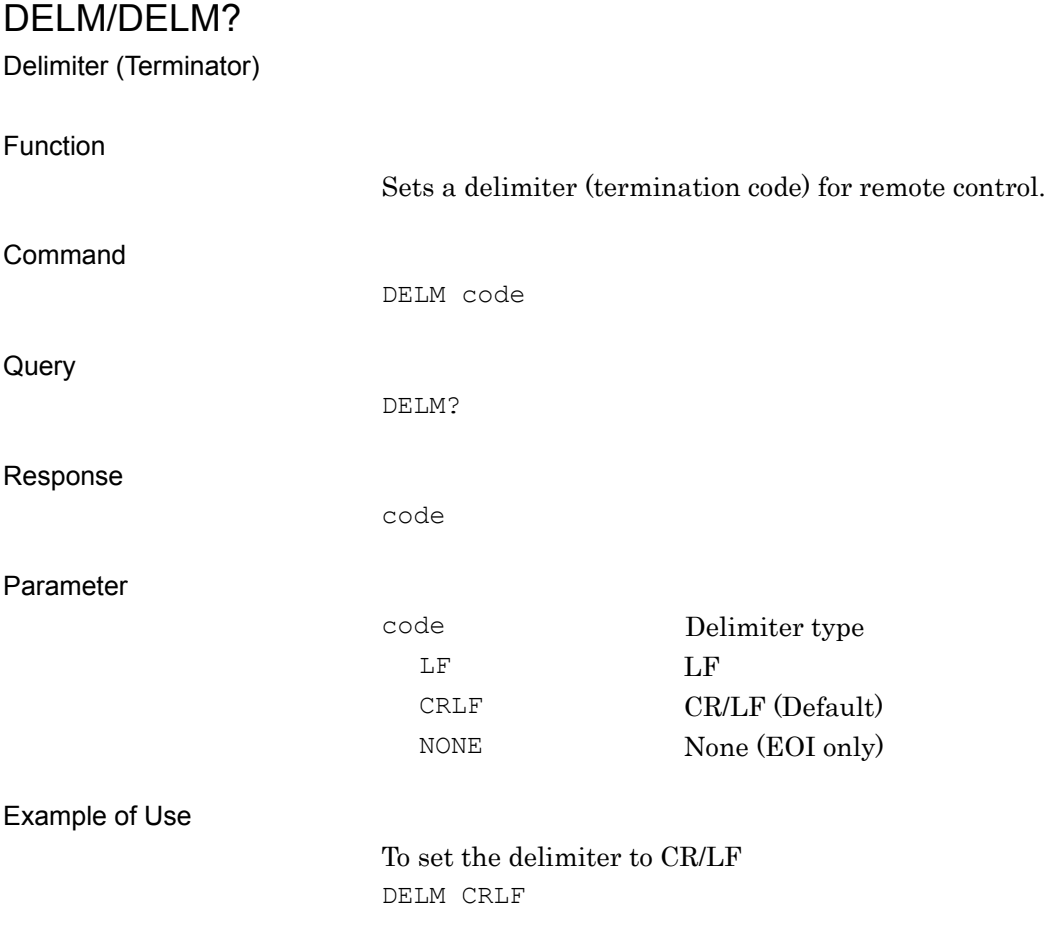

## DELRCDAT

Delete Parameter File

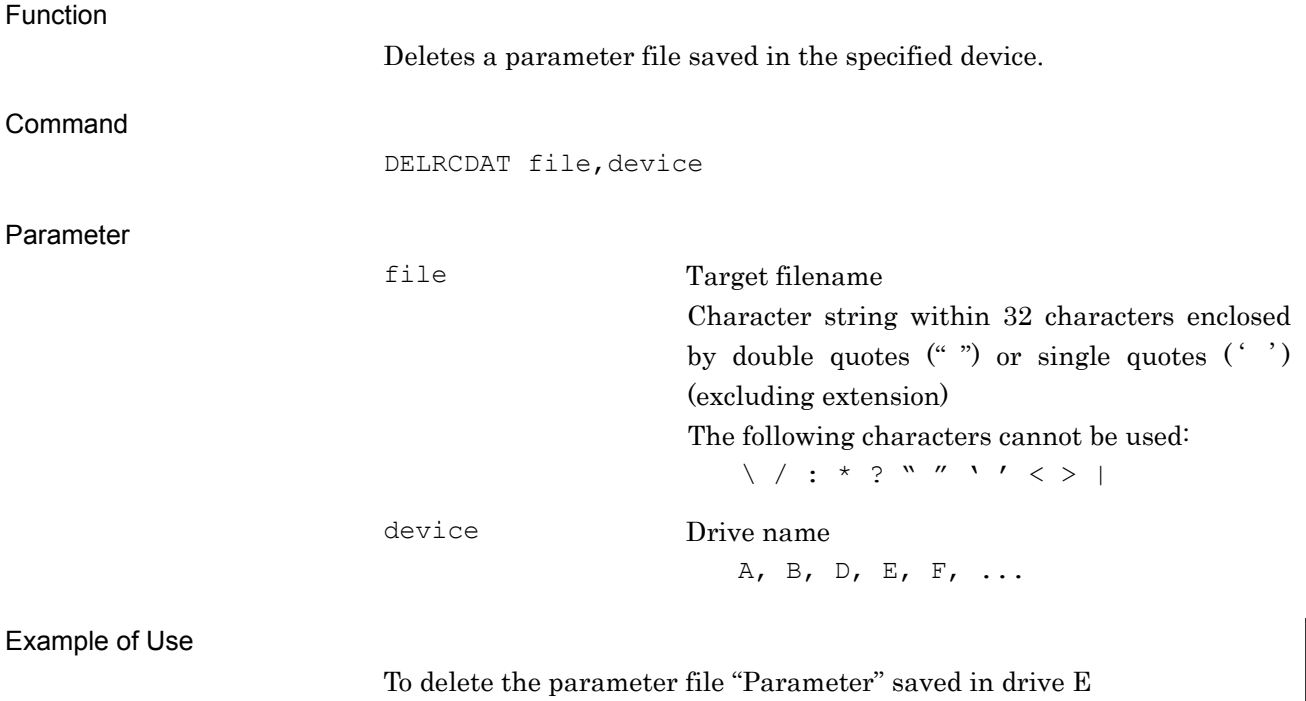

DELRCDAT "Parameter", e

### DELSYSINFO

Delete System Information File

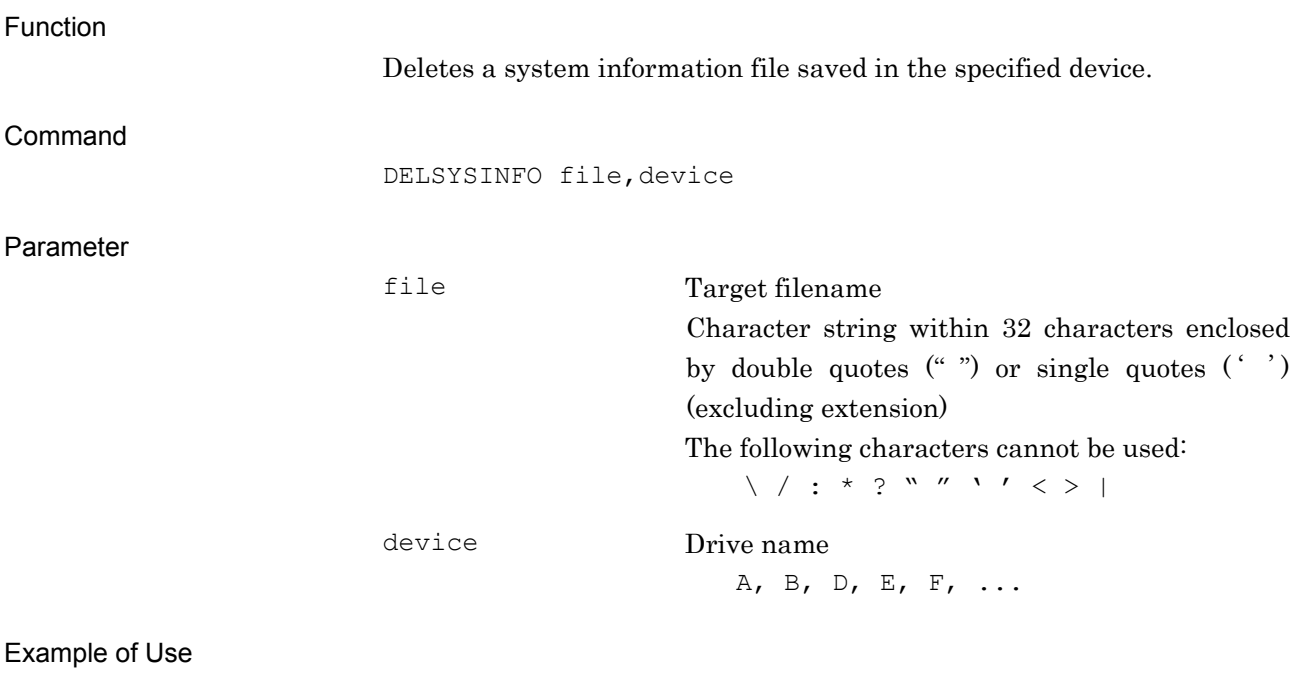

To delete the system information file "SystemInfo" saved in drive E DELSYSINFO "SystemInfo", e

# DELTRCEDAT Delete Trace File Function This command deletes the trace file saved in the specified drive. Command DELTRCEDAT file,apl,device Parameter file Target filename Character string within 32 characters enclosed by double quotes  $($ "  $)$  or single quotes  $($ "  $)$ (excluding extension) The following characters cannot be used:  $\setminus$  / : \* ? " " ' ' < > | apl Target application name SPECT Spectrum Analyzer SIGANA Signal Analyzer PNOISE Phase Noise device Drive name A, B, D, E, F, ... Example of Use

To delete the "Trace" trace file of the Spectrum Analyzer saved in drive E DELTRCEDAT "Trace", SPECT, e

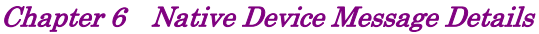

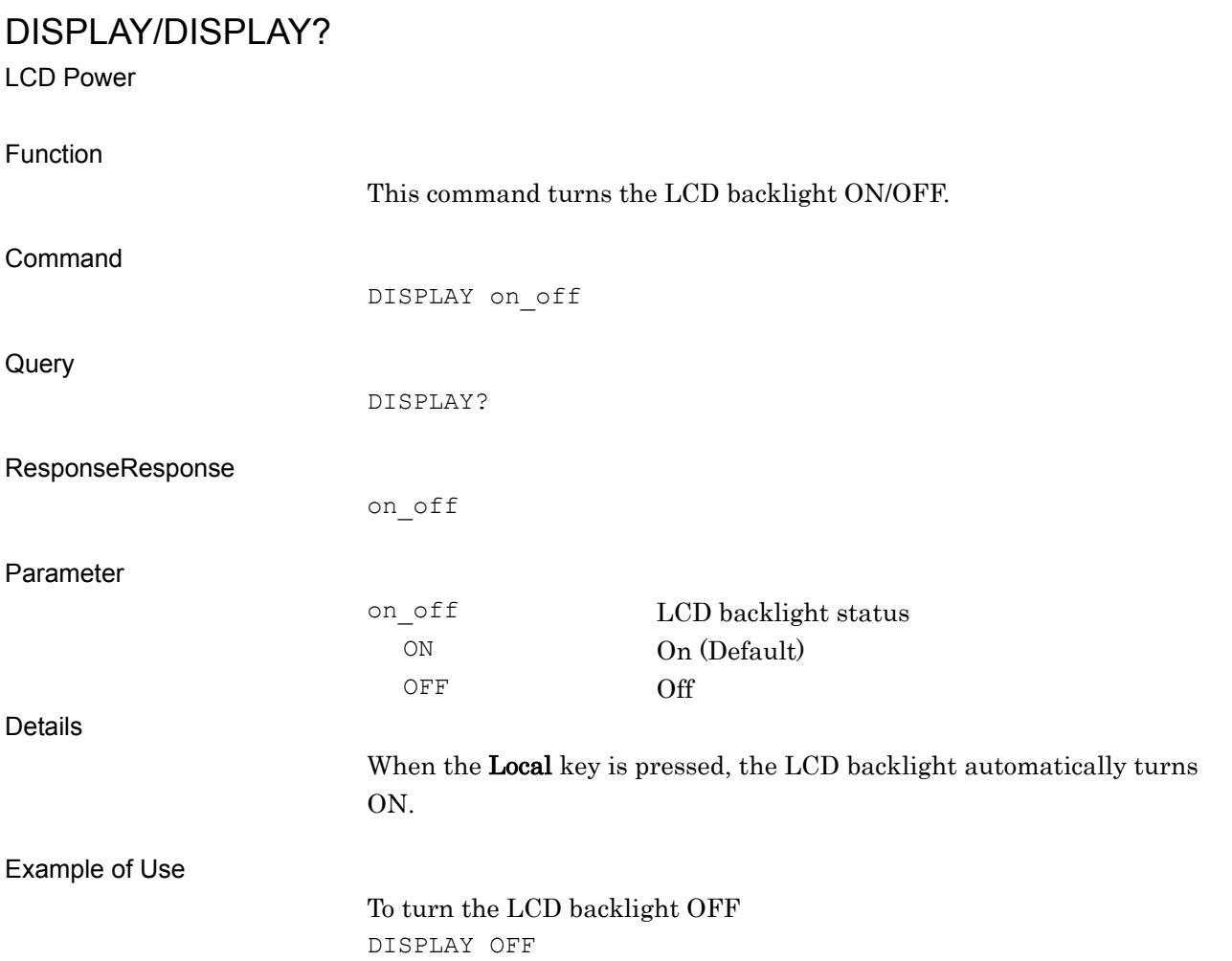

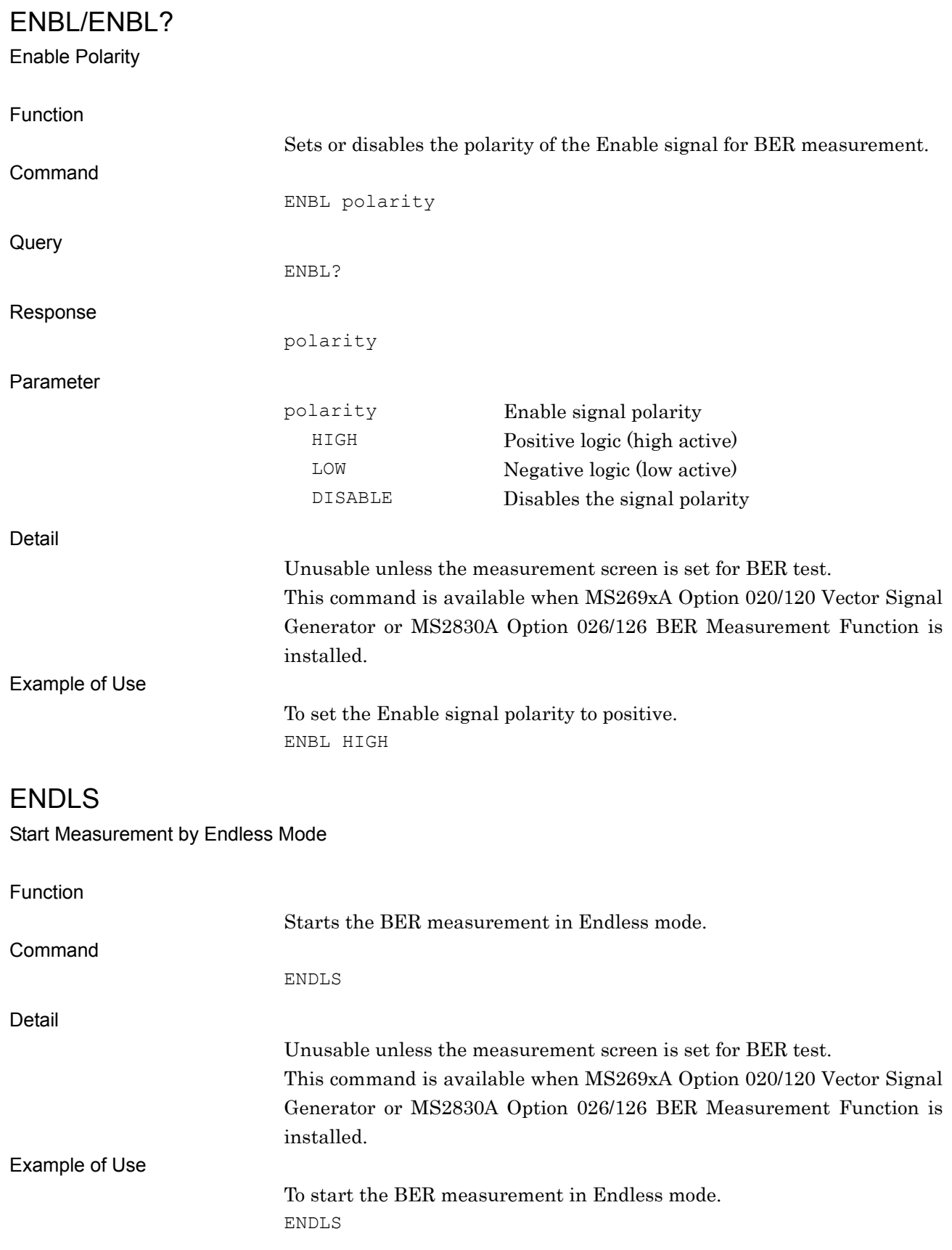

# ERRORBIT/ERRORBIT? Measurement Error Bit Function Sets the number of measurement error bits for BER measurement. Command ERRORBIT bit **Query** ERRORBIT? Response bit Integer in bit units, unitless Parameter bit Number of measurement bits Range 1 to 2 Gbits 1 to 2147 Mbits 1 to 2147483 Kbits 1 to 2147483647 bits Suffix Code GBIT, MBIT, KBIT, BIT BIT is applied when omitted. Detail Unusable unless the measurement screen is set for BER test. This command is available when MS269xA Option 020/120 Vector Signal Generator or MS2830A Option 026/126 BER Measurement Function is installed. *Note:*  This function is not available when the measurement mode is set to Endless or the count mode is set to NONE. Example of Use To set the number of measurement error bits to 4,095 bits. ERRORBIT 4095

### ESE0/ESE0?

Extended End Event Status Enable Register

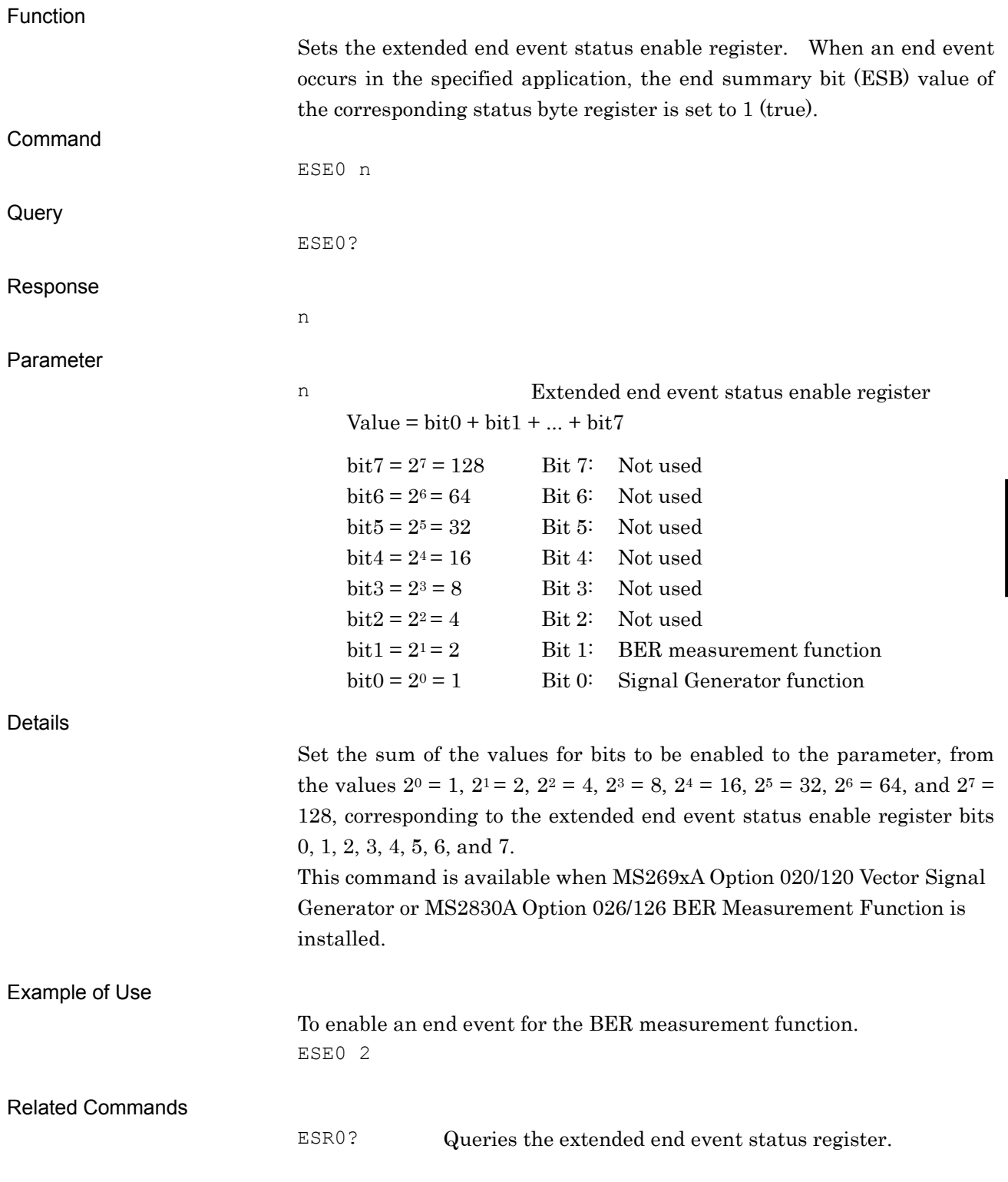

Native Device Message Details

Native Device Message Details

# ESE1/ESE1?

Extended Error Event Status Enable Register

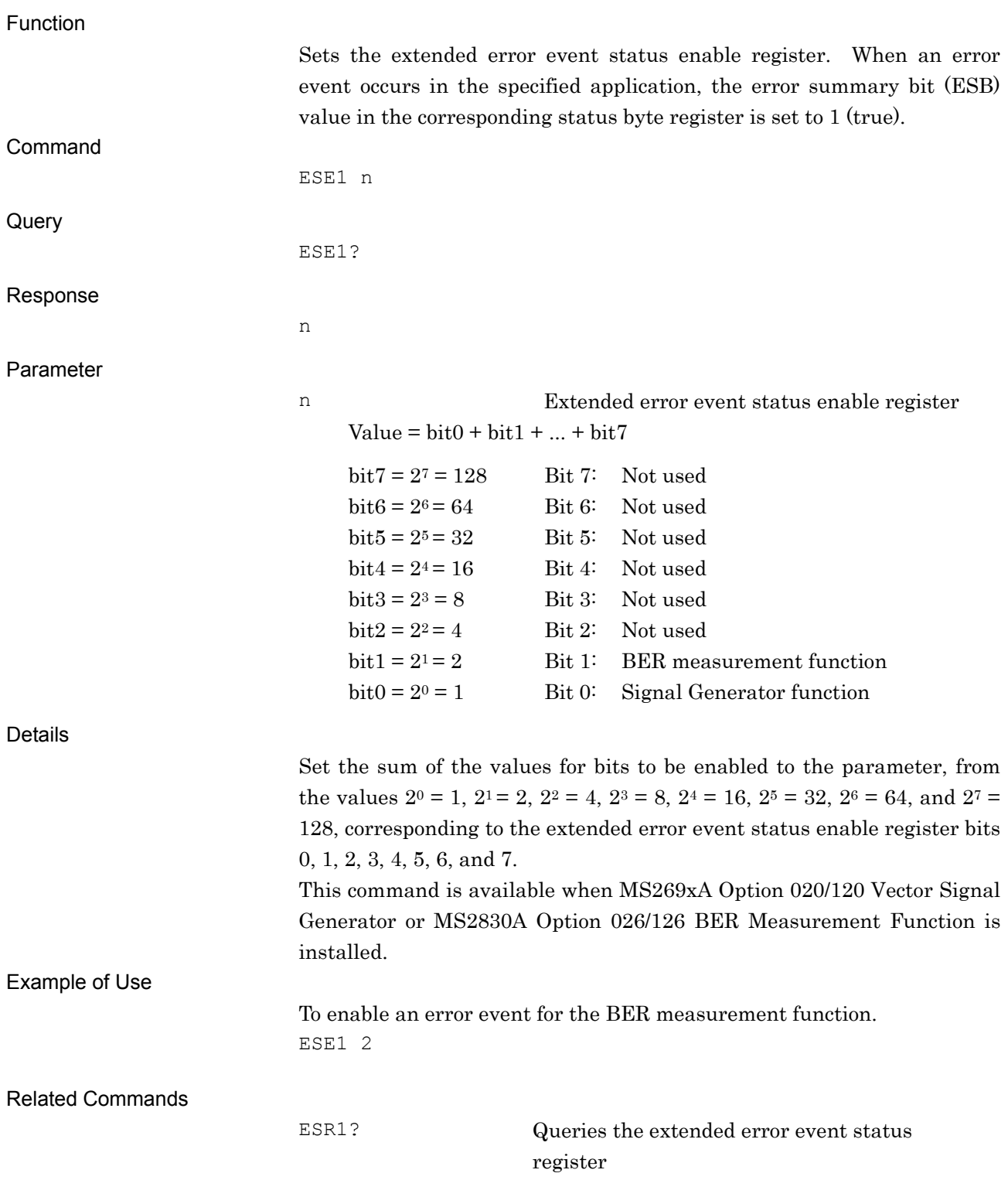

## ESEEND/ESEEND?

#### End Event Status Enable Register

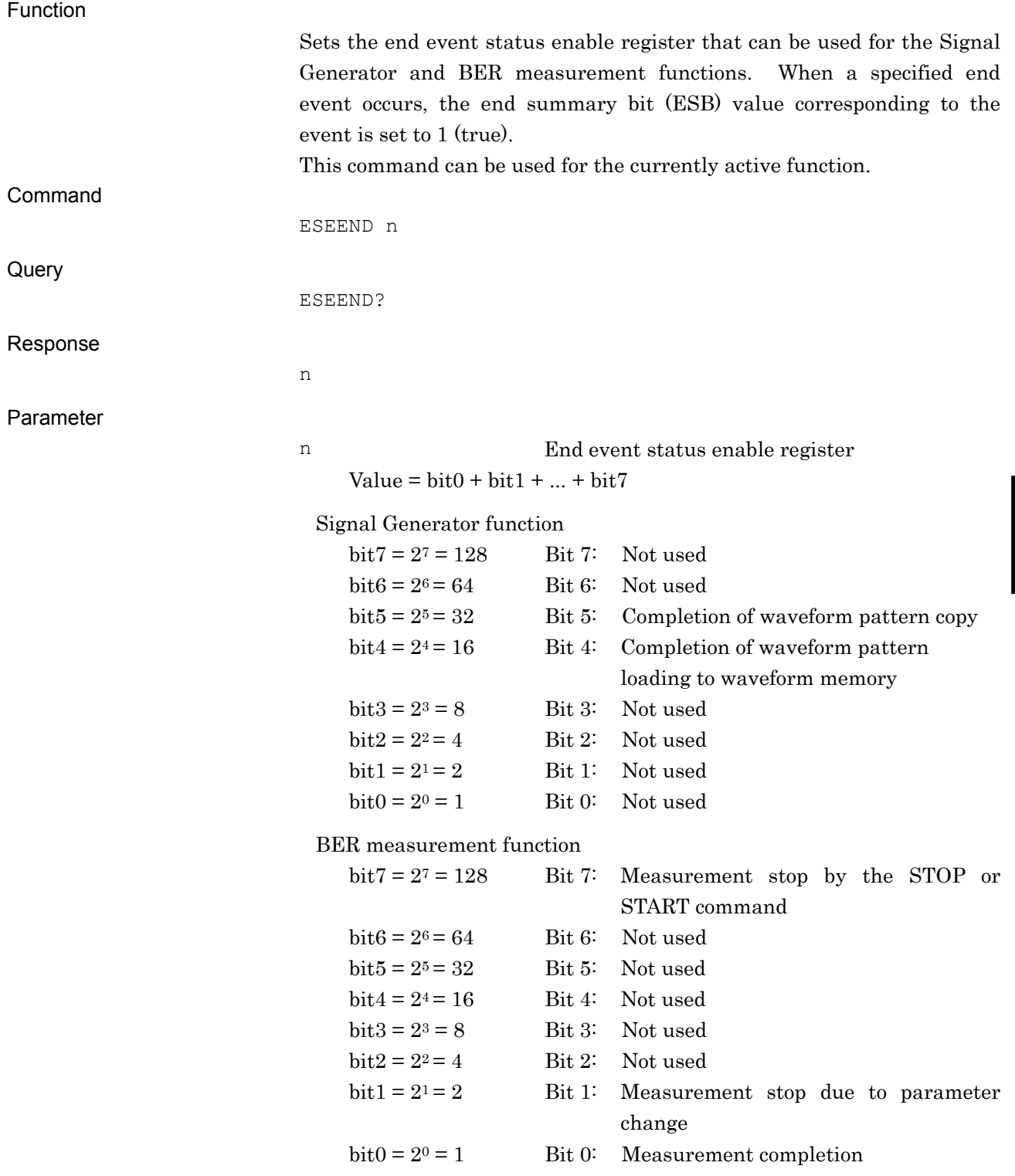

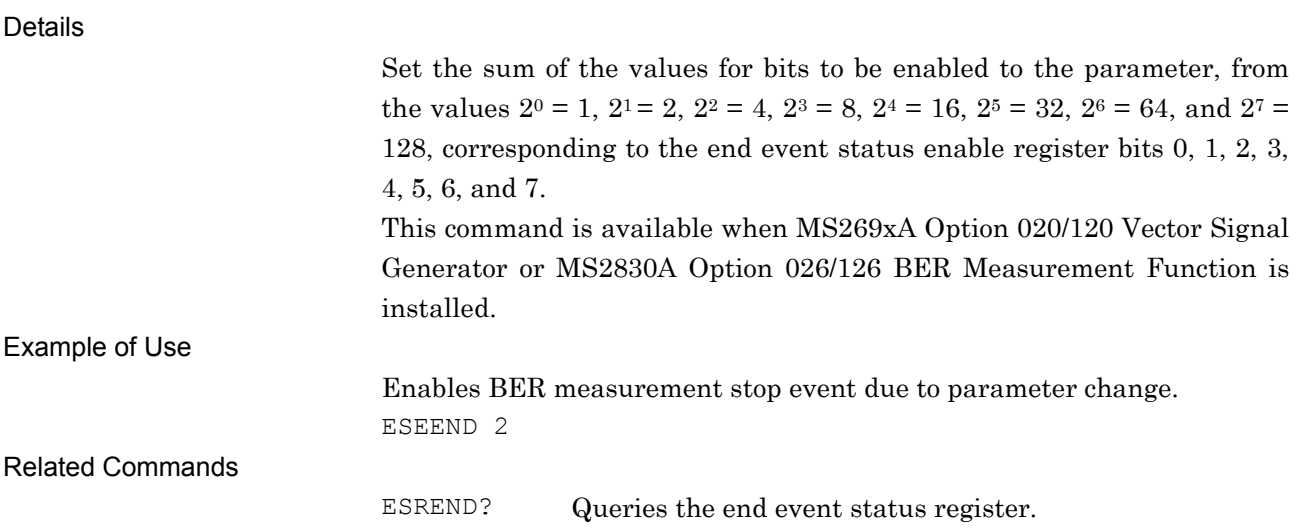
## ESEERR/ESEERR?

#### Error Event Status Enable Register

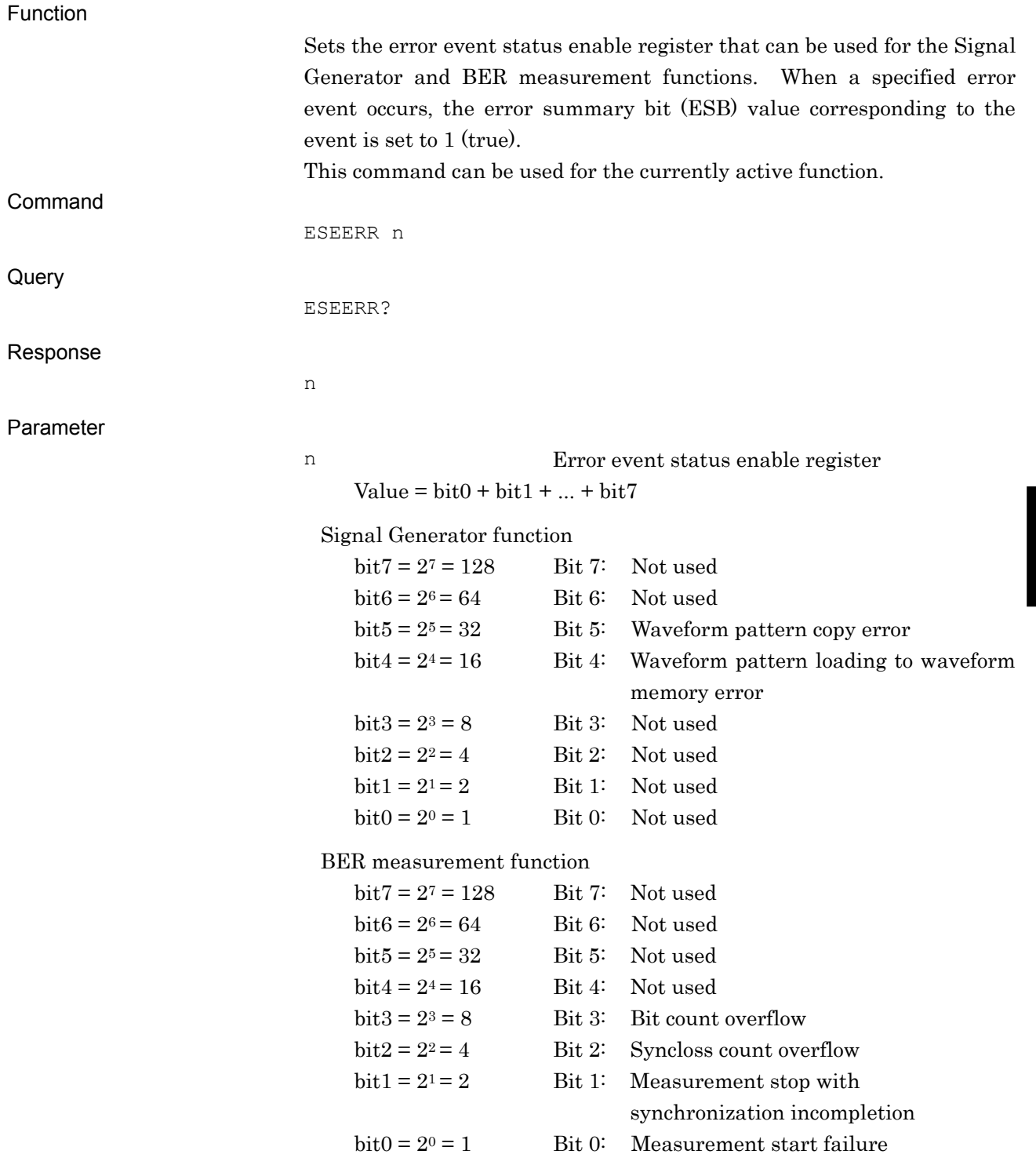

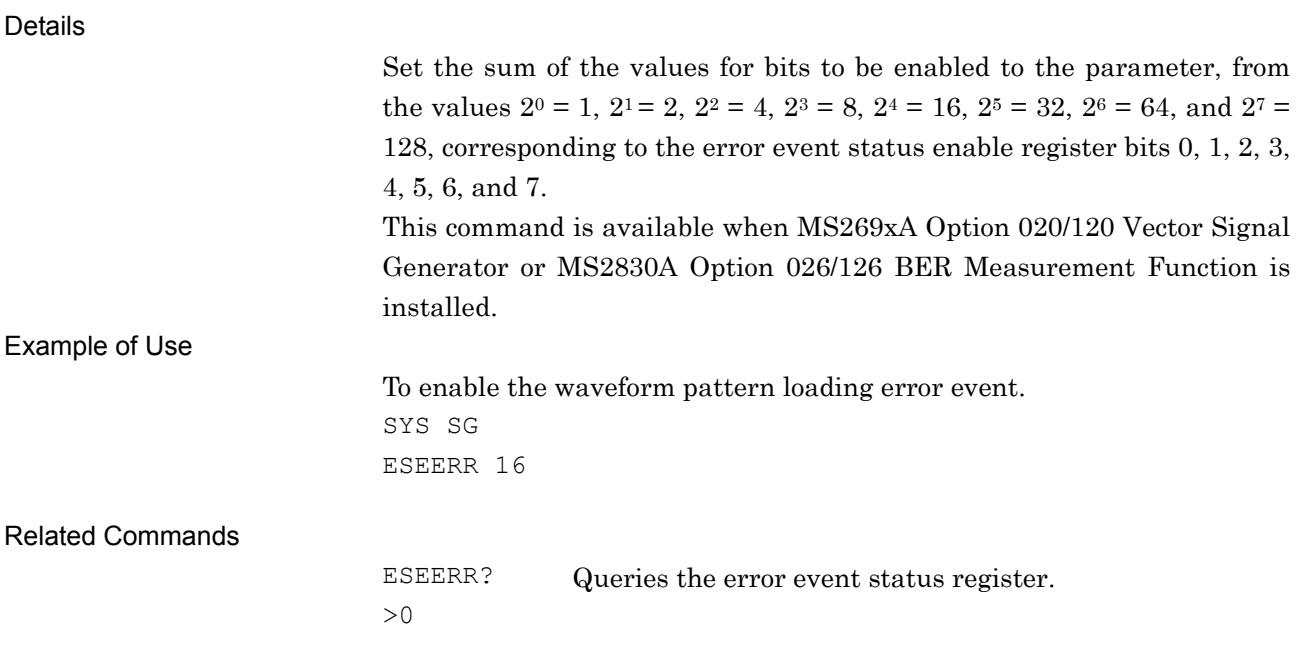

### ESR0?

Extended End Event Status Register Query

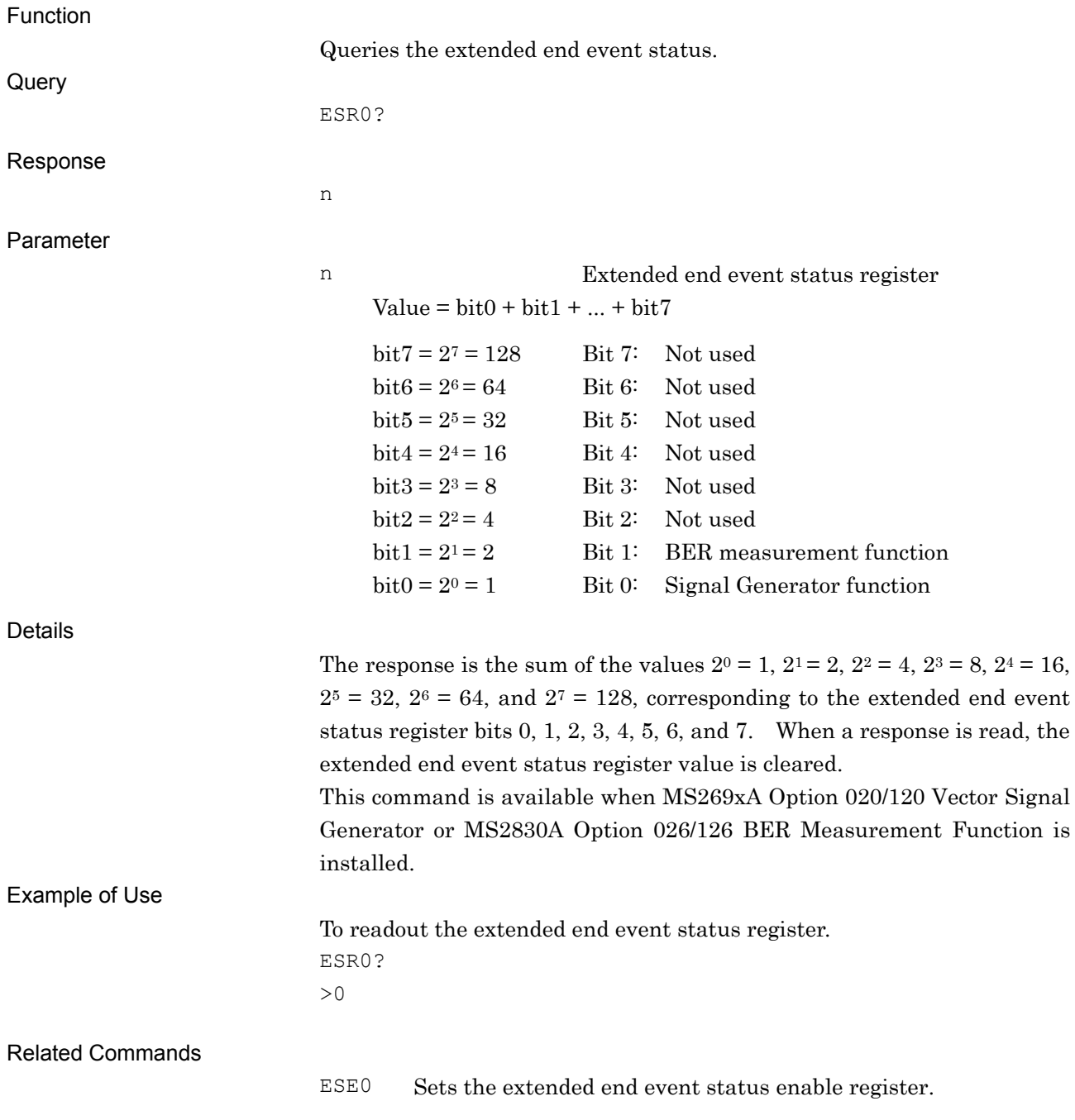

### ESR1?

Extended Error Event Status Register Query

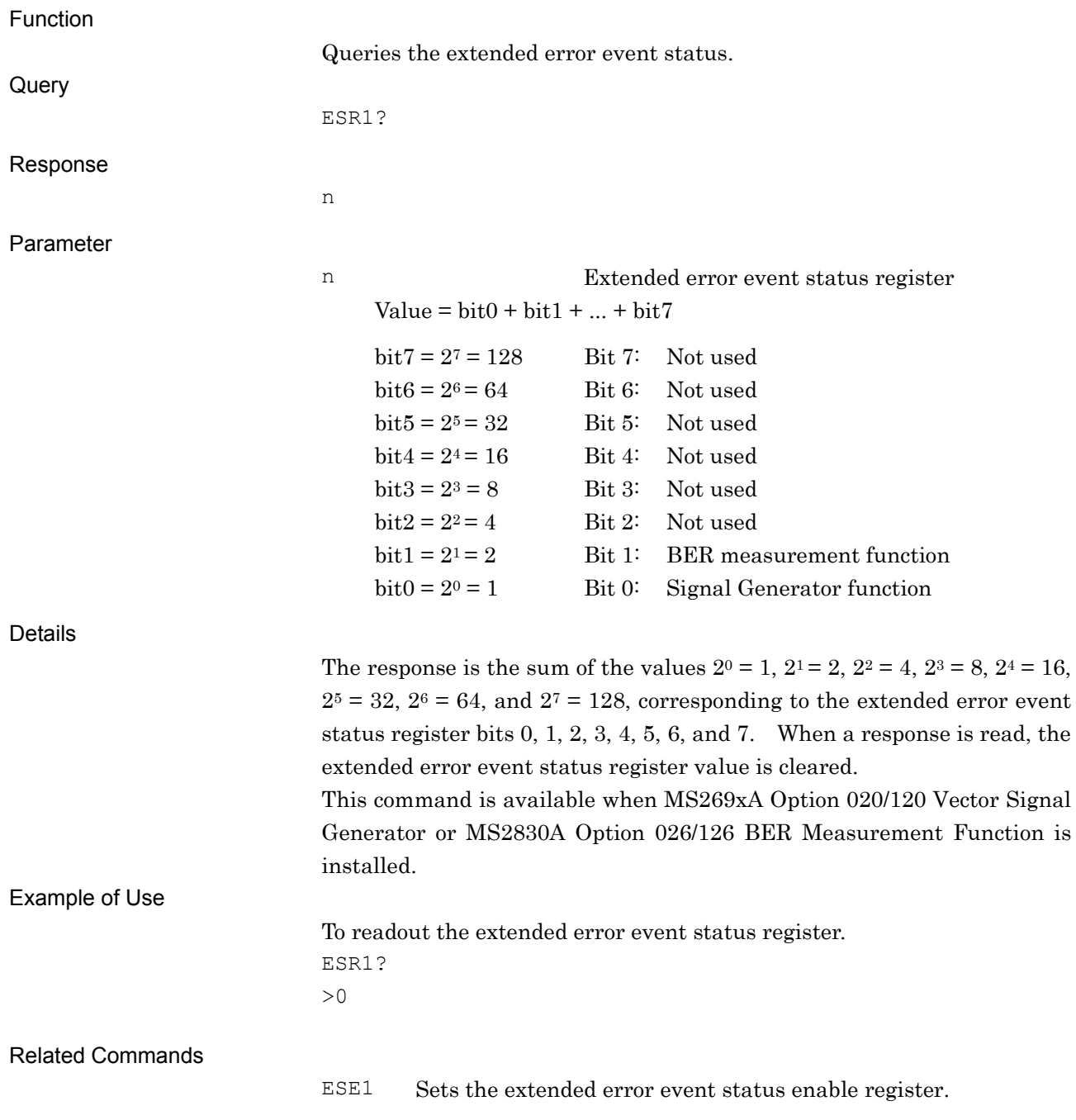

## ESREND?

Event Status Register Query

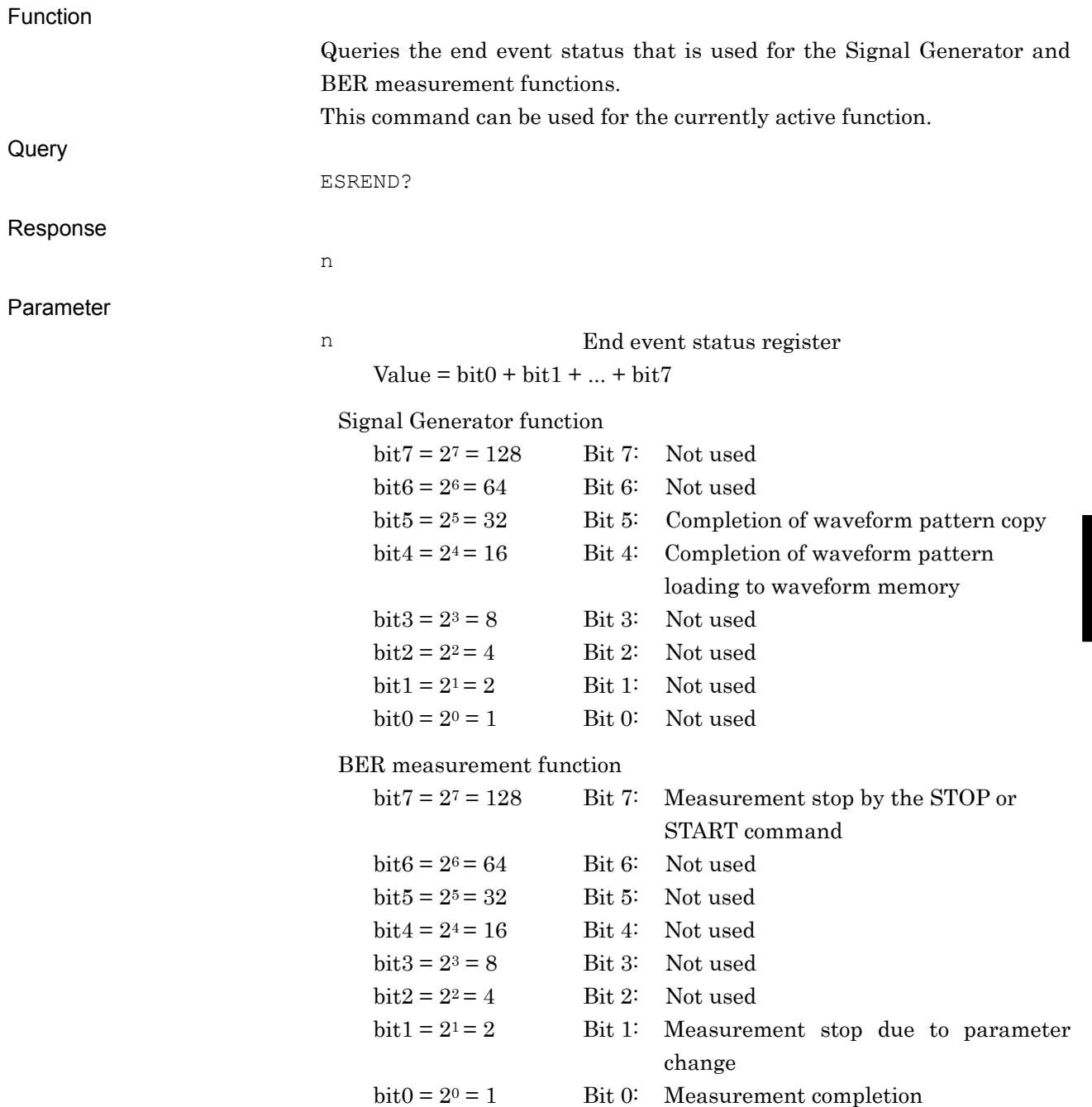

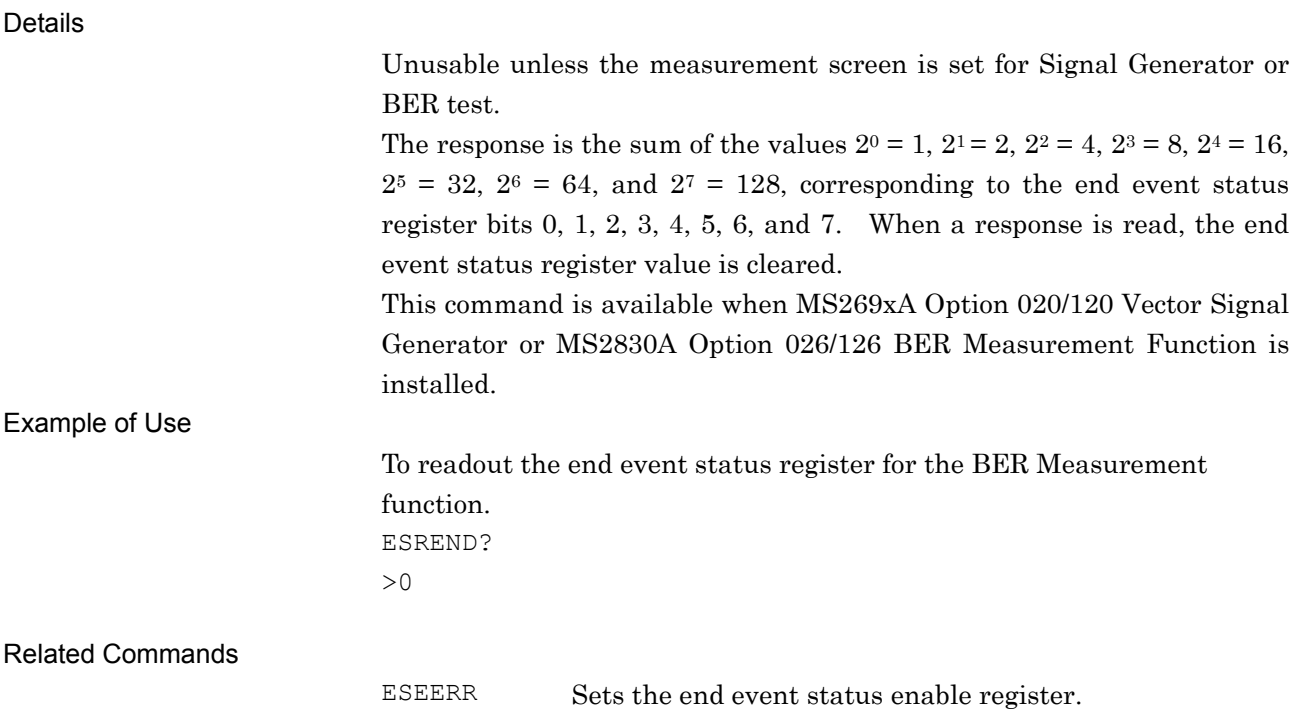

## ESRERR?

Error Event Status Register Query

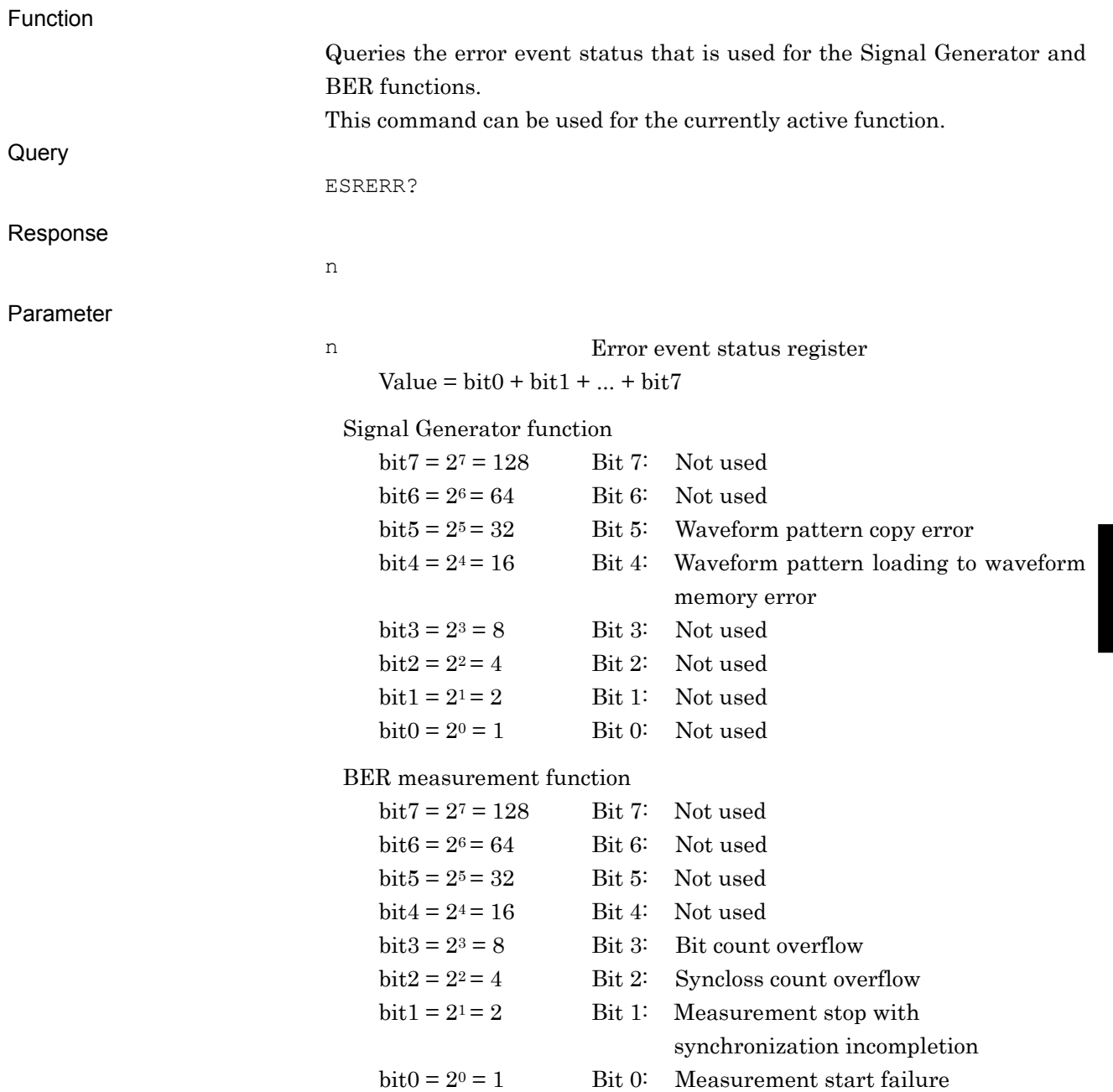

**6** 

.

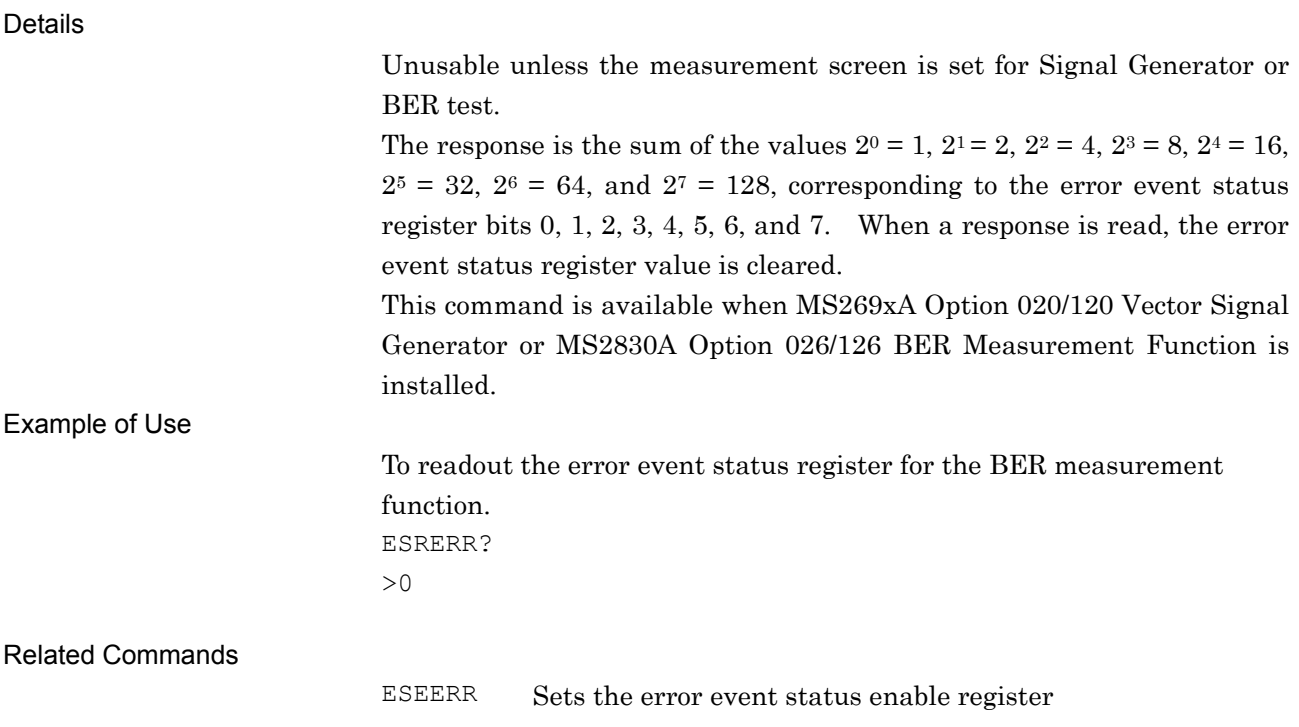

## FPGAVER?

FPGA Version Query

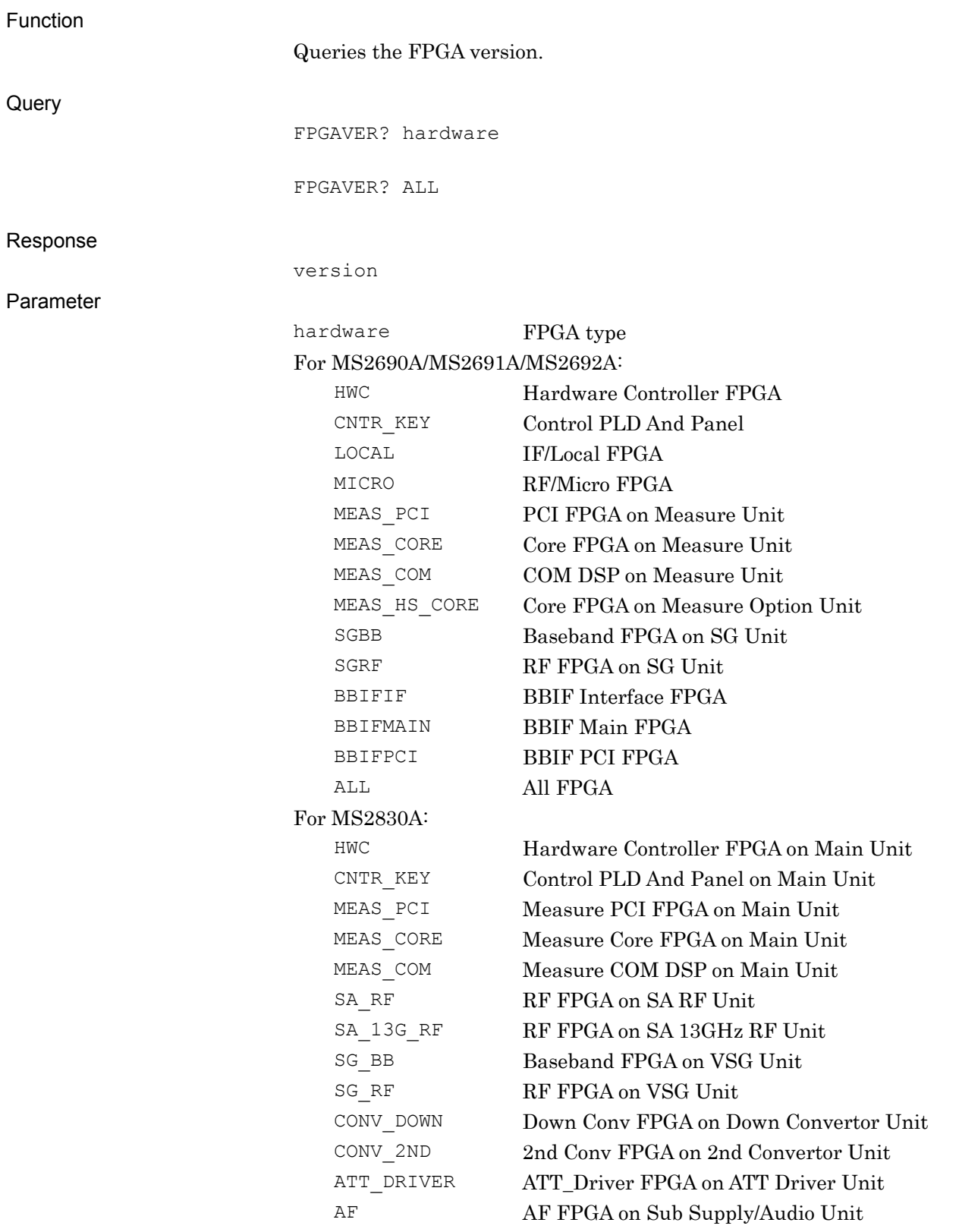

Native Device Message Details

Native Device Message Details

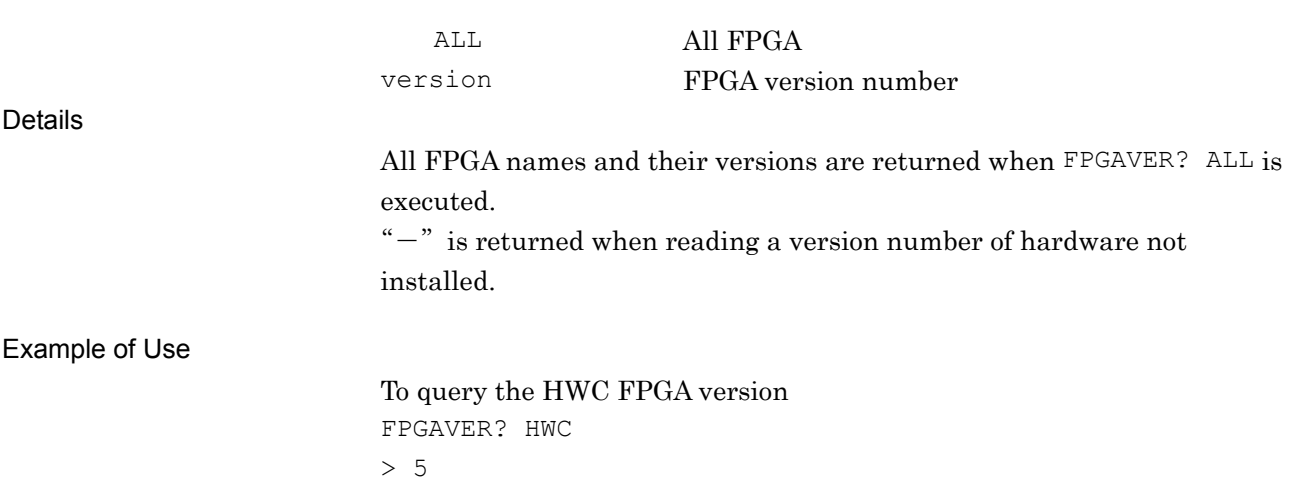

## FREQREF/FREQREF?

Frequency Reference

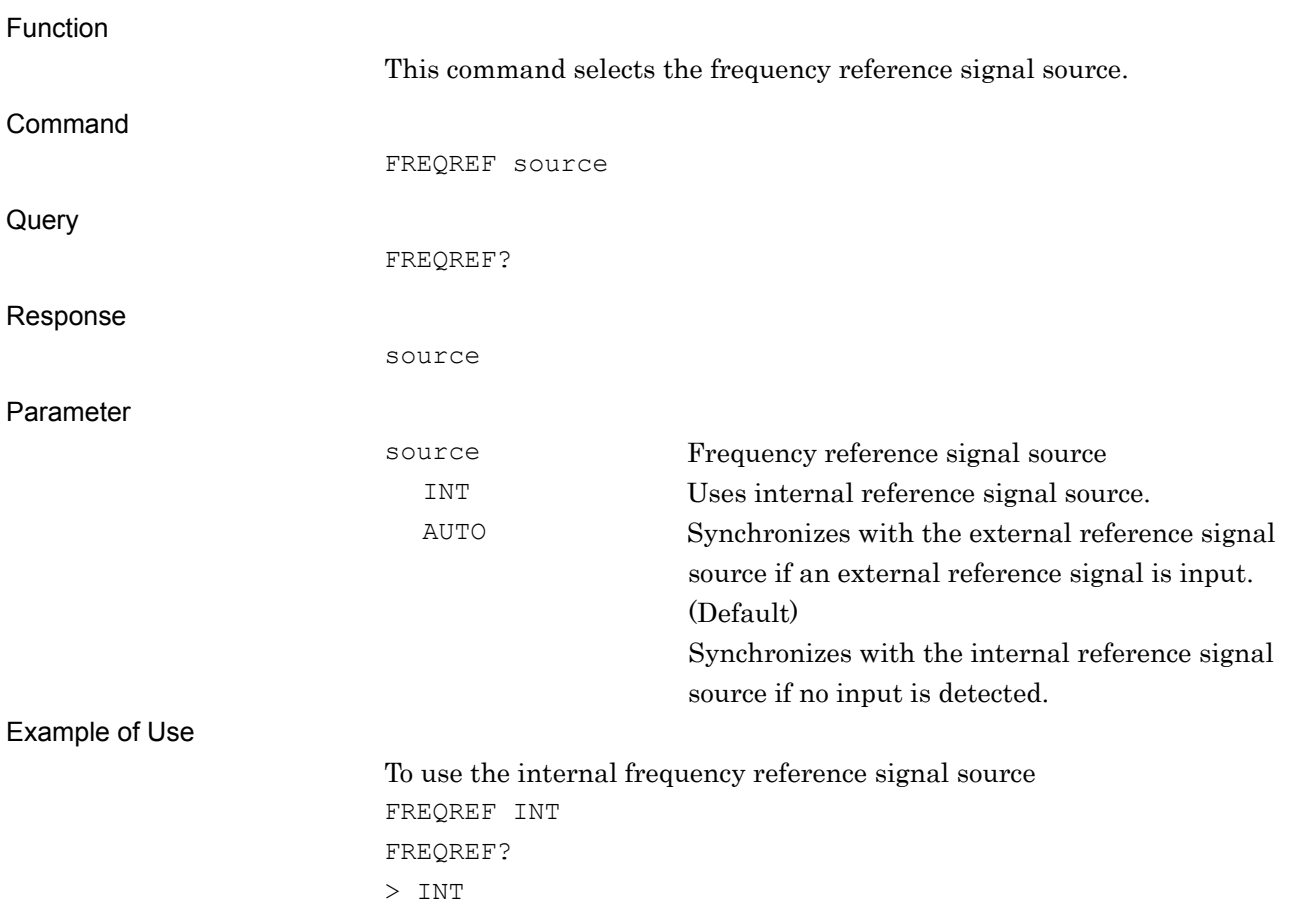

### FREQ:SYNT:LPH/FREQ:SYNT:LPH?

Low Phase Noise

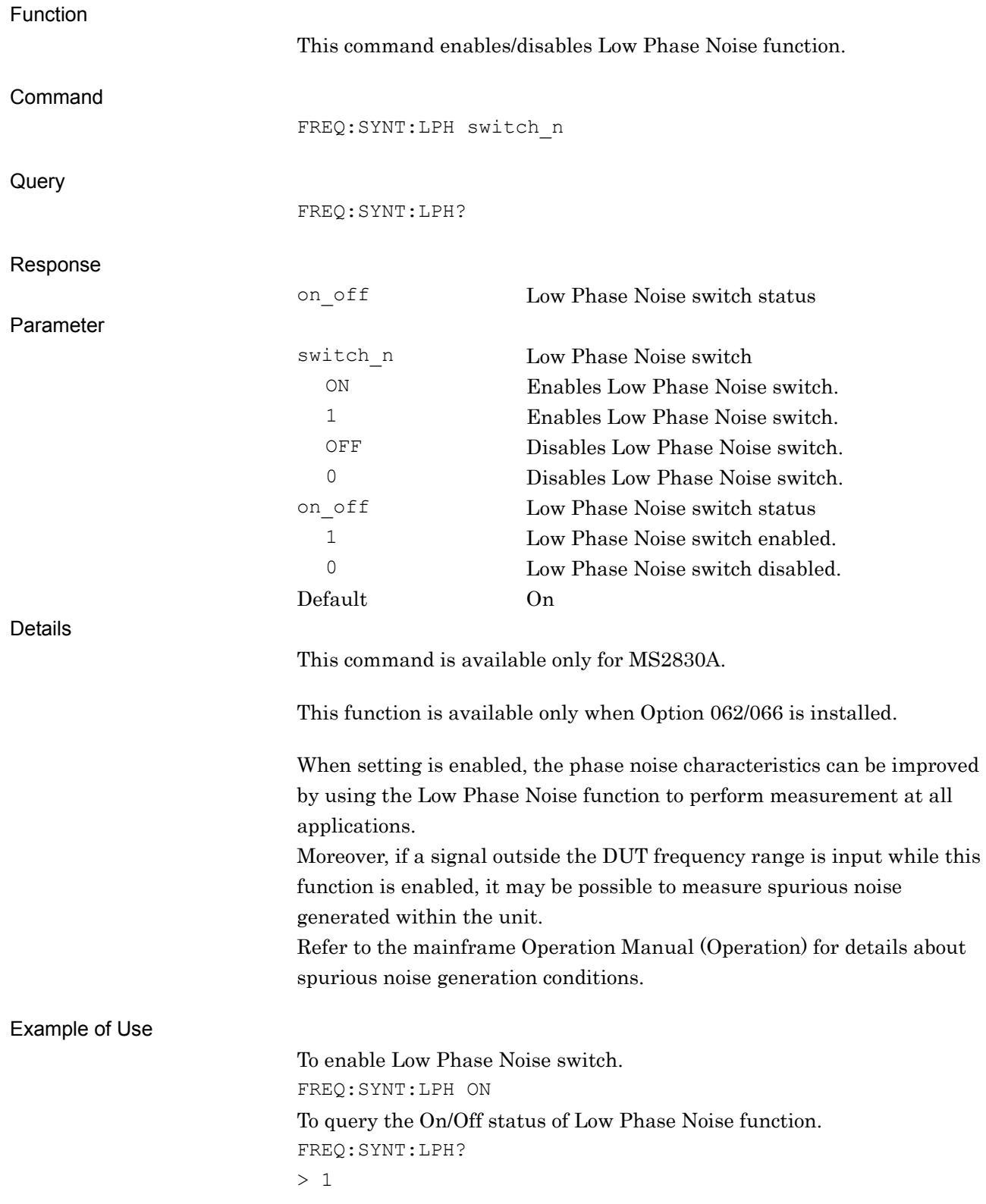

## HARDREV?

Hardware Revision Query

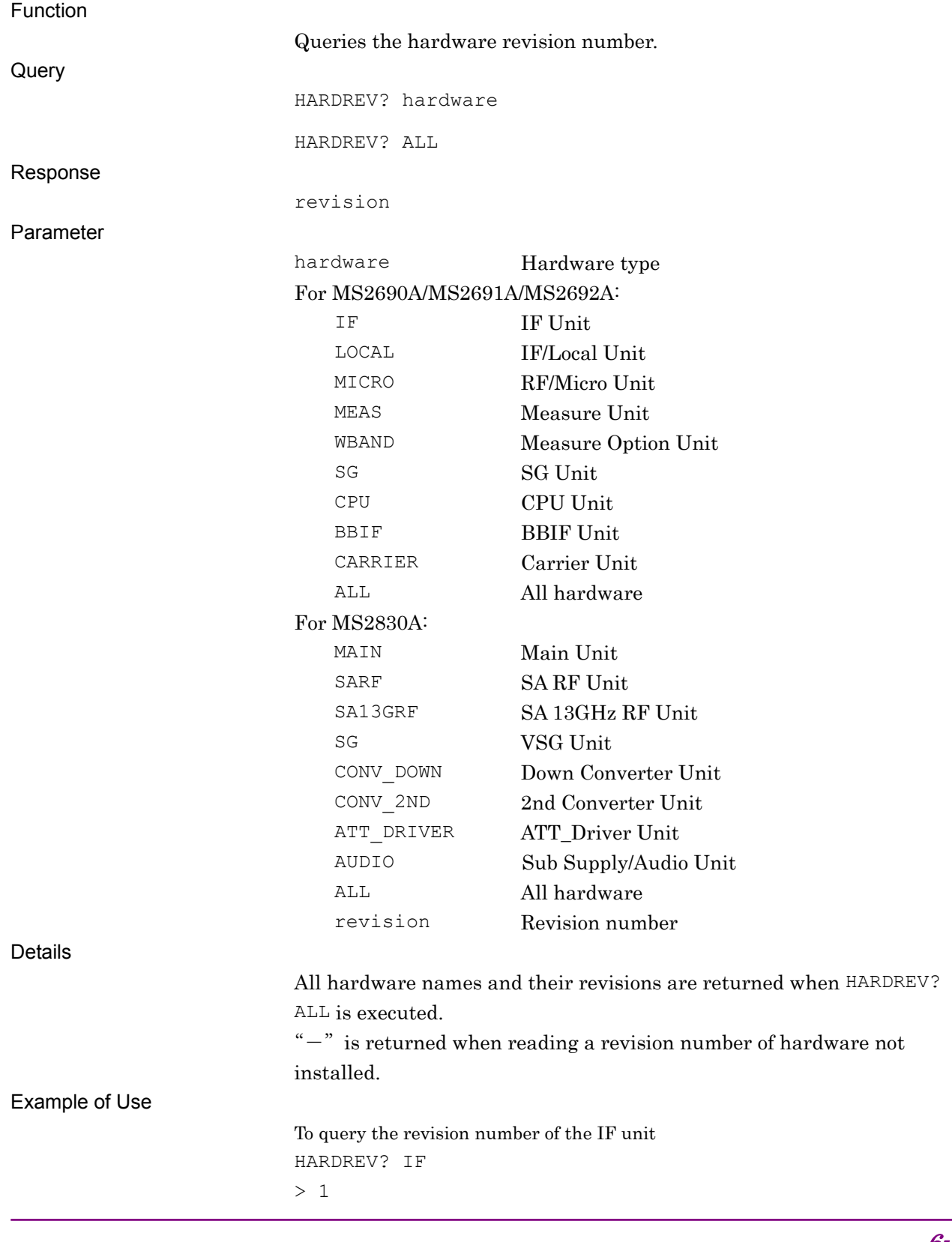

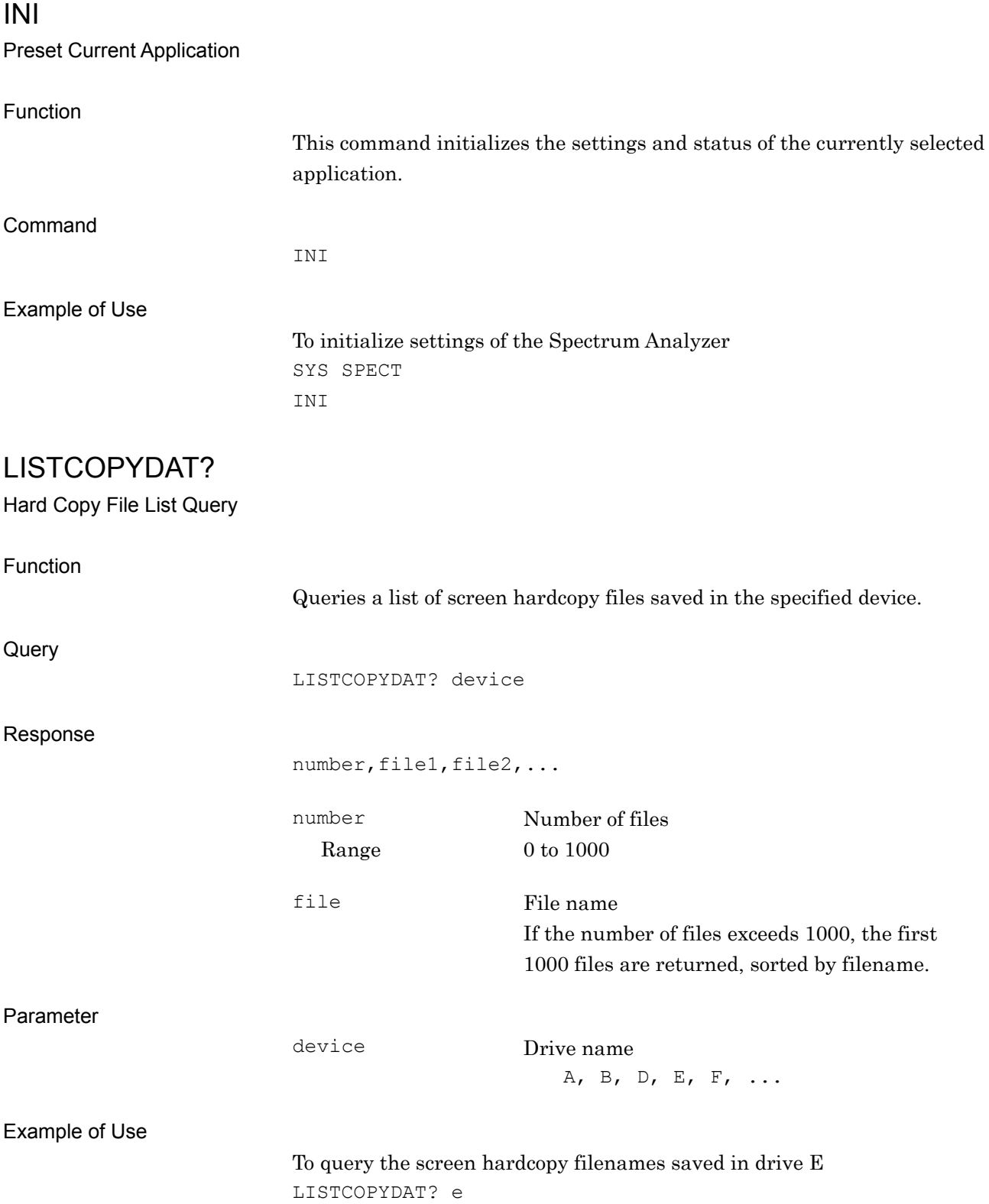

>3,Copy\_00,Copy\_01,Copy\_02

LISTDGTZDAT?

Digitize File List Query

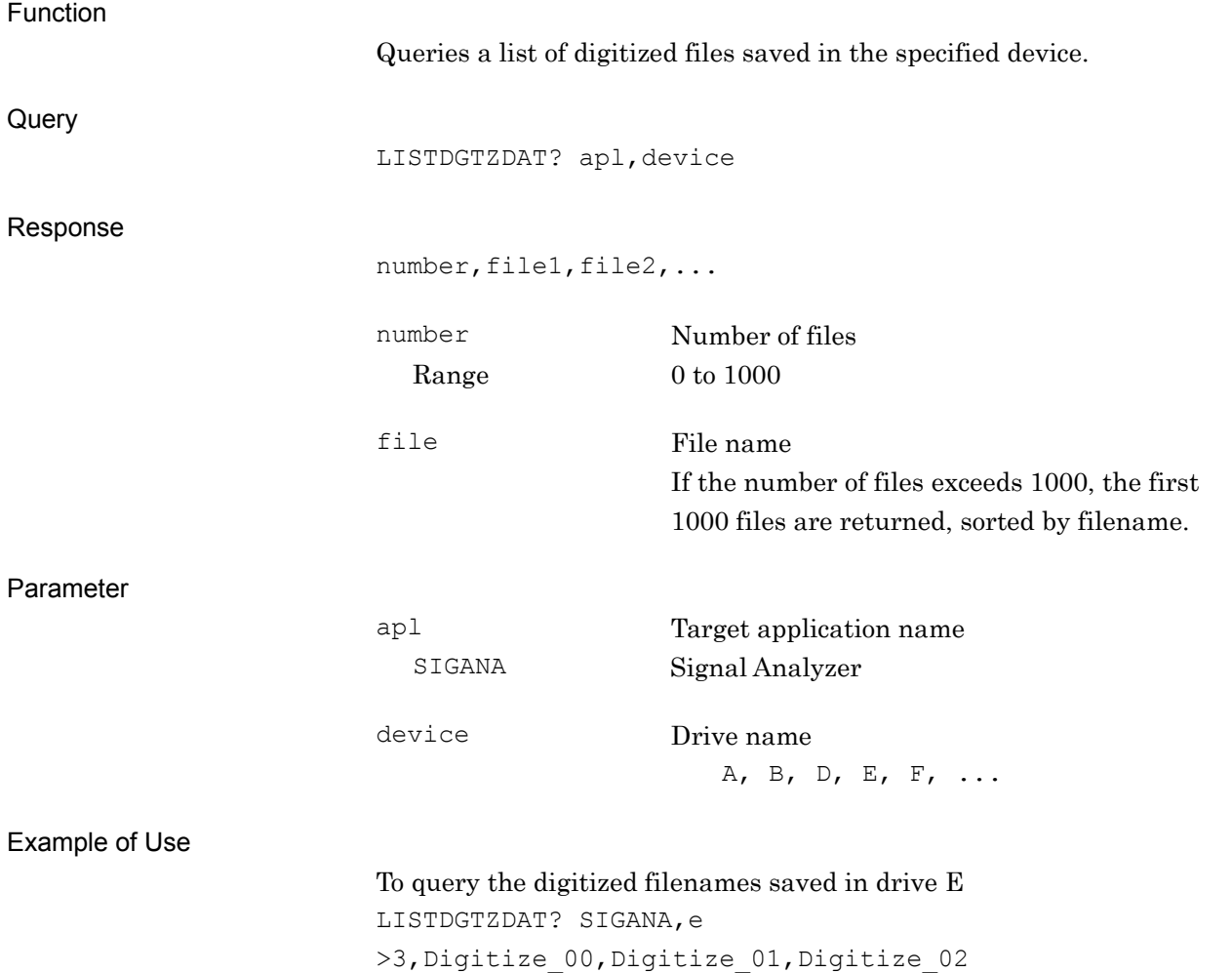

## LISTRCDAT?

Parameter File List Query

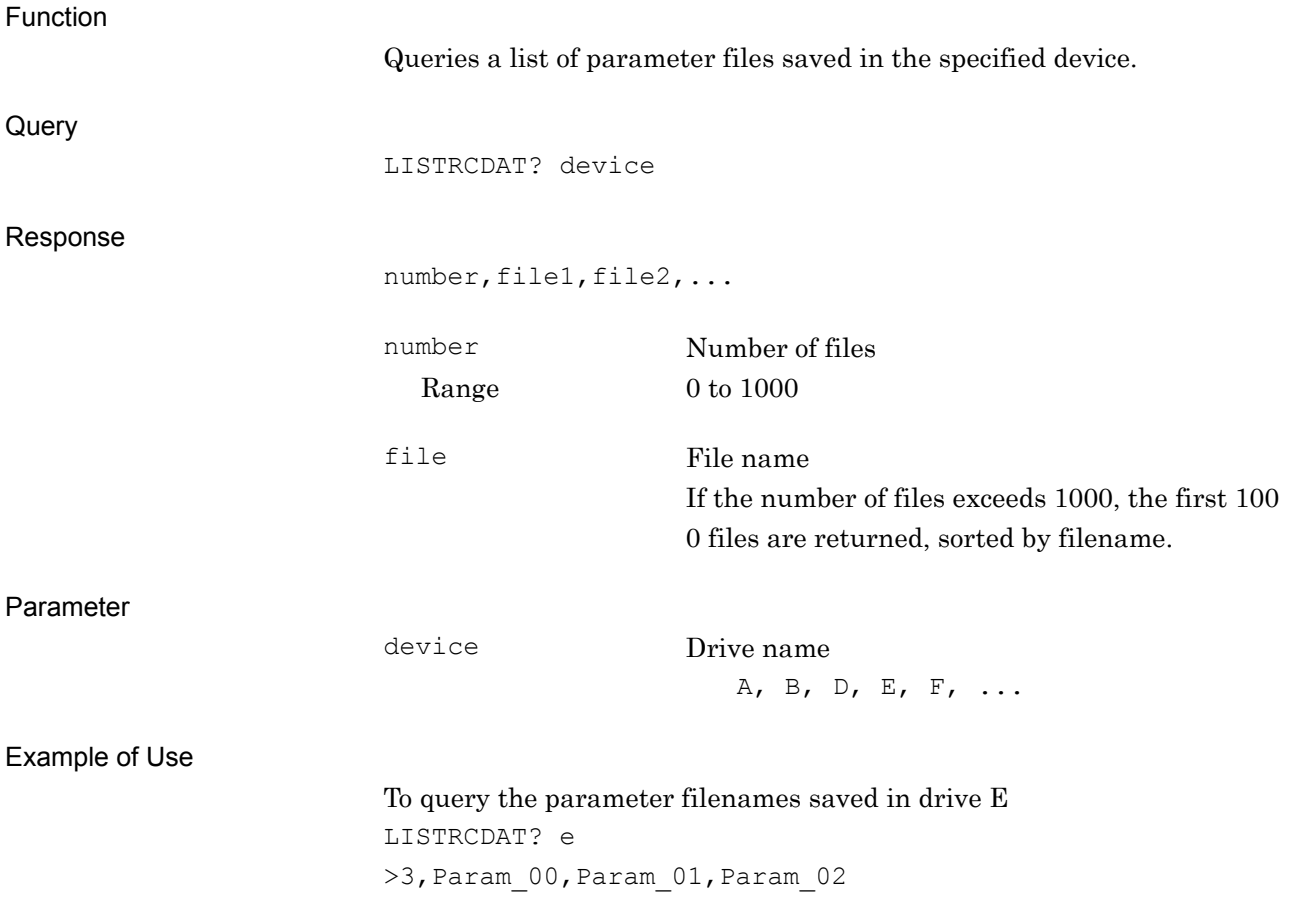

## LISTSYSINFO?

System Information File List Query

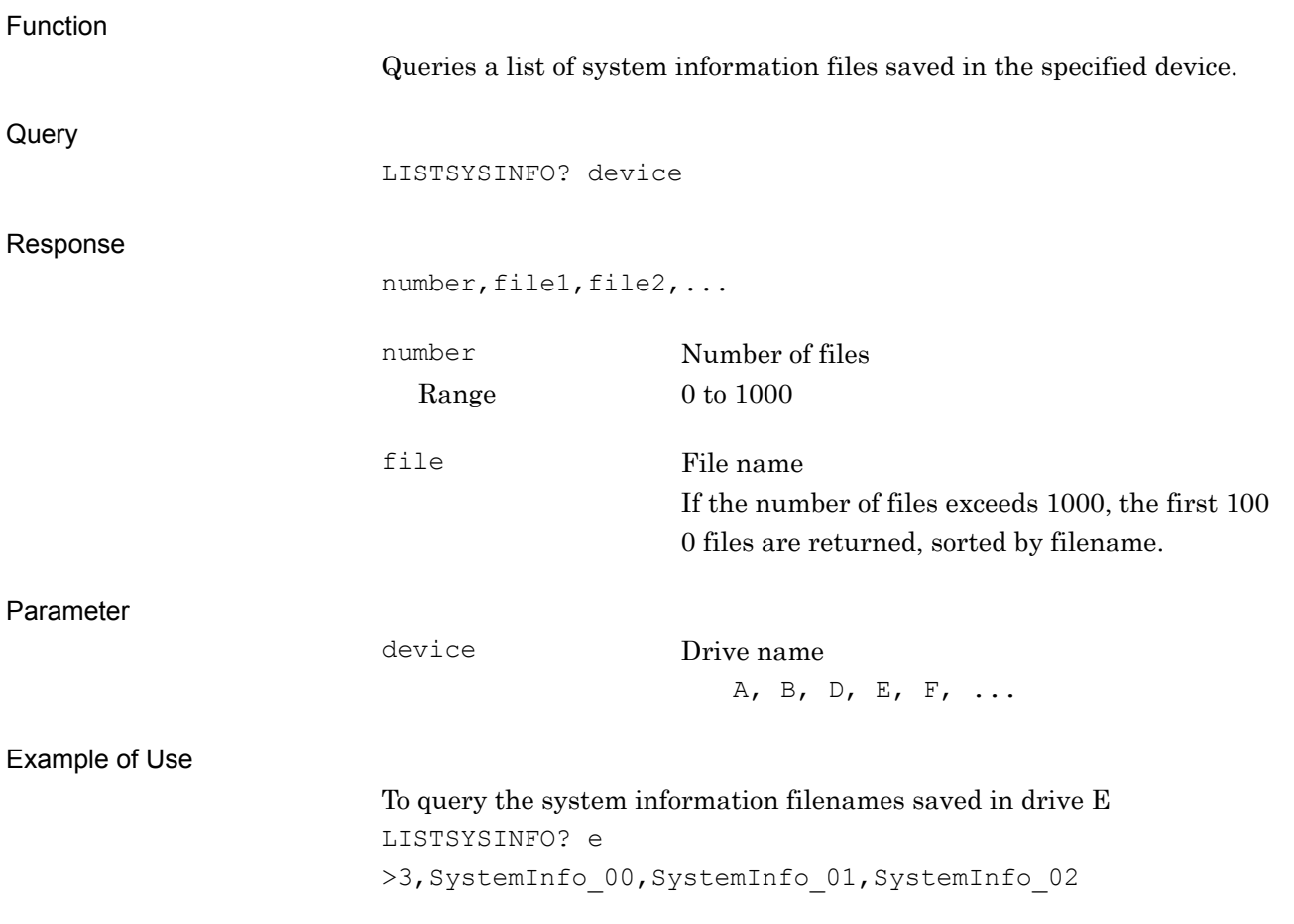

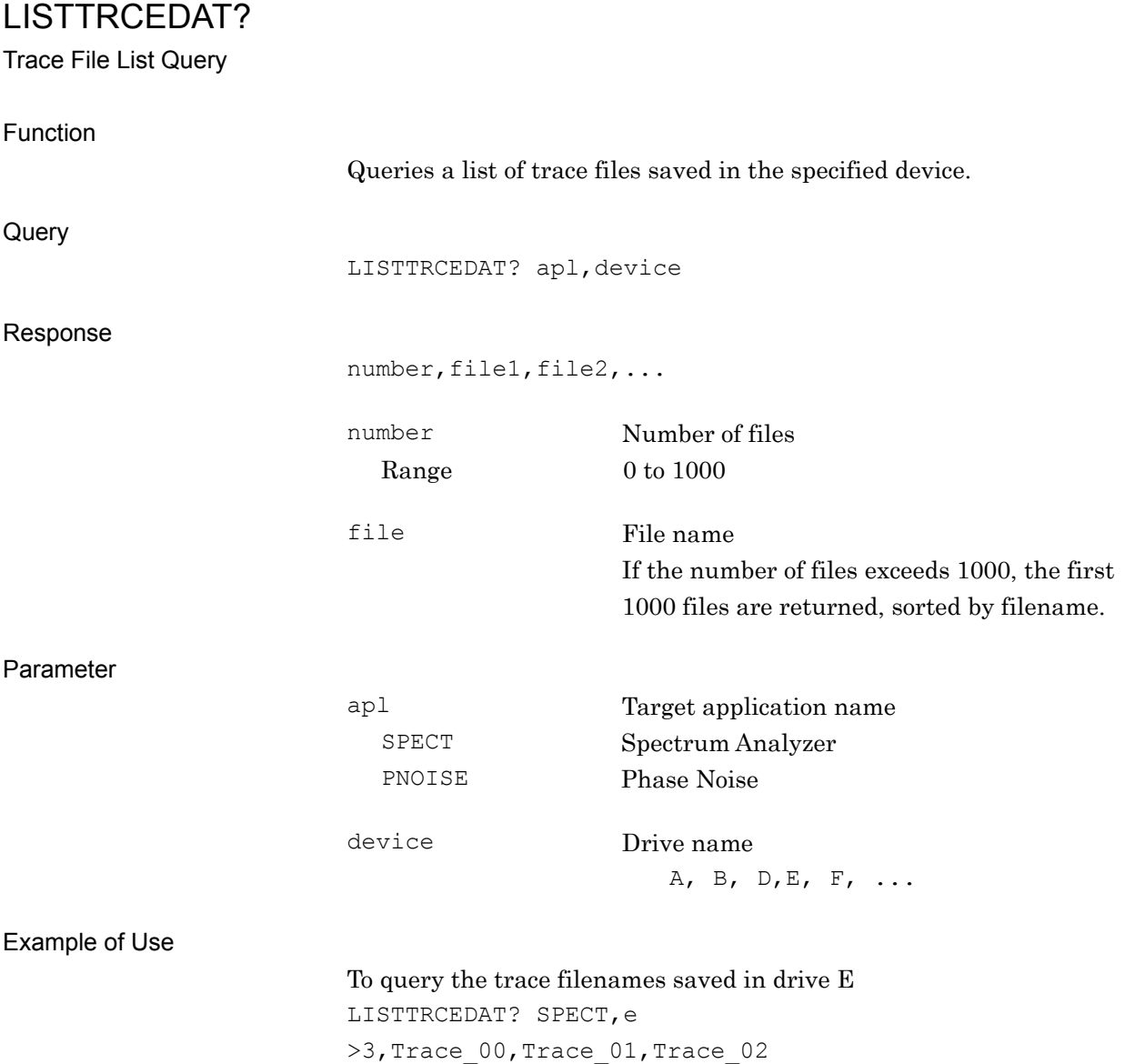

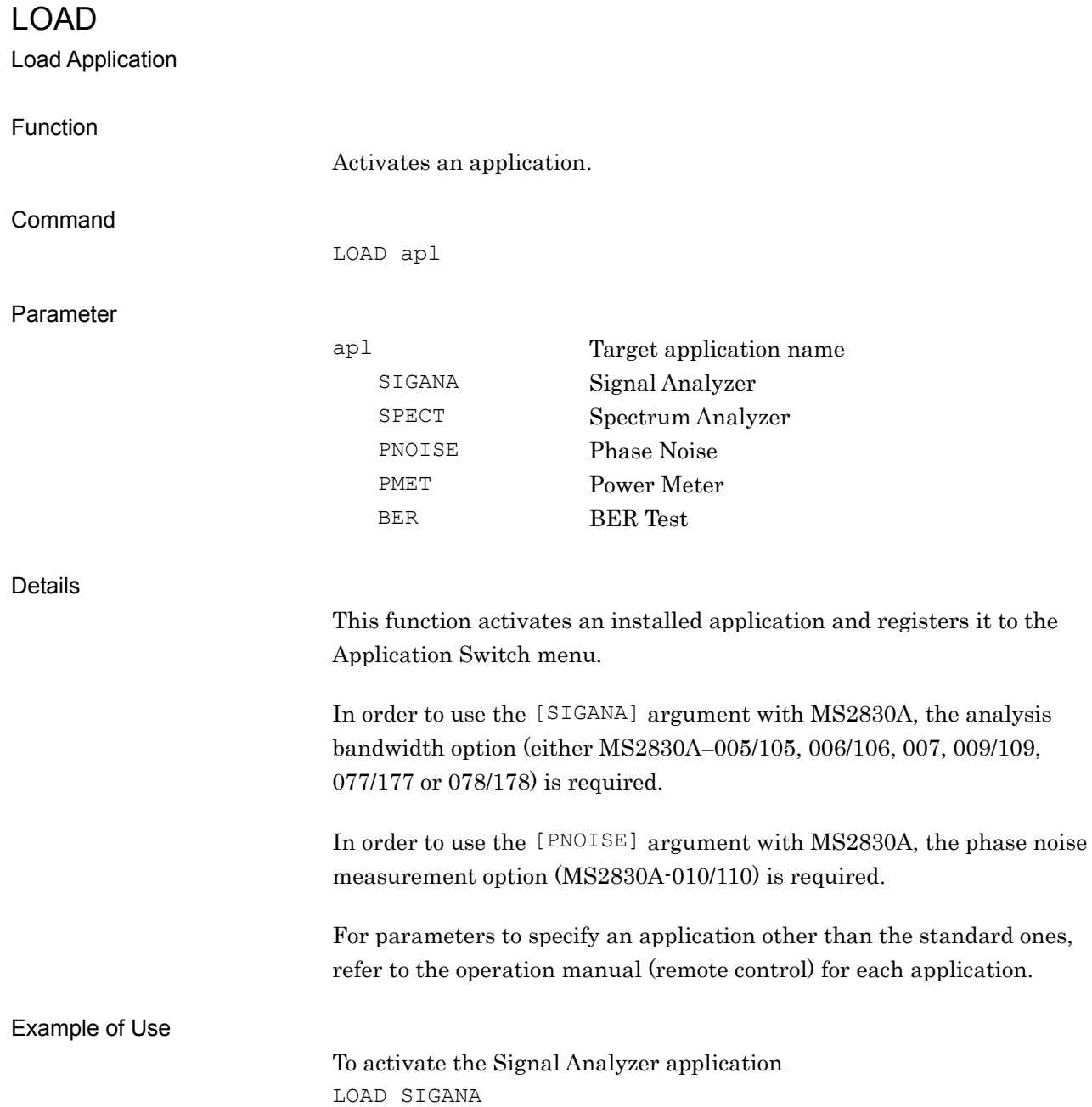

# LOADMEDIA/LOADMEDIA?

Drive to load User Pattern

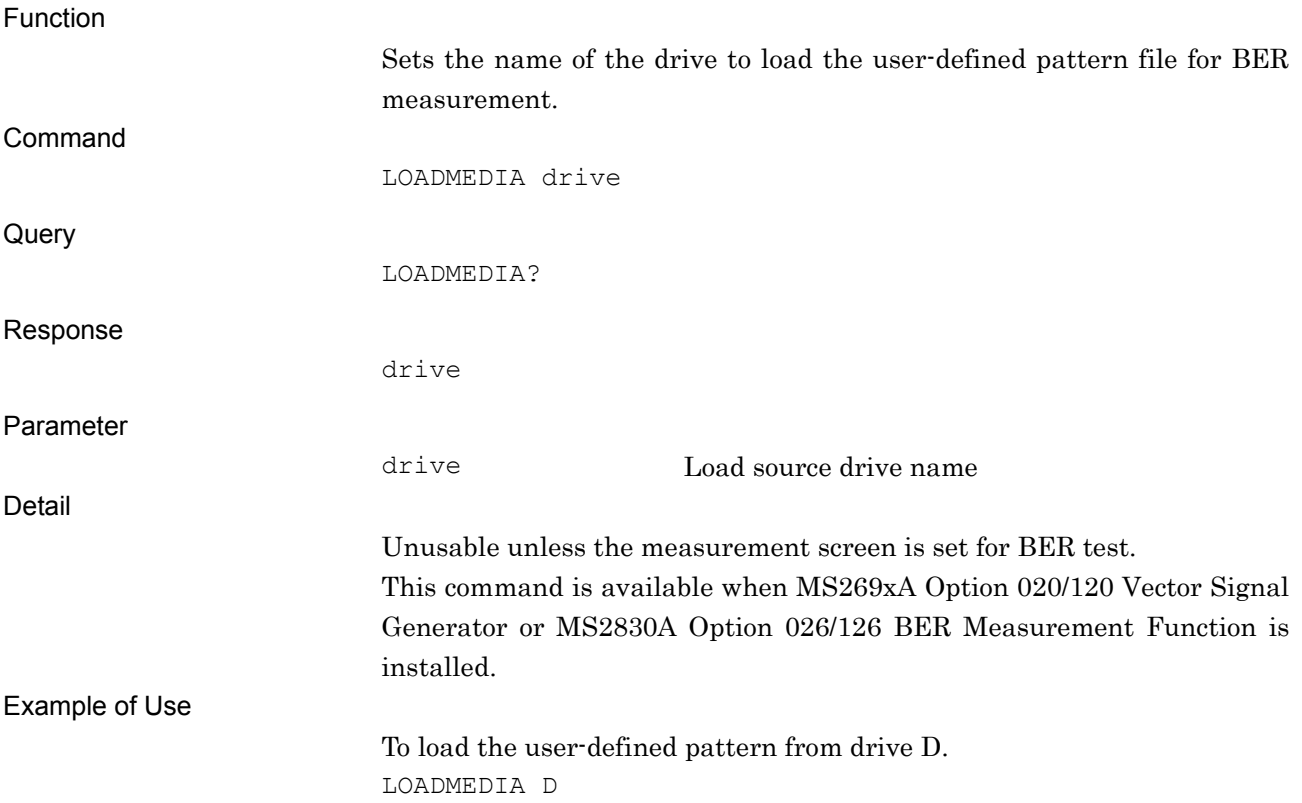

LOADUSERPAT Load User Pattern Function Loads the user-defined pattern for BER measurement from a file. Command LOADUSERPAT pattern Parameter pattern User-defined pattern to be loaded Specify a character string within 32 characters, obtained by removing an extension (bpn) from the target user defied pattern file name. Details Unusable unless the measurement screen is set for BER test. Only files with extension "bpn" can be loaded. It is not settable when data type is not UserDefine. If the specified user define pattern file does not exist, an error is returned to the standard status register. The standard status register value can be checked by \*ESR? command. This command is available when MS269xA Option 020/120 Vector Signal Generator or MS2830A Option 026/126 BER Measurement Function is installed. Example of Use To load the user-defined pattern file "USERPATTERN.bpn". LOADUSERPAT "USERPATTERN"

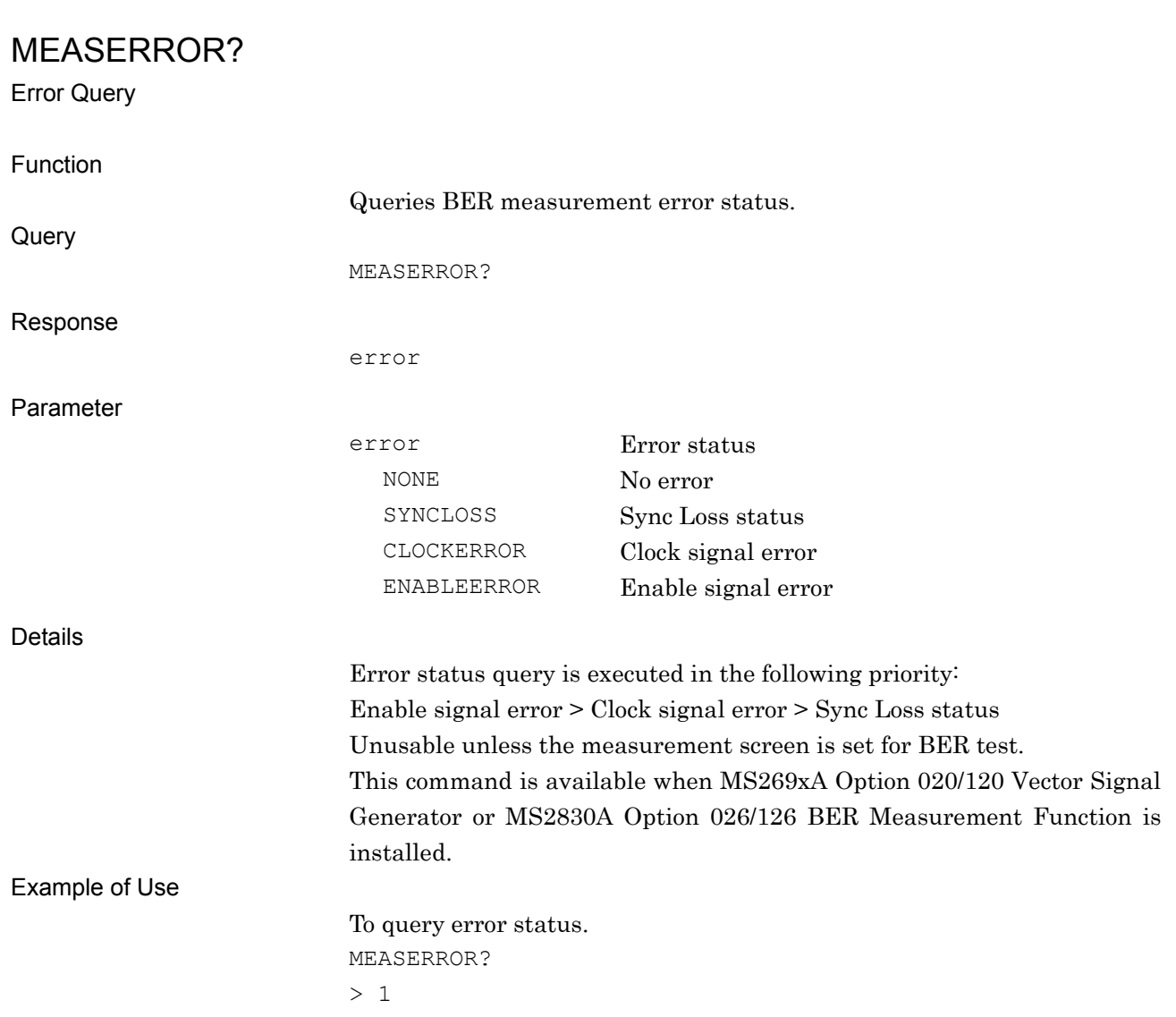

### MMEM:LOAD:CORR

Recall Correction File

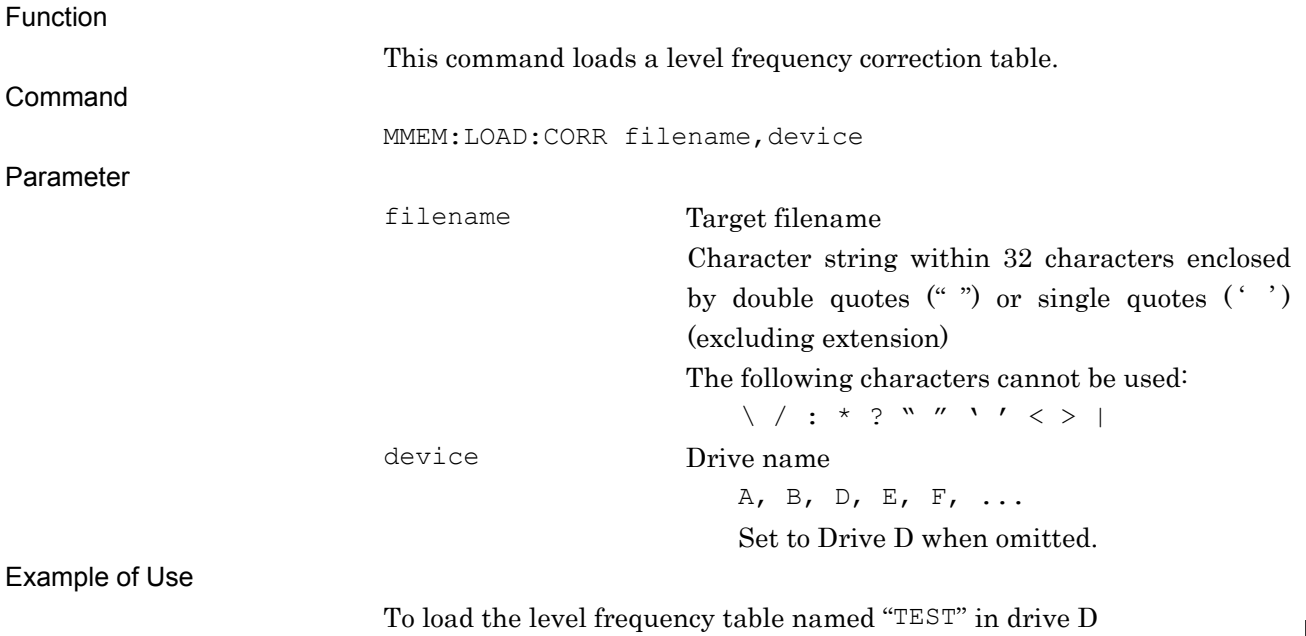

MMEM:LOAD:CORR "TEST",D

### MMEM:STOR:CORR

Save Correction File

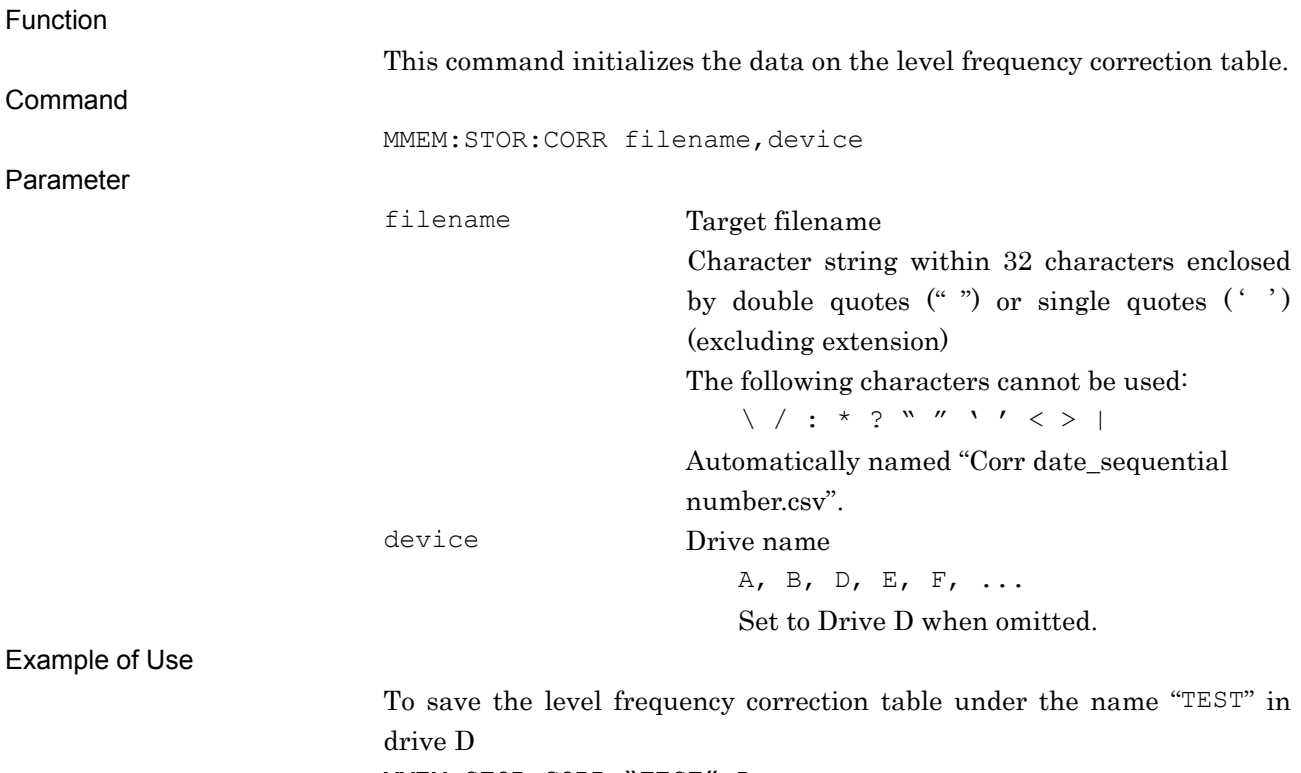

MMEM:STOR:CORR "TEST",D

## MODE/MODE?

Measurement Mode

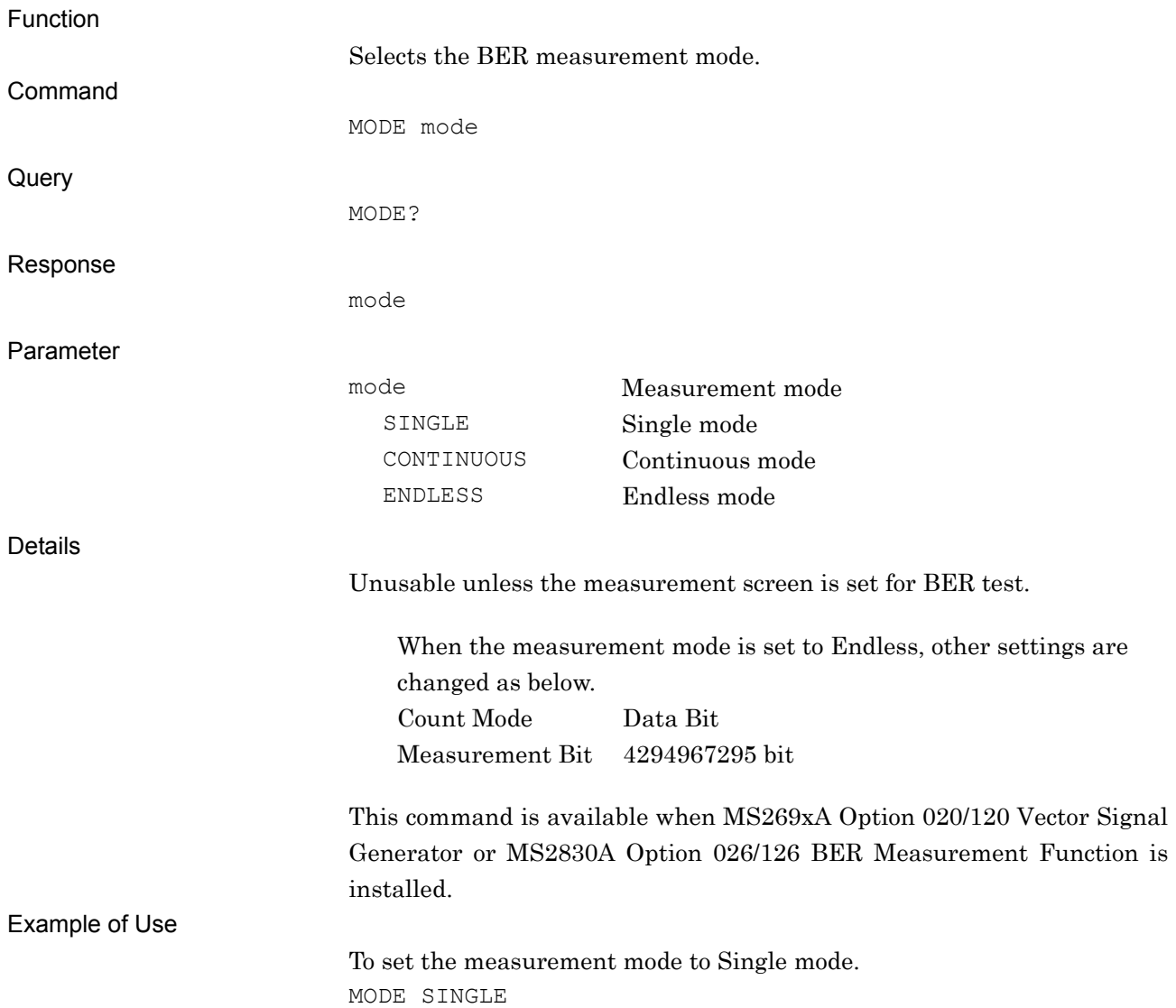

### MVCOPYDAT

Move Hard Copy File (HDD to Device)

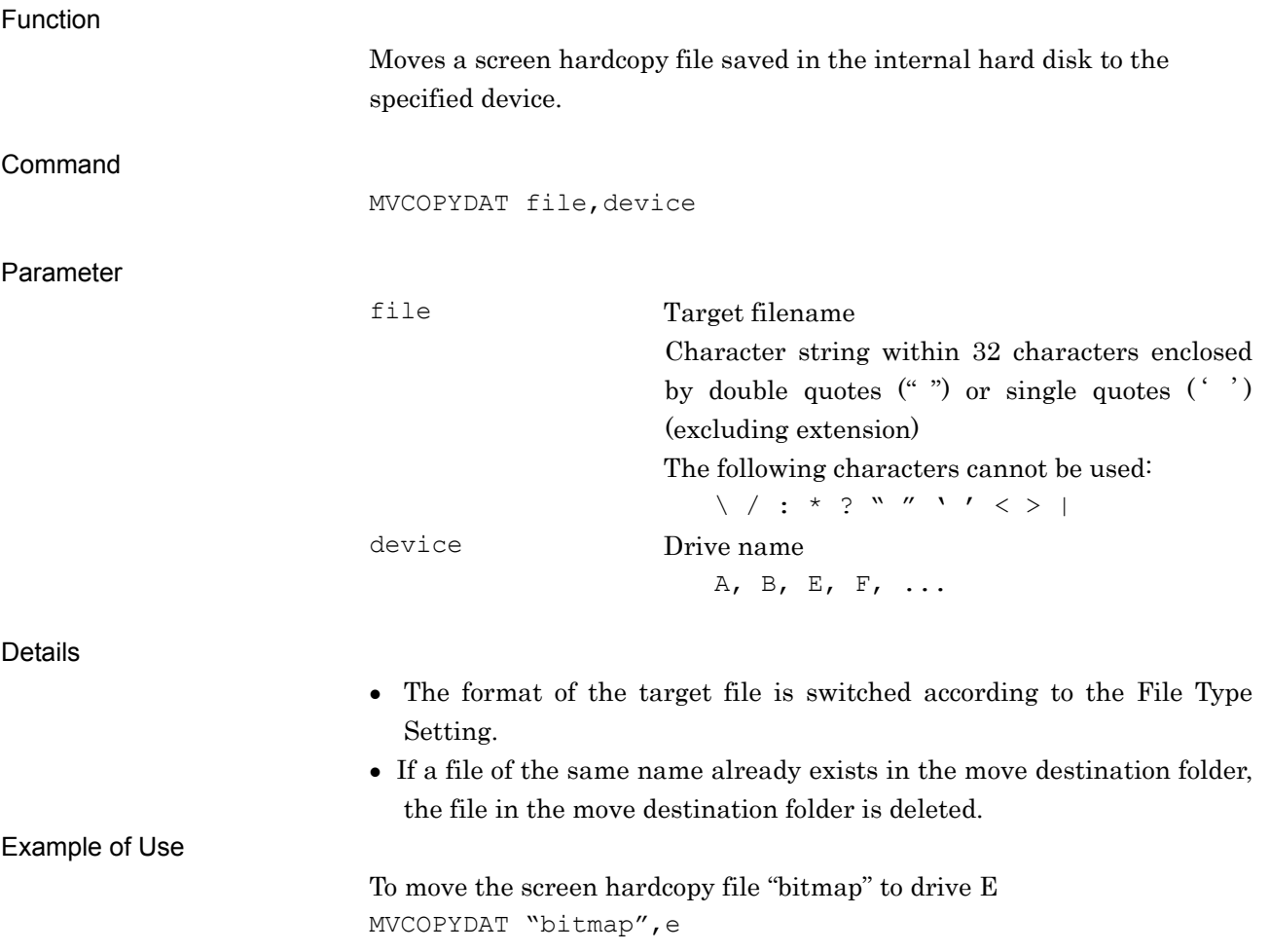

### MVDGTZDAT

Move Digitize file (HDD to Device)

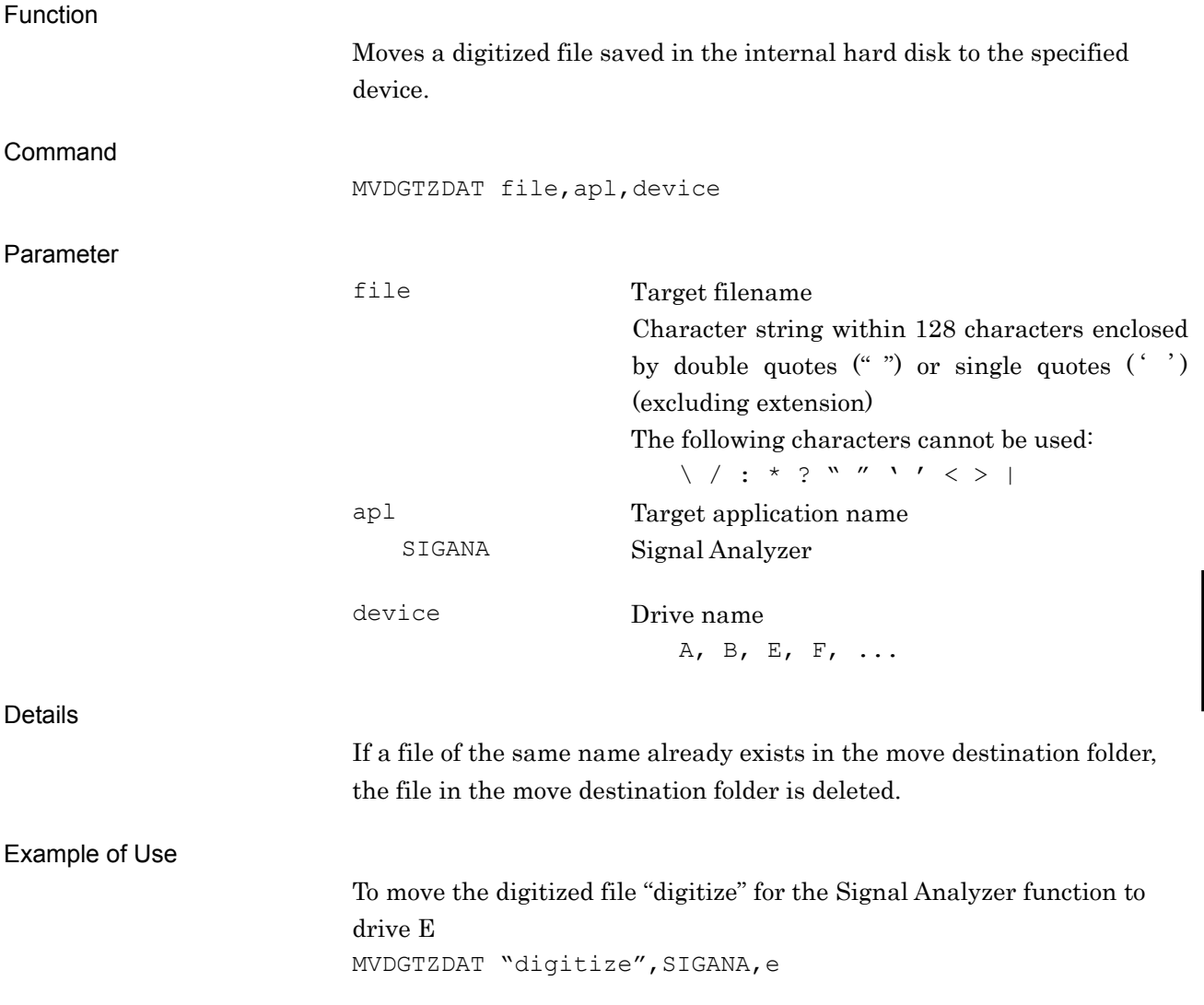

Native Device Message Details

Native Device Message Details

### MVRCDAT

Move Parameter File (HDD to Device)

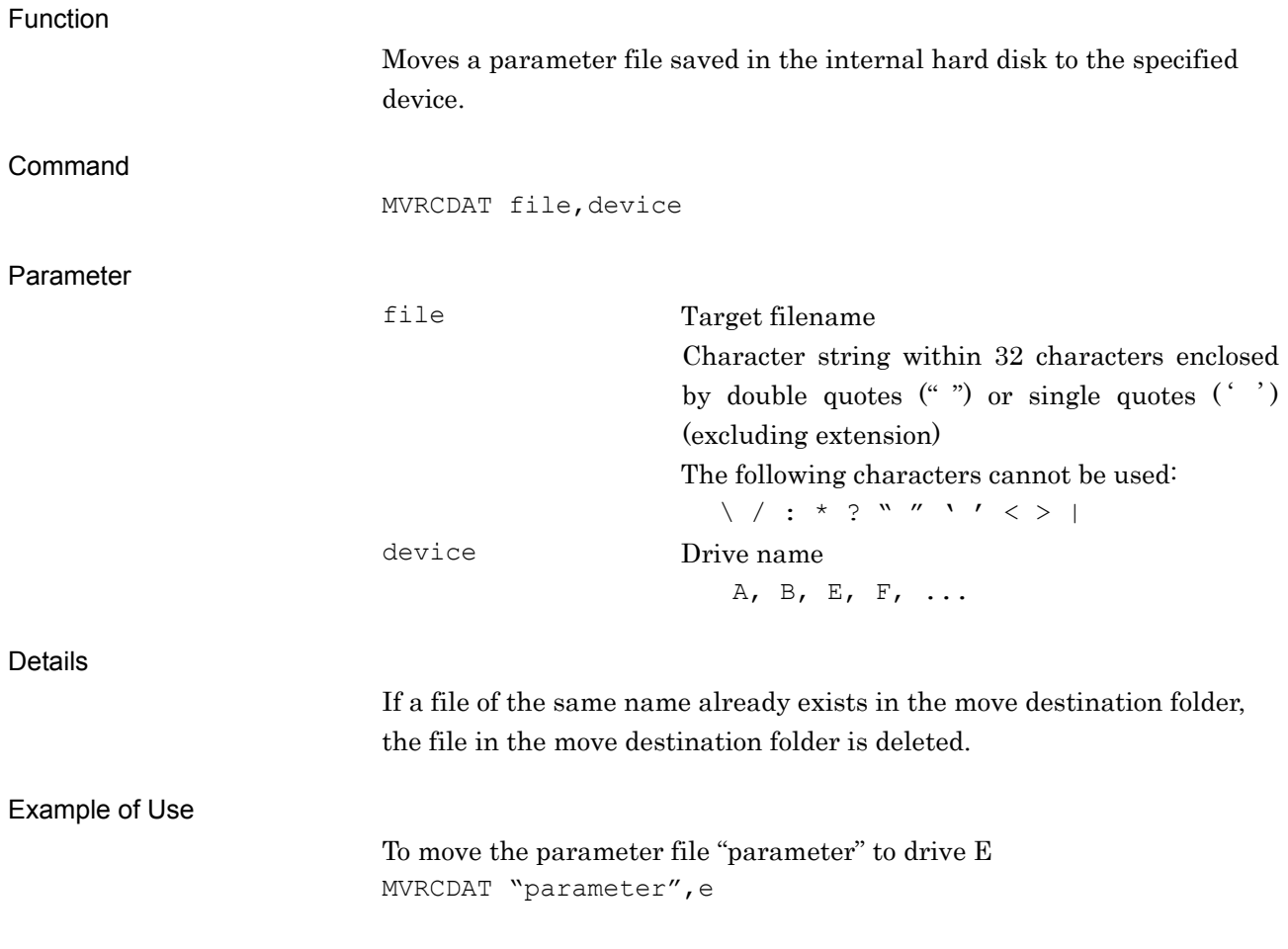

## MVSYSINFO

Move System Information File (HDD to Device)

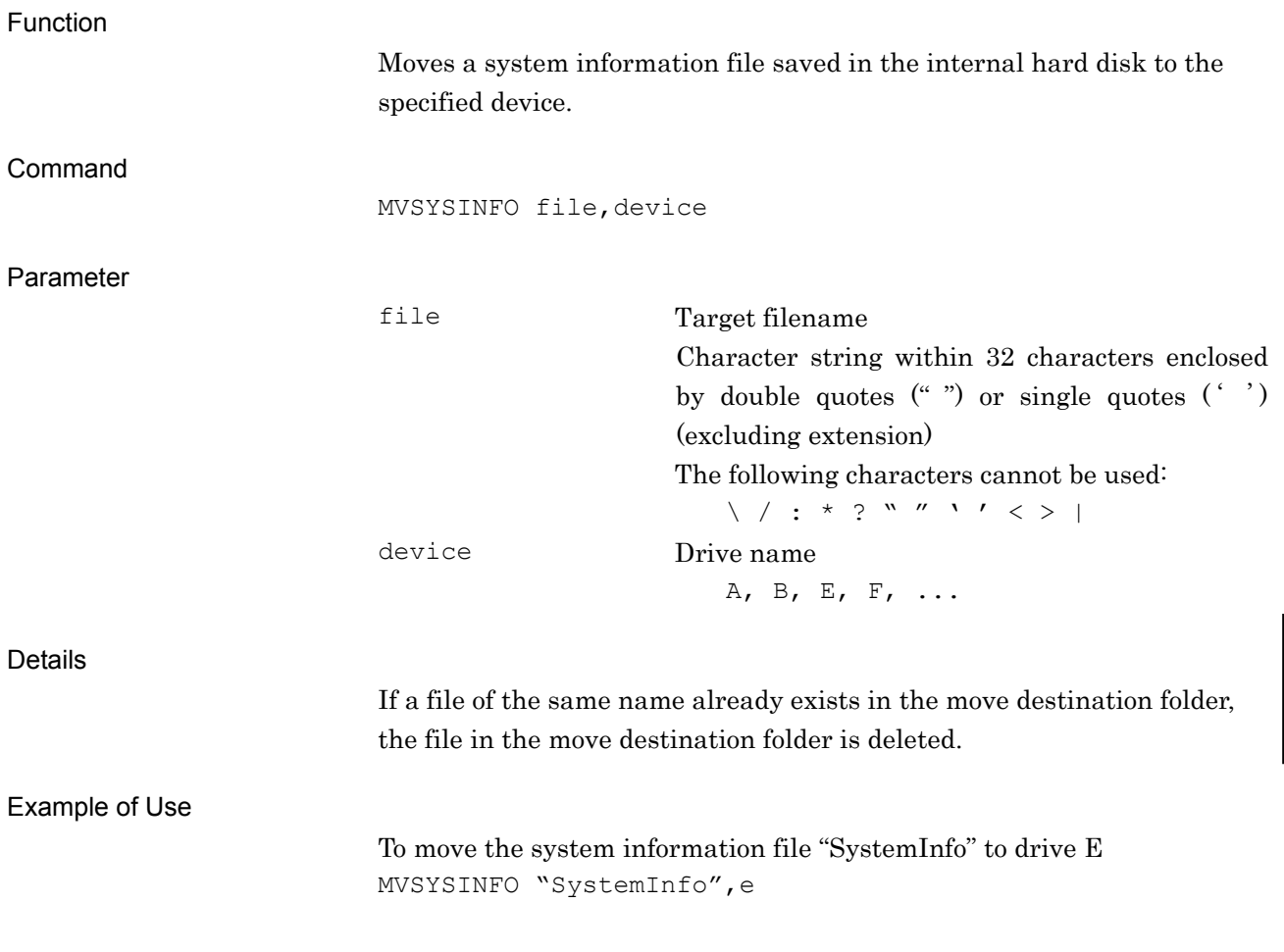

Native Device Message Details

Native Device Message Details

### MVTRCEDAT

Move Trace File (HDD to Device)

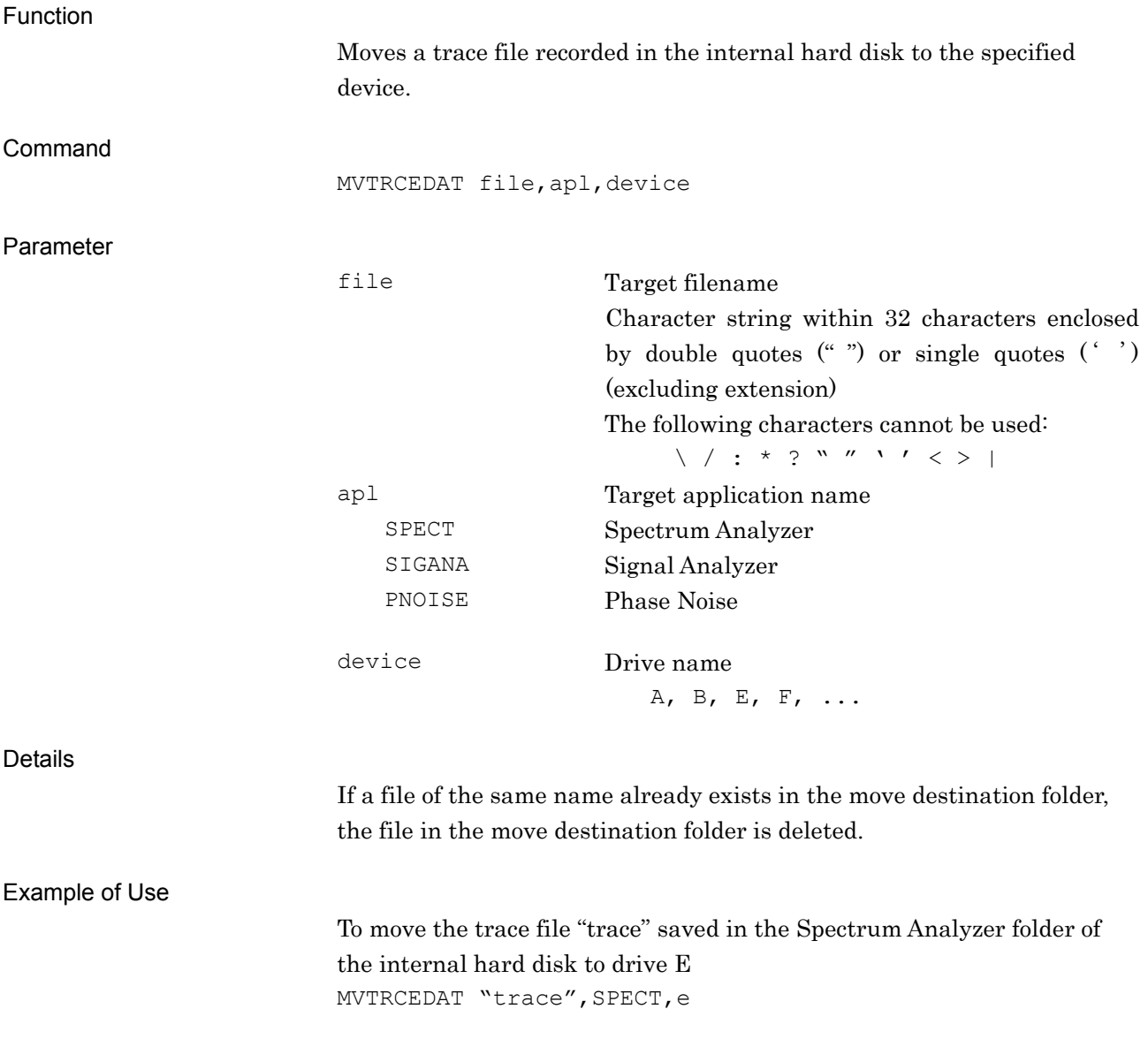

## OPTINFO?

Option Information Query

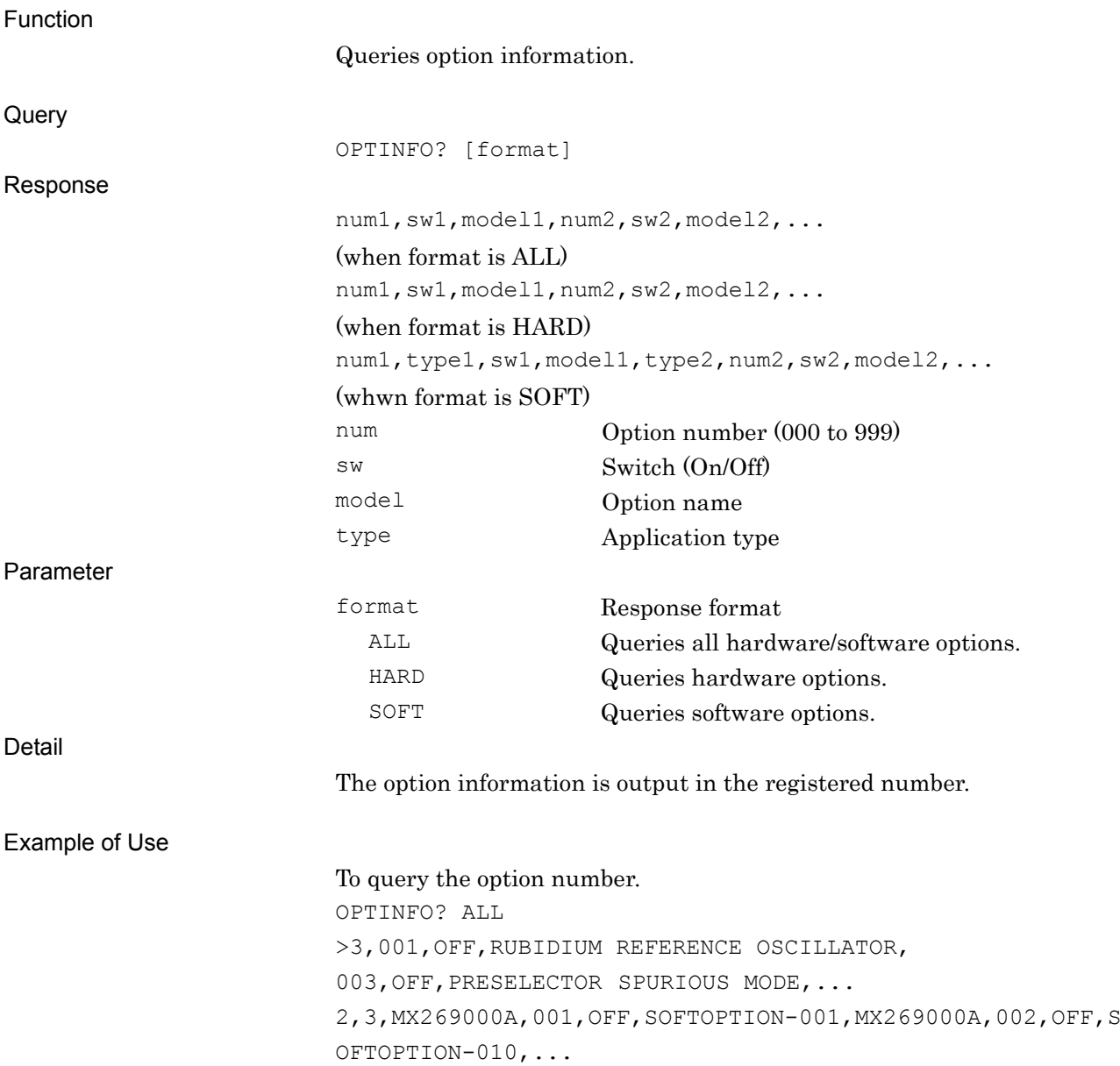

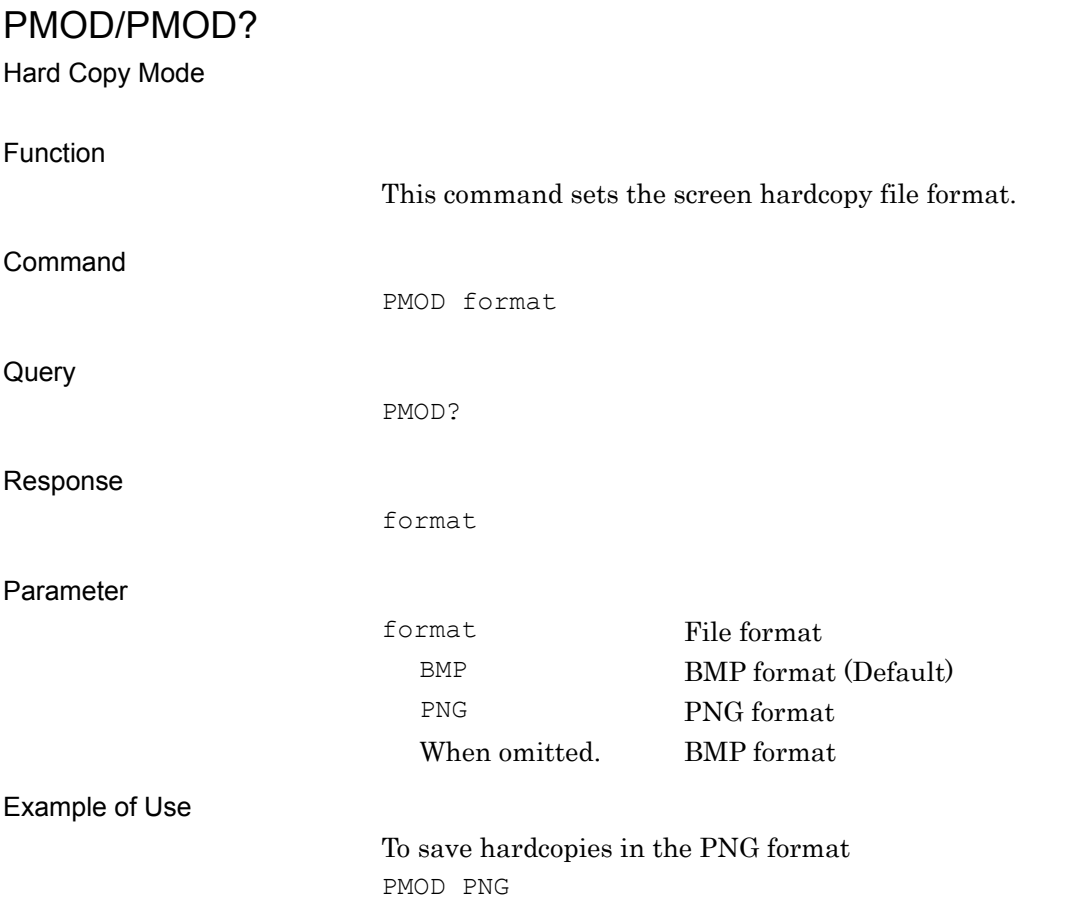

### PNFIXLENG/PNFIXLENG?

PN Fix Pattern Length

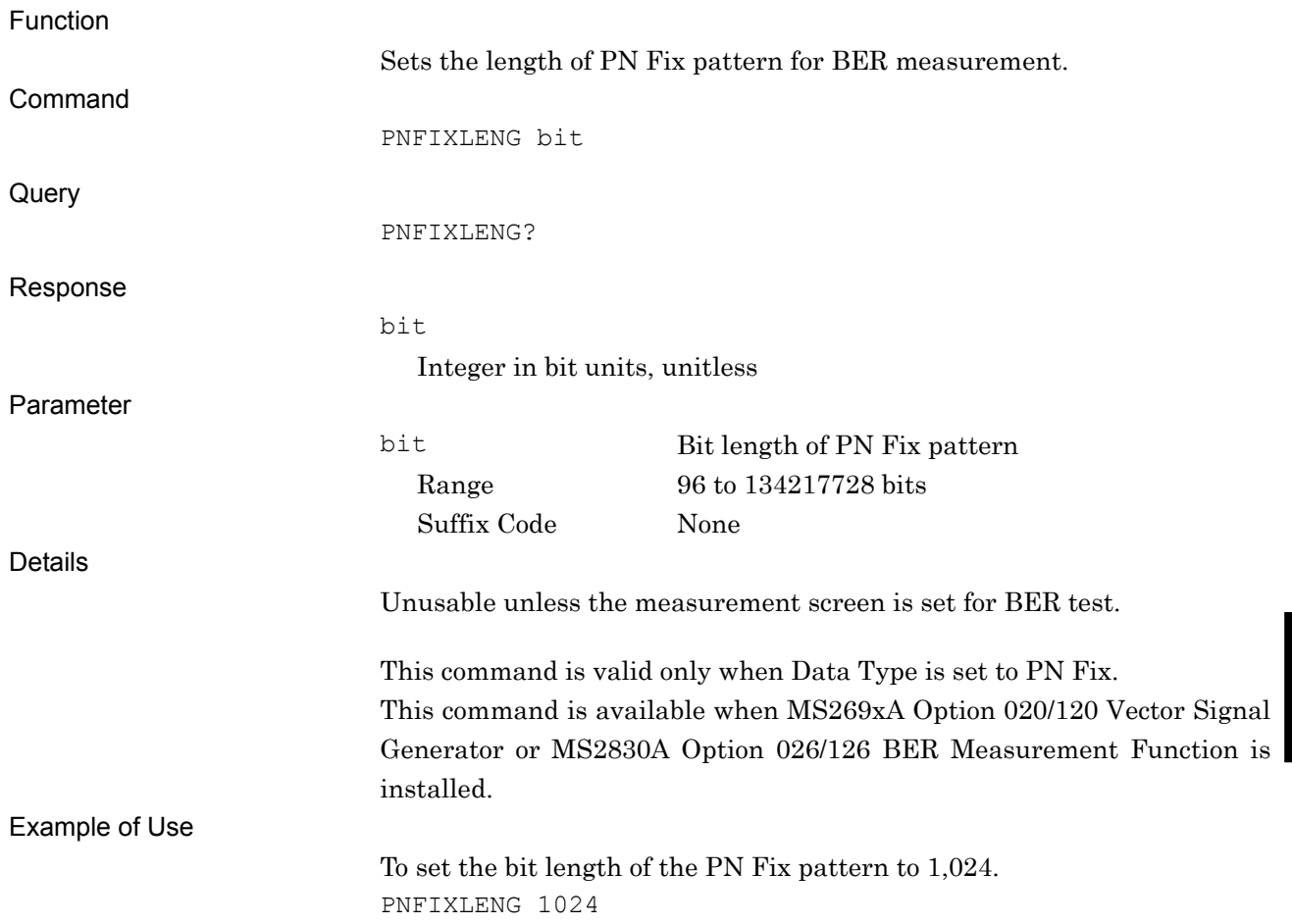

Native Device Message Details

Native Device Message Details

### PNINITIAL/PNINITIAL?

PN Fix Pattern Initial Value

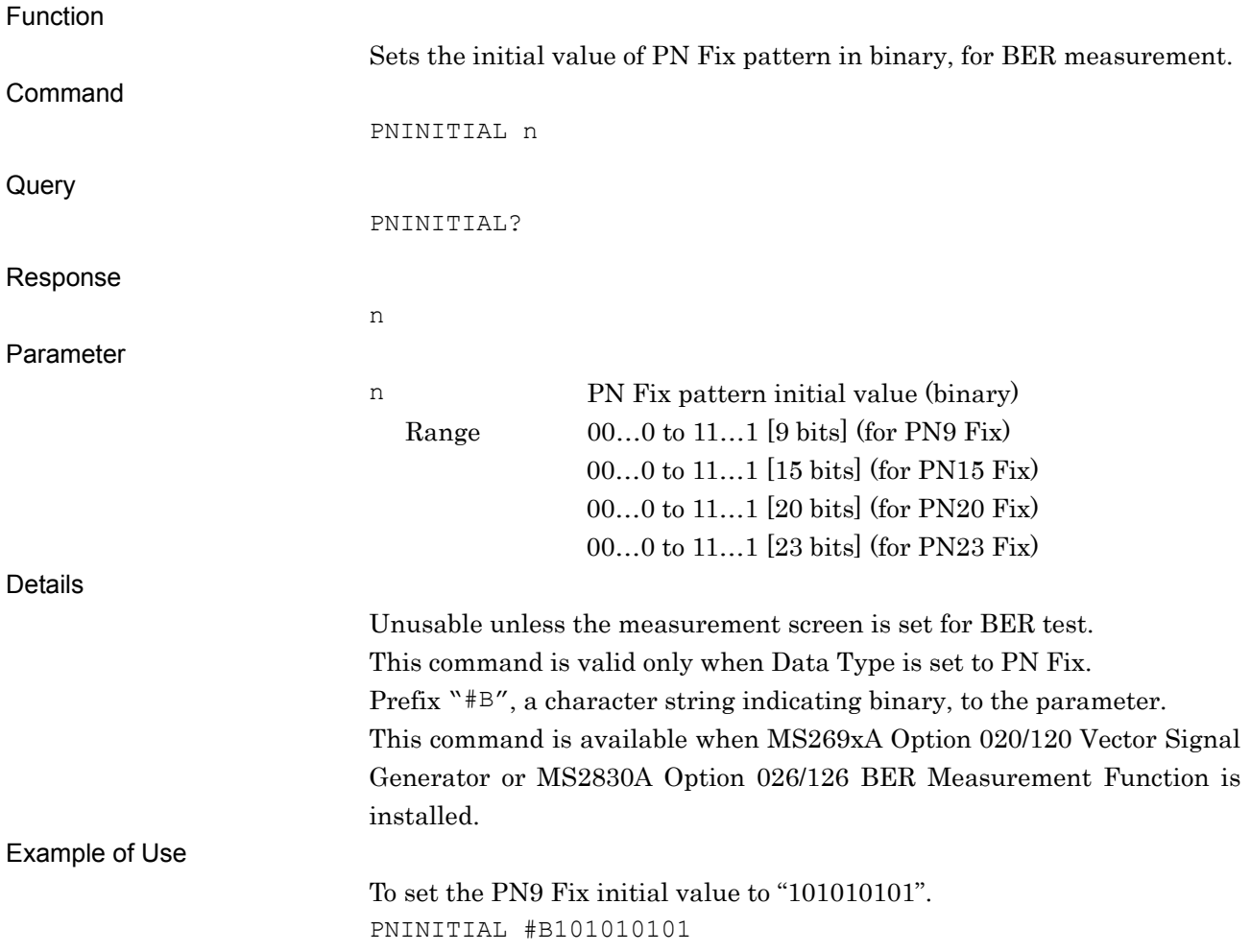

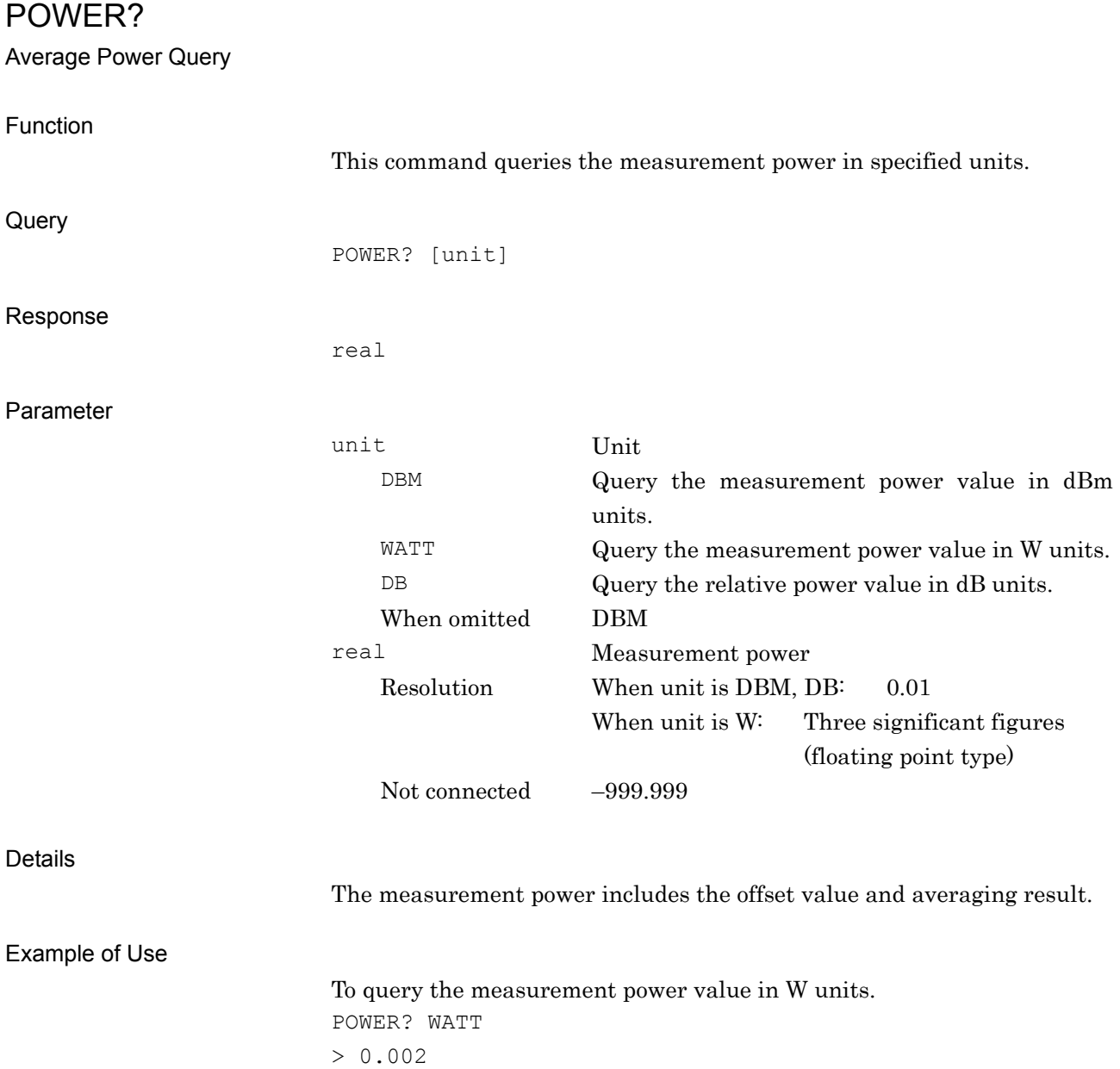

# POW:ATT:MODE/POW:ATT:MODE?

Attenuation Mode

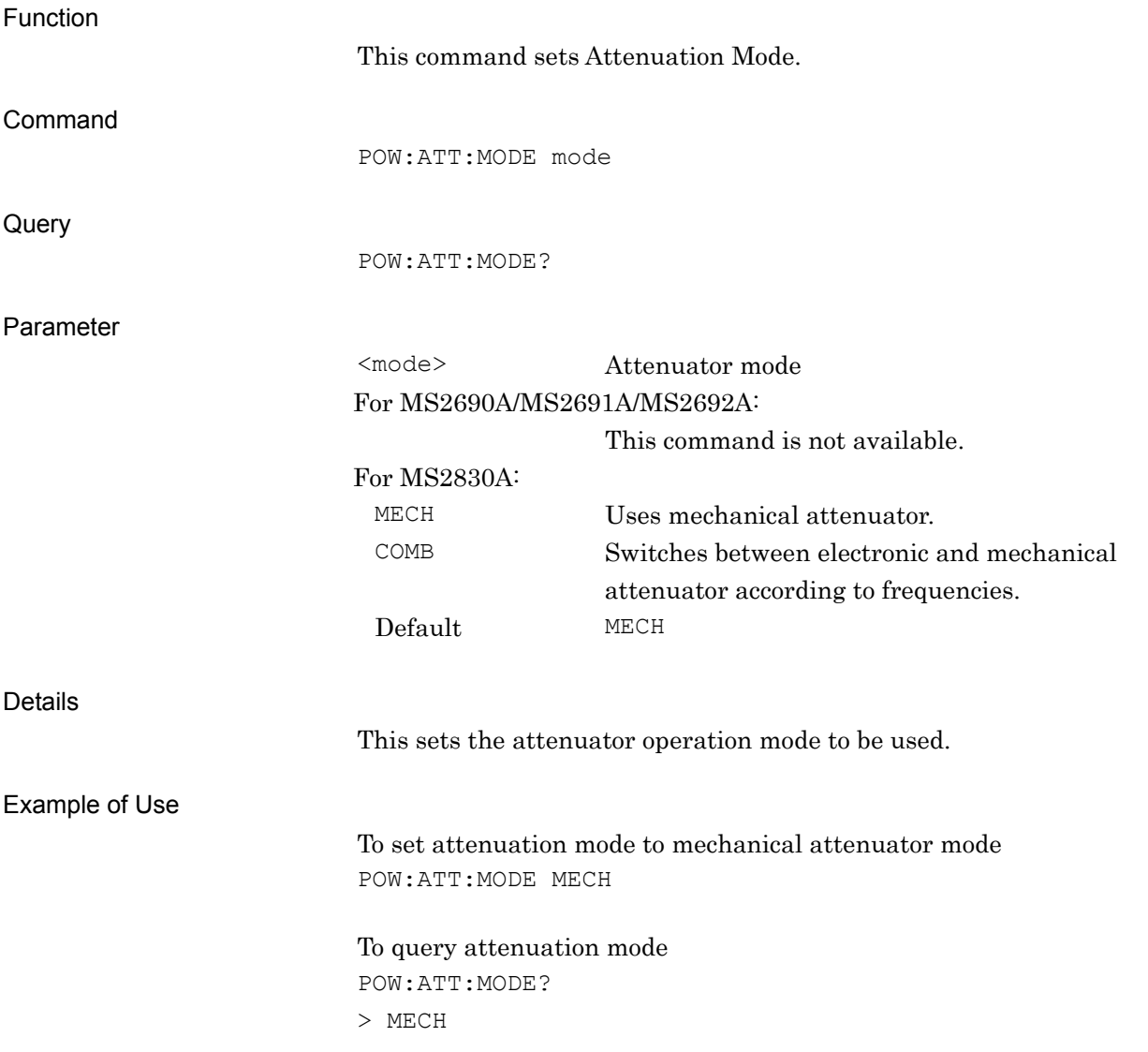
## PRE

Preset Current Application

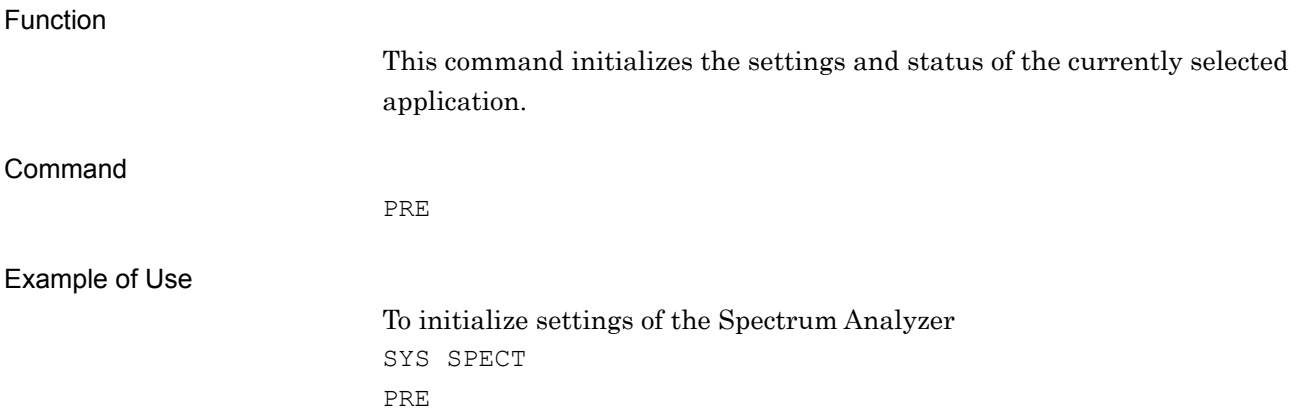

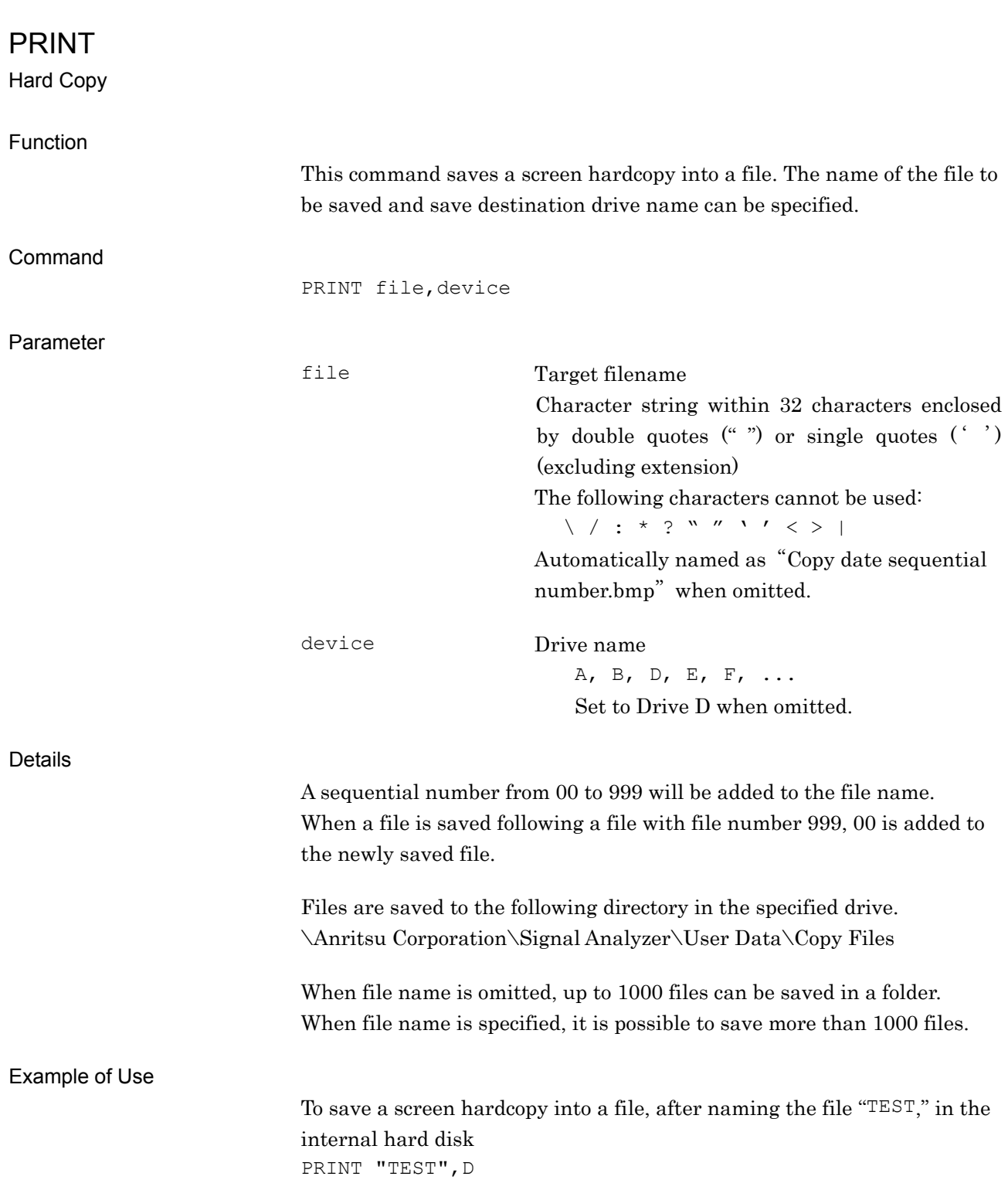

# PRTCOPYDAT/PRTCOPYDAT?

Protect Hard Copy File

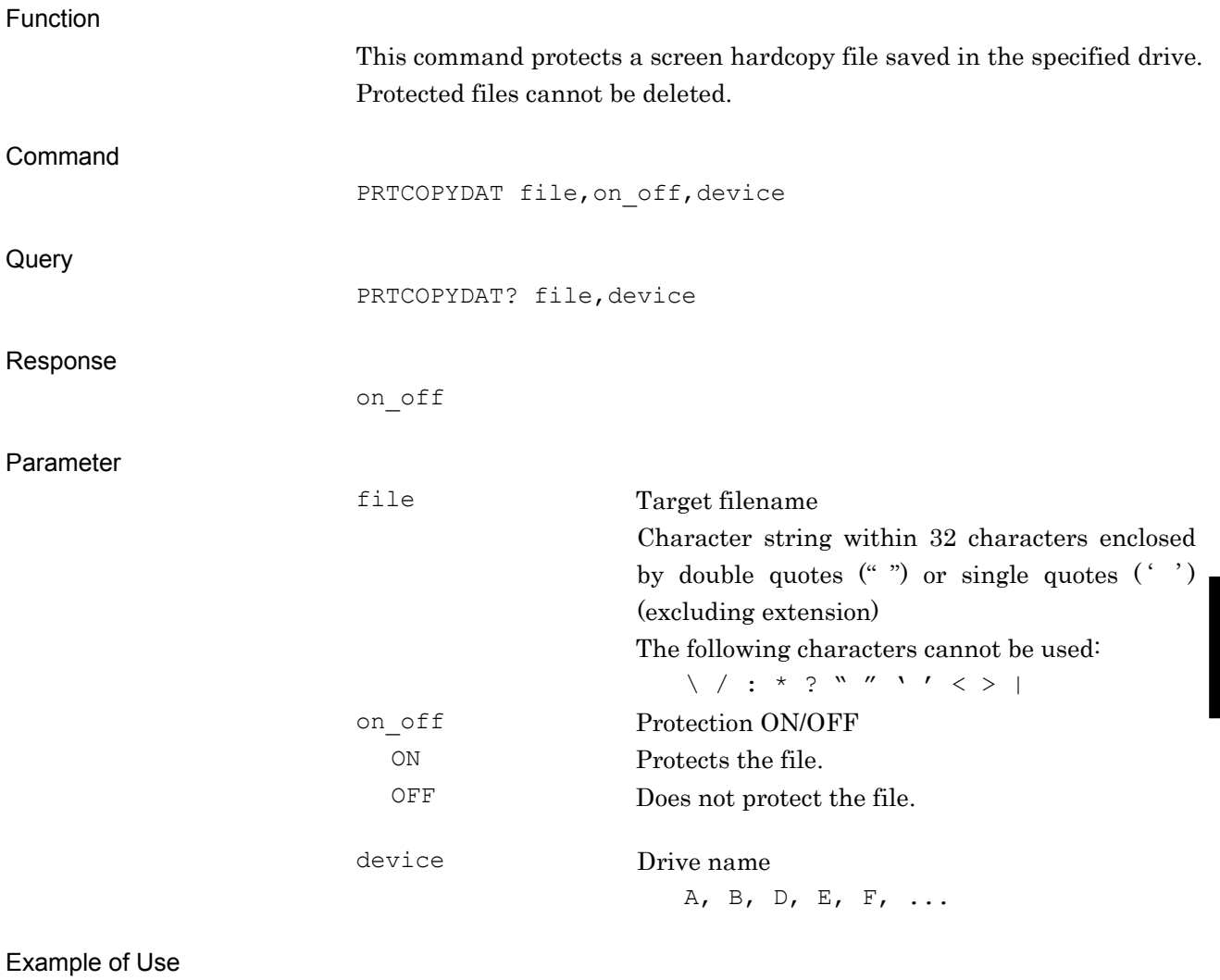

To protect the screen hardcopy file "Copy" saved in drive E PRTCOPYDAT "Copy", ON, e

**6** 

# PRTDGTZDAT/PRTDGTZDAT?

Protect Digitize File

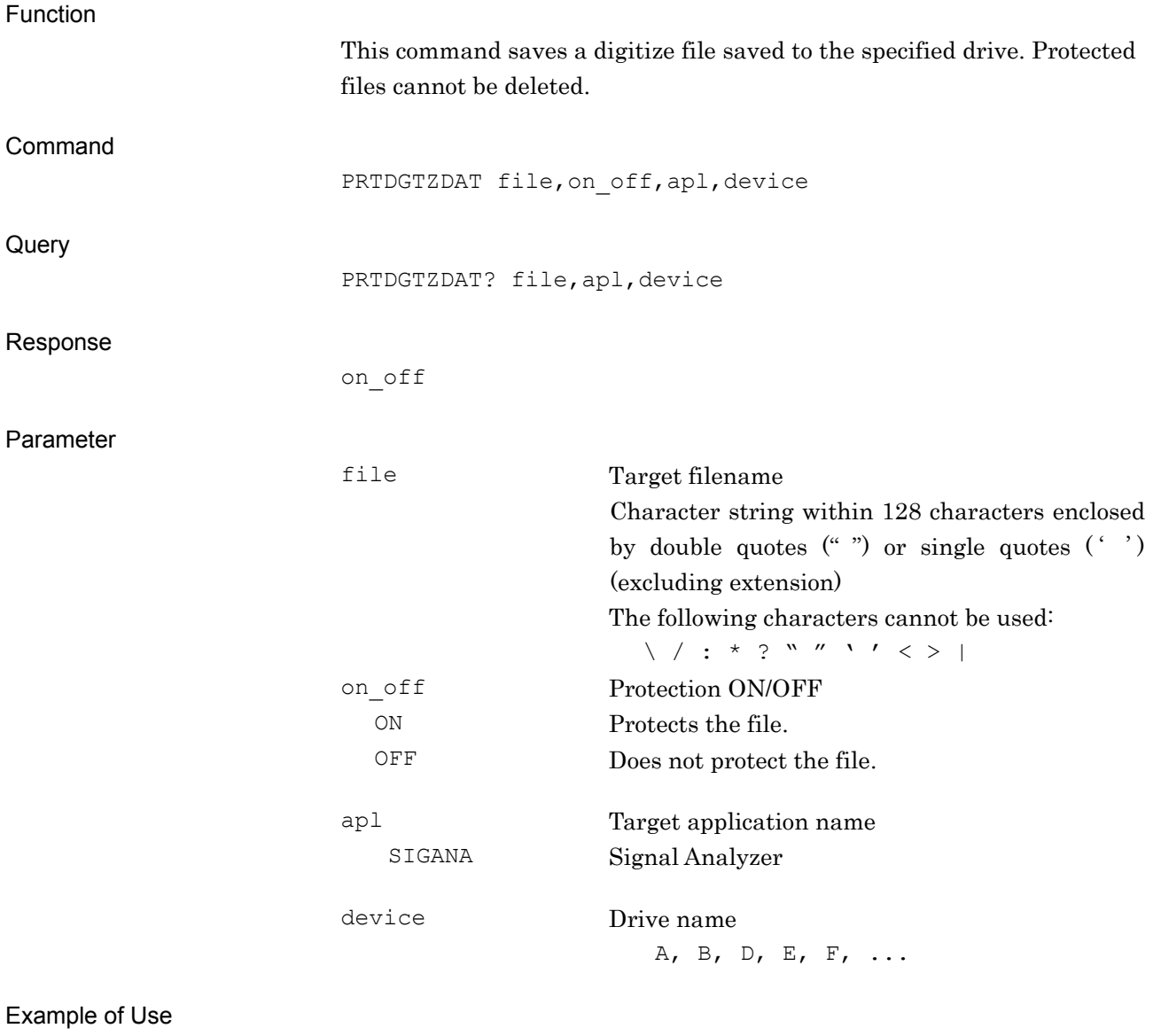

To protect the digitized file "Digitize" saved in drive E PRTDGTZDAT "Digitize", ON, SIGANA, e

# PRTRCDAT/PRTRCDAT?

Protect Parameter File

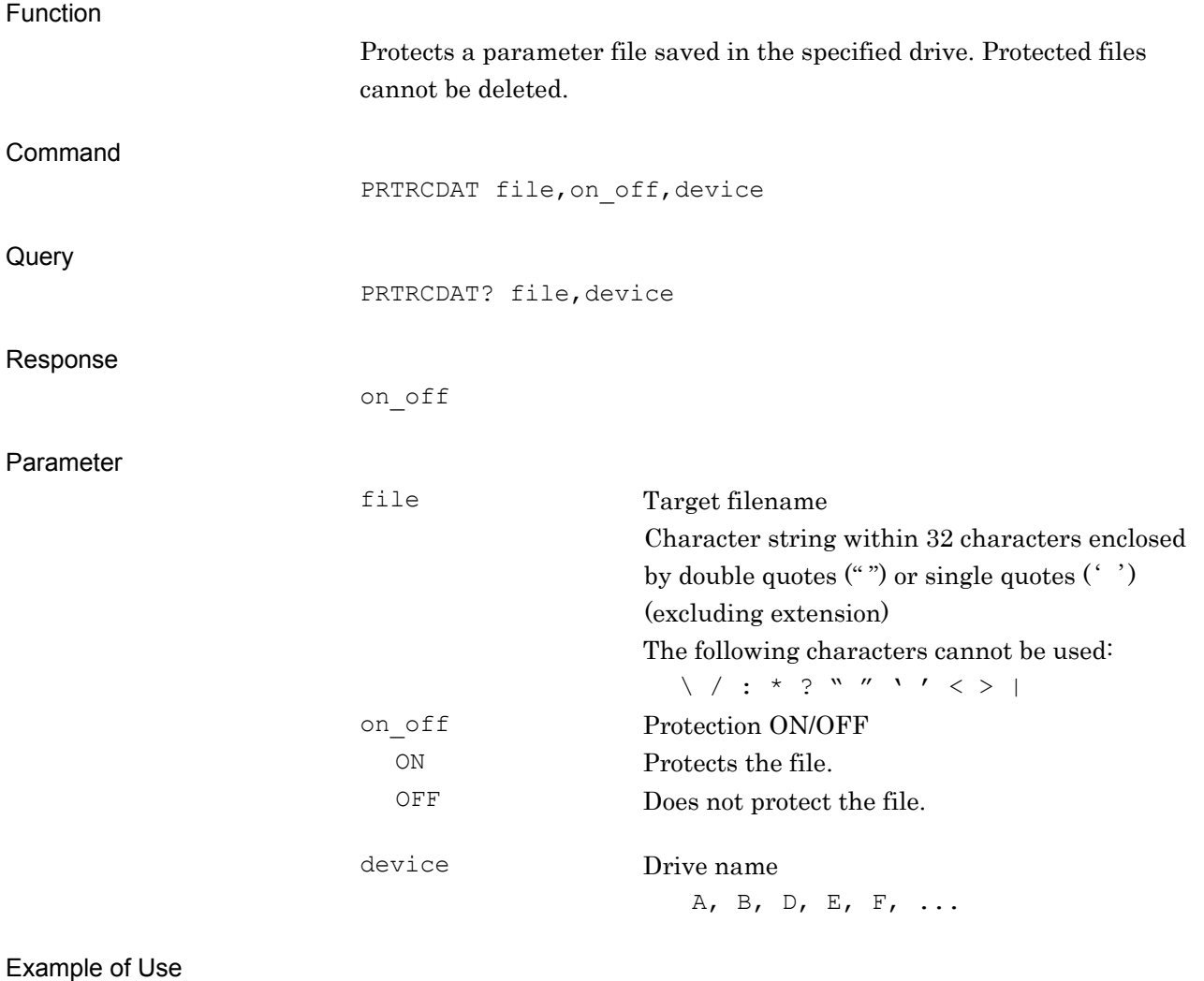

#### To protect the parameter file "Parameter" saved in drive E PRTRCDAT "Parameter", ON, e

# PRTSYSINFO/PRTSYSINFO?

Protect System Information File

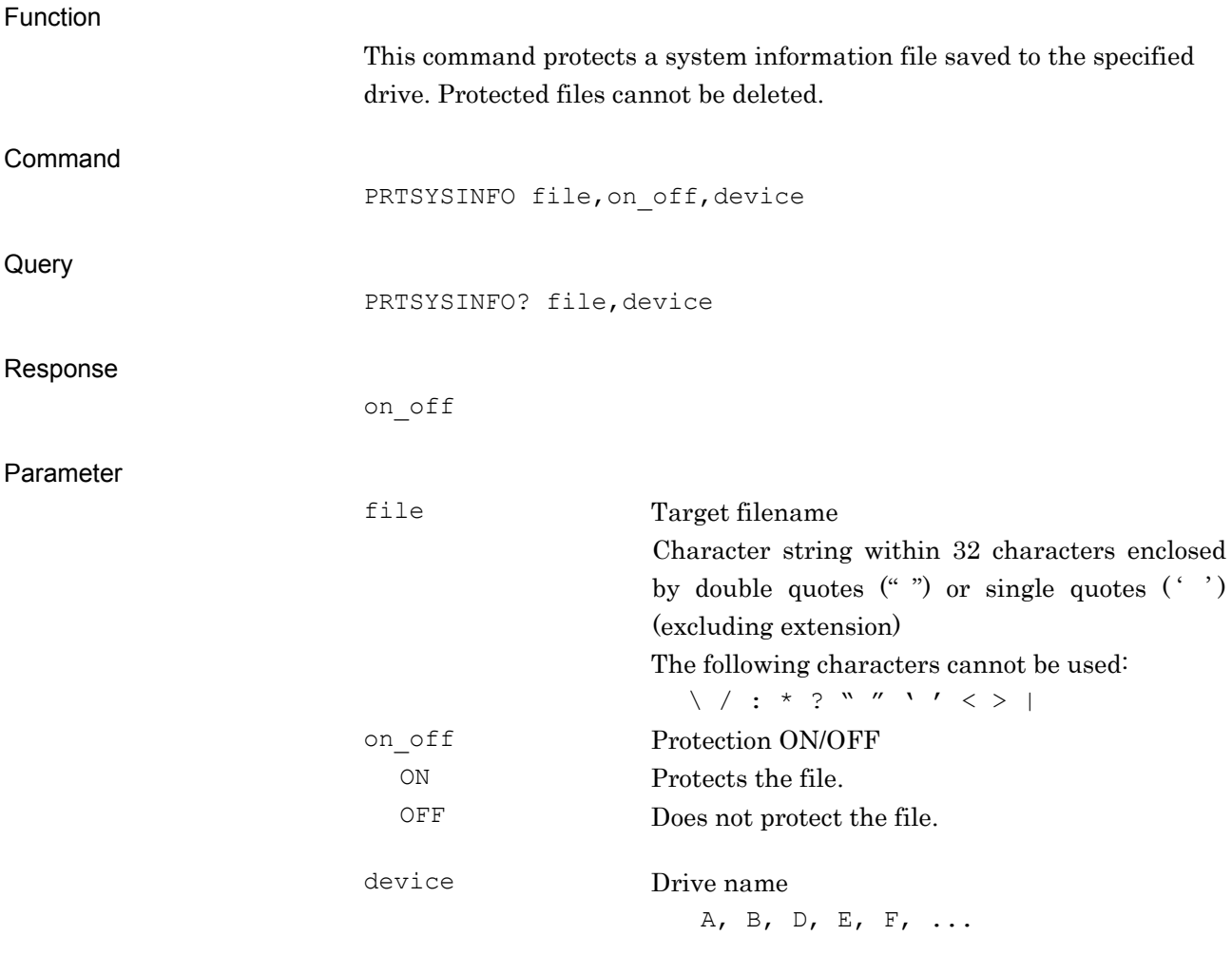

#### Example of Use

To protect the system information file "SystemInfo" saved in drive E PRTSYSINFO "SystemInfo", ON, e

PRTTRCEDAT/PRTTRCEDAT?

Protect Trace File

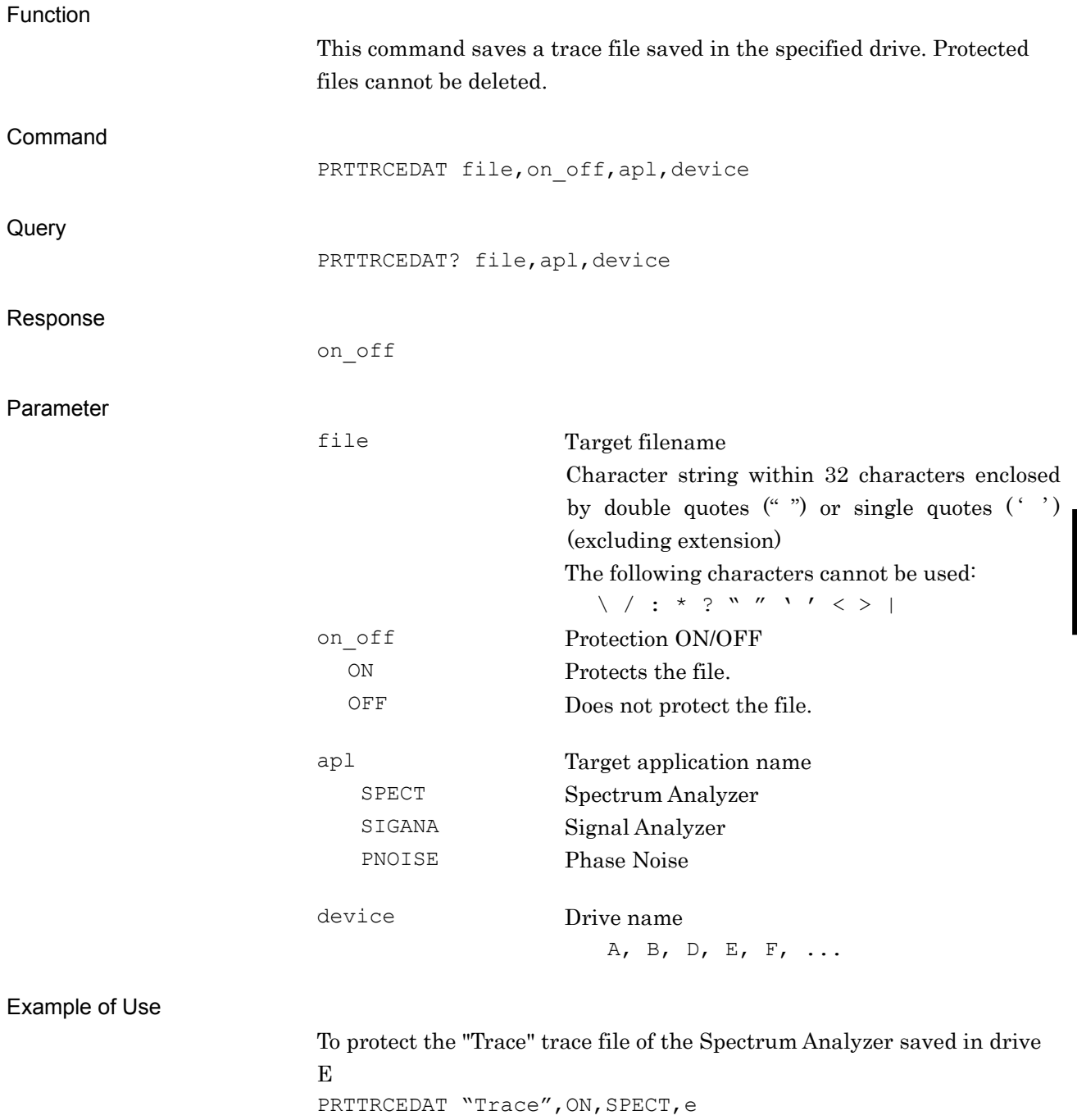

### RCPRM

Recall Parameter Setting file

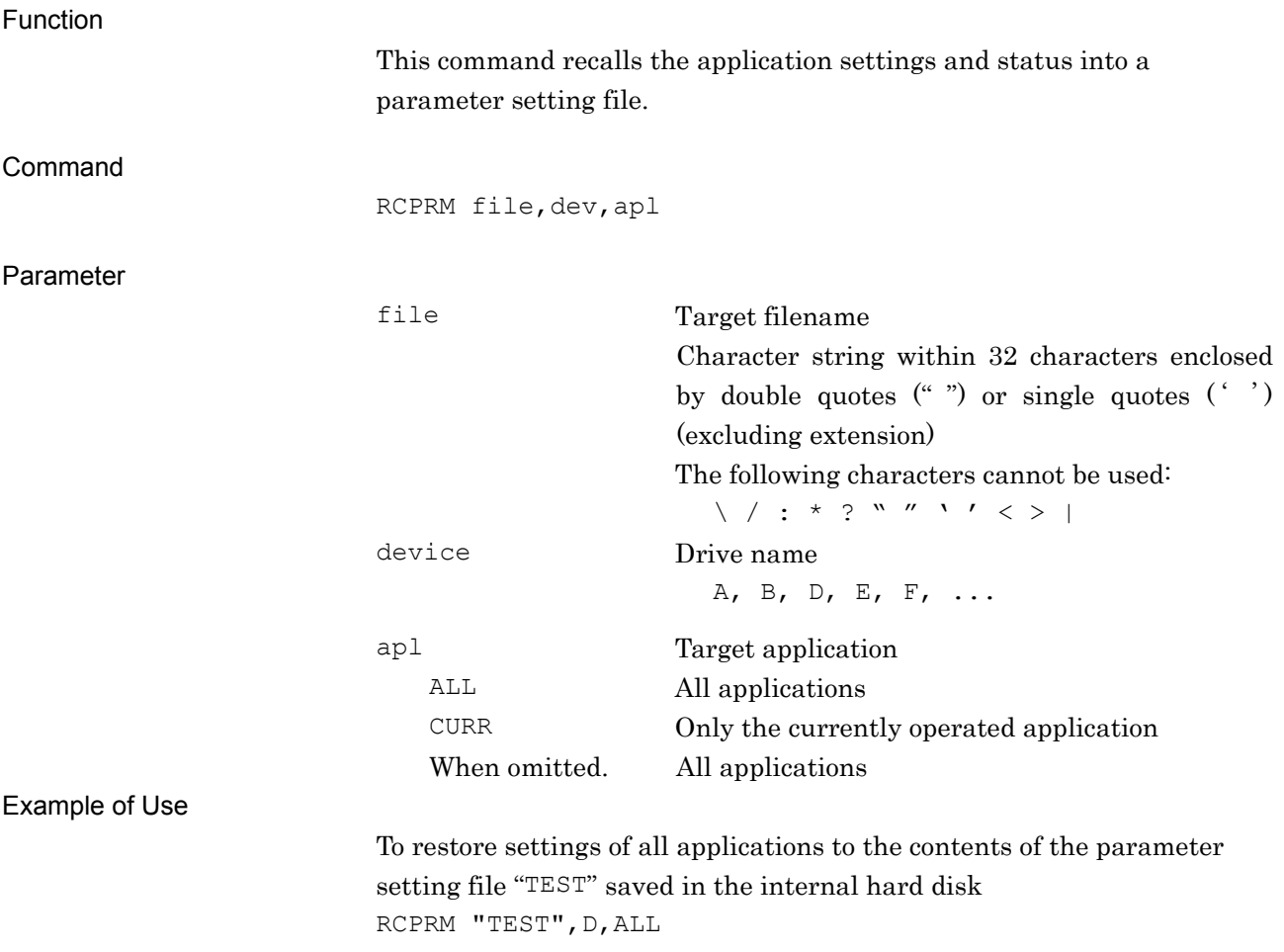

RCVBIT? Received Bit Query Function This command returns the received bit count during BER measurement. **Query** RCVBIT? Response n Parameter n Bit count Range 0 to  $(2^{32} - 1)$ Detail Unusable unless the measurement screen is set for BER test. This command is available when MS269xA Option 020/120 Vector Signal Generator or MS2830A Option 026/126 BER Measurement Function is installed. Example of Use To query the received bit count. RCVBIT? > 12356789 REBOOT System Re-boot Function This command reboots the system. Command REBOOT Details If this command is received, remote control communication is disabled until all applications are rebooted. Example of Use To reboot the system REBOOT

### REMDISP/REMDISP?

Error Message Display Mode

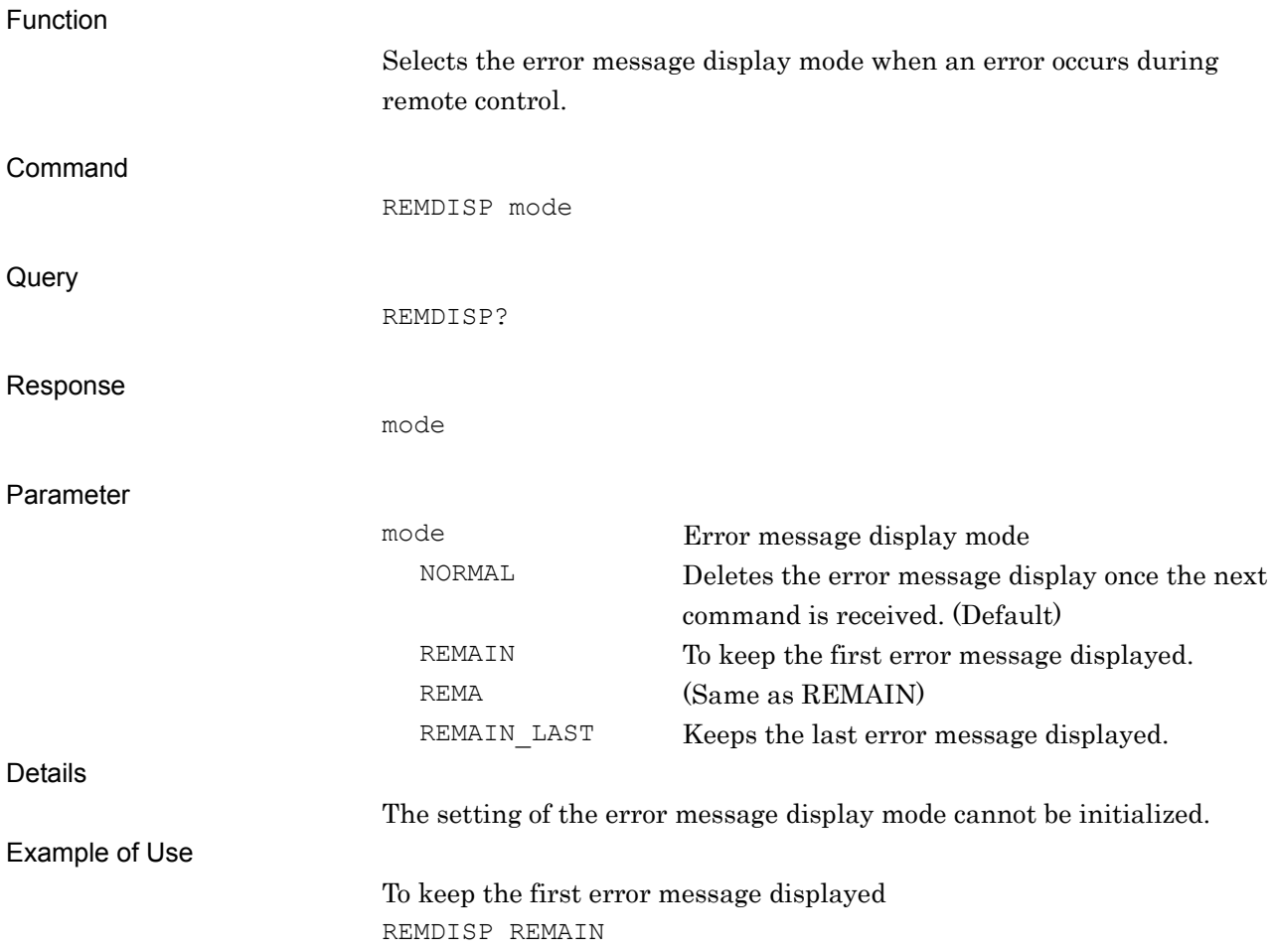

## RESULT?

Result and Status Query

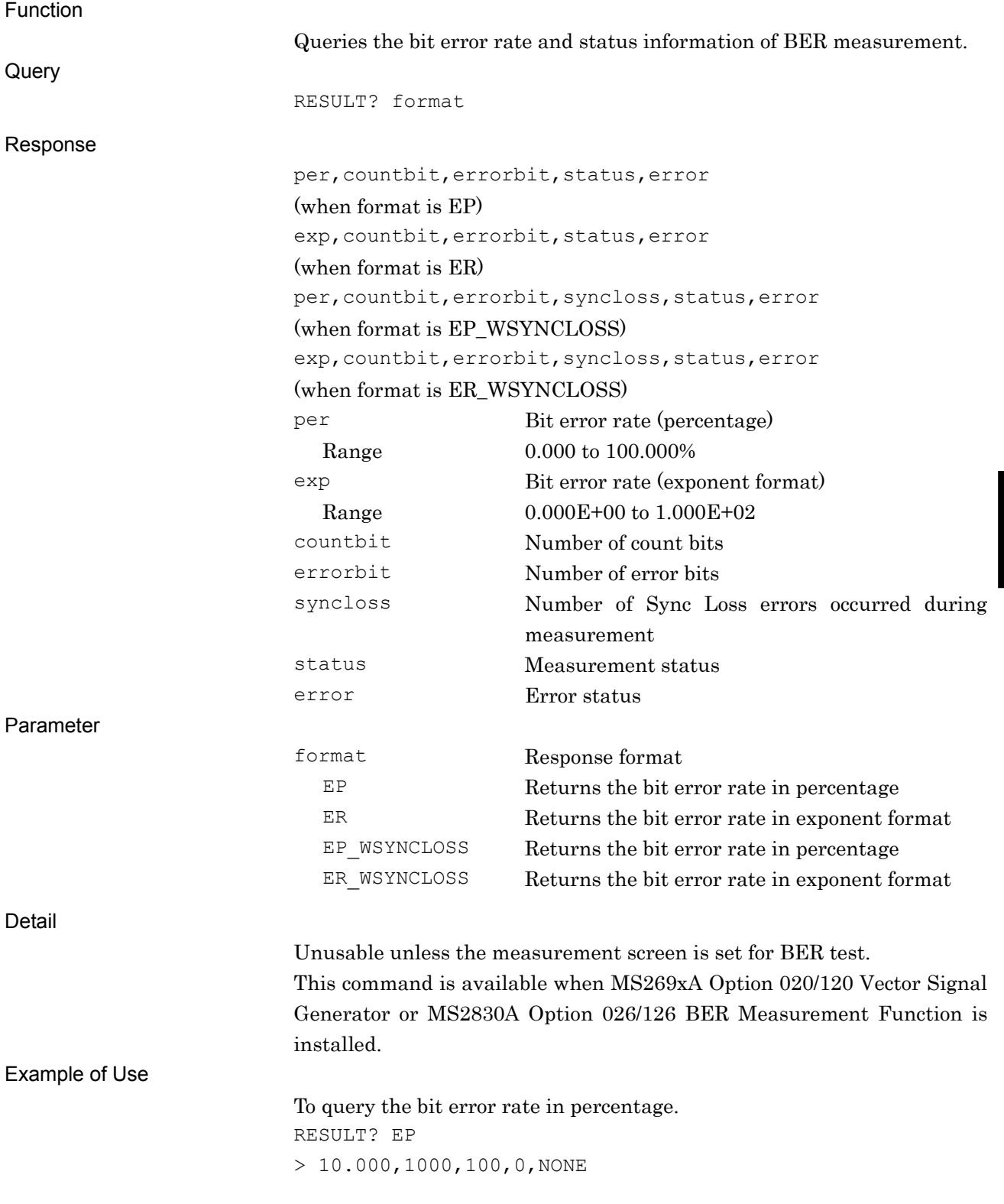

Native Device Message Details

Native Device Message Details

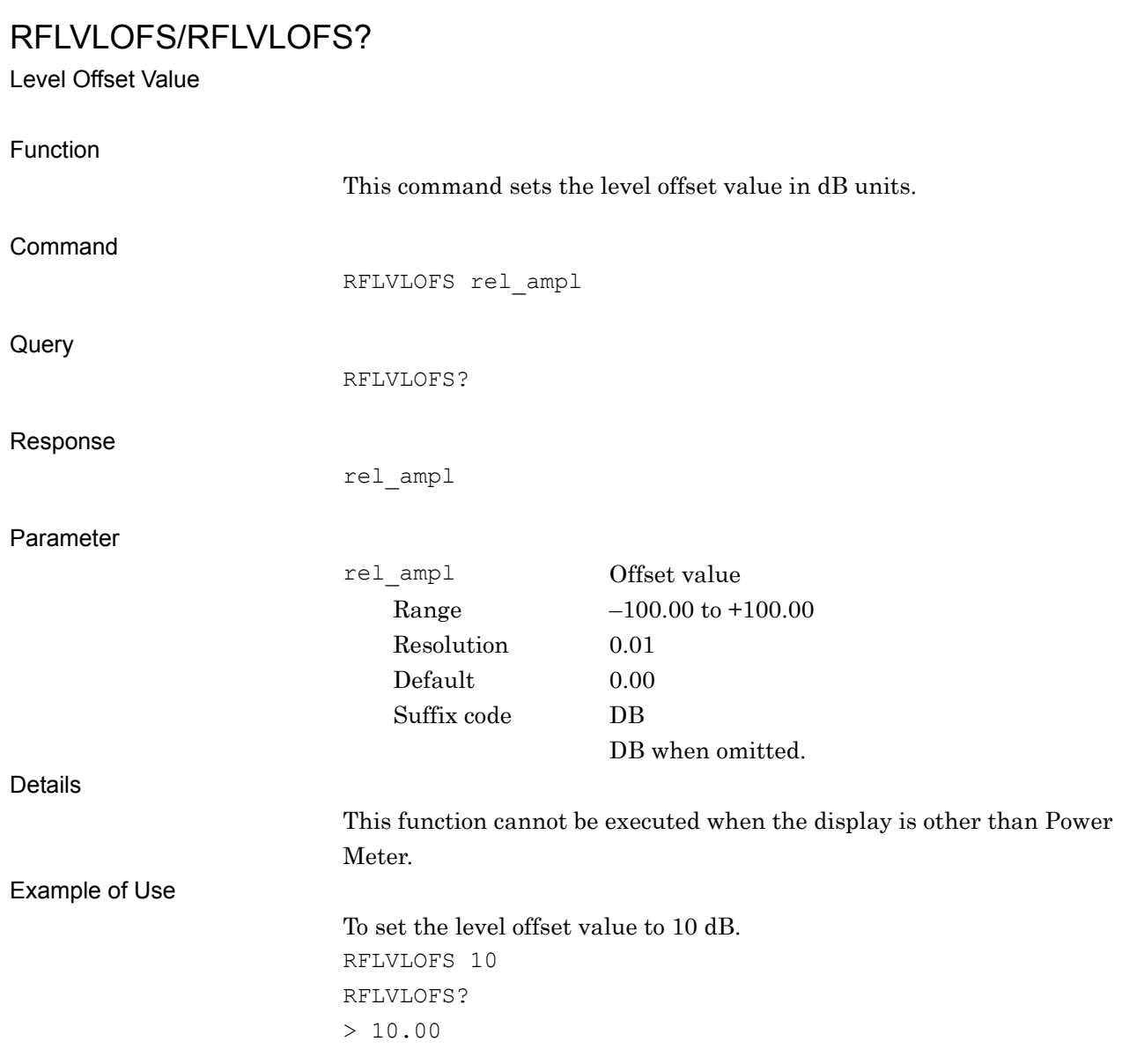

# ROFFSET/ROFFSET?

Ref.Level Offset Value

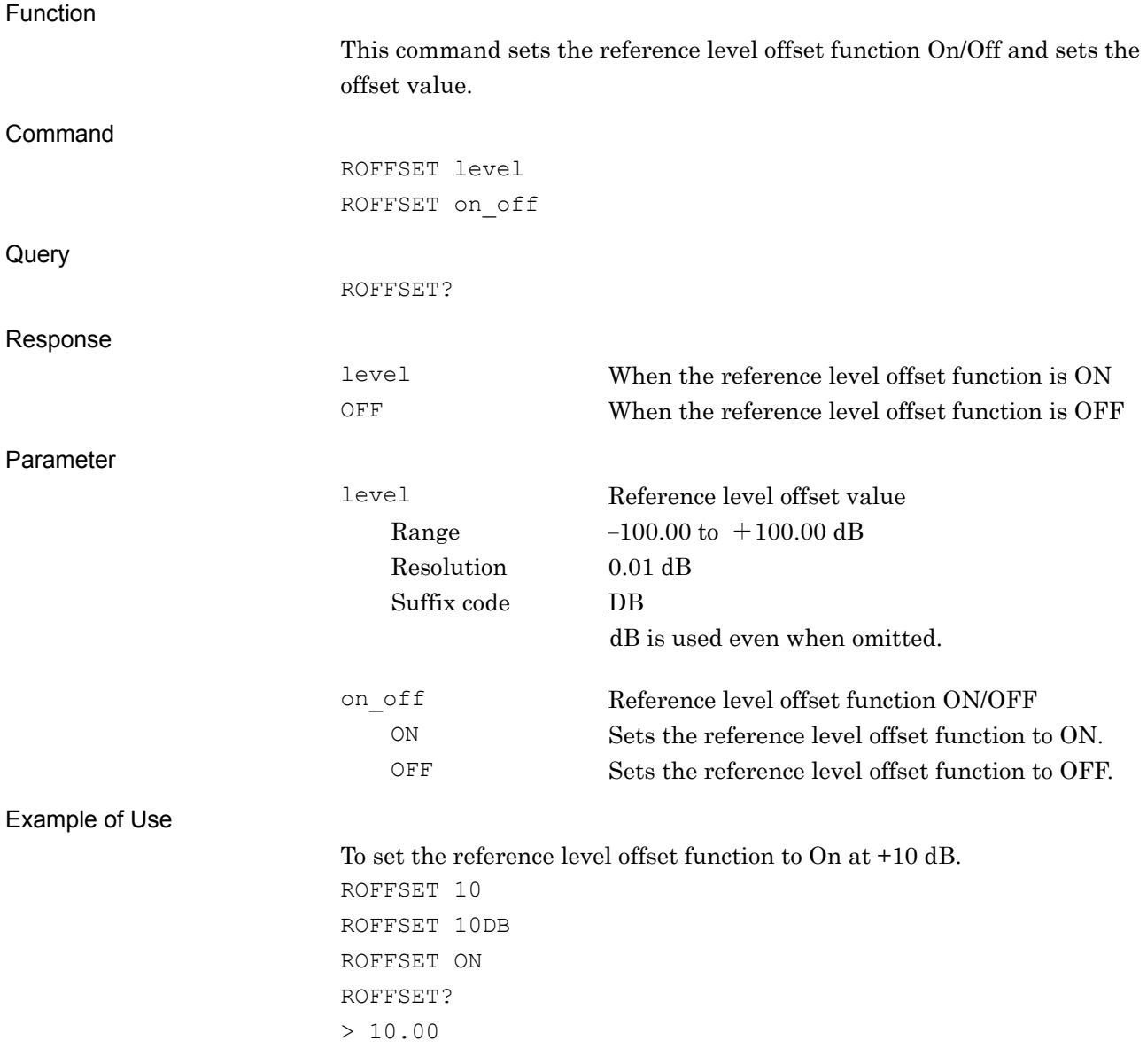

# ROFFSETMD/ROFFSETMD?

Reference Level Offset Mode

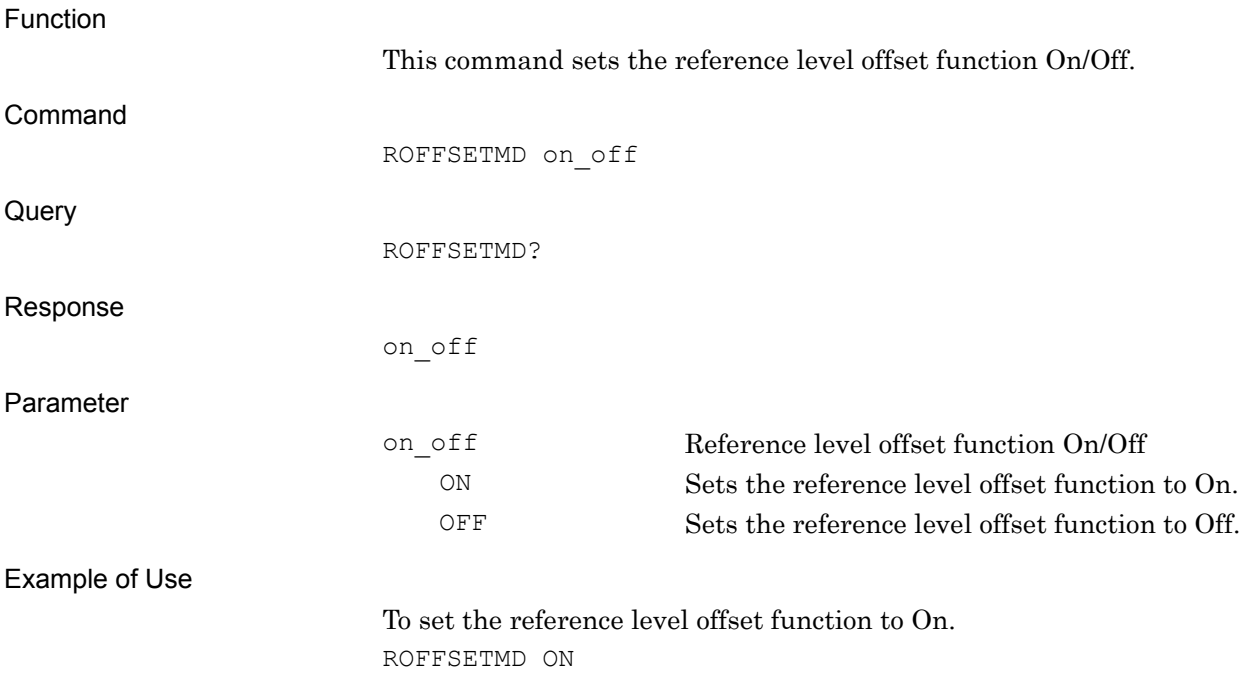

# ROSC:EXT:FREQ/ROSC:EXT:FREQ?

External Reference Frequency

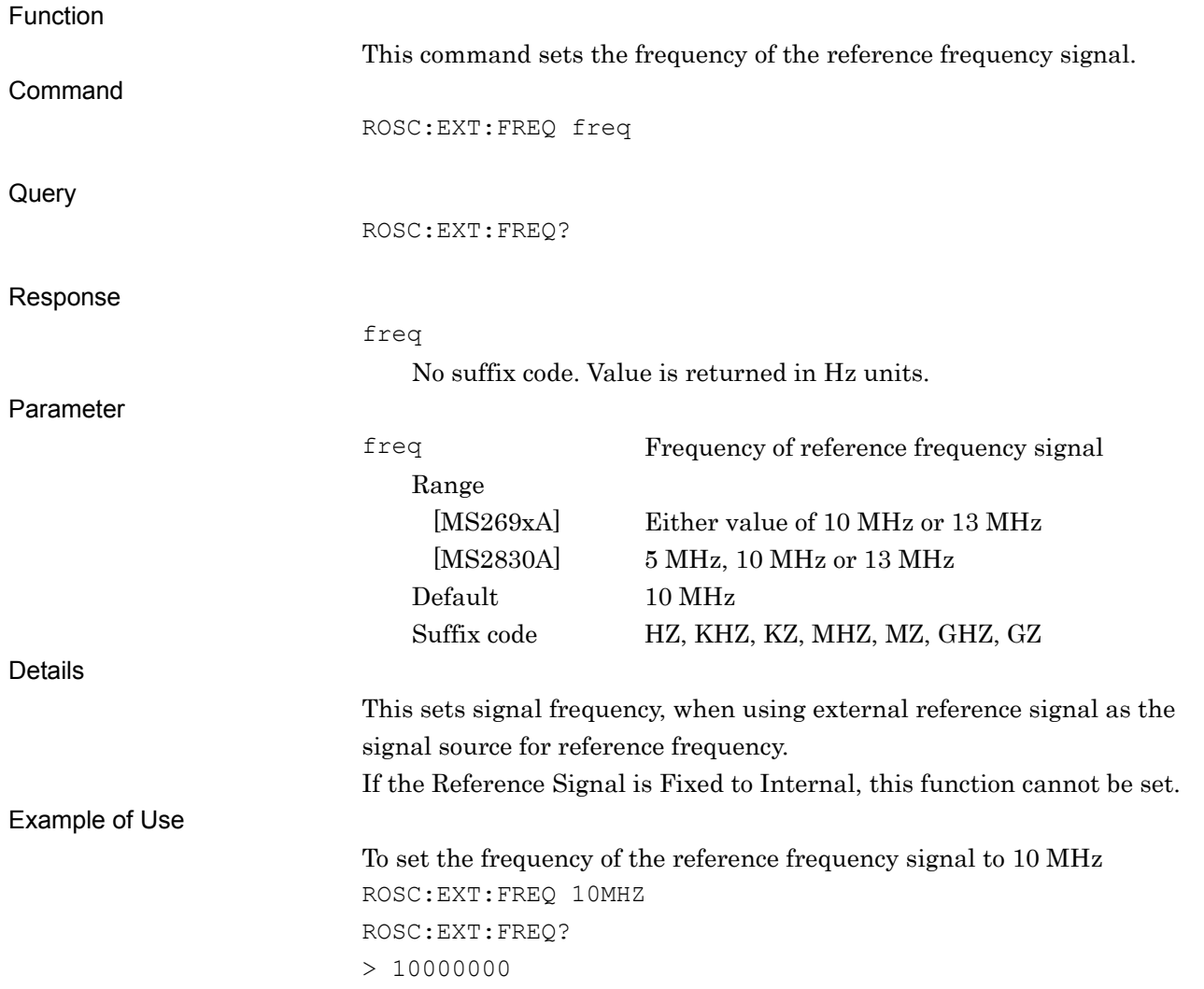

# ROSC:SOUR?

Reference Signal Query

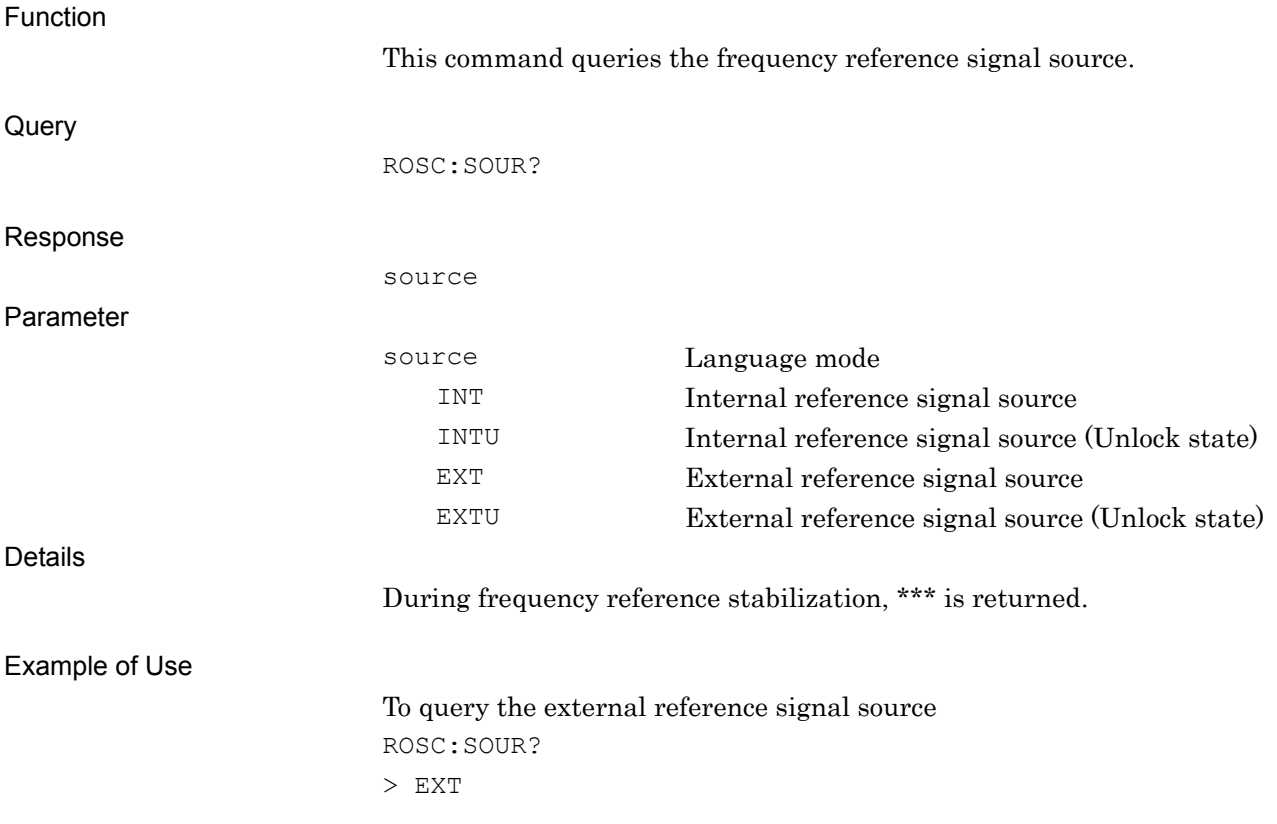

## ROSC:STAT?

Reference Clock Status Query

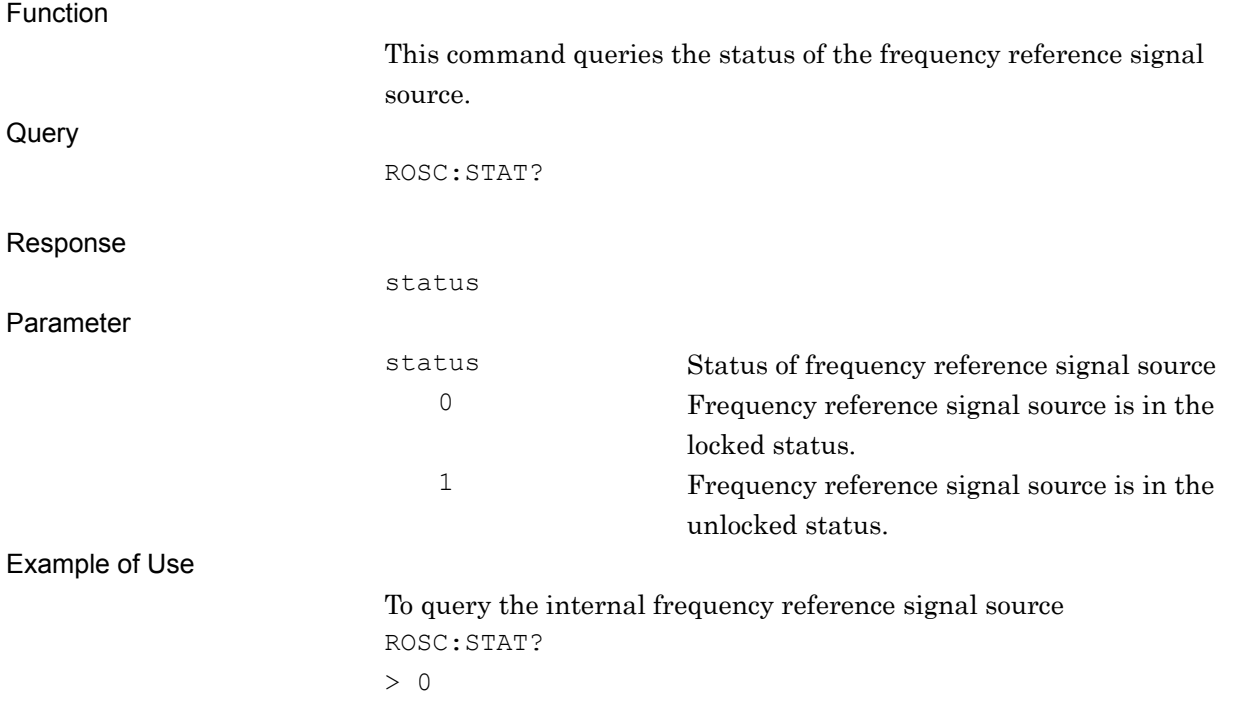

Native Device Message Details

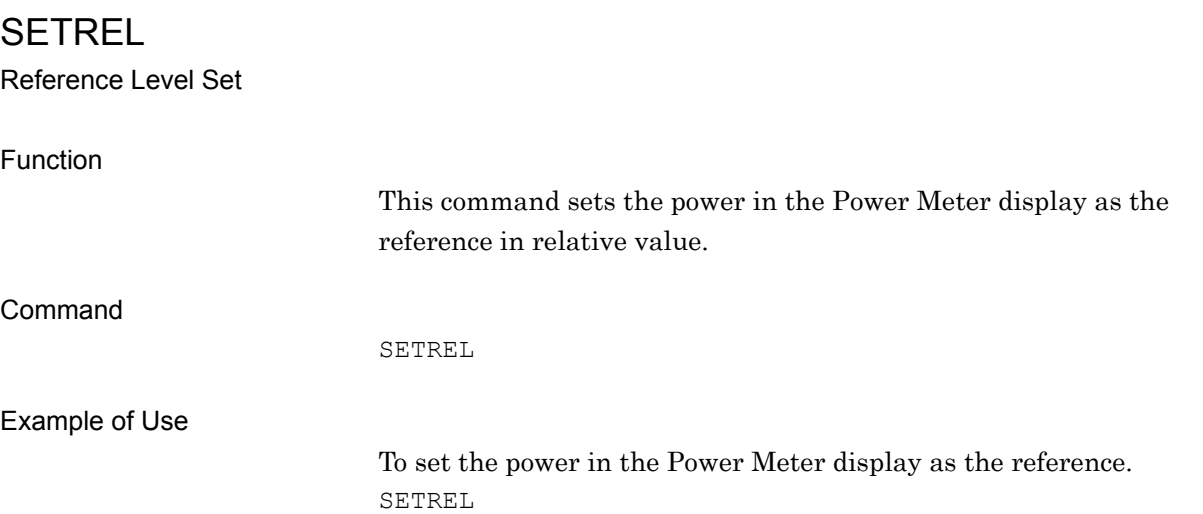

# SNGLS

Start Measurement by Single Mode

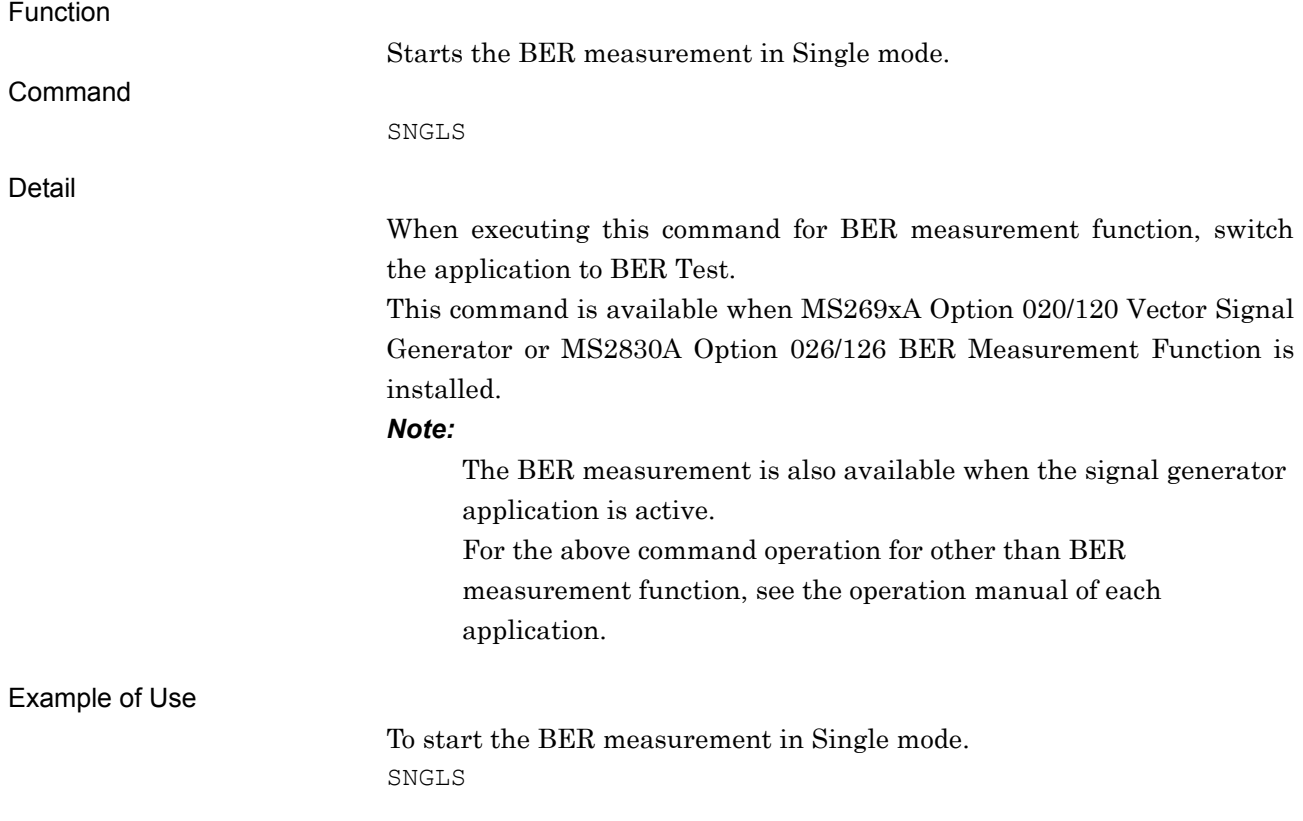

# SOFTVER?

Software Version Query

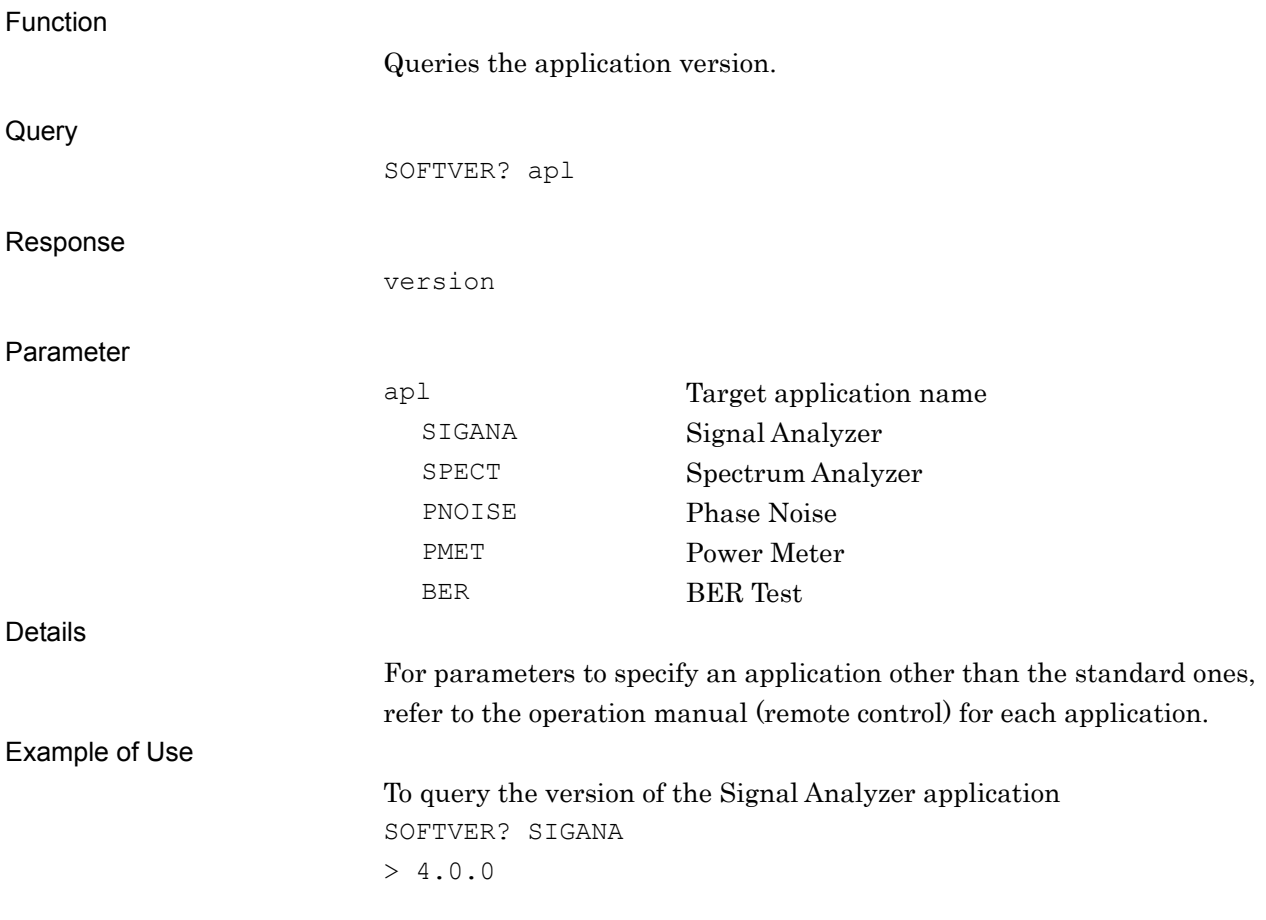

SOUND/SOUND? Sound On/Off Function Sets the sound file ON/OFF. Command SOUND on\_off Query SOUND? Response on\_off Parameter on\_off Sound ON/OFF ON On (Default) OFF Off Example of Use To set sound to ON SOUND ON

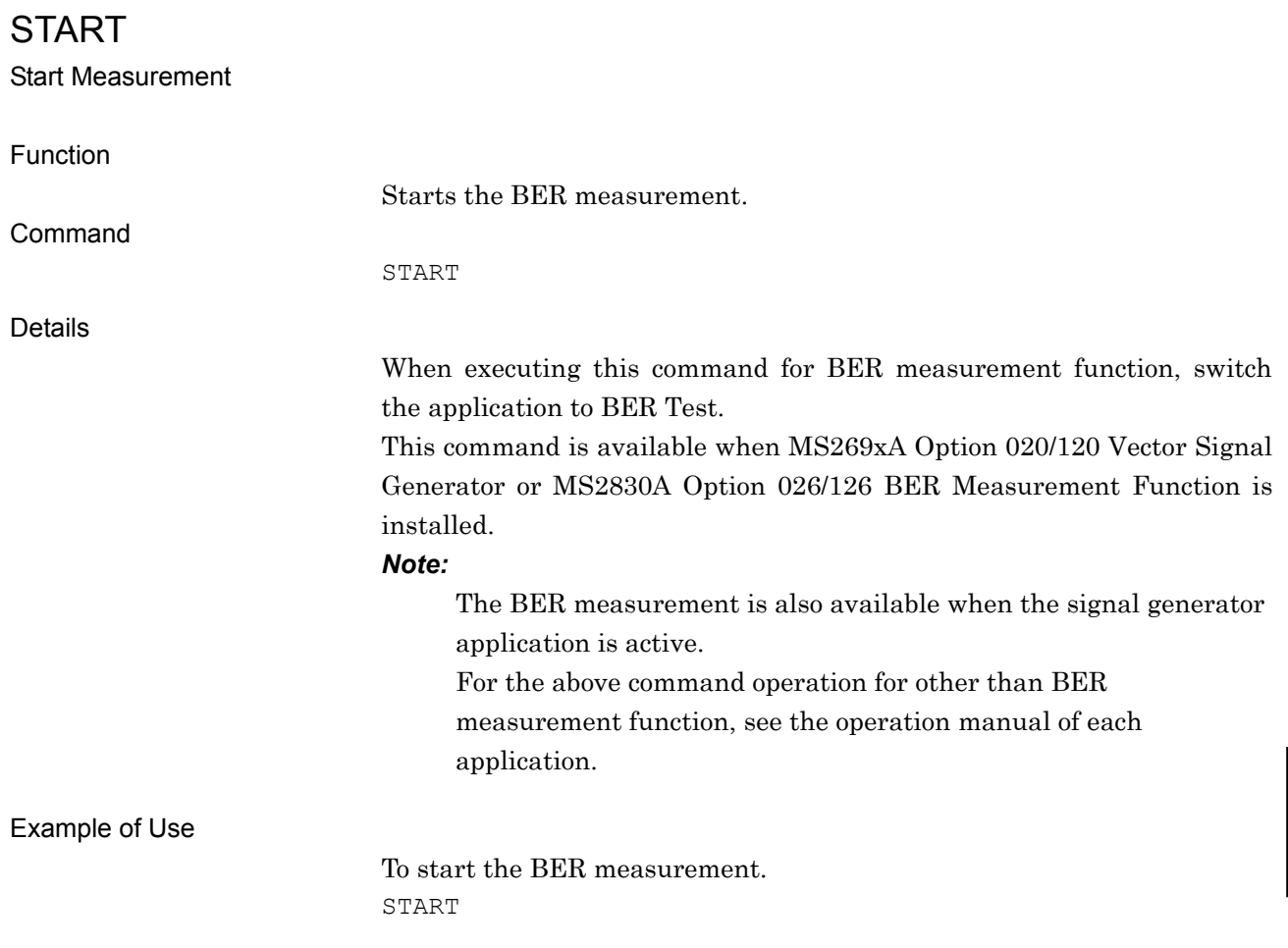

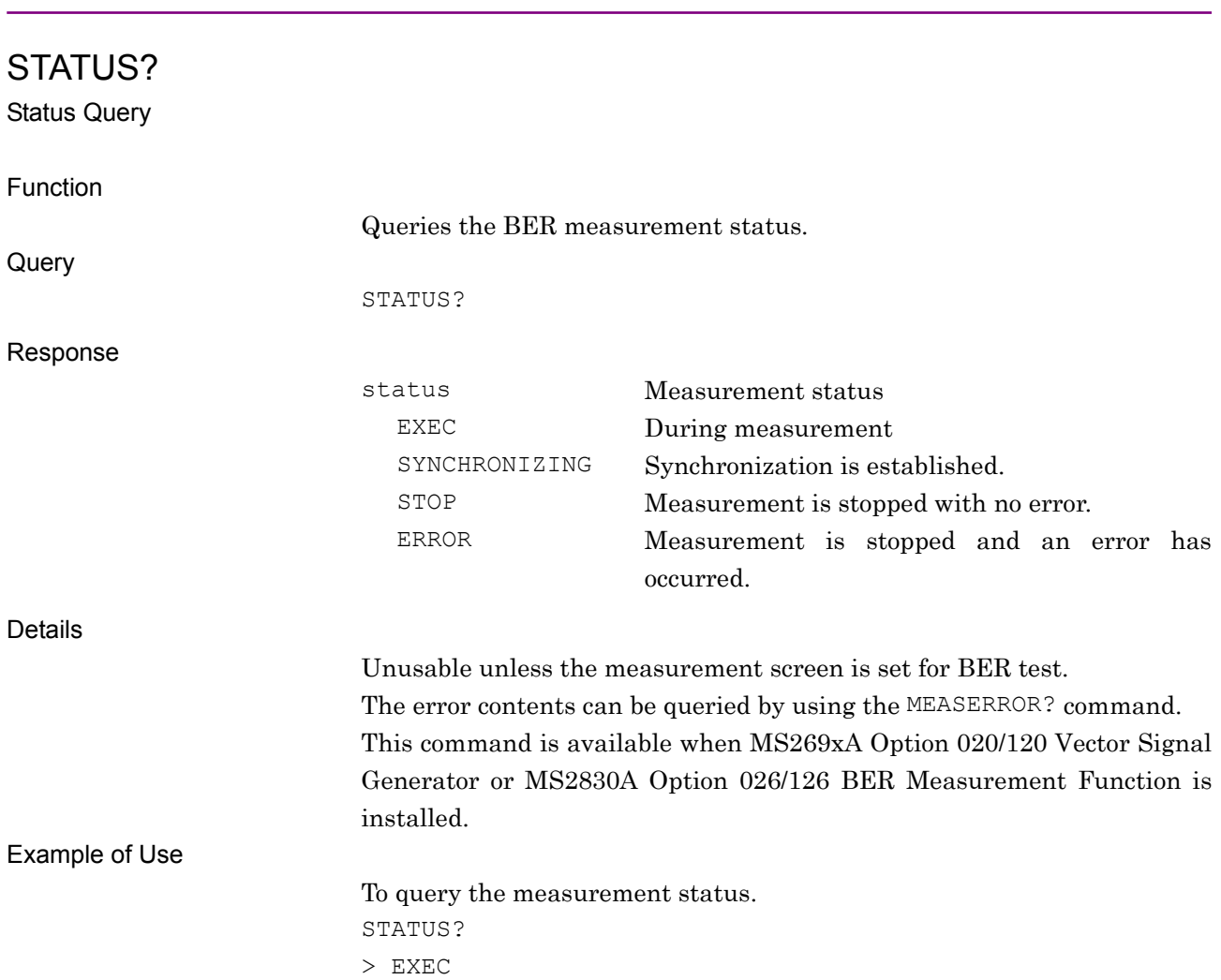

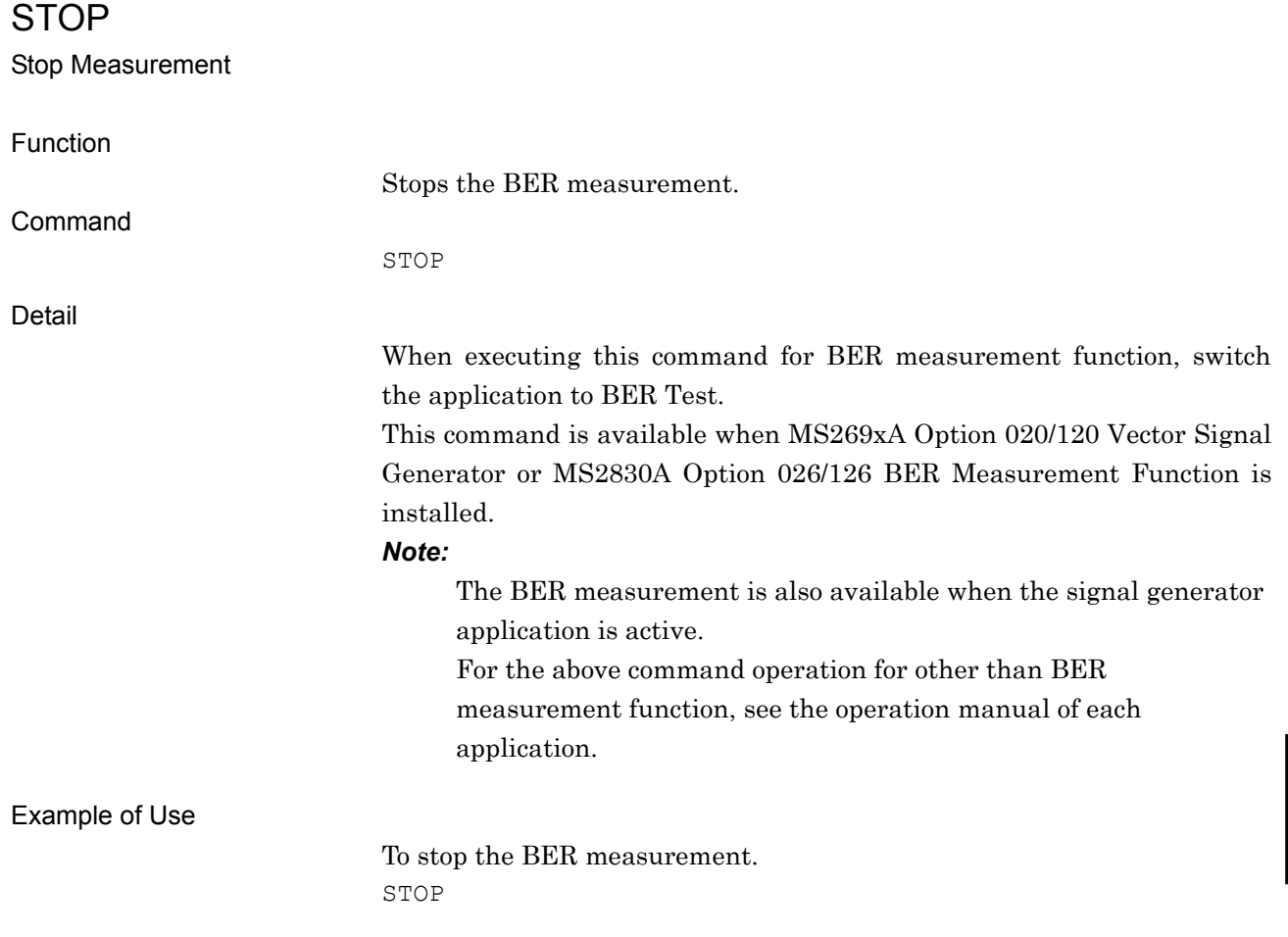

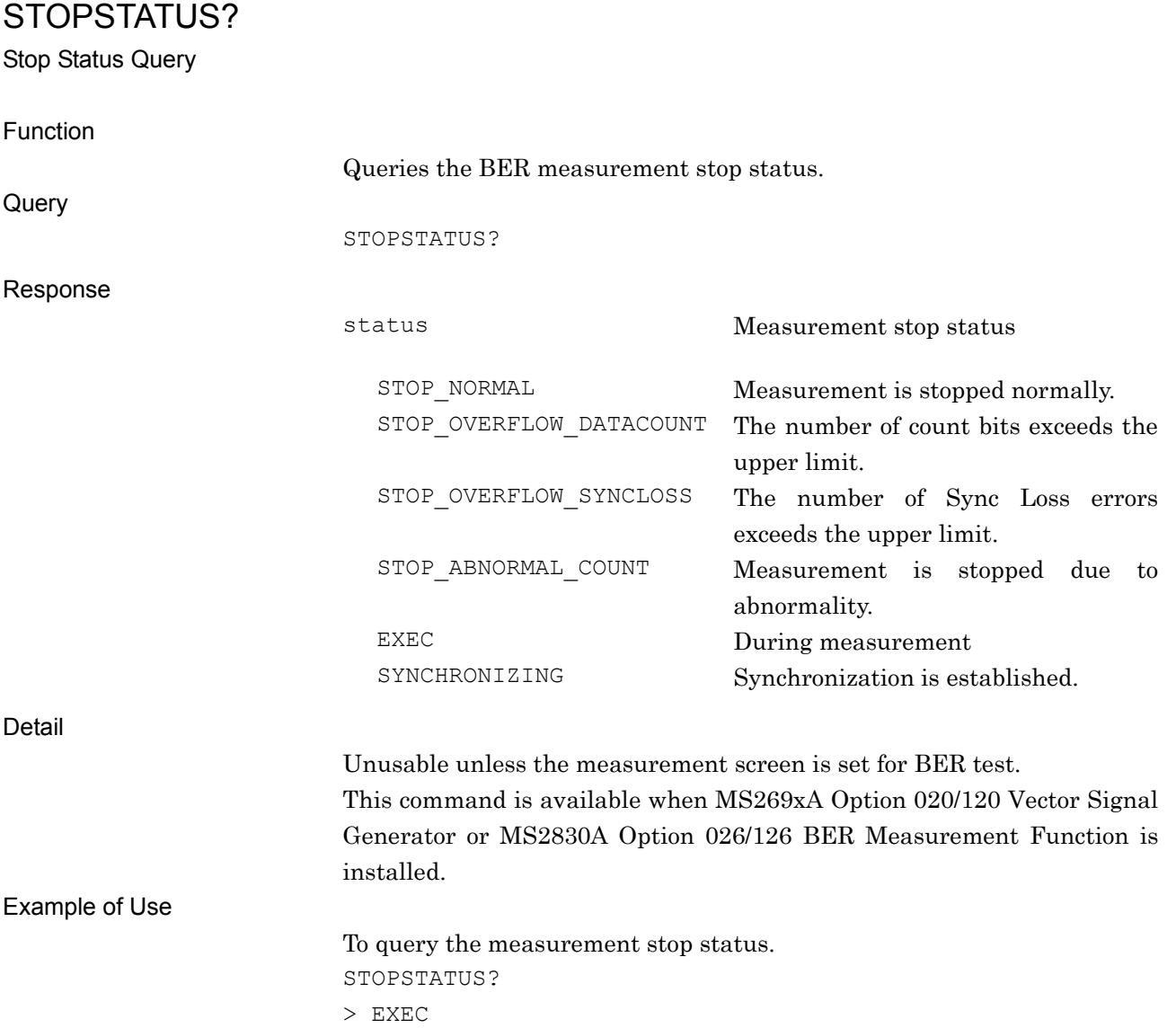

### SVPRM

Save Parameter Setting as file

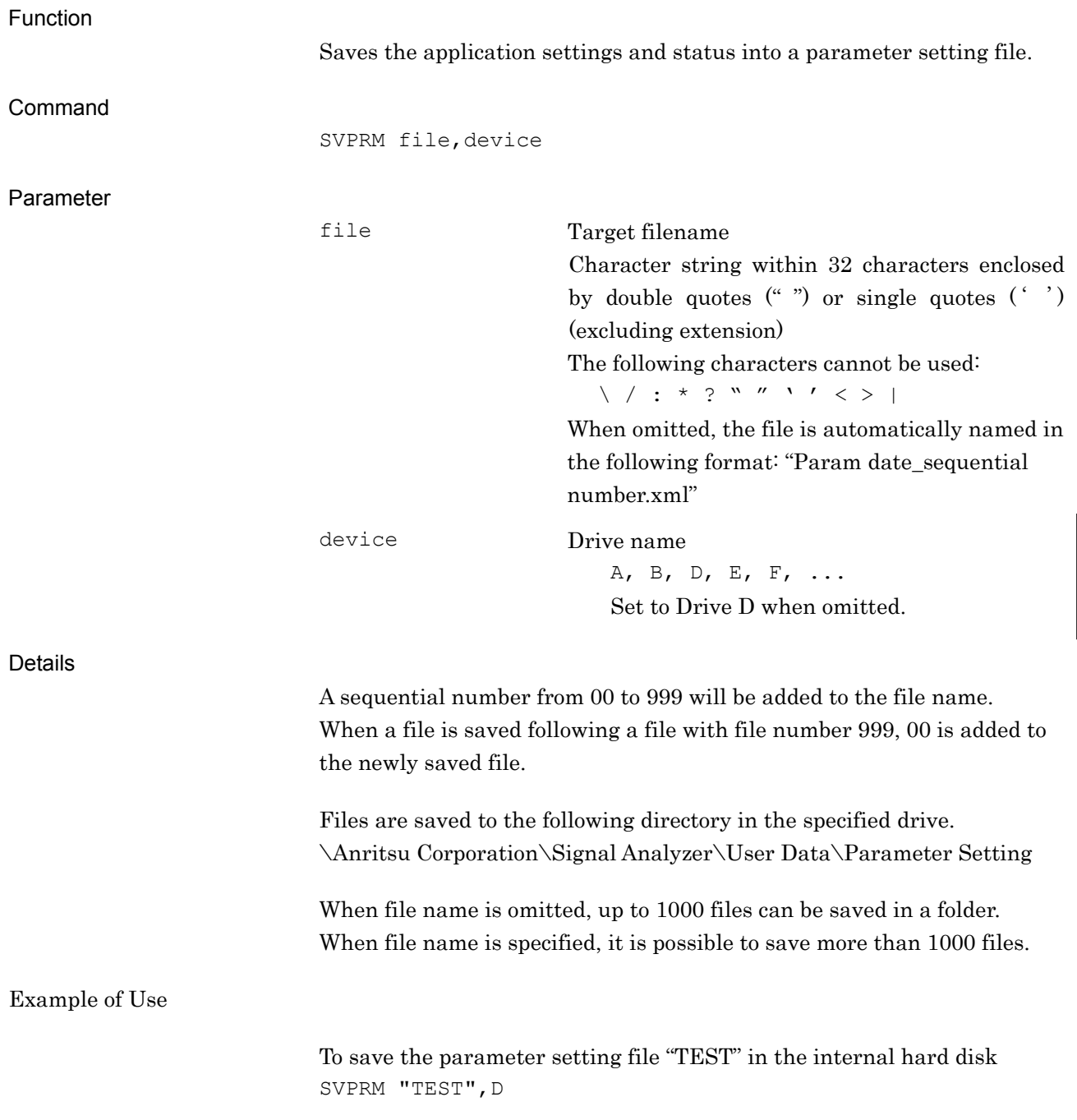

### **SWKEYINST**

Software License Install Command

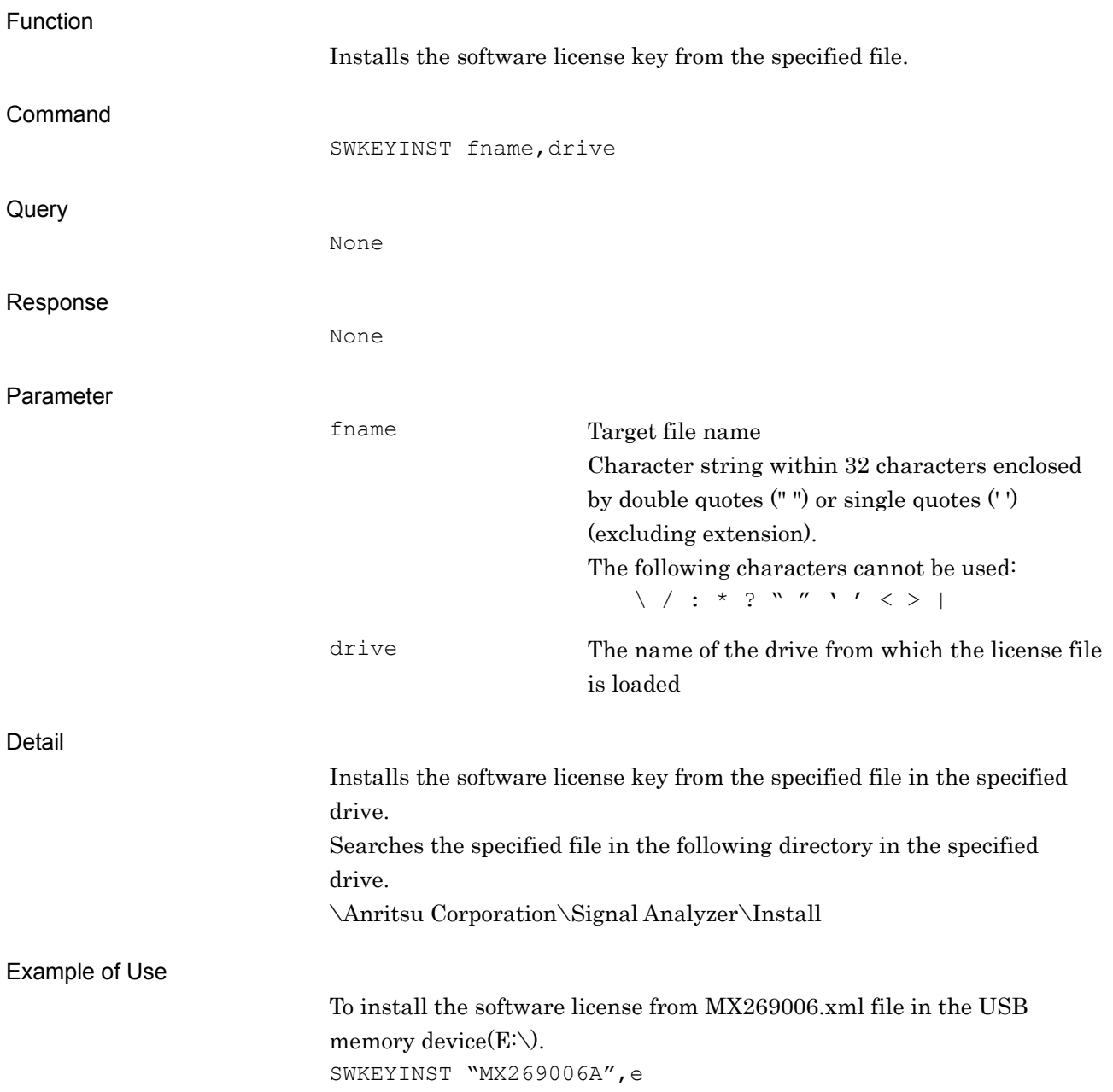

### SWKEYNAME?

Software License Name Query

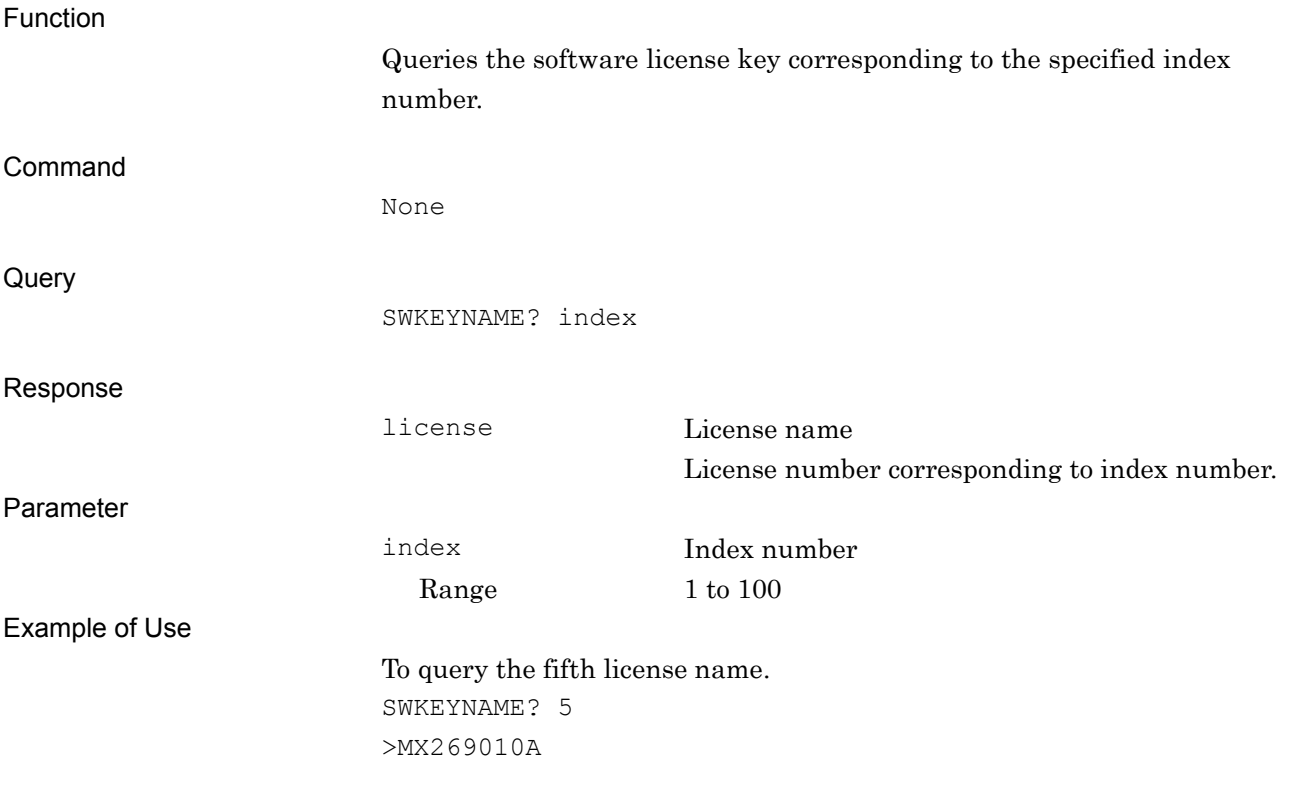

# SYNCLENG/SYNCLENG?

Length for Sync on User Pattern

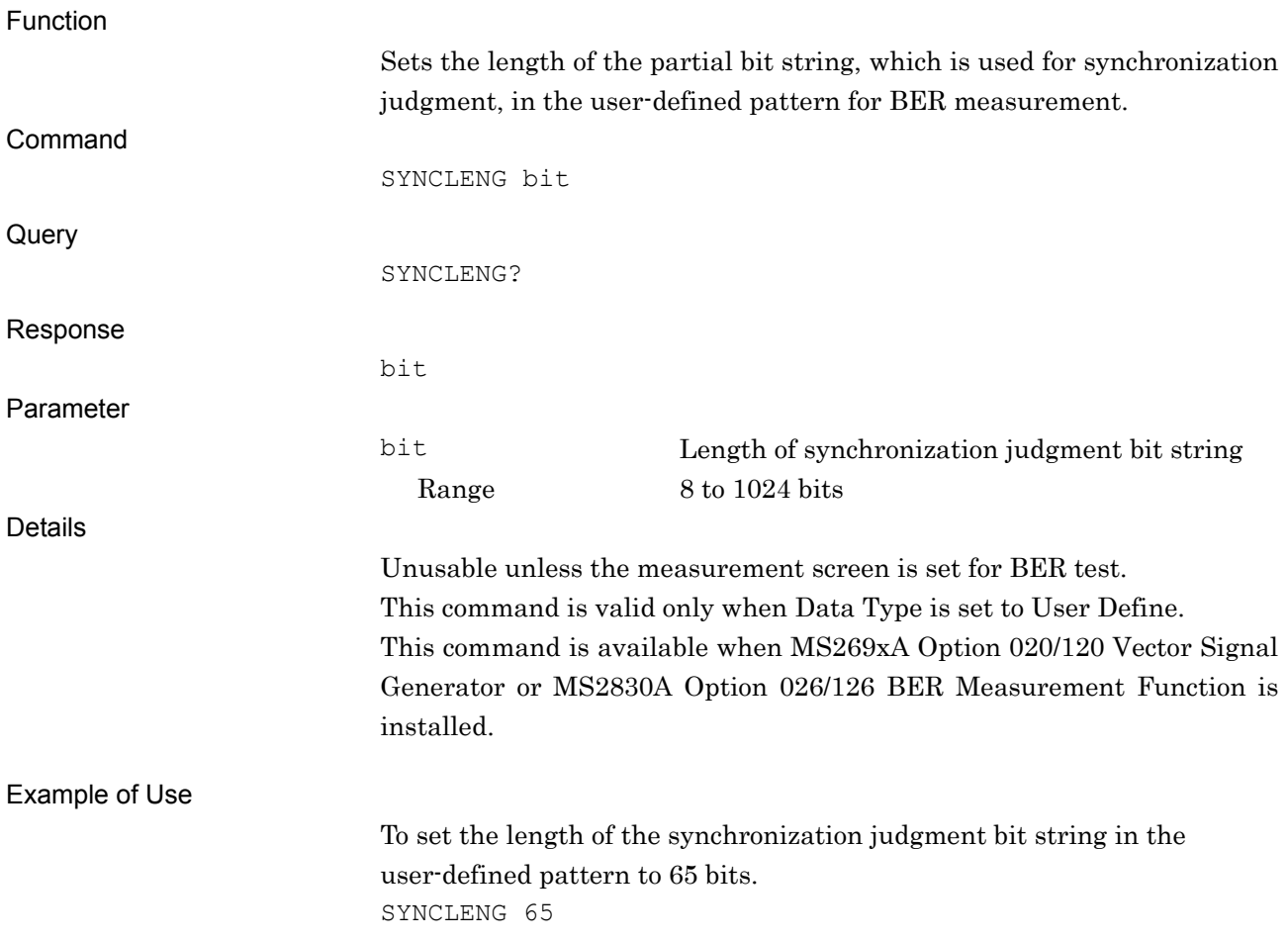

## SYNCLOSS?

Sync Loss Count Query

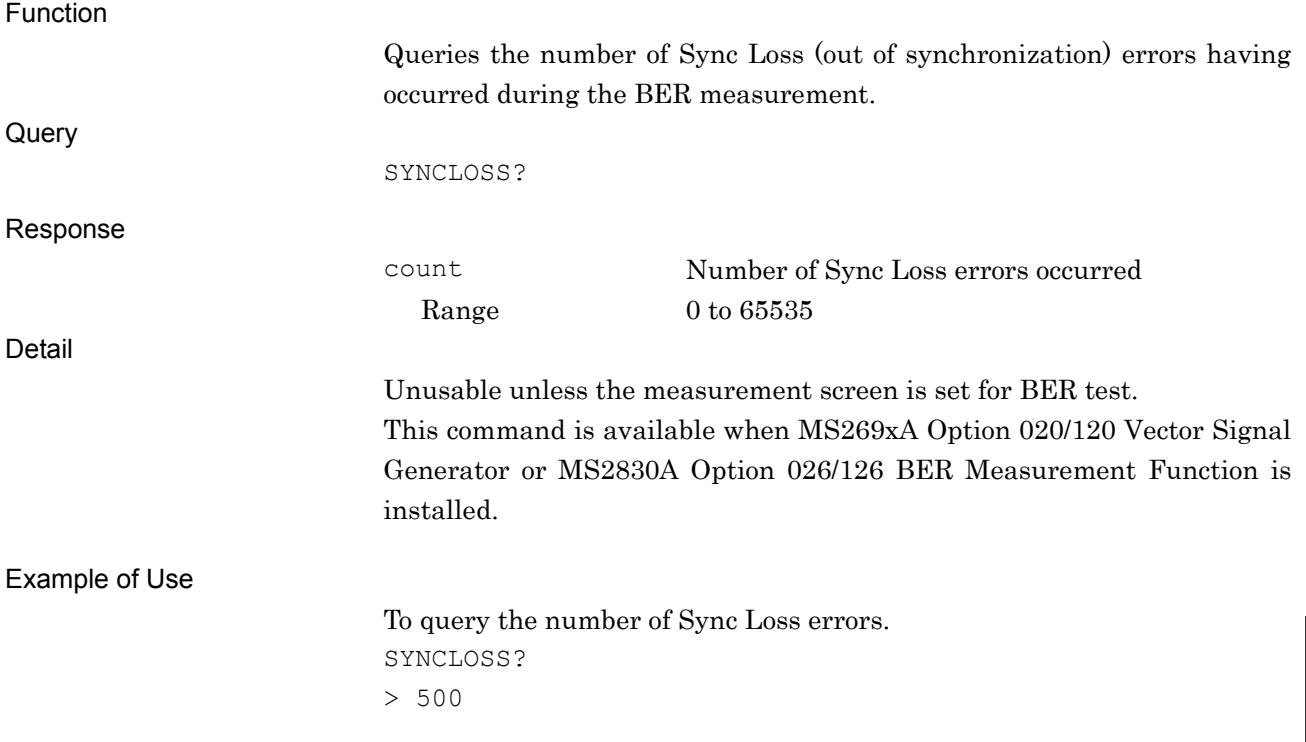

Native Device Message Details

# SYNCLOSSACT/SYNCLOSSACT?

Count Action at Sync Loss

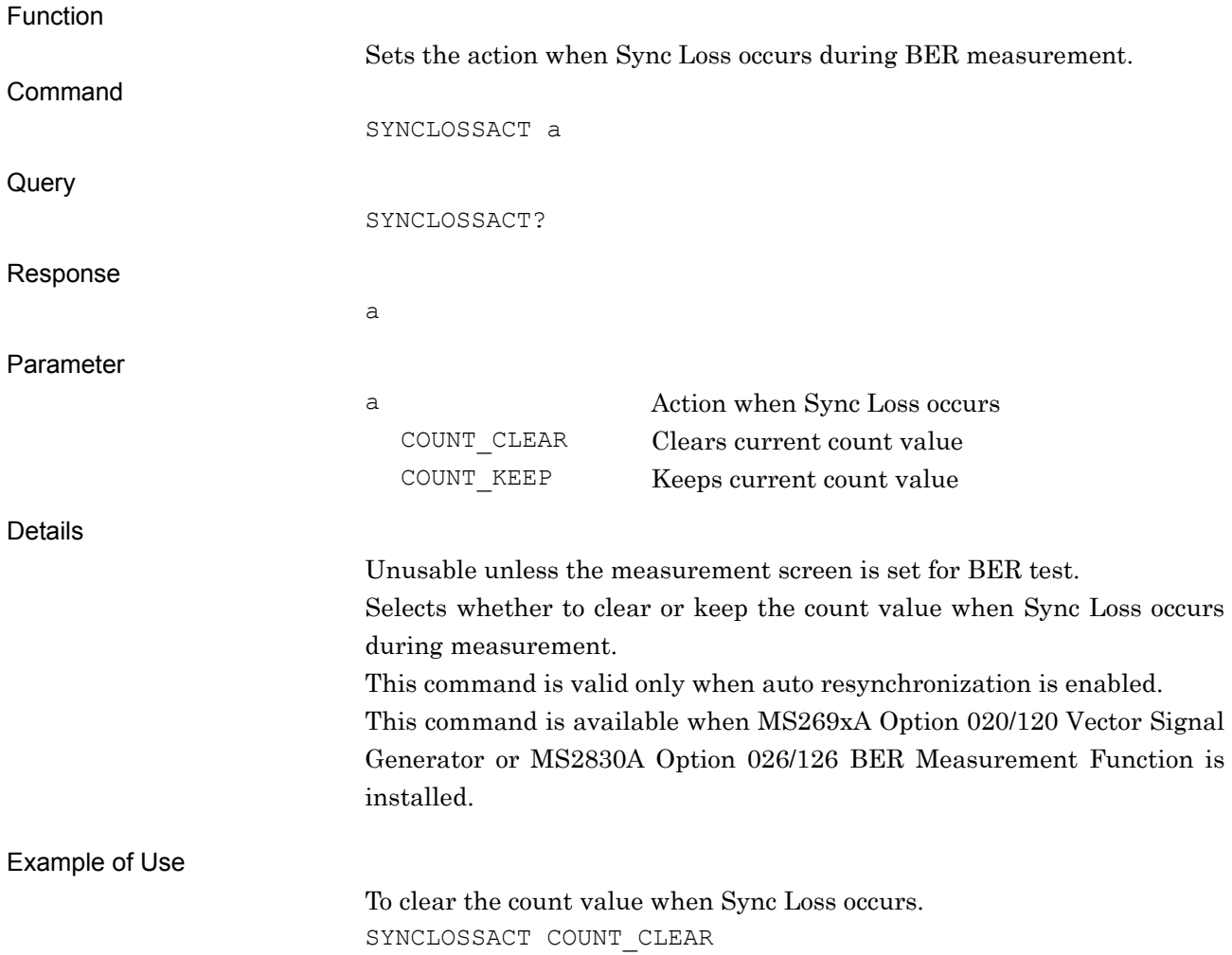

# SYNCLOSSTHLD/SYNCLOSSTHLD?

Sync Loss Threshold

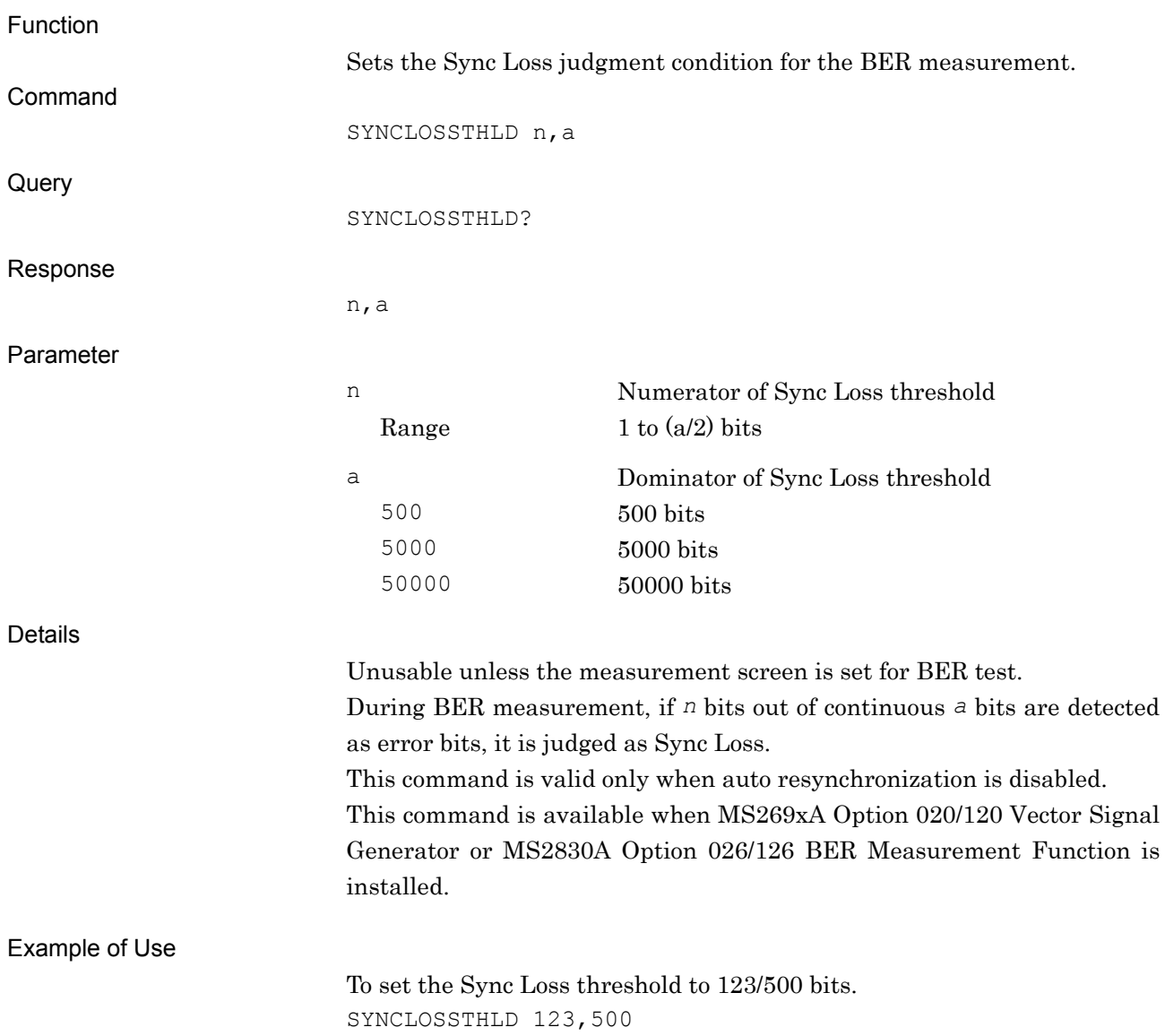

# SYNCSTARTPOS/SYNCSTARTPOS?

Sync Start Position on User Pattern

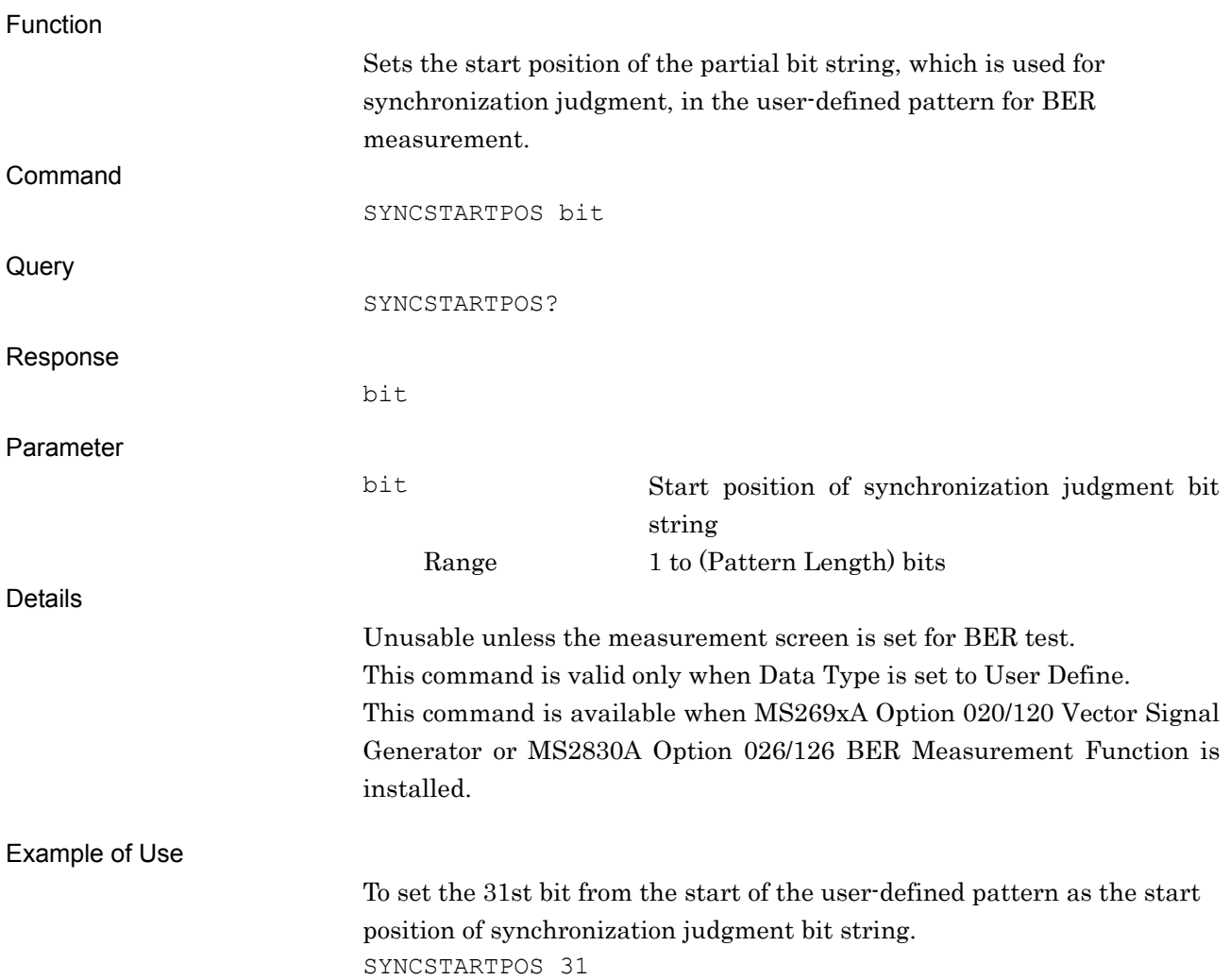

### SYS/SYS?

Application Switch/Status

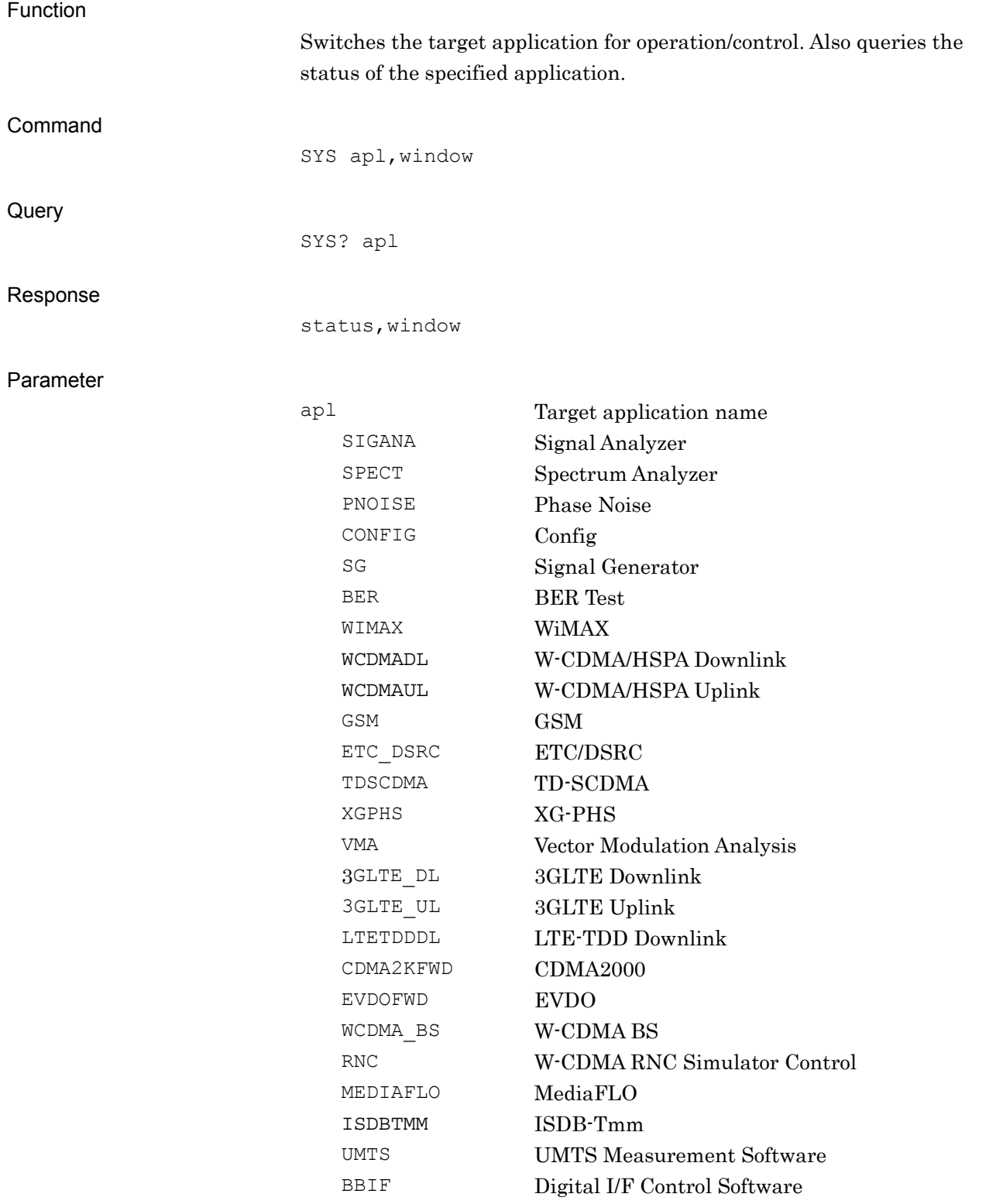

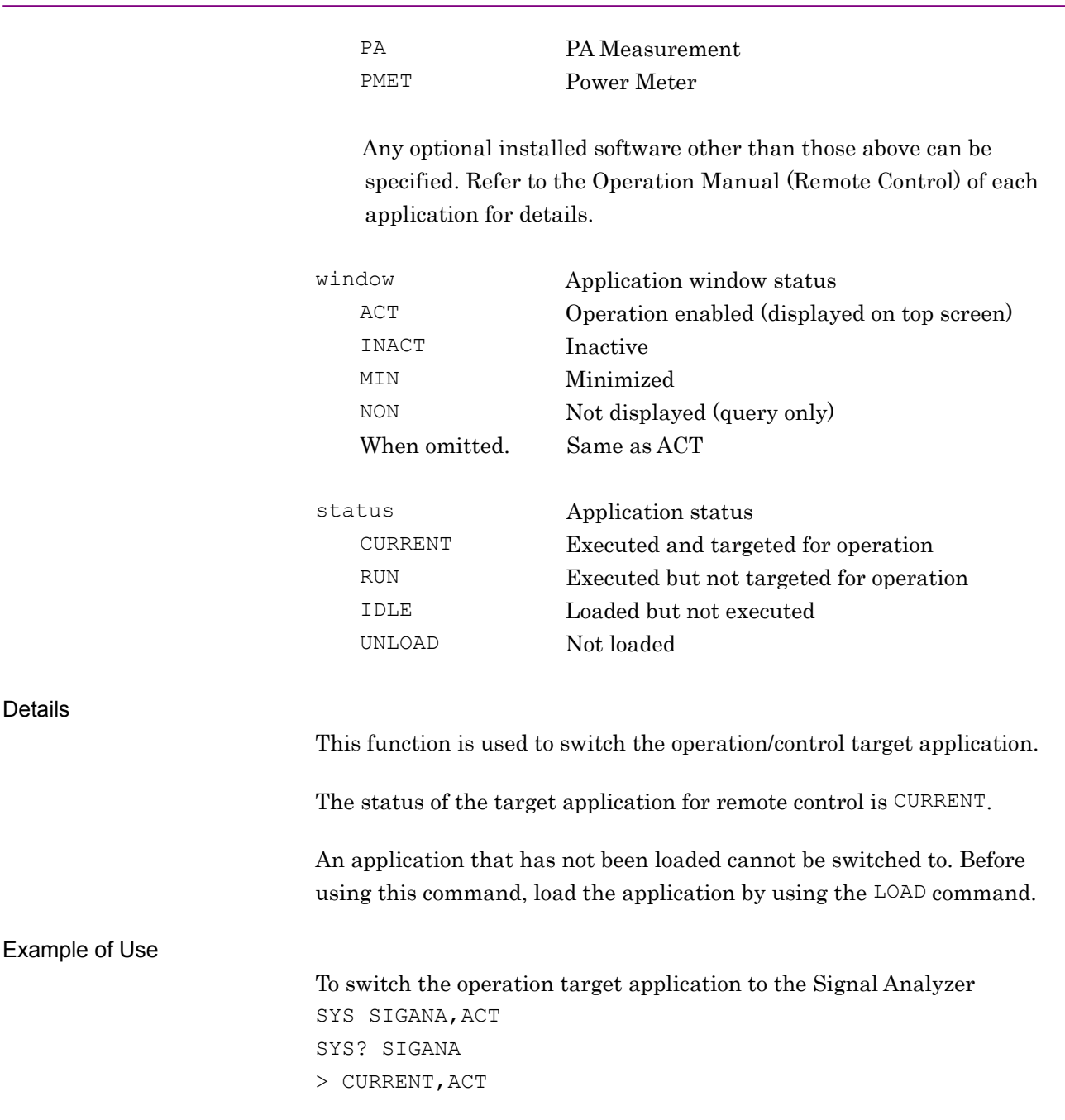

## SYSINFO?

System Information Query

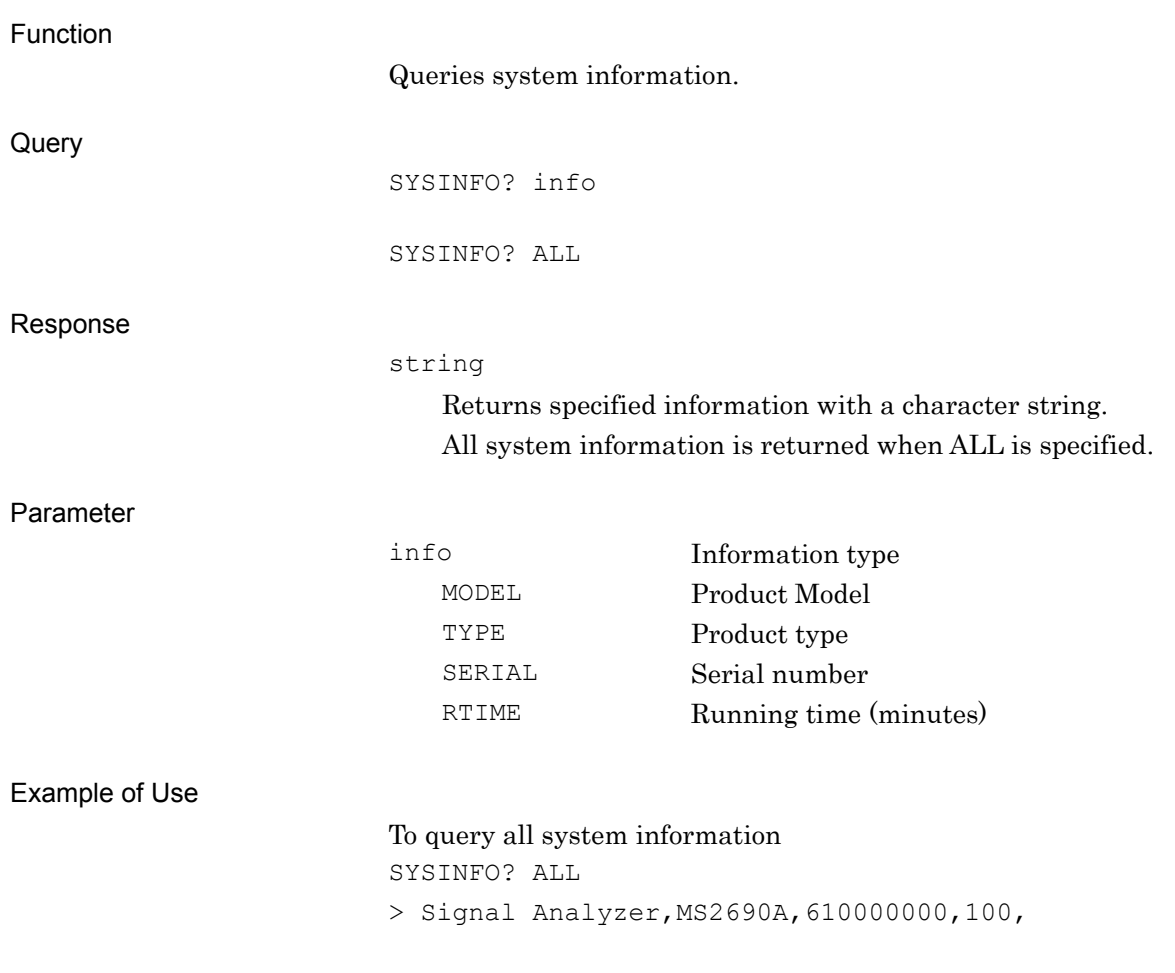

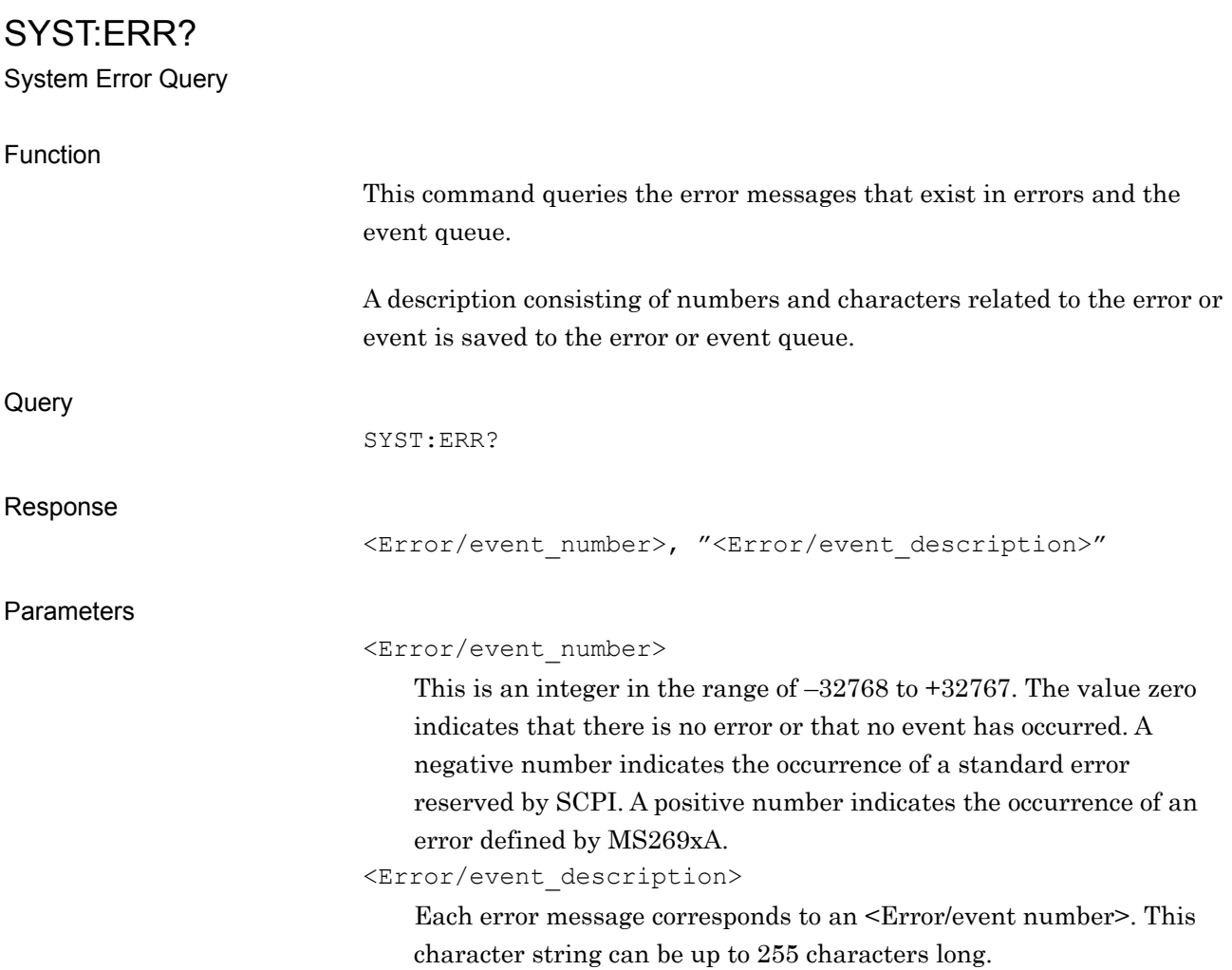

| Error/event_number | Error/event_description | <b>Description</b>                                                                                                    |
|--------------------|-------------------------|----------------------------------------------------------------------------------------------------|
| $-100$             | Command error           | Indicates that the command is incorrect or<br>invalid.                                                                         |
| $-108$             | Parameter not allowed   | Indicates that the number of parameters does<br>not match.                                                                     |
| $-109$             | Missing parameter       | Indicates that the number of parameters does<br>not match. This is used if the number is not<br>either too large or too small. |
| $-113$             | Undefined header        | This is an undefined command.                                                                                                  |
| $-120$             | Numeric data error      | An invalid value is included.                                                                                                  |
| $-140$             | Character data error    | This indicates that characters that cannot be<br>used were input.                                                              |
| $-150$             | String data error       | This indicates that an incorrect character string<br>is included in the command.                                               |
| $-160$             | Block data error        | This is an error in the binary data format.                                                                                    |
| $-200$             | <b>Execution error</b>  | This indicates that this is an execution error<br>other than parameter settings.                                               |

**Table 6-1 Error messages**
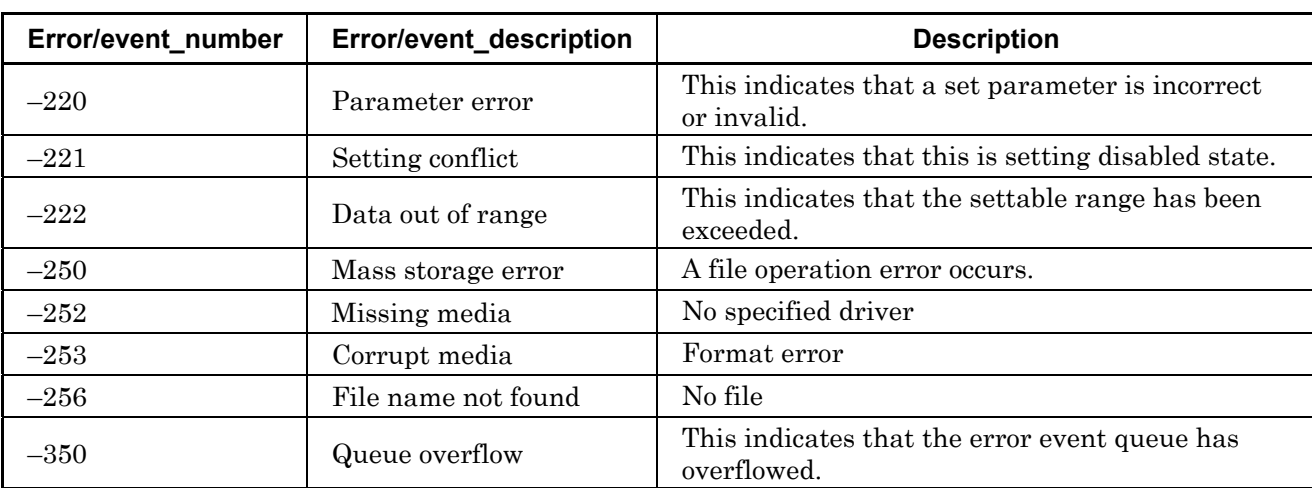

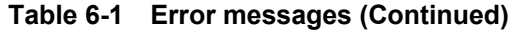

Details

For commands that requires synchronization by \*WAI commands when querying marker value:

Make sure to perform synchronization by \*WAI and \*OPC commands before querying the error messages by SYST: ERR?

Example of Use

To query an error message SYST:ERR? > -100,Command error

# SYST:LANG/SYST:LANG?

Language mode switching

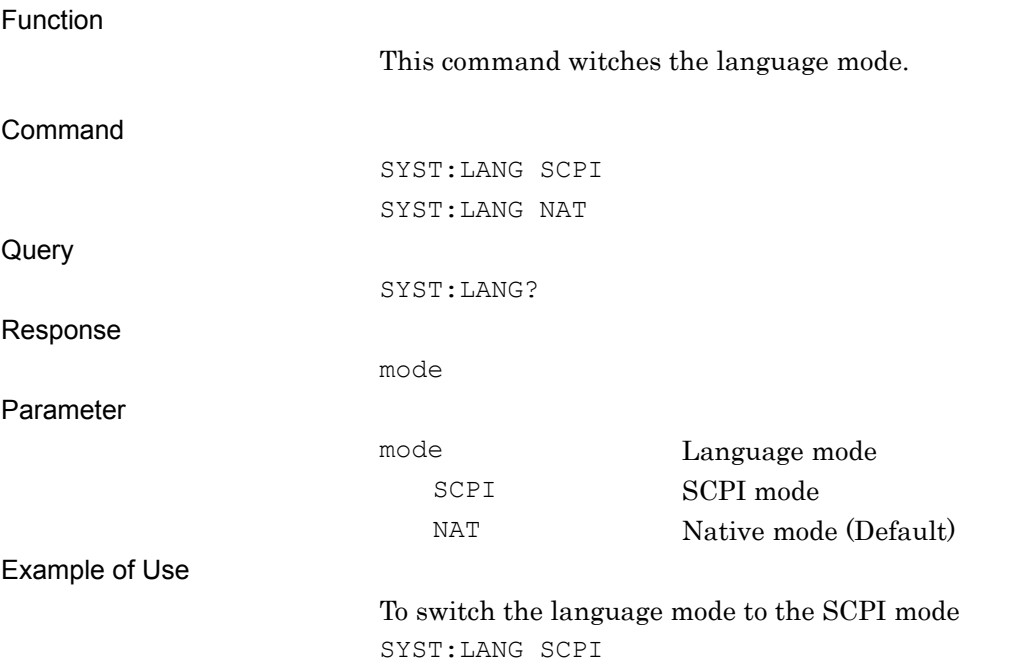

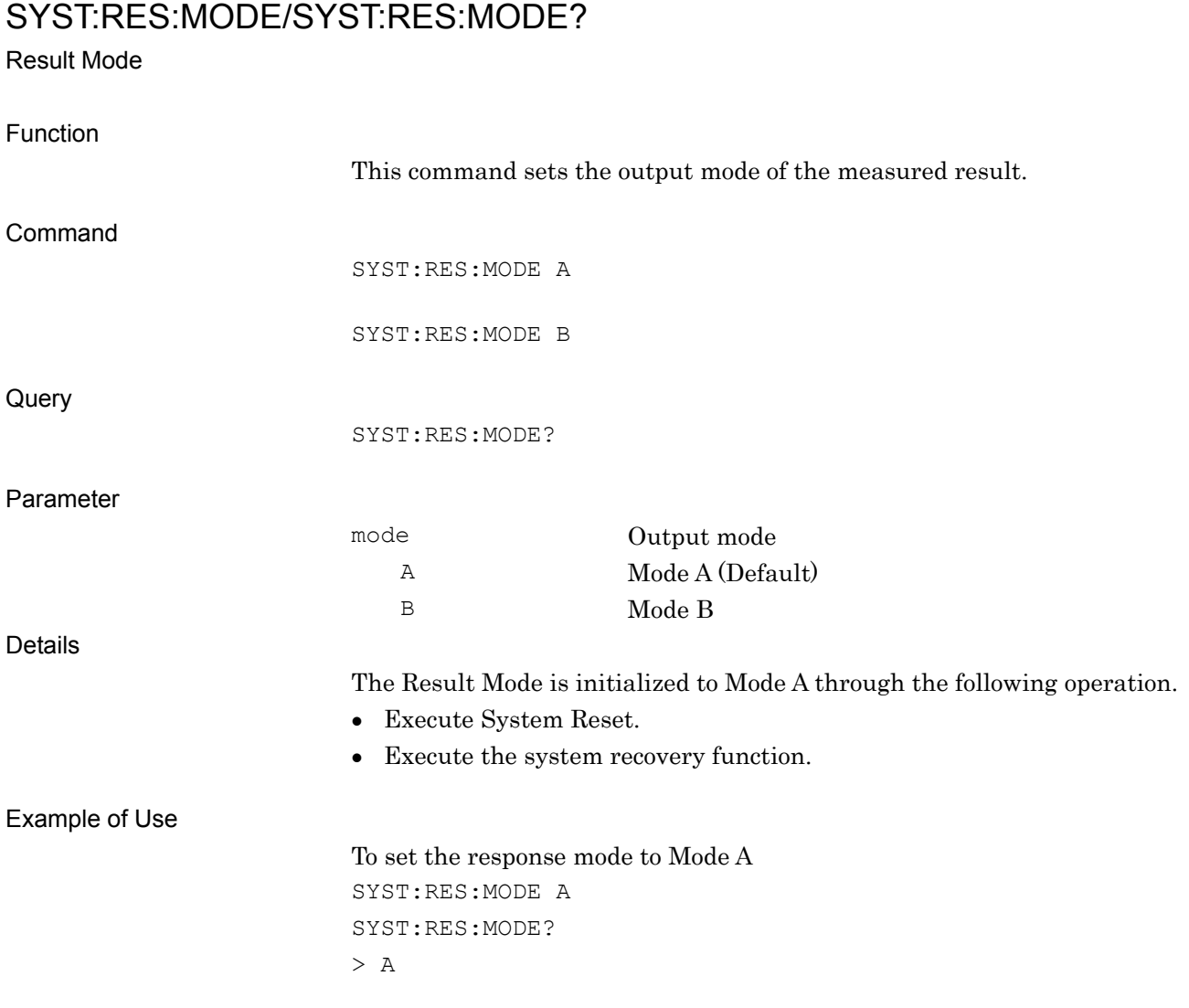

#### SYST:TEMP:RF?

RF Temperature Query

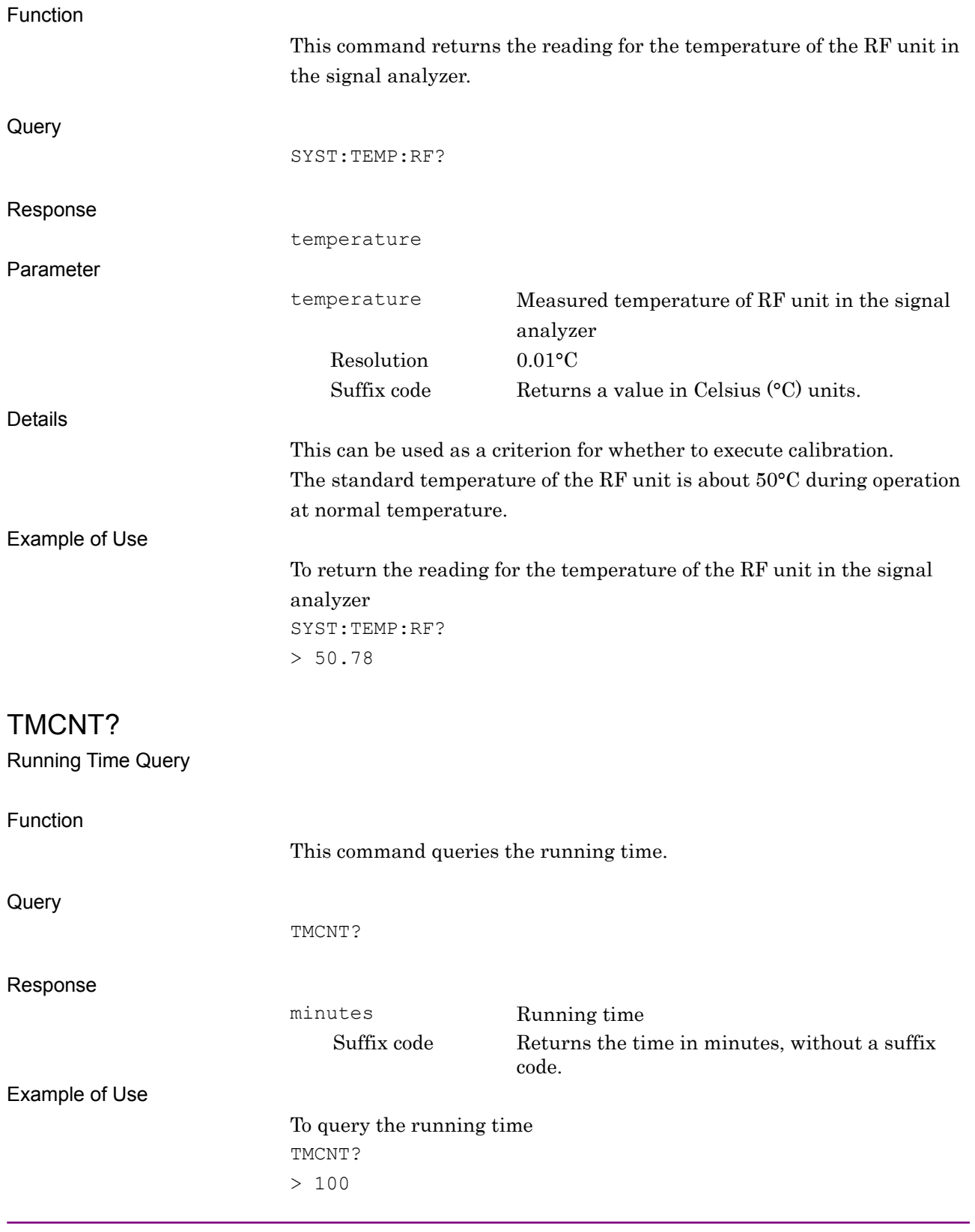

#### Chapter 6 Native Device Message Details

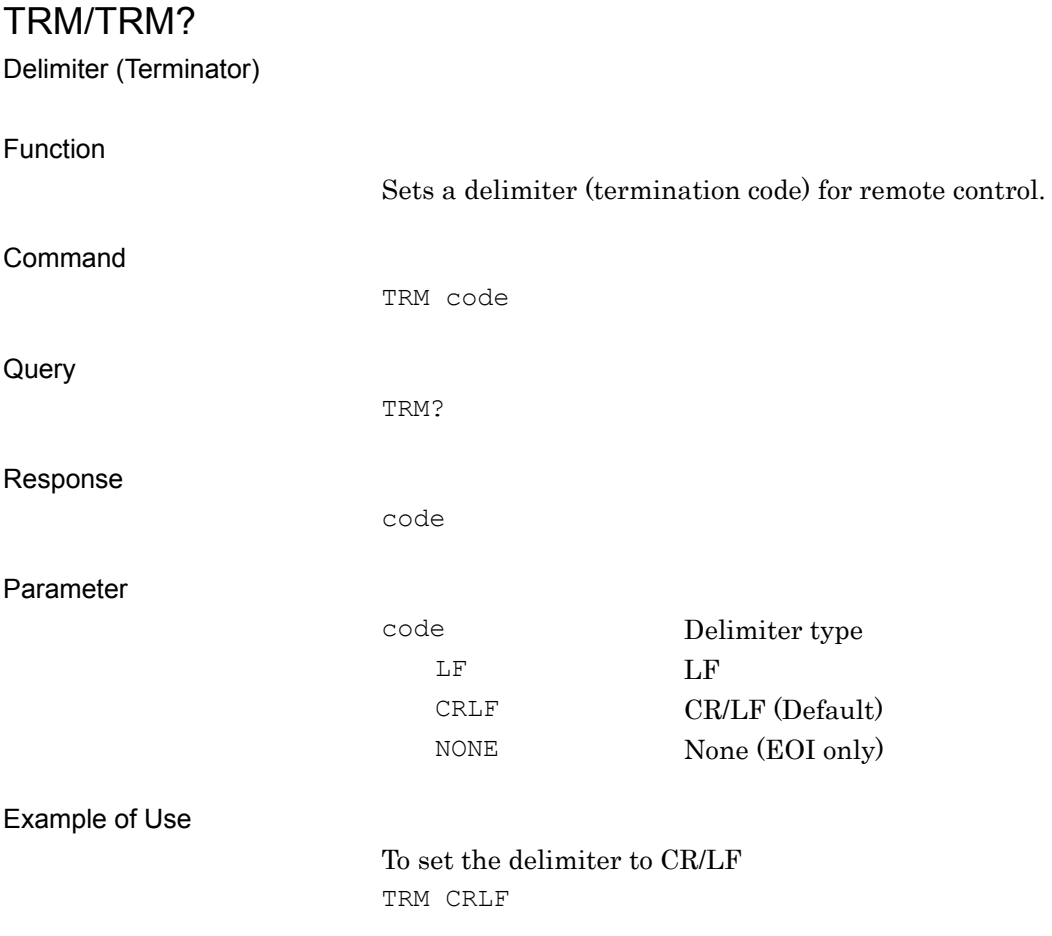

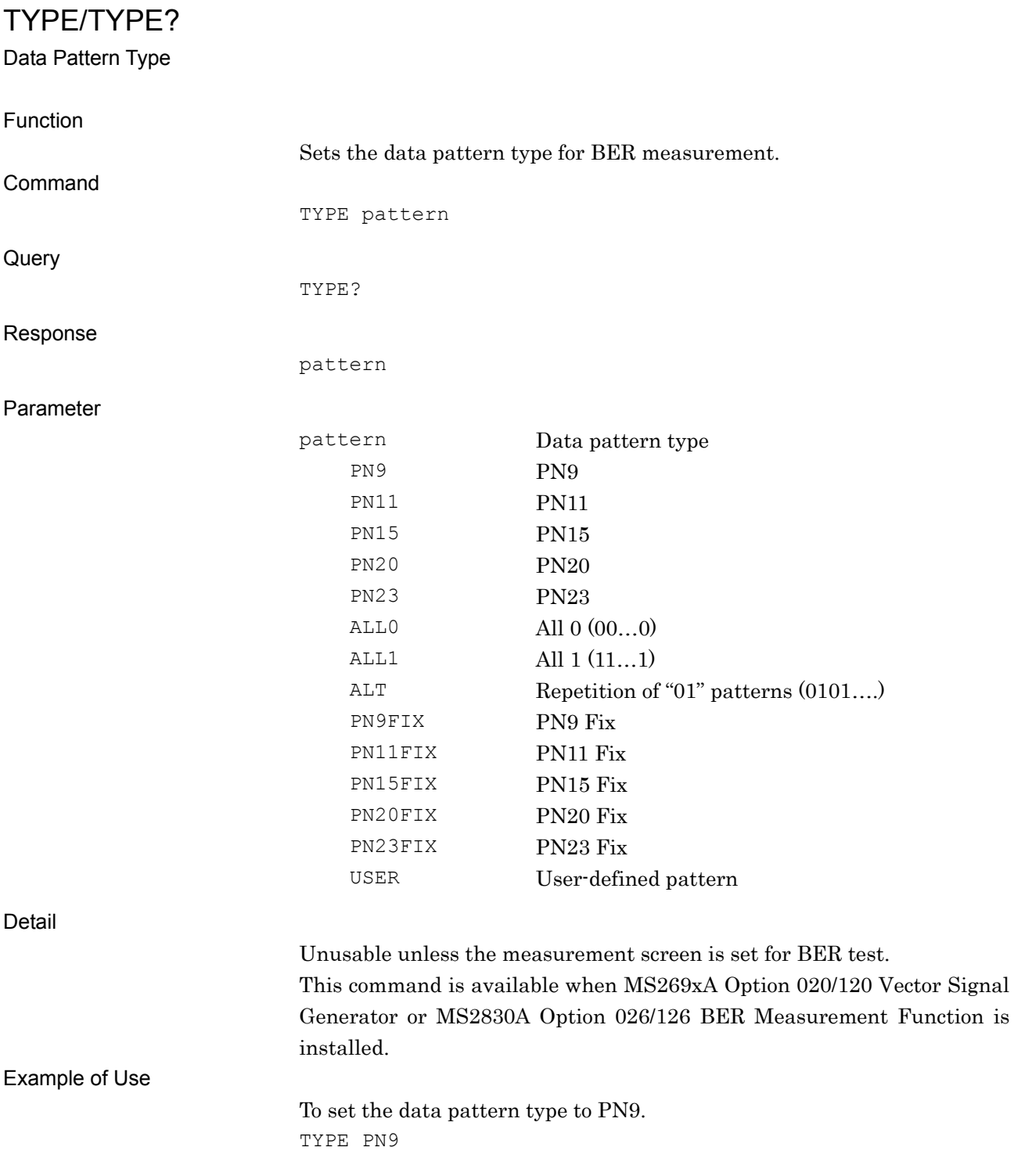

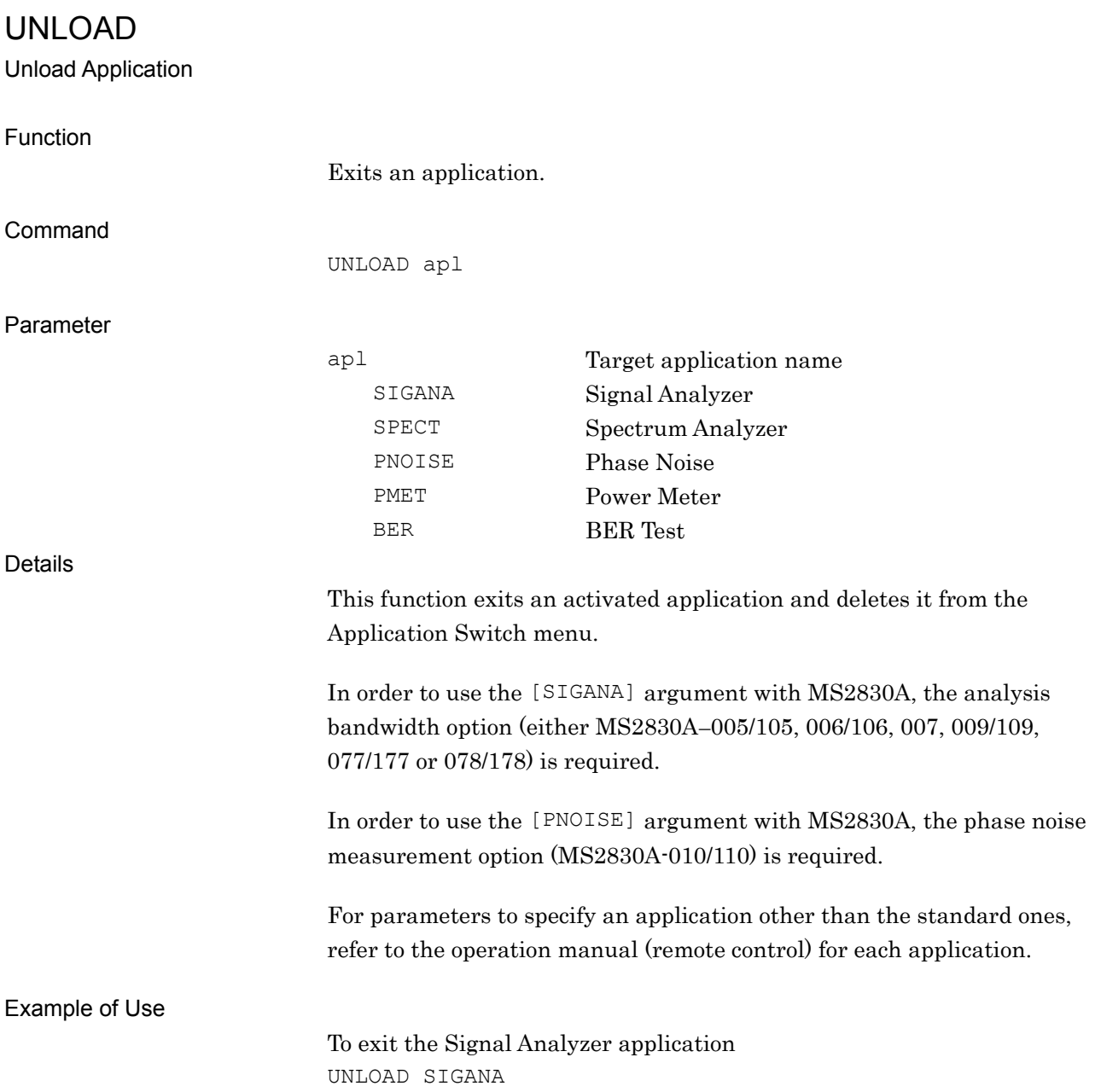

### USERPAT?

User Pattern File Name Query

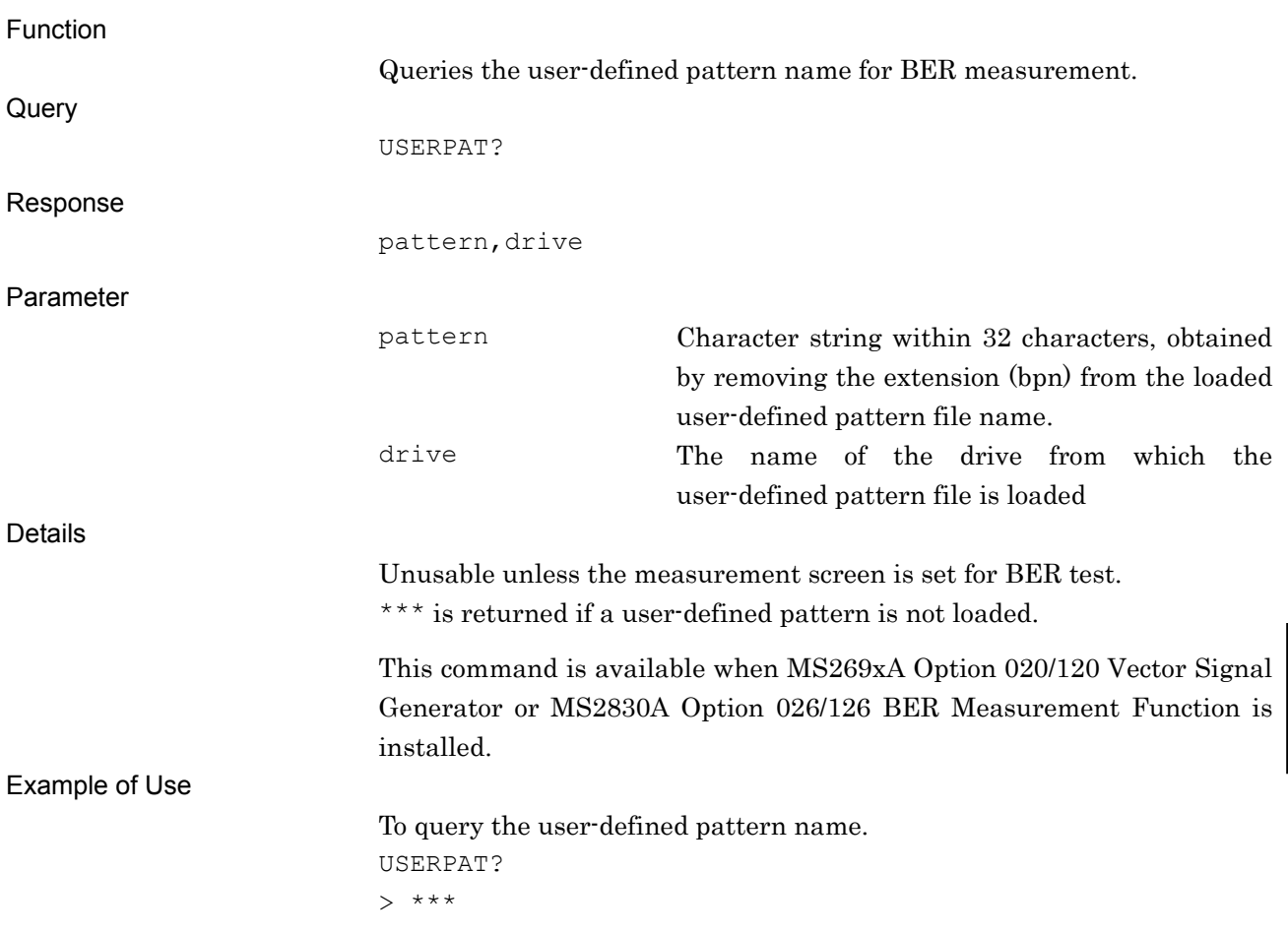

## USERPATLENG?

User Pattern Length Query

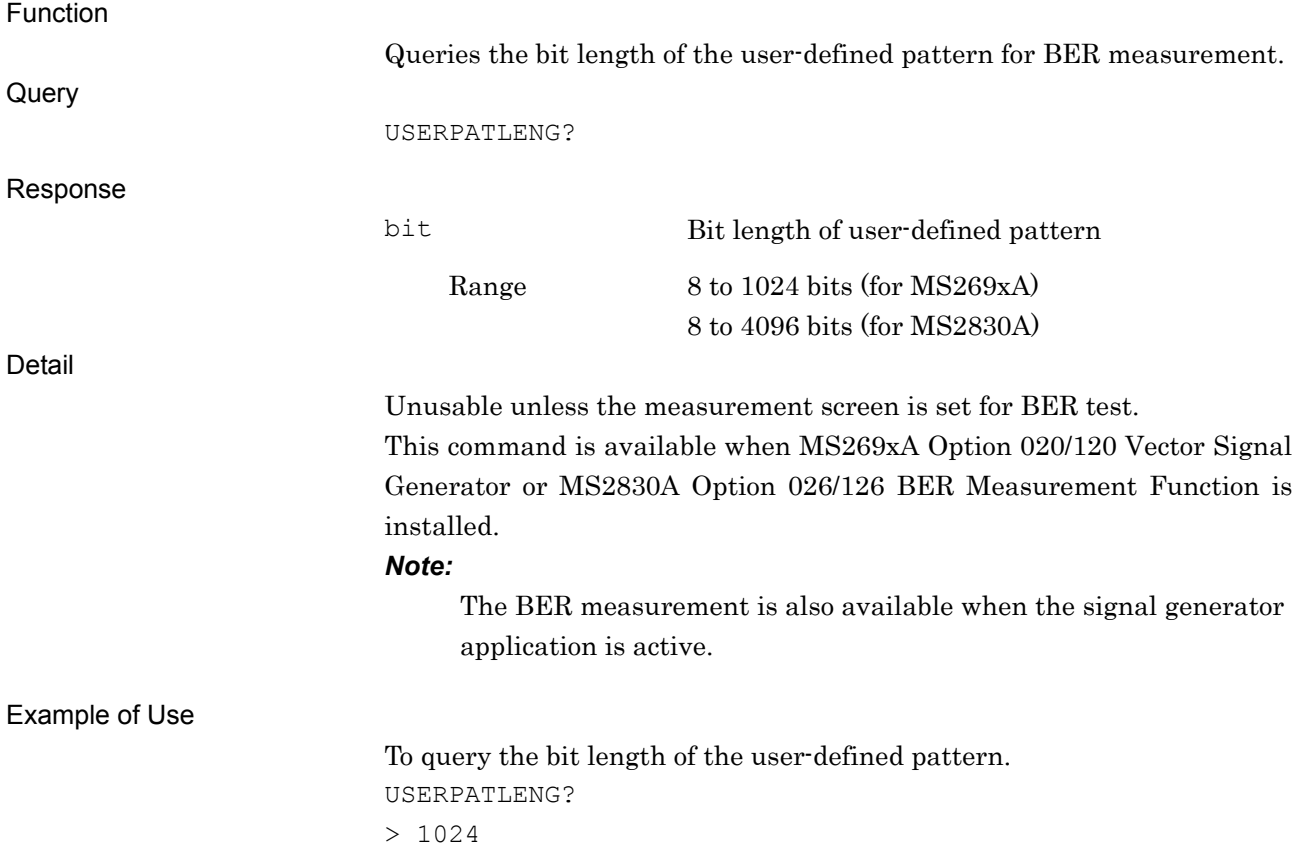

### USERPATLST?

Display BER User Pattern File List Query

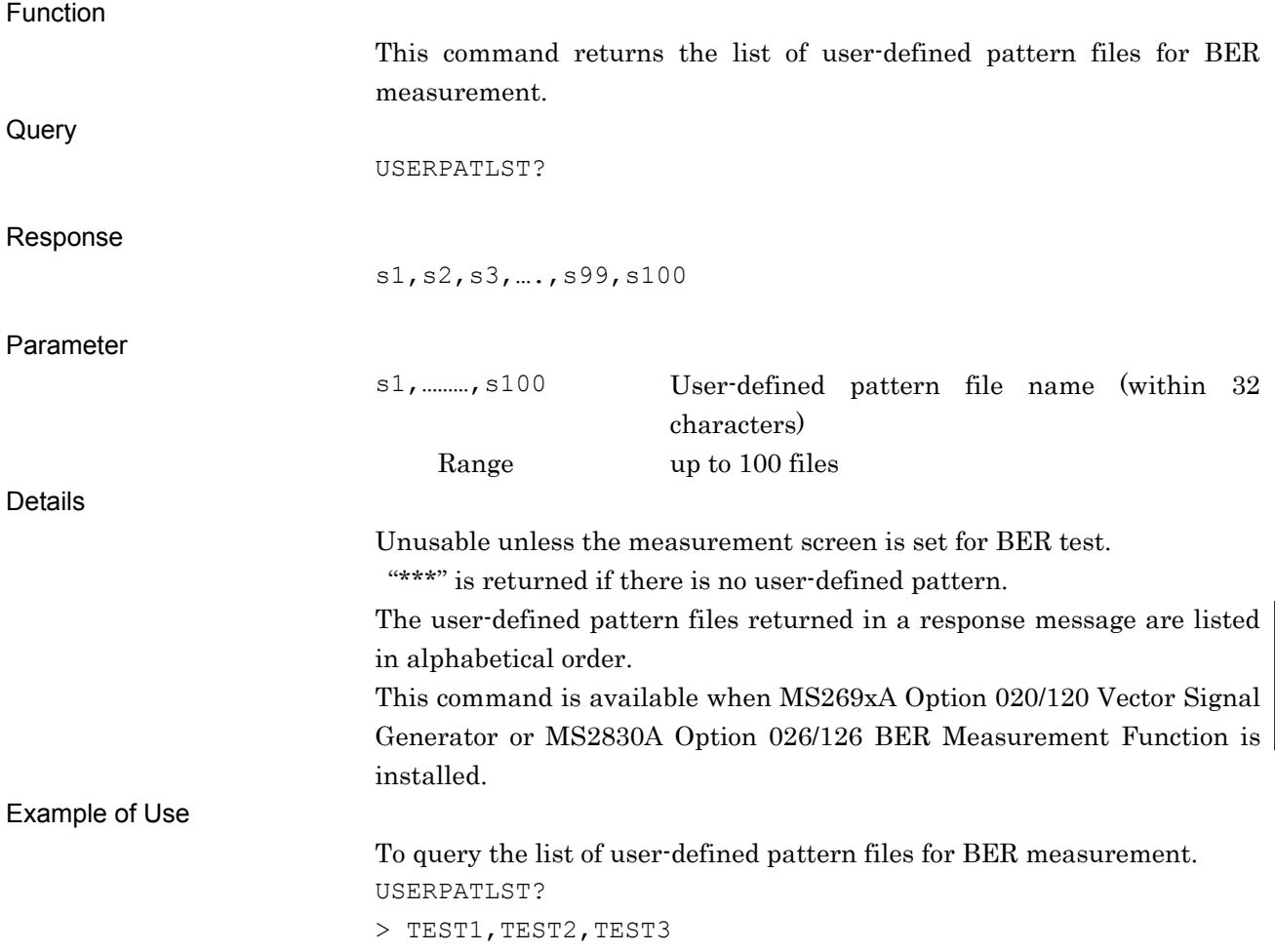

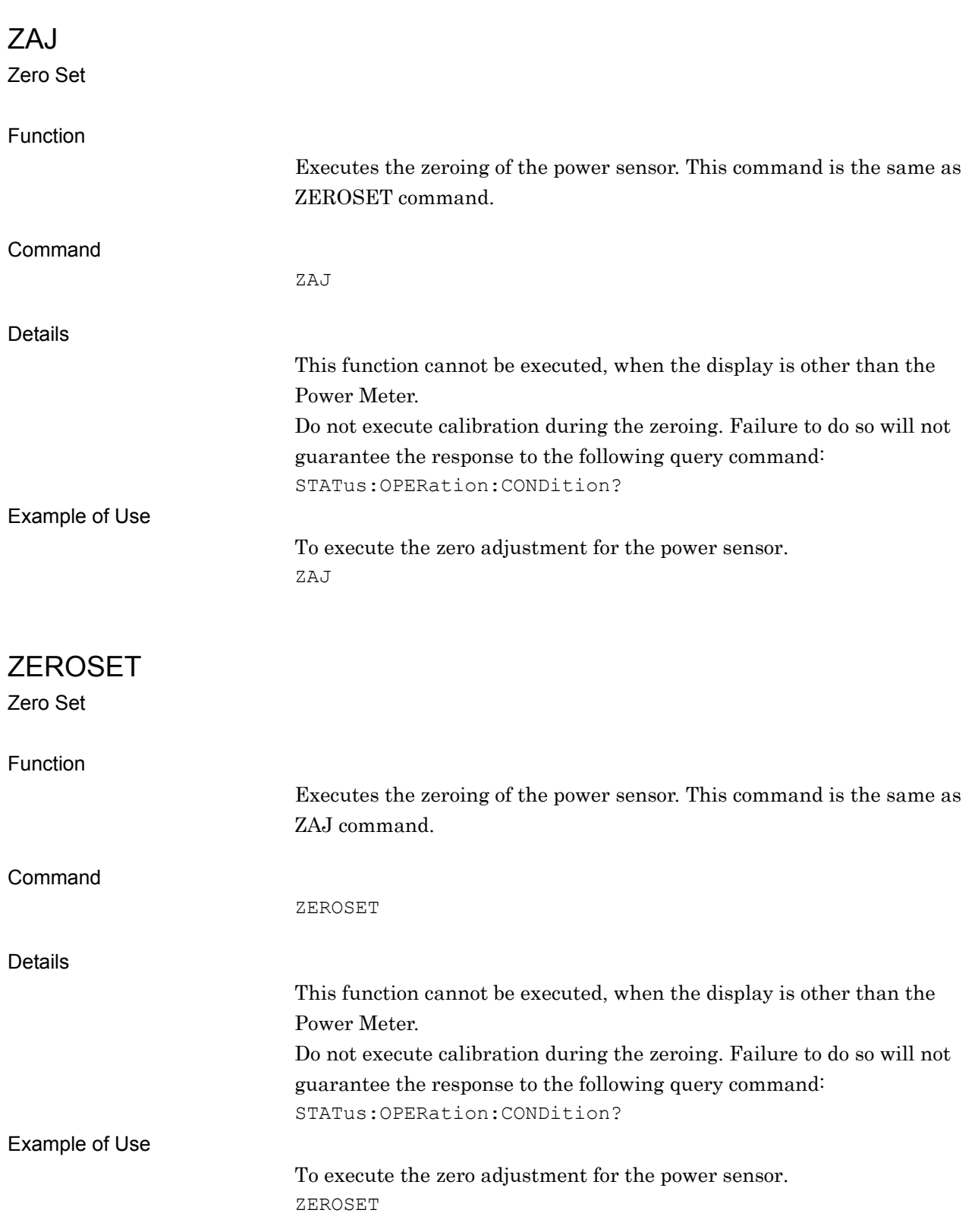

#### Chapter 6 Native Device Message Details